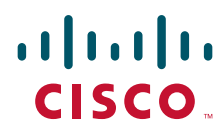

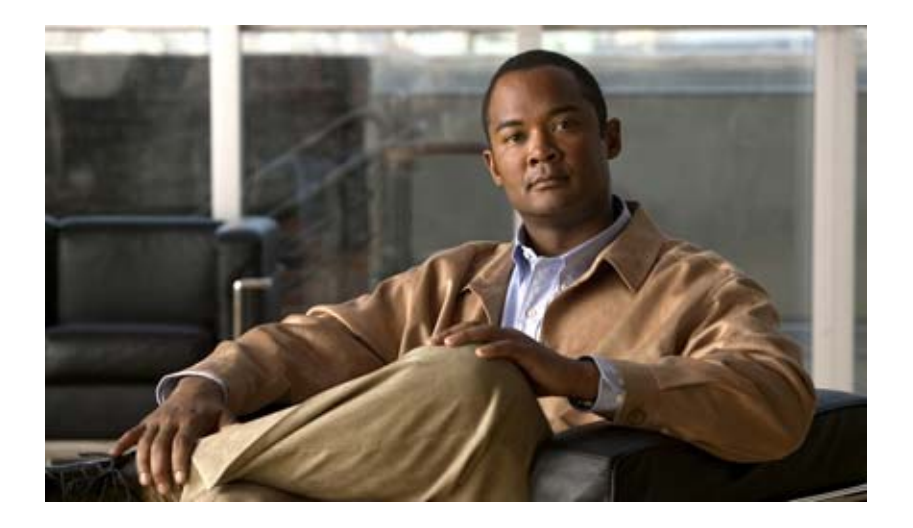

## **Cisco IOS IP SLAs Configuration Guide**

Release 12.2SR

### **Americas Headquarters**

Cisco Systems, Inc. 170 West Tasman Drive San Jose, CA 95134-1706 USA <http://www.cisco.com> Tel: 408 526-4000 800 553-NETS (6387) Fax: 408 527-0883

THE SPECIFICATIONS AND INFORMATION REGARDING THE PRODUCTS IN THIS MANUAL ARE SUBJECT TO CHANGE WITHOUT NOTICE. ALL STATEMENTS, INFORMATION, AND RECOMMENDATIONS IN THIS MANUAL ARE BELIEVED TO BE ACCURATE BUT ARE PRESENTED WITHOUT WARRANTY OF ANY KIND, EXPRESS OR IMPLIED. USERS MUST TAKE FULL RESPONSIBILITY FOR THEIR APPLICATION OF ANY PRODUCTS.

THE SOFTWARE LICENSE AND LIMITED WARRANTY FOR THE ACCOMPANYING PRODUCT ARE SET FORTH IN THE INFORMATION PACKET THAT SHIPPED WITH THE PRODUCT AND ARE INCORPORATED HEREIN BY THIS REFERENCE. IF YOU ARE UNABLE TO LOCATE THE SOFTWARE LICENSE OR LIMITED WARRANTY, CONTACT YOUR CISCO REPRESENTATIVE FOR A COPY.

The Cisco implementation of TCP header compression is an adaptation of a program developed by the University of California, Berkeley (UCB) as part of UCB's public domain version of the UNIX operating system. All rights reserved. Copyright © 1981, Regents of the University of California.

NOTWITHSTANDING ANY OTHER WARRANTY HEREIN, ALL DOCUMENT FILES AND SOFTWARE OF THESE SUPPLIERS ARE PROVIDED "AS IS" WITH ALL FAULTS. CISCO AND THE ABOVE-NAMED SUPPLIERS DISCLAIM ALL WARRANTIES, EXPRESSED OR IMPLIED, INCLUDING, WITHOUT LIMITATION, THOSE OF MERCHANTABILITY, FITNESS FOR A PARTICULAR PURPOSE AND NONINFRINGEMENT OR ARISING FROM A COURSE OF DEALING, USAGE, OR TRADE PRACTICE.

IN NO EVENT SHALL CISCO OR ITS SUPPLIERS BE LIABLE FOR ANY INDIRECT, SPECIAL, CONSEQUENTIAL, OR INCIDENTAL DAMAGES, INCLUDING, WITHOUT LIMITATION, LOST PROFITS OR LOSS OR DAMAGE TO DATA ARISING OUT OF THE USE OR INABILITY TO USE THIS MANUAL, EVEN IF CISCO OR ITS SUPPLIERS HAVE BEEN ADVISED OF THE POSSIBILITY OF SUCH DAMAGES.

CCDE, CCENT, CCSI, Cisco Eos, Cisco HealthPresence, Cisco IronPort, the Cisco logo, Cisco Nurse Connect, Cisco Pulse, Cisco SensorBase, Cisco StackPower, Cisco StadiumVision, Cisco TelePresence, Cisco Unified Computing System, Cisco WebEx, DCE, Flip Channels, Flip for Good, Flip Mino, Flipshare (Design), Flip Ultra, Flip Video, Flip Video (Design), Instant Broadband, and Welcome to the Human Network are trademarks; Changing the Way We Work, Live, Play, and Learn, Cisco Capital, Cisco Capital (Design), Cisco:Financed (Stylized), Cisco Store, Flip Gift Card, and One Million Acts of Green are service marks; and Access Registrar, Aironet, AllTouch, AsyncOS, Bringing the Meeting To You, Catalyst, CCDA, CCDP, CCIE, CCIP, CCNA, CCNP, CCSP, CCVP, Cisco, the Cisco Certified Internetwork Expert logo, Cisco IOS, Cisco Lumin, Cisco Nexus, Cisco Press, Cisco Systems, Cisco Systems Capital, the Cisco Systems logo, Cisco Unity, Collaboration Without Limitation, Continuum, EtherFast, EtherSwitch, Event Center, Explorer, Follow Me Browsing, GainMaker, iLYNX, IOS, iPhone, IronPort, the IronPort logo, Laser Link, LightStream, Linksys, MeetingPlace, MeetingPlace Chime Sound, MGX, Networkers, Networking Academy, PCNow, PIX, PowerKEY, PowerPanels, PowerTV, PowerTV (Design), PowerVu, Prisma, ProConnect, ROSA, SenderBase, SMARTnet, Spectrum Expert, StackWise, WebEx, and the WebEx logo are registered trademarks of Cisco Systems, Inc. and/or its affiliates in the United States and certain other countries.

All other trademarks mentioned in this document or website are the property of their respective owners. The use of the word partner does not imply a partnership relationship between Cisco and any other company. (0910R)

Any Internet Protocol (IP) addresses and phone numbers used in this document are not intended to be actual addresses and phone numbers. Any examples, command display output, network topology diagrams, and other figures included in the document are shown for illustrative purposes only. Any use of actual IP addresses or phone numbers in illustrative content is unintentional and coincidental.

*Cisco IOS IP SLAs Configuration Guide* © 2009 Cisco Systems, Inc. All rights reserved.

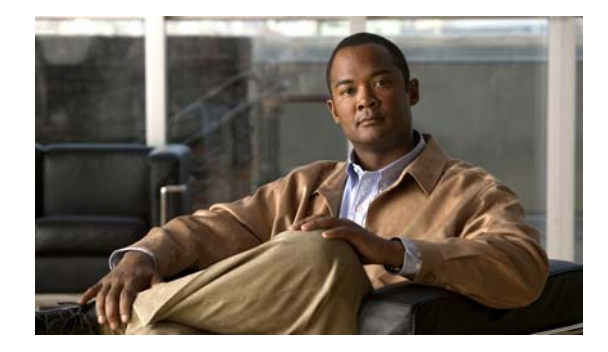

# **About Cisco IOS Software Documentation**

#### **Last Updated: November 20, 2009**

This document describes the objectives, audience, conventions, and organization used in Cisco IOS software documentation. Also included are resources for obtaining technical assistance, additional documentation, and other information from Cisco. This document is organized into the following sections:

- **•** [Documentation Objectives, page i](#page-2-0)
- **•** [Audience, page i](#page-2-1)
- **•** [Documentation Conventions, page i](#page-2-2)
- **•** [Documentation Organization, page iii](#page-4-0)
- **•** [Additional Resources and Documentation Feedback, page xi](#page-12-0)

# <span id="page-2-0"></span>**Documentation Objectives**

Cisco IOS documentation describes the tasks and commands available to configure and maintain Cisco networking devices.

# <span id="page-2-1"></span>**Audience**

 $\mathbf I$ 

The Cisco IOS documentation set is intended for users who configure and maintain Cisco networking devices (such as routers and switches) but who may not be familiar with the configuration and maintenance tasks, the relationship among tasks, or the Cisco IOS commands necessary to perform particular tasks. The Cisco IOS documentation set is also intended for those users experienced with Cisco IOS software who need to know about new features, new configuration options, and new software characteristics in the current Cisco IOS release.

# <span id="page-2-2"></span>**Documentation Conventions**

In Cisco IOS documentation, the term *router* may be used to refer to various Cisco products; for example, routers, access servers, and switches. These and other networking devices that support Cisco IOS software are shown interchangeably in examples and are used only for illustrative purposes. An example that shows one product does not necessarily mean that other products are not supported.

 $\mathsf I$ 

This section contains the following topics:

- **•** [Typographic Conventions, page ii](#page-3-0)
- **•** [Command Syntax Conventions, page ii](#page-3-1)
- **•** [Software Conventions, page iii](#page-4-1)
- **•** [Reader Alert Conventions, page iii](#page-4-2)

# <span id="page-3-0"></span>**Typographic Conventions**

Cisco IOS documentation uses the following typographic conventions:

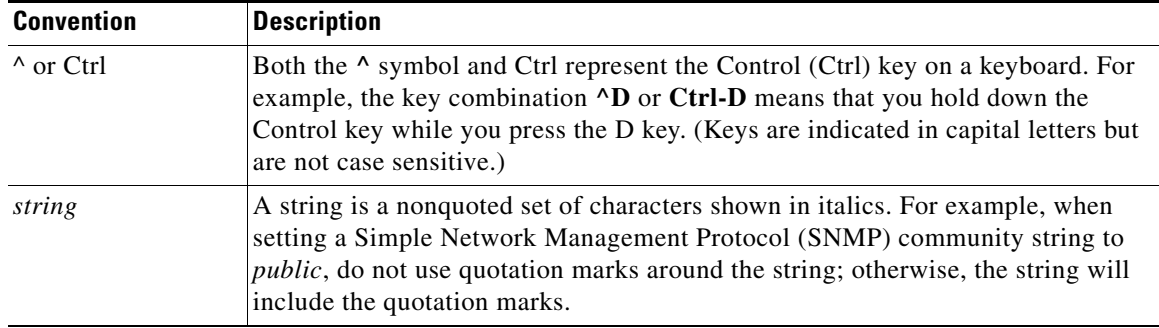

## <span id="page-3-1"></span>**Command Syntax Conventions**

Cisco IOS documentation uses the following command syntax conventions:

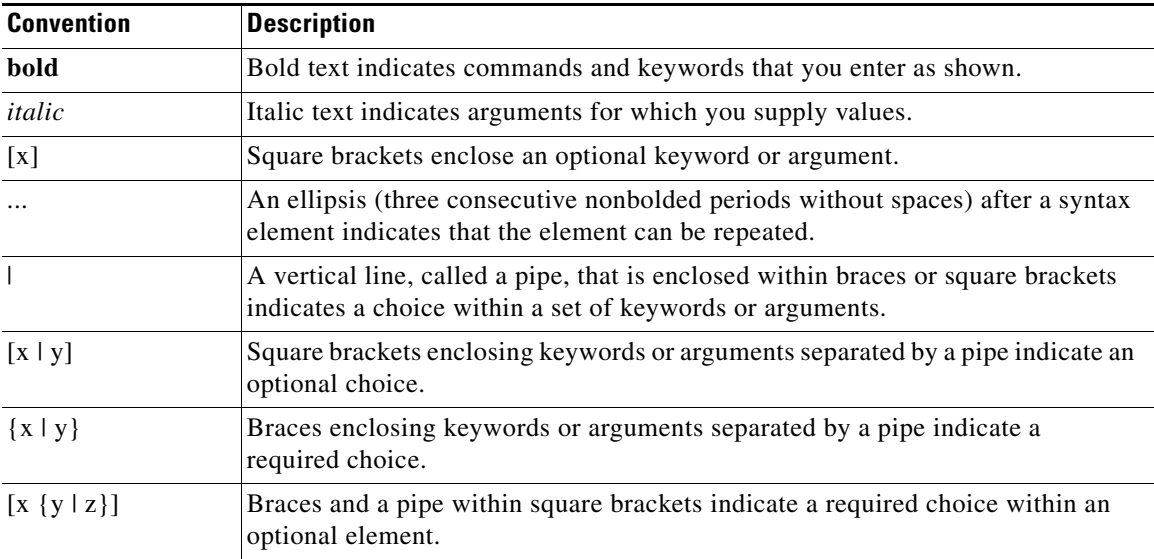

### <span id="page-4-1"></span>**Software Conventions**

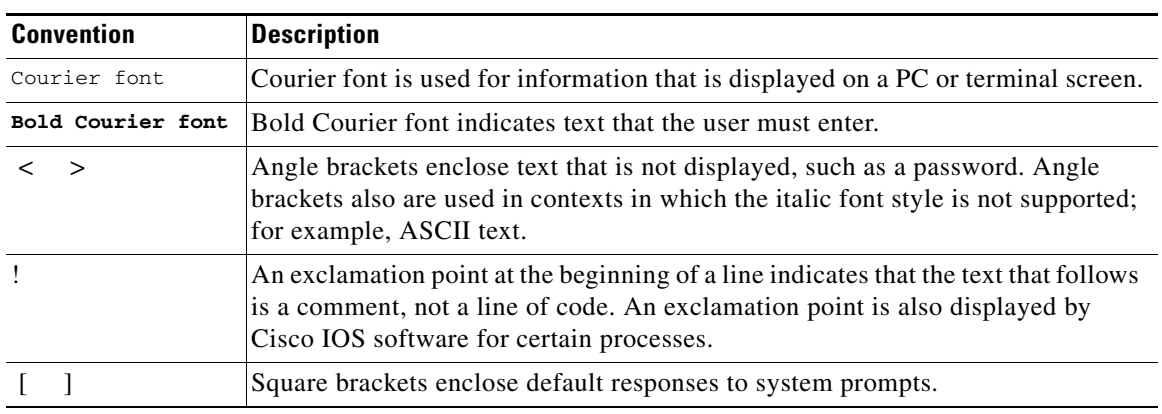

Cisco IOS software uses the following program code conventions:

### <span id="page-4-2"></span>**Reader Alert Conventions**

Cisco IOS documentation uses the following conventions for reader alerts:

∕N

**Caution** Means *reader be careful*. In this situation, you might do something that could result in equipment damage or loss of data.

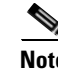

**Note** Means *reader take note*. Notes contain helpful suggestions or references to material not covered in the manual.

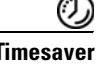

 $\mathbf I$ 

**Timesaver** Means *the described action saves time*. You can save time by performing the action described in the paragraph.

# <span id="page-4-0"></span>**Documentation Organization**

This section describes the Cisco IOS documentation set, how it is organized, and how to access it on Cisco.com. It also lists the configuration guides, command references, and supplementary references and resources that comprise the documentation set. It contains the following topics:

- **•** [Cisco IOS Documentation Set, page iv](#page-5-0)
- [Cisco IOS Documentation on Cisco.com, page iv](#page-5-1)
- **•** [Configuration Guides, Command References, and Supplementary Resources, page v](#page-6-0)

Ι

### <span id="page-5-0"></span>**Cisco IOS Documentation Set**

The Cisco IOS documentation set consists of the following:

- Release notes and caveats provide information about platform, technology, and feature support for a release and describe severity 1 (catastrophic), severity 2 (severe), and select severity 3 (moderate) defects in released Cisco IOS software. Review release notes before other documents to learn whether updates have been made to a feature.
- Sets of configuration guides and command references organized by technology and published for each standard Cisco IOS release.
	- **–** Configuration guides—Compilations of documents that provide conceptual and task-oriented descriptions of Cisco IOS features.
	- **–** Command references—Compilations of command pages in alphabetical order that provide detailed information about the commands used in the Cisco IOS features and the processes that comprise the related configuration guides. For each technology, there is a single command reference that supports all Cisco IOS releases and that is updated at each standard release.
- **•** Lists of all the commands in a specific release and all commands that are new, modified, removed, or replaced in the release.
- **•** Command reference book for **debug** commands. Command pages are listed in alphabetical order.
- **•** Reference book for system messages for all Cisco IOS releases.

### <span id="page-5-1"></span>**Cisco IOS Documentation on Cisco.com**

The following sections describe the organization of the Cisco IOS documentation set and how to access various document types.

Use Cisco Feature Navigator to find information about platform support and Cisco IOS and Catalyst OS software image support. To access Cisco Feature Navigator, go to <http://www.cisco.com/go/cfn>. An account on Cisco.com is not required.

#### **New Features List**

The New Features List for each release provides a list of all features in the release with hyperlinks to the feature guides in which they are documented.

#### **Feature Guides**

Cisco IOS features are documented in feature guides. Feature guides describe one feature or a group of related features that are supported on many different software releases and platforms. Your Cisco IOS software release or platform may not support all the features documented in a feature guide. See the Feature Information table at the end of the feature guide for information about which features in that guide are supported in your software release.

#### **Configuration Guides**

Configuration guides are provided by technology and release and comprise a set of individual feature guides relevant to the release and technology.

#### **Command References**

Command reference books contain descriptions of Cisco IOS commands that are supported in many different software releases and on many different platforms. The books are organized by technology. For information about all Cisco IOS commands, use the Command Lookup Tool at <http://tools.cisco.com/Support/CLILookup> or the *Cisco IOS Master Command List, All Releases*, at [http://www.cisco.com/en/US/docs/ios/mcl/allreleasemcl/all\\_book.html](http://www.cisco.com/en/US/docs/ios/mcl/allreleasemcl/all_book.html).

#### **Cisco IOS Supplementary Documents and Resources**

Supplementary documents and resources are listed in [Table 2 on page xi.](#page-12-1)

### <span id="page-6-0"></span>**Configuration Guides, Command References, and Supplementary Resources**

[Table 1](#page-6-1) lists, in alphabetical order, Cisco IOS software configuration guides and command references, including brief descriptions of the contents of the documents. The Cisco IOS command references contain commands for Cisco IOS software for all releases. The configuration guides and command references support many different software releases and platforms. Your Cisco IOS software release or platform may not support all these technologies.

[Table 2](#page-12-1) lists documents and resources that supplement the Cisco IOS software configuration guides and command references. These supplementary resources include release notes and caveats; master command lists; new, modified, removed, and replaced command lists; system messages; and the debug command reference.

For additional information about configuring and operating specific networking devices, and to access Cisco IOS documentation, go to the Product/Technologies Support area of Cisco.com at the following location:

<http://www.cisco.com/go/techdocs>

#### <span id="page-6-1"></span>*Table 1 Cisco IOS Configuration Guides and Command References*

I

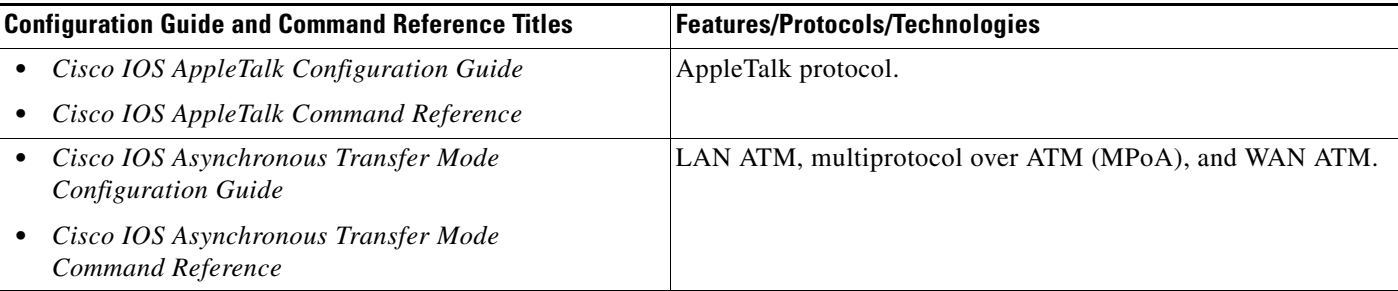

 $\mathsf I$ 

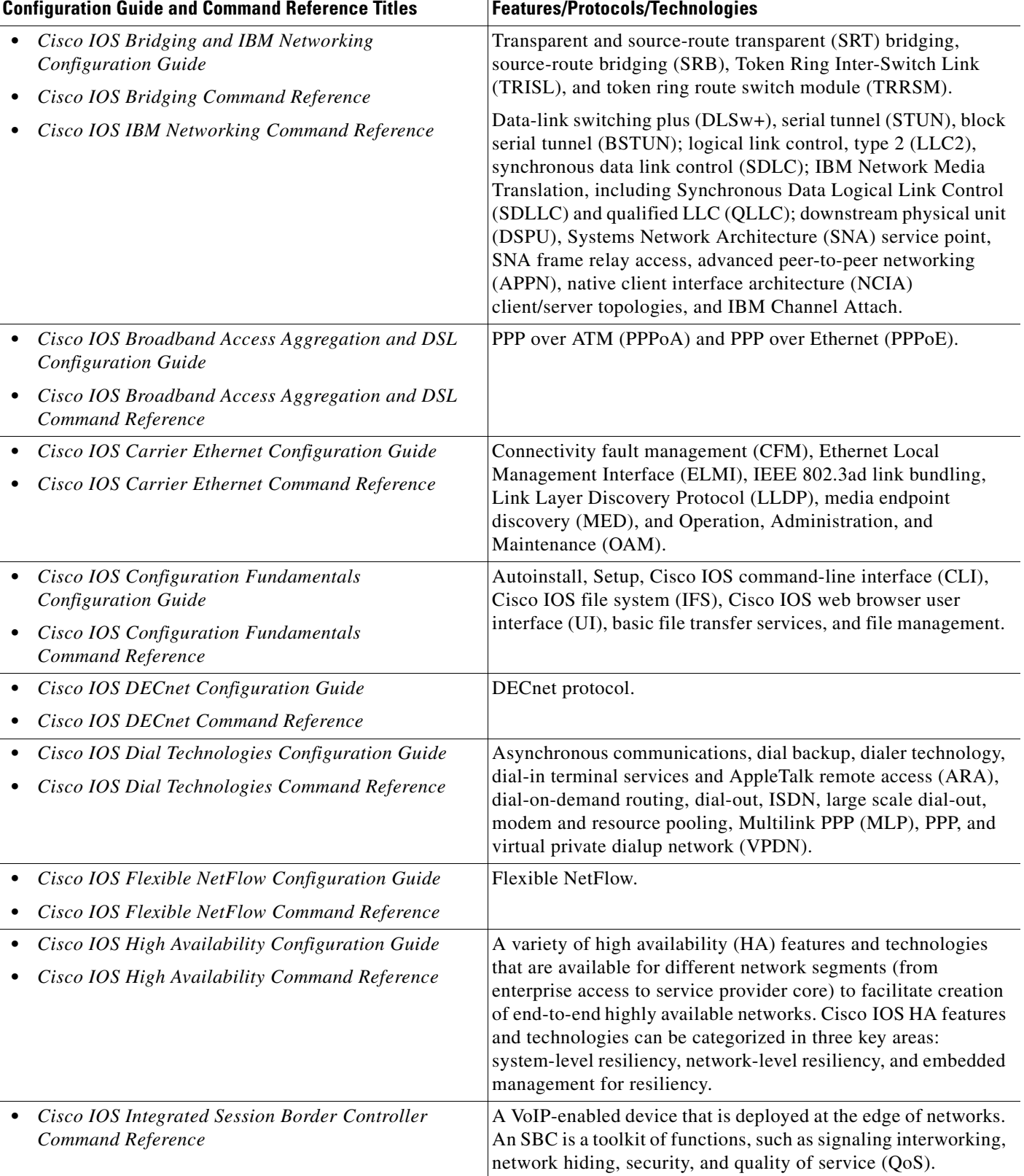

### *Table 1 Cisco IOS Configuration Guides and Command References (continued)*

 $\mathbf{I}$ 

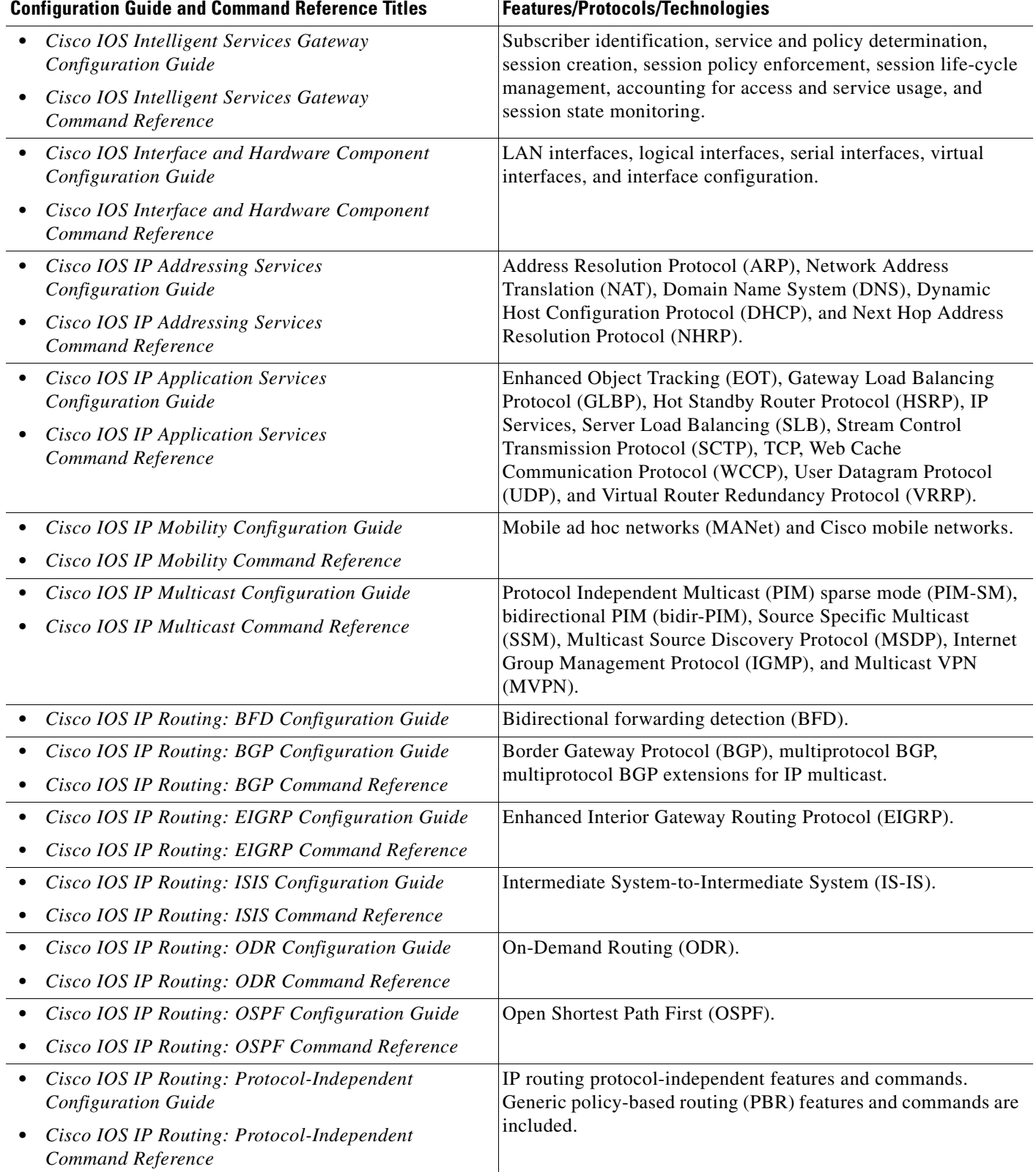

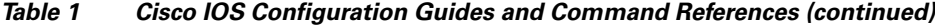

 $\mathsf I$ 

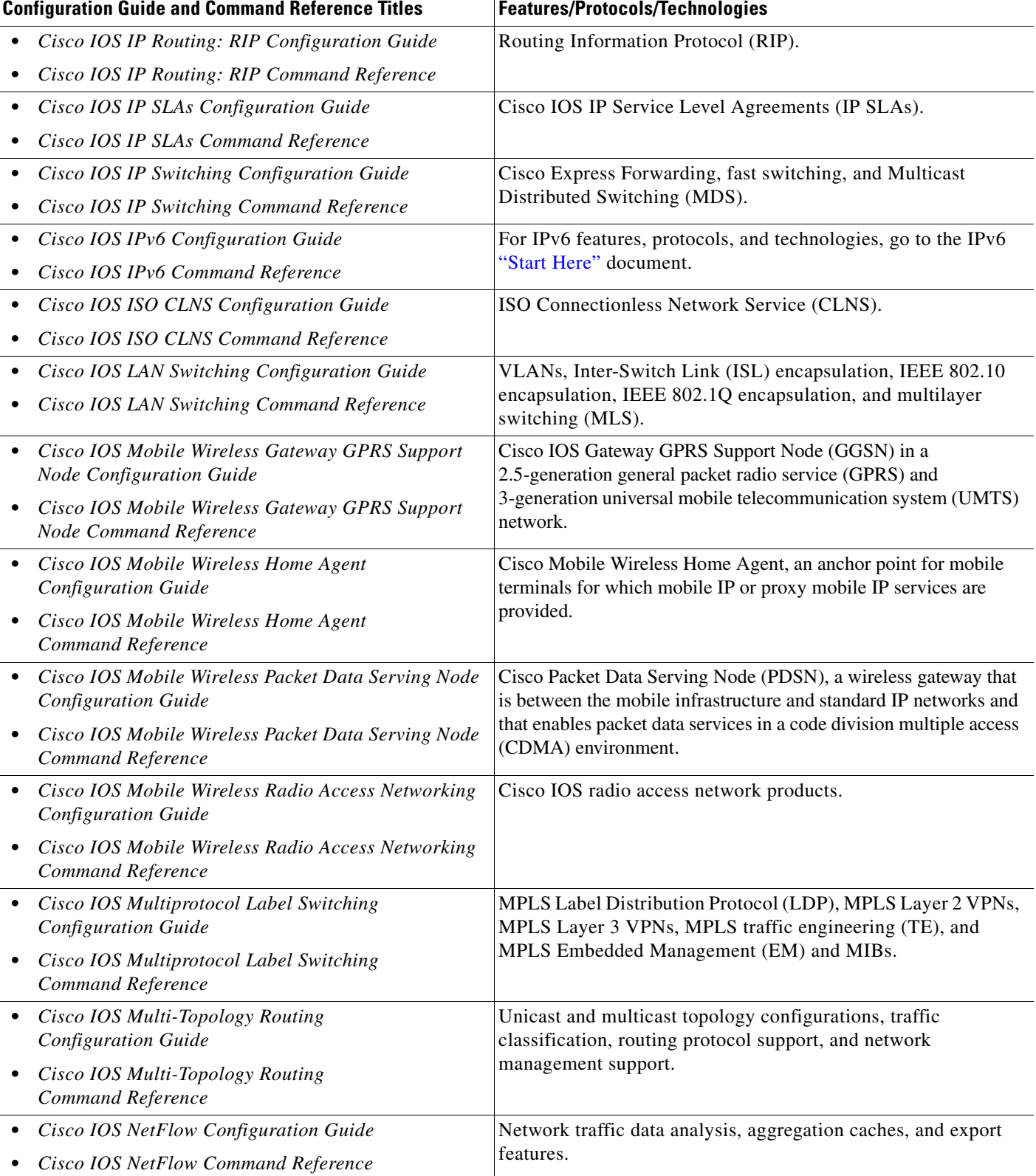

### *Table 1 Cisco IOS Configuration Guides and Command References (continued)*

 $\mathbf{I}$ 

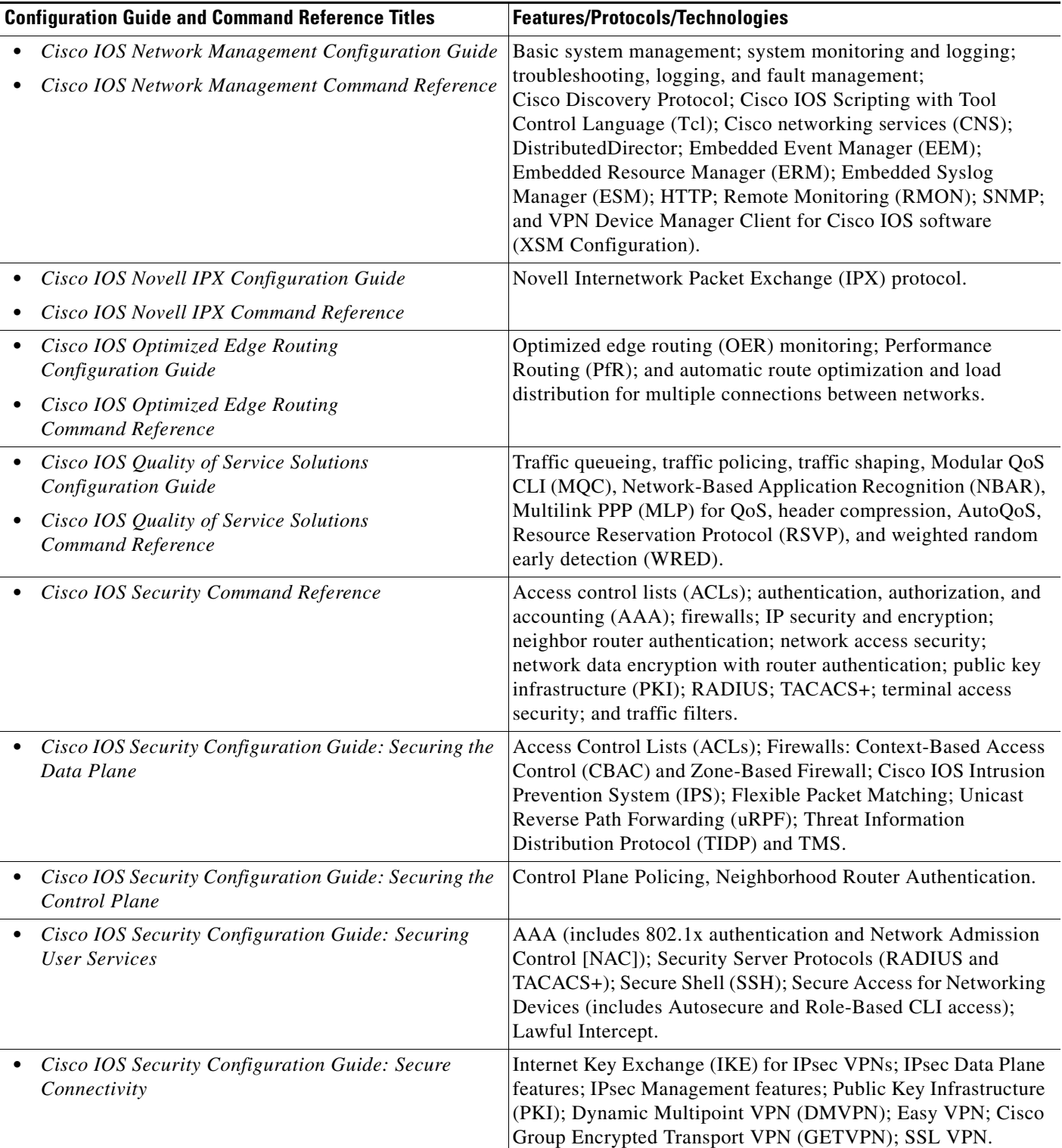

### *Table 1 Cisco IOS Configuration Guides and Command References (continued)*

 $\mathsf I$ 

| <b>Configuration Guide and Command Reference Titles</b>                                   | <b>Features/Protocols/Technologies</b>                                                                                                    |
|-------------------------------------------------------------------------------------------|----------------------------------------------------------------------------------------------------|
| Cisco IOS Service Advertisement Framework<br><b>Configuration Guide</b>                   | Cisco Service Advertisement Framework.                                                                                                    |
| Cisco IOS Service Advertisement Framework<br>Command Reference                            |                                                                                                    |
| Cisco IOS Service Selection Gateway<br><b>Configuration Guide</b>                         | Subscriber authentication, service access, and accounting.                                                                                                    |
| Cisco IOS Service Selection Gateway<br>Command Reference                                  |                                                                                                    |
| Cisco IOS Software Activation Configuration Guide                                         | An orchestrated collection of processes and components to                                                                                                    |
| Cisco IOS Software Activation Command Reference                                           | activate Cisco IOS software feature sets by obtaining and<br>validating Cisco software licenses.                                                                                                    |
| Cisco IOS Software Modularity Installation and<br>$\bullet$<br><b>Configuration Guide</b> | Installation and basic configuration of software modularity<br>images, including installations on single and dual route                                                                                                    |
| Cisco IOS Software Modularity Command Reference                                           | processors, installation rollbacks, software modularity binding,<br>software modularity processes, and patches.                                                                                                    |
| • Cisco IOS Terminal Services Configuration Guide                                         | DEC, local-area transport (LAT), and X.25 packet                                                                                                    |
| Cisco IOS Terminal Services Command Reference                                             | assembler/disassembler (PAD).                                                                                                    |
| Cisco IOS Virtual Switch Command Reference                                                | Virtual switch redundancy, high availability, and packet handling;<br>converting between standalone and virtual switch modes; virtual<br>switch link (VSL); Virtual Switch Link Protocol (VSLP).                                                                                                    |
|                                                                                           | For information about virtual switch configuration, see<br><b>Note</b><br>the product-specific software configuration information<br>for the Cisco Catalyst 6500 series switch or for the<br>Metro Ethernet 6500 series switch.                                                                                                    |
| Cisco IOS Voice Configuration Library                                                     | Cisco IOS support for voice call control protocols, interoperability,                                                                                                    |
| Cisco IOS Voice Command Reference                                                         | physical and virtual interface management, and troubleshooting.<br>The library includes documentation for IP telephony applications.                                                                                                    |
| Cisco IOS VPDN Configuration Guide                                                        | Layer 2 Tunneling Protocol (L2TP) dial-out load balancing and                                                                                                    |
| Cisco IOS VPDN Command Reference                                                          | redundancy; L2TP extended failover; L2TP security VPDN;<br>multihop by Dialed Number Identification Service (DNIS);<br>timer and retry enhancements for L2TP and Layer 2 Forwarding<br>(L2F); RADIUS Attribute 82 (tunnel assignment ID);<br>shell-based authentication of VPDN users; tunnel authentication<br>via RADIUS on tunnel terminator. |
| Cisco IOS Wide-Area Networking<br>$\bullet$<br><b>Configuration Guide</b>                 | Frame Relay; Layer 2 Tunnel Protocol Version 3 (L2TPv3);<br>L2VPN Pseudowire Redundancy; L2VPN Interworking; Layer 2                                                                                                    |
| Cisco IOS Wide-Area Networking<br>Command Reference                                       | Local Switching; Link Access Procedure, Balanced (LAPB);<br>and $X.25$ .                                                                                                    |
| Cisco IOS Wireless LAN Configuration Guide                                                | Broadcast key rotation, IEEE 802.11x support, IEEE 802.1x                                                                                                    |
| Cisco IOS Wireless LAN Command Reference                                                  | authenticator, IEEE 802.1x local authentication service for<br>Extensible Authentication Protocol-Flexible Authentication via<br>Secure Tunneling (EAP-FAST), Multiple Basic Service Set ID<br>(BSSID), Wi-Fi Multimedia (WMM) required elements, and<br>Wi-Fi Protected Access (WPA).                                                           |

*Table 1 Cisco IOS Configuration Guides and Command References (continued)*

[Table 2](#page-12-1) lists documents and resources that supplement the Cisco IOS software configuration guides and command references.

<span id="page-12-1"></span>*Table 2 Cisco IOS Supplementary Documents and Resources* 

| <b>Document Title or Resource</b>                          | <b>Description</b>                                                                                                    |  |
|------------------------------------------------------------|----------------------------------------------------------------------------------------------------|--|
| Cisco IOS Master Command List, All Releases                | Alphabetical list of all the commands documented in all<br>Cisco IOS releases.                                                                                                    |  |
| Cisco IOS New, Modified, Removed, and<br>Replaced Commands | List of all the new, modified, removed, and replaced commands<br>for a Cisco IOS release.                                                                                                    |  |
| Cisco IOS System Message Guide                             | List of Cisco IOS system messages and descriptions. System<br>messages may indicate problems with your system, may be<br>informational only, or may help diagnose problems with<br>communications lines, internal hardware, or system software.      |  |
| Cisco IOS Debug Command Reference                          | Alphabetical list of debug commands including brief<br>descriptions of use, command syntax, and usage guidelines.                                                                                                    |  |
| <b>Release Notes and Caveats</b>                           | Information about new and changed features, system<br>requirements, and other useful information about specific<br>software releases; information about defects in specific<br>Cisco IOS software releases.                                          |  |
| <b>MIBs</b>                                                | Files used for network monitoring. To locate and download<br>MIBs for selected platforms, Cisco IOS releases, and feature<br>sets, use Cisco MIB Locator.                                                                                            |  |
| <b>RFCs</b>                                                | Standards documents maintained by the Internet Engineering<br>Task Force (IETF) that Cisco IOS documentation references<br>where applicable. The full text of referenced RFCs may be<br>obtained at the following URL:<br>http://www.rfc-editor.org/ |  |

# <span id="page-12-0"></span>**Additional Resources and Documentation Feedback**

*[What's New in Cisco Product Documentation](http://www.cisco.com/en/US/docs/general/whatsnew/whatsnew.html)* is released monthly and describes all new and revised Cisco technical documentation. The *What's New in Cisco Product Documentation* publication also provides information about obtaining the following resources:

- **•** Technical documentation
- **•** Cisco product security overview
- **•** Product alerts and field notices
- **•** Technical assistance

 $\mathbf I$ 

Cisco IOS technical documentation includes embedded feedback forms where you can rate documents and provide suggestions for improvement. Your feedback helps us improve our documentation.

CCDE, CCENT, CCSI, Cisco Eos, Cisco HealthPresence, Cisco IronPort, the Cisco logo, Cisco Nurse Connect, Cisco Pulse, Cisco SensorBase, Cisco StackPower, Cisco StadiumVision, Cisco TelePresence, Cisco Unified Computing System, Cisco WebEx, DCE, Flip Channels, Flip for Good, Flip Mino, Flipshare (Design), Flip Ultra, Flip Video, Flip Video (Design), Instant Broadband, and Welcome to the Human Network are trademarks; Changing the Way We Work, Live, Play, and Learn, Cisco Capital, Cisco Capital (Design), Cisco:Financed (Stylized), Cisco Store, Flip Gift Card, and One Million Acts of Green are service marks; and Access Registrar, Aironet, AllTouch, AsyncOS, Bringing the Meeting To You, Catalyst, CCDA, CCDP, CCIE, CCIP, CCNA, CCNP, CCSP, CCVP, Cisco, the Cisco Certified Internetwork Expert logo, Cisco IOS, Cisco Lumin, Cisco Nexus, Cisco Press, Cisco Systems, Cisco Systems Capital, the Cisco Systems logo, Cisco Unity, Collaboration Without Limitation, Continuum, EtherFast, EtherSwitch, Event Center, Explorer, Follow Me Browsing, GainMaker, iLYNX, IOS, iPhone, IronPort, the IronPort logo, Laser Link, LightStream, Linksys, MeetingPlace, MeetingPlace Chime Sound, MGX, Networkers, Networking Academy, PCNow, PIX, PowerKEY, PowerPanels, PowerTV, PowerTV (Design), PowerVu, Prisma, ProConnect, ROSA, SenderBase, SMARTnet, Spectrum Expert, StackWise, WebEx, and the WebEx logo are registered trademarks of Cisco Systems, Inc. and/or its affiliates in the United States and certain other countries.

All other trademarks mentioned in this document or website are the property of their respective owners. The use of the word partner does not imply a partnership relationship between Cisco and any other company. (0910R)

Any Internet Protocol (IP) addresses and phone numbers used in this document are not intended to be actual addresses and phone numbers. Any examples, command display output, network topology diagrams, and other figures included in the document are shown for illustrative purposes only. Any use of actual IP addresses or phone numbers in illustrative content is unintentional and coincidental.

© 2008–2009 Cisco Systems, Inc. All rights reserved.

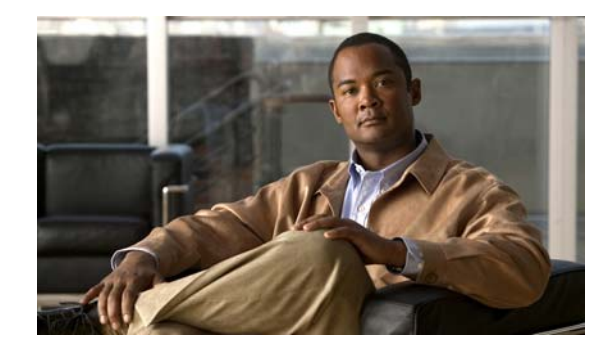

# **Using the Command-Line Interface in Cisco IOS Software**

#### **Last Updated: October 14, 2009**

This document provides basic information about the command-line interface (CLI) in Cisco IOS software and how you can use some of the CLI features. This document contains the following sections:

- [Initially Configuring a Device, page i](#page-14-0)
- **•** [Using the CLI, page ii](#page-15-0)
- **•** [Saving Changes to a Configuration, page xi](#page-24-0)
- **•** [Additional Information, page xii](#page-25-0)

For more information about using the CLI, see the ["Using the Cisco IOS Command-Line Interface"](http://www.cisco.com/en/US/docs/ios/fundamentals/configuration/guide/cf_cli-basics.html)  section of the *Cisco IOS Configuration Fundamentals Configuration Guide*.

For information about the software documentation set, see the "[About Cisco IOS Software](http://www.cisco.com/en/US/docs/ios/preface/aboutios.html)  [Documentation"](http://www.cisco.com/en/US/docs/ios/preface/aboutios.html) document.

# <span id="page-14-0"></span>**Initially Configuring a Device**

 $\mathbf I$ 

Initially configuring a device varies by platform. For information about performing an initial configuration, see the hardware installation documentation that is provided with the original packaging of the product or go to the Product/Technologies Support area of Cisco.com at [http://www.cisco.com/go/techdocs.](http://www.cisco.com/go/techdocs)

After you have performed the initial configuration and connected the device to your network, you can configure the device by using the console port or a remote access method, such as Telnet or Secure Shell (SSH), to access the CLI or by using the configuration method provided on the device, such as Security Device Manager.

Ι

#### **Changing the Default Settings for a Console or AUX Port**

There are only two changes that you can make to a console port and an AUX port:

- **•** Change the port speed with the **config-register 0x** command. Changing the port speed is not recommended. The well-known default speed is 9600.
- **•** Change the behavior of the port; for example, by adding a password or changing the timeout value.

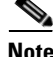

Note The AUX port on the Route Processor (RP) installed in a Cisco ASR 1000 series router does not serve any useful customer purpose and should be accessed only under the advisement of a customer support representative.

# <span id="page-15-0"></span>**Using the CLI**

This section describes the following topics:

- **•** [Understanding Command Modes, page ii](#page-15-1)
- **•** [Using the Interactive Help Feature, page v](#page-18-0)
- **•** [Understanding Command Syntax, page vi](#page-19-0)
- **•** [Understanding Enable and Enable Secret Passwords, page vii](#page-20-0)
- [Using the Command History Feature, page viii](#page-21-0)
- **•** [Abbreviating Commands, page ix](#page-22-0)
- **•** [Using Aliases for CLI Commands, page ix](#page-22-1)
- [Using the no and default Forms of Commands, page x](#page-23-0)
- **•** [Using the debug Command, page x](#page-23-1)
- **•** [Filtering Output Using Output Modifiers, page x](#page-23-2)
- **•** [Understanding CLI Error Messages, page xi](#page-24-1)

## <span id="page-15-1"></span>**Understanding Command Modes**

The CLI command mode structure is hierarchical, and each mode supports a set of specific commands. This section describes the most common of the many modes that exist.

[Table 1](#page-16-0) lists common command modes with associated CLI prompts, access and exit methods, and a brief description of how each mode is used.

### <span id="page-16-0"></span>*Table 1 CLI Command Modes*

 $\mathbf{I}$ 

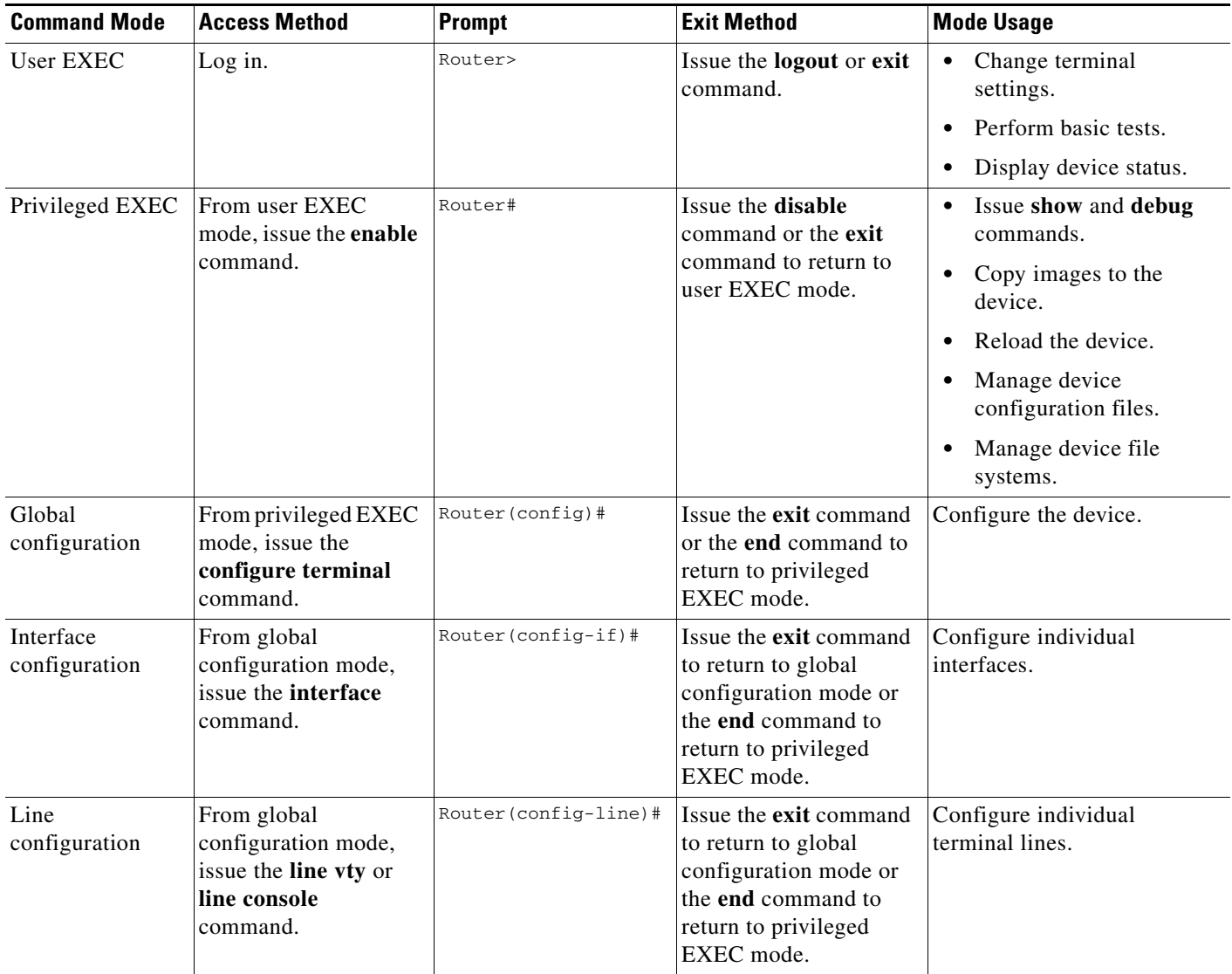

 $\mathsf I$ 

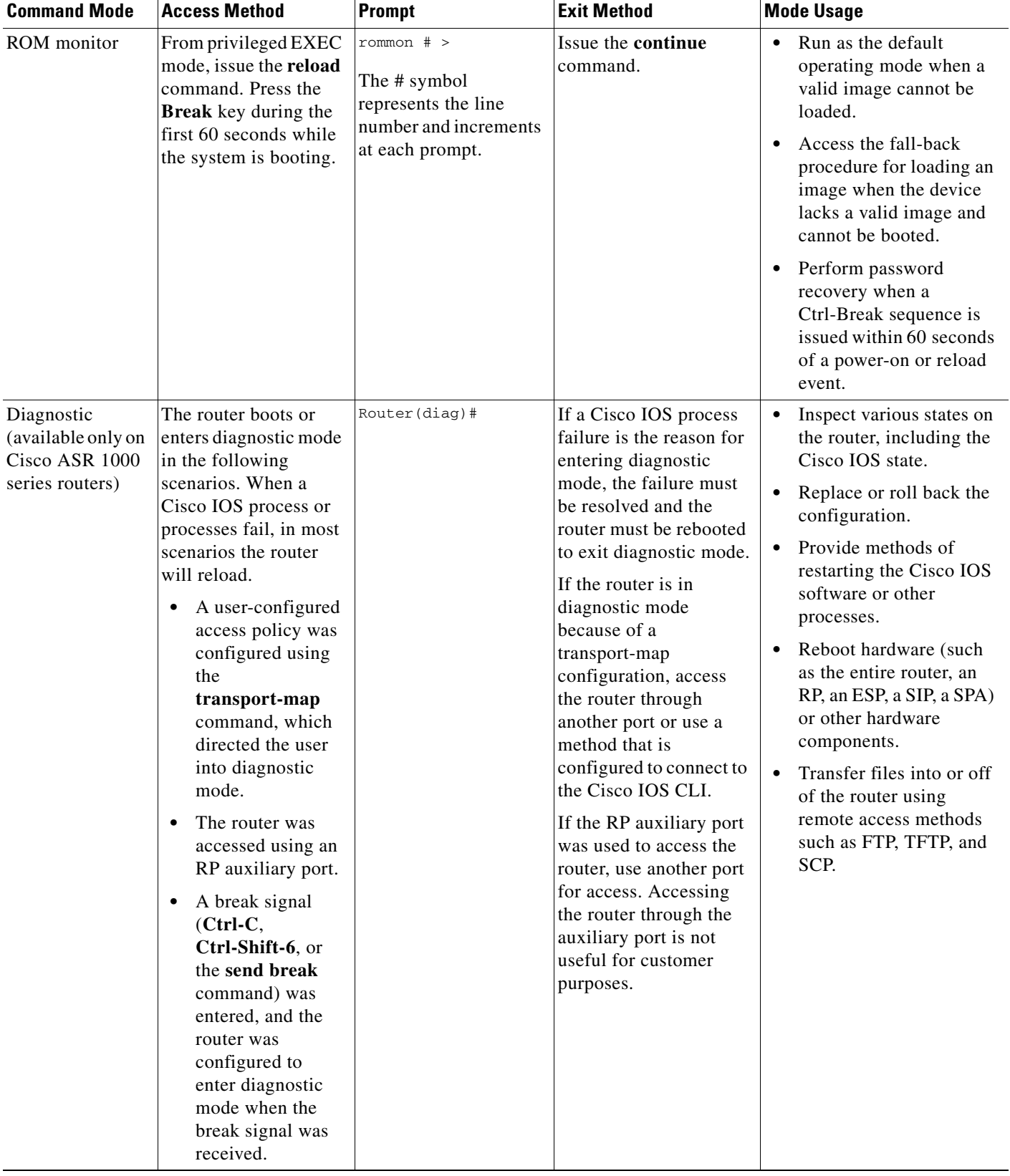

### *Table 1 CLI Command Modes (continued)*

EXEC commands are not saved when the software reboots. Commands that you issue in a configuration mode can be saved to the startup configuration. If you save the running configuration to the startup configuration, these commands will execute when the software is rebooted. Global configuration mode is the highest level of configuration mode. From global configuration mode, you can enter a variety of other configuration modes, including protocol-specific modes.

ROM monitor mode is a separate mode that is used when the software cannot load properly. If a valid software image is not found when the software boots or if the configuration file is corrupted at startup, the software might enter ROM monitor mode. Use the question symbol (?) to view the commands that you can use while the device is in ROM monitor mode.

```
rommon 1 > ?
alias set and display aliases command
boot boot up an external process
confreg configuration register utility
cont continue executing a downloaded image
context display the context of a loaded image
cookie display contents of cookie PROM in hex
.
.
.
rommon 2 >
```
The following example shows how the command prompt changes to indicate a different command mode:

```
Router> enable
Router# configure terminal
Router(config)# interface ethernet 1/1
Router(config-if)# ethernet
Router(config-line)# exit
Router(config)# end
Router#
```
 $\mathbf I$ 

**Note** A keyboard alternative to the **end** command is Ctrl-Z.

### <span id="page-18-1"></span><span id="page-18-0"></span>**Using the Interactive Help Feature**

The CLI includes an interactive Help feature. [Table 2](#page-18-1) describes the purpose of the CLI interactive Help commands.

| <b>Command</b>                     | <b>Purpose</b>                                                                                                    |  |
|------------------------------------|----------------------------------------------------------------------------------------------------|--|
| help                               | Provides a brief description of the Help feature in any command mode.                                                     |  |
| $\boldsymbol{?}$                   | Lists all commands available for a particular command mode.                                                               |  |
| <i>partial command?</i>            | Provides a list of commands that begin with the character string (no<br>space between the command and the question mark). |  |
| <i>partial command</i> <tab></tab> | Completes a partial command name (no space between the command<br>and $\langle \text{Tab}\rangle$ ).                      |  |
| command?                           | Lists the keywords, arguments, or both associated with the command<br>(space between the command and the question mark).  |  |
| command keyword?                   | Lists the arguments that are associated with the keyword (space between<br>the keyword and the question mark).            |  |

*Table 2 CLI Interactive Help Commands* 

The following examples show how to use the help commands:

#### **help**

#### Router> **help**

Help may be requested at any point in a command by entering a question mark '?'. If nothing matches, the help list will be empty and you must backup until entering a '?' shows the available options.

Two styles of help are provided:

1. Full help is available when you are ready to enter a command argument (e.g. 'show ?') and describes each possible argument.

2. Partial help is provided when an abbreviated argument is entered and you want to know what arguments match the input (e.g. 'show pr?'.)

### **?**

```
Router# ?
Exec commands:
<snip>
```
 access-enable Create a temporary access-List entry access-profile Apply user-profile to interface access-template Create a temporary access-List entry alps ALPS exec commands archive manage archive files

#### *partial command***?**

Router(config)# **zo?** zone zone-pair

#### *partial command***<Tab>**

Router(config)# **we<Tab>** webvpn

#### *command* **?**

```
Router(config-if)# pppoe ? 
   enable Enable pppoe
  max-sessions Maximum PPPOE sessions
```
#### *command keyword* **?**

```
Router(config-if)# pppoe enable ?
  group attach a BBA group
  <cr>
```
### <span id="page-19-0"></span>**Understanding Command Syntax**

Command syntax is the format in which a command should be entered in the CLI. Commands include the name of the command, keywords, and arguments. Keywords are alphanumeric strings that are used literally. Arguments are placeholders for values that a user must supply. Keywords and arguments may be required or optional.

Specific conventions convey information about syntax and command elements. [Table 3](#page-20-1) describes these conventions.

I

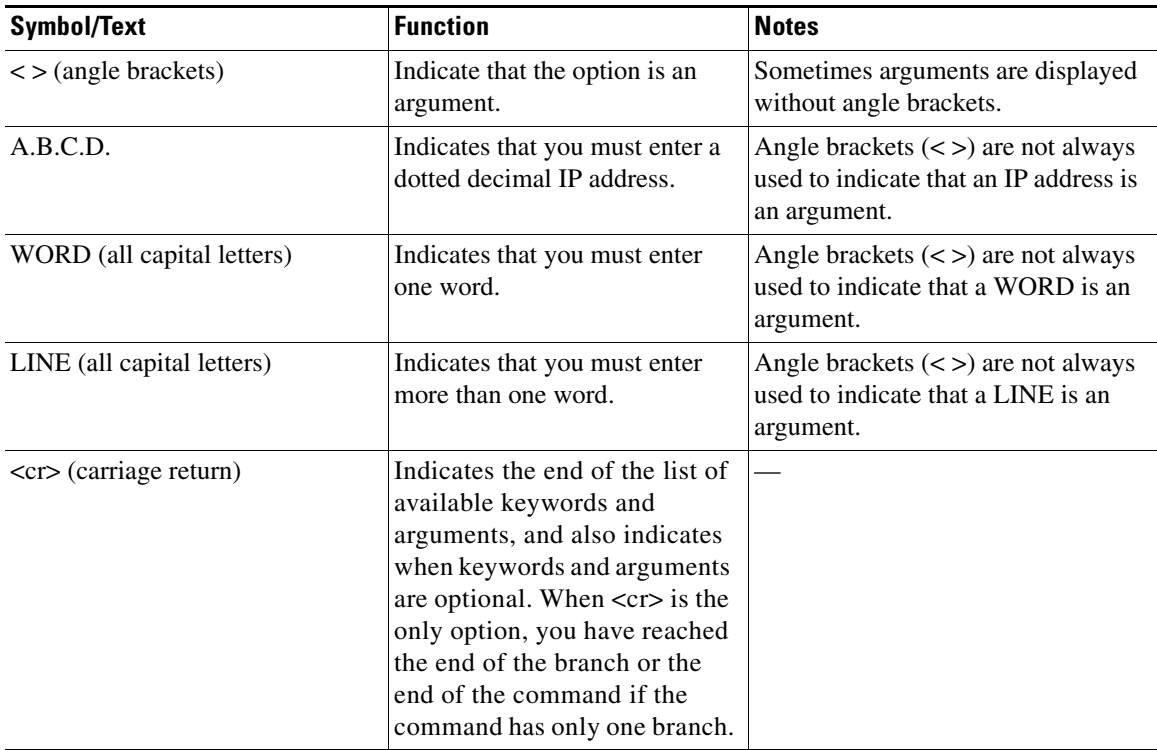

<span id="page-20-1"></span>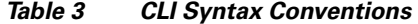

The following examples show syntax conventions:

```
Router(config)# ethernet cfm domain ?
  WORD domain name
Router(config)# ethernet cfm domain dname ?
  level 
Router(config)# ethernet cfm domain dname level ?
  <0-7> maintenance level number
Router(config)# ethernet cfm domain dname level 7 ?
 <cr>
Router(config)# snmp-server file-transfer access-group 10 ?
  protocol protocol options
 <cr>
Router(config)# logging host ?
  Hostname or A.B.C.D IP address of the syslog server
  ipv6 Configure IPv6 syslog server
```
### <span id="page-20-0"></span>**Understanding Enable and Enable Secret Passwords**

Some privileged EXEC commands are used for actions that impact the system, and it is recommended that you set a password for these commands to prevent unauthorized use. Two types of passwords, enable (not encrypted) and enable secret (encrypted), can be set. The following commands set these passwords and are issued in global configuration mode:

 **• enable** *password*

 $\mathbf I$ 

 **• enable secret** *password*

**vii**

Using an enable secret password is recommended because it is encrypted and more secure than the enable password. When you use an enable secret password, text is encrypted (unreadable) before it is written to the config.text file. When you use an enable password, the text is written as entered (readable) to the config.text file.

Each type of password is case sensitive, can contain from 1 to 25 uppercase and lowercase alphanumeric characters, and can start with a numeral. Spaces are also valid password characters; for example, "two words" is a valid password. Leading spaces are ignored, but trailing spaces are recognized.

**Note** Both password commands have numeric keywords that are single integer values. If you choose a numeral for the first character of your password followed by a space, the system will read the number as if it were the numeric keyword and not as part of your password.

When both passwords are set, the enable secret password takes precedence over the enable password.

To remove a password, use the **no** form of the commands: **no enable** *password* or **no enable secret** *password*.

For more information about password recovery procedures for Cisco products, see [http://www.cisco.com/en/US/products/sw/iosswrel/ps1831/](http://www.cisco.com/en/US/products/sw/iosswrel/ps1831/products_tech_note09186a00801746e6.shtml) [products\\_tech\\_note09186a00801746e6.shtml](http://www.cisco.com/en/US/products/sw/iosswrel/ps1831/products_tech_note09186a00801746e6.shtml).

### <span id="page-21-0"></span>**Using the Command History Feature**

The command history feature saves, in a command history buffer, the commands that you enter during a session. The default number of saved commands is 10, but the number is configurable within the range of 0 to 256. This command history feature is particularly useful for recalling long or complex commands.

To change the number of commands saved in the history buffer for a terminal session, issue the **terminal history size** command:

Router# **terminal history size** *num*

A command history buffer is also available in line configuration mode with the same default and configuration options. To set the command history buffer size for a terminal session in line configuration mode, issue the **history** command:

Router(config-line)# **history** [**size** *num*]

To recall commands from the history buffer, use the following methods:

- Press Ctrl-P or the Up Arrow key—Recalls commands beginning with the most recent command. Repeat the key sequence to recall successively older commands.
- **•** Press Ctrl-N or the Down Arrow key—Recalls the most recent commands in the history buffer after they have been recalled using Ctrl-P or the Up Arrow key. Repeat the key sequence to recall successively more recent commands.

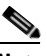

**Note** The arrow keys function only on ANSI-compatible terminals such as the VT100.

 **•** Issue the **show history** command in user EXEC or privileged EXEC mode—Lists the most recent commands that you entered. The number of commands that are displayed is determined by the setting of the **terminal history size** and **history** commands.

Ι

The command history feature is enabled by default. To disable this feature for a terminal session, issue the **terminal no history** command in user EXEC or privileged EXEC mode or the **no history** command in line configuration mode.

### <span id="page-22-0"></span>**Abbreviating Commands**

I

Typing a complete command name is not always required for the command to execute. The CLI recognizes an abbreviated command when the abbreviation contains enough characters to uniquely identify the command. For example, the **show version** command can be abbreviated as **sh ver**. It cannot be abbreviated as **s ver** because **s** could mean **show**, **set**, or **systat**. The **sh v** abbreviation also is not valid because the **show** command has **vrrp** as a keyword in addition to **version**. (Command and keyword examples are from Cisco IOS Release 12.4(13)T.)

### <span id="page-22-2"></span><span id="page-22-1"></span>**Using Aliases for CLI Commands**

To save time and the repetition of entering the same command multiple times, you can use a command alias. An alias can be configured to do anything that can be done at the command line, but an alias cannot move between modes, type in passwords, or perform any interactive functions.

[Table 4](#page-22-2) shows the default command aliases.

| <b>Command Alias</b> | <b>Original Command</b> |
|----------------------|-------------------------|
| h                    | help                    |
| $\mathbf{I}$         | logout                  |
| p                    | ping                    |
| S                    | show                    |
| u or un              | undebug                 |
| W                    | where                   |

*Table 4 Default Command Aliases* 

To create a command alias, issue the **alias** command in global configuration mode. The syntax of the command is **alias** *mode command-alias original-command*. Following are some examples:

- **•** Router(config)# **alias exec prt partition**—privileged EXEC mode
- **•** Router(config)# **alias configure sb source-bridge**—global configuration mode
- **•** Router(config)# **alias interface rl rate-limit**—interface configuration mode

To view both default and user-created aliases, issue the **show alias** command.

For more information about the **alias** command, see [http://www.cisco.com/en/US/docs/ios/fundamentals/command/reference/cf\\_a1.html.](http://www.cisco.com/en/US/docs/ios/fundamentals/command/reference/cf_a1.html)

### <span id="page-23-0"></span>**Using the no and default Forms of Commands**

Most configuration commands have a **no** form that is used to reset a command to its default value or disable a feature or function. For example, the **ip routing** command is enabled by default. To disable this command, you would issue the **no ip routing** command. To re-enable IP routing, you would issue the **ip routing** command.

Configuration commands may also have a **default** form, which returns the command settings to their default values. For commands that are disabled by default, using the **default** form has the same effect as using the **no** form of the command. For commands that are enabled by default and have default settings, the **default** form enables the command and returns the settings to their default values.

The **no** form is documented in the command pages of command references. The **default** form is generally documented in the command pages only when the **default** form performs a different function than the plain and **no** forms of the command. To see what **default** commands are available on your system, enter **default ?** in the appropriate command mode.

### <span id="page-23-1"></span>**Using the debug Command**

A **debug** command produces extensive output that helps you troubleshoot problems in your network. These commands are available for many features and functions within Cisco IOS software. Some **debug** commands are **debug all**, **debug aaa accounting**, and **debug mpls packets**. To use **debug** commands during a Telnet session with a device, you must first enter the **terminal monitor** command. To turn off debugging completely, you must enter the **undebug all** command.

For more information about **debug** commands, see the *Cisco IOS Debug Command Reference* at [http://www.cisco.com/en/US/docs/ios/debug/command/reference/db\\_book.html.](http://www.cisco.com/en/US/docs/ios/debug/command/reference/db_book.html)

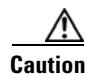

**Caution** Debugging is a high priority and high CPU utilization process that can render your device unusable. Use **debug** commands only to troubleshoot specific problems. The best times to run debugging are during periods of low network traffic and when few users are interacting with the network. Debugging during these periods decreases the likelihood that the **debug** command processing overhead will affect network performance or user access or response times.

### <span id="page-23-2"></span>**Filtering Output Using Output Modifiers**

Many commands produce lengthy output that may use several screens to display. Using output modifiers, you can filter this output to show only the information that you want to see.

The following three output modifiers are available:

- **• begin** *regular-expression*—Displays the first line in which a match of the regular expression is found and all lines that follow.
- **• include** *regular-expression*—Displays all lines in which a match of the regular expression is found.
- **• exclude** *regular-expression*—Displays all lines except those in which a match of the regular expression is found.

To use one of these output modifiers, type the command followed by the pipe symbol (|), the modifier, and the regular expression that you want to search for or filter. A regular expression is a case-sensitive alphanumeric pattern. It can be a single character or number, a phrase, or a more complex string.

Ι

The following example illustrates how to filter output of the **show interface** command to display only lines that include the expression "protocol."

```
Router# show interface | include protocol
FastEthernet0/0 is up, line protocol is up
Serial4/0 is up, line protocol is up
Serial4/1 is up, line protocol is up
Serial4/2 is administratively down, line protocol is down
Serial4/3 is administratively down, line protocol is down
```
### <span id="page-24-2"></span><span id="page-24-1"></span>**Understanding CLI Error Messages**

You may encounter some error messages while using the CLI. [Table 5](#page-24-2) shows the common CLI error messages.

| <b>Error Message</b>                       | <b>Meaning</b>                                                                                     | <b>How to Get Help</b>                                                                                                    |
|--------------------------------------------|----------------------------------------------------------------------------------------------------|----------------------------------------------------------------------------------------------------|
| % Ambiguous command:<br>"show con"         | You did not enter enough<br>characters for the command to<br>be recognized.                        | Reenter the command followed by a<br>space and a question mark (?). The<br>keywords that you are allowed to<br>enter for the command appear.                                  |
| % Incomplete command.                      | You did not enter all the<br>keywords or values required<br>by the command.                        | Reenter the command followed by a<br>space and a question mark (?). The<br>keywords that you are allowed to<br>enter for the command appear.                                  |
| % Invalid input detected at "^"<br>marker. | You entered the command in-<br>correctly. The caret $(^{\wedge})$ marks<br>the point of the error. | Enter a question mark (?) to display<br>all the commands that are available in<br>this command mode. The keywords<br>that you are allowed to enter for the<br>command appear. |

*Table 5 Common CLI Error Messages* 

For more system error messages, see the following document:

 **•** *[Cisco IOS Release 12.4T System Message Guide](http://www.cisco.com/en/US/docs/ios/12_4t/system/messages/124tsms.html)*

# <span id="page-24-0"></span>**Saving Changes to a Configuration**

I

To save changes that you made to the configuration of a device, you must issue the **copy running-config startup-config** command or the **copy system:running-config nvram:startup-config** command. When you issue these commands, the configuration changes that you made are saved to the startup configuration and saved when the software reloads or power to the device is turned off or interrupted. The following example shows the syntax of the **copy running-config startup-config** command:

```
Router# copy running-config startup-config
Destination filename [startup-config]?
```
You press Enter to accept the startup-config filename (the default), or type a new filename and then press Enter to accept that name. The following output is displayed indicating that the configuration was saved.

```
Building configuration...
[OK]Router#
```
On most platforms, the configuration is saved to NVRAM. On platforms with a Class A flash file system, the configuration is saved to the location specified by the CONFIG\_FILE environment variable. The CONFIG\_FILE variable defaults to NVRAM.

# <span id="page-25-0"></span>**Additional Information**

 **•** "Using the Cisco IOS Command-Line Interface" section of the *Cisco IOS Configuration Fundamentals Configuration Guide*

[http://www.cisco.com/en/US/docs/ios/fundamentals/configuration/guide/cf\\_cli-basics.html](http://www.cisco.com/en/US/docs/ios/fundamentals/configuration/guide/cf_cli-basics.html)

 **•** Cisco Product/Technology Support

<http://www.cisco.com/go/techdocs>

- **•** Support area on Cisco.com (also search for documentation by task or product) <http://www.cisco.com/en/US/support/index.html>
- Software Download Center (downloads; tools; licensing, registration, advisory, and general information) (requires Cisco.com user ID and password)

<http://www.cisco.com/kobayashi/sw-center/>

 **•** Error Message Decoder, a tool to help you research and resolve error messages for Cisco IOS software

<http://www.cisco.com/pcgi-bin/Support/Errordecoder/index.cgi>

 **•** Command Lookup Tool, a tool to help you find detailed descriptions of Cisco IOS commands (requires Cisco.com user ID and password)

<http://tools.cisco.com/Support/CLILookup>

 **•** Output Interpreter, a troubleshooting tool that analyzes command output of supported **show** commands

<https://www.cisco.com/pcgi-bin/Support/OutputInterpreter/home.pl>

CCDE, CCENT, CCSI, Cisco Eos, Cisco HealthPresence, Cisco IronPort, the Cisco logo, Cisco Nurse Connect, Cisco Pulse, Cisco SensorBase, Cisco StackPower, Cisco StadiumVision, Cisco TelePresence, Cisco Unified Computing System, Cisco WebEx, DCE, Flip Channels, Flip for Good, Flip Mino, Flipshare (Design), Flip Ultra, Flip Video, Flip Video (Design), Instant Broadband, and Welcome to the Human Network are trademarks; Changing the Way We Work, Live, Play, and Learn, Cisco Capital, Cisco Capital (Design), Cisco:Financed (Stylized), Cisco Store, Flip Gift Card, and One Million Acts of Green are service marks; and Access Registrar, Aironet, AllTouch, AsyncOS, Bringing the Meeting To You, Catalyst, CCDA, CCDP, CCIE, CCIP, CCNA, CCNP, CCSP, CCVP, Cisco, the Cisco Certified Internetwork Expert logo, Cisco IOS, Cisco Lumin, Cisco Nexus, Cisco Press, Cisco Systems, Cisco Systems Capital, the Cisco Systems logo, Cisco Unity, Collaboration Without Limitation, Continuum, EtherFast, EtherSwitch, Event Center, Explorer, Follow Me Browsing, GainMaker, iLYNX, IOS, iPhone, IronPort, the IronPort logo, Laser Link, LightStream, Linksys, MeetingPlace, MeetingPlace Chime Sound, MGX, Networkers, Networking Academy, PCNow, PIX, PowerKEY, PowerPanels, PowerTV, PowerTV (Design), PowerVu, Prisma, ProConnect, ROSA, SenderBase, SMARTnet, Spectrum Expert, StackWise, WebEx, and the WebEx logo are registered trademarks of Cisco Systems, Inc. and/or its affiliates in the United States and certain other countries.

All other trademarks mentioned in this document or website are the property of their respective owners. The use of the word partner does not imply a partnership relationship between Cisco and any other company. (0910R)

Any Internet Protocol (IP) addresses and phone numbers used in this document are not intended to be actual addresses and phone numbers. Any examples, command display output, network topology diagrams, and other figures included in the document are shown for illustrative purposes only. Any use of actual IP addresses or phone numbers in illustrative content is unintentional and coincidental.

© 2008–2009 Cisco Systems, Inc. All rights reserved.

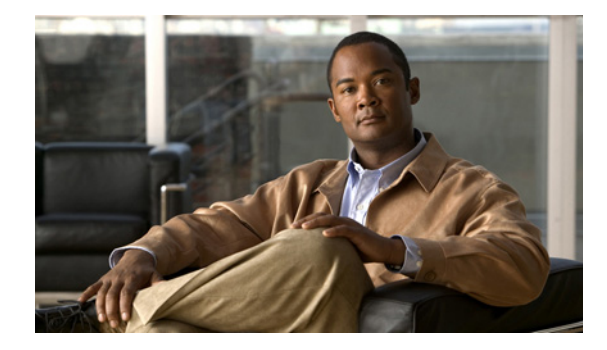

# **Cisco IOS IP SLAs Features Roadmap**

**First Published: July 11, 2008 Last Updated: February 20, 2009**

This feature roadmap lists the Cisco IOS features documented in the Cisco IOS IP SLAs Configuration Guide and maps them to the documents in which they appear. The roadmap is organized so that you can select your release train and see the features in that release. Find the feature name you are searching for and click on the URL in the "Where Documented" column to access the document containing that feature.

### **Configuration Guide and Command Reference Documentation**

Cisco IOS IP SLAs configuration guide and command reference documentation can be found at the following locations:

**•** Cisco IOS IP SLAs Configuration Guide, Release 12.2SR

[http://www.cisco.com/en/US/docs/ios/ipsla/configuration/guide/12\\_2sr/sla\\_12\\_2sr\\_book.html](http://www.cisco.com/en/US/docs/ios/ipsla/configuration/guide/12_2sr/sla_12_2sr_book.html)

**•** Cisco IOS IP SLAs Configuration Guide, Release 12.2SX

[http://www.cisco.com/en/US/docs/ios/ipsla/configuration/guide/12\\_2sx/sla\\_12\\_2sx\\_book.html](http://www.cisco.com/en/US/docs/ios/ipsla/configuration/guide/12_2sx/sla_12_2sx_book.html)

**•** Cisco IOS IP SLAs Configuration Guide, Release 12.4T

[http://www.cisco.com/en/US/docs/ios/ipsla/configuration/guide/12\\_4t/sla\\_12\\_4t\\_book.html](http://www.cisco.com/en/US/docs/ios/ipsla/configuration/guide/12_4t/sla_12_4t_book.html)

- **•** Cisco IOS IP SLAs Configuration Guide, Release 12.4 [http://www.cisco.com/en/US/docs/ios/12\\_4/ip\\_sla/configuration/guide/hsla\\_c.html](http://www.cisco.com/en/US/docs/ios/12_4/ip_sla/configuration/guide/hsla_c.html)
- **•** Cisco IOS IP SLAs Command Reference

[http://www.cisco.com/en/US/docs/ios/ipsla/command/reference/sla\\_book.html](http://www.cisco.com/en/US/docs/ios/ipsla/command/reference/sla_book.html)

For information about all Cisco IOS commands, use the Command Lookup Tool at <http://tools.cisco.com/Support/CLILookup> or the *Cisco IOS Master Command List, All Releases*, at [http://www.cisco.com/en/US/docs/ios/mcl/allreleasemcl/all\\_book.html](http://www.cisco.com/en/US/docs/ios/mcl/allreleasemcl/all_book.html).

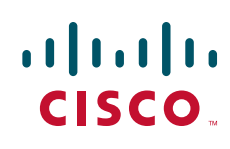

 $\mathbf I$ 

#### **Feature and Release Support**

[Table 1](#page-27-0) lists IP SLAs feature support for the following Cisco IOS software release trains:

- **•** [Cisco IOS Release 12.2SR](#page-27-1)
- **•** [Cisco IOS Release 12.2SX](#page-29-0)
- **•** [Cisco IOS Release 12.4T](#page-30-0)

Use Cisco Feature Navigator to find information about platform support and software image support. Cisco Feature Navigator enables you to determine which Cisco IOS and Catalyst OS software images support a specific software release, feature set, or platform. To access Cisco Feature Navigator, go to [http://www.cisco.com/go/cfn.](http://www.cisco.com/go/cfn) An account on Cisco.com is not required.

[Table 1](#page-27-0) lists the features in alphabetical order within the release.

<span id="page-27-0"></span>*Table 1 Supported Cisco IOS IP SLAs Features*

<span id="page-27-1"></span>

| <b>Release</b>                  | <b>Feature Name</b>        | <b>Feature Description</b>                                                                                                    | <b>Where Documented</b>                                                                       |  |
|---------------------------------|----------------------------|----------------------------------------------------------------------------------------------------|-----------------------------------------------------------------------------------------------|--|
| <b>Cisco IOS Release 12.2SR</b> |                            |                                                                                                    |                                                                                               |  |
| 12.2SR                          | Overview                   | Overview of the Cisco IOS IP SLAs technology.                                                                                                    | http://www.cisco.com/en/US/d<br>ocs/ios/ipsla/configuration/gui<br>de/sla_overview.html       |  |
| 12.2SR                          | <b>DHCP</b> Operation      | The Cisco IOS IP SLAs Dynamic Host Control<br>Protocol (DHCP) operation allows you to<br>schedule and measure the network response time<br>between a Cisco device and a DHCP server to<br>obtain an IP address.                                                                                    | http://www.cisco.com/en/US/d<br>ocs/ios/ipsla/configuration/gui<br>de/sla_dhcp.html           |  |
| 12.2SR                          | <b>DNS</b> Operation       | The Cisco IOS IP SLAs Domain Name System<br>(DNS) operation allows you to measure the<br>difference between the time taken to send a DNS<br>request and receive a reply.                                                                                                    | http://www.cisco.com/en/US/d<br>ocs/ios/ipsla/configuration/gui<br>de/sla_dns.html            |  |
| 12.2SR                          | <b>Ethernet Operation</b>  | The Cisco IOS IP SLAs for Metro-Ethernet<br>feature provides the capability to gather<br>Ethernet-layer network performance metrics.<br>Available statistical measurements for the IP<br>SLAs Ethernet operation include round-trip time,<br>jitter (interpacket delay variance), and packet loss. | http://www.cisco.com/en/US/d<br>ocs/ios/ipsla/configuration/gui<br>de/sla_metro_ethernet.html |  |
| 12.2SR                          | FTP Operation              | The Cisco IOS IP SLAs File Transfer Protocol<br>(FTP) operation allows you to measure the<br>network response time between a Cisco device<br>and an FTP server to retrieve a file.                                                                                                    | http://www.cisco.com/en/US/d<br>ocs/ios/ipsla/configuration/gui<br>de/sla_ftp.html            |  |
| 12.2SR                          | <b>HTTP</b> Operation      | The Cisco IOS IP SLAs Hypertext Transfer<br>Protocol (HTTP) operation allows you to measure<br>the network response time between a Cisco device<br>and an HTTP server to retrieve a web page.                                                                                                    | http://www.cisco.com/en/US/d<br>ocs/ios/ipsla/configuration/gui<br>de/sla_http.html           |  |
| 12.2SR                          | <b>ICMP</b> Echo Operation | The Cisco IOS IP SLAs Internet Control Message<br>Protocol (ICMP) echo operation allows you to<br>measure end-to-end network response time<br>between a Cisco device and other devices using IP.                                                                                                   | http://www.cisco.com/en/US/d<br>ocs/ios/ipsla/configuration/gui<br>de/sla_icmp_echo.html      |  |

 $\overline{\phantom{a}}$ 

| <b>Release</b> | <b>Feature Name</b>                             | <b>Feature Description</b>                                                                                                    | <b>Where Documented</b>                                                                         |
|----------------|-------------------------------------------------|----------------------------------------------------------------------------------------------------|-------------------------------------------------------------------------------------------------|
| 12.2SR         | <b>ICMP</b> Path Echo<br>Operation              | The Cisco IOS IP SLAs Internet Control Message<br>Protocol (ICMP) path echo operation allows you<br>to measure end-to-end and hop-by-hop network<br>response time between a Cisco device and other<br>devices using IP.             | http://www.cisco.com/en/US/d<br>ocs/ios/ipsla/configuration/gui<br>de/sla_icmp_pathecho.html    |
| 12.2SR         | <b>ICMP</b> Path Jitter<br>Operation            | The Cisco IOS IP SLAs Internet Control Message<br>Protocol (ICMP) path jitter operation allows you<br>to measure hop-by-hop jitter (inter-packet delay<br>variance).                                                                | http://www.cisco.com/en/US/d<br>ocs/ios/ipsla/configuration/gui<br>de/sla_icmp_pathjitter.html  |
| 12.2SR         | IP SLAs for IPv6                                | The Cisco IOS IP SLAs UDP jitter, UDP echo,<br>ICMP echo, and TCP connect operations are<br>supported for IPv6.                                                                                                    | http://www.cisco.com/en/US/d<br>ocs/ios/ipv6/configuration/gui<br>de/ip6-mng_apps.html          |
| 12.2SR         | <b>LSP Health Monitor</b>                       | The Cisco IOS IP SLAs label switched path (LSP)<br>Health Monitor feature provides the capability to<br>proactively monitor Layer 3 Multiprotocol Label<br>Switching (MPLS) Virtual Private Networks<br>(VPNs).                     | http://www.cisco.com/en/US/d<br>ocs/ios/ipsla/configuration/gui<br>de/sla_lsp_mon_autodisc.html |
| 12.2SR         | LSP Health Monitor with<br><b>LSP</b> Discovery | This enhancement to the IP SLAs - LSP Health<br>Monitor feature provides automated end-to-end<br>verification in the control plane and data plane for<br>all LSPs between the participating Provider Edge<br>(PE) routers.          | http://www.cisco.com/en/US/d<br>ocs/ios/ipsla/configuration/gui<br>de/sla_lsp_mon_autodisc.html |
| 12.2SR         | Multioperation<br>Scheduler                     | The IP SLAs Multioperation Scheduler feature<br>provides a highly scalable infrastructure for Cisco<br>IOS IP SLAs by allowing you to schedule multiple<br>IP SLAs operations using a single command.                               | http://www.cisco.com/en/US/d<br>ocs/ios/ipsla/configuration/gui<br>de/sla_multi_scheduler.html  |
| 12.2SR         | Proactive Threshold<br>Monitoring               | Cisco IOS IP SLAs proactive threshold<br>monitoring capability allows you to configure an<br>IP SLAs operation to react to certain measured<br>network conditions.                                                                  | http://www.cisco.com/en/US/d<br>ocs/ios/ipsla/configuration/gui<br>de/sla_threshold_mon.html    |
| 12.2SR         | <b>TCP Connect Operation</b>                    | The Cisco IOS IP SLAs Transmission Control<br>Protocol (TCP) connect operation allows you to<br>measure the network response time taken to<br>perform a TCP Connect operation between a<br>Cisco device and other devices using IP. | http://www.cisco.com/en/US/d<br>ocs/ios/ipsla/configuration/gui<br>de/sla_tcp.html              |
| 12.2SR         | <b>UDP</b> Echo Operation                       | The Cisco IOS IP SLAs User Datagram Protocol<br>(UDP) echo operation allows you to measure<br>end-to-end network response time between a<br>Cisco device and other devices using IP                                                 | http://www.cisco.com/en/US/d<br>ocs/ios/ipsla/configuration/gui<br>de/sla_udp_echo.html         |
| 12.2SR         | <b>UDP Jitter Operation</b>                     | The Cisco IOS IP SLAs User Datagram Protocol<br>(UDP) jitter operation allows you to measure<br>round-trip delay, one-way delay, one-way jitter,<br>one-way packet loss, and connectivity in networks<br>that carry UDP traffic.    | http://www.cisco.com/en/US/d<br>ocs/ios/ipsla/configuration/gui<br>de/sla_udp_jitter.html       |

*Table 1 Supported Cisco IOS IP SLAs Features (continued)*

 $\mathsf I$ 

<span id="page-29-0"></span>

| <b>Release</b>           | <b>Feature Name</b>                  | <b>Feature Description</b>                                                                                                    | <b>Where Documented</b>                                                                         |
|--------------------------|--------------------------------------|----------------------------------------------------------------------------------------------------|-------------------------------------------------------------------------------------------------|
| 12.2SR                   | <b>UDP VoIP Operation</b>            | The Cisco IOS IP SLAs Voice over IP (VoIP) User<br>Datagram Protocol (UDP)UDP jitter operation<br>allows you to proactively monitor VoIP quality<br>levels in your network, allowing you to guarantee<br>VoIP quality levels to your users. | http://www.cisco.com/en/US/d<br>ocs/ios/ipsla/configuration/gui<br>de/sla_udp_jitter_voip.html  |
| 12.2SR                   | <b>VCCV</b> Operation                | The Cisco IOS IP SLAs VCCV operation supports<br>Virtual Circuit Connectivity Verification (VCCV)<br>for Pseudo-Wire Emulation Edge-to-Edge<br>(PWE3) services across MPLS networks.                                                        | http://www.cisco.com/en/US/d<br>ocs/ios/ipsla/configuration/gui<br>de/sla_lsp_mon_autodisc.html |
| Cisco IOS Release 12.2SX |                                      |                                                                                                    |                                                                                                 |
| 12.2SX                   | Overview                             | Overview of the Cisco IOS IP SLAs technology.                                                                                                    | http://www.cisco.com/en/US/d<br>ocs/ios/ipsla/configuration/gui<br>de/sla_overview.html         |
| 12.2SX                   | <b>DHCP</b> Operation                | The Cisco IOS IP SLAs Dynamic Host Control<br>Protocol (DHCP) operation allows you to<br>schedule and measure the network response time<br>between a Cisco device and a DHCP server to<br>obtain an IP address.                             | http://www.cisco.com/en/US/d<br>ocs/ios/ipsla/configuration/gui<br>de/sla_dhcp.html             |
| 12.2SX                   | <b>DNS</b> Operation                 | The Cisco IOS IP SLAs Domain Name System<br>(DNS) operation allows you to measure the<br>difference between the time taken to send a DNS<br>request and receive a reply.                                                                    | http://www.cisco.com/en/US/d<br>ocs/ios/ipsla/configuration/gui<br>de/sla_dns.html              |
| 12.2SX                   | FTP Operation                        | The Cisco IOS IP SLAs File Transfer Protocol<br>(FTP) operation allows you to measure the<br>network response time between a Cisco device<br>and an FTP server to retrieve a file.                                                          | http://www.cisco.com/en/US/d<br>ocs/ios/ipsla/configuration/gui<br>de/sla_ftp.html              |
| 12.2SX                   | <b>HTTP</b> Operation                | The Cisco IOS IP SLAs Hypertext Transfer<br>Protocol (HTTP) operation allows you to measure<br>the network response time between a Cisco device<br>and an HTTP server to retrieve a web page.                                               | http://www.cisco.com/en/US/d<br>ocs/ios/ipsla/configuration/gui<br>de/sla_http.html             |
| 12.2SX                   | <b>ICMP</b> Echo Operation           | The Cisco IOS IP SLAs Internet Control Message<br>Protocol (ICMP) echo operation allows you to<br>measure end-to-end network response time<br>between a Cisco device and other devices using IP.                                            | http://www.cisco.com/en/US/d<br>ocs/ios/ipsla/configuration/gui<br>de/sla_icmp_echo.html        |
| 12.2SX                   | <b>ICMP</b> Path Echo<br>Operation   | The Cisco IOS IP SLAs Internet Control Message<br>Protocol (ICMP) path echo operation allows you<br>to measure end-to-end and hop-by-hop network<br>response time between a Cisco device and other<br>devices using IP.                     | http://www.cisco.com/en/US/d<br>ocs/ios/ipsla/configuration/gui<br>de/sla_icmp_pathecho.html    |
| 12.2SX                   | <b>ICMP</b> Path Jitter<br>Operation | The Cisco IOS IP SLAs Internet Control Message<br>Protocol (ICMP) path jitter operation allows you<br>to measure hop-by-hop jitter (inter-packet delay<br>variance).                                                                        | http://www.cisco.com/en/US/d<br>ocs/ios/ipsla/configuration/gui<br>de/sla_icmp_pathjitter.html  |

*Table 1 Supported Cisco IOS IP SLAs Features (continued)*

**The Second Service** 

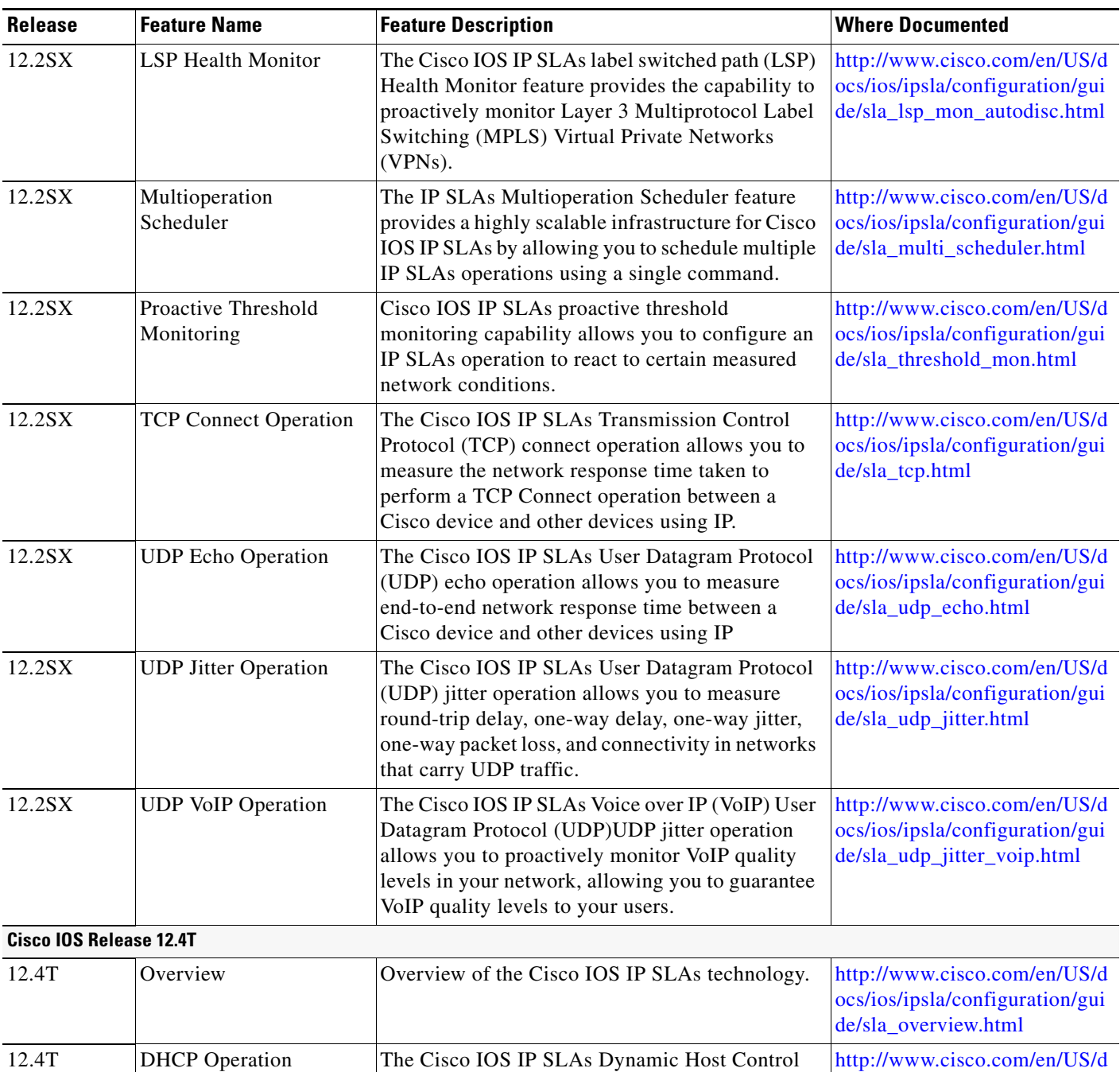

Protocol (DHCP) operation allows you to schedule and measure the network response time between a Cisco device and a DHCP server to

(DLSw+) operation allows you to schedule and measure the DLSw+ protocol stack and network

response time between DLSw+ peers.

obtain an IP address.

<span id="page-30-0"></span>12.4T DLSw+ Operation The Cisco IOS IP SLAs Data Link Switching Plus

 $\Gamma$ 

*Table 1 Supported Cisco IOS IP SLAs Features (continued)*

ocs/ios/ipsla/configuration/gui

[http://www.cisco.com/en/US/d](http://www.cisco.com/en/US/docs/ios/ipsla/configuration/guide/sla_dlsw.html) ocs/ios/ipsla/configuration/gui

de/sla\_dhcp.html

de/sla\_dlsw.html

 $\mathsf I$ 

| <b>Release</b> | <b>Feature Name</b>                  | <b>Feature Description</b>                                                                                                    | <b>Where Documented</b>                                                                         |
|----------------|--------------------------------------|----------------------------------------------------------------------------------------------------|-------------------------------------------------------------------------------------------------|
| 12.4T          | <b>DNS</b> Operation                 | The Cisco IOS IP SLAs Domain Name System<br>(DNS) operation allows you to measure the<br>difference between the time taken to send a DNS<br>request and receive a reply.                                                                                                    | http://www.cisco.com/en/US/d<br>ocs/ios/ipsla/configuration/gui<br>de/sla_dns.html              |
| 12.4T          | <b>Ethernet Operation</b>            | The Cisco IOS IP SLAs for Metro-Ethernet<br>feature provides the capability to gather<br>Ethernet-layer network performance metrics.<br>Available statistical measurements for the IP<br>SLAs Ethernet operation include round-trip time,<br>jitter (interpacket delay variance), and packet loss. | http://www.cisco.com/en/US/d<br>ocs/ios/ipsla/configuration/gui<br>de/sla_metro_ethernet.html   |
| 12.4T          | FTP Operation                        | The Cisco IOS IP SLAs File Transfer Protocol<br>(FTP) operation allows you to measure the<br>network response time between a Cisco device<br>and an FTP server to retrieve a file.                                                                                                    | http://www.cisco.com/en/US/d<br>ocs/ios/ipsla/configuration/gui<br>de/sla_ftp.html              |
| 12.4T          | <b>HTTP</b> Operation                | The Cisco IOS IP SLAs Hypertext Transfer<br>Protocol (HTTP) operation allows you to measure<br>the network response time between a Cisco device<br>and an HTTP server to retrieve a web page.                                                                                                    | http://www.cisco.com/en/US/d<br>ocs/ios/ipsla/configuration/gui<br>de/sla_http.html             |
| 12.4T          | <b>ICMP</b> Echo Operation           | The Cisco IOS IP SLAs Internet Control Message<br>Protocol (ICMP) echo operation allows you to<br>measure end-to-end network response time<br>between a Cisco device and other devices using IP.                                                                                                   | http://www.cisco.com/en/US/d<br>ocs/ios/ipsla/configuration/gui<br>de/sla_icmp_echo.html        |
| 12.4T          | <b>ICMP</b> Jitter Operation         | The Cisco IOS IP SLAs Internet Control Message<br>Protocol (ICMP) Jitter operation allows you to<br>generate a stream of ICMP packets between a<br>Cisco IOS device (source) and any other IP device<br>(destination) to gather network<br>performance-related statistics.                         | http://www.cisco.com/en/US/d<br>ocs/ios/ipsla/configuration/gui<br>de/sla_icmp_jitter.html      |
| 12.4T          | <b>ICMP</b> Path Echo<br>Operation   | The Cisco IOS IP SLAs Internet Control Message<br>Protocol (ICMP) path echo operation allows you<br>to measure end-to-end and hop-by-hop network<br>response time between a Cisco device and other<br>devices using IP.                                                                            | http://www.cisco.com/en/US/d<br>ocs/ios/ipsla/configuration/gui<br>de/sla_icmp_pathecho.html    |
| 12.4T          | <b>ICMP</b> Path Jitter<br>Operation | The Cisco IOS IP SLAs Internet Control Message<br>Protocol (ICMP) path jitter operation allows you<br>to measure hop-by-hop jitter (inter-packet delay<br>variance).                                                                                                    | http://www.cisco.com/en/US/d<br>ocs/ios/ipsla/configuration/gui<br>de/sla_icmp_pathjitter.html  |
| 12.4T          | IP SLAs for IPv6                     | The Cisco IOS IP SLAs UDP jitter, UDP echo,<br>ICMP echo, and TCP connect operations are<br>supported for IPv6.                                                                                                    | http://www.cisco.com/en/US/d<br>ocs/ios/ipv6/configuration/gui<br>de/ip6-mng_apps.html          |
| 12.4T          | <b>LSP Health Monitor</b>            | The Cisco IOS IP SLAs label switched path (LSP)<br>Health Monitor feature provides the capability to<br>proactively monitor Layer 3 Multiprotocol Label<br>Switching (MPLS) Virtual Private Networks<br>(VPNs).                                                                                    | http://www.cisco.com/en/US/d<br>ocs/ios/ipsla/configuration/gui<br>de/sla_lsp_mon_autodisc.html |

*Table 1 Supported Cisco IOS IP SLAs Features (continued)*

H

 $\overline{\phantom{a}}$ 

| <b>Release</b> | <b>Feature Name</b>                             | <b>Feature Description</b>                                                                                                    | <b>Where Documented</b>                                                                        |
|----------------|-------------------------------------------------|----------------------------------------------------------------------------------------------------|------------------------------------------------------------------------------------------------|
| 12.4T          | Multioperation<br>Scheduler                     | The IP SLAs Multioperation Scheduler feature<br>provides a highly scalable infrastructure for Cisco<br>IOS IP SLAs by allowing you to schedule multiple<br>IP SLAs operations using a single command.                                                                  | http://www.cisco.com/en/US/d<br>ocs/ios/ipsla/configuration/gui<br>de/sla_multi_scheduler.html |
| 12.4T          | Proactive Threshold<br>Monitoring               | Cisco IOS IP SLAs proactive threshold<br>monitoring capability allows you to configure an<br>IP SLAs operation to react to certain measured<br>network conditions.                                                                                                    | http://www.cisco.com/en/US/d<br>ocs/ios/ipsla/configuration/gui<br>de/sla_threshold_mon.html   |
| 12.4T          | <b>RTP Based VoIP</b><br>Operation              | The IP SLAs Real-Time Transport Protocol<br>(RTP)-based Voice over IP (VoIP) operation<br>allows you to set up and schedule a test call and<br>use Voice gateway digital signal processors<br>(DSPs) to gather network performance-related<br>statistics for the call. | http://www.cisco.com/en/US/d<br>ocs/ios/ipsla/configuration/gui<br>de/sla_rtp_voip.html        |
| 12.4T          | <b>TCP Connect Operation</b>                    | The Cisco IOS IP SLAs Transmission Control<br>Protocol (TCP) connect operation allows you to<br>measure the network response time taken to<br>perform a TCP Connect operation between a<br>Cisco device and other devices using IP.                                    | http://www.cisco.com/en/US/d<br>ocs/ios/ipsla/configuration/gui<br>de/sla_tcp.html             |
| 12.4T          | <b>UDP</b> Echo Operation                       | The Cisco IOS IP SLAs User Datagram Protocol<br>(UDP) echo operation allows you to measure<br>end-to-end network response time between a<br>Cisco device and other devices using IP                                                                                    | http://www.cisco.com/en/US/d<br>ocs/ios/ipsla/configuration/gui<br>de/sla_udp_echo.html        |
| 12.4T          | <b>UDP</b> Jitter Operation                     | The Cisco IOS IP SLAs User Datagram Protocol<br>(UDP) jitter operation allows you to measure<br>round-trip delay, one-way delay, one-way jitter,<br>one-way packet loss, and connectivity in networks<br>that carry UDP traffic.                                       | http://www.cisco.com/en/US/d<br>ocs/ios/ipsla/configuration/gui<br>de/sla_udp_jitter.html      |
| 12.4T          | <b>UDP VoIP Operation</b>                       | The Cisco IOS IP SLAs Voice over IP (VoIP) User<br>Datagram Protocol (UDP)UDP jitter operation<br>allows you to proactively monitor VoIP quality<br>levels in your network, allowing you to guarantee<br>VoIP quality levels to your users.                            | http://www.cisco.com/en/US/d<br>ocs/ios/ipsla/configuration/gui<br>de/sla_udp_jitter_voip.html |
| 12.4T          | VoIP Call Setup (Post<br>Dial Delay) Monitoring | The Cisco IOS IP SLAs Voice over IP (VoIP) call<br>setup operation allows you to measure network<br>response time for setting up a VoIP call.                                                                                                    | http://www.cisco.com/en/US/d<br>ocs/ios/ipsla/configuration/gui<br>de/sla_call_setup.html      |
| 12.4T          | VoIP Gatekeeper Delay<br>Monitoring             | The Cisco IOS IP SLAs Voice over IP (VoIP)<br>gatekeeper registration delay operation allows<br>you to measure the average, median, or<br>aggregated network response time of registration<br>attempts from a VoIP gateway to a VoIP<br>gatekeeper device.             | http://www.cisco.com/en/US/d<br>ocs/ios/ipsla/configuration/gui<br>de/sla_gatekpr_voip.html    |

*Table 1 Supported Cisco IOS IP SLAs Features (continued)*

CCDE, CCENT, CCSI, Cisco Eos, Cisco HealthPresence, Cisco IronPort, the Cisco logo, Cisco Lumin, Cisco Nexus, Cisco Nurse Connect, Cisco Pulse, Cisco StackPower, Cisco StadiumVision, Cisco TelePresence, Cisco Unified Computing System, Cisco WebEx, DCE, Flip Channels, Flip for Good, Flip Mino, Flipshare (Design), Flip Ultra, Flip Video, Flip Video (Design), Instant Broadband, and Welcome to the Human Network are trademarks; Changing the Way We Work, Live, Play, and Learn, Cisco Capital, Cisco Capital (Design), Cisco:Financed (Stylized), Cisco Store,

Ι

and Flip Gift Card are service marks; and Access Registrar, Aironet, AllTouch, AsyncOS, Bringing the Meeting To You, Catalyst, CCDA, CCDP, CCIE, CCIP, CCNA, CCNP, CCSP, CCVP, Cisco, the Cisco Certified Internetwork Expert logo, Cisco IOS, Cisco Press, Cisco Systems, Cisco Systems Capital, the Cisco Systems logo, Cisco Unity, Collaboration Without Limitation, Continuum, EtherFast, EtherSwitch, Event Center, Explorer, Fast Step, Follow Me Browsing, FormShare, GainMaker, GigaDrive, HomeLink, iLYNX, Internet Quotient, IOS, iPhone, iQuick Study, IronPort, the IronPort logo, Laser Link, LightStream, Linksys, MediaTone, MeetingPlace, MeetingPlace Chime Sound, MGX, Networkers, Networking Academy, Network Registrar, PCNow, PIX, PowerKEY, PowerPanels, PowerTV, PowerTV (Design), PowerVu, Prisma, ProConnect, ROSA, ScriptShare, SenderBase, SMARTnet, Spectrum Expert, StackWise, The Fastest Way to Increase Your Internet Quotient, TransPath, WebEx, and the WebEx logo are registered trademarks of Cisco Systems, Inc. and/or its affiliates in the United States and certain other countries.

All other trademarks mentioned in this document or website are the property of their respective owners. The use of the word partner does not imply a partnership relationship between Cisco and any other company. (0908R)

Any Internet Protocol (IP) addresses used in this document are not intended to be actual addresses. Any examples, command display output, and figures included in the document are shown for illustrative purposes only. Any use of actual IP addresses in illustrative content is unintentional and coincidental.

© 2009 Cisco Systems, Inc. All rights reserved.

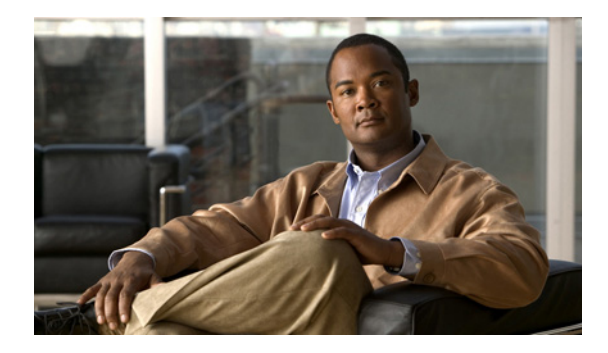

# **Cisco IOS IP SLAs Overview**

**First Published: August 14, 2006 Last Updated: October 14, 2008**

This module describes Cisco IOS IP Service Level Agreements (SLAs). Cisco IOS IP SLAs is a core part of the Cisco IOS software portfolio, which allows Cisco customers to analyze IP service levels for IP applications and services, to increase productivity, to lower operational costs, and to reduce the frequency of network outages. Cisco IOS IP SLAs uses active traffic monitoring—the generation of traffic in a continuous, reliable, and predictable manner—for measuring network performance. Using Cisco IOS IP SLAs, service provider customers can measure and provide service level agreements, and enterprise customers can verify service levels, verify outsourced service level agreements, and understand network performance. Cisco IOS IP SLAs can perform network assessments, verify quality of service (QoS), ease the deployment of new services, and assist administrators with network troubleshooting. Cisco IOS IP SLAs can be accessed using the Cisco IOS command-line interface (CLI) or Simple Network Management Protocol (SNMP) through the Cisco Round-Trip Time Monitor (RTTMON) and syslog Management Information Bases (MIBs).

# **Finding Feature Information**

Your software release may not support all the features documented in this module. For the latest feature information and caveats, see the release notes for your platform and software release.

Use Cisco Feature Navigator to find information about platform support and Cisco IOS, Catalyst OS, and Cisco IOS XE software image support. To access Cisco Feature Navigator, go to <http://www.cisco.com/go/cfn>. An account on Cisco.com is not required.

# **Contents**

- **•** [Prerequisites for Cisco IOS IP SLAs, page 2](#page-35-0)
- **•** [Information About Cisco IOS IP SLAs, page 2](#page-35-1)
- **•** [Where to Go Next, page 9](#page-42-0)
- **•** [Additional References, page 9](#page-42-1)

 $\left\vert \cdot\right\vert \left\vert \cdot\right\vert \left\vert \cdot\right\vert$ CISCO<sup>-</sup>

Ι

# <span id="page-35-0"></span>**Prerequisites for Cisco IOS IP SLAs**

Knowledge of general networking protocols and your specific network design is assumed. Familiarity with network management applications is useful.

# <span id="page-35-1"></span>**Information About Cisco IOS IP SLAs**

To implement general configuration and scheduling of Cisco IOS IP SLAs, you should understand the following concepts:

- **•** [Cisco IOS IP SLAs Technology Overview, page 2](#page-35-2)
- **[Service Level Agreements, page 3](#page-36-0)**
- **•** [Benefits of Cisco IOS IP SLAs, page 4](#page-37-0)
- **•** [Network Performance Measurement Using Cisco IOS IP SLAs, page 5](#page-38-0)
- **•** [Cisco IOS IP SLAs Operation Types, page 6](#page-39-1)
- **•** [Cisco IOS IP SLAs Responder and IP SLAs Control Protocol, page 6](#page-39-0)
- **•** [Response Time Computation for Cisco IOS IP SLAs, page 7](#page-40-0)
- **•** [Cisco IOS IP SLAs Operation Scheduling, page 7](#page-40-1)
- **•** [Cisco IOS IP SLAs Operation Threshold Monitoring, page 8](#page-41-1)
- **•** [MPLS VPN Awareness, page 8](#page-41-0)

### <span id="page-35-2"></span>**Cisco IOS IP SLAs Technology Overview**

Cisco IOS IP SLAs uses active traffic monitoring—the generation of traffic in a continuous, reliable, and predictable manner—for measuring network performance. Cisco IOS IP SLAs sends data across the network to measure performance between multiple network locations or across multiple network paths. It simulates network data and IP services, and collects network performance information in real time. The information collected includes data about response time, one-way latency, jitter (interpacket delay variance), packet loss, voice quality scoring, network resource availability, application performance, and server response time. Cisco IOS IP SLAs performs active monitoring by generating and analyzing traffic to measure performance either between Cisco IOS devices or from a Cisco IOS device to a remote IP device such as a network application server. Measurement statistics provided by the various Cisco IOS IP SLAs operations can be used for troubleshooting, for problem analysis, and for designing network topologies.

Using Cisco IOS IP SLAs, service provider customers can measure and provide service level agreements, and enterprise customers can verify service levels, verify outsourced service level agreements, and understand network performance for new or existing IP services and applications. Cisco IOS IP SLAs uses unique service level assurance metrics and methodology to provide highly accurate, precise service level assurance measurements.

Depending on the specific Cisco IOS IP SLAs operation, statistics of delay, packet loss, jitter, packet sequence, connectivity, path, server response time, and download time can be monitored within the Cisco device and stored in both CLI and SNMP MIBs. The packets have configurable IP and application layer options such as a source and destination IP address, User Datagram Protocol (UDP)/TCP port numbers, a type of service (ToS) byte (including Differentiated Services Code Point [DSCP] and IP Prefix bits), a Virtual Private Network (VPN) routing/forwarding instance (VRF), and a URL web address.
Being Layer-2 transport independent, Cisco IOS IP SLAs can be configured end-to-end over disparate networks to best reflect the metrics that an end-user is likely to experience. Performance metrics collected by Cisco IOS IP SLAs operations include the following:

- **•** Delay (both round-trip and one-way)
- **•** Jitter (directional)
- **•** Packet loss (directional)
- **•** Packet sequencing (packet ordering)
- **•** Path (per hop)
- **•** Connectivity (directional)
- **•** Server or website download time
- **•** Voice quality scores

Because Cisco IOS IP SLAs is accessible using SNMP, it also can be used by performance monitoring applications like CiscoWorks Internetwork Performance Monitor (IPM) and other third-party Cisco partner performance management products. More details about network management products that use Cisco IOS IP SLAs can be found at the following URL:

#### <http://www.cisco.com/go/ipsla>

SNMP notifications based on the data gathered by a Cisco IOS IP SLAs operation allow the router to receive alerts when performance drops below a specified level and when problems are corrected. Cisco IOS IP SLAs uses the Cisco RTTMON MIB for interaction between external Network Management System (NMS) applications and the Cisco IOS IP SLAs operations running on the Cisco devices. For a complete description of the object variables referenced by the Cisco IOS IP SLAs feature, refer to the text of the CISCO-RTTMON-MIB.my file, available from the Cisco MIB website.

### **Service Level Agreements**

Internet commerce has grown significantly in the past few years as the technology has advanced to provide faster, more reliable access to the Internet. Many companies now need online access and conduct most of their business online and any loss of service can affect the profitability of the company. Internet service providers (ISPs) and even internal IT departments now offer a defined level of service—a service level agreement—to provide their customers with a degree of predictability.

The latest performance requirements for business-critical applications, voice over IP (VoIP) networks, audio and visual conferencing, and VPNs are creating internal pressures on converged IP networks to become optimized for performance levels. Network administrators are increasingly required to support service level agreements that support application solutions. [Figure 1](#page-37-0) shows how Cisco IOS IP SLAs has taken the traditional concept of Layer 2 service level agreements and applied a broader scope to support end-to-end performance measurement, including support of applications.

Ι

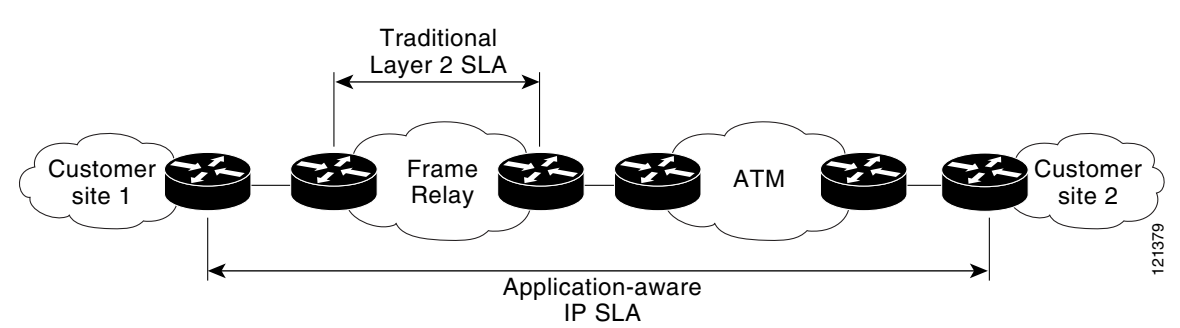

<span id="page-37-0"></span>*Figure 1 Scope of Traditional Service Level Agreement Versus Cisco IOS IP SLAs*

Cisco IOS IP SLAs provides the following improvements over a traditional service level agreement:

- End-to-end measurements—The ability to measure performance from one end of the network to the other allows a broader reach and more accurate representation of the end-user experience.
- Sophistication—Statistics such as delay, jitter, packet sequence, Layer 3 connectivity, and path and download time that are broken down into bidirectional and round-trip numbers provide more data than just the bandwidth of a Layer 2 link.
- **•** Ease of deployment—Leveraging the existing Cisco devices in a large network makes Cisco IOS IP SLAs easier and cheaper to implement than the physical probes often required with traditional service level agreements.
- **•** Application-aware monitoring—Cisco IOS IP SLAs can simulate and measure performance statistics generated by applications running over Layer 3 through Layer 7. Traditional service level agreements can only measure Layer 2 performance.
- **•** Pervasiveness—Cisco IOS IP SLAs support exists in Cisco networking devices ranging from low-end to high-end routers and switches. This wide range of deployment gives Cisco IOS IP SLAs more flexibility over traditional service level agreements.

When you know the performance expectations for different levels of traffic from the core of your network to the edge of your network, you can confidently build an end-to-end application-aware service level agreement.

### **Benefits of Cisco IOS IP SLAs**

- **•** Cisco IOS IP SLAs monitoring
	- **–** Provides service level agreement monitoring, measurement, and verification.
- **•** Network performance monitoring
	- **–** Measures the jitter, latency, or packet loss in the network.
	- **–** Provides continuous, reliable, and predictable measurements.
- **•** IP service network health assessment
	- **–** Verifies that the existing QoS is sufficient for new IP services.
- **•** Edge-to-edge network availability monitoring
	- **–** Provides proactive verification and connectivity testing of network resources (for example, indicates the network availability of a Network File System (NFS) server used to store business critical data from a remote site).
- **•** Troubleshooting of network operation
- **–** Provides consistent, reliable measurement that immediately identifies problems and saves troubleshooting time.
- **•** Voice over IP (VoIP) performance monitoring
- **•** Multiprotocol Label Switching (MPLS) Virtual Private Network (VPN) performance monitoring and network verification

### **Network Performance Measurement Using Cisco IOS IP SLAs**

Cisco IOS IP SLAs is a core part of the Cisco IOS software portfolio. Using Cisco IOS IP SLAs, a network engineer can monitor the performance between any area in the network: core, distribution, and edge. Monitoring can be done anytime, anywhere, without deploying a physical probe.

Cisco IOS IP SLAs uses generated traffic to measure network performance between two networking devices such as routers. [Figure 2](#page-38-0) shows how Cisco IOS IP SLAs starts when the Cisco IOS IP SLAs device sends a generated packet to the destination device. After the destination device receives the packet, and depending on the type of Cisco IOS IP SLAs operation, the device will respond with time-stamp information for the source to make the calculation on performance metrics. A Cisco IOS IP SLAs operation performs a network measurement from the source device to a destination in the network using a specific protocol such as UDP.

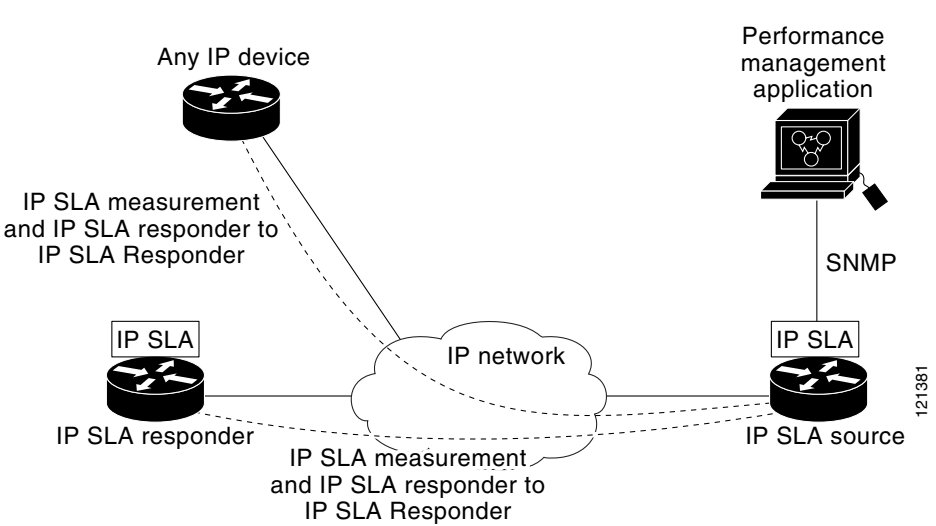

<span id="page-38-0"></span>*Figure 2 Cisco IOS IP SLAs Operations*

To implement Cisco IOS IP SLAs network performance measurement you need to perform these tasks:

- **1.** Enable the Cisco IOS IP SLAs Responder, if appropriate.
- **2.** Configure the required Cisco IOS IP SLAs operation type.
- **3.** Configure any options available for the specified Cisco IOS IP SLAs operation type.
- **4.** Configure threshold conditions, if required.
- **5.** Schedule the operation to run, then let the operation run for a period of time to gather statistics.
- **6.** Display and interpret the results of the operation using Cisco IOS CLI or an NMS system with SNMP.

Ι

Conceptual information about the Cisco IOS IP SLAs Responder and Cisco IOS IP SLAs control protocol, the various Cisco IOS IP SLAs operation types, thresholding options, and scheduling options are contained in this document. To locate the documentation that includes configuration details and information about the options for each Cisco IOS IP SLAs operation type, see the *[Cisco IOS IP SLAs](http://www.cisco.com/en/US/docs/ios/ipsla/configuration/guide/sla_roadmap.html)  [Features Roadmap](http://www.cisco.com/en/US/docs/ios/ipsla/configuration/guide/sla_roadmap.html)*.

### **Cisco IOS IP SLAs Operation Types**

The various types of Cisco IOS IP SLAs operations include the following:

- **•** Data Link Switching Plus (DLSw+)
- **•** Domain Name System (DNS)
- **•** Dynamic Host Control Protocol (DHCP)
- **•** File Transfer Protocol (FTP)
- **•** Hypertext Transfer Protocol (HTTP)
- **•** ICMP echo
- **•** ICMP jitter
- **•** ICMP path echo
- **•** ICMP path jitter
- **•** Real-Time Transport Protocol (RTP)-based VoIP
- **•** Transmission Control Protocol (TCP) connect
- **•** UDP echo
- **•** UDP jitter
- **•** UDP jitter for VoIP
- **•** VoIP gatekeeper registration delay
- **•** VoIP post-dial delay

To locate the documentation that includes configuration details and information about the options for each Cisco IOS IP SLAs operation type, see the *[Cisco IOS IP SLAs Features Roadmap](http://www.cisco.com/en/US/docs/ios/ipsla/configuration/guide/sla_roadmap.html)*.

### **Cisco IOS IP SLAs Responder and IP SLAs Control Protocol**

The Cisco IOS IP SLAs Responder is a component embedded in the destination Cisco routing device that allows the system to anticipate and respond to Cisco IOS IP SLAs request packets. The Cisco IOS IP SLAs Responder provides an enormous advantage with accurate measurements without the need for dedicated probes and additional statistics not available via standard ICMP-based measurements. The patented Cisco IOS IP SLAs Control Protocol is used by the Cisco IOS IP SLAs Responder providing a mechanism through which the responder can be notified on which port it should listen and respond. Only a Cisco IOS device can be a source for a destination IP SLAs Responder.

[Figure 2](#page-38-0) shows where the Cisco IOS IP SLAs Responder fits in relation to the IP network. The Cisco IOS IP SLAs Responder listens on a specific port for control protocol messages sent by a Cisco IOS IP SLAs operation. Upon receipt of the control message, the responder will enable the specified UDP or TCP port for the specified duration. During this time, the responder accepts the requests and responds to them. The responder disables the port after it responds to the Cisco IOS IP SLAs packet, or when the specified time expires. For added security, MD5 authentication for control messages is available.

Enabling the Cisco IOS IP SLAs Responder on the destination device is not required for all Cisco IOS IP SLAs operations. For example, if services that are already provided by the destination router (such as Telnet or HTTP) are chosen, the Cisco IOS IP SLAs Responder need not be enabled. For non-Cisco devices, the Cisco IOS IP SLAs Responder cannot be configured and Cisco IOS IP SLAs can send operational packets only to services native to those devices.

### **Response Time Computation for Cisco IOS IP SLAs**

Routers may take tens of milliseconds to process incoming packets, due to other high-priority processes. This delay affects the response times because the reply to test packets might be sitting on queue while waiting to be processed. In this situation, the response times would not accurately represent true network delays. Cisco IOS IP SLAs minimizes these processing delays on the source router as well as on the target router (if Cisco IOS IP SLAs Responder is being used), in order to determine true round-trip times. Cisco IOS IP SLAs test packets use time stamping to minimize the processing delays.

When enabled, the Cisco IOS IP SLAs Responder allows the target device to take two time stamps both when the packet arrives on the interface at interrupt level and again just as it is leaving, eliminating the processing time. At times of high network activity, an ICMP ping test often shows a long and inaccurate response time, while a Cisco IOS IP SLAs test shows an accurate response time due to the time stamping on the responder.

[Figure 3](#page-40-0) demonstrates how the responder works. Four time stamps are taken to make the calculation for round-trip time. At the target router, with the responder functionality enabled time stamp 2 (TS2) is subtracted from time stamp 3 (TS3) to produce the time spent processing the test packet as represented by delta. This delta value is then subtracted from the overall round-trip time. Notice that the same principle is applied by Cisco IOS IP SLAs on the source router where the incoming time stamp 4 (TS4) is also taken at the interrupt level to allow for greater accuracy.

#### <span id="page-40-0"></span>*Figure 3 Cisco IOS IP SLAs Responder Time Stamping*

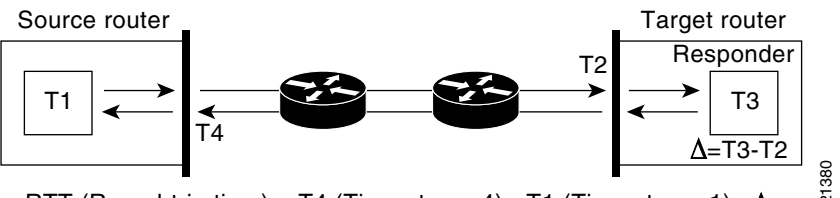

RTT (Round-trip time) = T4 (Time stamp 4) - T1 (Time stamp 1) -  $\Delta$ 

An additional benefit of the two time stamps at the target router is the ability to track one-way delay, jitter, and directional packet loss. Because much network behavior is asynchronous, it is critical to have these statistics. However, to capture one-way delay measurements the configuration of both the source router and target router with Network Time Protocol (NTP) is required. Both the source and target need to be synchronized to the same clock source. One-way jitter measurements do not require clock synchronization. **EXECUTE:** FOR THE AT A certain month, day, and hour. There is the ability to track one-way delay, and additional benefit of the two time stamps at the target router is the ability to track one-way delay, it its eritical

### **Cisco IOS IP SLAs Operation Scheduling**

After a Cisco IOS IP SLAs operation has been configured, you must schedule the operation to begin capturing statistics and collecting error information. When scheduling an operation, it can start

Ι

start at a later time. The pending option is also an internal state of the operation visible through SNMP. The pending state is also used when an operation is a reaction (threshold) operation waiting to be triggered. You can schedule a single Cisco IOS IP SLAs operation or a group of operations at one time.

Multioperations scheduling allows you to schedule multiple Cisco IOS IP SLAs operations using a single command through the Cisco IOS CLI or the CISCO RTTMON-MIB. This feature allows you to control the amount of IP SLAs monitoring traffic by scheduling the operations to run at evenly distributed times. This distribution of IP SLAs operations helps minimize the CPU utilization and thereby enhances the scalability of the network.

For more details about the IP SLAs multioperations scheduling functionality, see the "[IP](http://www.cisco.com/en/US/docs/ios/ipsla/configuration/guide/sla_multi_scheduler.html)  [SLAs—Multioperation Scheduling of IP SLAs Operations](http://www.cisco.com/en/US/docs/ios/ipsla/configuration/guide/sla_multi_scheduler.html)" chapter of the *Cisco IOS IP SLAs Configuration Guide*.

### **Cisco IOS IP SLAs Operation Threshold Monitoring**

To support successful service level agreement monitoring or to proactively measure network performance, threshold functionality becomes essential. Consistent reliable measurements immediately identify issues and can save troubleshooting time. To confidently roll out a service level agreement you need to have mechanisms that notify you immediately of any possible violation. Cisco IOS IP SLAs can send SNMP traps that are triggered by events such as the following:

- **•** Connection loss
- **•** Timeout
- **•** Round-trip time threshold
- **•** Average jitter threshold
- **•** One-way packet loss
- **•** One-way jitter
- **•** One-way mean opinion score (MOS)
- **•** One-way latency

Alternately, a Cisco IOS IP SLAs threshold violation can trigger another Cisco IOS IP SLAs operation for further analysis. For example, the frequency could be increased or an ICMP path echo or ICMP path jitter operation could be initiated for troubleshooting.

Determining the type of threshold and the level to set can be complex, and it depends on the type of IP service being used in the network. For more details on using thresholds with Cisco IOS IP SLAs operations, see the "[IP SLAs—Proactive Threshold Monitoring of IP SLAs Operations](http://www.cisco.com/en/US/docs/ios/ipsla/configuration/guide/sla_threshold_mon.html)" chapter of the *Cisco IOS IP SLAs Configuration Guide*.

### **MPLS VPN Awareness**

The Cisco IOS IP SLAs MPLS VPN Awareness feature provides the capability to monitor IP service levels within Multiprotocol Label Switching (MPLS) Virtual Private Networks (VPNs). Using IP SLAs within MPLS VPNs allows service providers to plan, provision, and manage IP VPN services according to the service level agreement for a customer. IP SLAs operations can be configured for a specific VPN by specifying a VPN routing and forwarding (VRF) name.

# **Where to Go Next**

For configuration details and information about IP SLAs operation types and IP SLAs features, see the *[Cisco IOS IP SLAs Features Roadmap](http://www.cisco.com/en/US/docs/ios/ipsla/configuration/guide/sla_roadmap.html)*.

# **Additional References**

The following sections provide references related to Cisco IOS IP SLAs.

### **Related Documents**

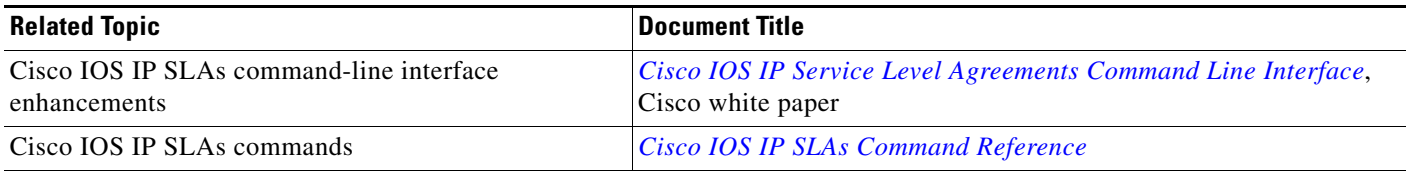

## **Standards**

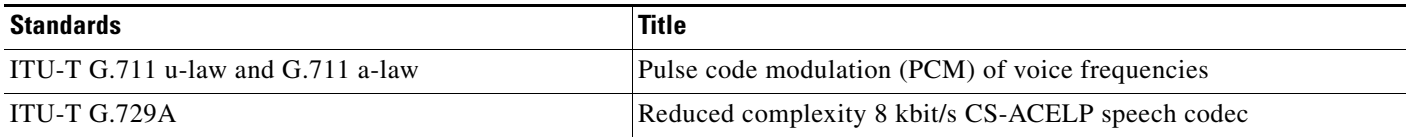

### **MIBs**

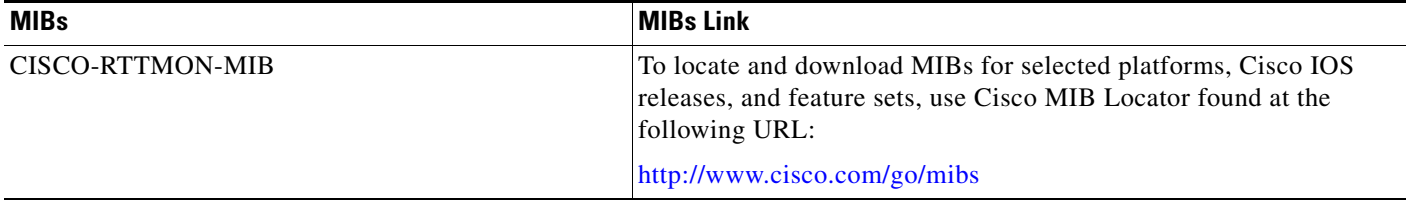

## **RFCs**

 $\overline{\phantom{a}}$ 

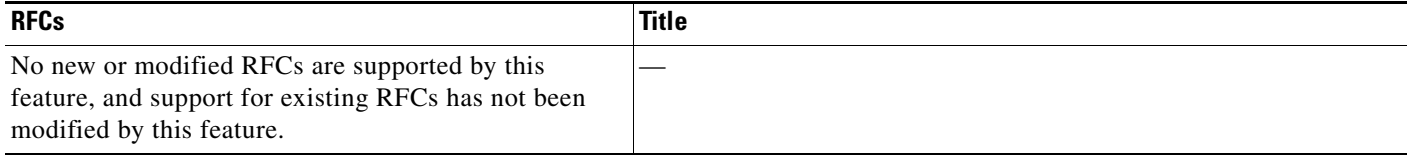

 $\overline{\phantom{a}}$ 

### **Technical Assistance**

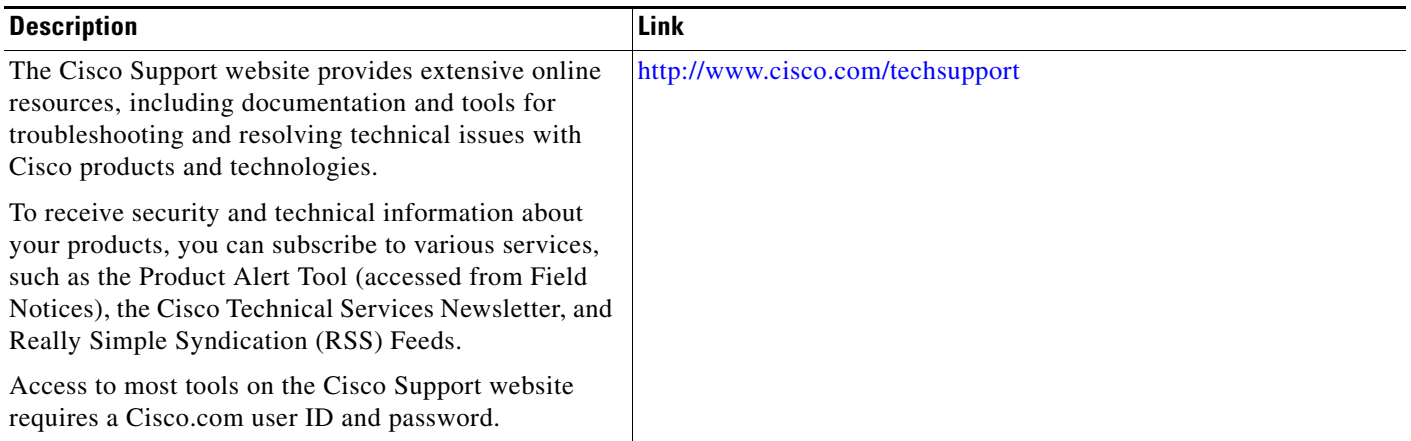

CCDE, CCENT, CCSI, Cisco Eos, Cisco HealthPresence, Cisco IronPort, the Cisco logo, Cisco Nurse Connect, Cisco Pulse, Cisco SensorBase, Cisco StackPower, Cisco StadiumVision, Cisco TelePresence, Cisco Unified Computing System, Cisco WebEx, DCE, Flip Channels, Flip for Good, Flip Mino, Flipshare (Design), Flip Ultra, Flip Video, Flip Video (Design), Instant Broadband, and Welcome to the Human Network are trademarks; Changing the Way We Work, Live, Play, and Learn, Cisco Capital, Cisco Capital (Design), Cisco:Financed (Stylized), Cisco Store, Flip Gift Card, and One Million Acts of Green are service marks; and Access Registrar, Aironet, AllTouch, AsyncOS, Bringing the Meeting To You, Catalyst, CCDA, CCDP, CCIE, CCIP, CCNA, CCNP, CCSP, CCVP, Cisco, the Cisco Certified Internetwork Expert logo, Cisco IOS, Cisco Lumin, Cisco Nexus, Cisco Press, Cisco Systems, Cisco Systems Capital, the Cisco Systems logo, Cisco Unity, Collaboration Without Limitation, Continuum, EtherFast, EtherSwitch, Event Center, Explorer, Follow Me Browsing, GainMaker, iLYNX, IOS, iPhone, IronPort, the IronPort logo, Laser Link, LightStream, Linksys, MeetingPlace, MeetingPlace Chime Sound, MGX, Networkers, Networking Academy, PCNow, PIX, PowerKEY, PowerPanels, PowerTV, PowerTV (Design), PowerVu, Prisma, ProConnect, ROSA, SenderBase, SMARTnet, Spectrum Expert, StackWise, WebEx, and the WebEx logo are registered trademarks of Cisco Systems, Inc. and/or its affiliates in the United States and certain other countries.

All other trademarks mentioned in this document or website are the property of their respective owners. The use of the word partner does not imply a partnership relationship between Cisco and any other company. (0910R)

Any Internet Protocol (IP) addresses used in this document are not intended to be actual addresses. Any examples, command display output, and figures included in the document are shown for illustrative purposes only. Any use of actual IP addresses in illustrative content is unintentional and coincidental.

© 2006-2008 Cisco Systems, Inc. All rights reserved.

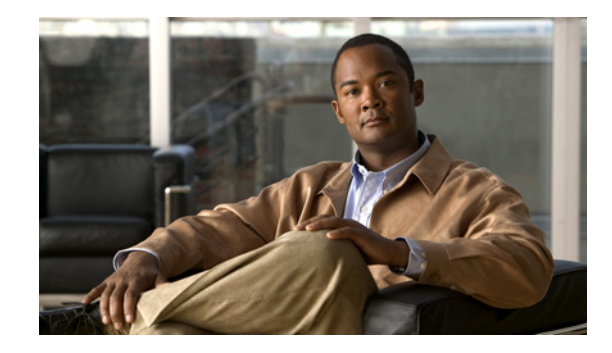

# **IP SLAs—Analyzing IP Service Levels Using the UDP Jitter Operation**

**First Published: August 14, 2006 Last Updated: March 10, 2009**

This document describes how to use the Cisco IOS IP Service Level Agreements (SLAs) UDP jitter operation to analyze round-trip delay, one-way delay, one-way jitter, one-way packet loss, and connectivity in networks that carry UDP traffic in IPv4 or IPv6 networks.

Cisco IOS IP SLAs is an embedded feature set in Cisco IOS software that allows you to analyze IP service levels for IP applications and services, to increase productivity, to lower operational costs, and to reduce occurrences of network congestion or outages. IP SLAs uses active traffic monitoring—the generation of traffic in a continuous, reliable, and predictable manner—for measuring network performance. The accuracy of measured data is enhanced by enabling the IP SLAs Responder, available in Cisco routers, on the destination device. This module also demonstrates how the data gathered using the UDP jitter operation can be displayed and analyzed using the Cisco IOS command-line interface (CLI).

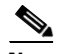

**Note** A VoIP-specific implementation of the UDP jitter operation is available to measure performance by simulating specific voice codecs and returned voice quality scores. For more information, see the ["IP](http://www.cisco.com/en/US/docs/ios/ipsla/configuration/guide/sla_udp_jitter_voip.html)  [SLAs—Analyzing VoIP Service Levels Using the UDP Jitter Operation](http://www.cisco.com/en/US/docs/ios/ipsla/configuration/guide/sla_udp_jitter_voip.html)" chapter of the *Cisco IOS IP SLAs Configuration Guide*.

# **Finding Feature Information**

Your software release may not support all the features documented in this module. For the latest feature information and caveats, see the release notes for your platform and software release. To find information about the features documented in this module, and to see a list of the releases in which each feature is supported, see the ["Feature Information for the IP SLAs UDP Jitter Operation" section on page 13.](#page-56-0)

Use Cisco Feature Navigator to find information about platform support and Cisco IOS and Catalyst OS software image support. To access Cisco Feature Navigator, go to [http://www.cisco.com/go/cfn.](http://www.cisco.com/go/cfn) An account on Cisco.com is not required.

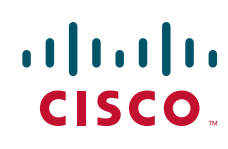

## **Contents**

- **•** [Information About the IP SLAs UDP Jitter Operation, page 2](#page-45-0)
- **•** [How to Configure the IP SLAs UDP Jitter Operation, page 3](#page-46-0)
- **•** [Configuration Examples for the IP SLAs UDP Jitter Operation, page 11](#page-54-0)
- **•** [Where to Go Next, page 11](#page-54-2)
- **•** [Additional References, page 11](#page-54-1)
- **•** [Feature Information for the IP SLAs UDP Jitter Operation, page 13](#page-56-0)

## <span id="page-45-0"></span>**Information About the IP SLAs UDP Jitter Operation**

To perform the tasks required to verify service levels using the IP SLAs UDP jitter operation, you should understand the following concept:

• **[IP SLAs UDP Jitter Operation, page 2](#page-45-1)** 

### <span id="page-45-1"></span>**IP SLAs UDP Jitter Operation**

The IP SLAs UDP jitter operation was primarily designed to diagnose network suitability for real-time traffic applications such as voice over IP (VoIP), video over IP, or real-time conferencing.

Jitter means inter-packet delay variance. When multiple packets are sent consecutively from source to destination, for example, 10 ms apart, and if the network is behaving ideally, the destination should be receiving them 10 ms apart. But if there are delays in the network (like queuing, arriving through alternate routes, and so on) the arrival delay between packets might be greater than or less than 10 ms. Using this example, a positive jitter value indicates that the packets arrived greater than 10 ms apart. If the packets arrive 12 ms apart, then positive jitter is 2 ms; if the packets arrive 8 ms apart, then negative jitter is 2 ms. For delay-sensitive networks like VoIP, positive jitter values are undesirable, and a jitter value of 0 is ideal.

However, the IP SLAs UDP jitter operation does more than just monitor jitter. As the UDP jitter operation includes the data returned by the IP SLAs UDP operation, the UDP jitter operation can be used as a multipurpose data gathering operation. The packets IP SLAs generates carry packet sending sequence and receiving sequence information, and sending and receiving time stamps from the source and the operational target. Based on these, UDP jitter operations are capable of measuring the following:

- Per-direction jitter (source to destination and destination to source)
- **•** Per-direction packet-loss
- **•** Per-direction delay (one-way delay)
- **•** Round-trip delay (average round-trip time)

As the paths for the sending and receiving of data may be different (asymmetric), the per-direction data allow you to more readily identify where congestion or other problems are occurring in the network.

The UDP jitter operation functions by generating synthetic (simulated) UDP traffic. The UDP jitter operation sends N UDP packets, each of size S, sent T milliseconds apart, from a source router to a target router, at a given frequency of F. By default, ten packet-frames (N), each with a payload size of 10 bytes (S) are generated every 10 ms (T), and the operation is repeated every 60 seconds (F). Each of these parameters are user-configurable, so as to best simulate the IP service you are providing, or want to provide.

Ι

a ka

# <span id="page-46-0"></span>**How to Configure the IP SLAs UDP Jitter Operation**

This section contains the following procedures:

- [Configuring the IP SLAs Responder on the Destination Device, page 3](#page-46-1) (required)
- [Configuring and Scheduling a UDP Jitter Operation on the Source Device, page 3](#page-46-2) (required)

### <span id="page-46-1"></span>**Configuring the IP SLAs Responder on the Destination Device**

Before configuring a UDP jitter operation on the source device, the IP SLAs Responder must be enabled on the target device (the operational target). The IP SLAs Responder is available only on Cisco IOS software-based devices.

Perform this task to enable the IP SLAs Responder.

#### **SUMMARY STEPS**

- **1. enable**
- **2. configure terminal**
- **3. ip sla responder**
- **4. exit**

#### **DETAILED STEPS**

 $\mathbf I$ 

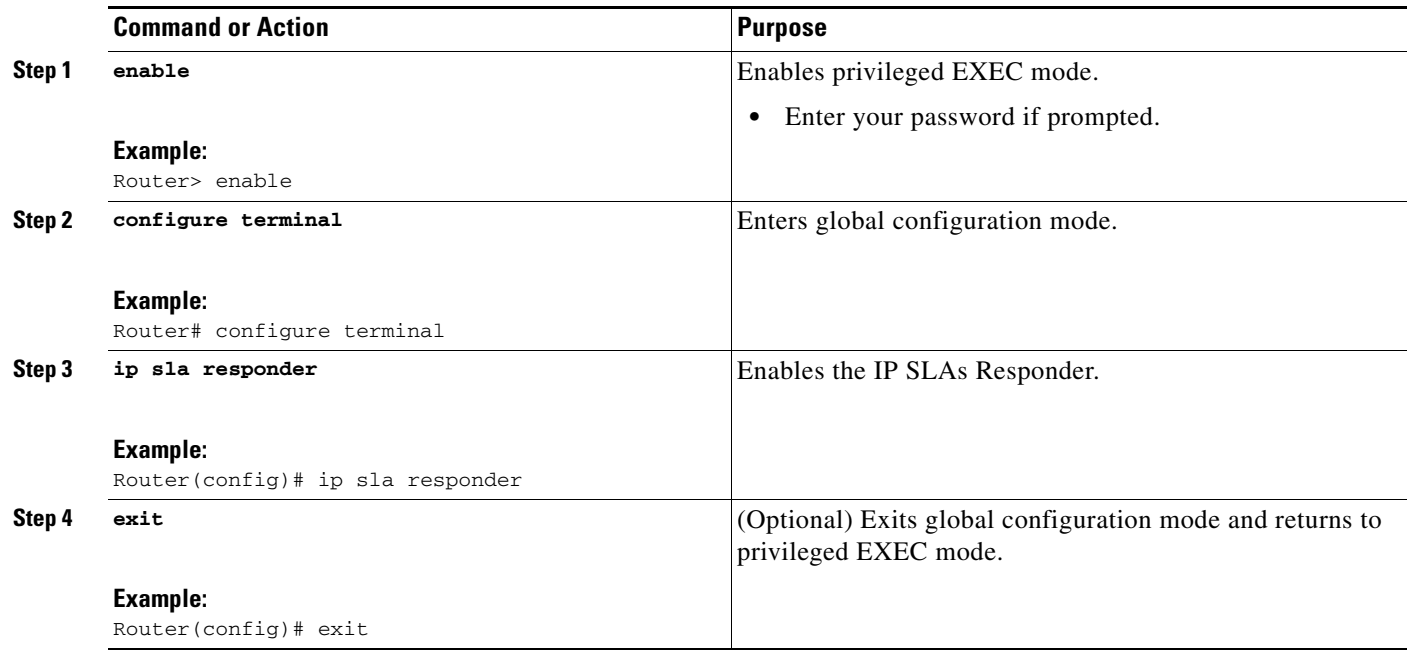

### <span id="page-46-2"></span>**Configuring and Scheduling a UDP Jitter Operation on the Source Device**

Perform one of the following tasks in this section, depending on whether you want to configure a basic UDP jitter operation or configure a UDP jitter operation with additional characteristics:

- [Configuring and Scheduling a Basic UDP Jitter Operation on the Source Device, page 4](#page-47-0)
- [Configuring and Scheduling a UDP Jitter Operation with Additional Characteristics, page 6](#page-49-0)

The IP SLAs operations function by generating synthetic (simulated) network traffic. A single IP SLAs operation (for example, IP SLAs operation 10) will repeat at a given frequency for the lifetime of the operation.

A single UDP jitter operation consists of *N* UDP packets, each of size *S*, sent *T* milliseconds apart, from a source router to a target router, at a given frequency of *F*. By default, ten packets (*N*), each with an RTP payload size of 32 bytes (*S*), are generated every 20 ms (*T*), and the operation is repeated every 60 seconds (*F*). Each of these parameters are user-configurable, as shown in [Table 1.](#page-47-1)

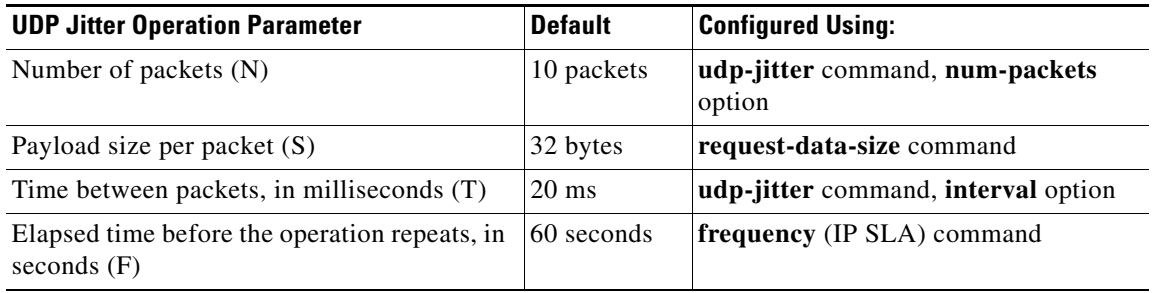

#### <span id="page-47-1"></span>*Table 1 UDP Jitter Operation Parameters*

#### **Prerequisites**

Use of the UDP jitter operation requires that the IP SLAs Responder be enabled on the target Cisco device. To enable the Responder, perform the task in the ["Configuring the IP SLAs Responder on the](#page-46-1)  [Destination Device" section on page 3](#page-46-1).

Time synchronization, such as that provided by NTP, is required between the source and the target device in order to provide accurate one-way delay (latency) measurements. To configure NTP on the source and target devices, perform the tasks in the "[Performing Basic System Management"](http://www.cisco.com/en/US/docs/ios/netmgmt/configuration/guide/nm_basic_sys_manage.html) chapter of the *Cisco IOS Network Manageent Configuration Guide*. Time synchronization is not required for the one-way jitter and packet loss measurements, however. If the time is not synchronized between the source and target devices, one-way jitter and packet loss data will be returned, but values of "0" will be returned for the one-way delay measurements provided by the UDP jitter operation.

Before configuring any IP SLAs application, you can use the **show ip sla application** command to verify that the operation type is supported on your software image.

### **Restrictions**

The responder should not configure a permanent port for the same sender. If the responder configures the permanent port for the same sender, even if the packets are successfully sent (no timeout or packet loss issues), the jitter values will be zero.

Ι

#### <span id="page-47-0"></span>**Configuring and Scheduling a Basic UDP Jitter Operation on the Source Device**

Perform this task to configure and schedule a basic UDP jitter operation.

#### **SUMMARY STEPS**

**1. enable**

#### **2. configure terminal**

- **3. ip sla** *operation-number*
- **4. udp-jitter** {*destination-ip-address* | *destination-hostname*} *destination-port* [**source-ip** {*ip-address* | *hostname*}] [**source-port** *port-number*] [**control** {**enable** | **disable**}] [**num-packets** *number-of-packets*] [**interval** *interpacket-interval*]
- **5. frequency** *seconds*
- **6. exit**
- **7. ip sla schedule** *operation-number* [**life** {**forever** | *seconds*}] [**start-time** {*hh*:*mm*[:*ss*] [*month day* | *day month*] | **pending** | **now** | **after** *hh*:*mm*:*ss*}] [**ageout** *seconds*] [**recurring**]
- **8. exit**
- **9. show ip sla configuration** [*operation-number*]

#### **DETAILED STEPS**

 $\overline{\phantom{a}}$ 

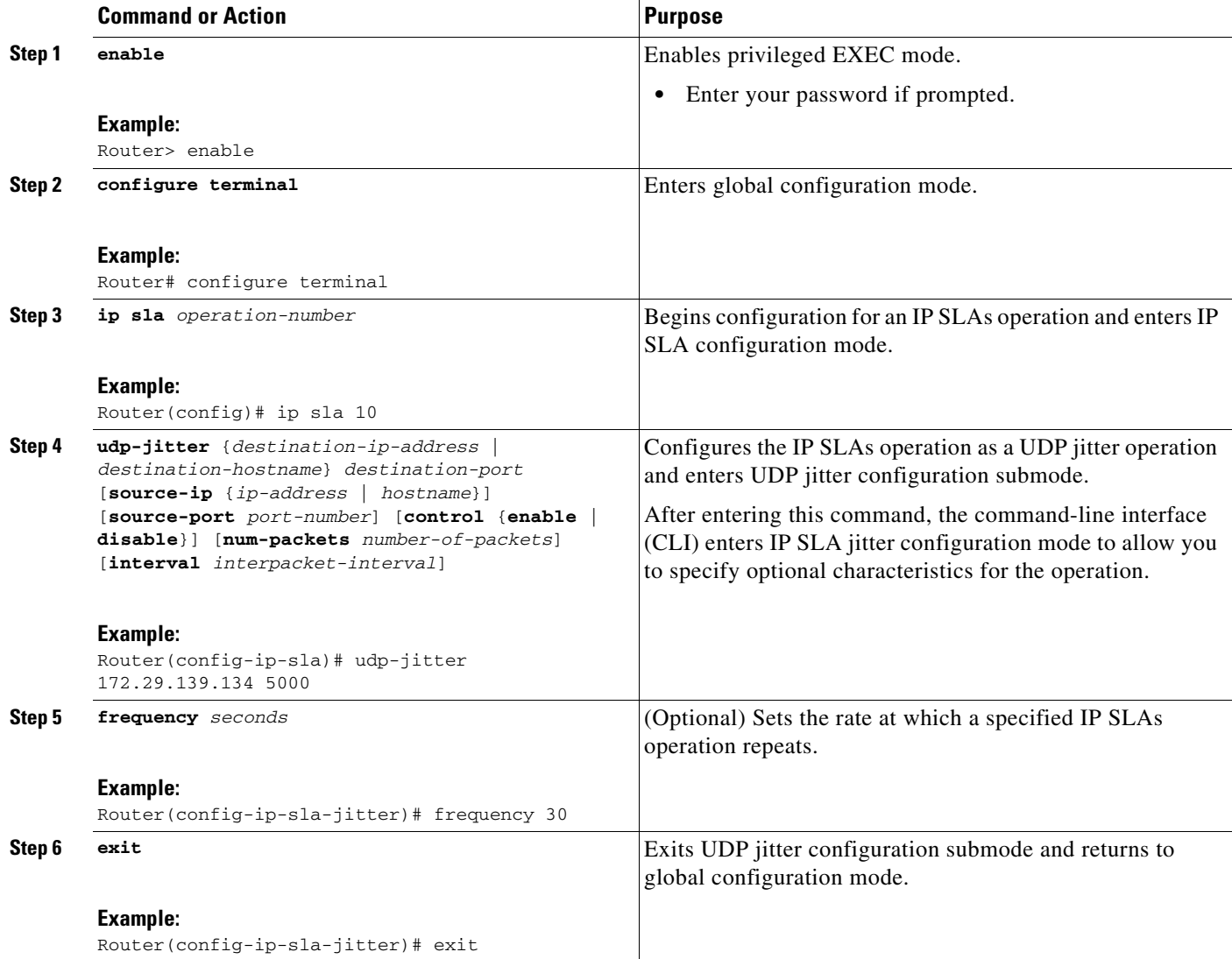

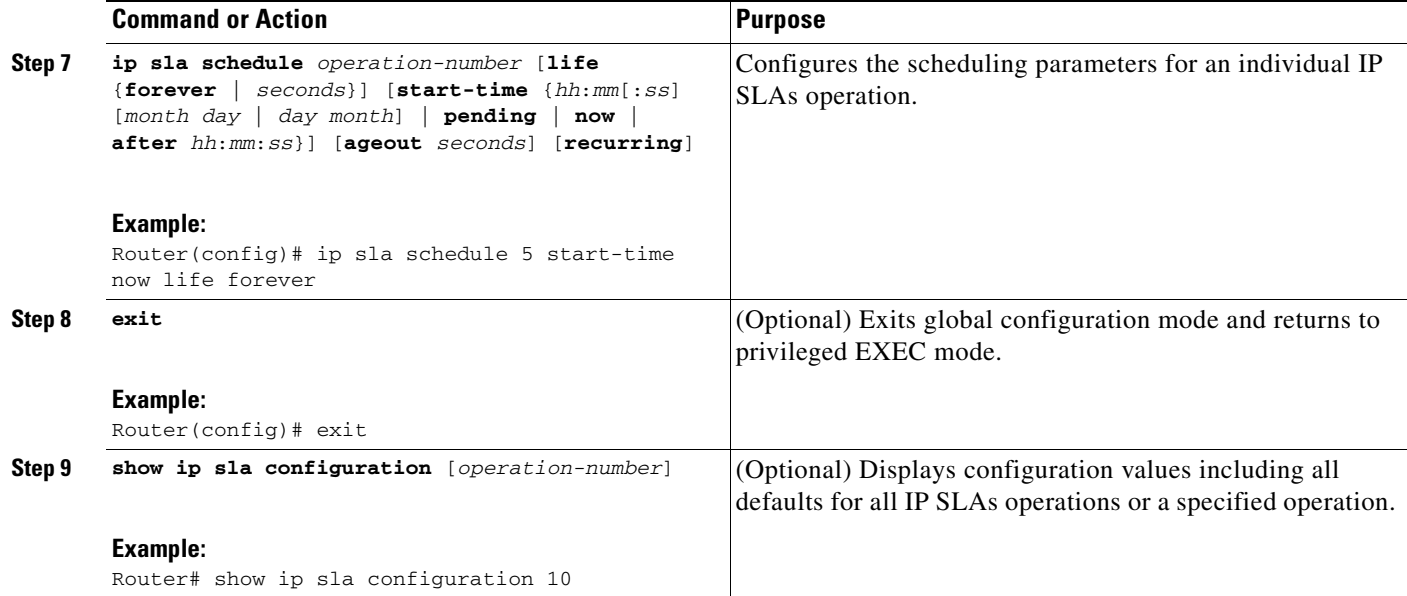

#### **Troubleshooting Tips**

- **•** If the IP SLAs operation is not running and generating statistics, add the **verify-data** command to the configuration of the operation (while configuring in IP SLA configuration mode) to enable data verification. When enabled, each operation response is checked for corruption. Use the **verify-data** command with caution during normal operations because it generates unnecessary overhead.
- **•** Use the **debug ip sla trace** and **debug ip sla error** commands to help troubleshoot issues with an IP SLAs operation.

#### **What to Do Next**

To view and interpret the results of an IP SLAs operation use the **show ip sla statistics** command. Checking the output for fields that correspond to criteria in your service level agreement will help you determine whether the service metrics are acceptable.

If you with configure and schedule a UDP jitter operation with additional characteristics, perform the task in the ["Configuring and Scheduling a UDP Jitter Operation with Additional Characteristics" section](#page-49-0)  [on page 6](#page-49-0).

### <span id="page-49-0"></span>**Configuring and Scheduling a UDP Jitter Operation with Additional Characteristics**

Perform this task to configure and schedule a UDP jitter operation with additional parameters.

#### **Restrictions**

The IP SLAs UDP jitter operation does not support the IP SLAs History feature (statistics history buckets) because of the large data volume involved with UDP jitter operations. This means that the following commands are not supported for UDP jitter operations: **history buckets-kept**, **history filter**, **history lives-kept**, **samples-of-history-kept**, and **show ip sla history**.

The MIB used by IP SLAs (CISCO-RTTMON-MIB) limits the hours-of-statistics kept for the UDP jitter operation to two hours. Configuring a larger value using the **history hours-of-statistics** *hours* global configuration change will not increase the value beyond two hours.

Ι

However, the Data Collection MIB can be used to collect historical data for the operation. See the CISCO-DATA-COLLECTION-MIB (available from http://www.cisco.com/go/mibs).

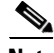

**Note** The **tos** command defines the type of service (ToS) byte in the IPv4 header of an IP SLAs operation and is valid only in IPv4 networks. The **traffic-class** command defines the traffic class byte in the IPv6 header for a supported IP SLAs operation.

The **flow-label** command defines the value in the flow label field in the IPv6 header for a supported IP SLAs operation and is valid only in IPv6 networks.

#### **SUMMARY STEPS**

- **1. enable**
- **2. configure terminal**
- **3. ip sla** *operation-number*
- **4. udp-jitter** {*destination-ip-address* | *destination-hostname*} *destination-port* [**source-ip** {*ip-address* | *hostname*}] [**source-port** *port-number*] [**control** {**enable** | **disable**}] [**num-packets** *number-of-packets*] [**interval** *interpacket-interval*]
- **5. history distributions-of-statistics-kept** *size*
- **6. history enhanced** [**interval** *seconds*] [**buckets** *number-of-buckets*]
- **7. frequency** *seconds*
- **8. history hours-of-statistics-kept** *hours*
- **9. owner** *owner-id*
- **10. request-data-size** *bytes*
- **11. history statistics-distribution-interval** *milliseconds*
- **12. tag** *text*
- **13. threshold** *milliseconds*
- **14. timeout** *milliseconds*
- **15. tos** *number* or **traffic-class** *number*
- **16. flow-label** *number*
- **17. verify-data**
- **18. vrf** *vrf-name*
- **19. exit**
- **20. ip sla schedule** *operation-number* [**life** {**forever** | *seconds*}] [**start-time** {*hh*:*mm*[:*ss*] [*month day* | *day month*] | **pending** | **now** | **after** *hh*:*mm*:*ss*}] [**ageout** *seconds*] [**recurring**]
- **21. exit**

 $\mathbf I$ 

**22. show ip sla configuration** [*operation-number*]

 $\mathsf I$ 

### **DETAILED STEPS**

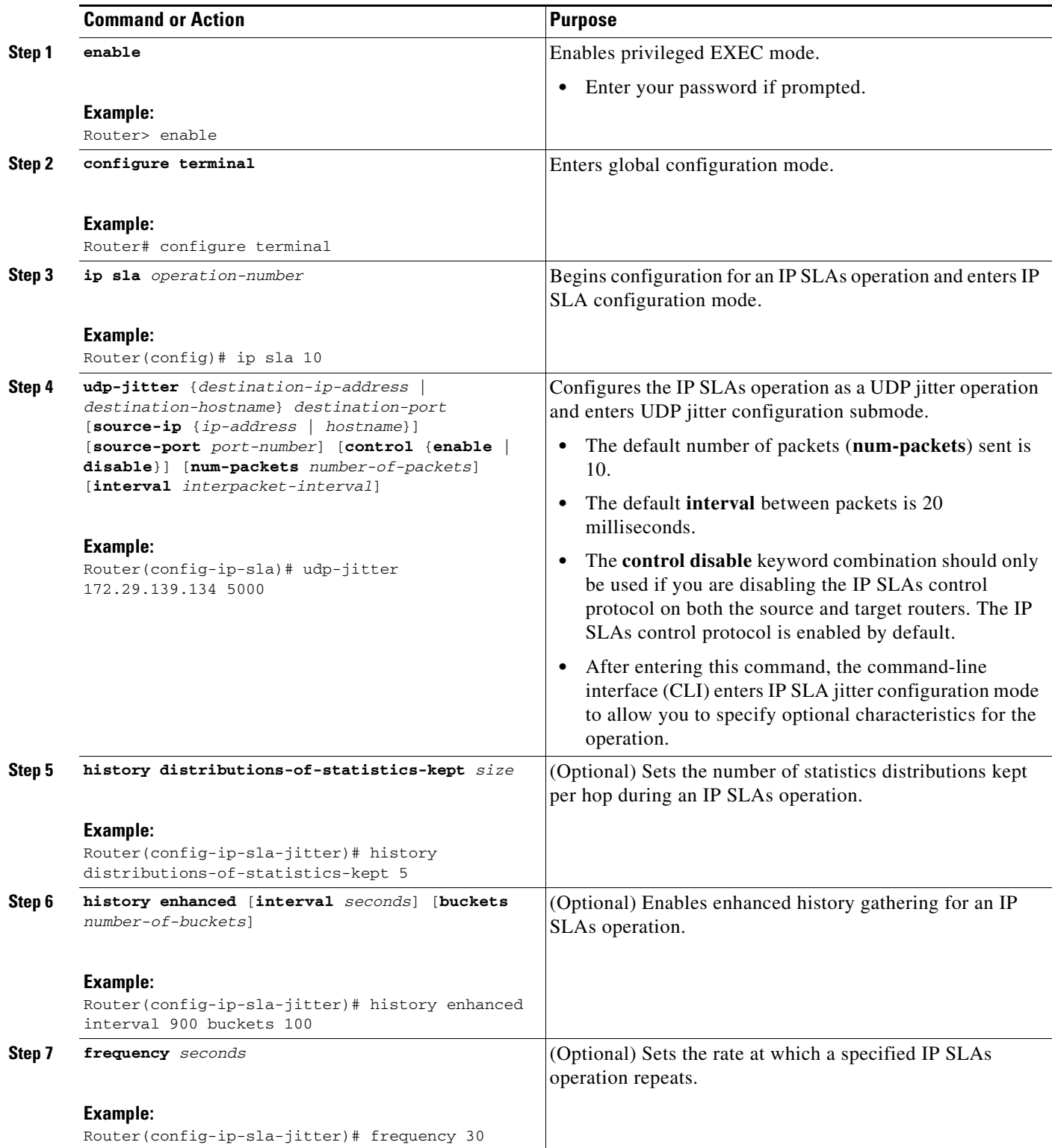

 $\mathbf{I}$ 

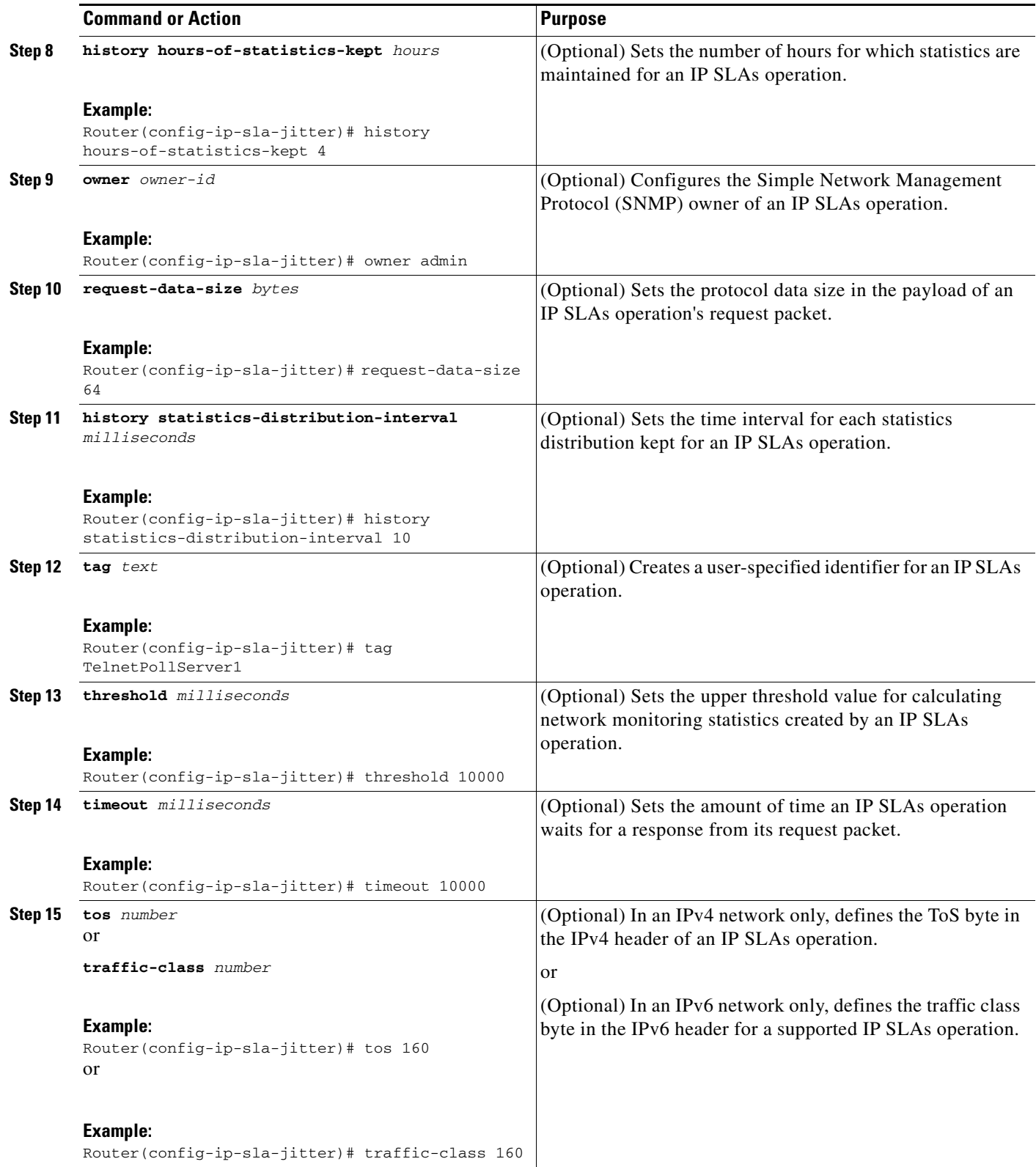

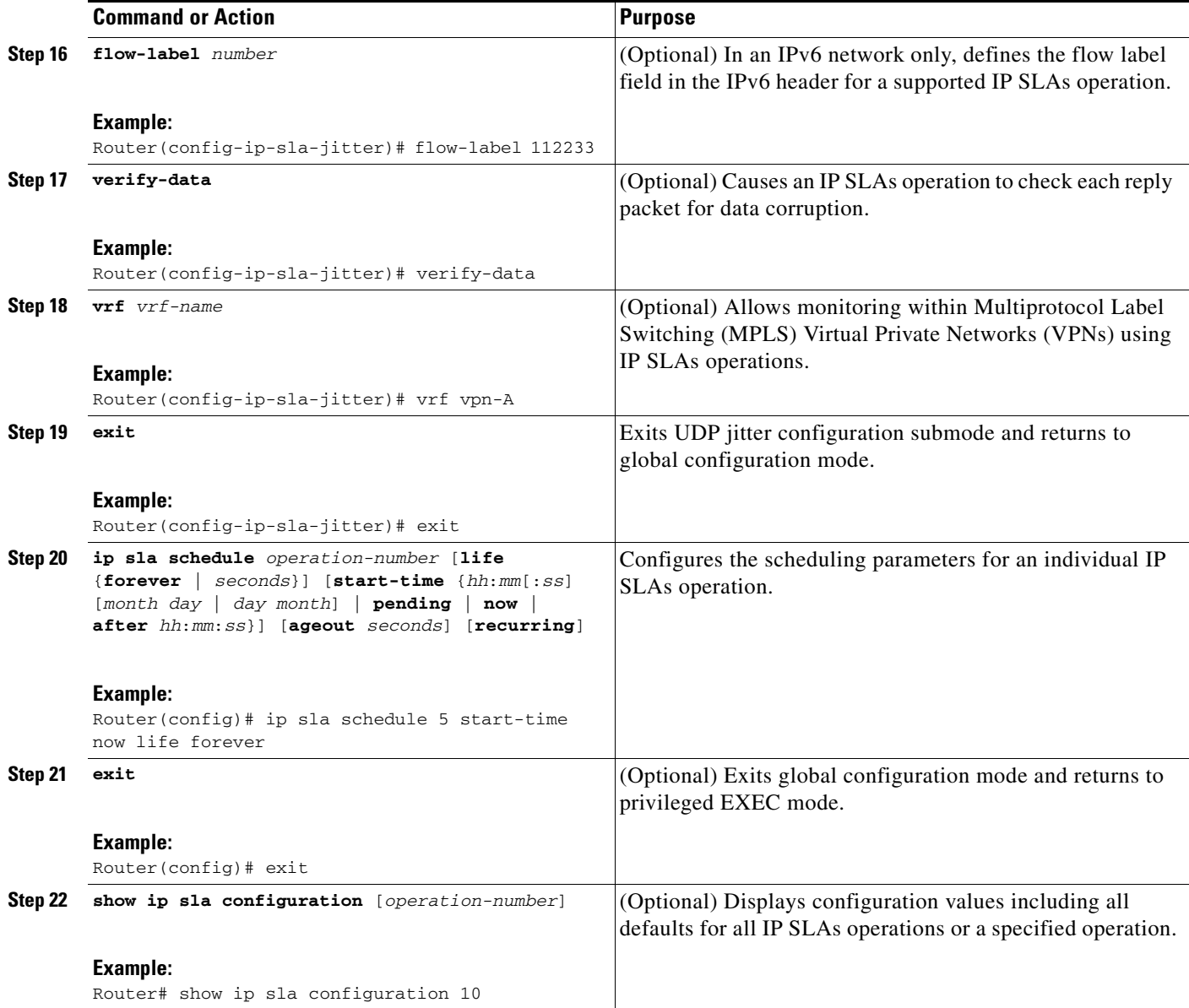

#### **Troubleshooting Tips**

- **•** If the IP SLAs operation is not running and generating statistics, add the **verify-data** command to the configuration of the operation (while configuring in IP SLA configuration mode) to enable data verification. When enabled, each operation response is checked for corruption. Use the **verify-data** command with caution during normal operations because it generates unnecessary overhead.
- **•** Use the **debug ip sla trace** and **debug ip sla error** commands to help troubleshoot issues with an IP SLAs operation.

#### **What to Do Next**

To view and interpret the results of an IP SLAs operation use the **show ip sla statistics** command. Checking the output for fields that correspond to criteria in your service level agreement will help you determine whether the service metrics are acceptable.

ן

# <span id="page-54-0"></span>**Configuration Examples for the IP SLAs UDP Jitter Operation**

This section provides the following configuration example:

**•** [Configuring a UDP Jitter Operation: Example, page 11](#page-54-3)

## <span id="page-54-3"></span>**Configuring a UDP Jitter Operation: Example**

In the following example, two operations are configured as UDP jitter operations, with operation 2 starting five seconds after the first operation. Both operations will run indefinitely.

```
ip sla 1
 udp-jitter 20.0.10.3 65051 num-packets 20
 request-data-size 160
 tos 128
  frequency 30
ip sla schedule 1 start-time after 00:05:00
ip sla 2
 udp-jitter 20.0.10.3 65052 num-packets 20 interval 10
 request-data-size 20
 tos 64
 frequency 30
ip sla schedule 2 start-time after 00:05:05
```
On the target (destination) device:

ip sla responder

# <span id="page-54-2"></span>**Where to Go Next**

For information about other types of IP SLAs operations and IP SLAs features, see the *[Cisco IOS IP](http://www.cisco.com/en/US/docs/ios/ipsla/configuration/guide/sla_roadmap.html)  [SLAs Features Roadmap](http://www.cisco.com/en/US/docs/ios/ipsla/configuration/guide/sla_roadmap.html)*.

# <span id="page-54-1"></span>**Additional References**

The following sections provide references related to configuring IP SLAs UDP Jitter operations.

## **Related Documents**

 $\mathbf I$ 

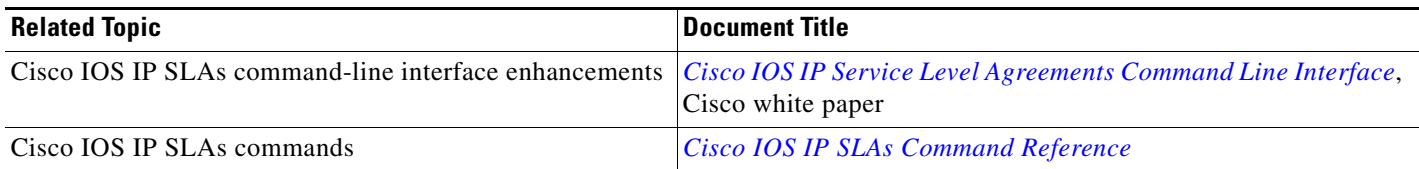

 $\mathsf I$ 

# **Standards**

**The Second Service** 

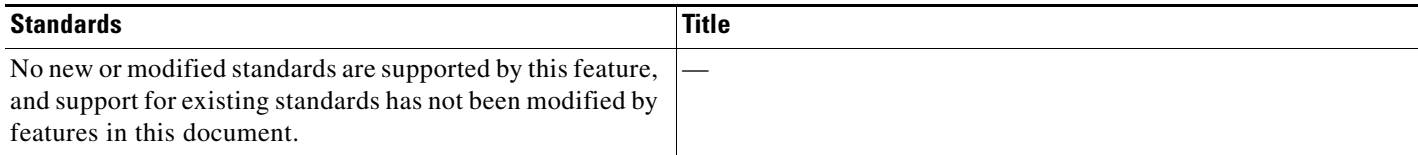

## **MIBs**

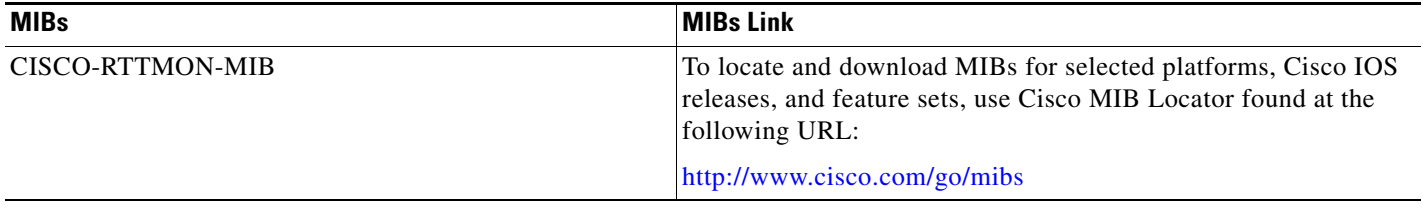

## **RFCs**

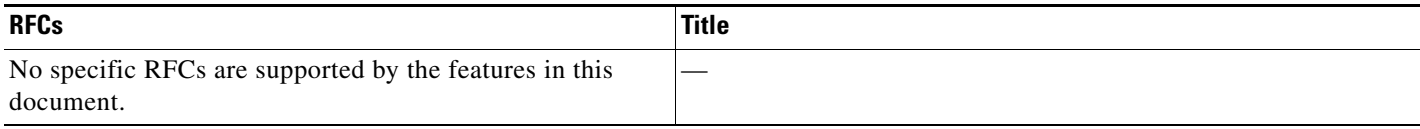

# **Technical Assistance**

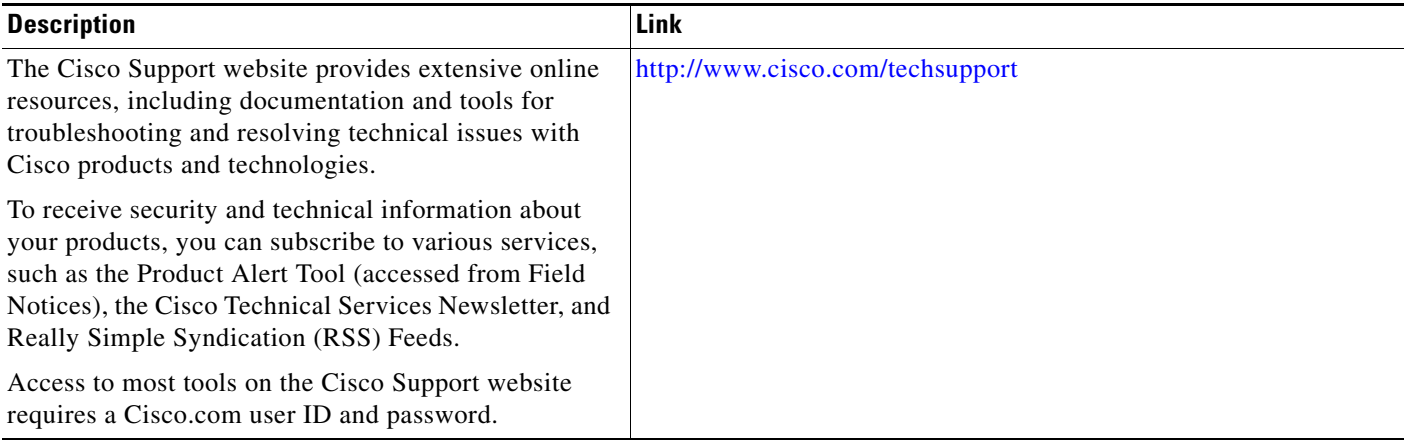

The Cisco IOS IP SLAs User Datagram Protocol (UDP) jitter operation allows you to measure round-trip delay, one-way delay, one-way jitter, one-way packet loss, and

connectivity in networks that carry UDP traffic.

Support was added for operability in IPv6 networks.

# <span id="page-56-0"></span>**Feature Information for the IP SLAs UDP Jitter Operation**

12.2(31)SB2, 12.2(33)SRB1, 12.2(33)SXH

12.2(33)SRC, 12.2(33)SB, 12.4(20)T

[Table 2](#page-56-1) lists the release history for this feature.

Not all commands may be available in your Cisco IOS software release. For release information about a specific command, see the command reference documentation.

Use Cisco Feature Navigator to find information about platform support and software image support. Cisco Feature Navigator enables you to determine which Cisco IOS and Catalyst OS software images support a specific software release, feature set, or platform. To access Cisco Feature Navigator, go to <http://www.cisco.com/go/cfn>. An account on Cisco.com is not required.

**Note** [Table 2](#page-56-1) lists only the Cisco IOS software release that introduced support for a given feature in a given Cisco IOS software release train. Unless noted otherwise, subsequent releases of that Cisco IOS software release train also support that feature.

#### <span id="page-56-1"></span>*Table 2 Feature Information for the IP SLAs UDP Jitter Operation*

IP SLAs UDP Jitter Operation 12.3(14)T,

IP SLAs for IPv6 (UDP Jitter, UDP Echo,

ICMP Echo, TCP Connect)

**Feature Name Community Community Releases Feature Information** 

CCDE, CCENT, CCSI, Cisco Eos, Cisco HealthPresence, Cisco IronPort, the Cisco logo, Cisco Nurse Connect, Cisco Pulse, Cisco SensorBase, Cisco StackPower, Cisco StadiumVision, Cisco TelePresence, Cisco Unified Computing System, Cisco WebEx, DCE, Flip Channels, Flip for Good, Flip Mino, Flipshare (Design), Flip Ultra, Flip Video, Flip Video (Design), Instant Broadband, and Welcome to the Human Network are trademarks; Changing the Way We Work, Live, Play, and Learn, Cisco Capital, Cisco Capital (Design), Cisco:Financed (Stylized), Cisco Store, Flip Gift Card, and One Million Acts of Green are service marks; and Access Registrar, Aironet, AllTouch, AsyncOS, Bringing the Meeting To You, Catalyst, CCDA, CCDP, CCIE, CCIP, CCNA, CCNP, CCSP, CCVP, Cisco, the Cisco Certified Internetwork Expert logo, Cisco IOS, Cisco Lumin, Cisco Nexus, Cisco Press, Cisco Systems, Cisco Systems Capital, the Cisco Systems logo, Cisco Unity, Collaboration Without Limitation, Continuum, EtherFast, EtherSwitch, Event Center, Explorer, Follow Me Browsing, GainMaker, iLYNX, IOS, iPhone, IronPort, the IronPort logo, Laser Link, LightStream, Linksys, MeetingPlace, MeetingPlace Chime Sound, MGX, Networkers, Networking Academy, PCNow, PIX, PowerKEY, PowerPanels, PowerTV, PowerTV (Design), PowerVu, Prisma, ProConnect, ROSA, SenderBase, SMARTnet, Spectrum Expert, StackWise, WebEx, and the WebEx logo are registered trademarks of Cisco Systems, Inc. and/or its affiliates in the United States and certain other countries.

All other trademarks mentioned in this document or website are the property of their respective owners. The use of the word partner does not imply a partnership relationship between Cisco and any other company. (0910R)

Any Internet Protocol (IP) addresses and phone numbers used in this document are not intended to be actual addresses and phone numbers. Any examples, command display output, network topology diagrams, and other figures included in the document are shown for illustrative purposes only. Any use of actual IP addresses or phone numbers in illustrative content is unintentional and coincidental.

© 2006-2009 Cisco Systems, Inc. All rights reserved.

H

 $\mathsf I$ 

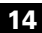

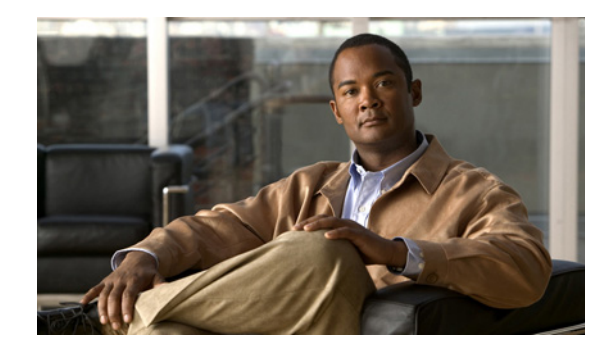

# **IP SLAs—Analyzing VoIP Service Levels Using the UDP Jitter Operation**

**First Published: August 14, 2006 Last Updated: July 16, 2008**

This document describes how to use the Cisco IOS IP Service Level Agreements (SLAs) UDP jitter operation to proactively monitor Voice over IP (VoIP) quality levels in your network, allowing you to guarantee VoIP quality levels to your users in IPv4 or IPv6 networks. The IP SLAs VoIP UDP jitter operation accurately simulates VoIP traffic using common codecs, and calculates consistent voice quality scores (MOS and ICPIF) between Cisco IOS devices in the network.

Cisco IOS IP SLAs is an embedded feature set in Cisco IOS software that allows you to analyze IP service levels for IP applications and services, to increase productivity, to lower operational costs, and to reduce occurrences of network congestion or outages. IP SLAs uses active traffic monitoring for measuring network performance. The accuracy of measured data is enhanced by enabling the IP SLAs Responder, available in Cisco routers, on the destination device.

# **Finding Feature Information**

Your software release may not support all the features documented in this module. For the latest feature information and caveats, see the release notes for your platform and software release. To find information about the features documented in this module, and to see a list of the releases in which each feature is supported, see the ["Feature Information for the IP SLAs VoIP UDP Jitter Operation" section on page 17.](#page-74-0)

Use Cisco Feature Navigator to find information about platform support and Cisco IOS and Catalyst OS software image support. To access Cisco Feature Navigator, go to [http://www.cisco.com/go/cfn.](http://www.cisco.com/go/cfn) An account on Cisco.com is not required.

# **Contents**

- **•** [Prerequisites for IP SLAs VoIP UDP Jitter Operations, page 2](#page-59-0)
- **•** [Restrictions for IP SLAs VoIP UDP Jitter Operations, page 2](#page-59-1)

**Americas Headquarters: Cisco Systems, Inc., 170 West Tasman Drive, San Jose, CA 95134-1706 USA**

- **•** [Information About IP SLAs VoIP UDP Jitter Operations, page 2](#page-59-2)
- [How to Configure the IP SLAs VoIP UDP Jitter Operation, page 8](#page-65-0)
- **•** [Configuration Examples for IP SLAs VoIP UDP Jitter Operations, page 12](#page-69-0)
- **•** [Where to Go Next, page 14](#page-71-0)
- **•** [Additional References, page 15](#page-72-0)
- **•** [Feature Information for the IP SLAs VoIP UDP Jitter Operation, page 17](#page-74-0)
- **•** [Glossary, page 18](#page-75-0)

# <span id="page-59-0"></span>**Prerequisites for IP SLAs VoIP UDP Jitter Operations**

To use this feature, your networking devices on both ends of the connection must support Cisco IOS IP SLAs. Cisco IOS IP SLAs is an integrated feature set in Cisco IOS software.

# <span id="page-59-1"></span>**Restrictions for IP SLAs VoIP UDP Jitter Operations**

This feature uses UDP traffic to generate approximate Voice over IP scores. It does not provide support for the Real-Time Transport Protocol (RTP).

**Note** The term "Voice" in this document should be taken to mean any Internet telephony applications. The term "Voice over IP" can include the transmission of multimedia (both voice and video) over IP networks.

ICPIF and MOS values provided by this feature, while consistent within IP SLAs, are estimates only and are intended only for relative comparisons. The values may not match values determined using other methods.

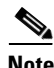

**Note** Predictions of customer opinion (such as those listed for the E-Model transmission rating factor R and derived Mean Opinion Scores) determined by any method are intended only for transmission planning and analysis purposes and should not be interpreted as reflecting actual customer opinions.

# <span id="page-59-2"></span>**Information About IP SLAs VoIP UDP Jitter Operations**

To use the IP SLAs VoIP UDP Operation feature, you should understand the following concepts:

Ι

- [The Calculated Planning Impairment Factor \(ICPIF\), page 3](#page-60-0)
- **•** [Mean Opinion Scores \(MOS\), page 4](#page-61-0)
- **•** [Voice Performance Monitoring Using IP SLAs, page 4](#page-61-1)
- **•** [Codec Simulation Within IP SLAs, page 5](#page-62-0)
- [The IP SLAs ICPIF Value, page 5](#page-62-1)
- [The IP SLAs MOS Value, page 7](#page-64-0)

**IP SLAs—Analyzing VoIP Service Levels Using the UDP Jitter Operation**

## <span id="page-60-0"></span>**The Calculated Planning Impairment Factor (ICPIF)**

The ICPIF originated in the 1996 version of ITU-T recommendation G.113, "Transmission impairments," as part of the formula *Icpif* = *Itot* – A. ICPIF is actually an acronym for "(Impairment) Calculated Planning Impairment Factor," but should be taken to simply mean the "calculated planning impairment factor." The ICPIF attempts to quantify, for comparison and planning purposes, the key impairments to voice quality that are encountered in the network.

The ICPIF is the sum of measured impairment factors (total impairments, or *Itot*) minus a user-defined access Advantage Factor (*A*) that is intended to represent the user's expectations, based on how the call was placed (for example, a mobile call versus a land-line call). In its expanded form, the full formula is expressed as:

*Icpif = Io + Iq + Idte + Idd + Ie – A*

where

- **•** *Io* represents impairments caused by non-optimal loudness rating,
- **•** *Iq* represents impairments caused by PCM quantizing distortion,
- **•** *Idte* represents impairments caused by talker echo,
- **•** *Idd* represents impairments caused by one-way transmission times (one-way delay),
- *Ie* represents impairments caused by equipment effects, such as the type of codec used for the call and packet loss, and
- **•** *A* represents an access Advantage Factor (also called the user Expectation Factor) that compensates for the fact that users may accept some degradation in quality in return for ease of access.

ICPIF values are expressed in a typical range of 5 (very low impairment) to 55 (very high impairment). ICPIF values numerically less than 20 are generally considered "adequate." While intended to be an objective measure of voice quality, the ICPIF value is also used to predict the subjective effect of combinations of impairments. [Table 1,](#page-60-1) taken from G.113 (02/96), shows how sample ICPIF values are expected to correspond to subjective quality judgement.

<span id="page-60-1"></span>

| <b>Upper Limit for</b><br><b>ICPIF</b> | <b>Speech Communication Quality</b>                                            |  |
|----------------------------------------|--------------------------------------------------------------------------------|--|
| 5                                      | Very good                                                                      |  |
| 10                                     | Good                                                                           |  |
| 20                                     | Adequate                                                                       |  |
| 30                                     | Limiting case                                                                  |  |
| 45                                     | Exceptional limiting case                                                      |  |
| 55                                     | Customers likely to react strongly<br>(complaints, change of network operator) |  |

*Table 1 Quality Levels as a Function of Total Impairment Factor ICPIF*

For further details on the ICPIF, see the 1996 version of the G.113 specification.

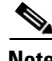

**Note** The latest version of the ITU-T G.113 Recommendation (2001), no longer includes the ICPIF model. Instead, it refers implementers to G.107: "The Impairment Factor method, used by the E-model of ITU-T G.107, is now recommended. The earlier method that used Quantization Distortion Units is no longer recommended."

The full E-Model (also called the ITU-T Transmission Rating Model), expressed as *R = Ro - Is - Id - Ie + A*, provides the potential for more accurate measurements of call quality by refining the definitions of impairment factors (see the 2003 version of the G.107 for details). Though the ICPIF shares terms for impairments with the E-Model, the two models should not be confused.

The IP SLAs VoIP UDP Operation feature takes advantage of observed correspondences between the ICPIF, transmission rating factor R, and MOS values, but does not yet support the E-Model.

IP SLAs uses a simplified ICPIF formula, defined in more detail later in this document.

### <span id="page-61-0"></span>**Mean Opinion Scores (MOS)**

The quality of transmitted speech is a subjective response of the listener. Each codec used for transmission of Voice over IP provides a certain level of quality. A common benchmark used to determine the quality of sound produced by specific codecs is MOS. With MOS, a wide range of listeners have judged the quality of voice samples sent using particular codecs, on a scale of 1 (poor quality) to 5 (excellent quality). The opinion scores are averaged to provide the mean for each sample. [Table 2](#page-61-2) shows MOS ratings and the corresponding description of quality for each value.

| <b>Score</b> | <b>Quality</b> | <b>Description of Quality Impairment</b> |
|--------------|----------------|------------------------------------------|
|              | Excellent      | Imperceptible                            |
|              | Good           | Just perceptible, but not annoying       |
|              | Fair           | Perceptible and slightly annoying        |
|              | Poor           | Annoying but not objectionable           |
|              | Bad            | Very annoying and objectionable          |

<span id="page-61-2"></span>*Table 2 MOS Ratings*

As the MOS ratings for codecs and other transmission impairments are known, an estimated MOS can be computed and displayed based on measured impairments. This estimated value is designated as MOS-CQE (Mean Opinion Score; Conversational Quality, Estimated) by the ITU in order to distinguish it from objective or subjective MOS values (see P.800.1 for details).

### <span id="page-61-1"></span>**Voice Performance Monitoring Using IP SLAs**

One of the key metrics in measuring voice and video quality over an IP network is jitter. Jitter is the name used to indicate the variation in delay between arriving packets (inter-packet delay variance). Jitter affects voice quality by causing uneven gaps in the speech pattern of the person talking. Other key performance parameters for voice and video transmission over IP networks include latency (delay) and packet loss. IP SLAs is an embedded active monitoring feature of Cisco IOS software that provides a means for simulating and measuring these parameters in order to ensure your network is meeting or exceeding service-level agreements with your users.

IP SLAs provides a UDP jitter operation, which consists of UDP probe packets sent across the network from an origin device to a specific destination (called the operational target). This synthetic traffic is used to record the amount of jitter for the connection, as well as the round-trip time, per-direction packet loss, and one-way delay time (one-way latency). (The term "synthetic traffic" indicates that the network traffic is simulated; that is, the traffic is generated by IP SLAs.) Data, in the form of collected statistics, can

ן

be displayed for multiple tests over a user-defined period of time, allowing you to see, for example, how the network performs at different times of the day, or over the course of a week. The jitter probe has the advantage of utilizing the IP SLAs Responder to provide minimal latency at the receiving end.

The IP SLAs VoIP UDP jitter operation modifies the standard UDP jitter operation by adding the capability to return MOS and ICPIF scores in the data collected by the operation, in addition to the metrics already gathered by the UDP jitter operation. This VoIP-specific implementation provides even more useful information in determining the performance of your VoIP network, thereby improving your ability to perform network assessment, troubleshooting, and health monitoring.

### <span id="page-62-0"></span>**Codec Simulation Within IP SLAs**

The IP SLAs VoIP UDP jitter operation computes statistics by sending *n* UDP packets, each of size **s**, sent **t** milliseconds apart, from a given source router to a given target router, at a given frequency **f**. The target router must be running the IP SLAs Responder in order to process the probe operations.

To generate MOS and ICPIF scores, you specify the codec type used for the connection when configuring the VoIP UDP jitter operation. Based on the type of codec you configure for the operation, the number of packets (**n**), the size of each payload (**s**), the inter-packet time interval (**t**), and the operational frequency (**f**) will be auto-configured with default values. (See [Table 3](#page-62-2) for specifics.) However, you are given the option, if needed, to manually configure these parameters in the syntax of the **udp-jitter** command.

[Table 3](#page-62-2) shows the default parameters that are configured for the operation by codec.

<span id="page-62-2"></span>

| Codec                                     | <b>Default Request Size</b><br>(Packet Payload) (s) | <b>Default</b><br><b>Interval</b><br><b>Between</b><br>Packets (t) | <b>Default</b><br>Number of<br>Packets (n) | <b>Frequency of Probe</b><br><b>Operations (f)</b> |
|-------------------------------------------|-----------------------------------------------------|--------------------------------------------------------------------|--------------------------------------------|----------------------------------------------------|
| $G.711 \text{ mu-Law} (g711 \text{ulaw})$ | $160 + 12$ RTP bytes                                | $20 \text{ ms}$                                                    | 1000                                       | Once every 1 minute                                |
| $G.711$ A-Law (g711alaw)                  | $160 + 12$ RTP bytes                                | $20 \text{ ms}$                                                    | 1000                                       | Once every 1 minute                                |
| G.729A (g729a)                            | $20 + 12$ RTP bytes                                 | $20 \text{ ms}$                                                    | 1000                                       | Once every 1 minute                                |

*Table 3 Default VoIP UDP Jitter Operation Parameters by Codec*

For example, if you configure the VoIP UDP jitter operation to use the characteristics for the g711ulaw codec, by default a probe operation will be sent once a minute (**f**). Each probe operation would consist of 1000 packets (**n**), with each packet containing 180 bytes of synthetic data (**s**), sent 20 milliseconds apart (**t**).

### <span id="page-62-1"></span>**The IP SLAs ICPIF Value**

I

ICPIF value computation with Cisco IOS software is based primarily on the two main factors that can impair voice quality: delayed packets and lost packets. Because packet delay and packet loss can be measured by IP SLAs, the full ICPIF formula,  $Iepif = Io + Iq + Idet + Id + Ie - A$ , is simplified by assuming the values of *Io*, *Iq*, and *Idte* are zero, resulting in the following formula:

*Total Impairment Factor (Icpif) = Delay Impairment Factor (Idd) + Equipment Impairment Factor (Ie) – Expectation/Advantage Factor (A)*

This means that the ICPIF value is computed by adding a Delay Impairment Factor, which is based on a measurement of delayed packets, and an Equipment Impairment Factor, which is based on a measurement of lost packets. From this sum of the total impairments measured in the network, an impairment variable (the Expectation Factor) is subtracted to yield the ICPIF.

This is the same formula used by Cisco Gateways to calculate the ICPIF for received VoIP data streams.

#### **The Delay Impairment Factor**

The Delay Impairment Factor (*Idd*) is a number based on two values. One value is fixed and is derived using the static values (as defined in the ITU standards) for Codec Delay, Look Ahead Delay, and Digital Signal Processing (DSP) Delay. The second value is variable and is based on the measured one-way delay (round-trip time measurement divided by 2). The one-way delay value is mapped to a number using a mapping table that is based on a G.107 (2002 version) analytic expression. [Table 4](#page-63-1) shows sample correspondences between the one-way delay measured by IP SLAs and Delay Impairment Factor values.

<span id="page-63-1"></span>*Table 4 Sample Correspondence of One-Way Delay to ICPIF Delay Impairment*

| <b>One-Way Delay (ms)</b> | <b>Delay Impairment Factor</b> |
|---------------------------|--------------------------------|
| 50                        |                                |
| 100                       | 2                              |
| 150                       |                                |
| 200                       |                                |

#### **The Equipment Impairment Factor**

The Equipment Impairment Factor (*Ie*) is a number based on the amount of measured packet loss. The amount of measured packet loss, expressed as a percentage of total number of packets sent, corresponds an Equipment Impairment Factor that is defined by codec. [Table 5](#page-63-0) shows sample correspondences between the packet loss measured by IP SLAs and Equipment Impairment Factor values.

<span id="page-63-0"></span>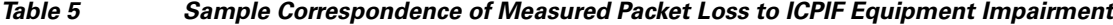

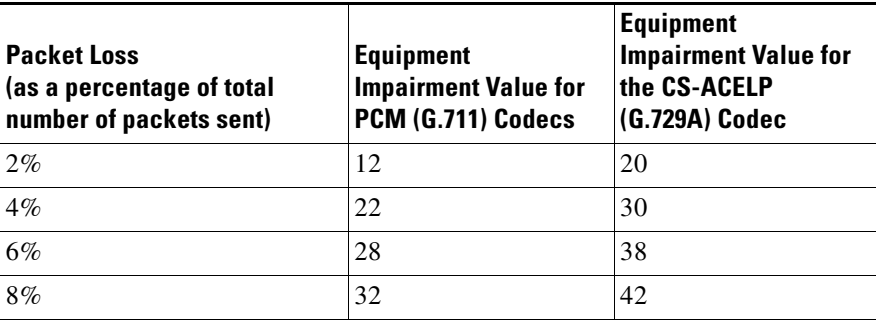

#### **The Expectation Factor**

The Expectation Factor, also called the Advantage Factor (*A*), is intended to represent the fact that users may accept some degradation in quality in return for ease of access. For example, a mobile phone user in a hard-to-reach location may have an expectation that the connection quality will not be as good as a traditional land-line connection. This variable is also called the Advantage Dactor (short for Access Advantage Factor) because it attempts to balance an increased access advantage against a decline in voice quality.

ן

[Table 6,](#page-64-1) adapted from ITU-T Rec. G.113, defines a set of provisional maximum values for *A* in terms of the service provided.

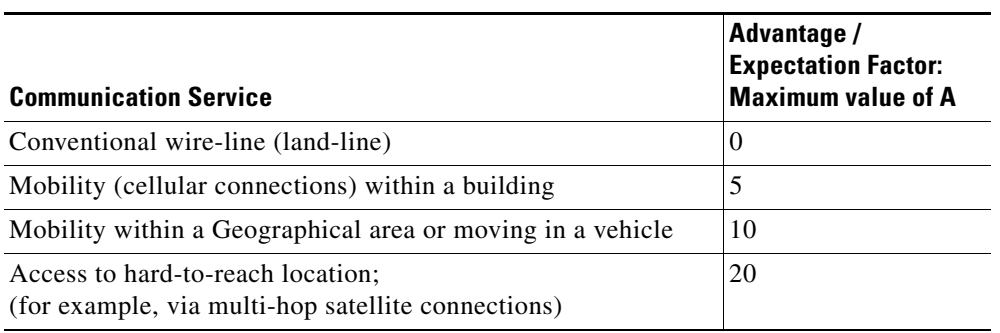

#### <span id="page-64-1"></span>*Table 6 Advantage Factor Recommended Maximum Values*

These values are only suggestions. To be meaningful, the use of the factor *A* and its selected value in a specific application should be used consistently in any planning model you adopt. However, the values in [Table 6](#page-64-1) should be considered as the absolute upper limits for *A*.

The default Advantage Factor for IP SLAs VoIP UDP jitter operations is always zero.

### <span id="page-64-0"></span>**The IP SLAs MOS Value**

 $\mathbf I$ 

IP SLAs uses an observed correspondence between ICPIF and MOS values to estimate an MOS value. Usage of the abbreviation MOS within the context of this feature should be taken to represent the MOS-CQE (Mean Opinion Score; Conversational Quality, Estimated).

The E model, as defined in G.107 (03/2003), predicts the subjective quality that is experienced by an average listener by combining the impairment caused by transmission parameters (such as loss and delay) into a single rating, the transmission rating factor R (the R Factor). This rating, expressed in a scale of 0 (worst) to 100 (best) can be used to predict subjective user reactions, such as the MOS. Specifically, the MOS can be obtained from the R Factor with a converting formula. Conversely, a modified inverted form can be used to calculate R Factors from MOS values.

There is also a relationship between the ICPIF value and the R Factor. IP SLAs takes advantage of this correspondence by deriving the approximate MOS score from an estimated R Factor, which, in turn, is derived from the ICPIF score. [Table 7](#page-64-2) shows the resulting MOS values that will be generated for corresponding ICPIF values.

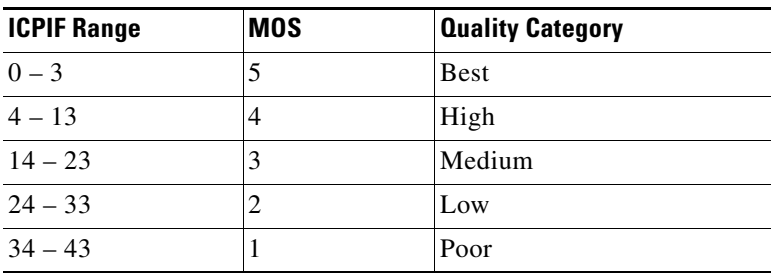

<span id="page-64-2"></span>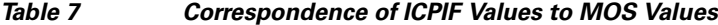

IP SLAs will always express the estimated MOS value as a number in the range of 1 to 5, with 5 being the best quality. A MOS value of 0 (zero) indicates that MOS data could not be generated for the operation.

# <span id="page-65-0"></span>**How to Configure the IP SLAs VoIP UDP Jitter Operation**

This section contains the following procedure:

**•** [Configuring the IP SLAs VoIP UDP Jitter Operation](#page-65-1)

### <span id="page-65-1"></span>**Configuring the IP SLAs VoIP UDP Jitter Operation**

Perform this task to return VoIP scores with IP SLAs VoIP UDP jitter operation statistics.

The VoIP-specific implementation of the IP SLAs UDP jitter operation contains different configuration options than the standard UDP jitter operation. As soon as you specify the **codec** keyword in the **udp-jitter** command syntax, you are configuring the VoIP-specific implementation of the jitter operation.

### **Restrictions**

Currently, IP SLAs supports only the following speech codecs (compression methods):

- **•** G.711 A Law (g711alaw: 64 kbps PCM compression method)
- **•** G.711 mu Law (g711ulaw: 64 kbps PCM compression method)
- **•** G.729A (g729a: 8 kbps CS-ACELP compression method)

The following commands, available in UDP jitter configuration mode, are not valid for UDP jitter (codec) operations:

- **• history distributions-of-statistics-kept**
- **• history statistics-distribution-interval**
- **• request-data-size**

The **show ip sla configuration** command will list the values for the "Number of statistic distribution buckets kept" and "Statistic distribution interval (milliseconds)," but these values do not apply to jitter (codec) operations.

**Note** The **tos** command defines the type of service (ToS) byte in the IPv4 header of an IP SLAs operation and is valid only in IPv4 networks. The **traffic-class** command defines the traffic class byte in the IPv6 header for a supported IP SLAs operation.

The **flow-label** command defines the value in the flow label field in the IPv6 header for a supported IP SLAs operation and is valid only in IPv6 networks.

Ι

#### **SUMMARY STEPS**

- **1. enable**
- **2. configure terminal**
- **3. ip sla** *operation-number*
- **4. udp-jitter** {*destination-ip-address* | *destination-hostname*} *destination-port* **codec** *codec-type* [**codec-numpackets** *number-of-packets*] [**codec-size** *number-of-bytes*] [**codec-interval** *milliseconds*] [**advantage-factor** *value*] [**source-ip** {*ip-address* | *hostname*}] [**source-port** *port-number*] [**control** {**enable** | **disable**}]
- **5. history enhanced** [**interval** *seconds*] [**buckets** *number-of-buckets*]
- **6. frequency** *seconds*
- **7. history hours-of-statistics-kept** *hours*
- **8. owner** *owner-id*
- **9. tag** *text*
- **10. threshold** *milliseconds*
- **11. timeout** *milliseconds*
- **12. tos** *number* or **traffic-class** *number*
- **13. flow-label** *number*
- **14. verify-data**
- **15. vrf** *vrf-name*
- **16. exit**
- **17. ip sla schedule** *operation-number* [**life** {**forever** | *seconds*}] [**start-time** {*hh*:*mm*[:*ss*] [*month day* | *day month*] | **pending** | **now** | **after** *hh*:*mm*:*ss*}] [**ageout** *seconds*] [**recurring**]
- **18. exit**
- **19. show ip sla configuration** [*operation-number*]

#### **DETAILED STEPS**

 $\Gamma$ 

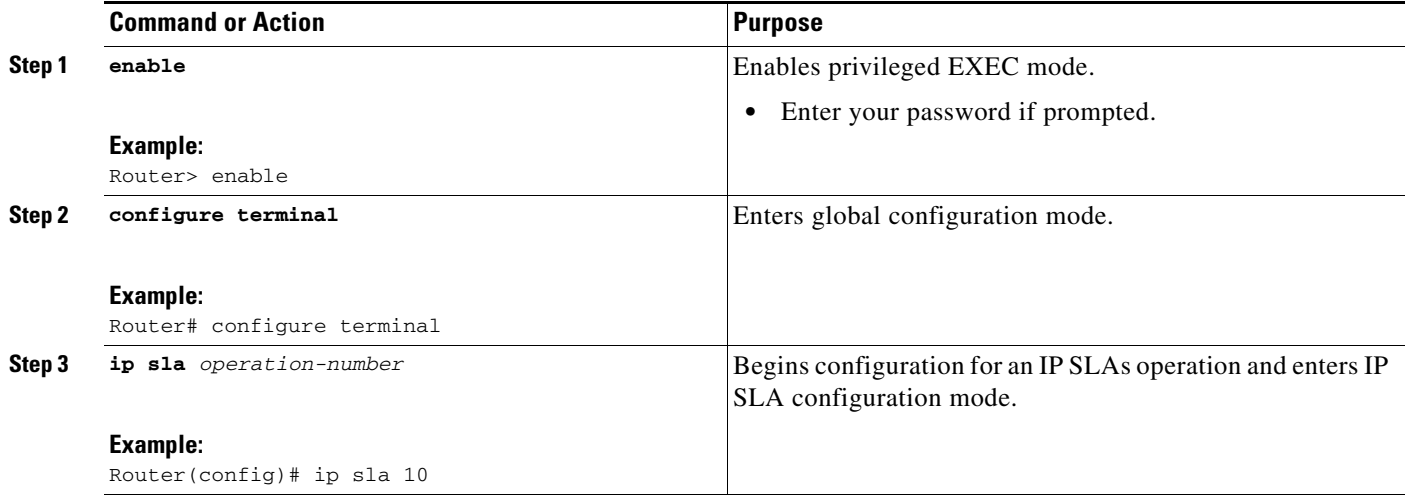

H

 $\mathsf I$ 

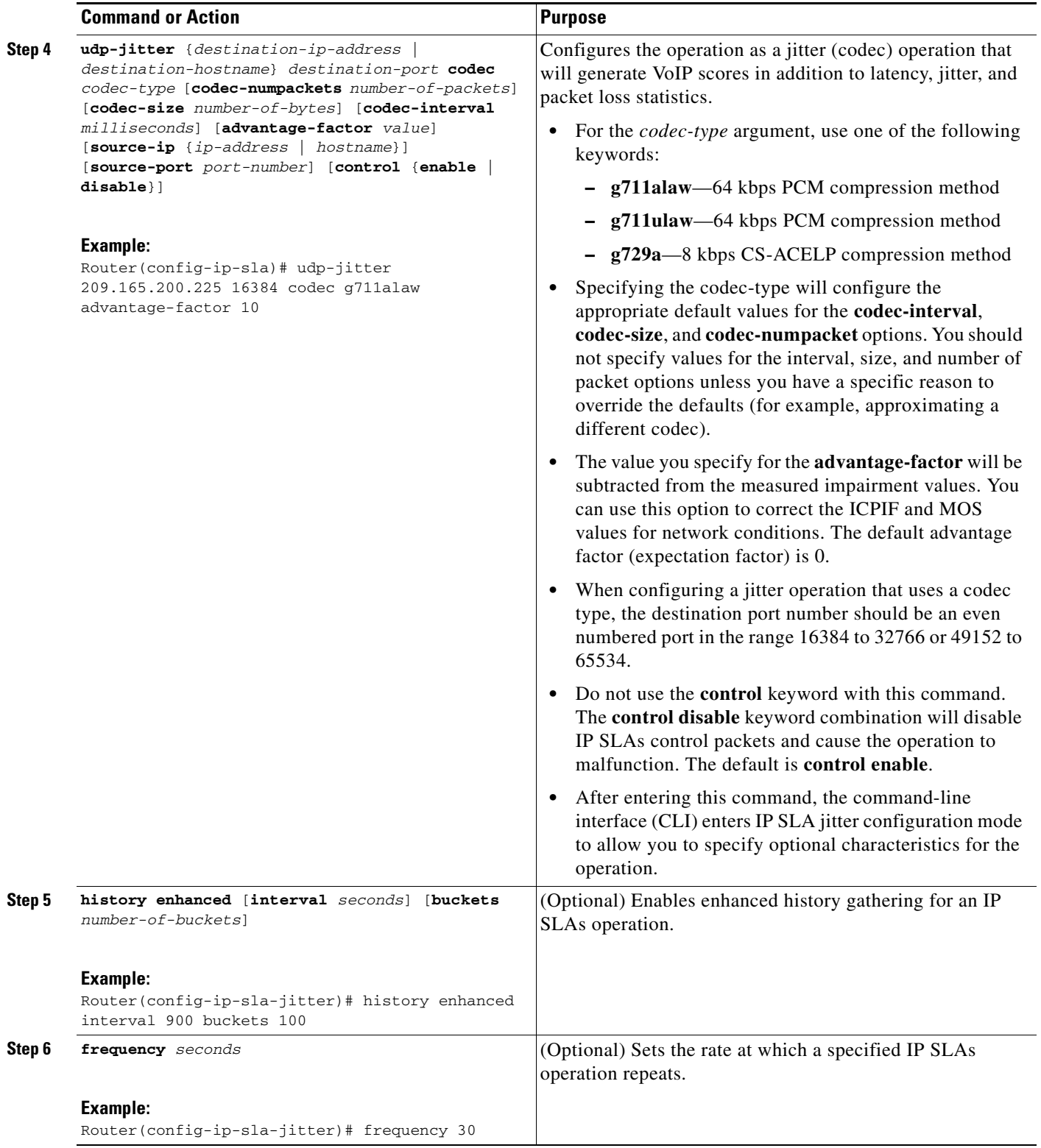

 $\mathbf{I}$ 

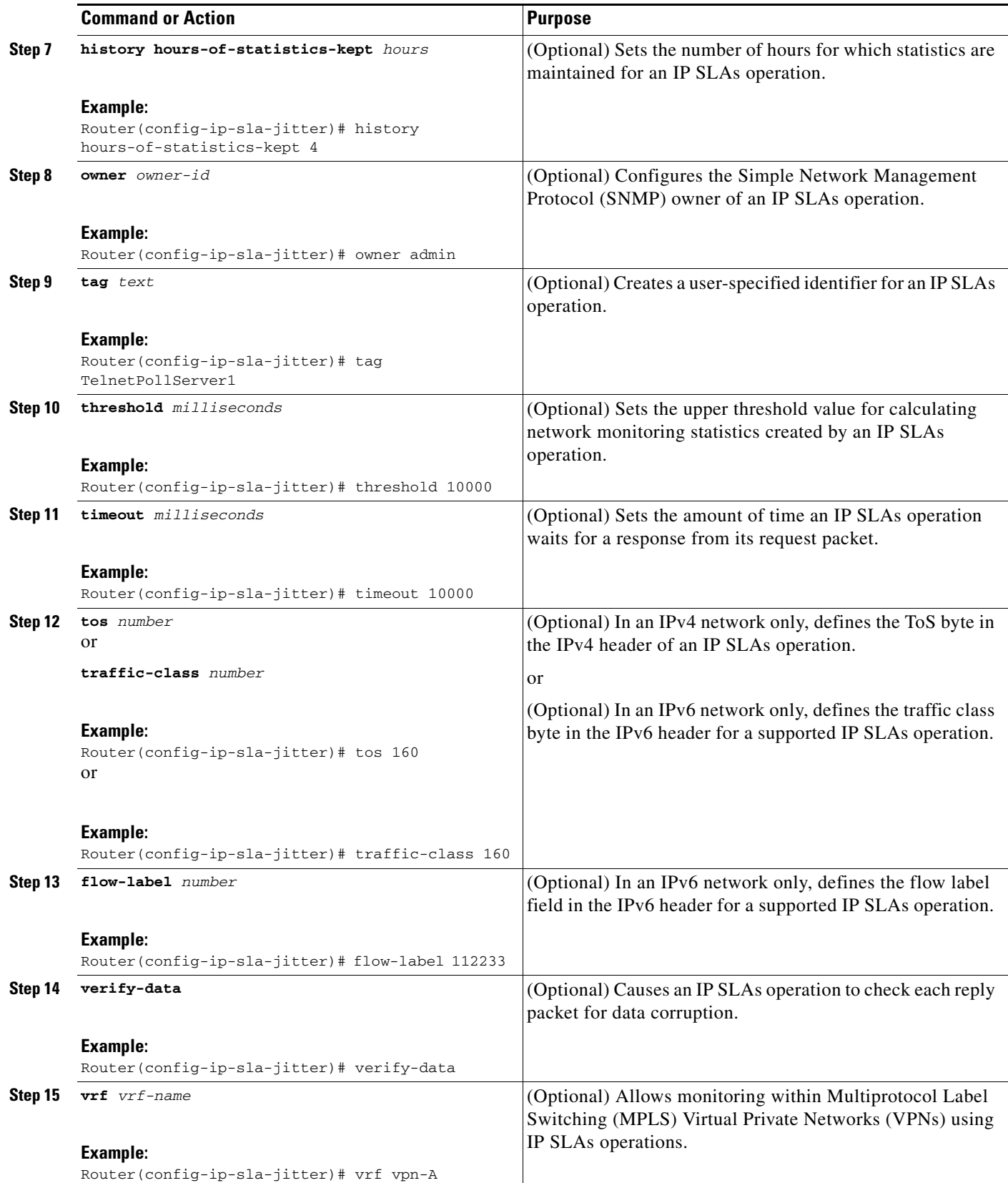

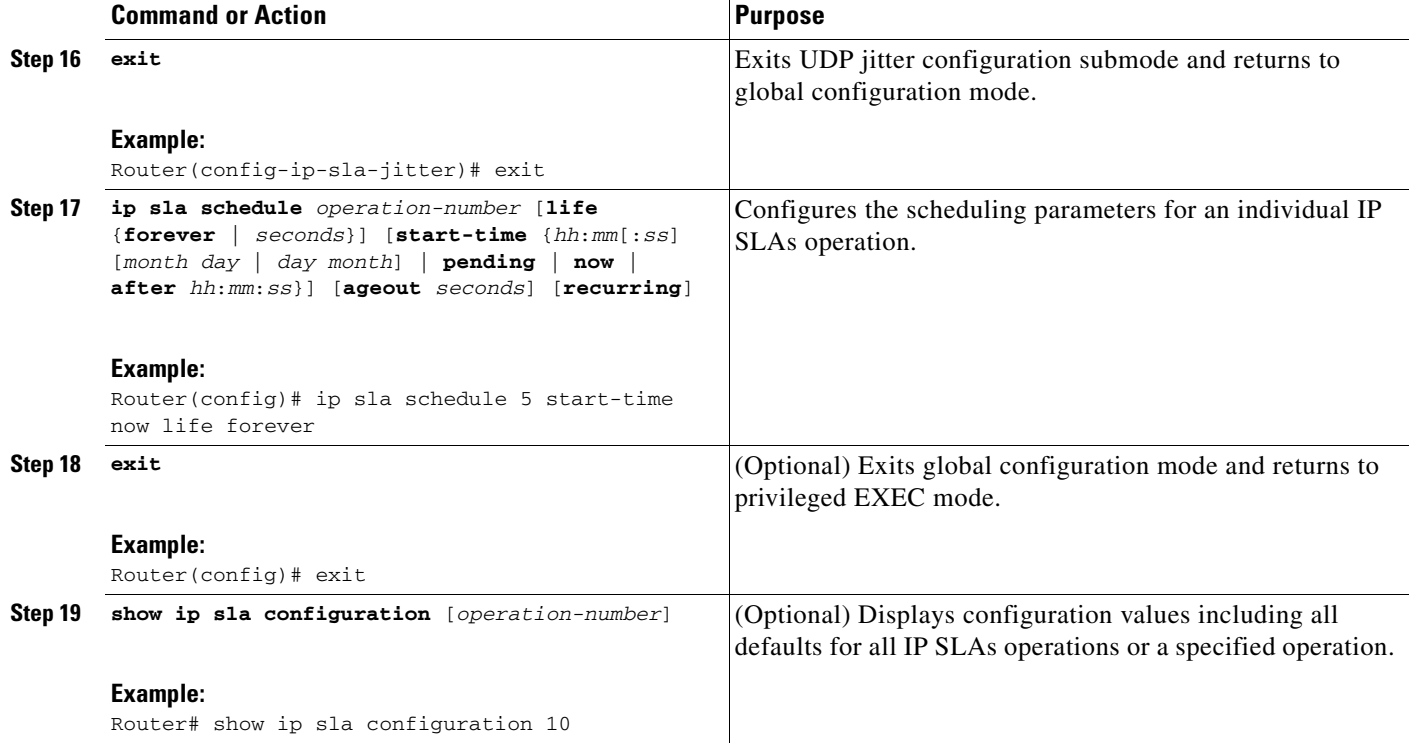

### **Troubleshooting Tips**

- **•** If the IP SLAs operation is not running and generating statistics, add the **verify-data** command to the configuration of the operation (while configuring in IP SLA configuration mode) to enable data verification. When enabled, each operation response is checked for corruption. Use the **verify-data** command with caution during normal operations because it generates unnecessary overhead.
- **•** Use the **debug ip sla trace** and **debug ip sla error** commands to help troubleshoot issues with an IP SLAs operation.

### **What to Do Next**

To view and interpret the results of an IP SLAs operation use the **show ip sla statistics** command. Checking the output for fields that correspond to criteria in your service level agreement will help you determine whether the service metrics are acceptable.

## <span id="page-69-0"></span>**Configuration Examples for IP SLAs VoIP UDP Jitter Operations**

In the following examples, a VoIP UDP jitter (codec) operation is configured, then output from the corresponding show commands is given. This example assumes that the IP SLAs Responder is enabled on the device at 209.165.200.225.

ן

- **•** [IP SLAs VoIP UDP Operation Configuration: Example, page 13](#page-70-0)
- **•** [IP SLAs VoIP UDP Operation Statistics Output: Example, page 14](#page-71-1)

 $\mathbf I$ 

### <span id="page-70-0"></span>**IP SLAs VoIP UDP Operation Configuration: Example**

```
Router> enable
Password: 
Router# configure terminal
Enter configuration commands, one per line. End with the end command.
Router(config)# ip sla 10
Router(config-sla)# udp-jitter 209.165.200.225 16384 codec g711alaw advantage-factor 2
Router(config-sla-jitter)# owner admin_bofh
Router(config-sla-jitter)# exit
Router(config)# ip sla schedule 10 start-time now
Router(config)# exit
Router#
Router# show running-config | begin ip sla 10
ip sla 10
 udp-jitter 209.165.200.225 16384 codec g711alaw advantage-factor 2
 owner admin_bofh
ip sla schedule 10 start-time now
 .
 .
 .
Router# show ip sla configuration 10
Entry number: 10
Owner: admin_bofh
Tag: 
Type of operation to perform: jitter
Target address: 209.165.200.225
Source address: 0.0.0.0
Target port: 16384
Source port: 0
Operation timeout (milliseconds): 5000
Codec Type: g711alaw
Codec Number Of Packets: 1000
Codec Packet Size: 172
Codec Interval (milliseconds): 20
Advantage Factor: 2
Type Of Service parameters: 0x0
Verify data: No
Vrf Name: 
Control Packets: enabled
Operation frequency (seconds): 60
Next Scheduled Start Time: Start Time already passed
Life (seconds): 3600
Entry Ageout (seconds): never
Status of entry (SNMP RowStatus): Active
Connection loss reaction enabled: No
Timeout reaction enabled: No
Verify error enabled: No
Threshold reaction type: Never
Threshold (milliseconds): 5000
Threshold Falling (milliseconds): 3000
Threshold Count: 5
Threshold Count2: 5
Reaction Type: None
Number of statistic hours kept: 2
Number of statistic distribution buckets kept: 1
Statistic distribution interval (milliseconds): 20
Enhanced History:
```
When a codec type is configured for a jitter operation, the standard jitter "Request size (ARR data portion)," "Number of packets," and "Interval (milliseconds)" parameters will not be displayed in the **show ip sla configuration** command output. Instead, values for "Codec Packet Size," "Codec Number of Packets," and "Codec Interval (milliseconds)" are displayed.

### <span id="page-71-1"></span>**IP SLAs VoIP UDP Operation Statistics Output: Example**

Use the **show ip sla statistics** command to display Voice scores (ICPIF and MOS values) for the jitter (codec) operation.

```
Router# show ip sla statistics 10
Entry number: 10
Modification time: 12:57:45.690 UTC Sun Oct 26 2003
Number of operations attempted: 1
Number of operations skipped: 0
Current seconds left in Life: Forever
Operational state of entry: Active
Last time this entry was reset: Never
Connection loss occurred: FALSE
Timeout occurred: FALSE
Over thresholds occurred: FALSE
Latest RTT (milliseconds): 19
Latest operation start time: 12:57:45.723 Sun Oct 26 2003
Latest operation return code: OK
!
Voice Scores:
ICPIF: 20 MOS Score: 3.20
!
RTT Values:
NumOfRTT: 10 RTTAvg: 19 RTTMin: 19 RTTMax: 20
RTTSum: 191 RTTSum2: 3649
Packet Loss Values:
PacketLossSD: 0 PacketLossDS: 0
PacketOutOfSequence: 0 PacketMIA: 0 PacketLateArrival: 0
InternalError: 0 Busies: 0
Jitter Values:
NumOfJitterSamples: 9
MinOfPositivesSD: 0 MaxOfPositivesSD: 0
NumOfPositivesSD: 0 SumOfPositivesSD: 0 Sum2PositivesSD: 0
MinOfNegativesSD: 0 MaxOfNegativesSD: 0
NumOfNegativesSD: 0 SumOfNegativesSD: 0 Sum2NegativesSD: 0
MinOfPositivesDS: 1 MaxOfPositivesDS: 1
NumOfPositivesDS: 1 SumOfPositivesDS: 1 Sum2PositivesDS: 1
MinOfNegativesDS: 1 MaxOfNegativesDS: 1
NumOfNegativesDS: 1 SumOfNegativesDS: 1 Sum2NegativesDS: 1
Interarrival jitterout: 0 Interarrival jitterin: 0
One Way Values:
NumOfOW: 0
OWMinSD: 0 OWMaxSD: 0 OWSumSD: 0 OWSum2SD: 0
OWMinDS: 0 OWMaxDS: 0 OWSumDS: 0 OWSum2DS: 0
```
### <span id="page-71-0"></span>**Where to Go Next**

For information about other types of IP SLAs operations and IP SLAs features, see the *[Cisco IOS IP](http://www.cisco.com/en/US/docs/ios/ipsla/configuration/guide/sla_roadmap.html)  [SLAs Features Roadmap](http://www.cisco.com/en/US/docs/ios/ipsla/configuration/guide/sla_roadmap.html)*.

Ι
# **Additional References**

The following sections provide references related to the IP SLAs VoIP UDP Jitter Operation feature.

# **Related Documents**

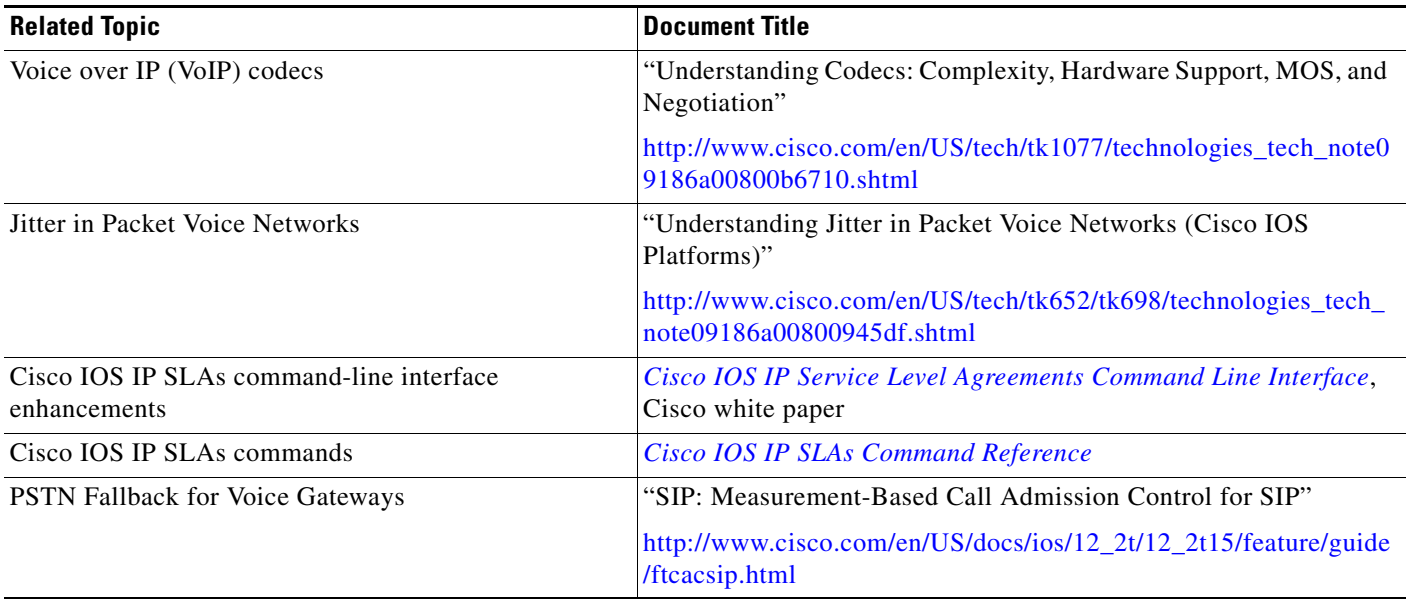

# **Standards**

 $\overline{\phantom{a}}$ 

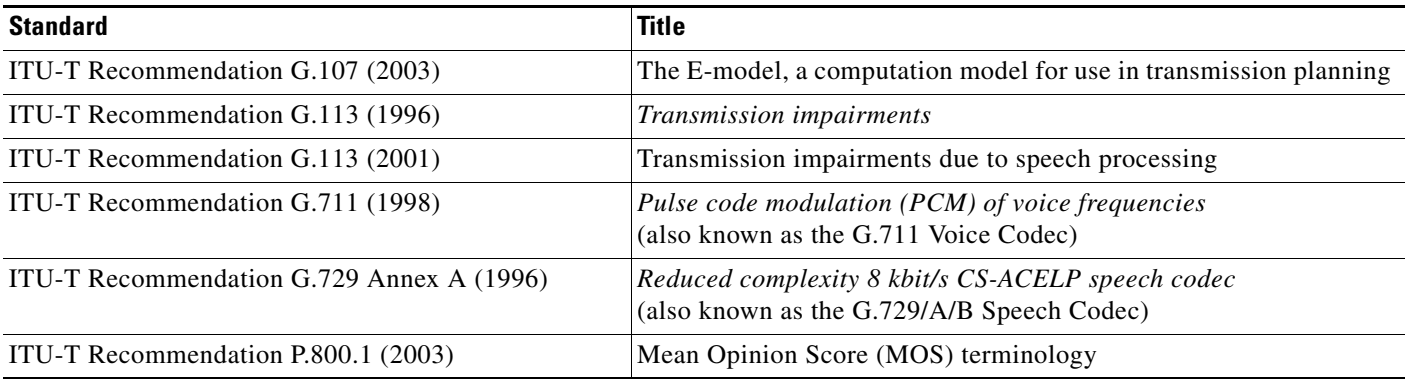

Full support for these standards is not claimed.

ITU Telecommunication Standards ("ITU-T Recommendations In Force") can be obtained from http://www.itu.ch. Summary definitions are available from a variety of internet sources.

 $\mathsf I$ 

# **MIBs**

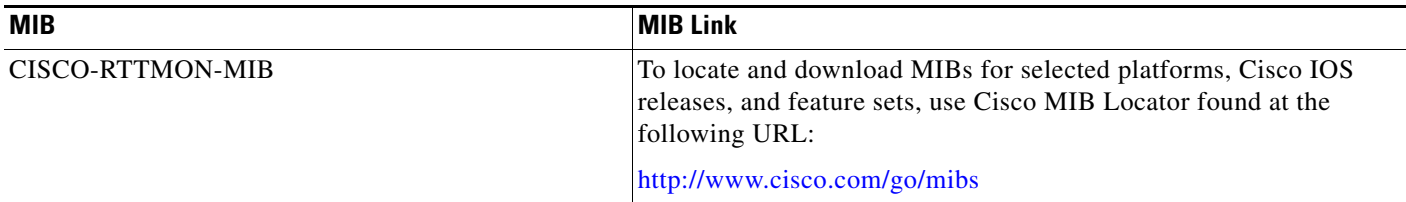

# **RFCs**

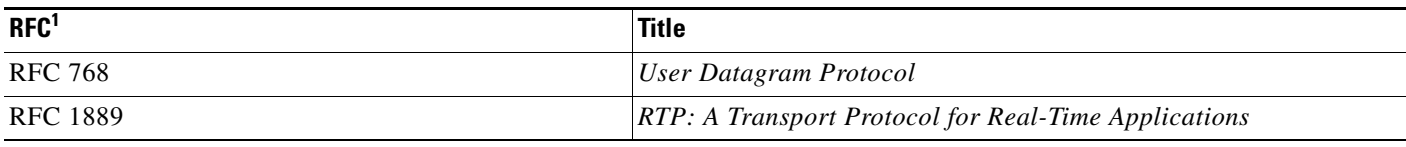

1. Full support by this feature for listed RFCs is not claimed.

# **Technical Assistance**

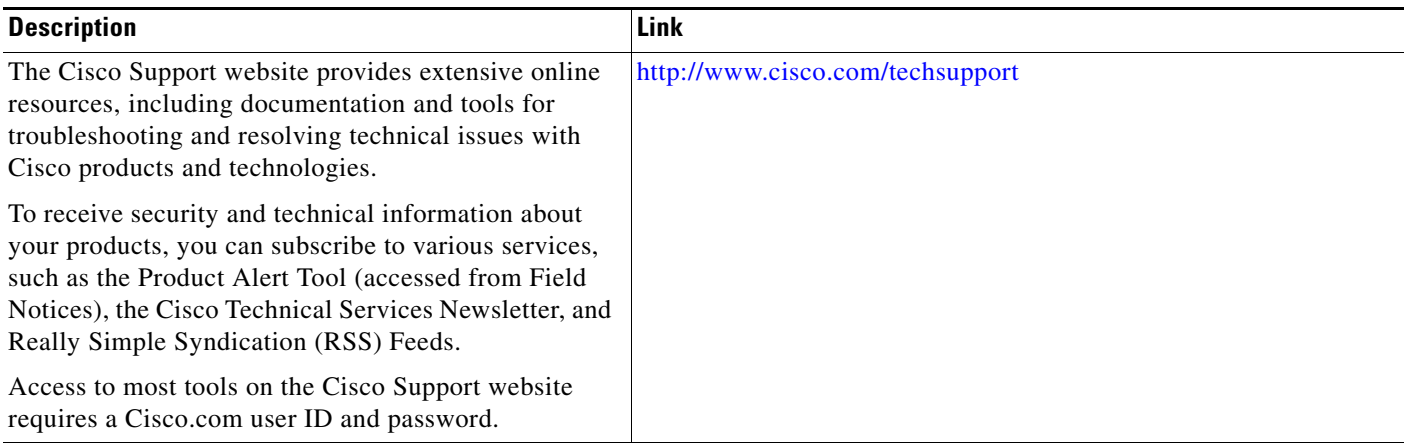

# **Feature Information for the IP SLAs VoIP UDP Jitter Operation**

[Table 8](#page-74-0) lists the release history for this feature.

Not all commands may be available in your Cisco IOS software release. For release information about a specific command, see the command reference documentation.

Use Cisco Feature Navigator to find information about platform support and software image support. Cisco Feature Navigator enables you to determine which Cisco IOS and Catalyst OS software images support a specific software release, feature set, or platform. To access Cisco Feature Navigator, go to <http://www.cisco.com/go/cfn>. An account on Cisco.com is not required.

 $\mathbf I$ 

**Note** [Table 8](#page-74-0) lists only the Cisco IOS software release that introduced support for a given feature in a given Cisco IOS software release train. Unless noted otherwise, subsequent releases of that Cisco IOS software release train also support that feature.

### <span id="page-74-0"></span>*Table 8 Feature Information for the IP SLAs VoIP UDP Jitter Operation*

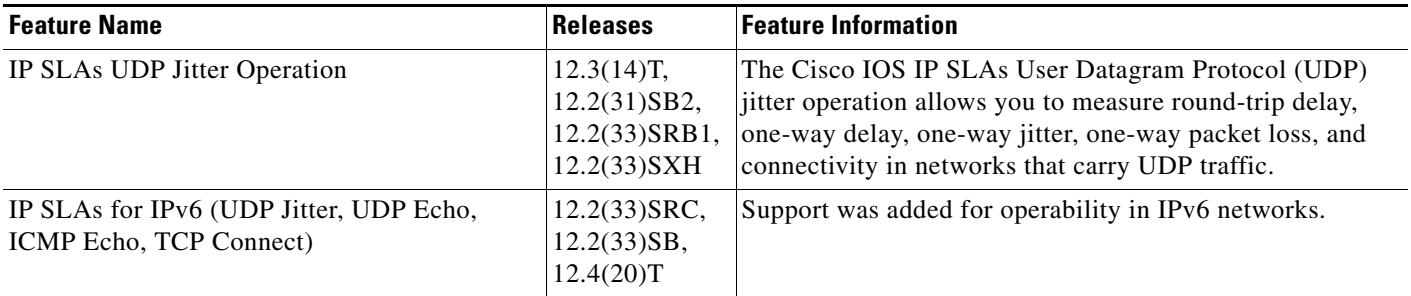

# **Glossary**

**codec**—In the context of IP Telephony, a codec is a compression and decompression algorithm used to transfer voice and video data more efficiently. Voice codec types are typically referred to using the ITU recommendation number that defines the algorithm (for example, "G.711" instead of "PCM").

**CS-ACELP**—The codec type defined in the reference documents G.729 and G.729A, *Coding of speech at 8 kbit/s using conjugate-structure algebraic-code-excited linear-prediction (CS-ACELP)*.

**ITU**—The International Telecommunication Union. The ITU is an international organization within the United Nations System where governments and the private sector coordinate global telecom networks and services. The ITU Telecommunication Standardization Sector (ITU-T), responsible for defining standards (Recommendations) covering all fields of telecommunications, is one of the three operational sectors of the ITU. The ITU web site is at http://www.itu.int.

**ITU-T**—ITU Telecommunication Standardization Sector. The ITU-T is one of the three operational sectors of the ITU, and is responsible for defining standards (called ITU-T Recommendations) covering all fields of telecommunications.

**MOS-CQE** (Mean Opinion Score; Conversational Quality, Estimated)—The score calculated by a network planning model which aims at predicting the quality in a conversational application situation. Estimates of conversational quality carried out according to ITU-T Rec. G.107, when transformed to a mean opinion score (MOS), give results in terms of MOS-CQE.<sup>1</sup>

**PCM**—The codec type defined in the reference document G.711, *Pulse code modulation (PCM) of voice frequencies*.

CCDE, CCENT, CCSI, Cisco Eos, Cisco HealthPresence, Cisco IronPort, the Cisco logo, Cisco Nurse Connect, Cisco Pulse, Cisco SensorBase, Cisco StackPower, Cisco StadiumVision, Cisco TelePresence, Cisco Unified Computing System, Cisco WebEx, DCE, Flip Channels, Flip for Good, Flip Mino, Flipshare (Design), Flip Ultra, Flip Video, Flip Video (Design), Instant Broadband, and Welcome to the Human Network are trademarks; Changing the Way We Work, Live, Play, and Learn, Cisco Capital, Cisco Capital (Design), Cisco:Financed (Stylized), Cisco Store, Flip Gift Card, and One Million Acts of Green are service marks; and Access Registrar, Aironet, AllTouch, AsyncOS, Bringing the Meeting To You, Catalyst, CCDA, CCDP, CCIE, CCIP, CCNA, CCNP, CCSP, CCVP, Cisco, the Cisco Certified Internetwork Expert logo, Cisco IOS, Cisco Lumin, Cisco Nexus, Cisco Press, Cisco Systems, Cisco Systems Capital, the Cisco Systems logo, Cisco Unity, Collaboration Without Limitation, Continuum, EtherFast, EtherSwitch, Event Center, Explorer, Follow Me Browsing, GainMaker, iLYNX, IOS, iPhone, IronPort, the IronPort logo, Laser Link, LightStream, Linksys, MeetingPlace, MeetingPlace Chime Sound, MGX, Networkers, Networking Academy, PCNow, PIX, PowerKEY, PowerPanels, PowerTV, PowerTV (Design), PowerVu, Prisma, ProConnect, ROSA, SenderBase, SMARTnet, Spectrum Expert, StackWise, WebEx, and the WebEx logo are registered trademarks of Cisco Systems, Inc. and/or its affiliates in the United States and certain other countries.

All other trademarks mentioned in this document or website are the property of their respective owners. The use of the word partner does not imply a partnership relationship between Cisco and any other company. (0910R)

Any Internet Protocol (IP) addresses used in this document are not intended to be actual addresses. Any examples, command display output, and figures included in the document are shown for illustrative purposes only. Any use of actual IP addresses in illustrative content is unintentional and coincidental.

© 2006-2008 Cisco Systems, Inc. All rights reserved.

1. Definition from ITU-T Recommendation P.800.1. Used in accordance with the ITU Copyright and Disclaimer Notice.

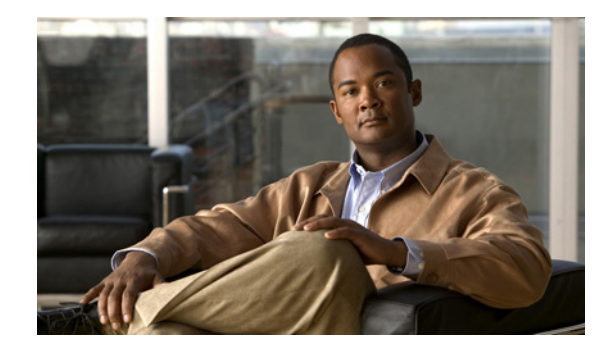

# **IP SLAs—LSP Health Monitor with LSP Discovery**

**First Published: February 27, 2007 Last Updated: August 25, 2008**

The Cisco IOS IP Service Level Agreements (SLAs) label switched path (LSP) Health Monitor with LSP Discovery feature provides the capability to proactively monitor Layer 3 Multiprotocol Label Switching (MPLS) Virtual Private Networks (VPNs). This feature provides automated end-to-end verification in the control plane and data plane for all LSPs between the participating Provider Edge (PE) routers. This end-to-end (PE-to-PE router) approach ensures that LSP connectivity is verified along the paths that customer traffic is sent. Consequently, customer-impacting network connectivity issues that occur within the MPLS core will be detected by the LSP Health Monitor.

Once configured, the LSP Health Monitor will automatically create and delete IP SLAs LSP ping or LSP traceroute operations based on network topology. The LSP Health Monitor feature also allows you to perform multioperation scheduling of IP SLAs operations and supports proactive threshold monitoring through SNMP trap notifications and syslog messages.

# **Finding Feature Information**

Your software release may not support all the features documented in this module. For the latest feature information and caveats, see the release notes for your platform and software release. To find information about the features documented in this module, and to see a list of the releases in which each feature is supported, see the ["Feature Information for the LSP Health Monitor" section on page 42.](#page-117-0)

Use Cisco Feature Navigator to find information about platform support and Cisco IOS and Catalyst OS software image support. To access Cisco Feature Navigator, go to [http://www.cisco.com/go/cfn.](http://www.cisco.com/go/cfn) An account on Cisco.com is not required.

# **Contents**

- [Prerequisites for the LSP Health Monitor, page 2](#page-77-0)
- [Restrictions for the LSP Health Monitor, page 2](#page-77-1)

**Americas Headquarters: Cisco Systems, Inc., 170 West Tasman Drive, San Jose, CA 95134-1706 USA**

© 2007-2008 Cisco Systems, Inc. All rights reserved.

Ι

- **•** [Information About the LSP Health Monitor, page 2](#page-77-2)
- **•** [How to Use the LSP Health Monitor, page 12](#page-87-0)
- **•** [Configuration Examples for the LSP Health Monitor, page 30](#page-105-0)
- **•** [Additional References, page 39](#page-114-0)
- **•** [Command Reference, page 40](#page-115-0)
- **•** [Feature Information for the LSP Health Monitor, page 42](#page-117-0)

# <span id="page-77-0"></span>**Prerequisites for the LSP Health Monitor**

- The participating PE routers of an LSP Health Monitor operation must support the MPLS LSP ping feature. It is recommended that the Provider (P) routers also support the MPLS LSP Ping feature in order to obtain complete error reporting and diagnostics information. For more information about the MPLS LSP Ping feature, see the ["Related Documents" section on page 39](#page-114-1).
- **•** Ensure that the source PE router has enough memory to support the desired LSP Health Monitor functionality. Enabling the LSP discovery option can potentially have a significant impact on router memory. If there is not enough memory available during the LSP discovery process, the process will gracefully terminate and an error message will be displayed.

**Note** The destination PE routers of an LSP Health Monitor operation do not require the IP SLAs Responder to be enabled.

# <span id="page-77-1"></span>**Restrictions for the LSP Health Monitor**

- **•** The LSP Health Monitor with LSP Discovery feature supports Layer 3 MPLS VPNs only.
- **•** The LSP discovery process can potentially have a significant impact on the memory and CPU of the source PE router. To prevent unnecessary router performance issues, careful consideration should be taken when configuring the operational and scheduling parameters of an LSP Health Monitor operation.
- Once an LSP Health Monitor operation is started, its configuration parameters should not be changed until the operation has ended. Changing the configuration parameters while the operation is actively running could cause delays in obtaining network connectivity statistics.
- **•** The LSP discovery option does not support IP SLAs LSP traceroute operations.
- The LSP discovery option does not support IP SLAs VCCV operations.

# <span id="page-77-2"></span>**Information About the LSP Health Monitor**

To use the LSP Health Monitor feature, you should understand the following concepts:

- **•** [Benefits of the LSP Health Monitor, page 3](#page-78-0)
- [How the LSP Health Monitor Works, page 3](#page-78-1)
- **•** [Discovery of Neighboring PE Routers, page 5](#page-80-0)
- **[The LSP Discovery Process, page 6](#page-81-0)**
- **•** [LSP Discovery Groups, page 7](#page-82-0)
- **•** [IP SLAs LSP Ping and LSP Traceroute Operations, page 9](#page-84-0)
- **•** [IP SLAs VCCV Operation, page 9](#page-84-1)
- [Proactive Threshold Monitoring for the LSP Health Monitor, page 10](#page-85-0)
- **•** [Multioperation Scheduling for the LSP Health Monitor, page 11](#page-86-0)

## <span id="page-78-0"></span>**Benefits of the LSP Health Monitor**

- End-to-end LSP connectivity measurements across equal-cost multipaths for determining network availability or testing network connectivity in MPLS networks
- Proactive threshold monitoring through SNMP trap notifications and syslog messages
- **•** Reduced network troubleshooting time for MPLS networks
- **•** Scalable network error detection using fast retry capability
- **•** Creation and deletion of IP SLAs operations based on network topology
- **•** Discovery of Border Gateway Protocol (BGP) next hop neighbors based on local VPN routing and forwarding instances (VRFs) and global routing tables
- **•** Multioperation scheduling of IP SLAs operations
- **•** Pseudo-wire connectivity testing between MPLS network edges, with threshold violations and scalable operation scheduling
- **•** Monitoring and SNMP trap alerts for round-trip time (RTT) threshold violations, connection loss, and command response timeouts

## <span id="page-78-1"></span>**How the LSP Health Monitor Works**

The LSP Health Monitor feature provides the capability to proactively monitor Layer 3 MPLS VPNs. The general process for how the LSP Health Monitor works is as follows:

**1.** The user configures an LSP Health Monitor operation and the BGP next hop neighbor discovery process is enabled.

Configuring an LSP Health Monitor operation is similar to configuring a standard IP SLAs operation. To illustrate, all operation parameters for an LSP Health Monitor operation are configured after an identification number for the operation is specified. However, unlike standard IP SLAs operations, these configured parameters are then used as the base configuration for the individual IP SLAs LSP ping and LSP traceroute operations that will be created by the LSP Health Monitor. For more information on how to configure the LSP Health Monitor, see the ["Configuring](#page-87-1)  [the LSP Health Monitor Without LSP Discovery" section on page 12](#page-87-1) and ["Configuring the LSP](#page-92-0)  [Health Monitor with LSP Discovery" section on page 17](#page-92-0).

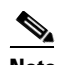

**Note** The LSP discovery process can potentially have a significant impact on the memory and CPU of the source PE router. To prevent unnecessary router performance issues, careful consideration should be taken when configuring the operational and scheduling parameters of an LSP Health Monitor operation.

When the BGP next hop neighbor discovery process is enabled, a database of BGP next hop neighbors in use by any VRF associated with the source PE router is generated based on information from the local VRF and global routing tables. For more information about the BGP next hop neighbor discovery process, see the ["Discovery of Neighboring PE Routers" section on page 5](#page-80-0).

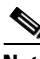

- **Note** By default, only a single path between the source and destination PE routers is discovered. If the LSP discovery option is enabled, the equal-cost multipaths between the source and destination PE routers are discovered. For more information on how the LSP discovery process works, see ["The LSP Discovery Process" section on page 6.](#page-81-0)
- **2.** The user configures proactive threshold monitoring parameters for the LSP Health Monitor operation. For more information about proactive threshold monitoring, see the ["Proactive Threshold](#page-85-0)  [Monitoring for the LSP Health Monitor" section on page 10](#page-85-0).

Depending on the proactive threshold monitoring configuration options chosen, SNMP trap notifications or syslog messages will be generated as threshold violations are met.

**3.** The user configures multioperation scheduling parameters for the LSP Health Monitor operation. For more information about multioperation scheduling, see the ["Multioperation Scheduling for the](#page-86-0)  [LSP Health Monitor" section on page 11](#page-86-0).

Once the LSP Health Monitor operation is started, a single IP SLAs operation is automatically created (based on parameters configured in Step 1) for each applicable PE (BGP next hop) neighbor. The IP SLAs operations will measure network connectivity between the source PE router and the discovered destination PE router. The start time and frequency of each measurement is based on the multioperation scheduling parameters defined by the user.

#### **Addition and Deletion of IP SLAs Operations**

The LSP Health Monitor receives periodic notifications about BGP next hop neighbors that have been added to or removed from a particular VPN. This information is stored in a queue maintained by the LSP Health Monitor. Based on the information in the queue and user-specified time intervals, new IP SLAs operations are automatically created for newly discovered PE routers and existing IP SLAs operations are automatically deleted for any PE routers that are no longer valid. The automatic deletion of operations can be disabled. However, disabling this function is not recommended because these operations would then need to be deleted manually.

If the LSP discovery option is enabled, creation of LSP discovery groups for newly discovered BGP next hop neighbors will follow the same process as described in the ["The LSP Discovery Process" section on](#page-81-0)  [page 6](#page-81-0). If a BGP next hop neighbor is removed from a particular VPN, all the corresponding LSP discovery groups and their associated individual IP SLAs operations and statistics are removed from the LSP discovery group database.

#### **Access Lists for Filtering BGP Next Hop Neighbors**

Standard IP access lists can be configured (using the **access-list** command in global configuration mode) to restrict the number of IP SLAs operations that are automatically created by the LSP Health Monitor. When the IP SLAs access list parameter is configured, the list of BGP next hop neighbors discovered by the LSP Health Monitor is filtered based on the conditions defined by the associated standard IP access list. In other words, the LSP Health Monitor will automatically create IP SLAs operations only for those BGP next hop neighbors with source addresses that satisfy the criteria permitted by the standard IP access list.

For more information about configuring standard IP access lists, see the ["Related Documents" section](#page-114-1)  [on page 39](#page-114-1).

Ι

#### **Unique Identifier for Each Automatically Created IP SLAs Operation**

The IP SLAs operations automatically created by the LSP Health Monitor are uniquely identified by their owner field. The owner field of an operation is generated using all the parameters that can be configured for that particular operation. If the length of the owner field is longer than 255 characters, it will be truncated.

## <span id="page-80-0"></span>**Discovery of Neighboring PE Routers**

A BGP next hop neighbor discovery process is used to find the BGP next hop neighbors in use by any VRF associated with the source PE router. In most cases, these neighbors will be PE routers.

When the BGP next hop neighbor discovery process is enabled, a database of BGP next hop neighbors in use by any VRF associated with the source PE router is generated based on information from the local VRF and global routing tables. As routing updates are received, new BGP next hop neighbors are added to and deleted from the database immediately.

[Figure 1](#page-80-1) shows how the BGP next hop neighbor discovery process works for a simple VPN scenario for an Internet service provider (ISP). In this example, there are three VPNs associated with router PE1: red, blue, and green. From the perspective of router PE1, these VPNs are reachable remotely through BGP next hop neighbors PE2 (router ID: 12.12.12.12) and PE3 (router ID: 13.13.13.13). When the BGP next hop neighbor discovery process is enabled on router PE1, a database is generated based on the local VRF and global routing tables. The database in this example contains two BGP next hop router entries: PE2 12.12.12.12 and PE3 13.13.13.13. The routing entries are maintained per next hop router to distinguish which next hop routers belong within which particular VRF. For each next hop router entry, the IPv4 Forward Equivalence Class (FEC) of the BGP next hop router in the global routing table is provided so that it can be used by the MPLS LSP ping operation. For more information about the MPLS LSP Ping feature, see the ["Related Documents" section on page 39](#page-114-1).

#### <span id="page-80-1"></span>*Figure 1 BGP Next Hop Neighbor Discovery for a Simple VPN*

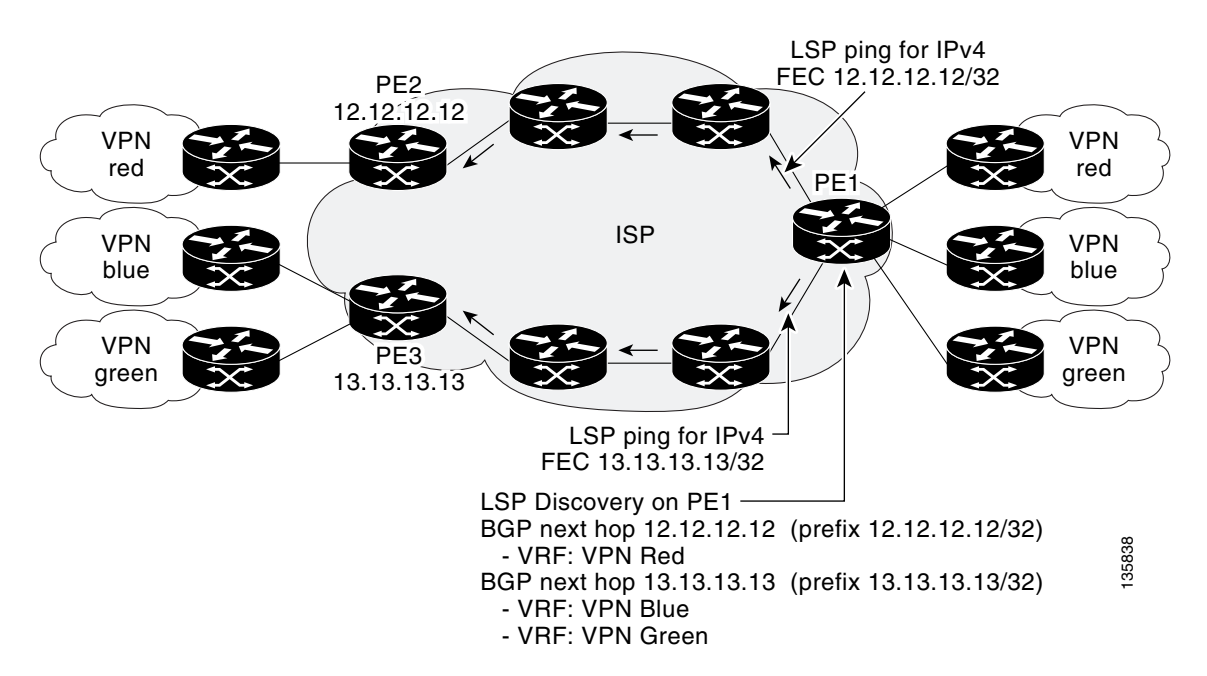

Ι

## <span id="page-81-0"></span>**The LSP Discovery Process**

The LSP discovery option of an LSP Health Monitor operation provides the capability to discover the equal-cost multipaths for carrying MPLS traffic between the source and destination PE routers. Network connectivity measurements can then be performed for each of the paths that were discovered.

The general process for LSP discovery is as follows:

**1.** BGP next hop neighbors are discovered using the BGP next hop neighbor discovery process. For more information about the BGP next hop neighbor discovery process, see the ["Discovery of](#page-80-0)  [Neighboring PE Routers" section on page 5.](#page-80-0)

Once the LSP Health Monitor operation is started, a single IP SLAs operation is automatically created for each applicable PE (BGP next hop) neighbor. Only a single path to each applicable PE neighbor is discovered during this initial step of the LSP discovery process. For each next hop neighbor, the LSP Health Monitor creates an LSP discovery group (that initially consists of only the one discovered path) and assigns the group with a unique identification number. For more information about LSP discovery groups, see the ["LSP Discovery Groups" section on page 7](#page-82-0).

**2.** An LSP discovery request is sent by the LSP Health Monitor to the LSP discovery subsystem for each applicable BGP next hop neighbor. For each next hop neighbor in which an appropriate response is received, MPLS echo requests are sent one-by-one from the source PE router to discover the equal-cost multipaths. The parameters that uniquely identify each equal-cost multipath (127/8 destination IP address [LSP selector] and the PE outgoing interface) are added to the associated LSP discovery database.

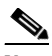

**Note** For a given LSP Health Monitor operation, the user can define the maximum number of BGP next hop neighbors that can be concurrently undergoing LSP discovery.

**3.** Each individual IP SLAs operation (created for each applicable PE neighbor) uses an IP SLAs LSP ping superoperation to measure network connectivity across all equal-cost multipaths between the source PE router and discovered destination PE router. The IP SLAs superoperation operates by sending an LSP ping packet to the destination PE router and adjusting the LSP ping 127/8 LSP selector IP address for each discovered equal-cost multipath. For example, assume that there are three equal-cost multipaths to a destination PE router and the identified LSP selector IP addresses are 127.0.0.1, 127.0.0.5, and 127.0.0.6. The IP SLAs superoperation would sequentially send three LSP ping packets using the identified LSP selector IP addresses for directing the superoperation across the three paths. This technique ensures that there is only a single IP SLAs LSP ping operation for each source and destination PE router pair, and significantly reduces the number of active LSP ping operations sent by the source PE router.

For information about proactive threshold monitoring and multioperation scheduling of IP SLAs operations created through the LSP discovery process, see the ["Proactive Threshold Monitoring for the](#page-85-0)  [LSP Health Monitor" section on page 10](#page-85-0) and ["Multioperation Scheduling for the LSP Health Monitor"](#page-86-0)  [section on page 11.](#page-86-0)

[Figure 2](#page-82-1) illustrates a simple VPN scenario. This network consists of a core MPLS VPN with two PE routers (router PE1 and router PE2) belonging to the VRF named VPN blue. Suppose router PE1 is the source PE router for an LSP Health Monitor operation with the LSP discovery option enabled and that router PE2 is discovered by the BGP discovery process as a BGP next hop neighbor to router PE1. If path 1 and path 2 are equal-cost multipaths between router PE1 to router PE2, then the LSP discovery process would create an LSP discovery group consisting of path 1 and path 2. An IP SLAs LSP ping superoperation would also be created to monitor network availability across each path.

<span id="page-82-1"></span>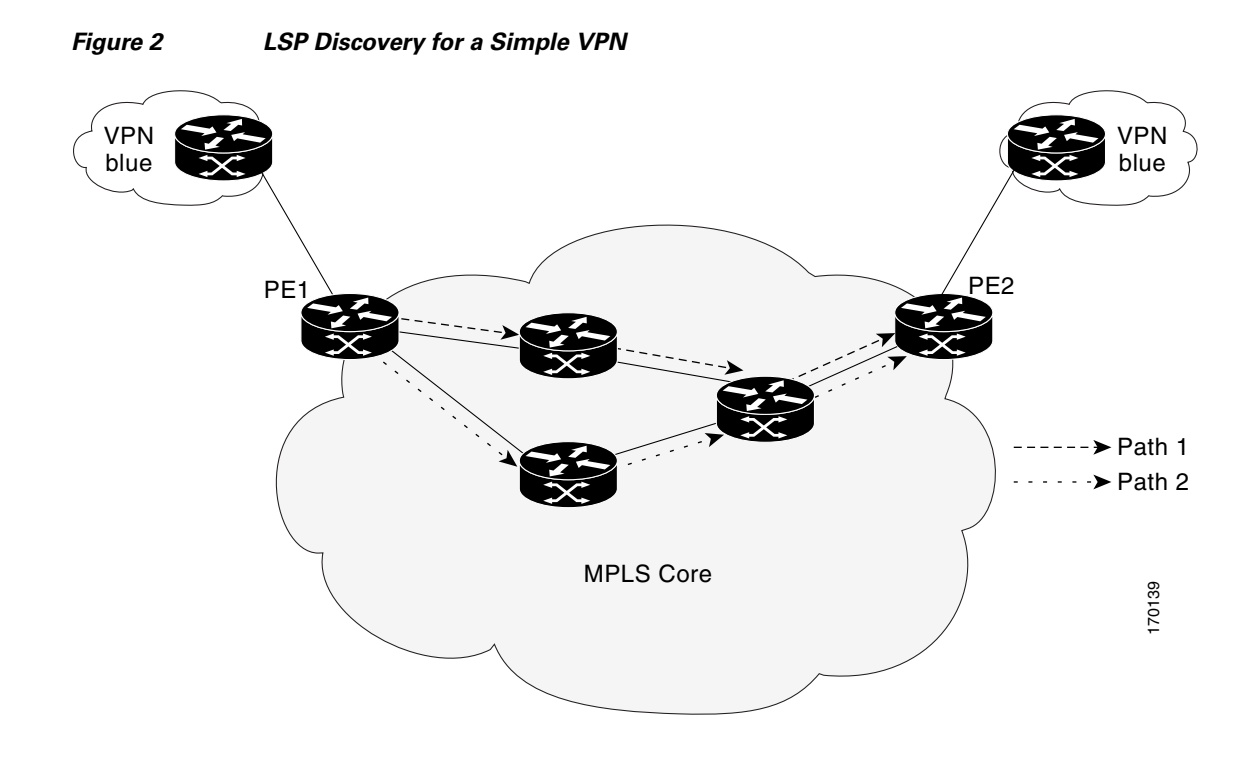

## <span id="page-82-0"></span>**LSP Discovery Groups**

 $\mathbf I$ 

A single LSP Health Monitor operation can be comprised of several LSP discovery groups depending on the number of BGP next hop neighbors discovered by the BGP next hop neighbor discovery process. Each LSP discovery group corresponds to one BGP next hop neighbor and is assigned a unique identification number (starting with the number 1). [Figure 3](#page-83-0) illustrates a simple VPN scenario. This network consists of a core MPLS VPN with three PE routers (router PE1, PE2, and PE3) belonging to the VRF named VPN blue. Suppose router PE1 is the source PE router for an LSP Health Monitor operation with the LSP discovery option enabled and that router PE2 and PE3 are discovered by the BGP discovery process as BGP next hop neighbors to router PE1. LSP discovery group 1 is created for the equal-cost multipaths between router PE1 to router PE2 and LSP discovery group 2 is created for the equal-cost multipaths between router PE1 to router PE3.

Ι

<span id="page-83-0"></span>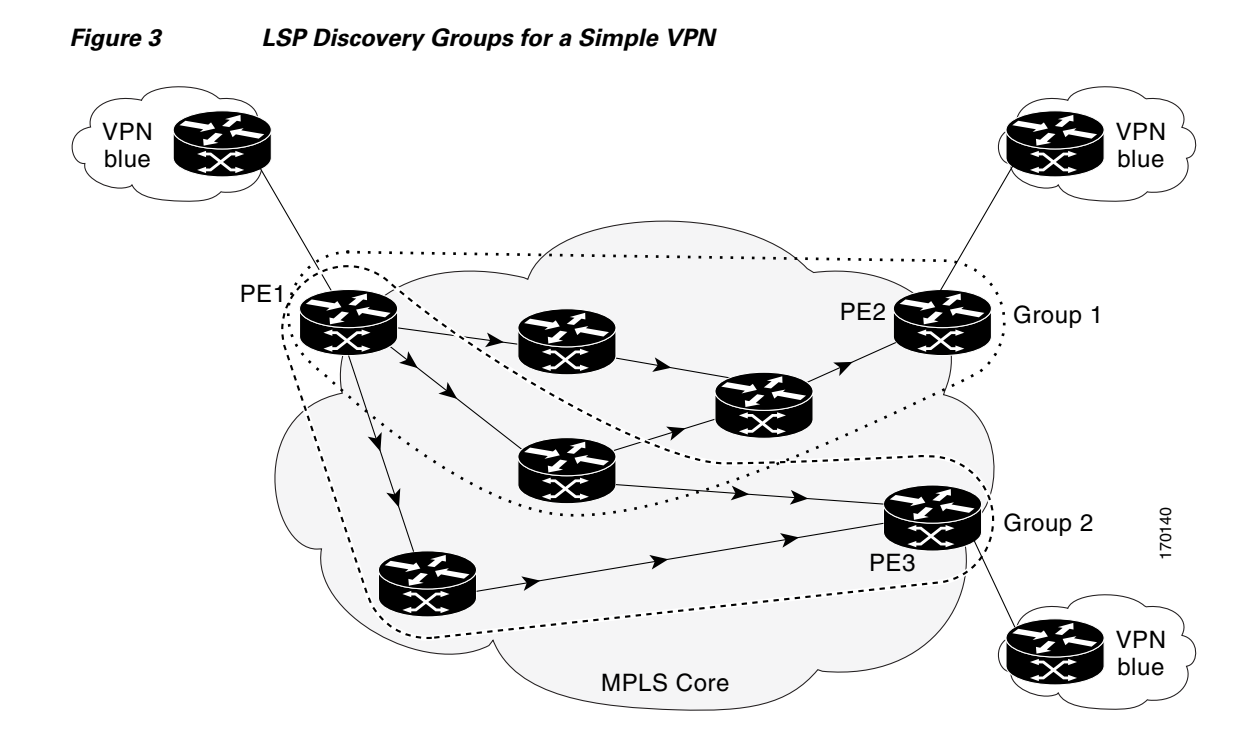

Once the LSP Health Monitor operation is started, a single IP SLAs operation is automatically created for each applicable PE (BGP next hop) neighbor. Each IP SLAs operation (created for each applicable PE neighbor) uses an IP SLAs LSP ping superoperation to measure network connectivity across all equal-cost multipaths between the source PE router and discovered destination PE router. Each LSP ping superoperation corresponds to a single LSP discovery group.

The LSP ping superoperation operates by sending an LSP ping packet to the destination PE router and adjusting the LSP ping 127/8 LSP selector IP address for each discovered equal-cost multipath. The network connectivity statistics collected by each equal-cost multipath is aggregated and stored in one-hour increments (data can be collected for a maximum of two hours). Results are stored as group averages representative of all the equal-cost multipaths within the LSP discovery group for a given one-hour increment.

Each equal-cost multipath discovered between the source PE router and a BGP next hop neighbor is uniquely identified with the following parameters:

- 127/8 destination IP address (LSP selector) within the local host IP address range
- **•** PE outgoing interface

The database for an LSP discovery group is updated if any of the following events occur:

- **•** The corresponding LSP ping superoperation sends an LSP ping packet.
- **•** An active equal-cost multipath is added to or deleted from the LSP discovery group.
- The user enters the Cisco IOS command to delete all the aggregated statistical data for a particular LSP discovery group.

**IP SLAs—LSP Health Monitor with LSP Discovery**

## <span id="page-84-0"></span>**IP SLAs LSP Ping and LSP Traceroute Operations**

This feature introduces support for the IP SLAs LSP ping and IP SLAs LSP traceroute operations. These operations are useful for troubleshooting network connectivity issues and determining network availability in an MPLS VPN. When using the LSP Health Monitor, IP SLAs LSP ping and LSP traceroute operations are automatically created to measure network connectivity between the source PE router and the discovered destination PE routers. Individual IP SLAs LSP ping and LSP traceroute operations can also be manually configured. Manual configuration of these operations can be useful for troubleshooting a connectivity issue.

For more information on how to configure IP SLAs operations using the LSP Health Monitor, see the ["Configuring the LSP Health Monitor Without LSP Discovery" section on page 12](#page-87-1) and the ["Configuring](#page-92-0)  [the LSP Health Monitor with LSP Discovery" section on page 17](#page-92-0). For more information on how to manually configure an individual IP SLAs LSP ping or LSP traceroute operation, see the ["Manually](#page-96-0)  [Configuring an IP SLAs LSP Ping or LSP Traceroute Operation" section on page 21.](#page-96-0)

The IP SLAs LSP ping and IP SLAs LSP traceroute operations are based on the same infrastructure used by the MPLS LSP Ping and MPLS LSP Traceroute features, respectively, for sending and receiving echo reply and request packets to test LSPs. For more information about the MPLS LSP Ping and MPLS LSP Traceroute management tools, see the ["Related Documents" section on page 39](#page-114-1).

# <span id="page-84-1"></span>**IP SLAs VCCV Operation**

The IP SLAs VCCV operation supports Virtual Circuit Connectivity Verification (VCCV) for Pseudo-Wire Emulation Edge-to-Edge (PWE3) services across MPLS networks. The IP SLAs VCCV operation type is based on the **ping mpls pseudowire** command, which checks MPLS LSP connectivity across an Any Transport over MPLS (AToM) virtual circuit (VC) by sending a series of pseudo-wire ping operations to the specified destination PE router.

When MPLS LSP connectivity checking is performed through an IP SLAs VCCV operation (rather than through the **ping mpls** command with the **pseudowire** keyword), you can use the IP SLA proactive threshold monitoring and multioperation scheduling capabilities:

- **•** You can configure an IP SLAs VCCV operation to perform proactive monitoring of PWE3 services and detection of faults in those services. An IP SLAs VCCV operation can send out a Simple Network Management Protocol (SNMP) trap if round-trip time (RTT) thresholds are violated, if the connection is lost, or if a command response timeout occurs. In addition, RTT data is available to be reported as statistics. For more information, see the ["Proactive Threshold Monitoring for the LSP](#page-85-0)  [Health Monitor" section on page 10](#page-85-0).
- **•** Through the use of the **ip sla schedule** command, you can schedule an IP SLAs VCCV operation to periodically perform VCCV for PWE3 services. For more information, see the ["Multioperation](#page-86-0)  [Scheduling for the LSP Health Monitor" section on page 11.](#page-86-0)

For information about how to configure an IP SLAs VCCV operation using the LSP Health Monitor, see the ["Manually Configuring an IP SLAs VCCV Operation" section on page 25](#page-100-0) and the ["Manually](#page-113-0)  [Configuring an IP SLAs VCCV Operation: Example" section on page 38.](#page-113-0)

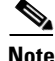

**Note** The LSP discovery option does not support the IP SLAs VCCV operation.

**Note** The LSP discovery option does not support IP SLAs traceroute operations.

## <span id="page-85-0"></span>**Proactive Threshold Monitoring for the LSP Health Monitor**

Proactive threshold monitoring support for the LSP Health Monitor feature provides the capability for triggering SNMP trap notifications and syslog messages when user-defined reaction conditions (such as a connection loss or timeout) are met. Configuring threshold monitoring for an LSP Health Monitor operation is similar to configuring threshold monitoring for a standard IP SLAs operation. For more information about proactive threshold monitoring for Cisco IOS IP SLAs, see the ["Related Documents"](#page-114-1)  [section on page 39.](#page-114-1)

#### **LSP Discovery Option Enabled**

If the LSP discovery option for an LSP Health Monitor operation is enabled, SNMP trap notifications can be generated when one of the following events occurs:

- **•** LSP discovery for a particular BGP next hop neighbor fails.
- **•** Operational status of an LSP discovery group changes.

Possible reasons for which LSP discovery can fail for a particular BGP next hop neighbor are as follows:

- Expiration of time allowed for a BGP next hop neighbor to respond to an LSP discovery request.
- **•** Return code is "Broken" or "Unexplorable" for all paths leading to the BGP next hop neighbor.

[Table 1](#page-85-1) describes the conditions for which the operational status of an LSP discovery group can change. Whenever an individual IP SLAs LSP ping operation of an LSP discovery group is executed, a return code is generated. Depending on the value of the return code and the current status of the LSP discovery group, the group status can change.

| <b>Individual IP</b><br><b>SLAs Operation</b><br><b>Return Code</b> | <b>Current Group</b><br>$Status = UP$  | <b>Current Group</b><br><b>Status = PARTIAL</b>                                                                              | <b>Current Group</b><br><b>Status = DOWN</b> |
|---------------------------------------------------------------------|----------------------------------------|----------------------------------------------------------------------------------------------------|----------------------------------------------|
| OK.                                                                 | No group status<br>change.             | If return codes for<br>all paths in the<br>group are OK, then<br>the group status<br>changes to UP.                          | Group status<br>changes to<br>PARTIAL.       |
| Broken or<br>Unexplorable                                           | Group status<br>changes to<br>PARTIAL. | If return codes for<br>all paths in the<br>group are Broken or<br>Unexplorable, then<br>the group status<br>changes to DOWN. | No group status<br>change.                   |

<span id="page-85-1"></span>*Table 1 Conditions for Which an LSP Discovery Group Status Changes*

The return code for an individual IP SLAs LSP ping operation can be one of the following:

- OK—Indicates that the LSP is working properly. The customer VPN traffic will be sent across this path.
- Broken—Indicates that the LSP is broken. Customer VPN traffic will not be sent across this path and may be discarded.
- Unexplorable—Indicates that not all the paths to this PE neighbor have been discovered. This may be due to a disruption along the LSP or because the number of 127/8 IP addresses used for LSP selection has been exhausted.

Ι

The status of an LSP discovery group can be one of the following:

- **•** UNKNOWN—Indicates that group status has not yet been determined and that the paths belonging to the group are in the process of being tested for the first time. Once this initial test is complete, the group status will change to UP, PARTIAL, or DOWN.
- UP—Indicates that all the paths within the group are active and no operation failures have been detected.
- **•** PARTIAL—Indicates that an operation failure has been detected for one or more, but not all, of the paths within the group.
- **•** DOWN—Indicates that an operation failure has been detected for all the paths within the group.

### **Secondary Frequency Option**

With the introduction of the LSP Health Monitor feature, a new threshold monitoring parameter has been added that allows you to specify a secondary frequency. If the secondary frequency option is configured and a failure (such as a connection loss or timeout) is detected for a particular path, the frequency at which the path is remeasured will increase to the secondary frequency value (testing at a faster rate). When the configured reaction condition is met (such as N consecutive connection losses or N consecutive timeouts), an SNMP trap and syslog message can be sent and the measurement frequency will return to its original frequency value.

## <span id="page-86-0"></span>**Multioperation Scheduling for the LSP Health Monitor**

Multioperation scheduling support for the LSP Health Monitor feature provides the capability to easily schedule the automatically created IP SLAs operations (for a given LSP Health Monitor operation) to begin at intervals equally distributed over a specified duration of time (schedule period) and to restart at a specified frequency. Multioperation scheduling is particularly useful in cases where the LSP Health Monitor is enabled on a source PE router that has a large number of PE neighbors and, therefore, a large number of IP SLAs operations running at the same time.

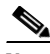

**Note** Newly created IP SLAs operations (for newly discovered BGP next hop neighbors) are added to the same schedule period as the operations that are currently running. To prevent too many operations from starting at the same time, the multioperation scheduling feature will schedule the operations to begin at random intervals uniformly distributed over the schedule period.

Configuring a multioperation schedule for the LSP Health Monitor is similar to configuring a standard multioperation schedule for a group of individual IP SLAs operations. For more information about scheduling a group of standard IP SLAs operations, see the ["Related Documents" section on page 39](#page-114-1).

#### **LSP Discovery Option Enabled**

When a multioperation schedule for an LSP Health Monitor operation with LSP discovery is started, the BGP next hop neighbors are discovered, and network connectivity to each applicable neighbor is monitored using only a single LSP. In other words, initially, network connectivity between the source PE router and discovered destination PE router is measured across only a single path. This initial condition is the same as if an LSP Health Monitor operation was performed without LSP discovery.

Specific information about the IP SLAs LSP ping operations that are created for newly discovered equal-cost paths during the succeeding iterations of the LSP discovery process are stored in the LSP discovery group database. These newly created IP SLAs LSP ping operations will start collecting data at the next iteration of network connectivity measurements for their associated LSP discovery group.

Ι

The start times for the individual IP SLAs LSP ping operations for each LSP discovery group is based on the number of LSP discovery groups and the schedule period of the multioperation schedule. For example, if three LSP discovery groups (Group 1, Group 2, and Group 3) are scheduled to run over a period of 60 seconds, the first LSP ping operation of Group 1 will start at 0 seconds, the first LSP ping operation of Group 2 will start at 20 seconds, and the first LSP ping operation of Group 3 will start at 40 seconds. The remaining individual IP SLAs LSP ping operations for each LSP discovery group will run sequentially after completion of the first LSP ping operation. For each LSP discovery group, only one LSP ping operation runs at a time.

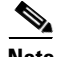

**Note** The LSP discovery process can potentially have a significant impact on the memory and CPU of the source PE router. Careful consideration should be taken when configuring the scheduling parameters to prevent too many IP SLAs LSP ping operations from running at the same time. The schedule period should be set to a relatively large value for large MPLS VPNs.

# <span id="page-87-0"></span>**How to Use the LSP Health Monitor**

This section contains the following tasks:

- [Configuring the LSP Health Monitor Without LSP Discovery, page 12](#page-87-1) (required)
- **•** [Configuring the LSP Health Monitor with LSP Discovery, page 17](#page-92-0) (optional)
- **•** [Manually Configuring an IP SLAs LSP Ping or LSP Traceroute Operation, page 21](#page-96-0) (optional)
- **•** [Manually Configuring an IP SLAs VCCV Operation, page 25](#page-100-0) (optional)
- **•** [Verifying and Troubleshooting the LSP Health Monitor, page 28](#page-103-0) (optional)

## <span id="page-87-1"></span>**Configuring the LSP Health Monitor Without LSP Discovery**

Perform this task to configure the operation parameters, reaction conditions, and scheduling options for an LSP Health Monitor operation without LSP discovery. If the LSP discovery option is disabled, only a single path between the source PE router and each BGP next hop neighbor is discovered. The LSP discovery option is disabled by default. The IP SLAs measurement statistics are stored on the source PE router.

### **Prerequisites**

The LSP Health Monitor must be configured on a PE router.

### **SUMMARY STEPS**

- **1. enable**
- **2. configure terminal**
- **3. mpls discovery vpn next-hop**
- **4. mpls discovery vpn interval** *seconds*
- **5. auto ip sla mpls-lsp-monitor** *operation-number*
- **6. type echo** [**ipsla-vrf-all** | **vrf** *vpn-name*] or **type pathEcho** [**ipsla-vrf-all** | **vrf** *vpn-name*]
- **7. access-list** *access-list-number*
- **8. scan-interval** *minutes*
- **9. delete-scan-factor** *factor*
- **10. force-explicit-null**
- **11. exp** *exp-bits*
- **12. lsp-selector** *ip-address*
- **13. reply-dscp-bits** *dscp-value*
- **14. reply-mode** {**ipv4** | **router-alert**}
- **15. request-data-size** *bytes*
- **16. secondary-frequency** {**both** | **connection-loss** | **timeout**} *frequency*
- **17. tag** *text*
- **18. threshold** *milliseconds*
- **19. timeout** *milliseconds*
- **20. ttl** *time-to-live*
- **21. exit**
- **22. auto ip sla mpls-lsp-monitor reaction-configuration** *operation-number* **react** {**connectionLoss** | **timeout**} [**action-type** *option*] [**threshold-type** {**consecutive** [*occurrences*] | **immediate** | **never**}]
- **23. auto ip sla mpls-lsp-monitor schedule** *operation-number* **schedule-period** *seconds* [**frequency** [*seconds*]] [**start-time** {**after** *hh***:***mm***:***ss* | *hh***:***mm*[**:***ss*] [*month day* | *day month*] | **now** | **pending**}]
- **24. exit**

### **DETAILED STEPS**

 $\Gamma$ 

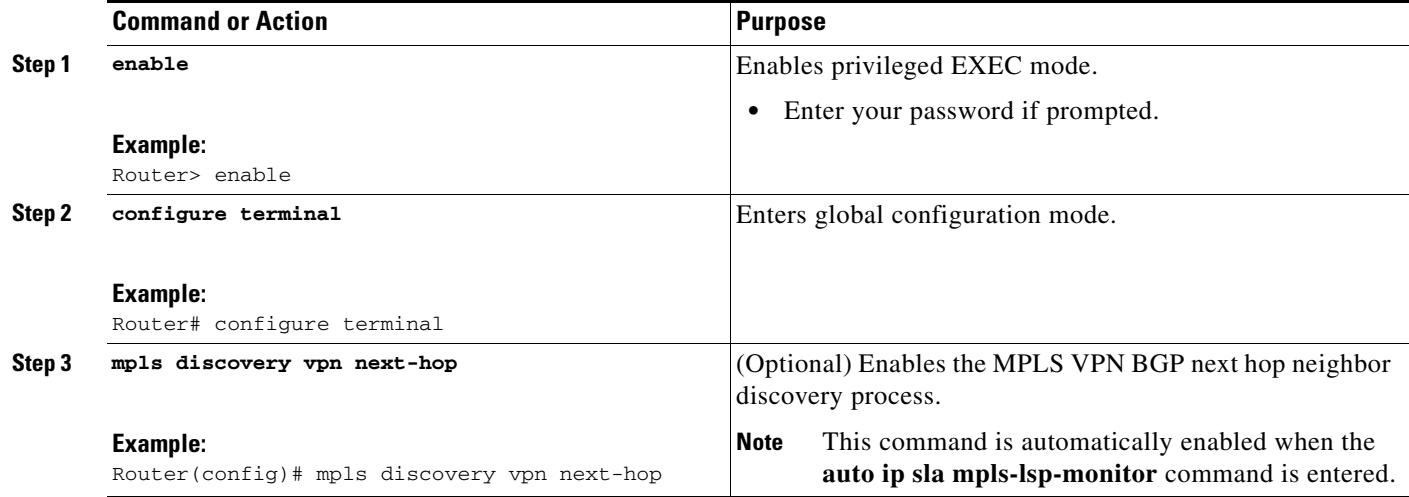

**The Second Second** 

 $\mathsf I$ 

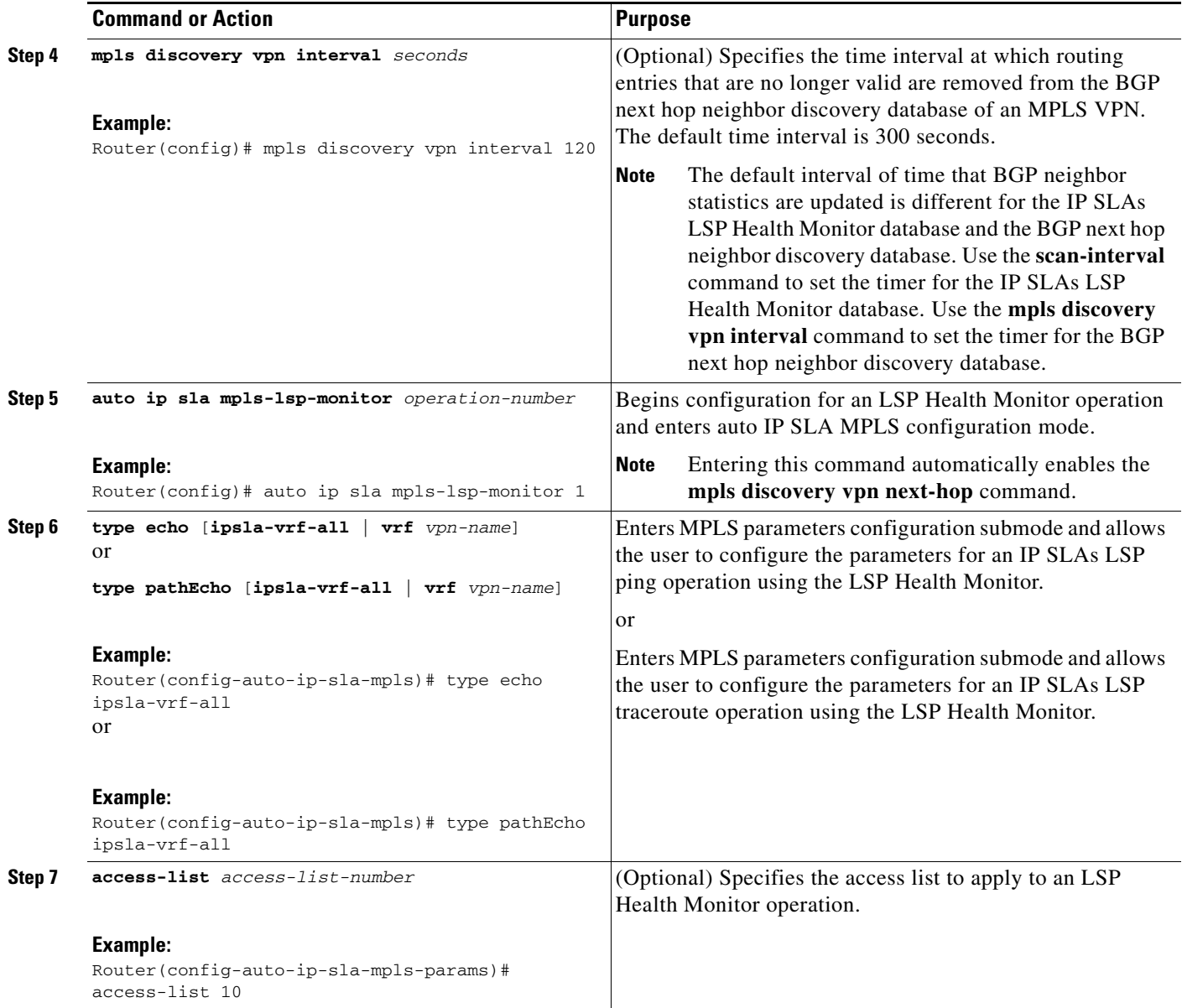

 $\mathbf{I}$ 

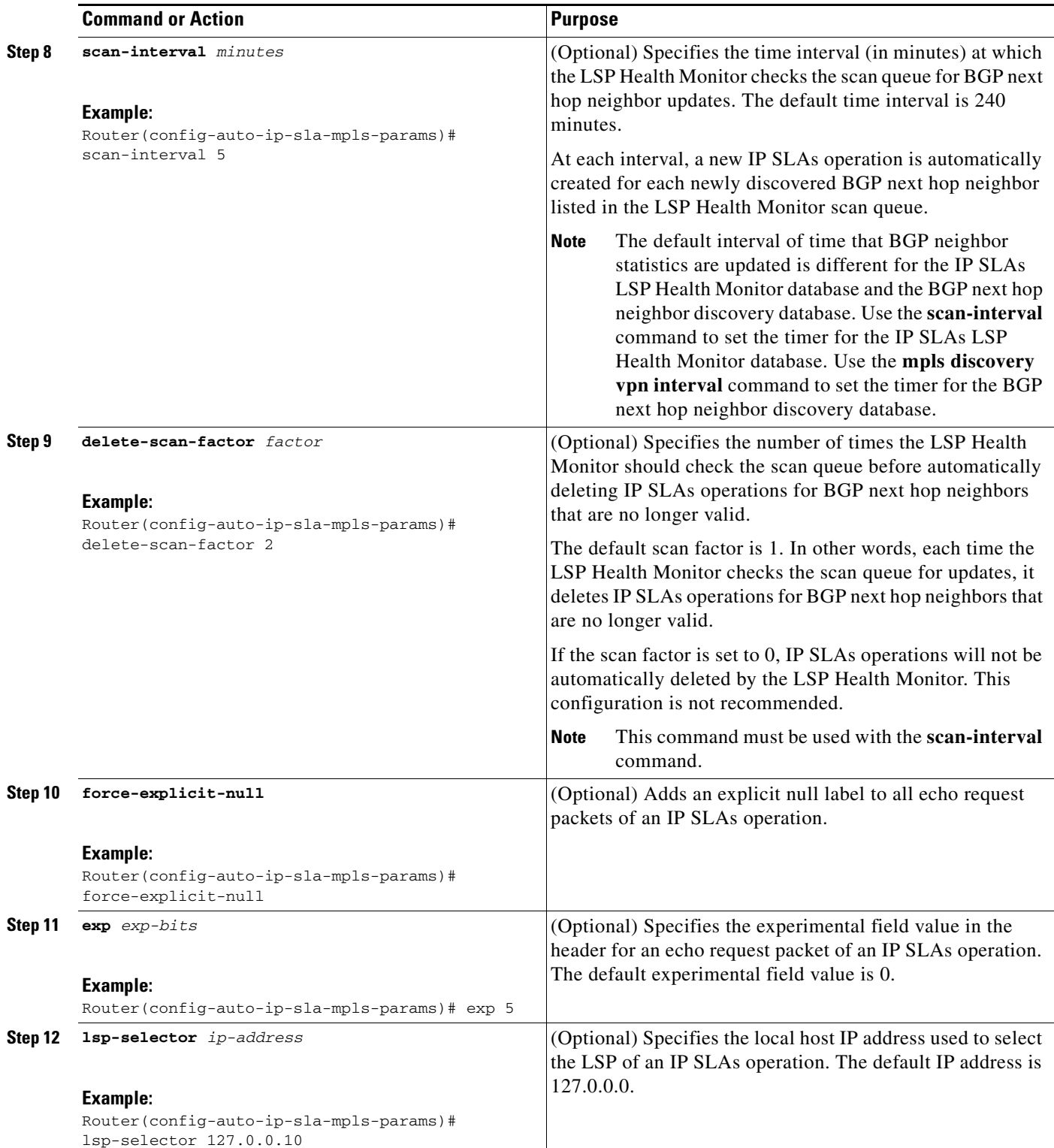

**The Second** 

 $\mathsf I$ 

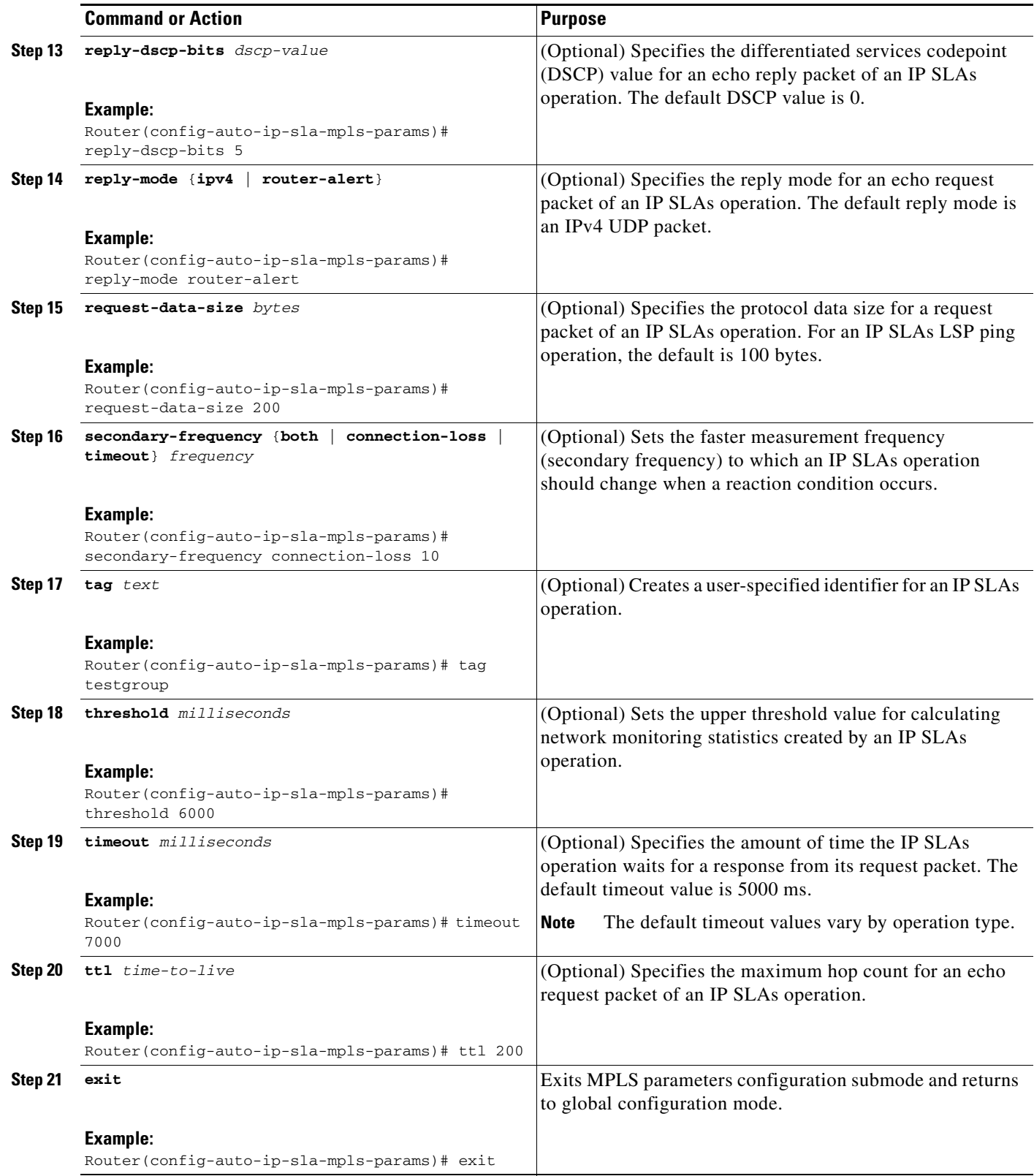

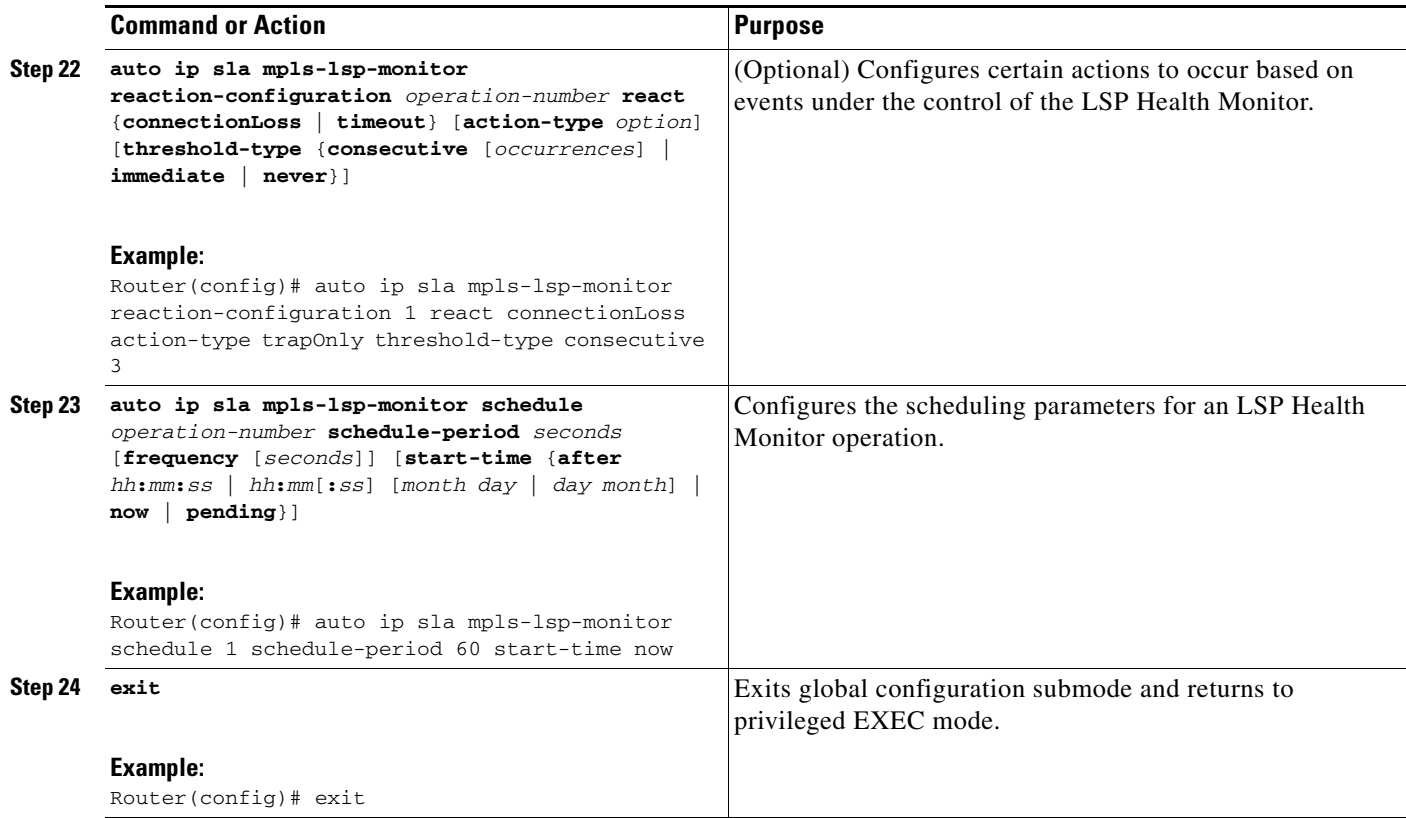

### **Troubleshooting Tips**

Use the **debug ip sla trace** and **debug ip sla error** commands to help troubleshoot issues with an individual IP SLAs LSP ping or LSP traceroute operation. Use the **debug ip sla mpls-lsp-monitor** command to help troubleshoot issues with an IP SLAs LSP Health Monitor operation.

### **What to Do Next**

To display the results of an individual IP SLAs operation use the **show ip sla statistics** and **show ip sla statistics aggregated** commands. Checking the output for fields that correspond to criteria in your service level agreement will help you determine whether the service metrics are acceptable.

## <span id="page-92-0"></span>**Configuring the LSP Health Monitor with LSP Discovery**

Perform this task to configure the operation parameters, reaction conditions, and scheduling options for an LSP Health Monitor operation with LSP discovery. If the LSP discovery option is enabled, the equal-cost multipaths between the source PE router and each BGP next hop neighbor are discovered. If the LSP discovery option is disabled, only a single path between the source PE router and each BGP next hop neighbor is discovered. The LSP discovery option is disabled by default. The IP SLAs measurement statistics are stored on the source PE router.

### **Prerequisites**

 $\mathbf I$ 

The LSP Health Monitor must be configured on a PE router.

ן

### **SUMMARY STEPS**

- **1. enable**
- **2. configure terminal**
- **3. mpls discovery vpn next-hop**
- **4. mpls discovery vpn interval** *seconds*
- **5. auto ip sla mpls-lsp-monitor** *operation-number*
- **6. type echo** [**ipsla-vrf-all** | **vrf** *vpn-name*]
- **7.** Configure optional parameters for the IP SLAs LSP echo operation. See Steps 7 through 21 in the ["Configuring the LSP Health Monitor Without LSP Discovery" section on page 12](#page-87-1).
- **8. path-discover**
- **9. hours-of-statistics-kept** *hours*
- **10. force-explicit-null**
- **11. interval** *milliseconds*
- **12. lsp-selector-base** *ip-address*
- **13. maximum-sessions** *number*
- **14. scan-period** *minutes*
- **15. session-timeout** *seconds*
- **16. timeout** *seconds*
- **17. exit**
- **18. exit**
- **19. auto ip sla mpls-lsp-monitor reaction-configuration** *operation-number* **react lpd** {**lpd-group** [**retry** *number*] | **tree-trace**} [**action-type trapOnly**]
- **20. ip sla logging traps**
- **21. auto ip sla mpls-lsp-monitor schedule** *operation-number* **schedule-period** *seconds* [**frequency** [*seconds*]] [**start-time** {**after** *hh***:***mm***:***ss* | *hh***:***mm*[**:***ss*] [*month day* | *day month*] | **now** | **pending**}]
- **22. exit**

#### **DETAILED STEPS**

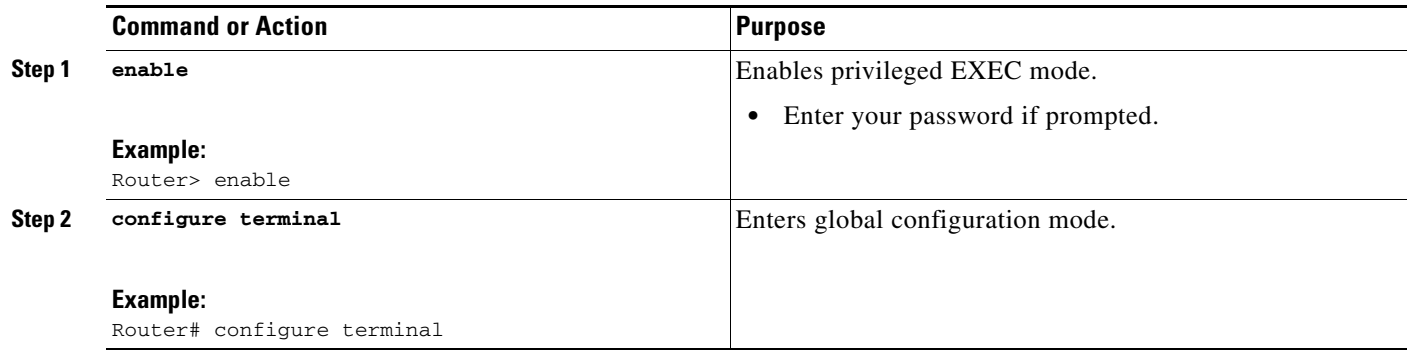

 $\mathbf{I}$ 

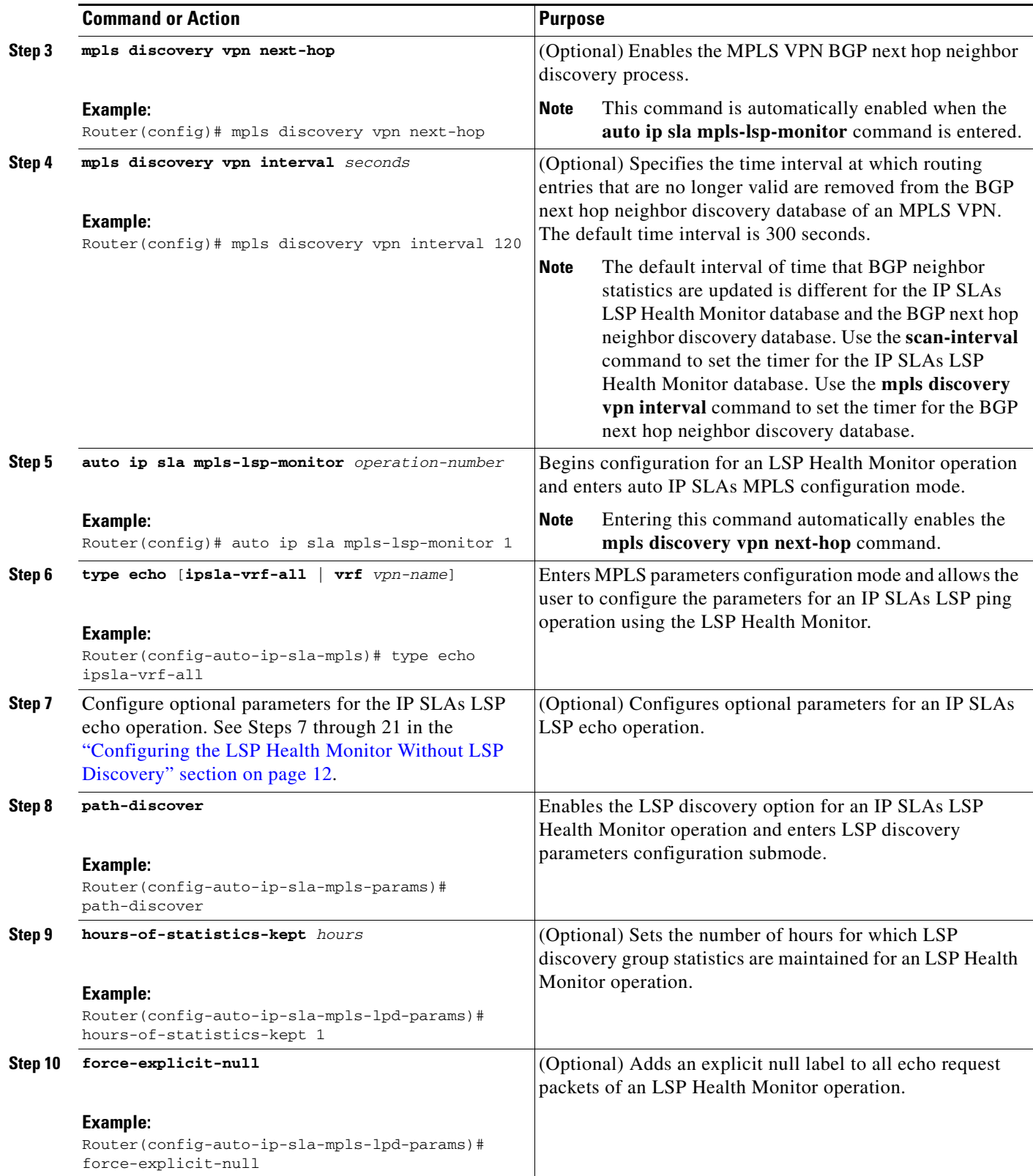

**The Second** 

 $\mathsf I$ 

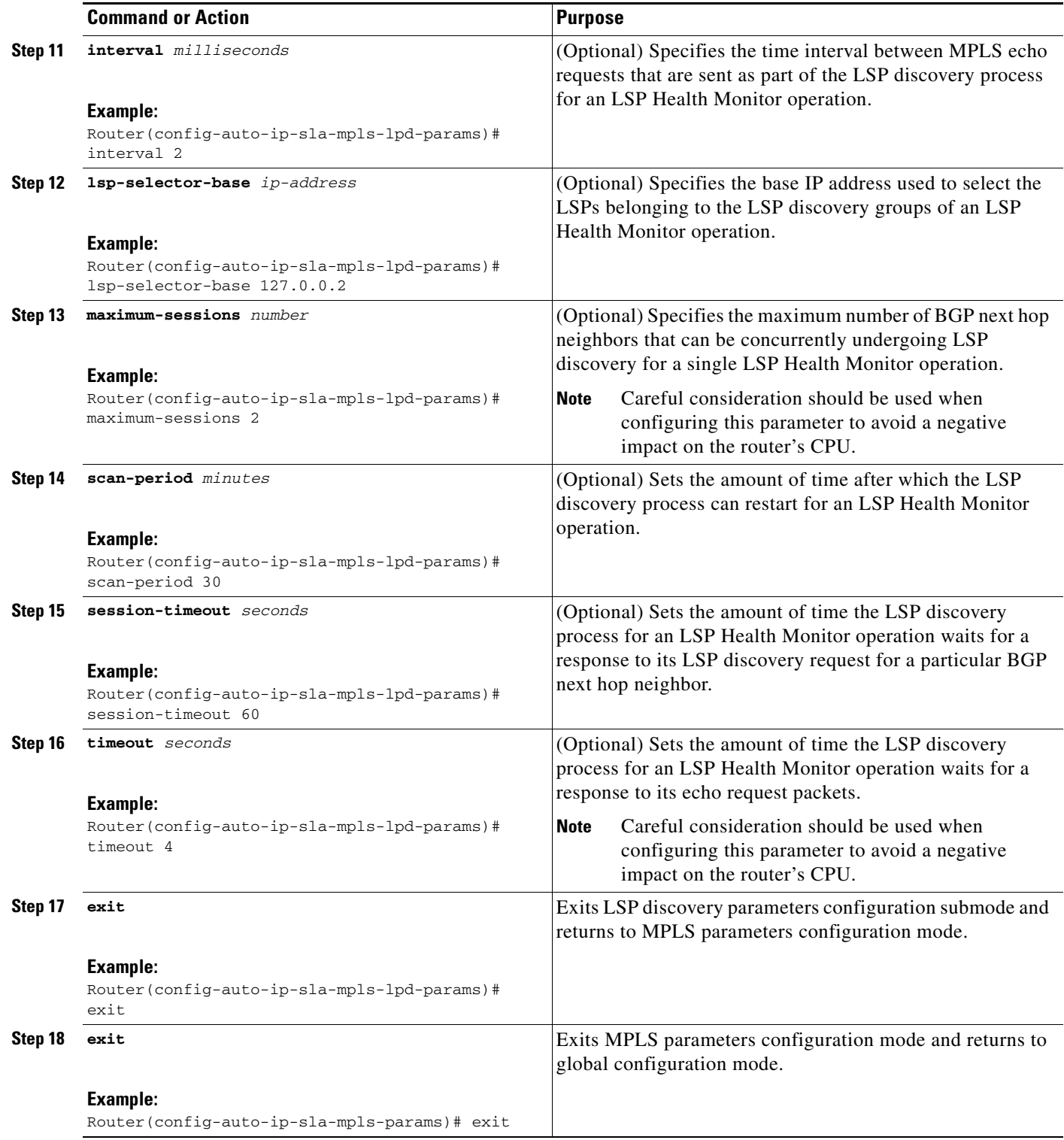

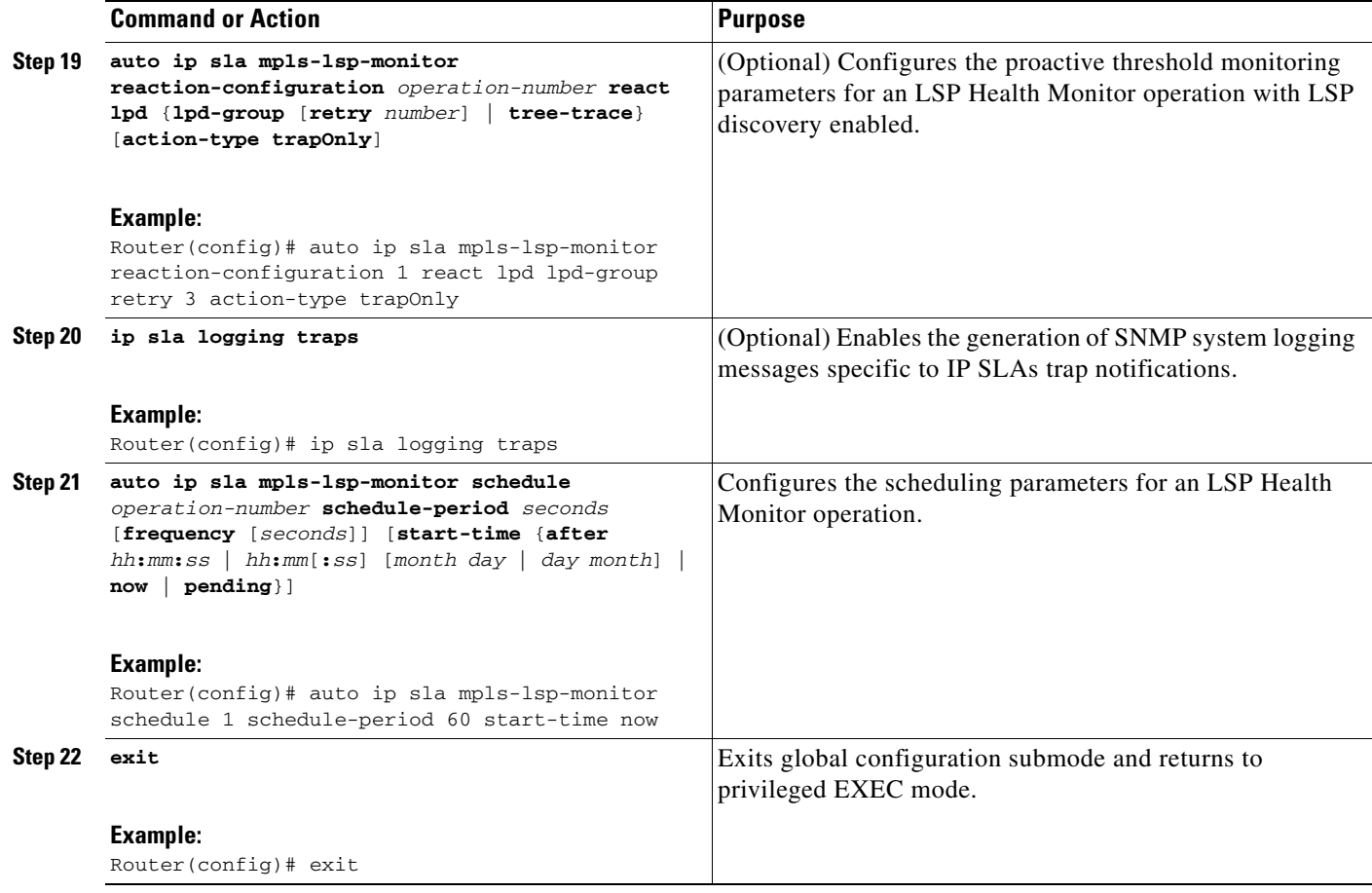

### **Troubleshooting Tips**

Use the **debug ip sla trace** and **debug ip sla error** commands to help troubleshoot issues with an individual IP SLAs LSP ping or LSP traceroute operation. Use the **debug ip sla mpls-lsp-monitor** command to help troubleshoot issues with an IP SLAs LSP Health Monitor operation.

### **What to Do Next**

To display the results of an individual IP SLAs operation use the **show ip sla statistics** and **show ip sla statistics aggregated** commands. Checking the output for fields that correspond to criteria in your service level agreement will help you determine whether the service metrics are acceptable.

# <span id="page-96-0"></span>**Manually Configuring an IP SLAs LSP Ping or LSP Traceroute Operation**

Perform this task to manually configure an IP SLAs LSP ping or LSP traceroute operation.

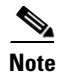

 $\Gamma$ 

**Note** The LSP traceroute operation does not support the **secondary-frequency** command.

ן

### **SUMMARY STEPS**

- **1. enable**
- **2. configure terminal**
- **3. ip sla** *operation-number*
- **4. mpls lsp ping ipv4** *destination-address destination-mask* [**force-explicit-null**] [**lsp-selector** *ip-address*] [**src-ip-addr** *source-address*] [**reply** {**dscp** *dscp-value* | **mode** {**ipv4** | **router-alert**}}] or

**mpls lsp trace ipv4** *destination-address destination-mask* [**force-explicit-null**] [**lsp-selector** *ip-address*] [**src-ip-addr** *source-address*] [**reply** {**dscp** *dscp-value* | **mode** {**ipv4** | **router-alert**}}]

- **5. exp** *exp-bits*
- **6. request-data-size** *bytes*
- **7. secondary-frequency** {**connection-loss** | **timeout**} *frequency*
- **8. tag** *text*
- **9. threshold** *milliseconds*
- **10. timeout** *milliseconds*
- **11. ttl** *time-to-live*
- **12. exit**
- **13. ip sla reaction-configuration** *operation-number* [**react** *monitored-element*] [**threshold-type** {**never** | **immediate** | **consecutive** [*consecutive-occurrences*] | **xofy** [*x-value y-value*] | **average** [*number-of-probes*]}] [**threshold-value** *upper-threshold lower-threshold*] [**action-type** {**none** | **trapOnly** | **triggerOnly** | **trapAndTrigger**}]
- **14. ip sla logging traps**
- **15. ip sla schedule** *operation-number* [**life** {**forever** | *seconds*}] [**start-time** {*hh***:***mm*[**:***ss*] [*month day* | *day month*] | **pending** | **now** | **after** *hh***:***mm***:***ss*}] [**ageout** *seconds*] [**recurring**]
- **16. exit**

### **DETAILED STEPS**

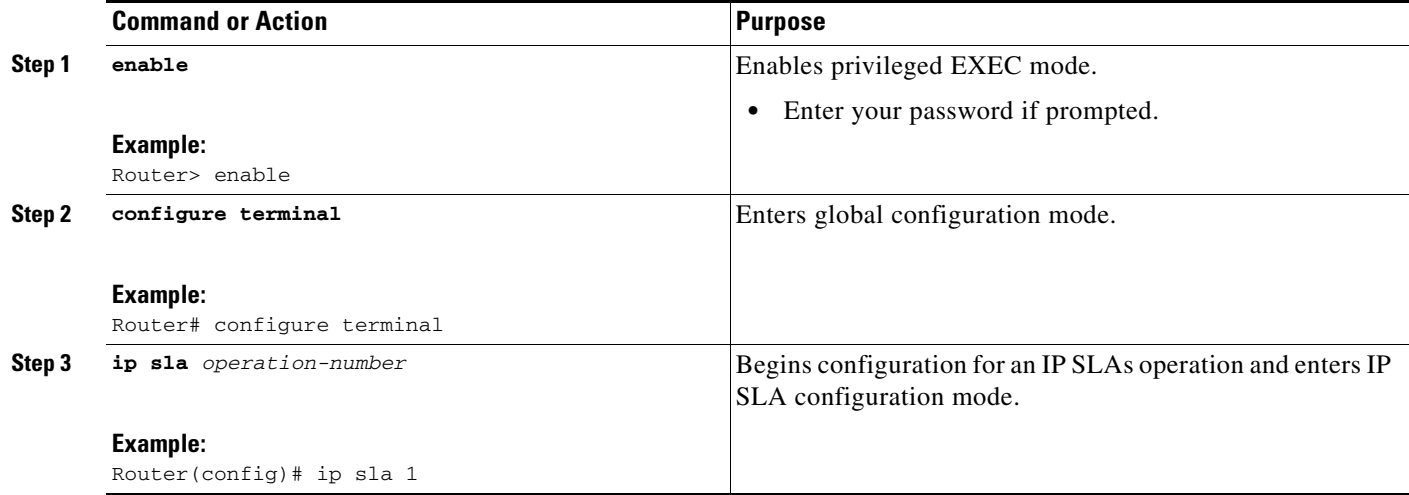

 $\mathbf{I}$ 

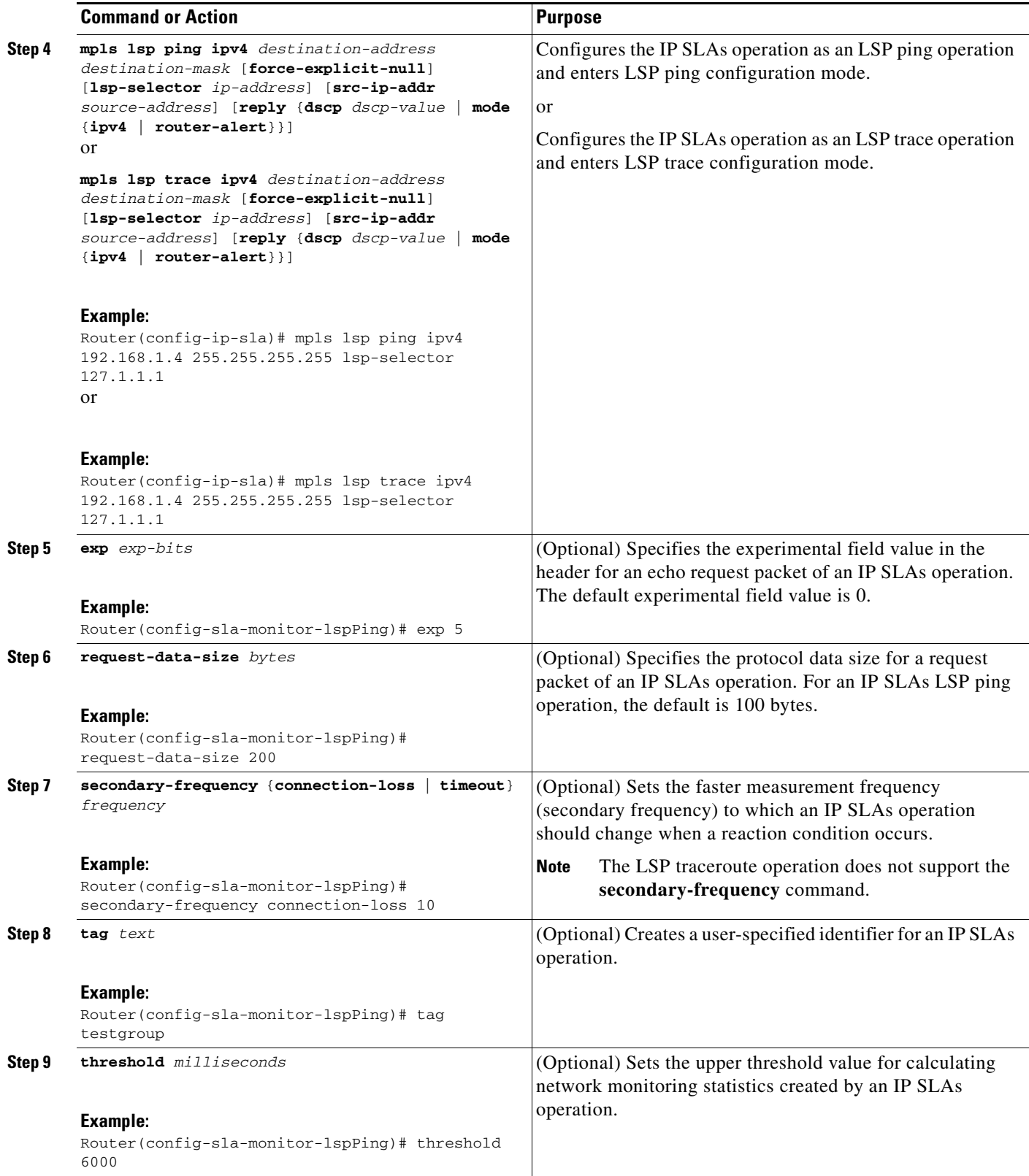

ш

 $\mathsf I$ 

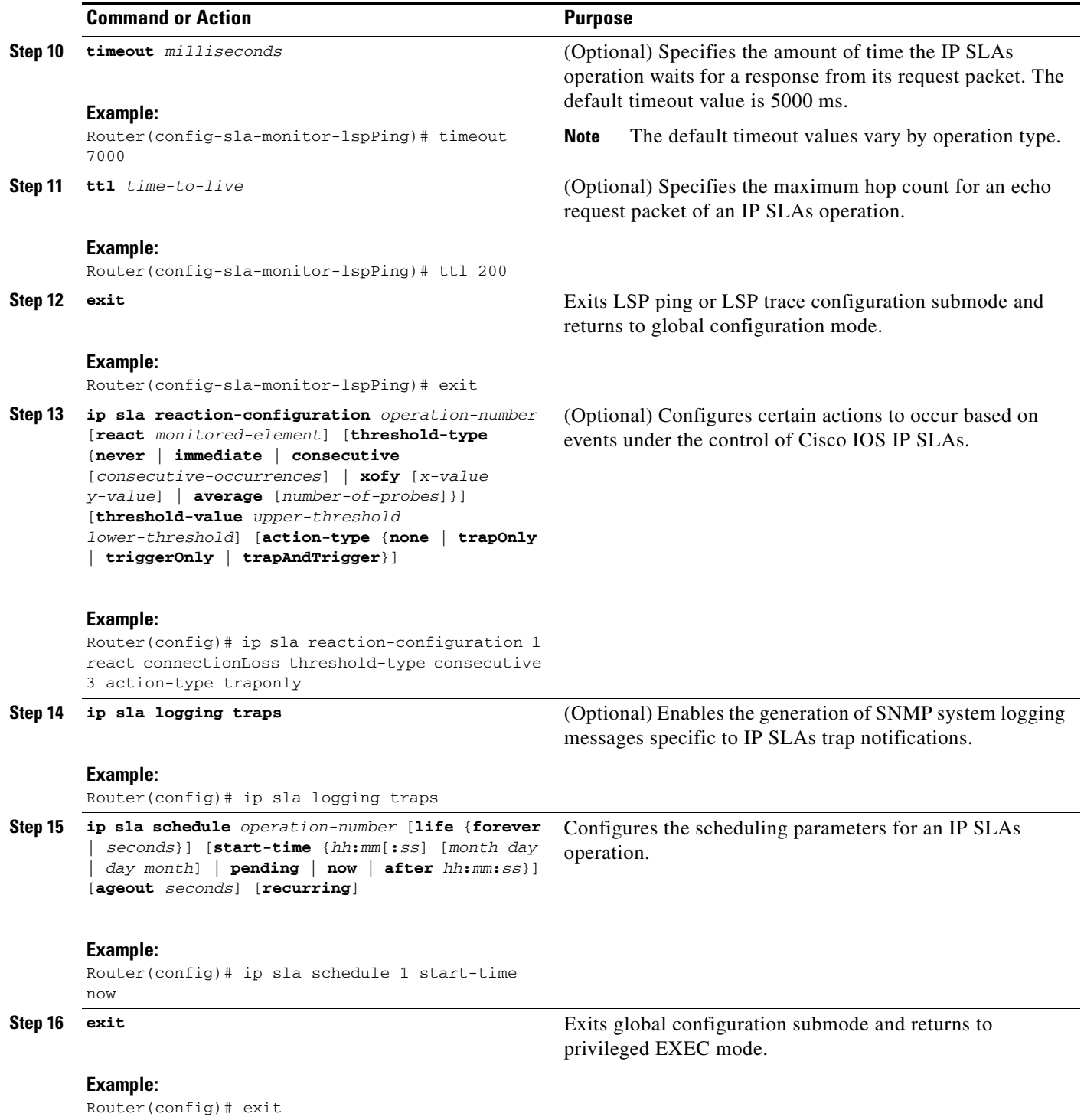

## **Troubleshooting Tips**

Use the **debug ip sla trace** and **debug ip sla error** commands to help troubleshoot issues with an individual IP SLAs LSP ping or LSP traceroute operation.

### **What to Do Next**

To display the results of an individual IP SLAs operation use the **show ip sla statistics** and **show ip sla statistics aggregated** commands. Checking the output for fields that correspond to criteria in your service level agreement will help you determine whether the service metrics are acceptable.

# <span id="page-100-0"></span>**Manually Configuring an IP SLAs VCCV Operation**

Perform this task to manually configure an IP SLAs Virtual Circuit Connectivity Verification (VCCV) operation.

### **SUMMARY STEPS**

 $\mathbf I$ 

- **1. enable**
- **2. configure terminal**
- **3. ip sla** *operation-number*
- **4. mpls lsp ping pseudowire** *peer-ipaddr vc-id* [**source-ipaddr** *source-ipaddr*]
- **5. exp** *exp-bits*
- **6. frequency** *seconds*
- **7. request-data-size** *bytes*
- **8. secondary-frequency** {**both** | **connection-loss** | **timeout**} *frequency*
- **9. tag** *text*
- **10. threshold** *milliseconds*
- **11. timeout** *milliseconds*
- **12. exit**
- **13. ip sla reaction-configuration** *operation-number* [**react** *monitored-element*] [**threshold-type** {**never** | **immediate** | **consecutive** [*consecutive-occurrences*] | **xofy** [*x-value y-value*] | **average** [*number-of-probes*]}] [**threshold-value** *upper-threshold lower-threshold*] [**action-type** {**none** | **trapOnly** | **triggerOnly** | **trapAndTrigger**}]
- **14. ip sla logging traps**
- **15. ip sla schedule** *operation-number* [**life** {**forever** | *seconds*}] [**start-time** {*hh***:***mm*[**:***ss*] [*month day* | *day month*] | **pending** | **now** | **after** *hh***:***mm***:***ss*}] [**ageout** *seconds*] [**recurring**]
- **16. exit**

 $\mathsf I$ 

### **DETAILED STEPS**

H

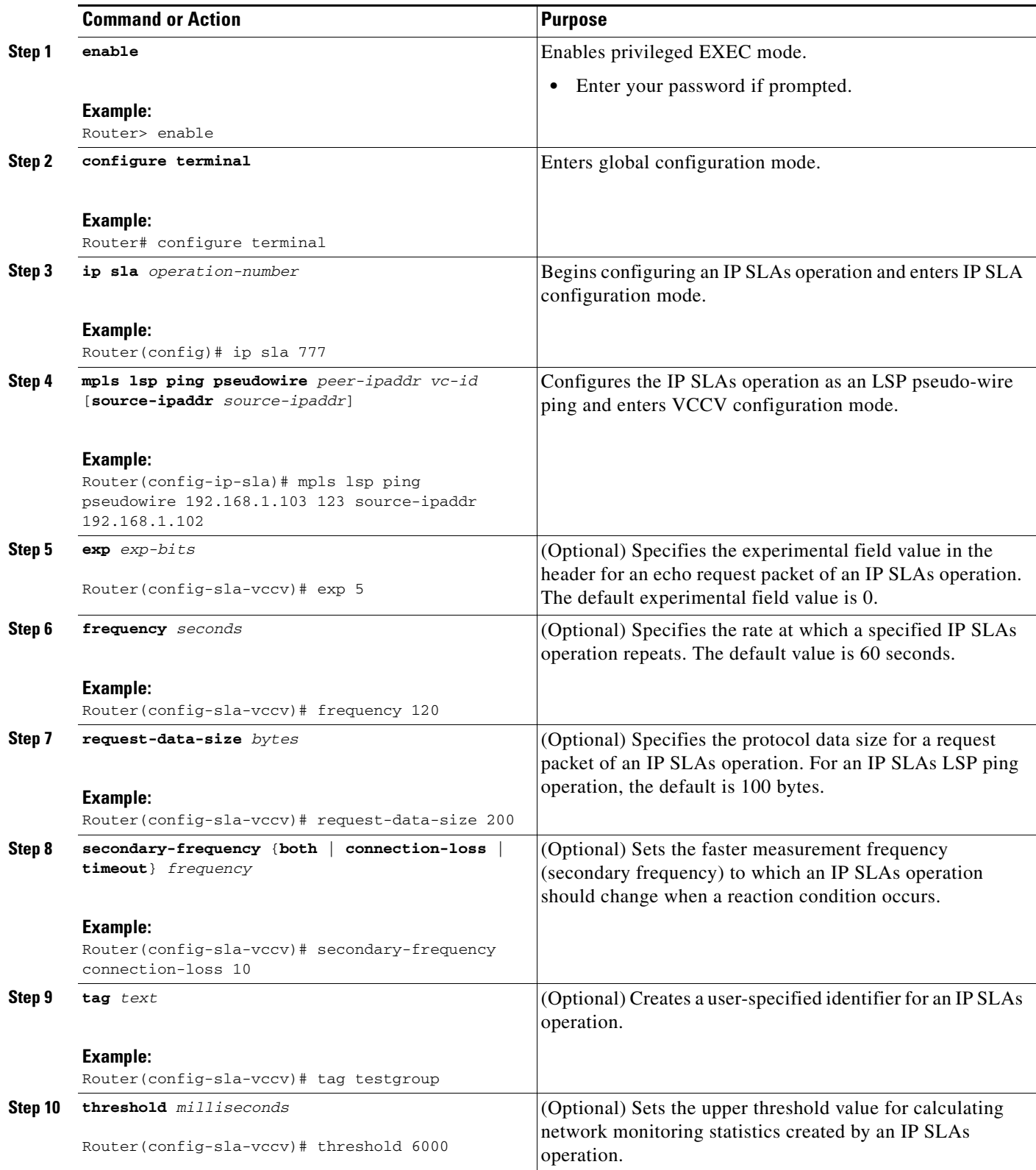

**The College** 

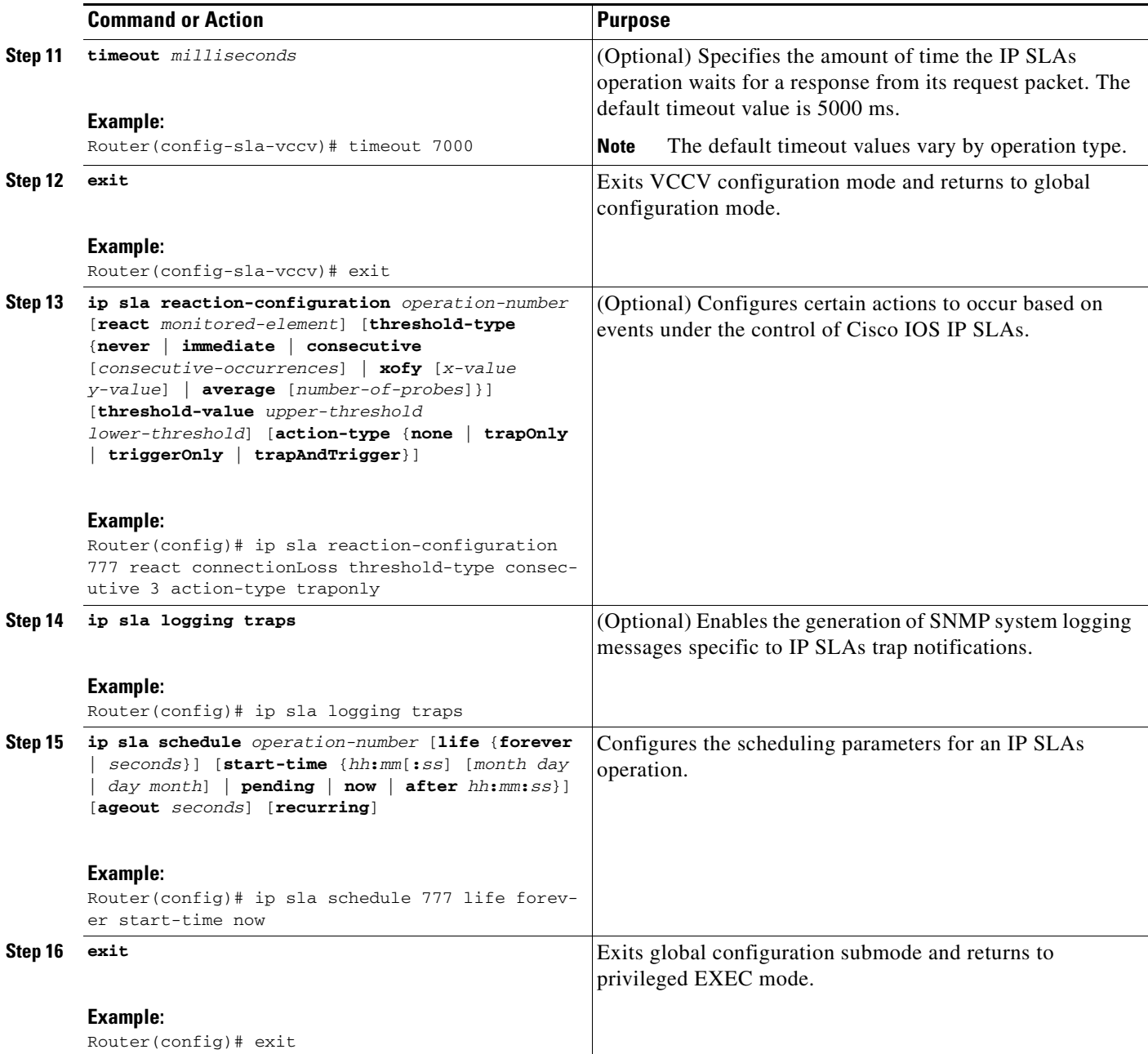

### **Troubleshooting Tips**

Use the **debug ip sla trace** and **debug ip sla error** commands to help troubleshoot issues with an individual IP SLAs PWE3 service via VCCV operation.

### **What to Do Next**

 $\overline{\phantom{a}}$ 

To display the results of an individual IP SLAs operation use the **show ip sla statistics** and **show ip sla statistics aggregated** commands. Checking the output for fields that correspond to criteria in your service level agreement will help you determine whether the service metrics are acceptable.

1

## <span id="page-103-0"></span>**Verifying and Troubleshooting the LSP Health Monitor**

Perform this task to verify and troubleshoot the LSP Health Monitor.

#### **SUMMARY STEPS**

- **1. debug ip sla error** [*operation-number*]
- **2. debug ip sla mpls-lsp-monitor** [*operation-number*]
- **3. debug ip sla trace** [*operation-number*]
- **4. show ip sla mpls-lsp-monitor collection-statistics** [*group-id*]
- **5. show ip sla mpls-lsp-monitor configuration** [*operation-number*]
- **6. show ip sla mpls-lsp-monitor lpd operational-state** [*group-id*]
- **7. show ip sla mpls-lsp-monitor neighbors**
- **8. show ip sla mpls-lsp-monitor scan-queue** *operation-number*
- **9. show ip sla mpls-lsp-monitor summary** [*operation-number* [**group** [*group-id*]]]
- **10. show ip sla statistics** [*operation-number*] [**details**]
- **11. show ip sla statistics aggregated** [*operation-number*] [**details**]
- **12. show mpls discovery vpn**

### **DETAILED STEPS**

 $\mathbf{I}$ 

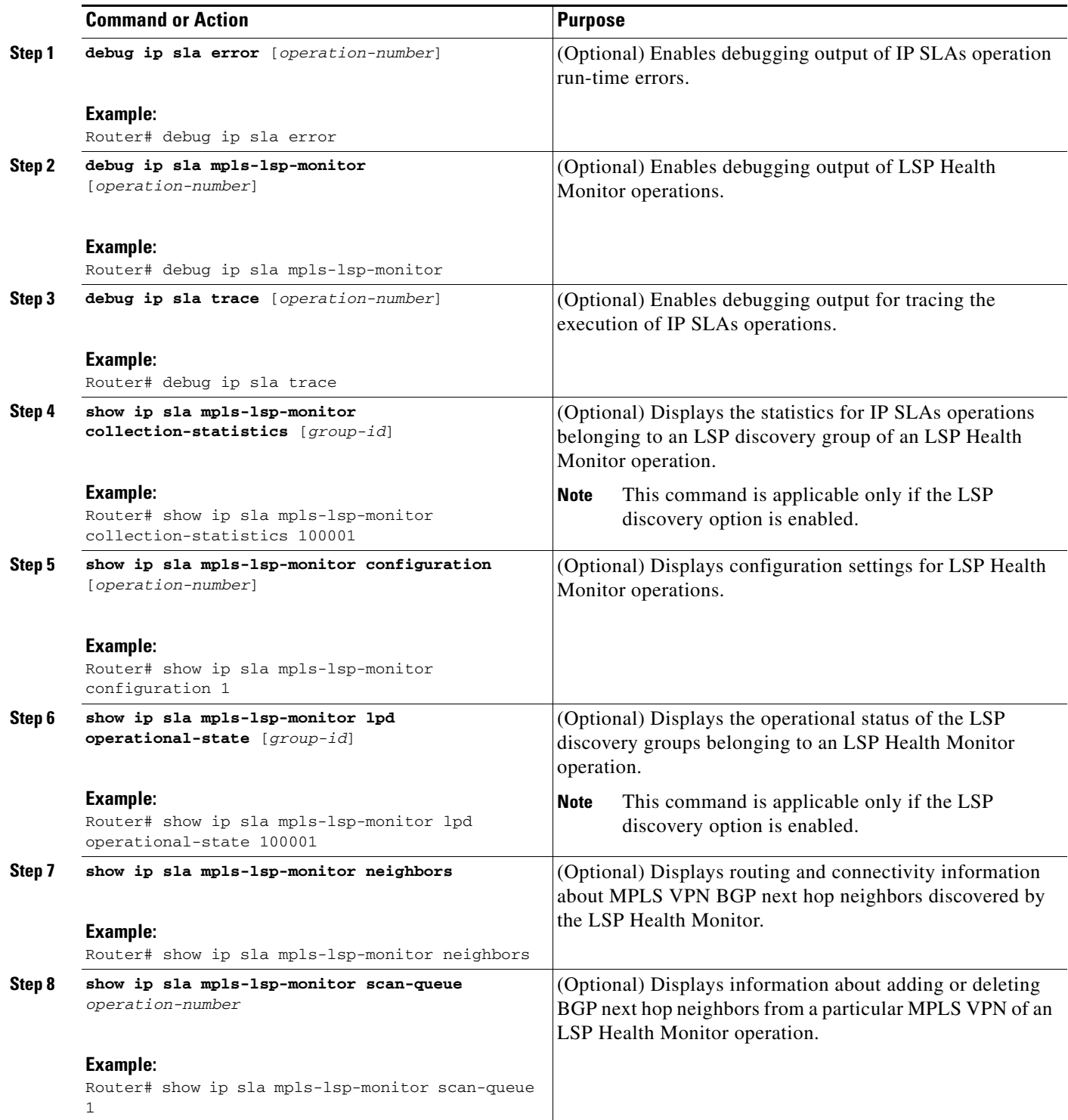

ш

Ι

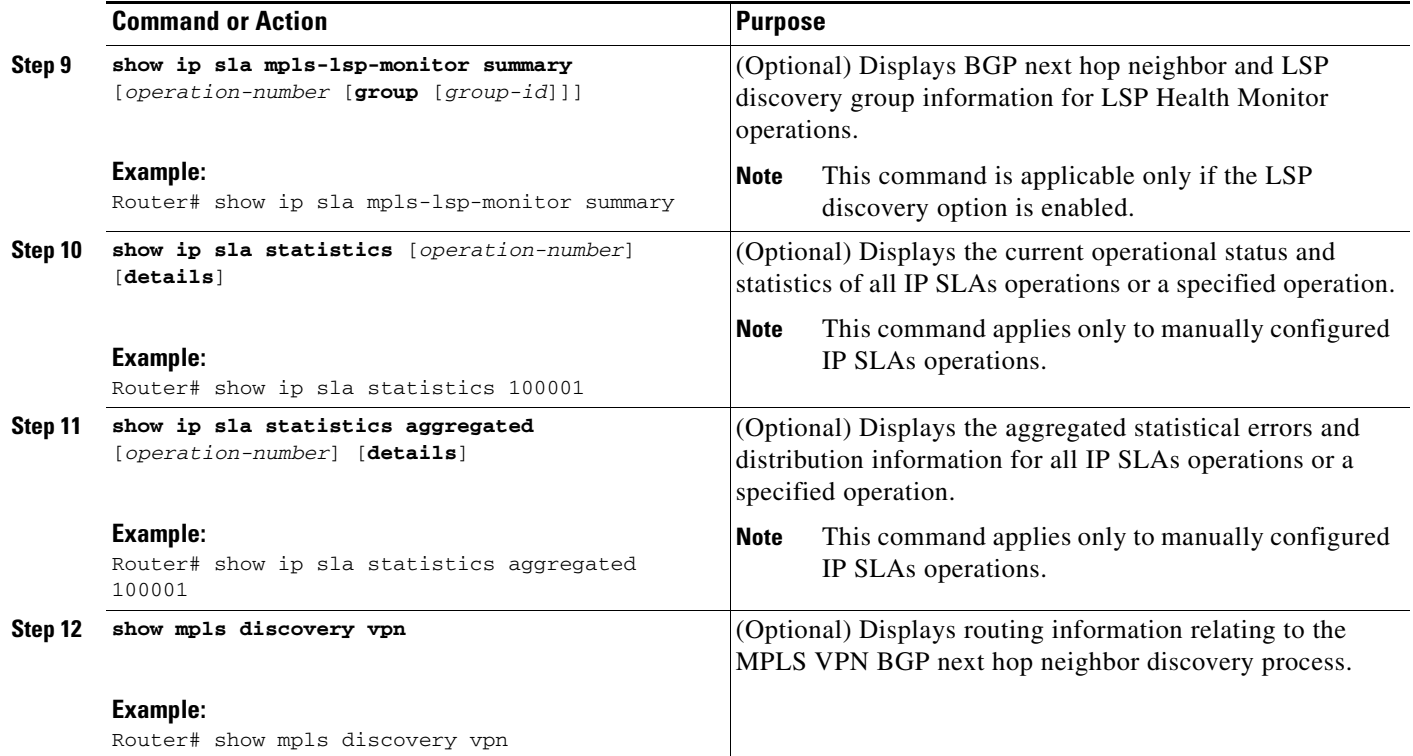

# <span id="page-105-0"></span>**Configuration Examples for the LSP Health Monitor**

This section provides the following configuration examples:

- [Configuring and Verifying the LSP Health Monitor Without LSP Discovery: Example, page 30](#page-105-1)
- **•** [Configuring and Verifying the LSP Health Monitor with LSP Discovery: Example, page 34](#page-109-0)
- **•** [Manually Configuring an IP SLAs LSP Ping Operation: Example, page 37](#page-112-0)
- **•** [Manually Configuring an IP SLAs VCCV Operation: Example, page 38](#page-113-0)

# <span id="page-105-1"></span>**Configuring and Verifying the LSP Health Monitor Without LSP Discovery: Example**

[Figure 4](#page-106-0) illustrates a simple VPN scenario for an ISP. This network consists of a core MPLS VPN with four PE routers belonging to three VPNs: red, blue, and green. From the perspective of router PE1, these VPNs are reachable remotely through BGP next hop routers PE2 (router ID: 10.10.10.5), PE3 (router ID: 10.10.10.7), and PE4 (router ID: 10.10.10.8).

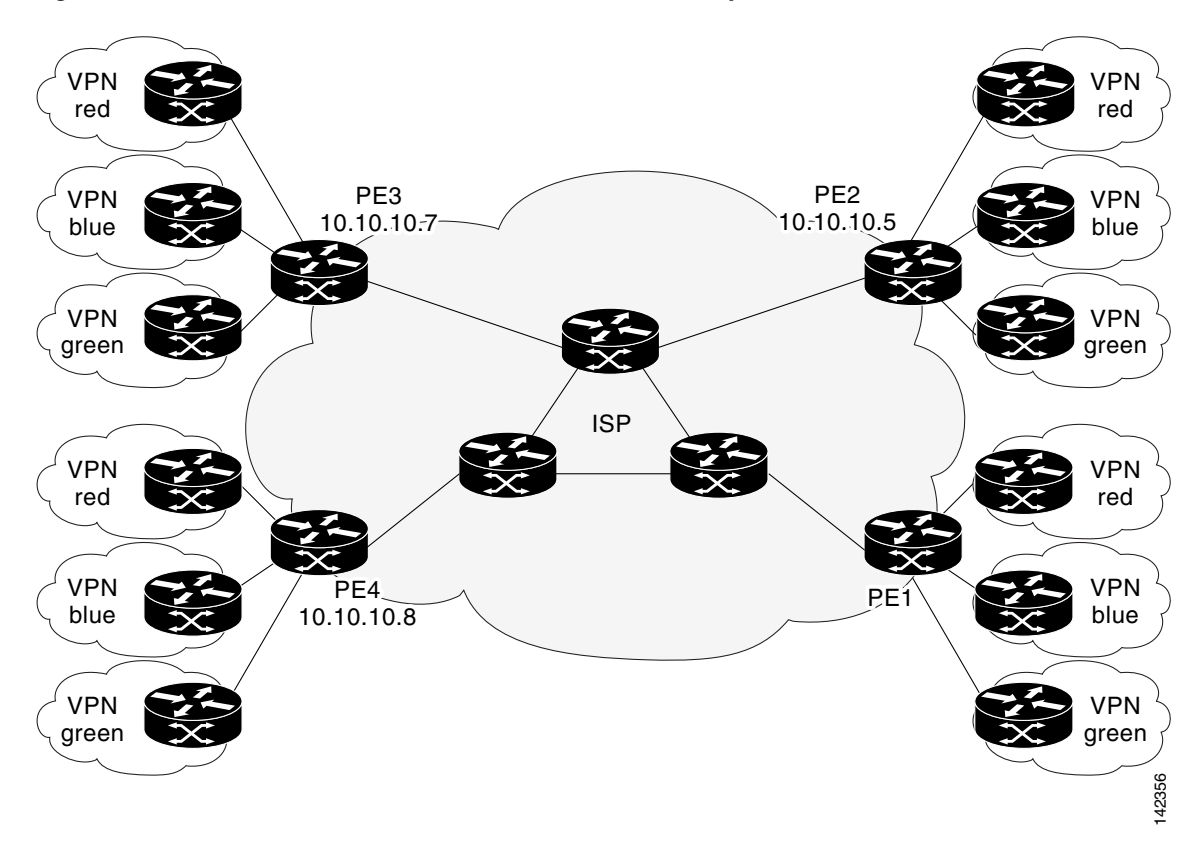

<span id="page-106-0"></span>*Figure 4 Network Used for LSP Health Monitor Example*

The following example shows how to configure operation parameters, proactive threshold monitoring, and scheduling options on router PE1 (see [Figure 4\)](#page-106-0) using the LSP Health Monitor. In this example, the LSP discovery option is enabled for LSP Health Monitor operation 1. Operation 1 is configured to automatically create IP SLAs LSP ping operations for all BGP next hop neighbors (PE2, PE3, and PE4) in use by all VRFs (red, blue, and green) associated with router PE1. The BGP next hop neighbor process is enabled, and the time interval at which routing entries that are no longer valid are removed from the BGP next hop neighbor discovery database is set to 60 seconds. The time interval at which the LSP Health Monitor checks the scan queue for BGP next hop neighbor updates is set to 1 minute. The secondary frequency option is enabled for both connection loss and timeout events, and the secondary frequency is set to 10 seconds. As specified by the proactive threshold monitoring configuration, when three consecutive connection loss or timeout events occur, an SNMP trap notification is sent. Multioperation scheduling and the generation of IP SLAs SNMP system logging messages are enabled.

#### **Router PE1 Configuration**

```
mpls discovery vpn interval 60
mpls discovery vpn next-hop
!
auto ip sla mpls-lsp-monitor 1
 type echo ipsla-vrf-all
 timeout 1000
 scan-interval 1
 secondary-frequency both 10
!
auto ip sla mpls-lsp-monitor reaction-configuration 1 react connectionLoss threshold-type 
consecutive 3 action-type trapOnly
```
ן

```
auto ip sla mpls-lsp-monitor reaction-configuration 1 react timeout threshold-type 
consecutive 3 action-type trapOnly
ip sla traps
snmp-server enable traps rtr
!
auto ip sla mpls-lsp-monitor schedule 1 schedule-period 60 start-time now
```
The following is sample output from the **show ip sla mpls-lsp-monitor configuration** command for router PE1:

PE1# **show ip sla mpls-lsp-monitor configuration 1**

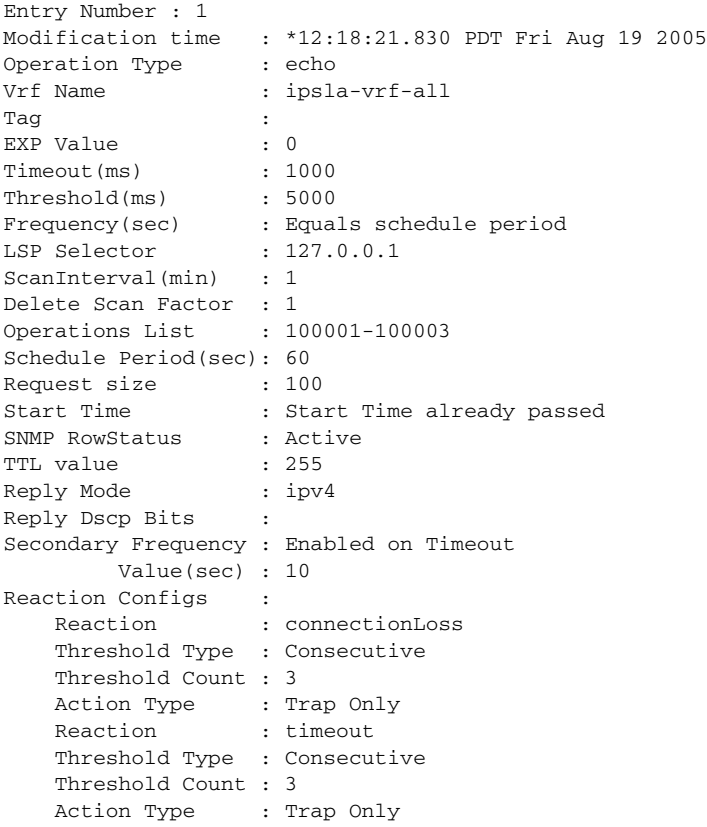

The following is sample output from the **show mpls discovery vpn** command for router PE1:

#### PE1# **show mpls discovery vpn**

Refresh interval set to 60 seconds. Next refresh in 46 seconds Next hop 10.10.10.5 (Prefix: 10.10.10.5/32) in use by: red, blue, green Next hop 10.10.10.7 (Prefix: 10.10.10.7/32) in use by: red, blue, green Next hop 10.10.10.8 (Prefix: 10.10.10.8/32) in use by: red, blue, green
The following is sample output from the **show ip sla mpls-lsp-monitor neighbors** command for router PE1:

#### PE1# **show ip sla mpls-lsp-monitor neighbors**

```
IP SLA MPLS LSP Monitor Database : 1
BGP Next hop 10.10.10.5 (Prefix: 10.10.10.5/32) OK
   ProbeID: 100001 (red, blue, green)
BGP Next hop 10.10.10.7 (Prefix: 10.10.10.7/32) OK
  ProbeID: 100002 (red, blue, green)
BGP Next hop 10.10.10.8 (Prefix: 10.10.10.8/32) OK
   ProbeID: 100003 (red, blue, green)
```
The following is sample output from the **show ip sla mpls-lsp-monitor scan-queue 1** and **debug ip sla mpls-lsp-monitor** commands when IP connectivity from router PE1 to router PE4 is lost. This output shows that connection loss to each of the VPNs associated with router PE4 (red, blue, and green) was detected and that this information was added to the LSP Health Monitor scan queue. Also, since router PE4 is no longer a valid BGP next hop neighbor, the IP SLAs operation for router PE4 (Probe 10003) is being deleted.

```
PE1# show ip sla mpls-lsp-monitor scan-queue 1
```
Next scan Time after: 20 Secs Next Delete scan Time after: 20 Secs

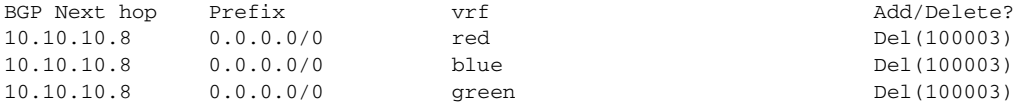

#### PE1# **debug ip sla mpls-lsp-monitor**

```
IP SLAs MPLSLM debugging for all entries is on
*Aug 19 19:48: IP SLAs MPLSLM(1):Next hop 10.10.10.8 added in DeleteQ(1)
*Aug 19 19:49: IP SLAs MPLSLM(1):Removing vrf red from tree entry 10.10.10.8
*Aug 19 19:56: IP SLAs MPLSLM(1):Next hop 10.10.10.8 added in DeleteO(1)
*Aug 19 19:56: IP SLAs MPLSLM(1):Next hop 10.10.10.8 added in Delete(Q(1))*Aug 19 19:49: IP SLAs MPLSLM(1):Removing vrf blue from tree entry 10.10.10.8
*Aug 19 19:49: IP SLAs MPLSLM(1):Removing vrf green from tree entry 10.10.10.8
*Aug 19 19:49: IP SLAs MPLSLM(1):Removing Probe 100003
```
The following is sample output from the **show ip sla mpls-lsp-monitor scan-queue 1** and **debug ip sla mpls-lsp-monitor** commands when IP connectivity from router PE1 to router PE4 is restored. This output shows that each of the VPNs associated with router PE4 (red, blue, and green) were discovered and that this information was added to the LSP Health Monitor scan queue. Also, since router PE4 is a newly discovered BGP next hop neighbor, a new IP SLAs operation for router PE4 (Probe 100005) is being created and added to the LSP Health Monitor multioperation schedule. Even though router PE4 belongs to three VPNs, only one IP SLAs operation is being created.

PE1# **show ip sla mpls-lsp-monitor scan-queue 1**

Next scan Time after: 23 Secs Next Delete scan Time after: 23 Secs

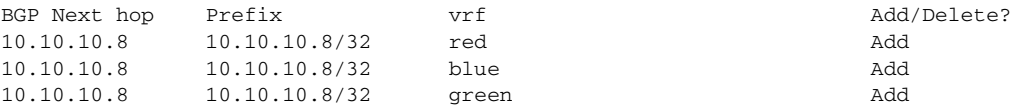

I

PE1# **debug ip sla mpls-lsp-monitor** IP SLAs MPLSLM debugging for all entries is on \*Aug 19 19:59: IP SLAs  $MPLSLM(1)$ : Next hop 10.10.10.8 added in AddO \*Aug 19 19:59: IP SLAs MPLSLM(1):Next hop 10.10.10.8 added in AddQ \*Aug 19 19:59: IP SLAs MPLSLM(1):Next hop 10.10.10.8 added in AddQ \*Aug 19 19:59: IP SLAs MPLSLM(1):Adding vrf red into tree entry 10.10.10.8 \*Aug 19 19:59: IP SLAs MPLSLM(1):Adding Probe 100005 \*Aug 19 19:59: IP SLAs MPLSLM(1):Adding ProbeID 100005 to tree entry 10.10.10.8 (1) \*Aug 19 19:59: IP SLAs MPLSLM(1):Adding vrf blue into tree entry 10.10.10.8 \*Aug 19 19:59: IP SLAs MPLSLM(1):Duplicate in AddQ 10.10.10.8 \*Aug 19 19:59: IP SLAs MPLSLM(1):Adding vrf green into tree entry 10.10.10.8 \*Aug 19 19:59: IP SLAs MPLSLM(1):Duplicate in AddQ 10.10.10.8 \*Aug 19 19:59: IP SLAs MPLSLM(1):Added Probe(s) 100005 will be scheduled after 26 secs over schedule period 60

## **Configuring and Verifying the LSP Health Monitor with LSP Discovery: Example**

[Figure 5](#page-109-0) illustrates a simple VPN scenario for an ISP. This network consists of a core MPLS VPN with two PE routers belonging to a VPN named red. From the perspective of router PE1, there are three equal-cost multipaths available to reach router PE2.

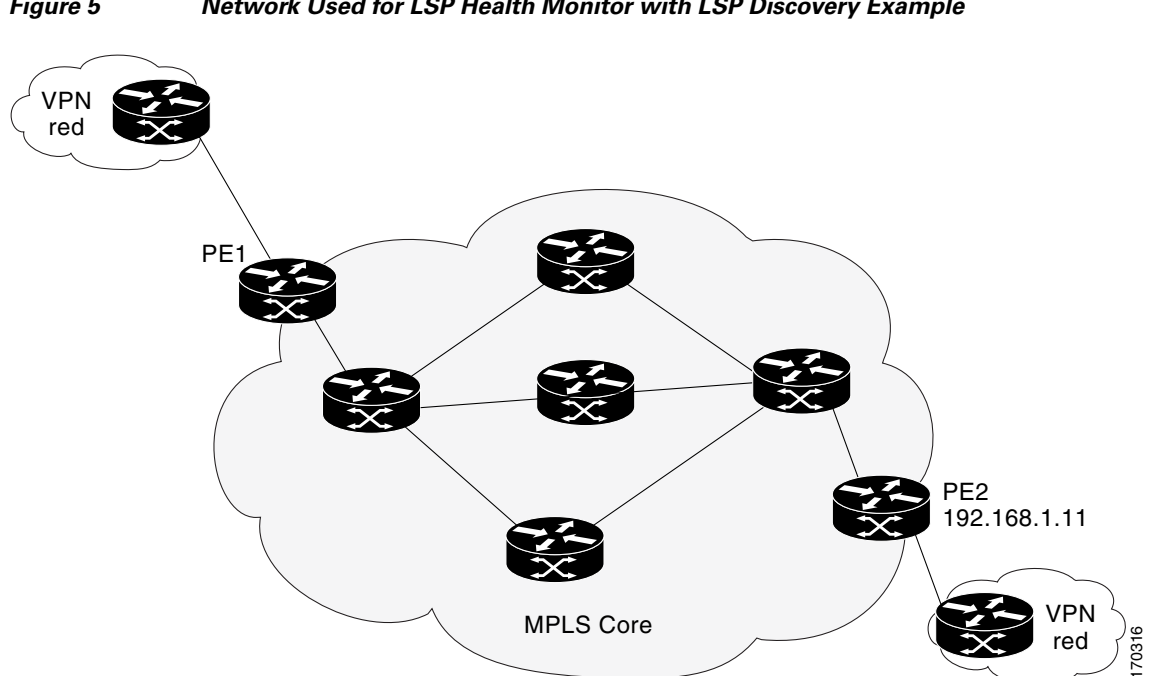

The following example shows how to configure operation parameters, proactive threshold monitoring, and scheduling options on router PE1 (see [Figure 5](#page-109-0)) using the LSP Health Monitor. In this example, the LSP discovery option is enabled for LSP Health Monitor operation 100. Operation 100 is configured to automatically create IP SLAs LSP ping operations for all equal-cost multipaths between router PE1 and router PE2. The BGP next hop neighbor process is enabled, and the time interval at which routing entries that are no longer valid are removed from the BGP next hop neighbor discovery database is set to 30 seconds. The time interval at which the LSP Health Monitor checks the scan queue for BGP next hop neighbor updates is set to 1 minute. The secondary frequency option is enabled for both connection loss

#### <span id="page-109-0"></span>*Figure 5 Network Used for LSP Health Monitor with LSP Discovery Example*

 $\mathbf I$ 

and timeout events, and the secondary frequency is set to 5 seconds. The explicit null label option for echo request packets is enabled. The LSP rediscovery time period is set to 3 minutes. As specified by the proactive threshold monitoring configuration, an SNMP trap notification will be sent when an LSP discovery group status changes occurs. Multioperation scheduling and the generation of IP SLAs SNMP system logging messages are enabled.

#### **Router PE1 Configuration**

```
mpls discovery vpn next-hop
mpls discovery vpn interval 30
!
auto ip sla mpls-lsp-monitor 100
type echo ipsla-vrf-all
 scan-interval 1
secondary-frequency both 5
!
path-discover
force-explicit-null
scan-period 3
!
auto ip sla mpls-lsp-monitor reaction-configuration 100 react lpd-group retry 3 
action-type trapOnly
!
auto ip sla mpls-lsp-monitor schedule 100 schedule-period 30 start-time now
!
ip sla logging traps
snmp-server enable traps rtr
```
The following is sample output from the **show ip sla mpls-lsp-monitor configuration** command for router PE1:

```
PE1# show ip sla mpls-lsp-monitor configuration
```
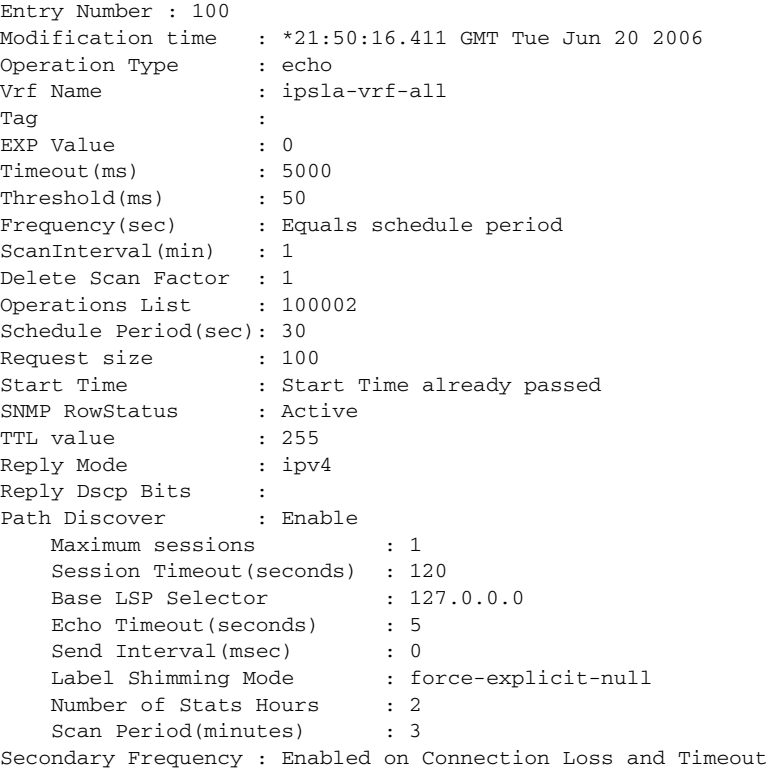

ן

```
 Value(sec) : 5
Reaction Configs :
    Reaction : Lpd Group
    Retry Number : 3
    Action Type : Trap Only
```
The following is sample output from the **show mpls discovery vpn** command for router PE1:

PE1# **show mpls discovery vpn**

```
Refresh interval set to 30 seconds.
Next refresh in 4 seconds
Next hop 192.168.1.11 (Prefix: 192.168.1.11/32)
        in use by: red
```
The following is sample output from the **show ip sla mpls-lsp-monitor neighbors** command for router PE1:

PE1# **show ip sla mpls-lsp-monitor neighbors**

```
IP SLA MPLS LSP Monitor Database : 100
BGP Next hop 192.168.1.11 (Prefix: 192.168.1.11/32) OK Paths: 3
  ProbeID: 100001 (red)
```
The following is sample output from the **show ip sla mpls-lsp-monitor lpd operational-state** command for LSP discovery group 100001:

```
PE1# show ip sla mpls-lsp-monitor lpd operational-state
```

```
Entry number: 100001
MPLSLM Entry Number: 100
Target FEC Type: LDP IPv4 prefix
Target Address: 192.168.1.11
Number of Statistic Hours Kept: 2
Last time LPD Stats were reset: *21:21:18.239 GMT Tue Jun 20 2006
Traps Type: 3
Latest Path Discovery Mode: rediscovery complete
Latest Path Discovery Start Time: *21:59:04.475 GMT Tue Jun 20 2006
Latest Path Discovery Return Code: OK
Latest Path Discovery Completion Time(ms): 3092
Number of Paths Discovered: 3
Path Information :
Path Outgoing Lsp   Link Conn Adj   Downstream
Index Interface Selector Type Id Addr Label Stack Status 
1 Et0/0 127.0.0.8 90 0 10.10.18.30 21 OK
2 Et0/0 127.0.0.2 90 0 10.10.18.30 21 OK
3 Et0/0 127.0.0.1 90 0 10.10.18.30 21 OK
```
The following is sample output from the **show ip sla mpls-lsp-monitor collection-statistics** command for LSP discovery group 100001:

PE1# **show ip sla mpls-lsp-monitor collection-statistics**

```
Entry number: 100001
Start Time Index: *21:52:59.795 GMT Tue Jun 20 2006
Path Discovery Start Time: *22:08:04.507 GMT Tue Jun 20 2006
Target Destination IP address: 192.168.1.11
Path Discovery Status: OK
Path Discovery Completion Time: 3052
```
 $\mathbf I$ 

```
Path Discovery Minimum Paths: 3
Path Discovery Maximum Paths: 3
LSP Group Index: 100002
LSP Group Status: up
Total Pass: 36
Total Timeout: 0 Total Fail: 0
Latest Probe Status: 'up, up, up'
Latest Path Identifier: '127.0.0.8-Et0/0-21,127.0.0.2-Et0/0-21,127.0.0.1-Et0/0-21'
Minimum RTT: 280 Maximum RTT: 324 Average RTT: 290
```
The following is sample output from the **show ip sla mpls-lsp-monitor summary** command for LSP Health Monitor operation 100:

PE1# **show ip sla mpls-lsp-monitor summary 100**

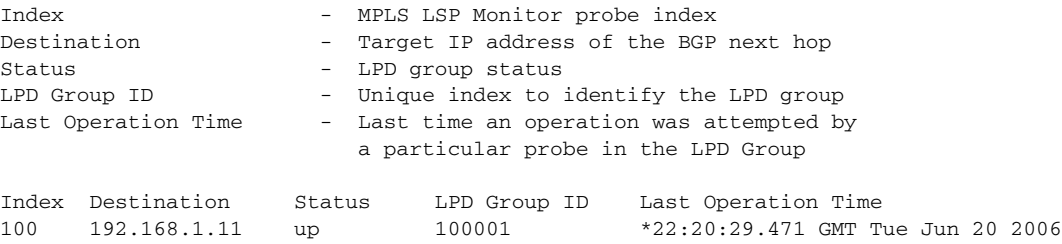

The following is sample output from the **show ip sla mpls-lsp-monitor summary** command for LSP discovery group 100001:

PE1#show ip sla mpls-lsp-monitor summary 100 group 100001

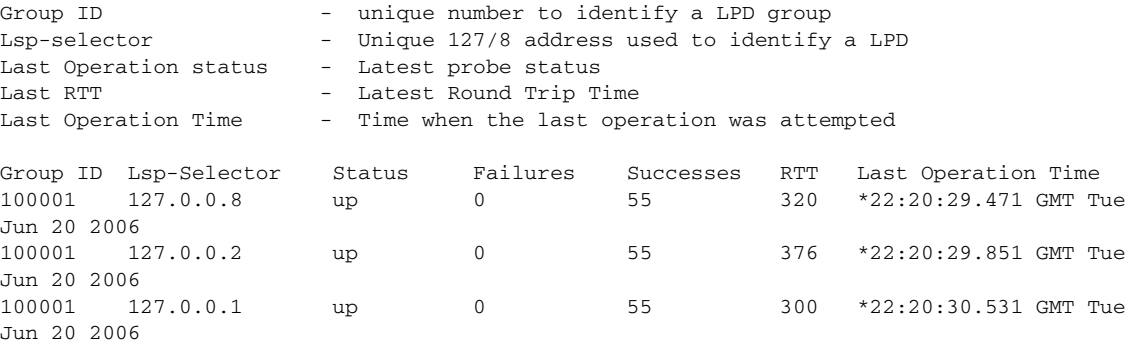

### **Manually Configuring an IP SLAs LSP Ping Operation: Example**

The following example shows how to manually configure and schedule an IP SLAs LSP ping operation: ip sla 1 mpls lsp ping ipv4 192.168.1.4 255.255.255.255 lsp-selector 127.1.1.1 frequency 120 secondary-frequency timeout 30 ! ip sla reaction-configuration 1 react connectionLoss threshold-type consecutive 3 action-type trapOnly ip sla reaction-configuration 1 react timeout threshold-type consecutive 3 action-type trapOnly ip sla logging traps ! ip sla schedule 1 start-time now life forever

 $\mathsf{l}$ 

### **Manually Configuring an IP SLAs VCCV Operation: Example**

The following example shows how to manually configure an IP SLAs VCCV operation in conjunction with the proactive threshold monitoring and multioperation scheduling capabilities of the LSP Health Monitor.

**Note** In this example, a VC with the identifier 123 has already been established between the PE router and its peer at IP address 192.168.1.103.

IP SLAs VCCV operation 777 is configured with operation parameters and reaction conditions, and it is scheduled to begin immediately and run indefinitely.

```
ip sla 777
mpls lsp ping pseudowire 192.168.1.103 123 
 exp 5
  frequency 120
 secondary-frequency timeout 30
 tag testgroup
 threshold 6000
 timeout 7000
  exit
!
ip sla reaction-configuration 777 react rtt threshold-value 6000 3000 threshold-type 
immediate 3 action-type traponly 
ip sla reaction-configuration 777 react connectionLoss threshold-type immediate 
action-type traponly
ip sla reaction-configuration 777 react timeout threshold-type consecutive 3 action-type 
traponly
ip sla logging traps
!
ip sla schedule 777 life forever start-time now
exit
```
#### **RTT Thresholds**

The **threshold** command configures 6000 milliseconds as the amount of time for a rising threshold to be declared on the monitored pseudo-wire. The first **ip sla reaction-configuration** command specifies that an SNMP logging trap is to be sent immediately if the round-trip time violates the upper threshold of 6000 milliseconds or the lower threshold of 3000 milliseconds.

#### **Connection Loss**

The second **ip sla reaction-configuration** command specifies that an SNMP logging trap is to be sent immediately if a connection loss occurs for the monitored pseudo-wire.

#### **Response Timeout**

The **timeout** command configures 7000 seconds as the amount of time that VCCV operation 777 waits for a response from its request packet before a timeout is declared. The **secondary-frequency** command specifies that, if a timeout occurs, the measurement frequency of the operation repeats is to be increased from 120 seconds (the initial measurement frequency specified using the **frequency** command) to a faster rate of 30 seconds. The third **ip sla reaction-configuration** command specifies that an SNMP logging trap is to be sent if three consecutive timeouts occur.

# **Additional References**

The following sections provide references related to the LSP Health Monitor with LSP Discovery feature.

# **Related Documents**

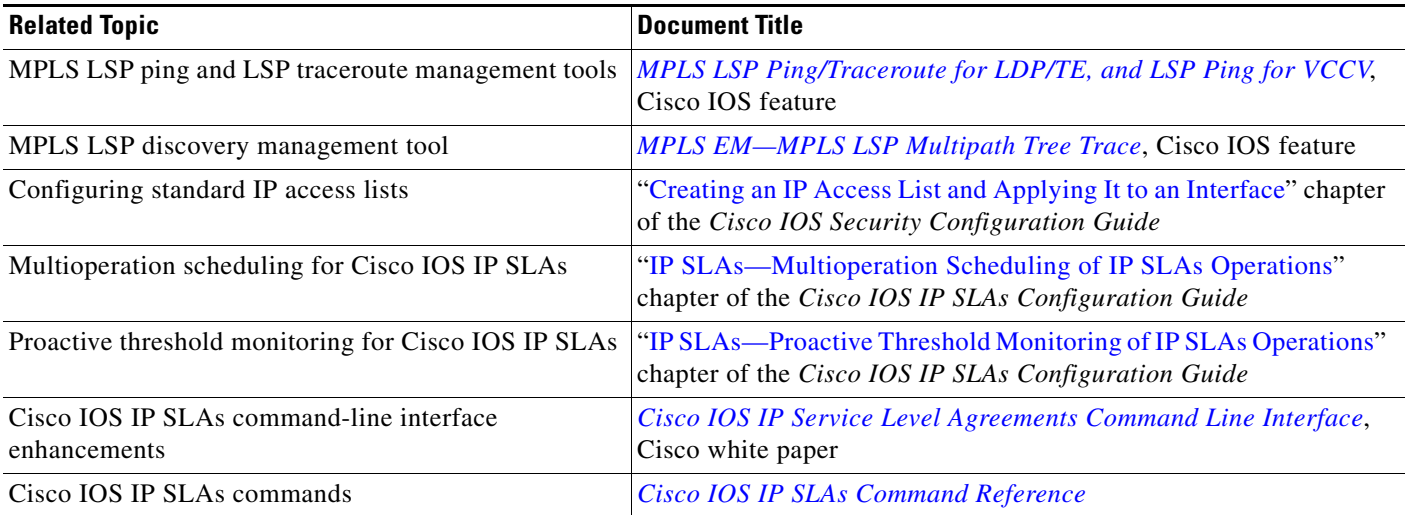

## **Standards**

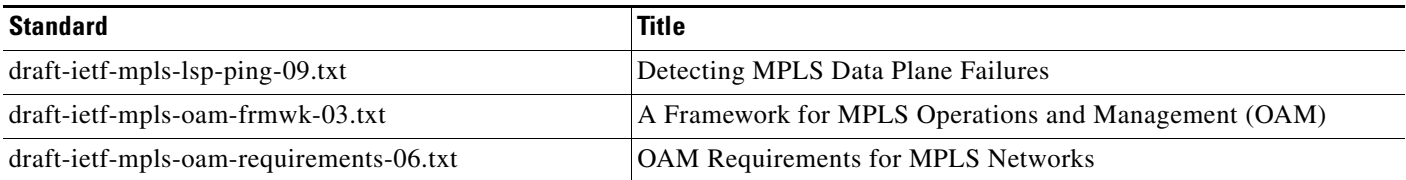

## **MIBs**

 $\overline{\phantom{a}}$ 

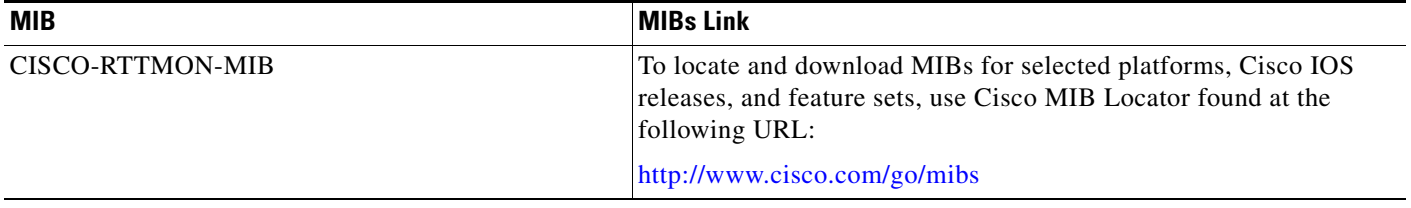

ן

## **RFCs**

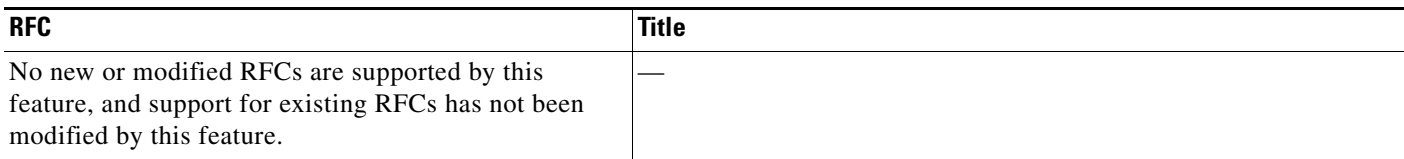

## **Technical Assistance**

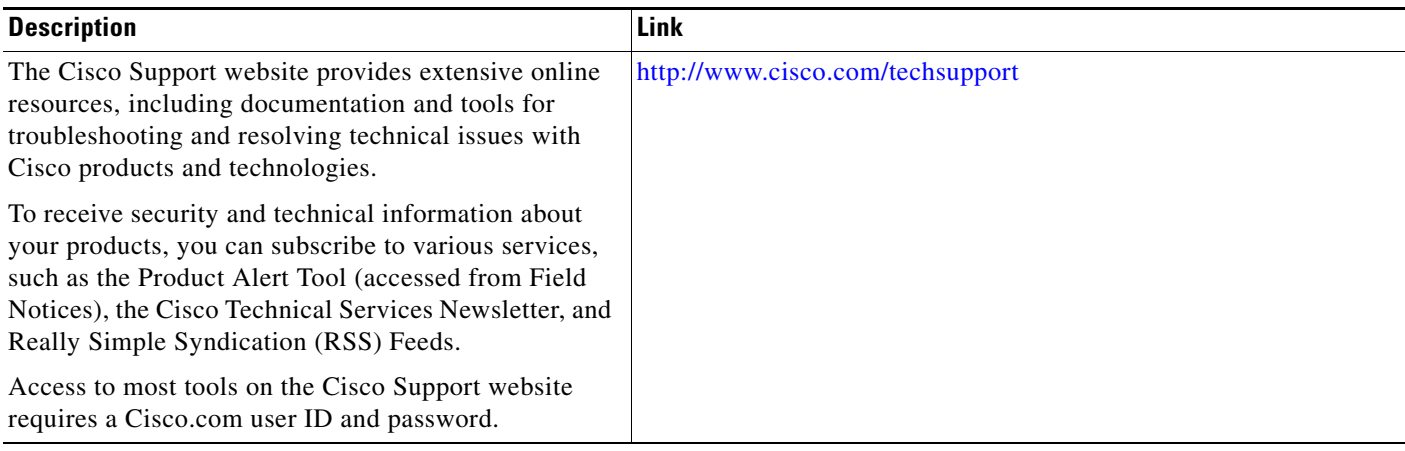

# **Command Reference**

The following commands are introduced or modified in the feature or features documented in this module. For information about these commands, see the *Cisco IOS IP SLA Command Reference* at [http://www.cisco.com/en/US/docs/ios/ipsla/command/reference/sla\\_book.html.](http://www.cisco.com/en/US/docs/ios/ipsla/command/reference/sla_book.html) For information about all Cisco IOS commands, go to the Command Lookup Tool at <http://tools.cisco.com/Support/CLILookup> or to the *Cisco IOS Master Commands List* at [http://www.cisco.com/en/US/docs/ios/mcl/allreleasemcl/all\\_book.html.](http://www.cisco.com/en/US/docs/ios/mcl/allreleasemcl/all_book.html)

- **• access-list (IP SLA)**
- **• auto ip sla mpls-lsp-monitor**
- **• auto ip sla mpls-lsp-monitor reaction-configuration**
- **• auto ip sla mpls-lsp-monitor reset**
- **• auto ip sla mpls-lsp-monitor schedule**
- **• debug ip sla mpls-lsp-monitor**
- **• delete-scan-factor**
- **• exp (IP SLA)**
- **• force-explicit-null**
- **• frequency (IP SLA)**
- **• history buckets-kept**
- **• history distributions-of-statistics-kept**

**The College** 

- **• history enhanced**
- **• history filter**
- **• history hours-of-statistics-kept**
- **• history lives-kept**
- **• history statistics-distribution-interval**
- **• interval (LSP discovery)**
- **• lsp-selector**
- **• lsp-selector-base**
- **• maximum-sessions**
- **• mpls discovery vpn interval**
- **• mpls discovery vpn next-hop**
- **• mpls lsp ping ipv4**
- **• mpls lsp ping pseudowire**
- **• mpls lsp trace ipv4**
- **• owner**
- **• path-discover**
- **• reply-dscp-bits**
- **• reply-mode**
- **• request-data-size**
- **• scan-interval**
- **• scan-period**
- **• secondary-frequency**
- **• session-timeout (LSP discovery)**
- **• show ip sla mpls-lsp-monitor collection-statistics**
- **• show ip sla mpls-lsp-monitor configuration**
- **• show ip sla mpls-lsp-monitor lpd operational-state**
- **• show ip sla mpls-lsp-monitor neighbors**
- **• show ip sla mpls-lsp-monitor scan-queue**
- **• show ip sla mpls-lsp-monitor summary**
- **• show mpls discovery vpn**
- **• tag (IP SLA)**
- **• threshold (IP SLA)**
- **• timeout (IP SLA)**
- **• ttl (IP SLA)**

 $\Gamma$ 

- **• type echo (MPLS)**
- **• type pathEcho (MPLS)**

## **Feature Information for the LSP Health Monitor**

[Table 2](#page-117-0) lists the release history for this feature.

Not all commands may be available in your Cisco IOS software release. For release information about a specific command, see the command reference documentation.

Use Cisco Feature Navigator to find information about platform support and software image support. Cisco Feature Navigator enables you to determine which Cisco IOS and Catalyst OS software images support a specific software release, feature set, or platform. To access Cisco Feature Navigator, go to [http://www.cisco.com/go/cfn.](http://www.cisco.com/go/cfn) An account on Cisco.com is not required.

**Note** [Table 2](#page-117-0) lists only the Cisco IOS software release that introduced support for a given feature in a given Cisco IOS software release train. Unless noted otherwise, subsequent releases of that Cisco IOS software release train also support that feature.

#### <span id="page-117-0"></span>*Table 2 Feature Information for the LSP Health Monitor*

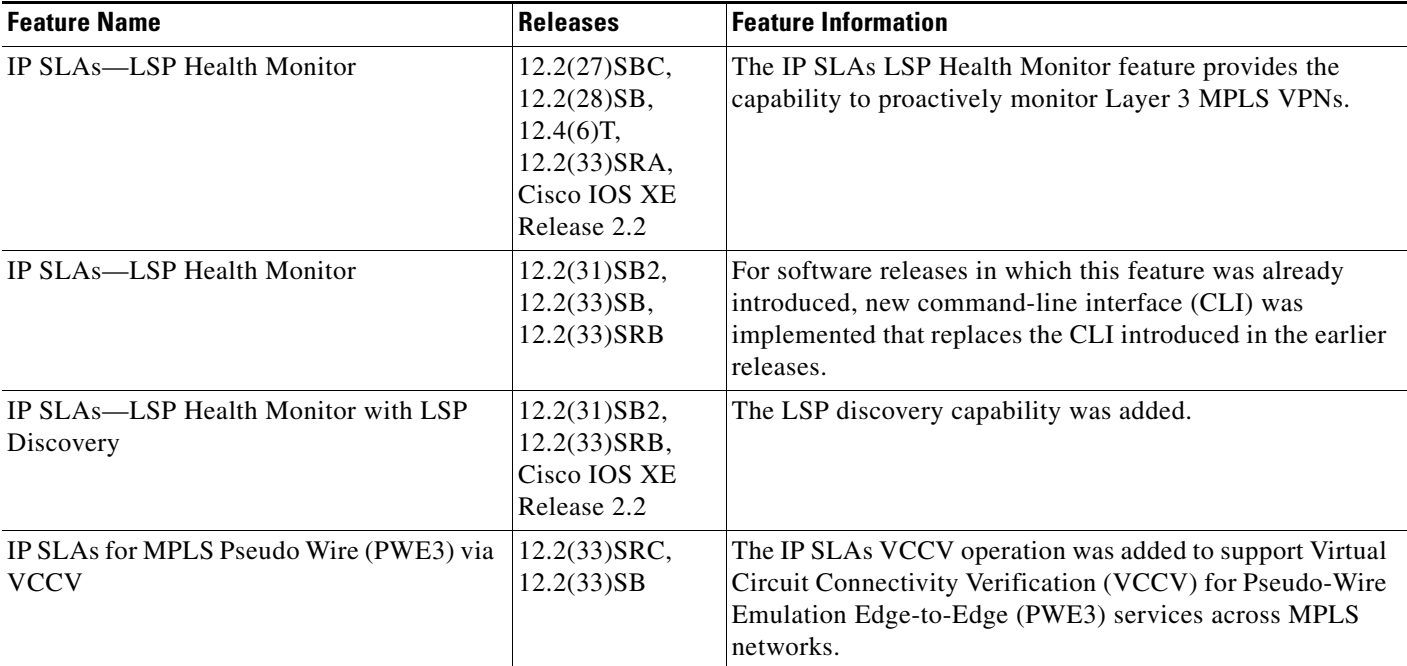

CCDE, CCENT, CCSI, Cisco Eos, Cisco HealthPresence, Cisco IronPort, the Cisco logo, Cisco Nurse Connect, Cisco Pulse, Cisco SensorBase, Cisco StackPower, Cisco StadiumVision, Cisco TelePresence, Cisco Unified Computing System, Cisco WebEx, DCE, Flip Channels, Flip for Good, Flip Mino, Flipshare (Design), Flip Ultra, Flip Video, Flip Video (Design), Instant Broadband, and Welcome to the Human Network are trademarks; Changing the Way We Work, Live, Play, and Learn, Cisco Capital, Cisco Capital (Design), Cisco:Financed (Stylized), Cisco Store, Flip Gift Card, and One Million Acts of Green are service marks; and Access Registrar, Aironet, AllTouch, AsyncOS, Bringing the Meeting To You, Catalyst, CCDA, CCDP, CCIE, CCIP, CCNA, CCNP, CCSP, CCVP, Cisco, the Cisco Certified Internetwork Expert logo, Cisco IOS, Cisco Lumin, Cisco Nexus, Cisco Press, Cisco Systems, Cisco Systems Capital, the Cisco Systems logo, Cisco Unity, Collaboration Without Limitation, Continuum, EtherFast, EtherSwitch, Event Center, Explorer, Follow Me Browsing, GainMaker, iLYNX, IOS, iPhone, IronPort, the IronPort logo, Laser Link, LightStream, Linksys, MeetingPlace, MeetingPlace Chime Sound, MGX, Networkers, Networking Academy, PCNow, PIX, PowerKEY, PowerPanels, PowerTV, PowerTV (Design), PowerVu, Prisma, ProConnect, ROSA, SenderBase, SMARTnet, Spectrum Expert, StackWise, WebEx, and the WebEx logo are registered trademarks of Cisco Systems, Inc. and/or its affiliates in the United States and certain other countries.

All other trademarks mentioned in this document or website are the property of their respective owners. The use of the word partner does not imply a partnership relationship between Cisco and any other company. (0910R)

 $\overline{\phantom{a}}$ 

Any Internet Protocol (IP) addresses used in this document are not intended to be actual addresses. Any examples, command display output, and figures included in the document are shown for illustrative purposes only. Any use of actual IP addresses in illustrative content is unintentional and coincidental.

© 2007-2008 Cisco Systems, Inc. All rights reserved.

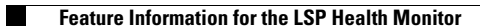

 $\mathsf I$ 

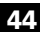

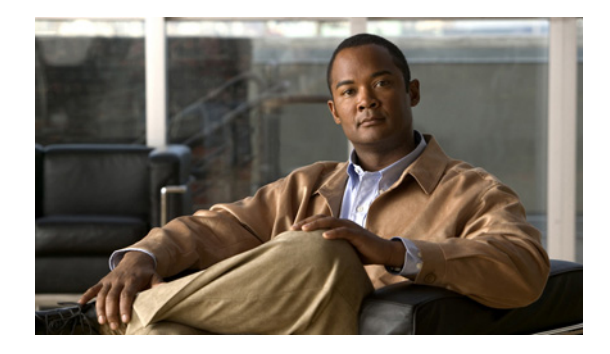

# **IP SLAs for Metro-Ethernet**

**First Published: February 27, 2007 Last Updated: November 20, 2009**

The IP Service Level Agreements (SLAs) for Metro-Ethernet feature provides the capability to gather network performance metrics in service provider Ethernet networks. This feature integrates Cisco IOS IP SLAs with the Ethernet Connectivity Fault Management (CFM) feature. Ethernet CFM is an end-to-end per-service-instance Ethernet-layer operation, administration, and management (OAM) protocol. Available statistical measurements for the IP SLAs Ethernet operation include round-trip time, jitter (interpacket delay variance), and packet loss.

The IP SLAs for Metro-Ethernet feature also allows you to perform multioperation scheduling of IP SLAs operations and supports proactive threshold violation monitoring through Simple Network Management Protocol (SNMP) trap notifications and syslog messages.

# **Finding Feature Information**

Your software release may not support all the features documented in this module. For the latest feature information and caveats, see the release notes for your platform and software release. To find information about the features documented in this module, and to see a list of the releases in which each feature is supported, see the ["Feature Information for the IP SLAs Ethernet Operation" section on page 15.](#page-134-0)

Use Cisco Feature Navigator to find information about platform support and Cisco IOS, Catalyst OS, and Cisco IOS XE software image support. To access Cisco Feature Navigator, go to <http://www.cisco.com/go/cfn>. An account on Cisco.com is not required.

# **Contents**

- [Prerequisites for the IP SLAs Ethernet Operation, page 2](#page-121-2)
- **•** [Restrictions for the IP SLAs Ethernet Operation, page 2](#page-121-0)
- **•** [Information About the IP SLAs Ethernet Operation, page 2](#page-121-1)
- **•** [How to Configure the IP SLAs Ethernet Operation, page 4](#page-123-0)
- **•** [Configuration Examples for the IP SLAs Ethernet Operation, page 11](#page-130-0)

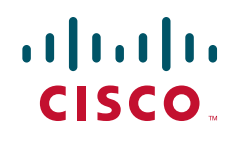

**Americas Headquarters: Cisco Systems, Inc., 170 West Tasman Drive, San Jose, CA 95134-1706 USA**

© 2007-2008 Cisco Systems, Inc. All rights reserved.

Ι

- **•** [Where to Go Next, page 12](#page-131-0)
- **•** [Additional References, page 12](#page-131-1)
- **•** [Command Reference, page 13](#page-132-0)
- **•** [Feature Information for the IP SLAs Ethernet Operation, page 15](#page-134-0)

## <span id="page-121-2"></span>**Prerequisites for the IP SLAs Ethernet Operation**

It is recommended that the IEEE 802.1ag standard is supported on the destination devices in order to obtain complete error reporting and diagnostics information.

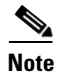

**Note** The destination devices do not require the IP SLAs Responder to be enabled.

# <span id="page-121-0"></span>**Restrictions for the IP SLAs Ethernet Operation**

Memory and performance may be impacted for a given Ethernet CFM maintenance domain and Ethernet Virtual Circuit (EVC) or VLAN that has a large number of maintenance endpoints (MEPs).

## <span id="page-121-1"></span>**Information About the IP SLAs Ethernet Operation**

To configure an IP SLAs Ethernet operation, you should understand the following concepts:

- [Benefits of the IP SLAs Ethernet Operation, page 2](#page-121-3)
- **•** [Ethernet CFM, page 3](#page-122-0)
- **•** [IP SLAs Ethernet Operation Basics, page 3](#page-122-1)

## <span id="page-121-3"></span>**Benefits of the IP SLAs Ethernet Operation**

- End-to-end connectivity measurements for determining network availability or testing network connectivity in service provider Ethernet networks
- Proactive threshold violation monitoring through SNMP trap notifications and syslog messages
- **•** Reduced network troubleshooting time for service provider Ethernet networks
- **•** Creation of IP SLAs Ethernet ping and Ethernet jitter operations based on network topology
- Discovery of existing maintenance endpoints (MEPs) in a given Ethernet CFM maintenance domain and EVC or VLAN based on the Ethernet CFM database
- **•** Multioperation scheduling of IP SLAs operations

### <span id="page-122-0"></span>**Ethernet CFM**

Ethernet CFM is an end-to-end per-service-instance Ethernet-layer operation, administration, and management (OAM) protocol. For more information about this feature, see the documentation for the Ethernet CFM feature. (See the ["Related Documents" section on page 12](#page-131-2) for the location of this document.)

## <span id="page-122-1"></span>**IP SLAs Ethernet Operation Basics**

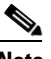

**Note** Your software release may not support all the features documented in this module. For the latest feature information and caveats, see the release notes for your platform and software release. To find information about the features documented in this module, and to see a list of the releases in which each feature is supported, see the ["Feature Information for the IP SLAs Ethernet Operation" section on page 15.](#page-134-0)

The IP SLAs for Metro-Ethernet feature integrates the IP SLAs software subsystem with the Ethernet CFM software subsystem to provide the capability to gather statistical measurements by sending and receiving Ethernet data frames between Ethernet CFM maintenance endpoints (MEPs). The performance metrics for IP SLAs Ethernet operations are measured between a source MEP and a destination MEP. Unlike existing IP SLAs operations that provide performance metrics for the IP layer, the IP SLAs Ethernet operation provides performance metrics for Layer 2.

IP SLAs Ethernet operations may be configured using the command-line interface (CLI) or Simple Network Management Protocol (SNMP). You can manually configure individual Ethernet ping or Ethernet jitter operations by specifying the destination MEP identification number, name of the maintenance domain, and EVC or VLAN identifier or port level option.

You also have the option to configure an IP SLAs auto Ethernet ping or auto Ethernet jitter operation that will query the Ethernet CFM database for all maintenance endpoints in a given maintenance domain and EVC or VLAN. When an IP SLAs auto Ethernet operation is configured, individual Ethernet ping or Ethernet jitter operations are automatically created based on the MEPs that were discovered. A notification mechanism exists between the IP SLAs and Ethernet CFM subsystems to facilitate the automatic creation of Ethernet ping or Ethernet jitter operations for applicable MEPs that are added to a given maintenance domain and EVC or VLAN while an auto Ethernet operation is running.

The IP SLAs for Metro-Ethernet feature also allows you to perform multioperation scheduling of IP SLAs operations and supports proactive threshold violation monitoring through SNMP trap notifications and syslog messages. For more information on these topics, see the ["Related Documents" section on](#page-131-2)  [page 12.](#page-131-2)

#### **Statistics Measured by the IP SLAs Ethernet Operation**

The network performance metrics supported by the IP SLAs Ethernet operation is similar to the metrics supported by existing IP SLAs operations. The statistical measurements supported by the IP SLAs Ethernet jitter operation include the following:

- **•** Jitter (source-to-destination and destination-to-source)
- **•** Round-trip time latency
- **•** Unprocessed packets
- **•** Packet loss (source-to-destination and destination-to-source)
- **•** Out-of-sequence, tail-dropped, and late packets

Ι

## <span id="page-123-0"></span>**How to Configure the IP SLAs Ethernet Operation**

This section contains the following tasks:

- **•** [Configuring an IP SLAs Ethernet Operation with Endpoint Discovery, page 4](#page-123-1)
- **•** [Manually Configuring an Individual IP SLAs Ethernet Operation, page 7](#page-126-0)

## <span id="page-123-1"></span>**Configuring an IP SLAs Ethernet Operation with Endpoint Discovery**

Perform this task to configure and schedule an IP SLAs auto Ethernet operation.

#### **SUMMARY STEPS**

- **1. enable**
- **2. configure terminal**
- **3. ip sla ethernet-monitor** *operation-number*
- **4. type echo domain** *domain-name* {**evc** *evc-id* | **vlan** *vlan-id*} [**exclude-mpids** *mp-ids*] or

**type jitter domain** *domain-name* {**evc** *evc-id* | **vlan** *vlan-id*} [**exclude-mpids** *mp-ids*] [**interval** *interframe-interval*] [**num-frames** *frames-number*]

- **5. cos** *cos-value*
- **6. owner** *owner-id*
- **7. request-data-size** *bytes*
- **8. tag** *text*
- **9. threshold** *milliseconds*
- **10. timeout** *milliseconds*
- **11. exit**
- **12. ip sla ethernet-monitor reaction-configuration** *operation-number* **react** *monitored-element* [**action-type** {**none** | **trapOnly**}] [**threshold-type** {**average** [*number-of-measurements*] | **consecutive** [*occurrences*] | **immediate** | **never** | **xofy** [*x-value y-value*]}] [**threshold-value** *upper-threshold lower-threshold*]
- **13. ip sla ethernet-monitor schedule** *operation-number* **schedule-period** *seconds* [**frequency** [seconds]] [start-time {after hh:mm:ss | hh:mm[:ss] [month day | day month] | now | pending}]
- **14. exit**
- **15. show ip sla ethernet-monitor configuration** [*operation-number*]

### **DETAILED STEPS**

 $\mathbf{I}$ 

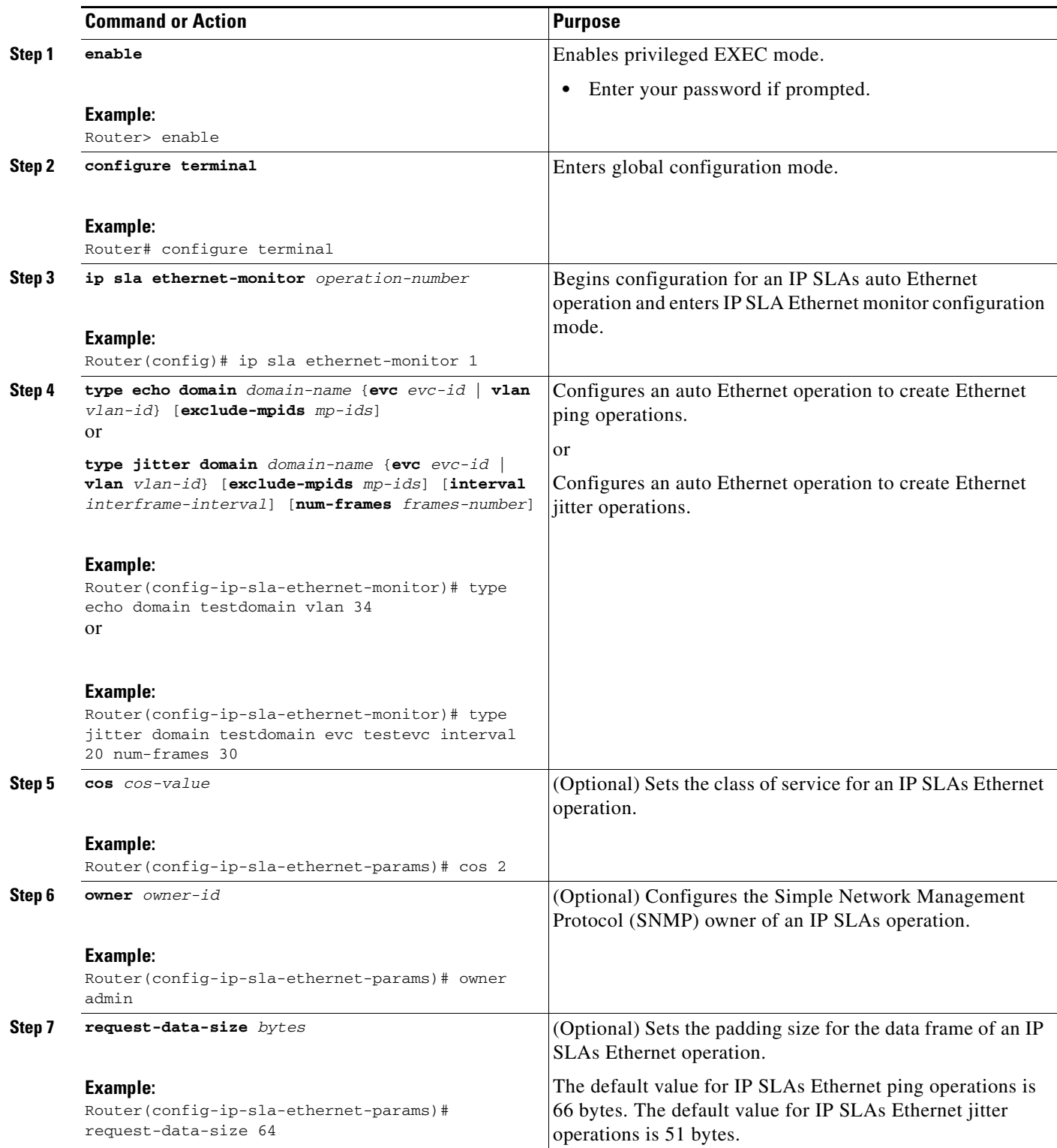

H

 $\mathsf I$ 

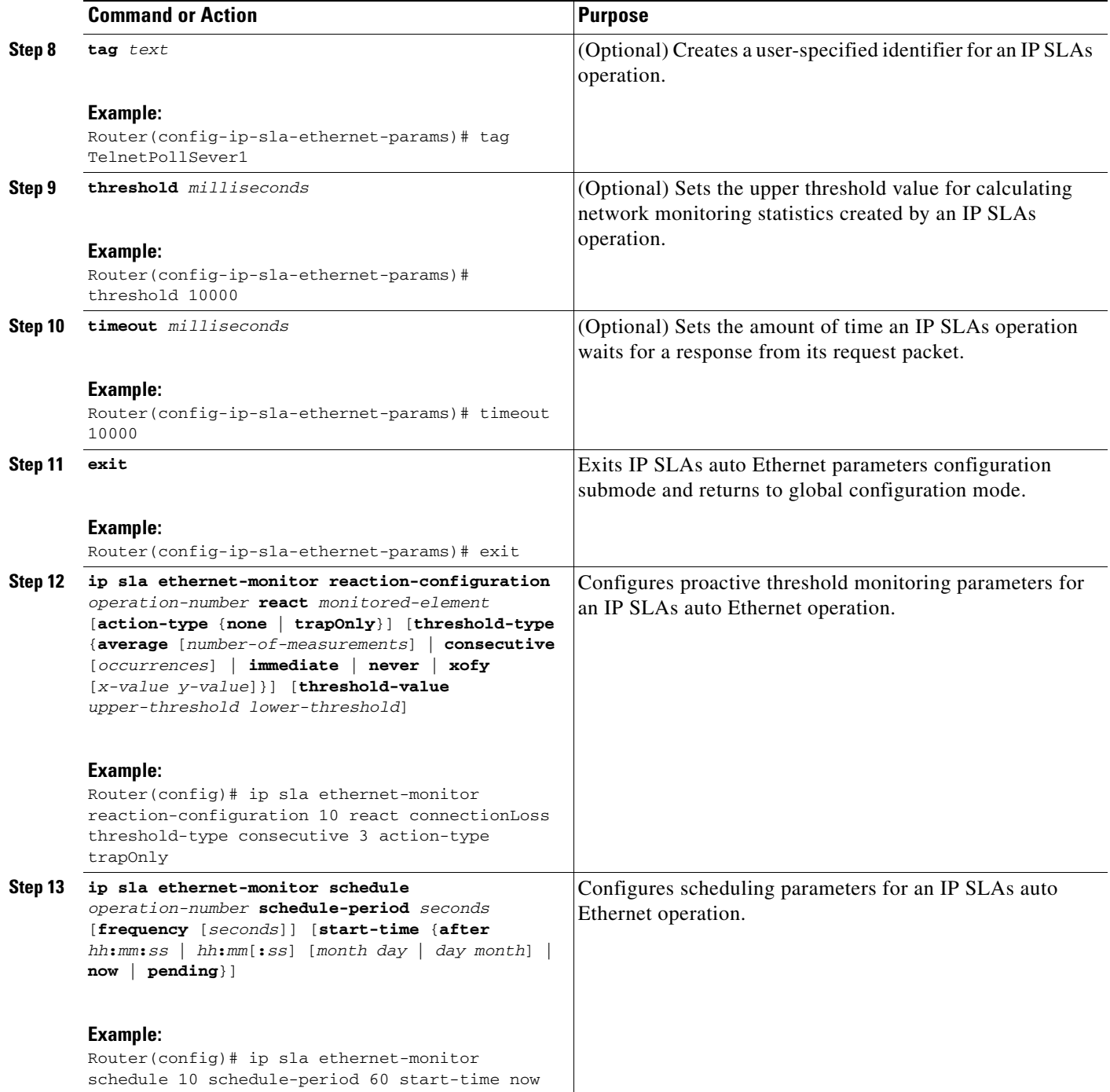

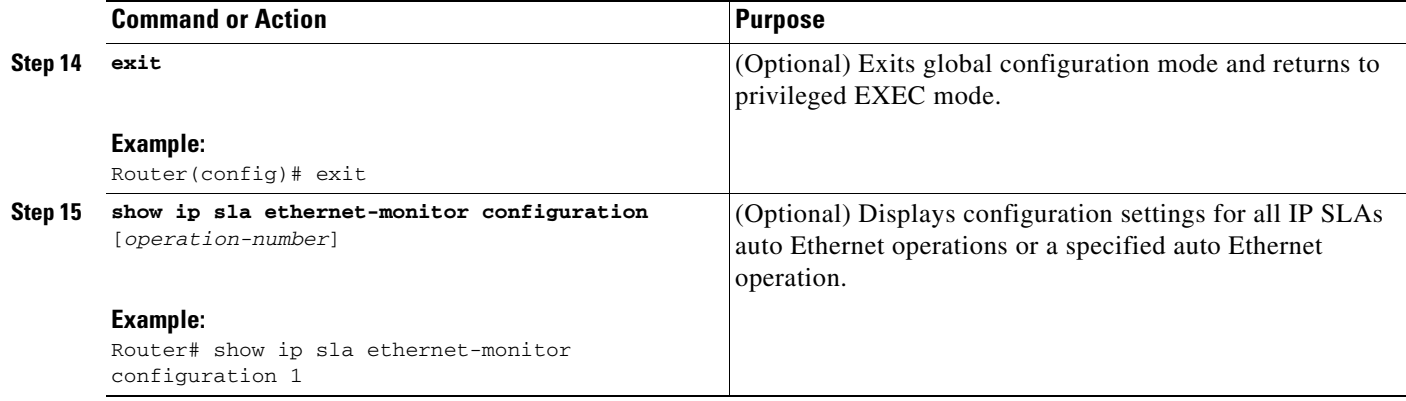

### **Troubleshooting Tips**

Use the **debug ip sla trace** and **debug ip sla error** commands to help troubleshoot issues with an individual IP SLAs Ethernet ping or Ethernet jitter operation. Use the **debug ip sla ethernet-monitor** command to help troubleshoot issues with an IP SLAs auto Ethernet operation.

### **What to Do Next**

To display the results of an IP SLAs operation, use the **show ip sla statistics** and **show ip sla statistics aggregated** commands. Checking the output for fields that correspond to criteria in your service level agreement will help you determine whether the service metrics are acceptable.

## <span id="page-126-0"></span>**Manually Configuring an Individual IP SLAs Ethernet Operation**

Perform this task to manually configure and schedule an individual IP SLAs Ethernet ping or Ethernet jitter operation.

### **SUMMARY STEPS**

 $\mathbf I$ 

- **1. enable**
- **2. configure terminal**
- **3. ip sla** *operation-number*
- **4. ethernet echo mpid** *mp-id* **domain** *domain-name* {**evc** *evc-id* | **port** | **vlan** *vlan-id*} or

**ethernet jitter mpid** *mp-id* **domain** *domain-name* {**evc** *evc-id* | **port** | **vlan** *vlan-id*} [**interval** *interframe-interval*] [**num-frames** *frames-number*]

- **5. cos** *cos-value*
- **6. frequency** *seconds*
- **7. history** *history-parameter*
- **8. owner** *owner-id*
- **9. request-data-size** *bytes*
- **10. tag** *text*
- **11. threshold** *milliseconds*

 $\mathbf I$ 

- **12. timeout** *milliseconds*
- **13. exit**
- **14. ip sla reaction-configuration** *operation-number* **react** *monitored-element* [**action-type** *option*] [**threshold-type** {**average** [*number-of-measurements*] | **consecutive** [*occurrences*] | **immediate** | **never** | **xofy** [*x-value y-value*]}] [**threshold-value** *upper-threshold lower-threshold*]
- **15. ip sla schedule** *operation-number* [**life** {**forever** | *seconds*}] [**start-time** {*hh***:***mm*[**:***ss*] [*month day* | *day month*] | **pending** | **now** | **after** *hh***:***mm***:***ss*}] [**ageout** *seconds*] [**recurring**]
- **16. exit**
- **17. show ip sla configuration** [*operation-number*]
- **18. show ip sla application**

#### **DETAILED STEPS**

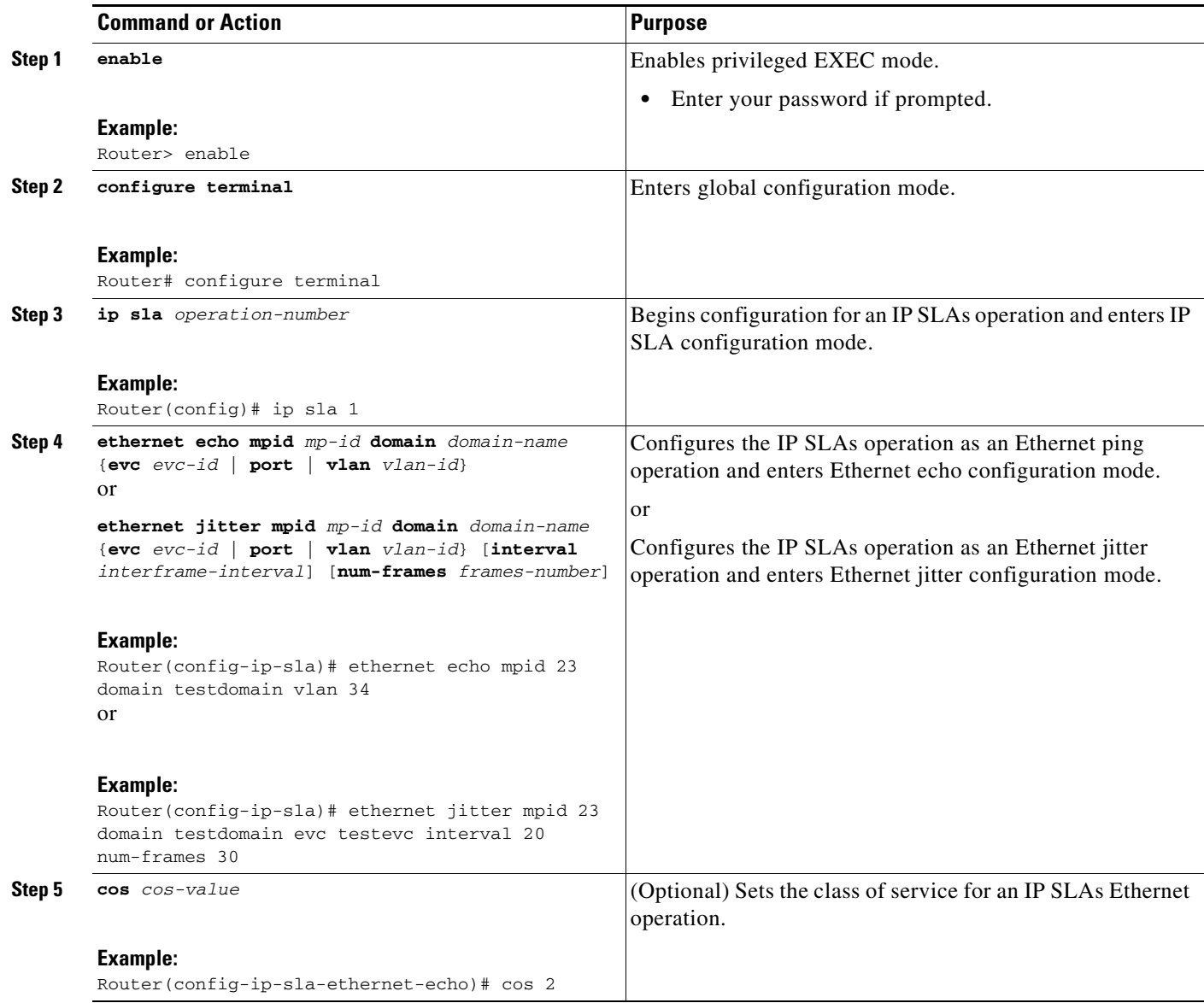

 $\mathbf{I}$ 

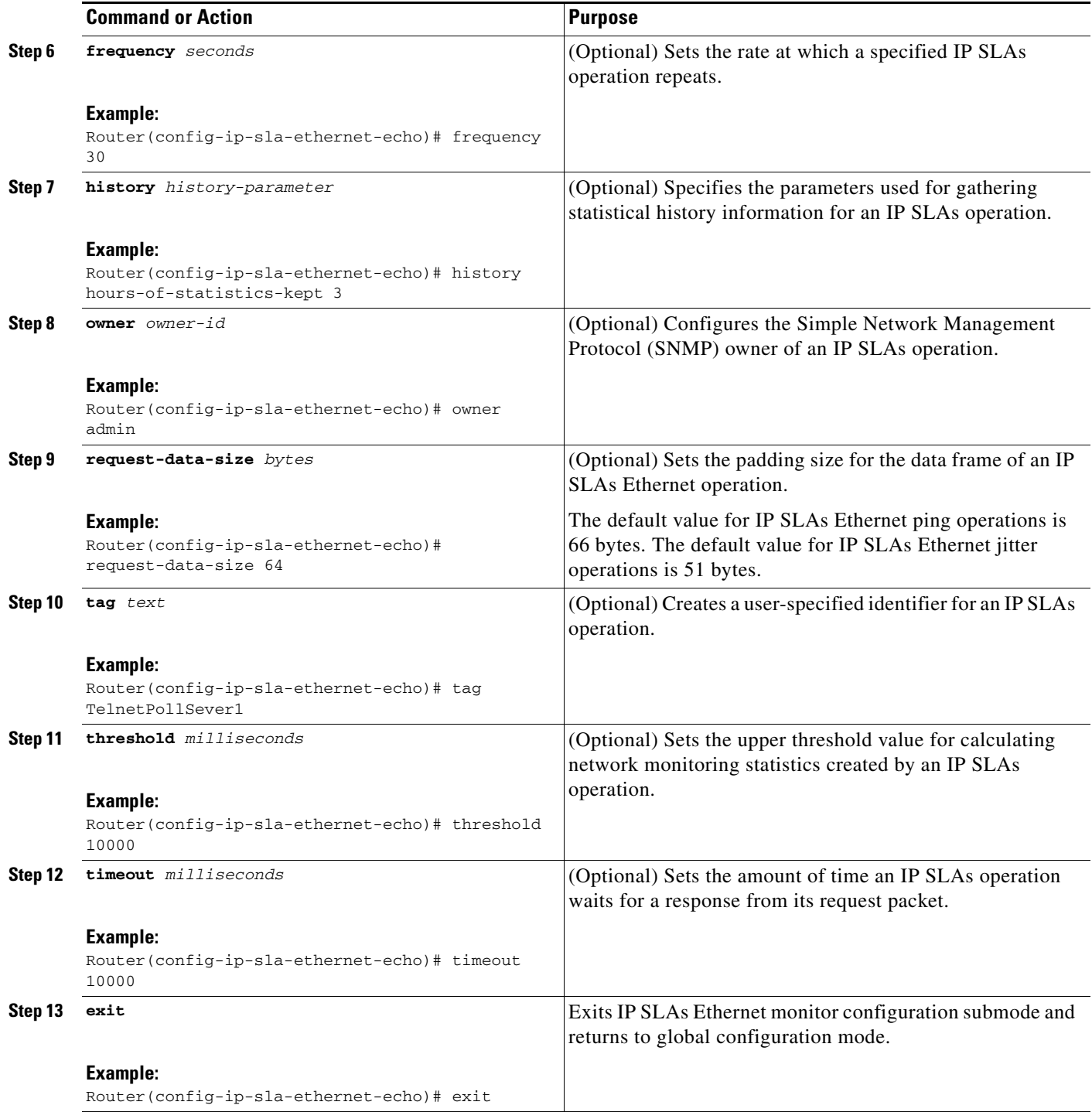

 $\mathbf I$ 

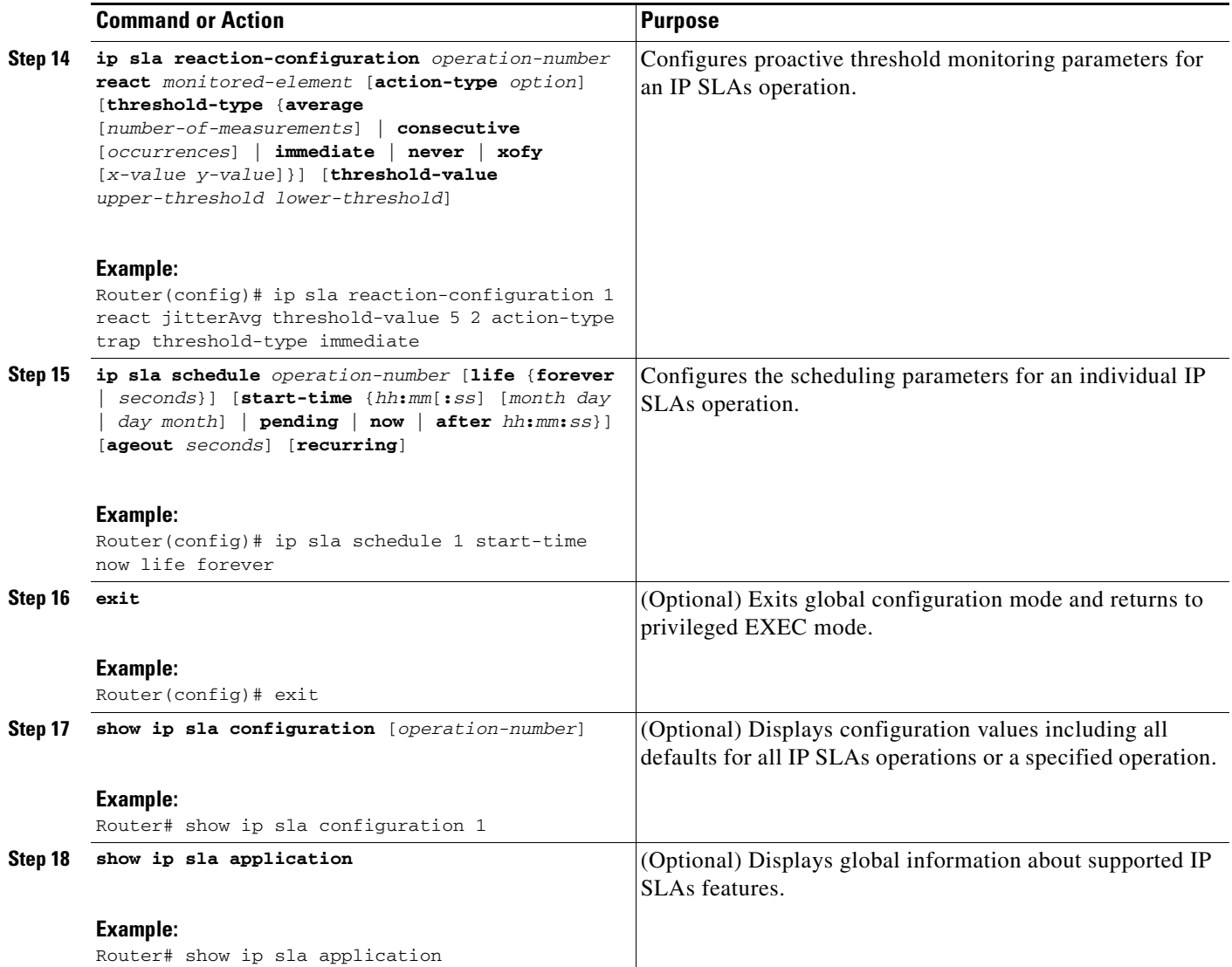

### **Troubleshooting Tips**

Use the **debug ip sla trace** and **debug ip sla error** commands to help troubleshoot issues with an individual IP SLAs Ethernet ping or Ethernet jitter operation.

### **What to Do Next**

To display the results of an IP SLAs operation use the **show ip sla statistics** and **show ip sla statistics aggregated** commands. Checking the output for fields that correspond to criteria in your service level agreement will help you determine whether the service metrics are acceptable.

## <span id="page-130-0"></span>**Configuration Examples for the IP SLAs Ethernet Operation**

This section provides the following configuration examples:

- [Configuring an IP SLAs Ethernet Operation with Endpoint Discovery: Examples, page 11](#page-130-1)
- **•** [Manually Configuring an Individual IP SLAs Ethernet Operation: Examples, page 11](#page-130-2)

## <span id="page-130-1"></span>**Configuring an IP SLAs Ethernet Operation with Endpoint Discovery: Examples**

The following examples show how to configure operation parameters, proactive threshold monitoring, and scheduling options using an IP SLAs auto Ethernet operation. In Configuration A, operation 10 is configured to automatically create IP SLAs Ethernet ping operations for all the discovered maintenance endpoints in the domain named testdomain and VLAN identification number 34. In Configuration B, operation 20 is configured to automatically create IP SLAs Ethernet ping operations for all the discovered maintenance endpoints in the domain named testdomain and EVC identified as testevc. In both configurations, the proactive threshold monitoring configuration specifies that when three consecutive connection loss events occur, an SNMP trap notification should be sent. The schedule period for operation 10 and operation 20 is 60 seconds, and both operations are scheduled to start immediately.

#### **Configuration A**

```
ip sla ethernet-monitor 10
type echo domain testdomain vlan 34
!
ip sla ethernet-monitor reaction-configuration 10 react connectionLoss threshold-type 
consecutive 3 action-type trapOnly
!
ip sla ethernet-monitor schedule 10 schedule-period 60 start-time now
```
#### **Configuration B**

```
ip sla ethernet-monitor 20
type echo domain testdomain evc testevc
!
ip sla ethernet-monitor reaction-configuration 20 react connectionLoss threshold-type 
consecutive 3 action-type trapOnly
!
ip sla ethernet-monitor schedule 20 schedule-period 60 start-time now
```
## <span id="page-130-2"></span>**Manually Configuring an Individual IP SLAs Ethernet Operation: Examples**

The following examples show how to configure an IP SLAs Ethernet ping operation. In Configuration C, the maintenance endpoint identification number is 23, the maintenance domain name is testdomain, and the VLAN identification number is 34. In Configuration D, the maintenance endpoint identification number is 23, the maintenance domain name is testdomain, and the EVC is identified as testevc. In both configurations, the proactive threshold monitoring configuration specifies that when three consecutive connection loss events occur, an SNMP trap notification should be sent. Operation 1 and operation 5 are scheduled to start immediately.

#### **Configuration C**

I

```
ip sla 1
ethernet echo mpid 23 domain testdomain vlan 34
!
```
ן

```
ip sla reaction-configuration 1 react connectionLoss threshold-type consecutive 3 
action-type trapOnly
!
ip sla schedule 1 start-time now
Configuration D
ip sla 5
ethernet echo mpid 23 domain testdomain evc testevc
!
ip sla reaction-configuration 5 react connectionLoss threshold-type consecutive 3 
action-type trapOnly
!
```
ip sla schedule 5 start-time now

## <span id="page-131-0"></span>**Where to Go Next**

For information about other types of IP SLAs operations and IP SLAs features, see the *[Cisco IOS IP](http://www.cisco.com/en/US/docs/ios/ipsla/configuration/guide/sla_roadmap.html)  [SLAs Features Roadmap](http://www.cisco.com/en/US/docs/ios/ipsla/configuration/guide/sla_roadmap.html)*.

# <span id="page-131-1"></span>**Additional References**

The following sections provide references related to the IP SLAs for Metro-Ethernet feature.

## <span id="page-131-2"></span>**Related Documents**

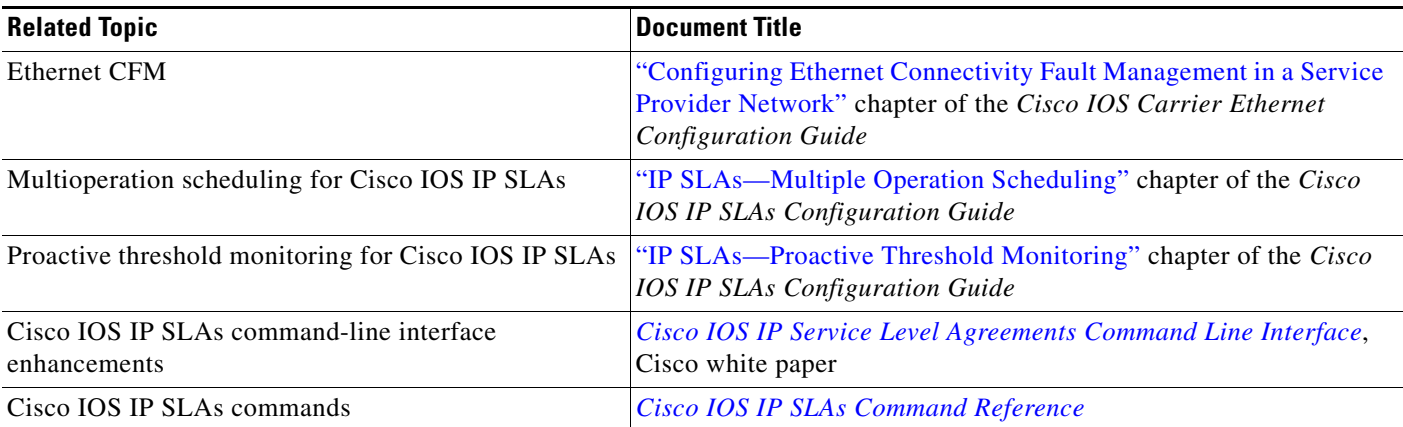

## **Standards**

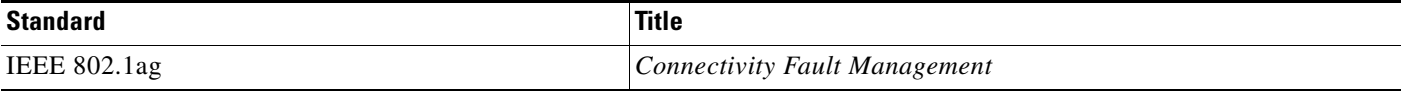

## **MIBs**

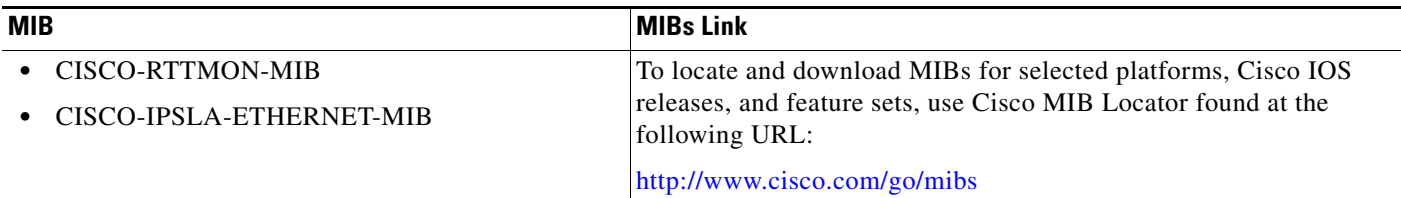

## **RFCs**

 $\Gamma$ 

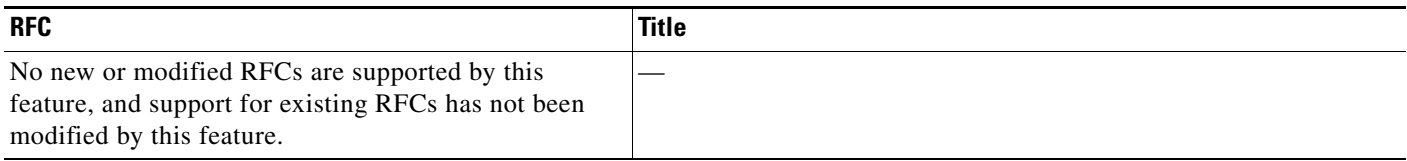

## **Technical Assistance**

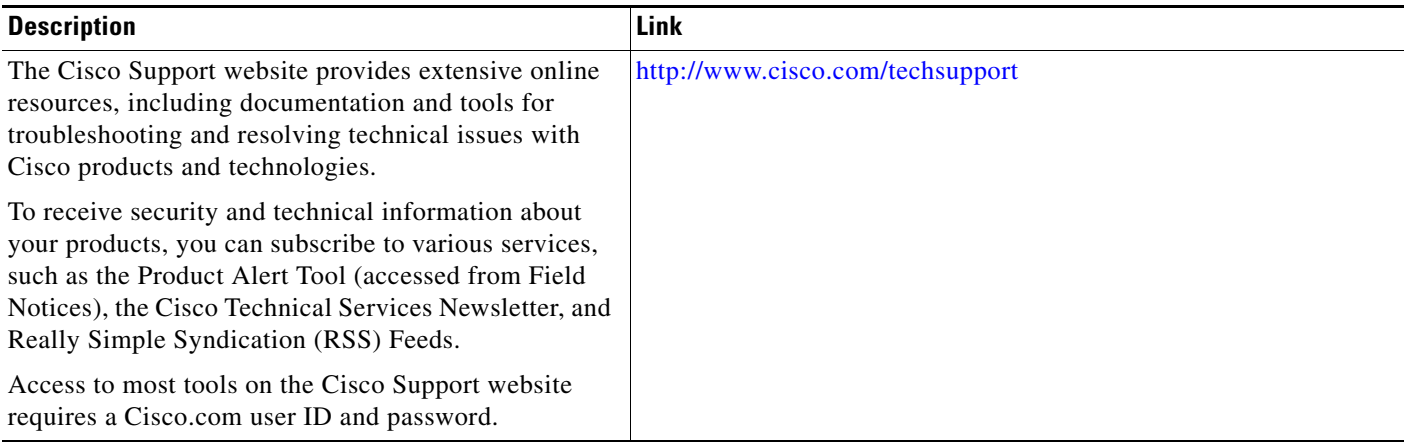

# <span id="page-132-0"></span>**Command Reference**

The following commands are introduced or modified in the feature or features documented in this module. For information about these commands, see the *Cisco IOS IP SLA Command Reference* at [http://www.cisco.com/en/US/docs/ios/ipsla/command/reference/sla\\_book.html](http://www.cisco.com/en/US/docs/ios/ipsla/command/reference/sla_book.html). For information about all Cisco IOS commands, go to the Command Lookup Tool at <http://tools.cisco.com/Support/CLILookup> or to the *Cisco IOS Master Commands List* at [http://www.cisco.com/en/US/docs/ios/mcl/allreleasemcl/all\\_book.html](http://www.cisco.com/en/US/docs/ios/mcl/allreleasemcl/all_book.html).

- **• cos**
- **• debug ip sla ethernet-monitor**
- **• ethernet echo mpid**
- **• ethernet jitter mpid**
- **• ip sla ethernet-monitor**

 $\mathsf I$ 

- **• ip sla ethernet-monitor reaction-configuration**
- **• ip sla ethernet-monitor schedule**
- **• request-data-size (Ethernet)**
- **• show ip sla ethernet-monitor configuration**
- **• type echo domain**
- **• type jitter domain**

## <span id="page-134-0"></span>**Feature Information for the IP SLAs Ethernet Operation**

[Table 1](#page-134-1) lists the release history for this feature.

Not all commands may be available in your Cisco IOS software release. For release information about a specific command, see the command reference documentation.

Use Cisco Feature Navigator to find information about platform support and software image support. Cisco Feature Navigator enables you to determine which Cisco IOS, Catalyst OS, and Cisco IOS XE software images support a specific software release, feature set, or platform. To access Cisco Feature Navigator, go to [http://www.cisco.com/go/cfn.](http://www.cisco.com/go/cfn) An account on Cisco.com is not required.

**Note** [Table 1](#page-134-1) lists only the Cisco IOS software release that introduced support for a given feature in a given Cisco IOS software release train. Unless noted otherwise, subsequent releases of that Cisco IOS software release train also support that feature.

#### <span id="page-134-1"></span>*Table 1 Feature Information for the IP SLAs Ethernet Operation*

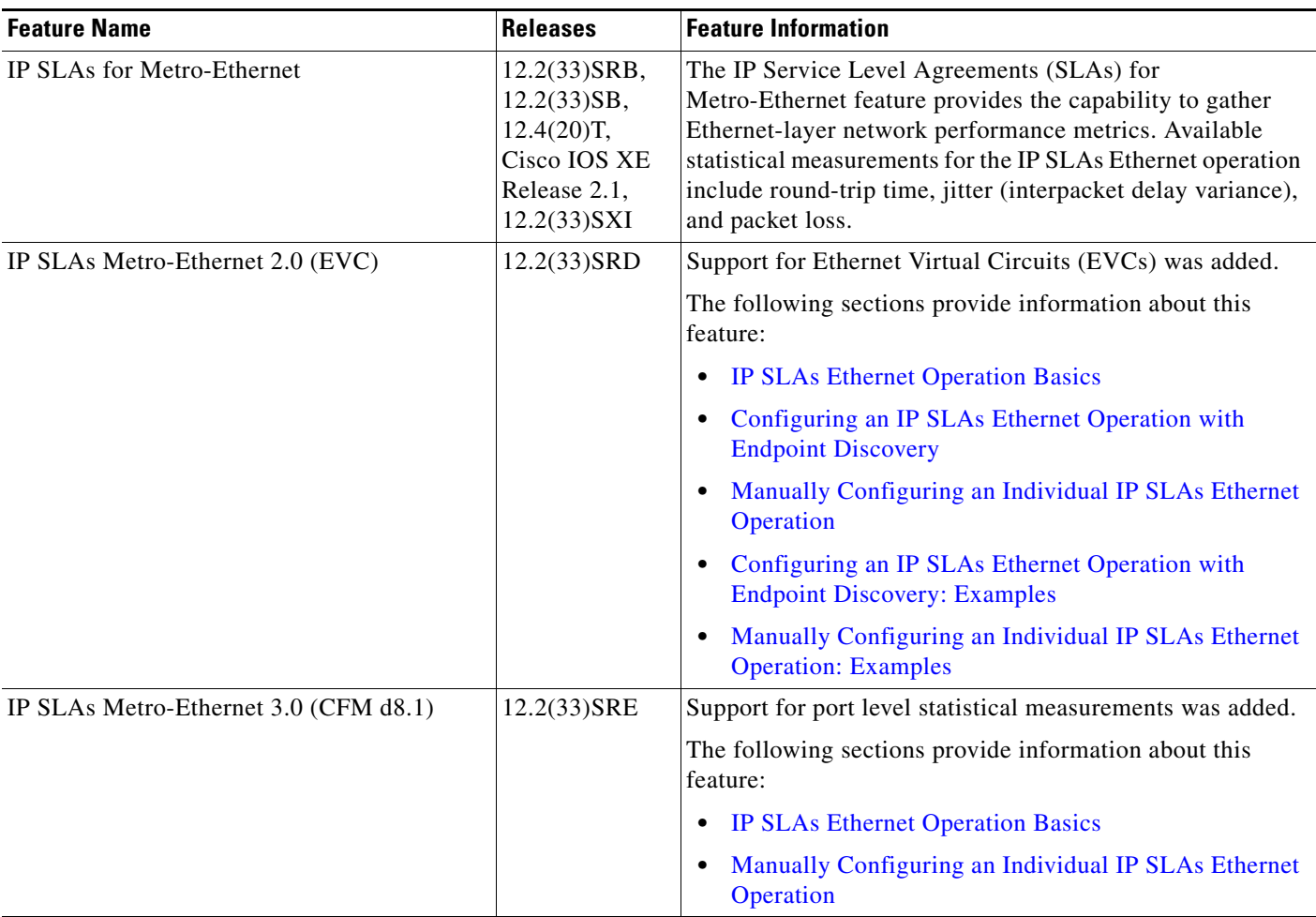

CCDE, CCENT, CCSI, Cisco Eos, Cisco HealthPresence, Cisco IronPort, the Cisco logo, Cisco Nurse Connect, Cisco Pulse, Cisco SensorBase, Cisco StackPower, Cisco StadiumVision, Cisco TelePresence, Cisco Unified Computing System, Cisco WebEx, DCE, Flip Channels, Flip for Good, Flip Mino, Flipshare (Design), Flip Ultra, Flip Video, Flip Video (Design), Instant Broadband, and Welcome to the Human Network are trademarks; Changing the Way We Work, Live, Play, and Learn, Cisco Capital, Cisco Capital (Design), Cisco:Financed (Stylized), Cisco Store, Flip Gift Card,

 $\overline{\phantom{a}}$ 

and One Million Acts of Green are service marks; and Access Registrar, Aironet, AllTouch, AsyncOS, Bringing the Meeting To You, Catalyst, CCDA, CCDP, CCIE, CCIP, CCNA, CCNP, CCSP, CCVP, Cisco, the Cisco Certified Internetwork Expert logo, Cisco IOS, Cisco Lumin, Cisco Nexus, Cisco Press, Cisco Systems, Cisco Systems Capital, the Cisco Systems logo, Cisco Unity, Collaboration Without Limitation, Continuum, EtherFast, EtherSwitch, Event Center, Explorer, Follow Me Browsing, GainMaker, iLYNX, IOS, iPhone, IronPort, the IronPort logo, Laser Link, LightStream, Linksys, MeetingPlace, MeetingPlace Chime Sound, MGX, Networkers, Networking Academy, PCNow, PIX, PowerKEY, PowerPanels, PowerTV, PowerTV (Design), PowerVu, Prisma, ProConnect, ROSA, SenderBase, SMARTnet, Spectrum Expert, StackWise, WebEx, and the WebEx logo are registered trademarks of Cisco Systems, Inc. and/or its affiliates in the United States and certain other countries.

All other trademarks mentioned in this document or website are the property of their respective owners. The use of the word partner does not imply a partnership relationship between Cisco and any other company. (0910R)

Any Internet Protocol (IP) addresses used in this document are not intended to be actual addresses. Any examples, command display output, and figures included in the document are shown for illustrative purposes only. Any use of actual IP addresses in illustrative content is unintentional and coincidental.

© 2007-2009 Cisco Systems, Inc. All rights reserved.

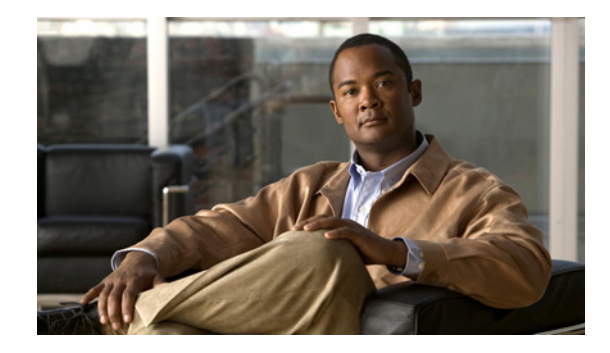

# **IP SLAs—Analyzing IP Service Levels Using the UDP Echo Operation**

**First Published: August 14, 2006 Last Updated: July 16, 2008**

This module describes how to use the Cisco IOS IP Service Level Agreements (SLAs) User Datagram Protocol (UDP) Echo operation to monitor end-to-end response time between a Cisco router and devices using IPv4 or IPv6. IP SLAs is a portfolio of technology embedded in most devices that run Cisco IOS software, which allows Cisco customers to analyze IP service levels for IP applications and services, to increase productivity, to lower operational costs, and to reduce the frequency of network outages. IP SLAs uses active traffic monitoring—the generation of traffic in a continuous, reliable, and predictable manner—for measuring network performance. UDP echo accuracy is enhanced by using the IP SLAs Responder at the destination Cisco router. This module also demonstrates how the results of the UDP echo operation can be displayed and analyzed to determine how a UDP application is performing.

## **Finding Feature Information**

Your software release may not support all the features documented in this module. For the latest feature information and caveats, see the release notes for your platform and software release. To find information about the features documented in this module, and to see a list of the releases in which each feature is supported, see the ["Feature Information for the IP SLAs UDP Echo Operation" section on page 14](#page-149-0).

Use Cisco Feature Navigator to find information about platform support and Cisco IOS and Catalyst OS software image support. To access Cisco Feature Navigator, go to [http://www.cisco.com/go/cfn.](http://www.cisco.com/go/cfn) An account on Cisco.com is not required.

## **Contents**

- **•** [Prerequisites for the IP SLAs UDP Echo Operation, page 2](#page-137-0)
- **•** [Restrictions for the IP SLAs UDP Echo Operation, page 2](#page-137-1)
- **•** [Information About the IP SLAs UDP Echo Operation, page 2](#page-137-2)

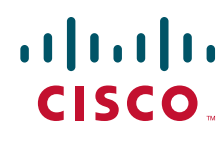

**Americas Headquarters: Cisco Systems, Inc., 170 West Tasman Drive, San Jose, CA 95134-1706 USA**

Ι

- **•** [How to Configure the IP SLAs UDP Echo Operation, page 3](#page-138-0)
- [Configuration Examples for the IP SLAs UDP Echo Operation, page 12](#page-147-0)
- [Where to Go Next, page 12](#page-147-2)
- **•** [Additional References, page 12](#page-147-1)
- **•** [Feature Information for the IP SLAs UDP Echo Operation, page 14](#page-149-0)

## <span id="page-137-0"></span>**Prerequisites for the IP SLAs UDP Echo Operation**

Before configuring the IP SLAs UDP echo operation you should be familiar with the *"*[Cisco IOS IP](http://www.cisco.com/en/US/docs/ios/ipsla/configuration/guide/sla_overview.html)  [SLAs Overview](http://www.cisco.com/en/US/docs/ios/ipsla/configuration/guide/sla_overview.html)*"* chapter of the *Cisco IOS IP SLAs Configuration Guide*.

## <span id="page-137-1"></span>**Restrictions for the IP SLAs UDP Echo Operation**

We recommend using a Cisco networking device as the destination device, although any networking device that supports RFC 862, *Echo Protocol*, can be used.

## <span id="page-137-2"></span>**Information About the IP SLAs UDP Echo Operation**

To perform the tasks required to monitor UDP performance using IP SLA, you should understand the following concept:

• **UDP** Echo Operation, page 2

### <span id="page-137-3"></span>**UDP Echo Operation**

The UDP echo operation measures end-to-end response time between a Cisco router and devices using IP. UDP is a network layer (Layer 3) Internet protocol that is used for many IP services. UDP echo is used to measure response times and test end-to-end connectivity.

In [Figure 1](#page-138-1) Router A has been configured as an IP SLAs Responder and Router B is configured as the source IP SLAs device.

<span id="page-138-1"></span>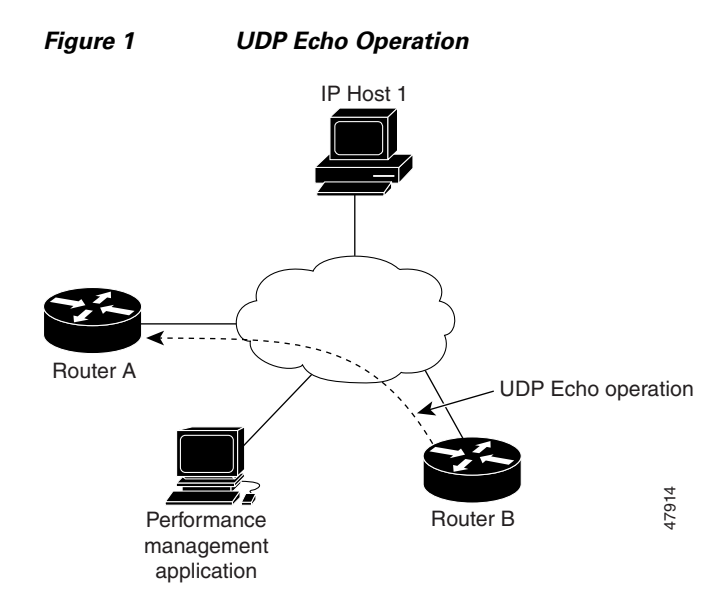

Response time (round-trip time) is computed by measuring the time taken between sending a UDP echo request message from Router B to the destination router—Router A—and receiving a UDP echo reply from Router A. UDP echo accuracy is enhanced by using the IP SLAs Responder at Router A, the destination Cisco router. If the destination router is a Cisco router, then IP SLAs sends a UDP datagram to any port number that you specified. Using the IP SLAs Responder is optional for a UDP echo operation when using Cisco devices. The IP SLAs Responder cannot be configured on non-Cisco devices.

The results of a UDP echo operation can be useful in troubleshooting issues with business-critical applications by determining the round-trip delay times and testing connectivity to both Cisco and non-Cisco devices.

## <span id="page-138-0"></span>**How to Configure the IP SLAs UDP Echo Operation**

This section contains the following procedures:

- [Configuring the IP SLAs Responder on the Destination Device, page 3](#page-138-2)
- [Configuring and Scheduling a UDP Echo Operation on the Source Device, page 4](#page-139-0) (required)

## <span id="page-138-2"></span>**Configuring the IP SLAs Responder on the Destination Device**

Perform this task to enable the IP SLAs Responder on the destination Cisco device of a UDP echo operation. A UDP echo operation measures round-trip delay times and tests connectivity to Cisco and non-Cisco devices.

### **Prerequisites**

I

If you are using the IP SLAs Responder, ensure that the networking device to be used as the responder is a Cisco device and that you have connectivity to that device through the network.

#### **SUMMARY STEPS**

- **1. enable**
- **2. configure terminal**
- **3. ip sla responder**
- **4. exit**

#### **DETAILED STEPS**

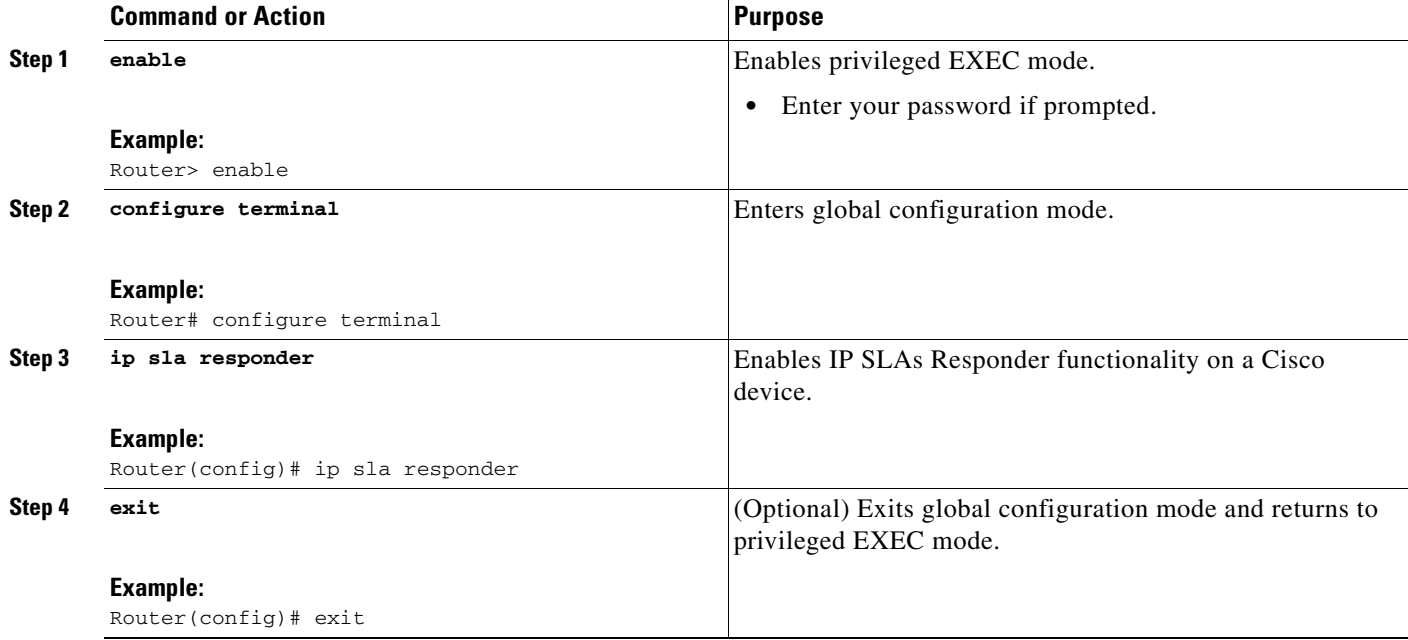

### <span id="page-139-0"></span>**Configuring and Scheduling a UDP Echo Operation on the Source Device**

To monitor UDP performance on a device, use the IP SLAs UDP echo operation. A UDP echo operation measures round-trip delay times and tests connectivity to Cisco and non-Cisco devices.

Perform one of the following tasks in this section, depending on whether you want to configure a basic UDP echo operation or configure a UDP echo operation with optional parameters:

- [Configuring and Scheduling a Basic UDP Echo Operation on the Source Device, page 4](#page-139-1)
- **•** [Configuring and Scheduling a UDP Echo Operation with Optional Parameters on the Source Device,](#page-142-0)  [page 7](#page-142-0)

### **Prerequisites**

If you are using the IP SLAs Responder, ensure that you have completed the ["Configuring the IP SLAs](#page-138-2)  [Responder on the Destination Device" section on page 3](#page-138-2) before you start this task.

ן

### <span id="page-139-1"></span>**Configuring and Scheduling a Basic UDP Echo Operation on the Source Device**

Perform this task to enable a UDP echo operation without any optional parameters.

For information on scheduling a group of operations, see the "[IP SLAs—Multioperation Scheduling of](http://www.cisco.com/en/US/docs/ios/ipsla/configuration/guide/sla_multi_scheduler.html)  [IP SLAs Operations](http://www.cisco.com/en/US/docs/ios/ipsla/configuration/guide/sla_multi_scheduler.html)" chapter of the *Cisco IOS IP SLAs Configuration Guide*.

#### **SUMMARY STEPS**

- **1. enable**
- **2. configure terminal**
- **3. ip sla** *operation-number*
- **4. udp-echo** {*destination-ip-address* | *destination-hostname*} *destination-port* [**source-ip** {*ip-address* | *hostname*} **source-port** *port-number*] [**control** {**enable** | **disable**}]
- **5. frequency** *seconds*
- **6. exit**
- **7. ip sla schedule** *operation-number* [**life** {**forever** | *seconds*}] [**start-time** {*hh*:*mm*[:*ss*] [*month day* | *day month*] | **pending** | **now** | **after** *hh*:*mm*:*ss*}] [**ageout** *seconds*] [**recurring**]
- **8. exit**
- **9. show ip sla configuration** [*operation-number*]

#### **DETAILED STEPS**

 $\Gamma$ 

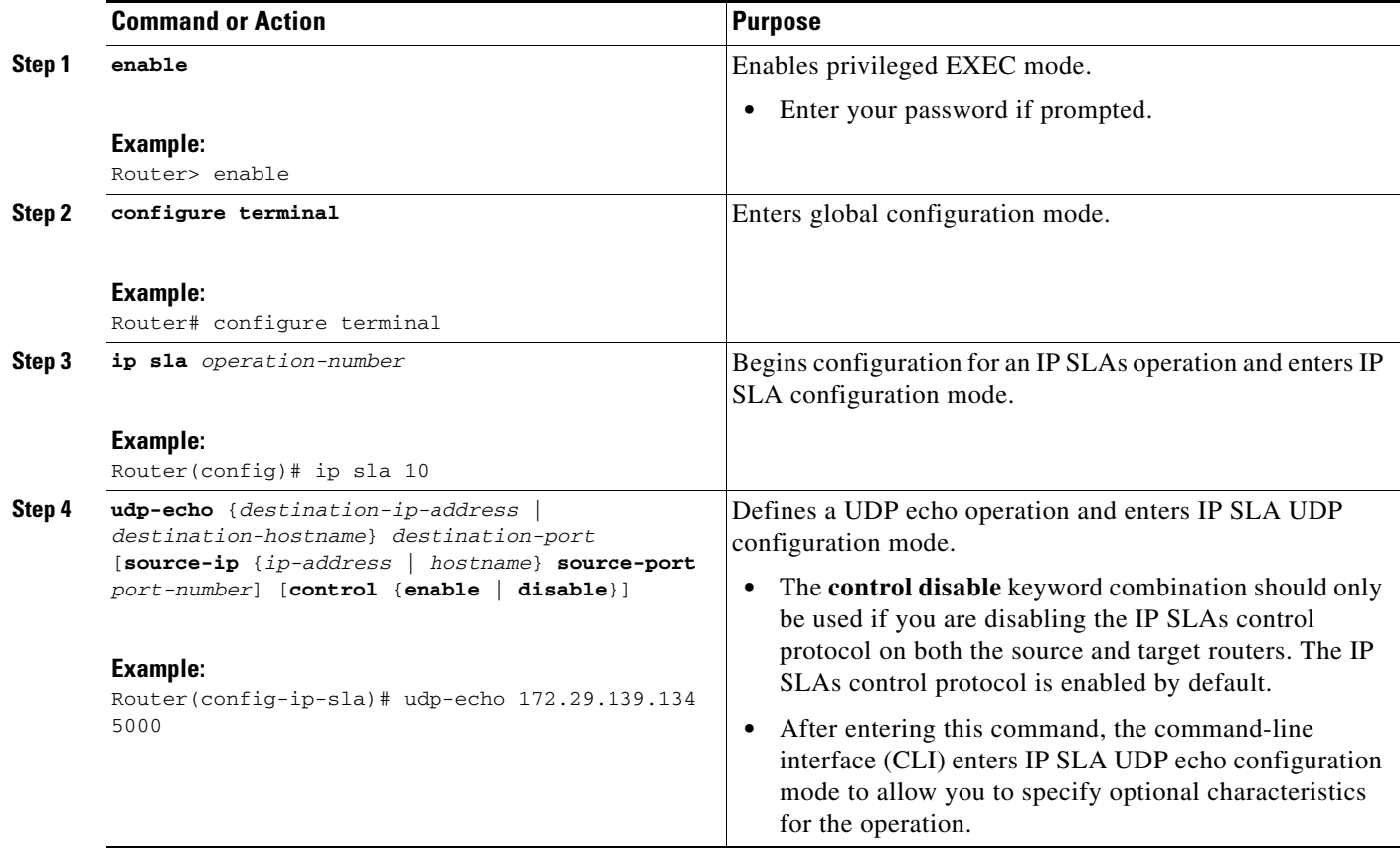

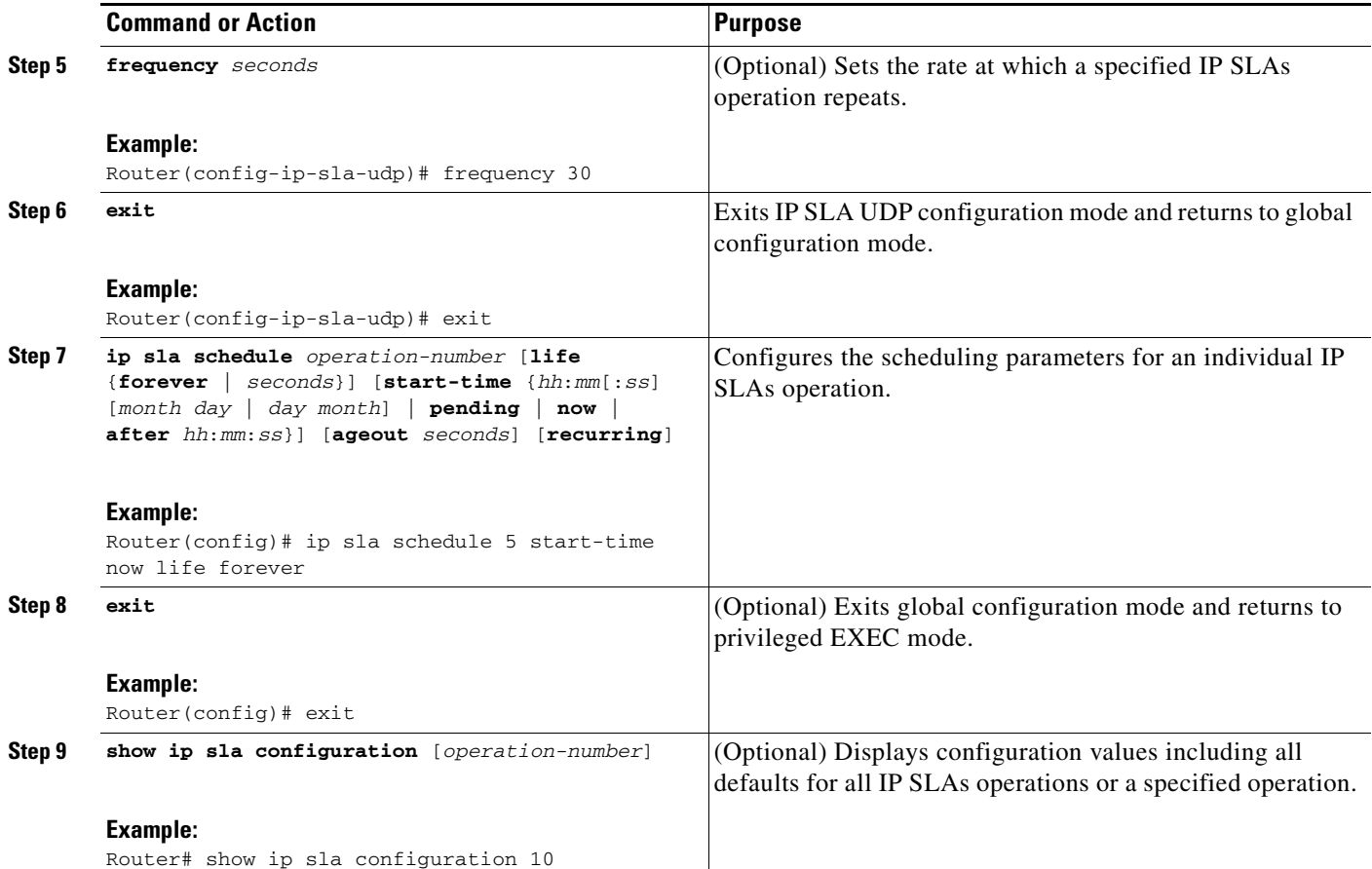

#### **Examples**

The following example shows the configuration of an IP SLAs operation type of UDP echo that will start immediately and run indefinitely.

```
ip sla 5
udp-echo 172.29.139.134 5000
 frequency 30
!
ip sla schedule 5 start-time now life forever.
```
#### **Troubleshooting Tips**

- **•** If the IP SLAs operation is not running and generating statistics, add the **verify-data** command to the configuration of the operation (while configuring in IP SLA configuration mode) to enable data verification. When enabled, each operation response is checked for corruption. Use the **verify-data** command with caution during normal operations because it generates unnecessary overhead.
- **•** Use the **debug ip sla trace** and **debug ip sla error** commands to help troubleshoot issues with an IP SLAs operation.

#### **What to Do Next**

To view and interpret the results of an IP SLAs operation use the **show ip sla statistics** command. Checking the output for fields that correspond to criteria in your service level agreement will help you determine whether the service metrics are acceptable.

ן

### <span id="page-142-0"></span>**Configuring and Scheduling a UDP Echo Operation with Optional Parameters on the Source Device**

Perform this task to enable a UDP echo operation on the source device and configure some optional IP SLAs parameters. The source device is the location at which the measurement statistics are stored.

**Note** The **tos** command defines the type of service (ToS) byte in the IPv4 header of an IP SLAs operation and is valid only in IPv4 networks. The **traffic-class** command defines the traffic class byte in the IPv6 header for a supported IP SLAs operation.

The **flow-label** command defines the value in the flow label field in the IPv6 header for a supported IP SLAs operation and is valid only in IPv6 networks.

For information on scheduling a group of operations, see the "[IP SLAs—Multioperation Scheduling of](http://www.cisco.com/en/US/docs/ios/ipsla/configuration/guide/sla_multi_scheduler.html)  [IP SLAs Operations](http://www.cisco.com/en/US/docs/ios/ipsla/configuration/guide/sla_multi_scheduler.html)" chapter of the *Cisco IOS IP SLAs Configuration Guide*.

#### **SUMMARY STEPS**

- **1. enable**
- **2. configure terminal**
- **3. ip sla** *operation-number*
- **4. udp-echo** {*destination-ip-address* | *destination-hostname*} *destination-port* [**source-ip** {*ip-address* | *hostname*} **source-port** *port-number*] [**control** {**enable** | **disable**}]
- **5. history buckets-kept** *size*
- **6. data-pattern** *hex-pattern*
- **7. history distributions-of-statistics-kept** *size*
- **8. history enhanced** [**interval** *seconds*] [**buckets** *number-of-buckets*]
- **9. history filter** {**none** | **all** | **overThreshold** | **failures**}
- **10. frequency** *seconds*
- **11. history hours-of-statistics-kept** *hours*
- **12. history lives-kept** *lives*
- **13. owner** *owner-id*
- **14. request-data-size** *bytes*
- **15. history statistics-distribution-interval** *milliseconds*
- **16. tag** *text*
- **17. threshold** *milliseconds*
- **18. timeout** *milliseconds*
- **19. tos** *number* or **traffic-class** *number*
- **20. flow-label** *number*
- **21. verify-data**
- **22. exit**

I

 $\mathsf I$ 

- **23. ip sla schedule** *operation-number* [**life** {**forever** | *seconds*}] [**start-time** {*hh*:*mm*[:*ss*] [*month day* | *day month*] | **pending** | **now** | **after** *hh*:*mm*:*ss*}] [**ageout** *seconds*] [**recurring**]
- **24. exit**
- **25. show ip sla configuration** [*operation-number*]

#### **DETAILED STEPS**

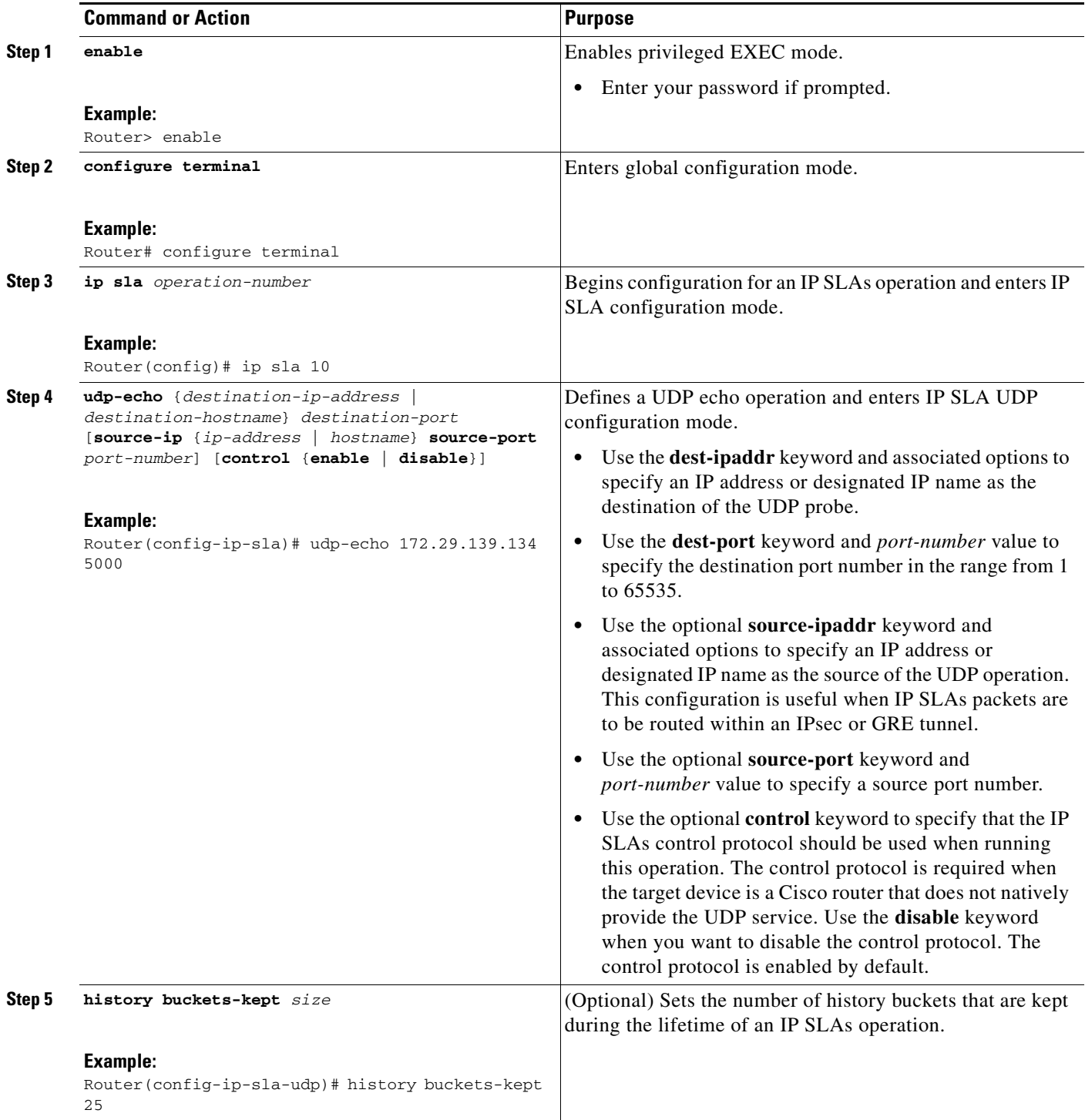
$\mathbf{I}$ 

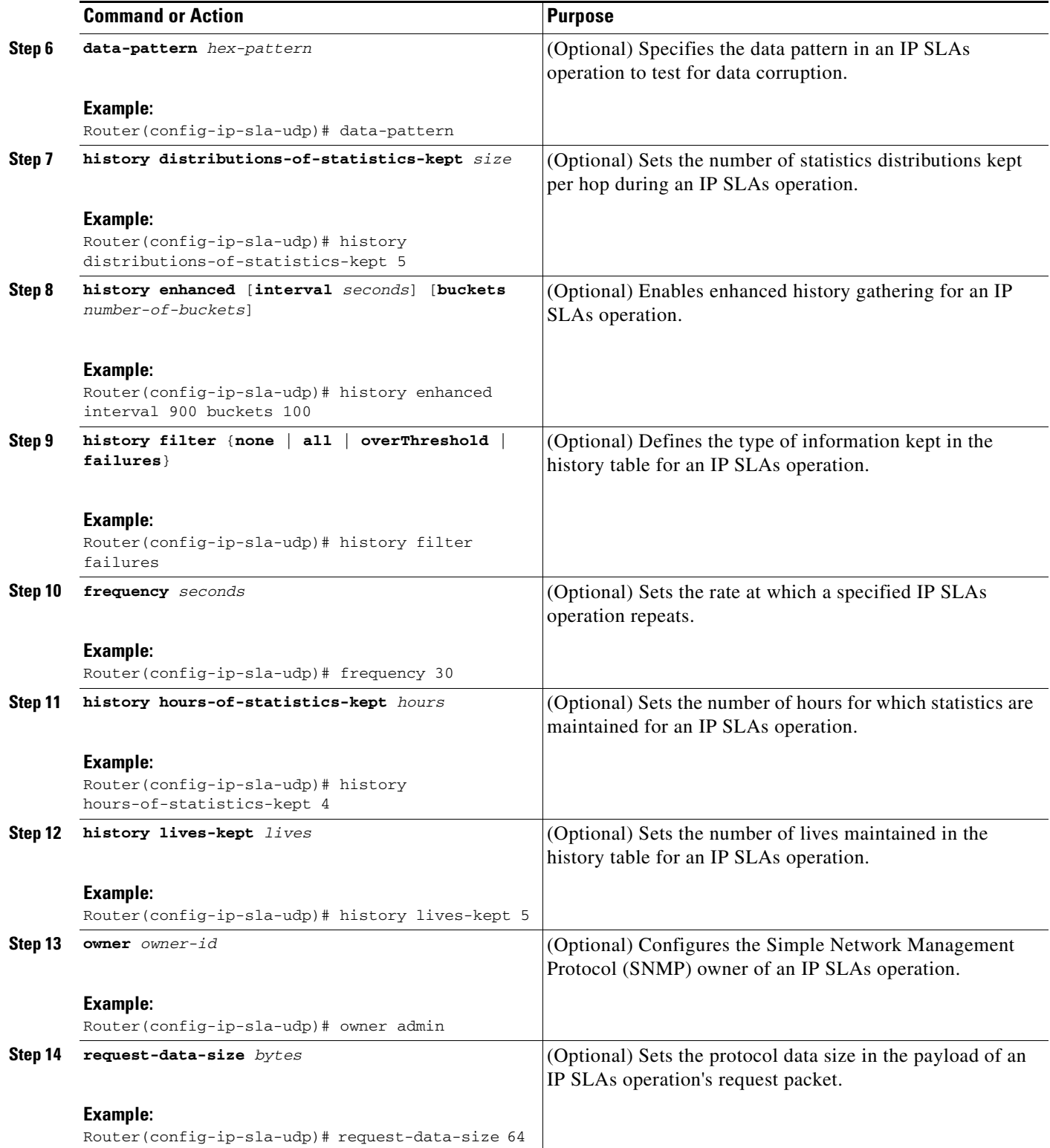

ш

H

 $\mathsf I$ 

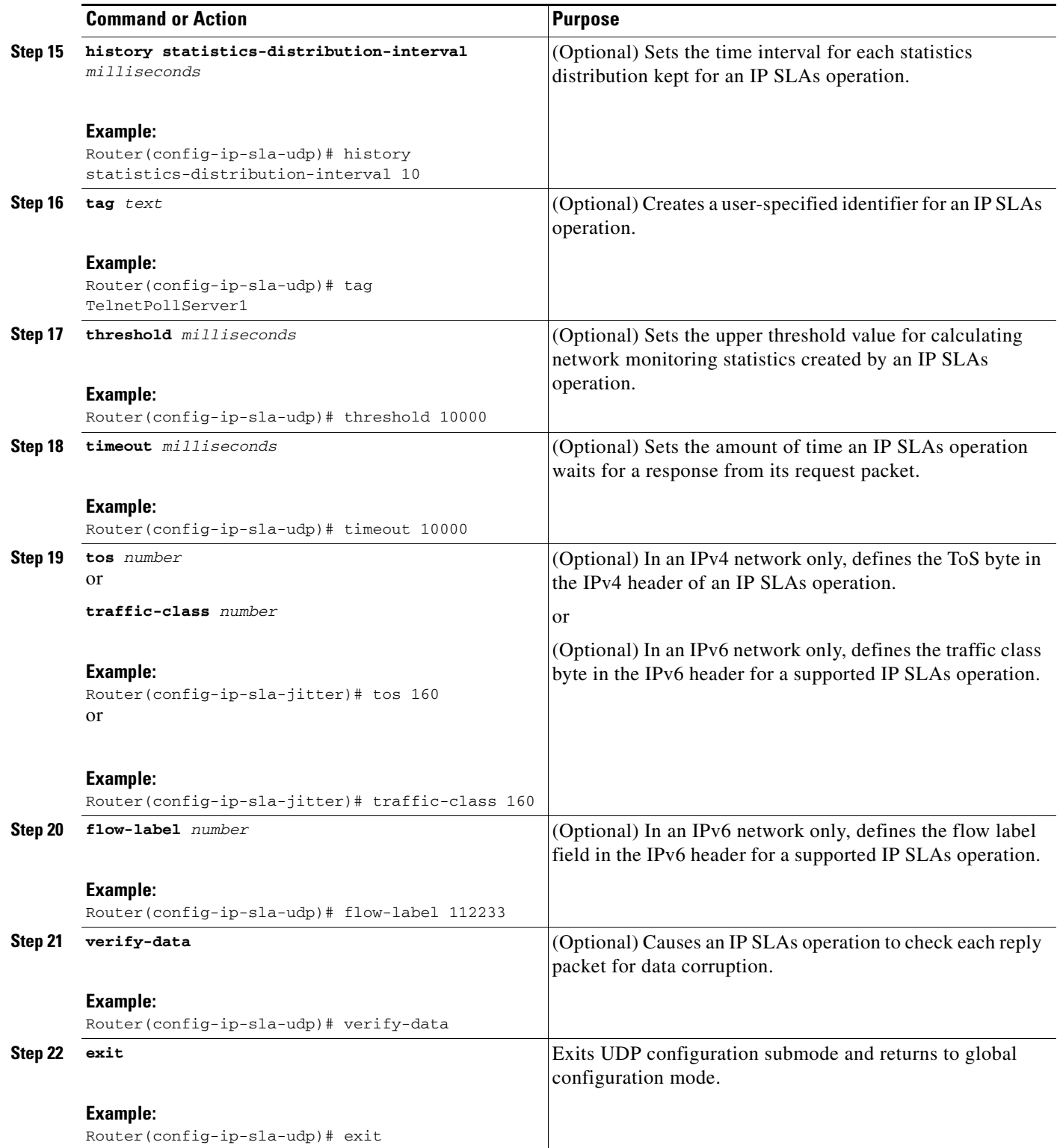

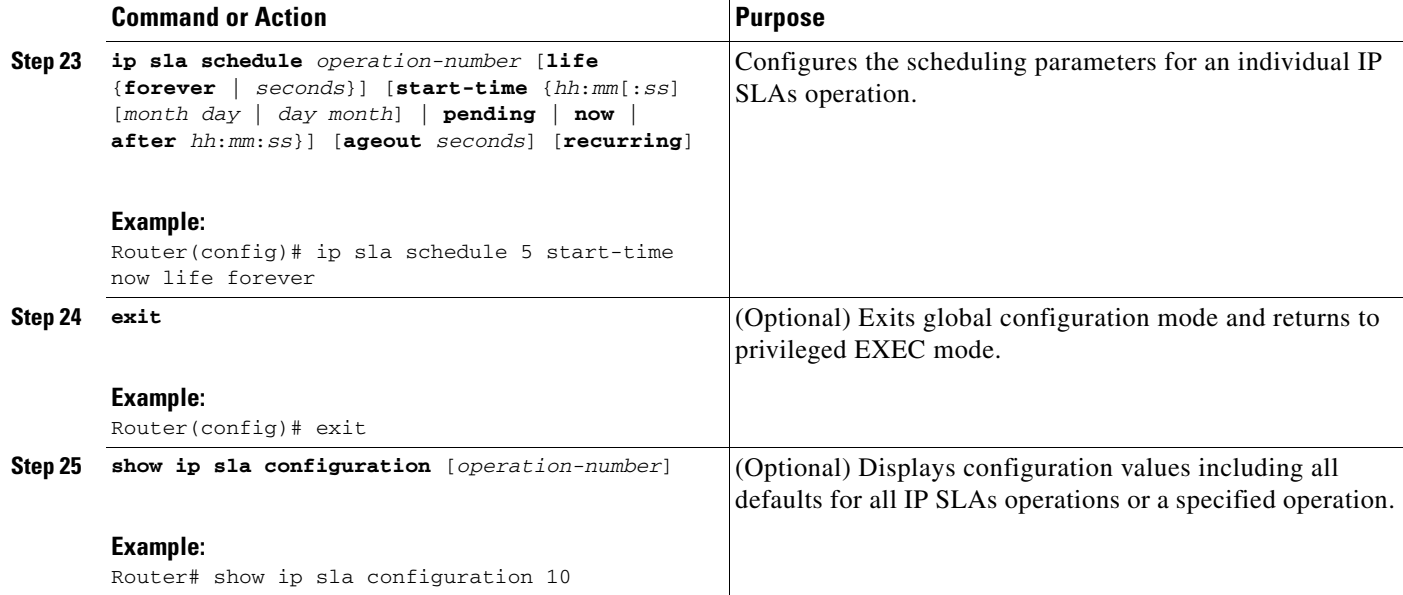

#### **Examples**

 $\mathbf I$ 

The following sample output shows the configuration of all the IP SLAs parameters (including defaults) for the UDP echo operation number 5.

```
Router# show ip sla configuration 5
```

```
Complete configuration Table (includes defaults)
Entry number: 5
Owner: jdoe
Tag: FLL-RO
Type of operation to perform: udpEcho
Target address: 172.29.139.134
Source address: 0.0.0.0
Target port: 5000
Source port: 0
Request size (ARR data portion): 160
Operation timeout (milliseconds): 1000
Type Of Service parameters: 128
Verify data: No
Data pattern: 
Vrf Name: 
Control Packets: enabled
Operation frequency (seconds): 30
Next Scheduled Start Time: Start Time already passed
Group Scheduled: FALSE
Life (seconds): Forever
Entry Ageout (seconds): never
Recurring (Starting Everyday): FALSE
Status of entry (SNMP RowStatus): Active
Threshold (milliseconds): 5000
Number of statistic hours kept: 2
Number of statistic distribution buckets kept: 1
Statistic distribution interval (milliseconds): 20
Enhanced History:
Aggregation Interval:60 Buckets:2
Number of history Lives kept: 0
Number of history Buckets kept: 15
History Filter Type: None
```
#### **Troubleshooting Tips**

- **•** If the IP SLAs operation is not running and generating statistics, add the **verify-data** command to the configuration of the operation (while configuring in IP SLA configuration mode) to enable data verification. When enabled, each operation response is checked for corruption. Use the **verify-data** command with caution during normal operations because it generates unnecessary overhead.
- **•** Use the **debug ip sla trace** and **debug ip sla error** commands to help troubleshoot issues with an IP SLAs operation.

#### **What to Do Next**

To view and interpret the results of an IP SLAs operation use the **show ip sla statistics** command. Checking the output for fields that correspond to criteria in your service level agreement will help you determine whether the service metrics are acceptable.

## **Configuration Examples for the IP SLAs UDP Echo Operation**

This section contains the following example:

**•** [Configuring a UDP Echo Operation: Example, page 12](#page-147-0)

## <span id="page-147-0"></span>**Configuring a UDP Echo Operation: Example**

The following example configures an IP SLAs operation type of UDP echo that will start immediately and run indefinitely.

```
ip sla 5
udp-echo 172.29.139.134 5000
 frequency 30
 request-data-size 160
 tos 128
 timeout 1000
 tag FLL-RO
ip sla schedule 5 life forever start-time now
```
## **Where to Go Next**

For information about other types of IP SLAs operations and IP SLAs features, see the *[Cisco IOS IP](http://www.cisco.com/en/US/docs/ios/ipsla/configuration/guide/sla_roadmap.html)  [SLAs Features Roadmap](http://www.cisco.com/en/US/docs/ios/ipsla/configuration/guide/sla_roadmap.html)*.

## **Additional References**

The following sections provide references related to monitoring UDP echo operations using IP SLA.

Ι

# **Related Documents**

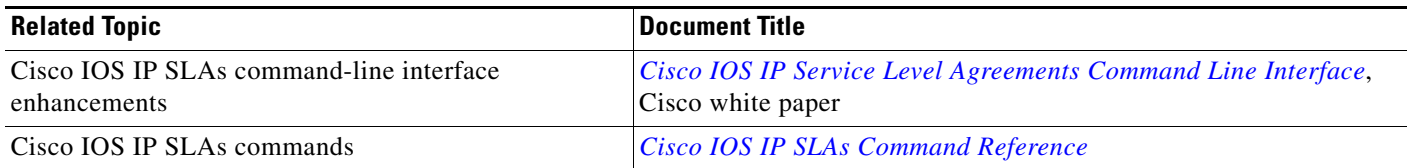

## **Standards**

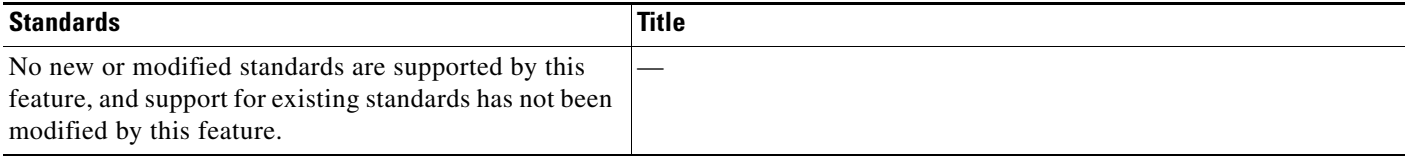

## **MIBs**

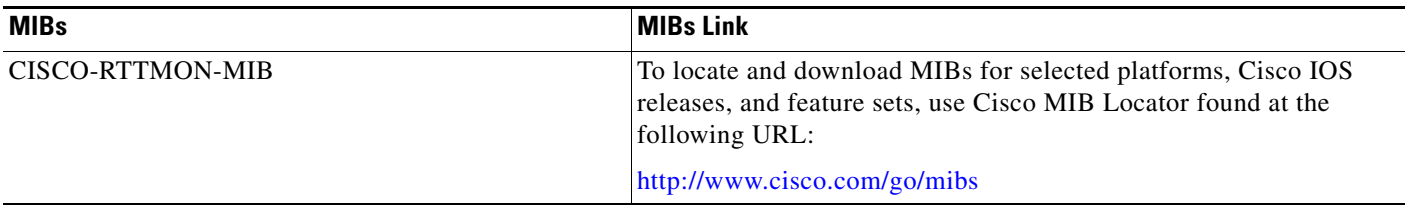

# **RFCs**

 $\Gamma$ 

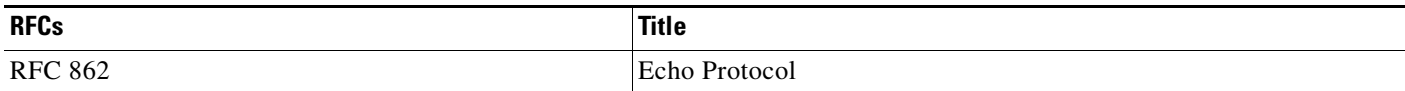

# **Technical Assistance**

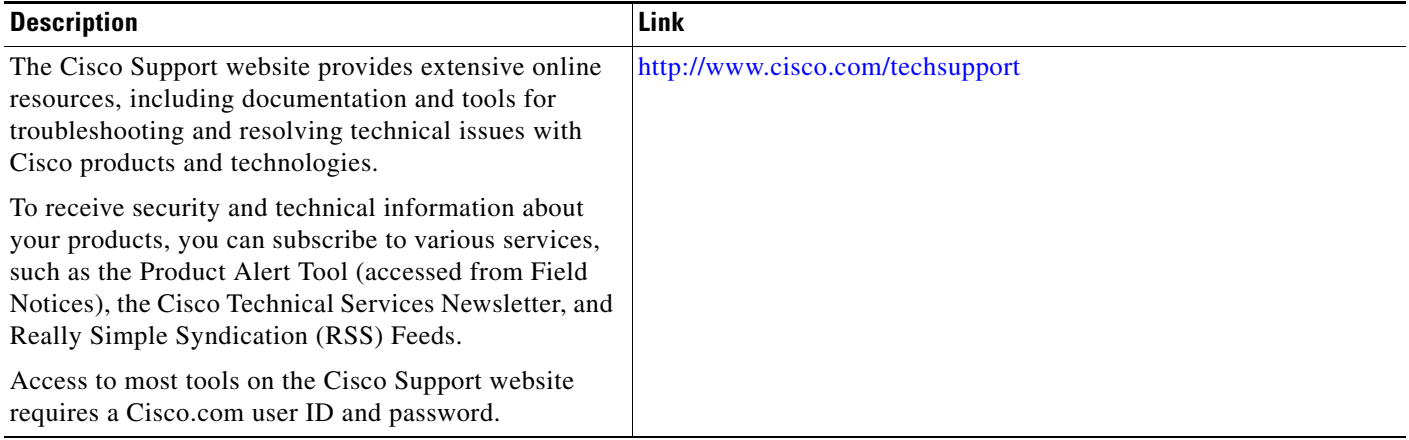

# **Feature Information for the IP SLAs UDP Echo Operation**

[Table 1](#page-149-0) lists the release history for this feature.

Not all commands may be available in your Cisco IOS software release. For release information about a specific command, see the command reference documentation.

Use Cisco Feature Navigator to find information about platform support and software image support. Cisco Feature Navigator enables you to determine which Cisco IOS and Catalyst OS software images support a specific software release, feature set, or platform. To access Cisco Feature Navigator, go to [http://www.cisco.com/go/cfn.](http://www.cisco.com/go/cfn) An account on Cisco.com is not required.

**Note** [Table 1](#page-149-0) lists only the Cisco IOS software release that introduced support for a given feature in a given Cisco IOS software release train. Unless noted otherwise, subsequent releases of that Cisco IOS software release train also support that feature.

#### <span id="page-149-0"></span>*Table 1 Feature Information for the IP SLAs UDP Echo Operation*

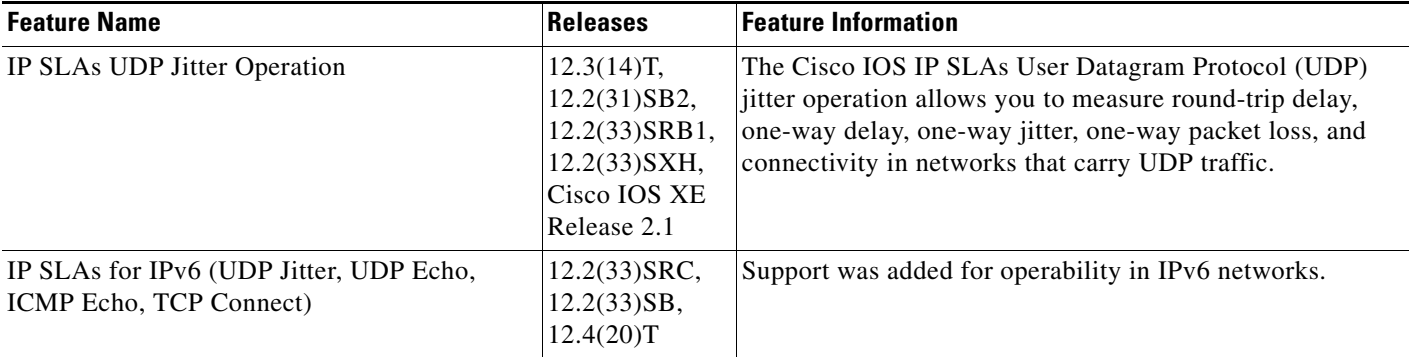

CCDE, CCENT, CCSI, Cisco Eos, Cisco HealthPresence, Cisco IronPort, the Cisco logo, Cisco Nurse Connect, Cisco Pulse, Cisco SensorBase, Cisco StackPower, Cisco StadiumVision, Cisco TelePresence, Cisco Unified Computing System, Cisco WebEx, DCE, Flip Channels, Flip for Good, Flip Mino, Flipshare (Design), Flip Ultra, Flip Video, Flip Video (Design), Instant Broadband, and Welcome to the Human Network are trademarks; Changing the Way We Work, Live, Play, and Learn, Cisco Capital, Cisco Capital (Design), Cisco:Financed (Stylized), Cisco Store, Flip Gift Card, and One Million Acts of Green are service marks; and Access Registrar, Aironet, AllTouch, AsyncOS, Bringing the Meeting To You, Catalyst, CCDA, CCDP, CCIE, CCIP, CCNA, CCNP, CCSP, CCVP, Cisco, the Cisco Certified Internetwork Expert logo, Cisco IOS, Cisco Lumin, Cisco Nexus, Cisco Press, Cisco Systems, Cisco Systems Capital, the Cisco Systems logo, Cisco Unity, Collaboration Without Limitation, Continuum, EtherFast, EtherSwitch, Event Center, Explorer, Follow Me Browsing, GainMaker, iLYNX, IOS, iPhone, IronPort, the IronPort logo, Laser Link, LightStream, Linksys, MeetingPlace, MeetingPlace Chime Sound, MGX, Networkers, Networking Academy, PCNow, PIX, PowerKEY, PowerPanels, PowerTV, PowerTV (Design), PowerVu, Prisma, ProConnect, ROSA, SenderBase, SMARTnet, Spectrum Expert, StackWise, WebEx, and the WebEx logo are registered trademarks of Cisco Systems, Inc. and/or its affiliates in the United States and certain other countries.

All other trademarks mentioned in this document or website are the property of their respective owners. The use of the word partner does not imply a partnership relationship between Cisco and any other company. (0910R)

Any Internet Protocol (IP) addresses used in this document are not intended to be actual addresses. Any examples, command display output, and figures included in the document are shown for illustrative purposes only. Any use of actual IP addresses in illustrative content is unintentional and coincidental.

© 2006-2008 Cisco Systems, Inc. All rights reserved.

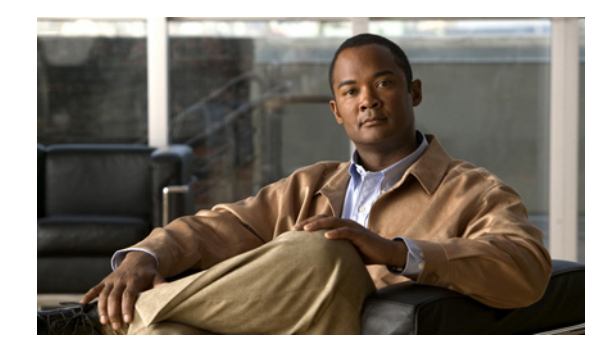

# **IP SLAs—Analyzing IP Service Levels Using the HTTP Operation**

**First Published: August 14, 2006 Last Updated: March 13, 2009**

This module describes how to use the Cisco IOS IP Service Level Agreements (SLAs) HTTP operation to monitor the response time between a Cisco device and an HTTP server to retrieve a web page. The IP SLAs HTTP operation supports both the normal GET requests and customer RAW requests. IP SLAs is a portfolio of technology embedded in most devices that run Cisco IOS software, which allows Cisco customers to analyze IP service levels for IP applications and services, to increase productivity, to lower operational costs, and to reduce the frequency of network outages. IP SLAs uses active traffic monitoring—the generation of traffic in a continuous, reliable, and predictable manner—for measuring network performance. This module also demonstrates how the results of the HTTP operation can be displayed and analyzed to determine how an HTTP server is performing.

# **Finding Feature Information**

Your software release may not support all the features documented in this module. For the latest feature information and caveats, see the release notes for your platform and software release. To find information about the features documented in this module, and to see a list of the releases in which each feature is supported, see the ["Feature Information for the IP SLAs HTTP Operation" section on page 18](#page-167-0).

Use Cisco Feature Navigator to find information about platform support and Cisco IOS and Catalyst OS software image support. To access Cisco Feature Navigator, go to [http://www.cisco.com/go/cfn.](http://www.cisco.com/go/cfn) An account on Cisco.com is not required.

# **Contents**

- **•** [Prerequisites for the IP SLAs HTTP Operation, page 2](#page-151-0)
- **•** [Information About the IP SLAs HTTP Operation, page 2](#page-151-1)
- **•** [How to Configure the IP SLAs HTTP Operation, page 3](#page-152-0)

 $\left\vert \cdot\right\vert \left\vert \cdot\right\vert \left\vert \cdot\right\vert$ **CISCO** 

**Americas Headquarters: Cisco Systems, Inc., 170 West Tasman Drive, San Jose, CA 95134-1706 USA**

© 2006–2009 Cisco Systems, Inc. All rights reserved.

- **•** [Configuration Examples for the IP SLAs HTTP Operation, page 14](#page-163-0)
- [Where to Go Next, page 16](#page-165-1)
- **•** [Additional References, page 16](#page-165-0)
- **•** [Feature Information for the IP SLAs HTTP Operation, page 18](#page-167-0)

# <span id="page-151-0"></span>**Prerequisites for the IP SLAs HTTP Operation**

Before configuring the IP SLAs HTTP operation you should be familiar with the *"*[Cisco IOS IP SLAs](http://www.cisco.com/en/US/docs/ios/ipsla/configuration/guide/sla_overview.html)  [Overview](http://www.cisco.com/en/US/docs/ios/ipsla/configuration/guide/sla_overview.html)*"* chapter of the *Cisco IOS IP SLAs Configuration Guide*.

# <span id="page-151-1"></span>**Information About the IP SLAs HTTP Operation**

To perform the tasks required to monitor the performance of an HTTP server using IP SLA, you should understand the following concept:

**•** [HTTP Operation, page 2](#page-151-2)

## <span id="page-151-2"></span>**HTTP Operation**

The HTTP operation measures the round-trip time (RTT) between a Cisco device and an HTTP server to retrieve a web page. The HTTP server response time measurements consist of three types:

- **•** DNS lookup—RTT taken to perform domain name lookup.
- **•** TCP Connect—RTT taken to perform a TCP connection to the HTTP server.
- **•** HTTP transaction time—RTT taken to send a request and get a response from the HTTP server. The operation retrieves only the home HTML page.

**Note** IP SLAs has individual Domain Name Server (DNS) and TCP Connect operations. For more details, see the ["Where to Go Next" section on page 16.](#page-165-1)

The DNS operation is performed first and the DNS RTT is measured. Once the domain name is found, a TCP Connect operation to the appropriate HTTP server is performed and the RTT for this operation is measured. The final operation is an HTTP request and the RTT to retrieve the home HTML page from the HTTP server is measured. One other measurement is made and called the time to first byte which measures the time from the start of the TCP Connect operation to the first HTML byte retrieved by the HTTP operation. The total HTTP RTT is a sum of the DNS RTT, the TCP Connect RTT, and the HTTP RTT.

For GET requests, IP SLAs will format the request based on the specified URL. For RAW requests, IP SLAs requires the entire content of the HTTP request. When a RAW request is configured, the raw commands are specified in HTTP RAW configuration mode. A RAW request is flexible and allows you to control fields such as authentication. An HTTP request can be made through a proxy server.

The results of an HTTP operation can be useful in monitoring your web server performance levels by determining the RTT taken to retrieve a web page.

Ι

# <span id="page-152-0"></span>**How to Configure the IP SLAs HTTP Operation**

This section contains the following procedures:

- [Configuring and Scheduling an HTTP GET Operation on the Source Device, page 3](#page-152-1)
- **•** [Configuring and Scheduling an HTTP RAW Operation on the Source Device, page 11](#page-160-0)

# <span id="page-152-1"></span>**Configuring and Scheduling an HTTP GET Operation on the Source Device**

To measure the response time between a Cisco device and an HTTP server to retrieve a web page, use the IP SLAs HTTP operation. A GET request requires only a specified URL. This operation does not require the IP SLAs Responder to be enabled.

Perform one of the following tasks in this section, depending on whether you want to configure a basic HTTP GET operation or configure an HTTP GET operation with optional parameters:

- [Configuring and Scheduling a Basic HTTP GET Operation on the Source Device, page 3](#page-152-2)
- **•** [Configuring and Scheduling an HTTP GET Operation with Optional Parameters on the Source](#page-154-0)  [Device, page 5](#page-154-0)

## <span id="page-152-2"></span>**Configuring and Scheduling a Basic HTTP GET Operation on the Source Device**

Perform this task to enable an HTTP GET operation without any optional parameters.

Note For information on scheduling a group of operations, see the "IP SLAs—Multioperation Scheduling of [IP SLAs Operations](http://www.cisco.com/en/US/docs/ios/ipsla/configuration/guide/sla_multi_scheduler.html)" chapter of the *Cisco IOS IP SLAs Configuration Guide*.

### **SUMMARY STEPS**

I

- **1. enable**
- **2. configure terminal**
- **3. ip sla** *operation-number*
- **4. http** {**get** | **raw**} **url** *url* [**name-server** *ip-address*] [**version** *version-number*] [**source-ip** {*ip-address* | *hostname*}] [**source-port** *port-number*] [**cache** {**enable** | **disable**}] [**proxy** *proxy-url*]
- **5. frequency** *seconds*
- **6. exit**
- **7. ip sla schedule** *operation-number* [**life** {**forever** | *seconds*}] [**start-time** {*hh*:*mm*[:*ss*] [*month day* | *day month*] | **pending** | **now** | **after** *hh*:*mm*:*ss*] [**ageout** *seconds*] [**recurring**]
- **8. exit**
- **9. show ip sla configuration** [*operation-number*]

 $\mathsf I$ 

### **DETAILED STEPS**

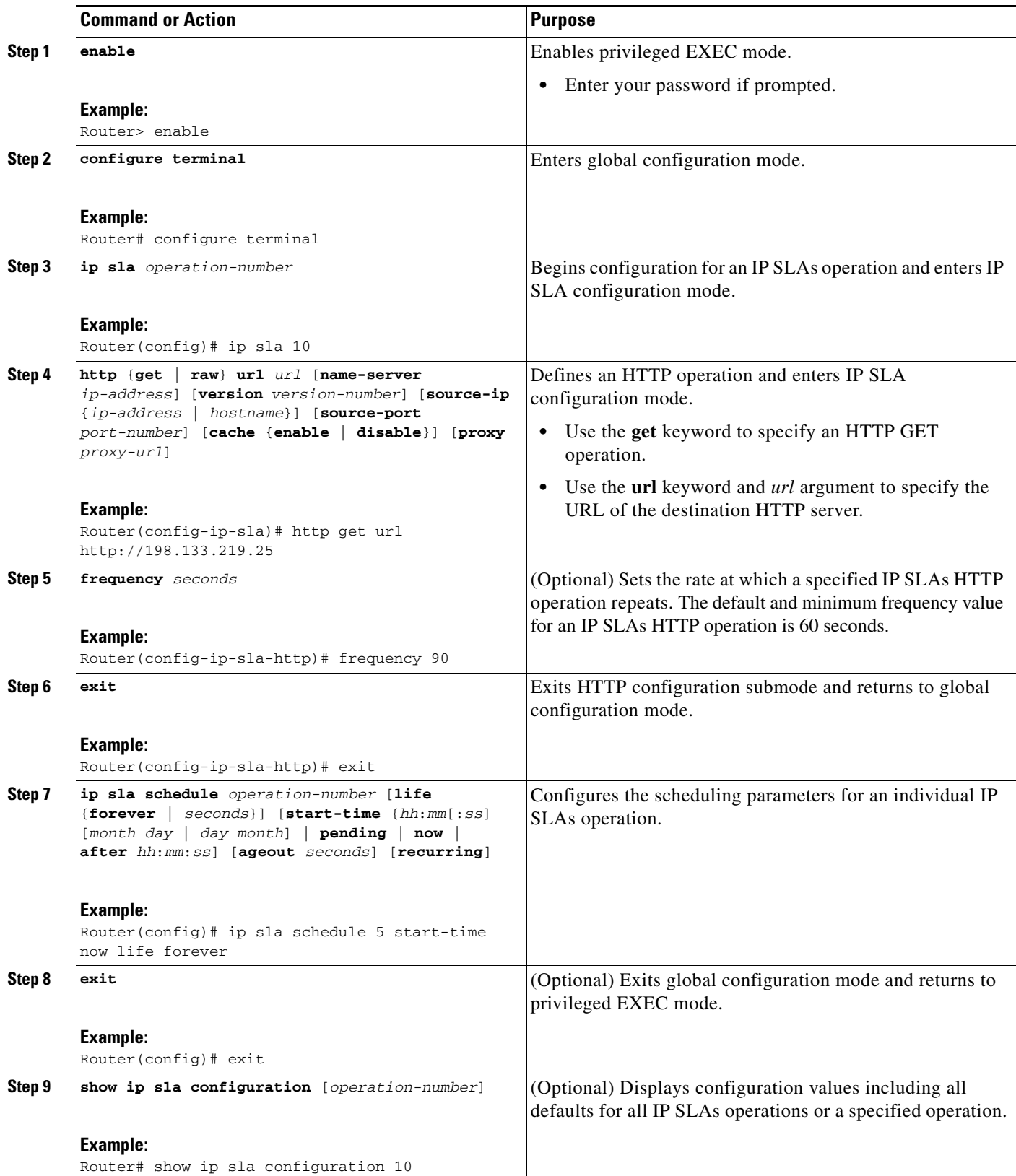

#### **Examples**

The following example shows the configuration of an IP SLAs operation type of HTTP GET that will start immediately and run indefinitely. This operation will retrieve the home page from the www.cisco.com website.

```
ip sla 8
http get url http://198.133.219.25
  frequency 90
!
ip sla schedule 8 life forever start-time now
```
#### **Troubleshooting Tips**

Use the **debug ip sla trace** and **debug ip sla error** commands to help troubleshoot issues with an IP SLAs operation.

### **What to Do Next**

To view and interpret the results of an IP SLAs operation use the **show ip sla statistics** command. Checking the output for fields that correspond to criteria in your service level agreement will help you determine whether the service metrics are acceptable.

### <span id="page-154-0"></span>**Configuring and Scheduling an HTTP GET Operation with Optional Parameters on the Source Device**

Perform this task to enable an HTTP GET operation on the source device and configure some optional IP SLAs parameters. The source device is the location at which the measurement statistics are stored.

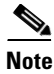

**Note** For information on scheduling a group of operations, see the "[IP SLAs—Multioperation Scheduling of](http://www.cisco.com/en/US/docs/ios/ipsla/configuration/guide/sla_multi_scheduler.html)  [IP SLAs Operations](http://www.cisco.com/en/US/docs/ios/ipsla/configuration/guide/sla_multi_scheduler.html)" chapter of the *Cisco IOS IP SLAs Configuration Guide*.

#### **SUMMARY STEPS**

I

- **1. enable**
- **2. configure terminal**
- **3. ip sla** *operation-number*
- **4. http** {**get** | **raw**} **url** *url* [**name-server** *ip-address*] [**version** *version-number*] [**source-ip** {*ip-address* | *hostname*}] [**source-port** *port-number*] [**cache** {**enable** | **disable**}] [**proxy** *proxy-url*]
- **5. history buckets-kept** *size*
- **6. history distributions-of-statistics-kept** *size*
- **7. history enhanced** [**interval** *seconds*] [**buckets** *number-of-buckets*]
- **8. history filter** {**none** | **all** | **overThreshold** | **failures**}
- **9. frequency** *seconds*
- **10. history hours-of-statistics-kept** *hours*
- **11. http-raw-request**
- **12. history lives-kept** *lives*
- **13. owner** *owner-id*

 $\mathsf I$ 

- **14. history statistics-distribution-interval** *milliseconds*
- **15. tag** *text*
- **16. threshold** *milliseconds*
- **17. timeout** *milliseconds*
- **18. tos** *number*
- **19. exit**
- **20. ip sla schedule** *operation-number* [**life** {**forever** | *seconds*}] [**start-time** {*hh*:*mm*[:*ss*] [*month day* | *day month*] | **pending** | **now** | **after** *hh*:*mm*:*ss*] [**ageout** *seconds*] [**recurring**]
- **21. exit**
- **22. show ip sla configuration** [*operation-number*]

### **DETAILED STEPS**

 $\mathbf{I}$ 

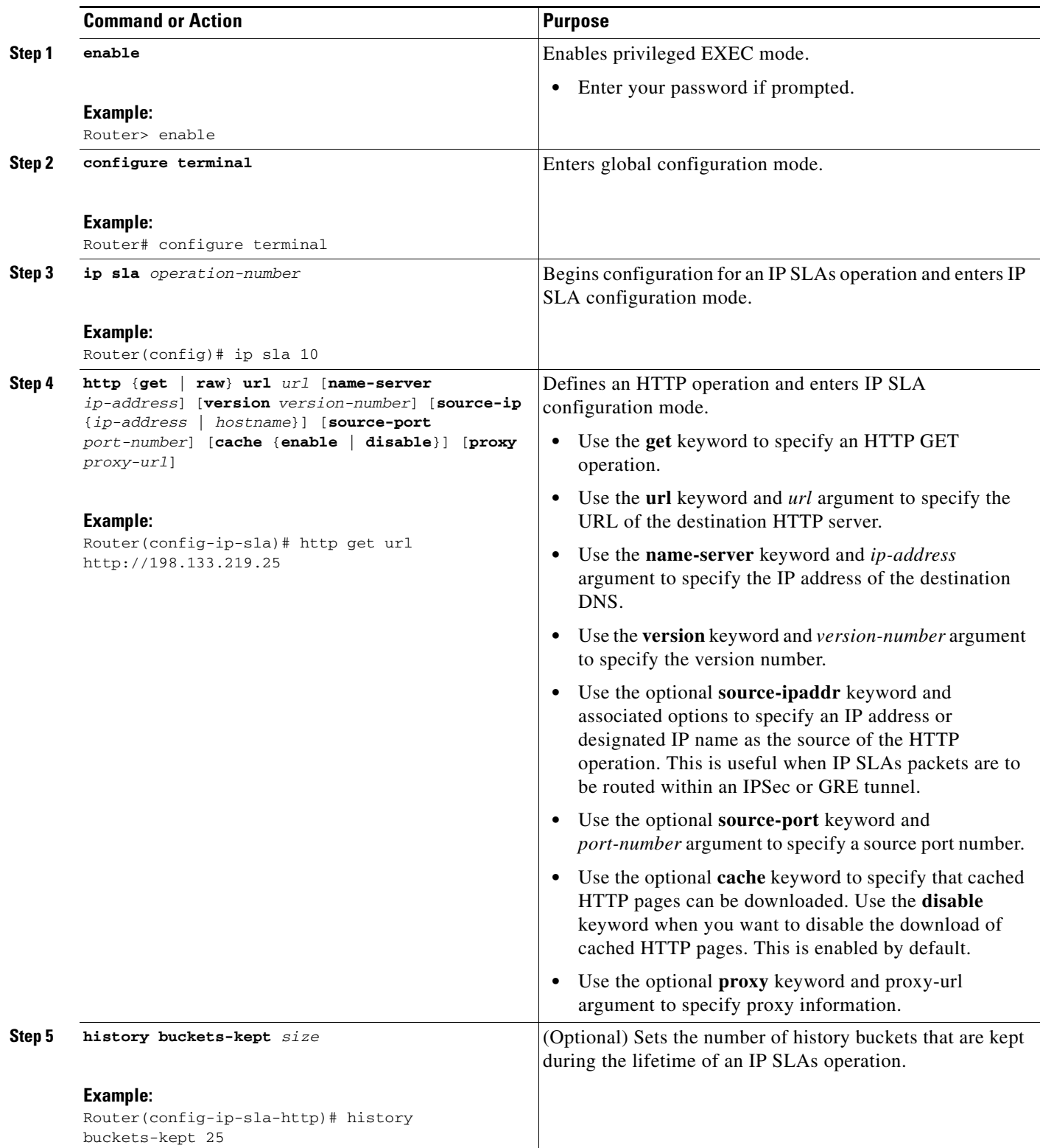

×

H

 $\mathsf I$ 

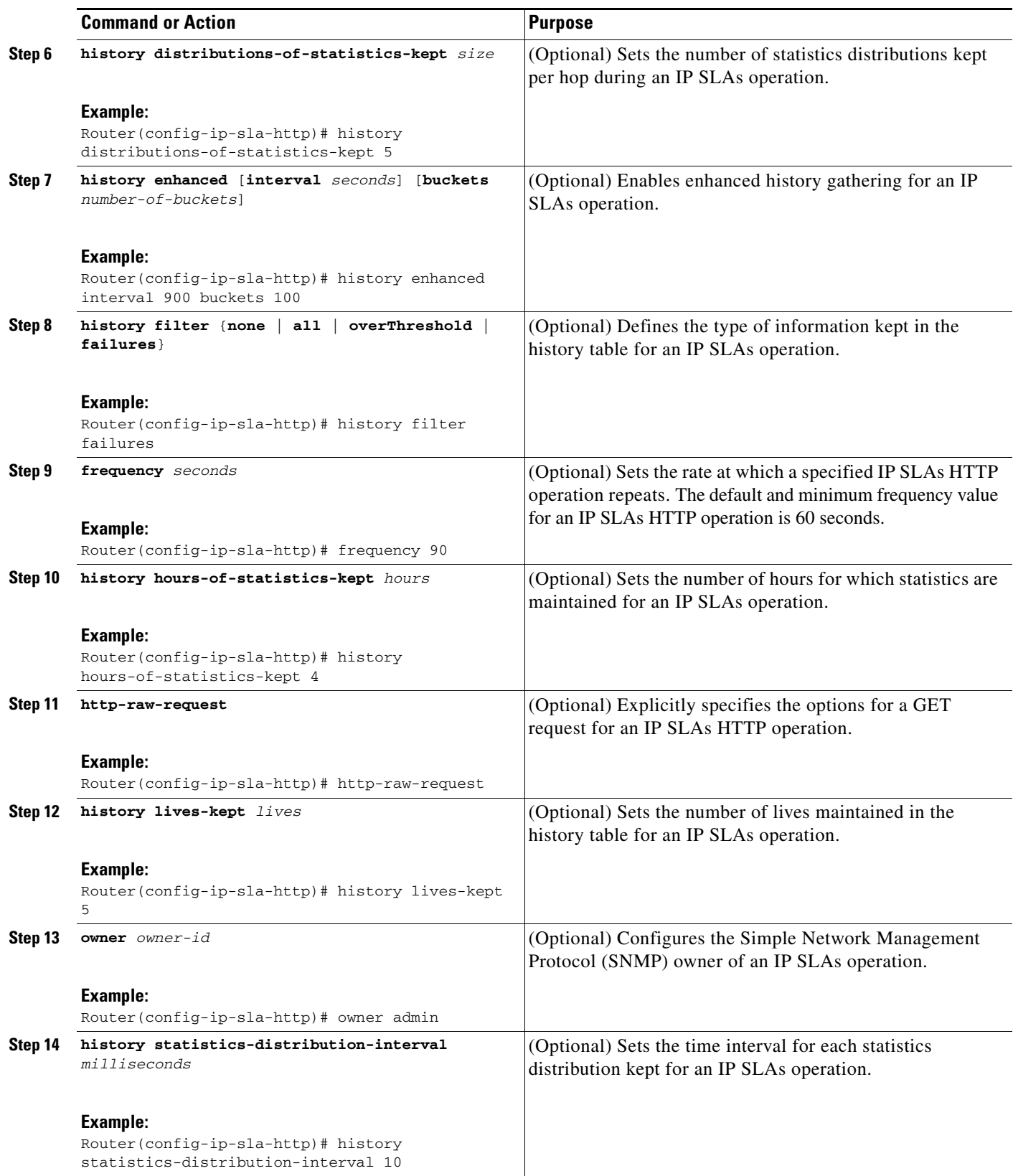

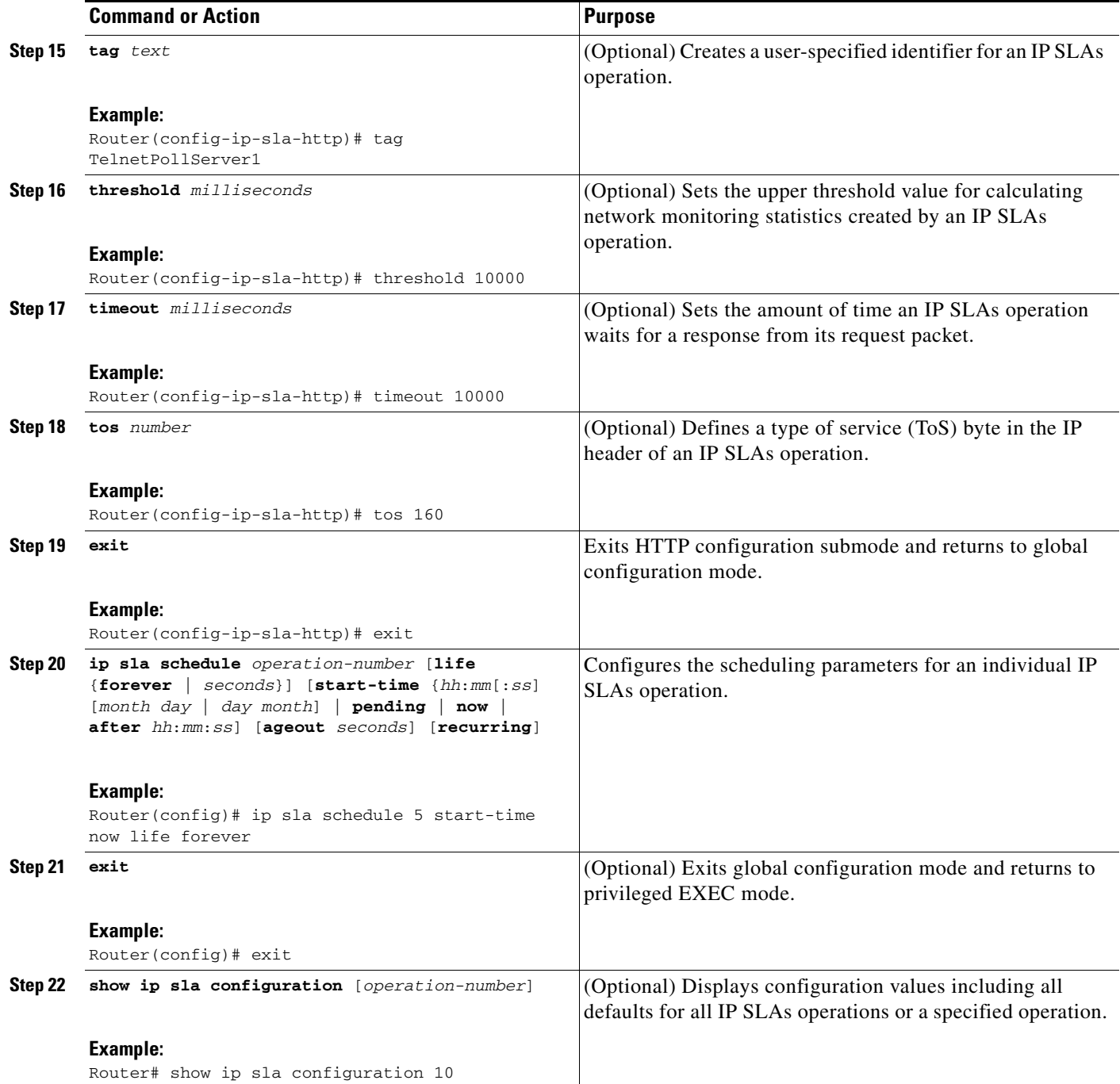

#### **Examples**

 $\overline{\phantom{a}}$ 

The following sample output shows the configuration of all the IP SLAs parameters (including defaults) for the HTTP GET operation number 8.

Router# **show ip sla configuration 8**

Complete Configuration Table (includes defaults) Entry Number: 8 Owner: Tag: FLL-LA

```
Type of Operation to Perform: http
Reaction and History Threshold (milliseconds): 5000
Operation Frequency (seconds): 90
Operation Timeout (milliseconds): 5000
Verify Data: FALSE
Status of Entry (SNMP RowStatus): active
Protocol Type: httpAppl
Target Address: 
Source Address: 0.0.0.0
Target Port: 0
Source Port: 0
Request Size (ARR data portion): 1
Response Size (ARR data portion): 1
Control Packets: enabled
Loose Source Routing: disabled
LSR Path: 
Type of Service Parameters: 0x0
HTTP Operation: get
HTTP Server Version: 1.0
URL: http://198.133.219.25
Proxy: 
Raw String(s):
Cache Control: enabled
Life (seconds): infinite - runs forever
Next Scheduled Start Time: Start Time already passed
Entry Ageout (seconds): never
Connection Loss Reaction Enabled: FALSE
Timeout Reaction Enabled: FALSE
Threshold Reaction Type: never
Threshold Falling (milliseconds): 3000
Threshold Count: 5
Threshold Count2: 5
```
### Reaction Type: none Verify Error Reaction Enabled: FALSE Number of Statistic Hours kept: 2 Number of Statistic Paths kept: 1 Number of Statistic Hops kept: 1 Number of Statistic Distribution Buckets kept: 1 Statistic Distribution Interval (milliseconds): 20 Number of History Lives kept: 0 Number of History Buckets kept: 15 Number of History Samples kept: 1

History Filter Type: none

#### **Troubleshooting Tips**

Use the **debug ip sla trace** and **debug ip sla error** commands to help troubleshoot issues with an IP SLAs operation.

#### **What to Do Next**

To view and interpret the results of an IP SLAs operation use the **show ip sla statistics** command. Checking the output for fields that correspond to criteria in your service level agreement will help you determine whether the service metrics are acceptable.

Ι

a ka

## <span id="page-160-0"></span>**Configuring and Scheduling an HTTP RAW Operation on the Source Device**

To measure the response time between a Cisco device and an HTTP server to retrieve a web page, use the IP SLAs HTTP operation. To perform a RAW request, IP SLAs requires you to specify the entire contents of the HTTP request. After entering HTTP RAW configuration mode, you can specify HTTP 1.0 commands to complete the HTTP RAW request. This operation does not require the IP SLAs Responder to be enabled.

Perform this task to enable an HTTP RAW operation on the source device and configure some optional IP SLAs parameters. The source device is the location at which the measurement statistics are stored.

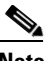

**Note** For information on scheduling a group of operations, see the "[IP SLAs—Multioperation Scheduling of](http://www.cisco.com/en/US/docs/ios/ipsla/configuration/guide/sla_multi_scheduler.html)  [IP SLAs Operations](http://www.cisco.com/en/US/docs/ios/ipsla/configuration/guide/sla_multi_scheduler.html)" chapter of the *Cisco IOS IP SLAs Configuration Guide*.

#### **SUMMARY STEPS**

I

- **1. enable**
- **2. configure terminal**
- **3. ip sla** *operation-number*
- **4. http** {**get** | **raw**} **url** *url* [**name-server** *ip-address*] [**version** *version-number*] [**source-ip** {*ip-address* | *hostname*}] [**source-port** *port-number*] [**cache** {**enable** | **disable**}] [**proxy** *proxy-url*]
- **5. http-raw-request**
- **6.** Enter the required HTTP 1.0 command syntax.
- **7. exit**
- **8. ip sla schedule** *operation-number* [**life** {**forever** | *seconds*}] [**start-time** {*hh*:*mm*[:*ss*] [*month day* | *day month*] | **pending** | **now** | **after** *hh*:*mm*:*ss*] [**ageout** *seconds*] [**recurring**]
- **9. exit**
- **10. show ip sla configuration** [*operation-number*]

 $\mathsf I$ 

### **DETAILED STEPS**

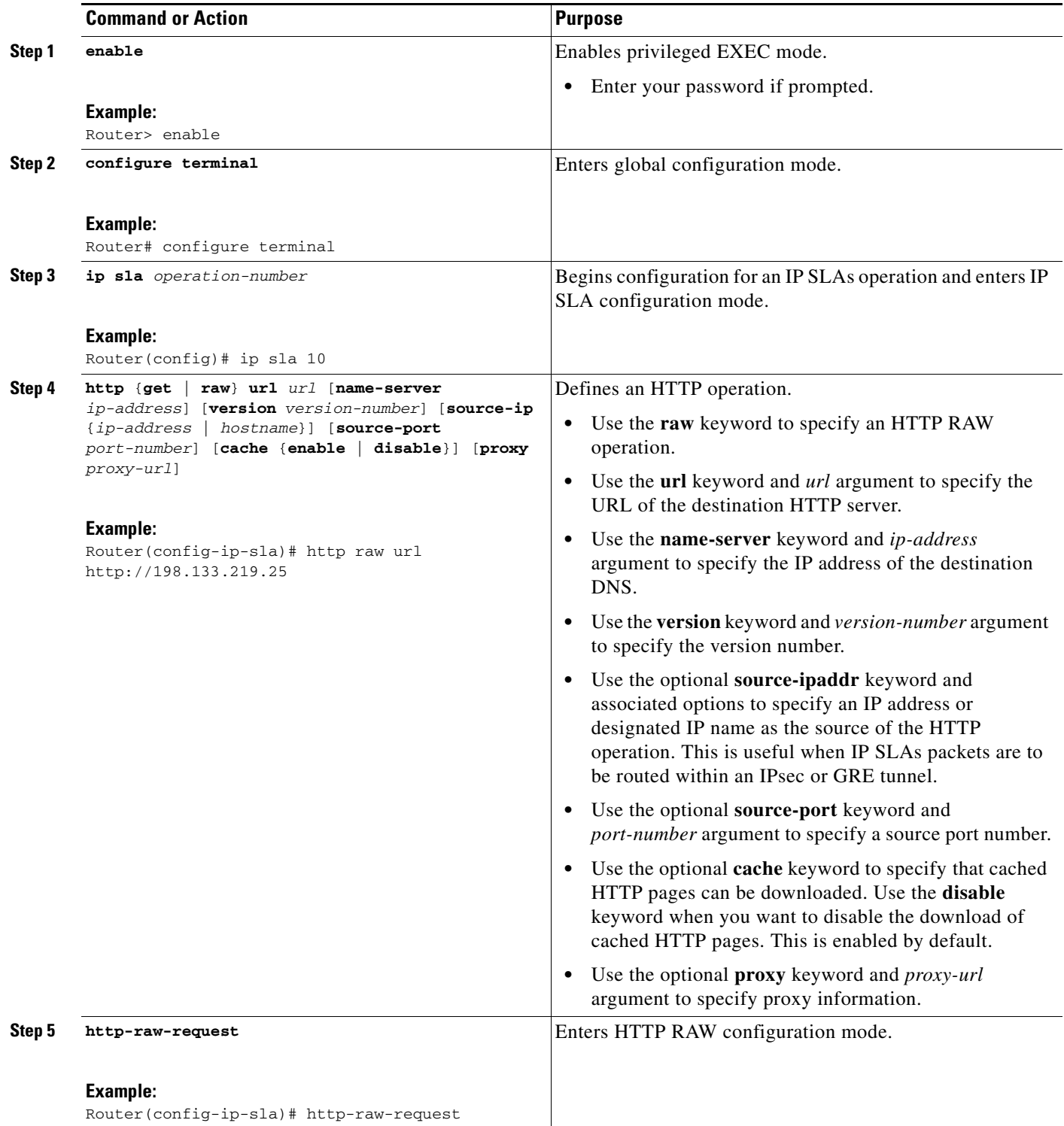

**The State** 

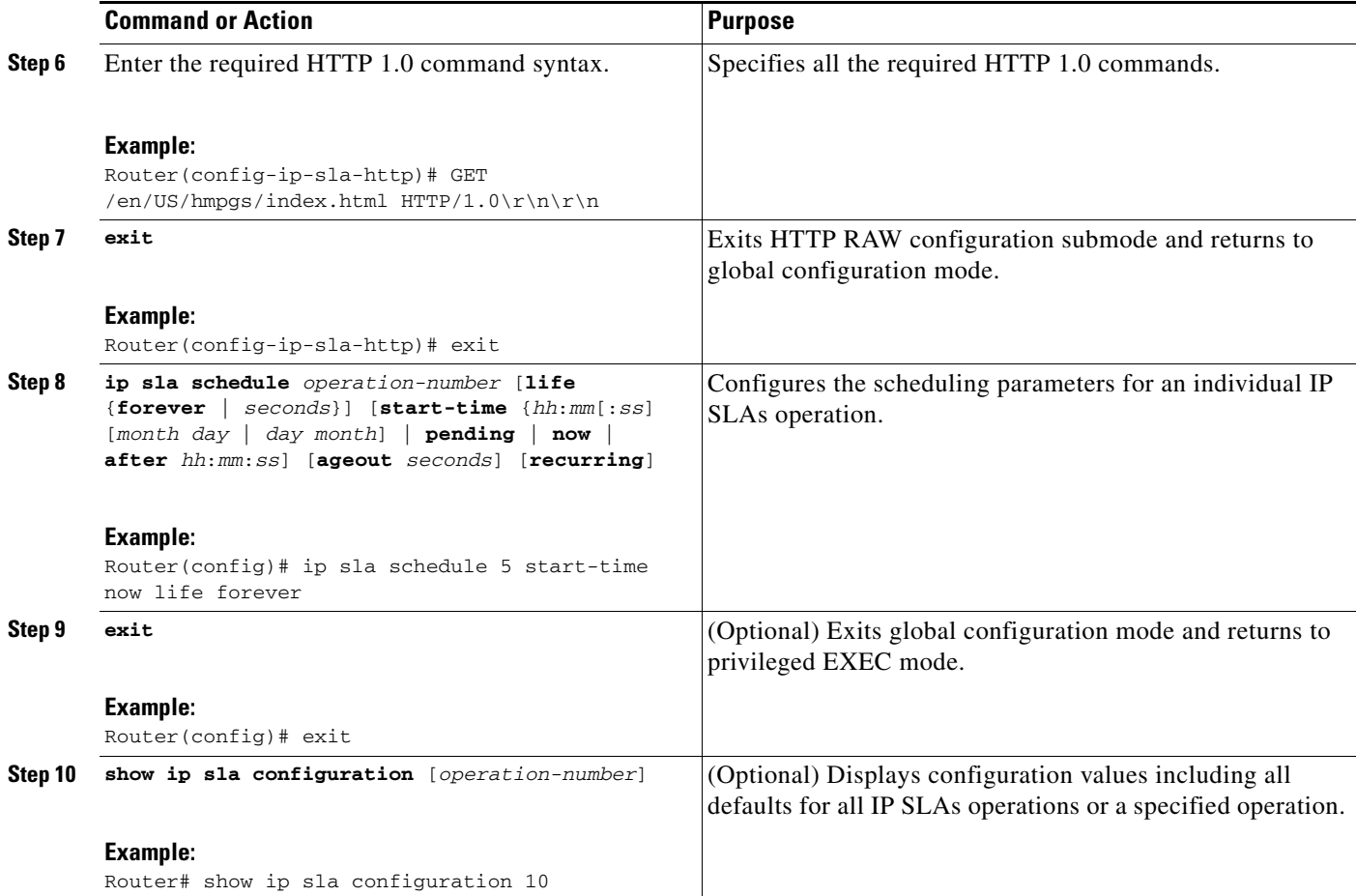

#### **Examples**

 $\Gamma$ 

The following sample output shows the configuration of all the IP SLAs parameters (including defaults) for the HTTP RAW operation number 8.

```
Router# show ip sla configuration 8
```

```
Complete Configuration Table (includes defaults)
Entry Number: 8
Owner: 
Tag: 
Type of Operation to Perform: http
Reaction and History Threshold (milliseconds): 5000
Operation Frequency (seconds): 90
Operation Timeout (milliseconds): 5000
Verify Data: FALSE
Status of Entry (SNMP RowStatus): active
Protocol Type: httpAppl
Target Address: 
Source Address: 0.0.0.0
Target Port: 0
Source Port: 0
Request Size (ARR data portion): 1
Response Size (ARR data portion): 1
Control Packets: enabled
Loose Source Routing: disabled
LSR Path:
```
Ι

```
Type of Service Parameters: 0x0
HTTP Operation: raw
HTTP Server Version: 1.0
URL: http://198.133.219.25
Proxy: 
Raw String(s):
GET /en/US/hmpgs/index.html HTTP/1.0\r\n\r\n
Cache Control: enabled
Life (seconds): infinite - runs forever
Next Scheduled Start Time: Start Time already passed
Entry Ageout (seconds): never
Connection Loss Reaction Enabled: FALSE
```

```
Timeout Reaction Enabled: FALSE
Threshold Reaction Type: never
Threshold Falling (milliseconds): 3000
Threshold Count: 5
Threshold Count2: 5
Reaction Type: none
Verify Error Reaction Enabled: FALSE
Number of Statistic Hours kept: 2
Number of Statistic Paths kept: 1
Number of Statistic Hops kept: 1
Number of Statistic Distribution Buckets kept: 1
Statistic Distribution Interval (milliseconds): 20
Number of History Lives kept: 0
Number of History Buckets kept: 15
Number of History Samples kept: 1
History Filter Type: none
```
#### **Troubleshooting Tips**

Use the **debug ip sla trace** and **debug ip sla error** commands to help troubleshoot issues with an IP SLAs operation.

#### **What to Do Next**

To view and interpret the results of an IP SLAs operation use the **show ip sla statistics** command. Checking the output for fields that correspond to criteria in your service level agreement will help you determine whether the service metrics are acceptable.

# <span id="page-163-0"></span>**Configuration Examples for the IP SLAs HTTP Operation**

This section provides the following configuration examples:

- **•** [Configuring an HTTP GET Operation: Example, page 15](#page-164-1)
- **•** [Configuring an HTTP RAW Operation: Example, page 15](#page-164-0)
- **•** [Configuring an HTTP RAW Operation Through a Proxy Server: Example, page 15](#page-164-2)
- **•** [Configuring an HTTP RAW Operation with Authentication: Example, page 16](#page-165-2)

# <span id="page-164-1"></span>**Configuring an HTTP GET Operation: Example**

The following example show how to create and configure operation number 8 as an HTTP GET operation. The destination URL IP address represents the www.cisco.com website. [Figure 1](#page-164-3) depicts the HTTP GET operation.

<span id="page-164-3"></span>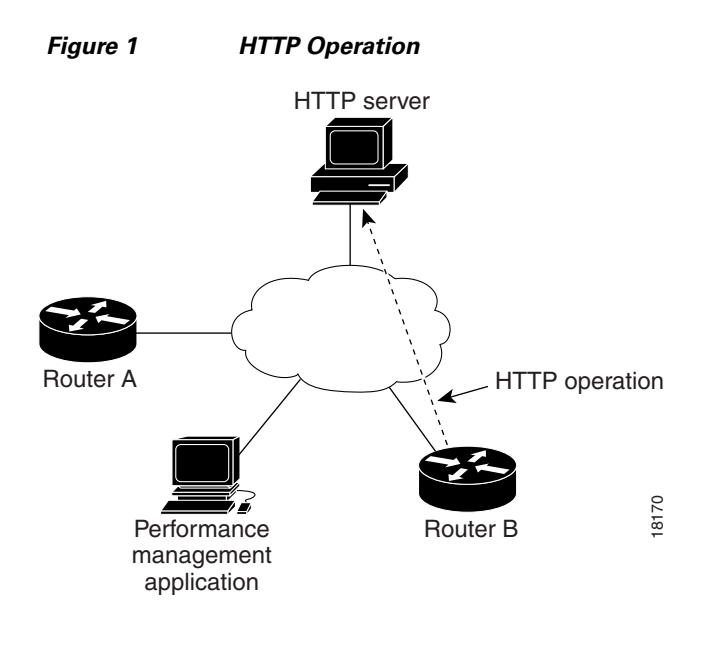

#### **Router B Configuration**

```
ip sla 8
http get url http://198.133.219.25
!
ip sla schedule 8 start-time now
```
# <span id="page-164-0"></span>**Configuring an HTTP RAW Operation: Example**

The following example shows how to configure an HTTP RAW operation. To use the RAW commands, enter HTTP RAW configuration mode by using the **http-raw-request** command in IP SLA configuration mode. The IP SLA HTTP RAW configuration mode is indicated by the (config-ip-sla-http) router prompt.

```
ip sla 8
http raw url http://198.133.219.25
 http-raw-request
 GET /en/US/hmpgs/index.html HTTP/1.0\r\n
  \r\n
  end
ip sla schedule 8 life forever start-time now
```
# <span id="page-164-2"></span>**Configuring an HTTP RAW Operation Through a Proxy Server: Example**

The following example shows how to configure an HTTP RAW operation through a proxy server. The proxy server is www.proxy.cisco.com and the HTTP server is www.yahoo.com.

```
ip sla 8
```
I

ן

```
http raw url http://www.proxy.cisco.com
  http-raw-request
  GET http://www.yahoo.com HTTP/1.0\r\n
 \n\overline{\n} end
ip sla schedule 8 life forever start-time now
```
## <span id="page-165-2"></span>**Configuring an HTTP RAW Operation with Authentication: Example**

The following example shows how to configure an HTTP RAW operation with authentication.

```
ip sla 8
http raw url http://site-test.cisco.com
 http-raw-request
 GET /lab/index.html HTTP/1.0\r\n
 Authorization: Basic btNpdGT4biNvoZe=\r\n
\n\chir\ln end
ip sla schedule 8 life forever start-time now
```
# <span id="page-165-1"></span>**Where to Go Next**

For information about other types of IP SLAs operations and IP SLAs features, see the *[Cisco IOS IP](http://www.cisco.com/en/US/docs/ios/ipsla/configuration/guide/sla_roadmap.html)  [SLAs Features Roadmap](http://www.cisco.com/en/US/docs/ios/ipsla/configuration/guide/sla_roadmap.html)*.

# <span id="page-165-0"></span>**Additional References**

The following sections provide references related to monitoring the performance of an HTTP server using IP SLA.

## **Related Documents**

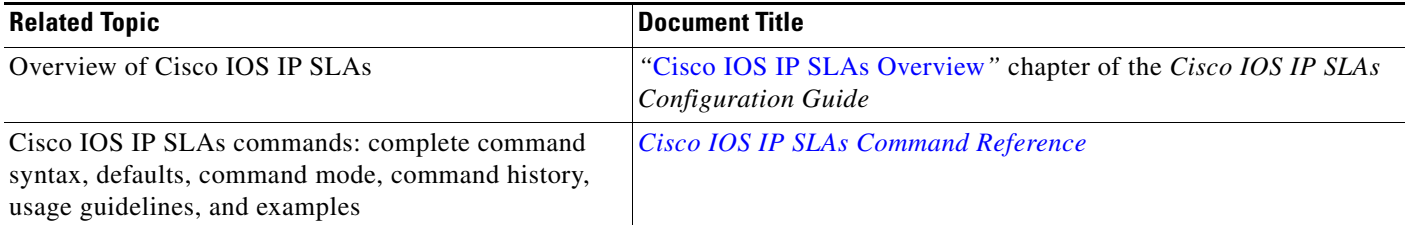

## **Standards**

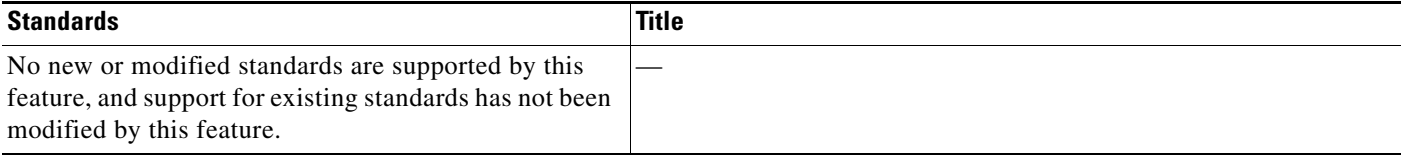

# **MIBs**

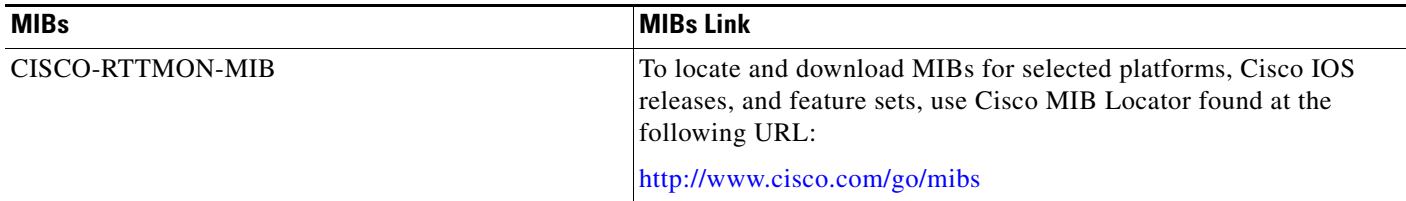

# **RFCs**

 $\Gamma$ 

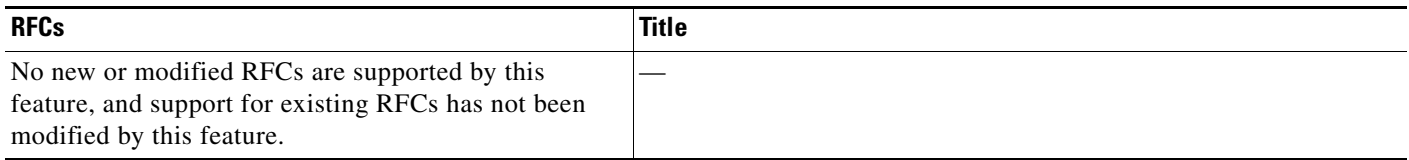

# **Technical Assistance**

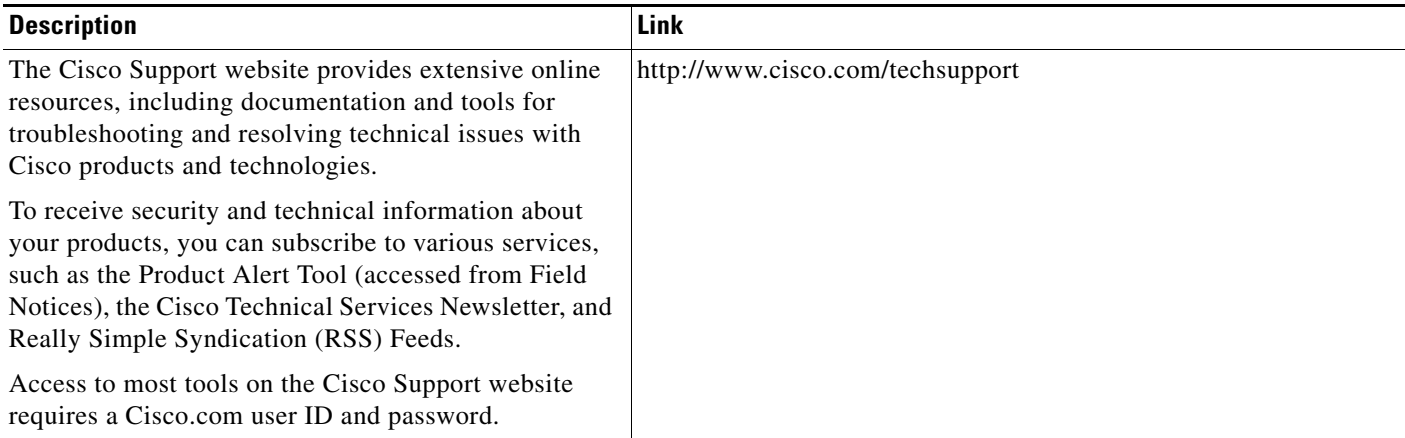

# <span id="page-167-0"></span>**Feature Information for the IP SLAs HTTP Operation**

[Table 1](#page-167-1) lists the features in this module and provides links to specific configuration information.

Not all commands may be available in your Cisco IOS software release. For release information about a specific command, see the command reference documentation.

Use Cisco Feature Navigator to find information about platform support and software image support. Cisco Feature Navigator enables you to determine which Cisco IOS and Catalyst OS software images support a specific software release, feature set, or platform. To access Cisco Feature Navigator, go to [http://www.cisco.com/go/cfn.](http://www.cisco.com/go/cfn) An account on Cisco.com is not required.

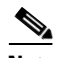

**Note** [Table 1](#page-167-1) lists only the Cisco IOS software release that introduced support for a given feature in a given Cisco IOS software release train. Unless noted otherwise, subsequent releases of that Cisco IOS software release train also support that feature.

#### <span id="page-167-1"></span>*Table 1 Feature Information for the IP SLAs HTTP Operation*

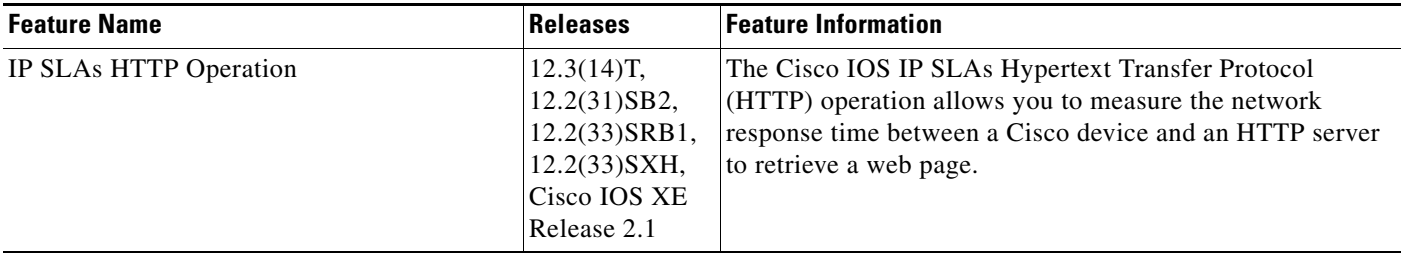

CCDE, CCSI, CCENT, Cisco Eos, Cisco HealthPresence, the Cisco logo, Cisco Lumin, Cisco Nexus, Cisco Nurse Connect, Cisco Stackpower, Cisco StadiumVision, Cisco TelePresence, Cisco WebEx, DCE, and Welcome to the Human Network are trademarks; Changing the Way We Work, Live, Play, and Learn and Cisco Store are service marks; and Access Registrar, Aironet, AsyncOS, Bringing the Meeting To You, Catalyst, CCDA, CCDP, CCIE, CCIP, CCNA, CCNP, CCSP, CCVP, Cisco, the Cisco Certified Internetwork Expert logo, Cisco IOS, Cisco Press, Cisco Systems, Cisco Systems Capital, the Cisco Systems logo, Cisco Unity, Collaboration Without Limitation, EtherFast, EtherSwitch, Event Center, Fast Step, Follow Me Browsing, FormShare, GigaDrive, HomeLink, Internet Quotient, IOS, iPhone, iQuick Study, IronPort, the IronPort logo, LightStream, Linksys, MediaTone, MeetingPlace, MeetingPlace Chime Sound, MGX, Networkers, Networking Academy, Network Registrar, PCNow, PIX, PowerPanels, ProConnect, ScriptShare, SenderBase, SMARTnet, Spectrum Expert, StackWise, The Fastest Way to Increase Your Internet Quotient, TransPath, WebEx, and the WebEx logo are registered trademarks of Cisco Systems, Inc. and/or its affiliates in the United States and certain other countries.

All other trademarks mentioned in this document or website are the property of their respective owners. The use of the word partner does not imply a partnership relationship between Cisco and any other company. (0903R)

Any Internet Protocol (IP) addresses and phone numbers used in this document are not intended to be actual addresses and phone numbers. Any examples, command display output, network topology diagrams, and other figures included in the document are shown for illustrative purposes only. Any use of actual IP addresses or phone numbers in illustrative content is unintentional and coincidental.

© 2006—2009 Cisco Systems, Inc. All rights reserved.

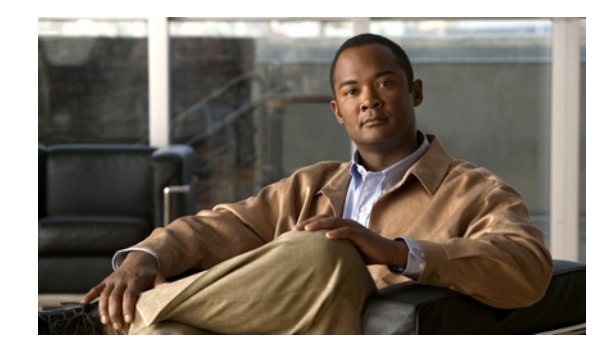

# **IP SLAs—Analyzing IP Service Levels Using the TCP Connect Operation**

**First Published: August 14, 2006 Last Updated: July 16, 2008**

This module describes how to use the Cisco IOS IP Service Level Agreements (SLAs) TCP Connect operation to measure the response time taken to perform a TCP Connect operation between a Cisco router and devices using IPv4 or IPv6. IP SLAs is a portfolio of technology embedded in most devices that run Cisco IOS software, which allows Cisco customers to analyze IP service levels for IP applications and services, to increase productivity, to lower operational costs, and to reduce the frequency of network outages. IP SLAs uses active traffic monitoring—the generation of traffic in a continuous, reliable, and predictable manner—for measuring network performance. TCP Connect accuracy is enhanced by using the IP SLAs Responder at the destination Cisco router. This module also demonstrates how the results of the TCP Connect operation can be displayed and analyzed to determine how the connection times to servers and hosts within your network can affect IP service levels. The TCP Connect operation is useful for measuring response times for a server used for a particular application or connectivity testing for server availability.

# **Finding Feature Information**

Your software release may not support all the features documented in this module. For the latest feature information and caveats, see the release notes for your platform and software release. To find information about the features documented in this module, and to see a list of the releases in which each feature is supported, see the ["Feature Information for the IP SLAs TCP Connect Operation" section on page 14](#page-181-0).

Use Cisco Feature Navigator to find information about platform support and Cisco IOS and Catalyst OS software image support. To access Cisco Feature Navigator, go to [http://www.cisco.com/go/cfn.](http://www.cisco.com/go/cfn) An account on Cisco.com is not required.

# **Contents**

• [Prerequisites for the IP SLAs TCP Connect Operation, page 2](#page-169-0)

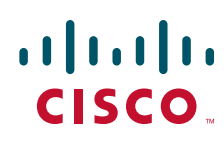

**Americas Headquarters: Cisco Systems, Inc., 170 West Tasman Drive, San Jose, CA 95134-1706 USA**

© 2006-2008 Cisco Systems, Inc. All rights reserved.

Ι

- **•** [Information About the IP SLAs TCP Connect Operation, page 2](#page-169-1)
- [How to Configure the IP SLAs TCP Connect Operation, page 3](#page-170-0)
- **•** [Configuration Examples for the IP SLAs TCP Connect Operation, page 11](#page-178-0)
- **•** [Where to Go Next, page 11](#page-178-1)
- **•** [Additional References, page 12](#page-179-0)
- **•** [Feature Information for the IP SLAs TCP Connect Operation, page 14](#page-181-0)

# <span id="page-169-0"></span>**Prerequisites for the IP SLAs TCP Connect Operation**

Before configuring the IP SLAs TCP Connect operation you should be familiar with the *"*[Cisco IOS IP](http://www.cisco.com/en/US/docs/ios/ipsla/configuration/guide/sla_overview.html)  [SLAs Overview](http://www.cisco.com/en/US/docs/ios/ipsla/configuration/guide/sla_overview.html)*"* chapter of the *Cisco IOS IP SLAs Configuration Guide*.

# <span id="page-169-1"></span>**Information About the IP SLAs TCP Connect Operation**

To perform the tasks required to analyze TCP connection times using IP SLA, you should understand the following concept:

**•** [TCP Connect Operation, page 2](#page-169-2)

## <span id="page-169-2"></span>**TCP Connect Operation**

The IP SLAs TCP Connect operation measures the response time taken to perform a TCP Connect operation between a Cisco router and devices using IP. TCP is a transport layer (Layer 4) Internet protocol that provides reliable full-duplex data transmission. The destination device can be any device using IP or an IP SLAs Responder.

In [Figure 1](#page-169-3) Router B is configured as the source IP SLAs device and a TCP Connect operation is configured with the destination device as IP Host 1.

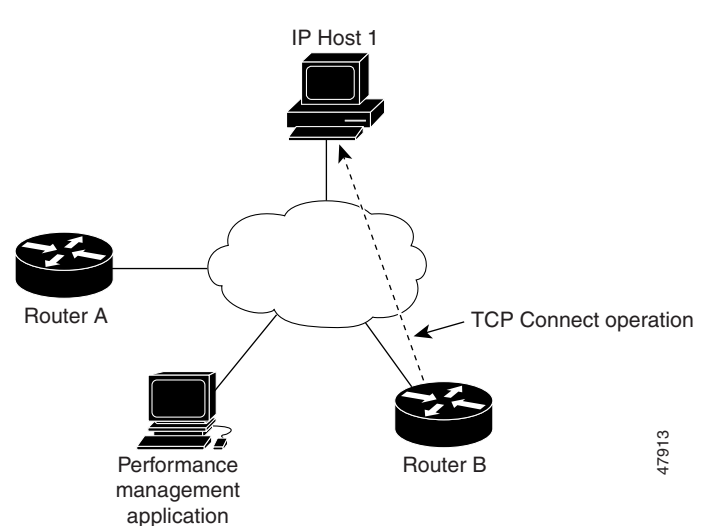

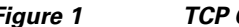

#### <span id="page-169-3"></span>*Figure 1 TCP Connect Operation*

**2**

Connection response time is computed by measuring the time taken between sending a TCP request message from Router B to IP Host 1 and receiving a reply from IP Host 1.

TCP Connect accuracy is enhanced by using the IP SLAs Responder at the destination Cisco device. If the destination router is a Cisco router, then IP SLAs makes a TCP connection to any port number that you specified. If the destination is not a Cisco IP host, then you must specify a known destination port number such as 21 for FTP, 23 for Telnet, or 80 for an HTTP server.

Using the IP SLAs Responder is optional for a TCP Connect operation when using Cisco devices. The IP SLAs Responder cannot be configured on non-Cisco devices.

TCP Connect is used to test virtual circuit availability or application availability. Server and application connection performance can be tested by simulating Telnet, SQL, and other types of connection to help you verify your IP service levels.

# <span id="page-170-0"></span>**How to Configure the IP SLAs TCP Connect Operation**

This section contains the following procedures:

- [Configuring the IP SLAs Responder on the Destination Device, page 3](#page-170-1) (optional)
- [Configuring and Scheduling a TCP Connect Operation on the Source Device, page 4](#page-171-0) (required)

## <span id="page-170-1"></span>**Configuring the IP SLAs Responder on the Destination Device**

Perform this task to enable the IP SLAs Responder on the destination Cisco device of a TCP Connect operation. A TCP Connect operation measures the response time taken to perform a TCP Connect operation between a Cisco router and devices using IP.

### **Prerequisites**

If you are using the IP SLAs Responder, ensure that the networking device to be used as the Responder is a Cisco device and that you have connectivity to that device through the network.

### **SUMMARY STEPS**

I

- **1. enable**
- **2. configure terminal**
- **3. ip sla responder**
- **4. exit**

#### **DETAILED STEPS**

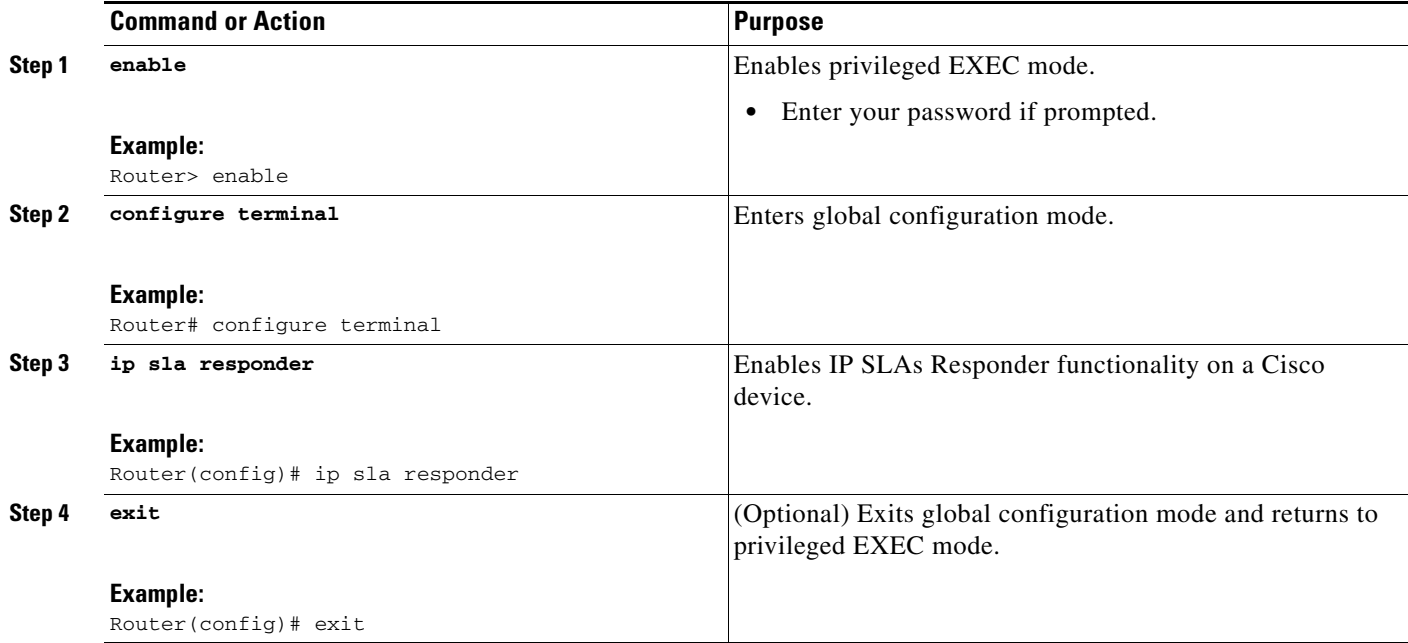

## <span id="page-171-0"></span>**Configuring and Scheduling a TCP Connect Operation on the Source Device**

To measure TCP connection response times between a Cisco IP device and a destination IP device, use the IP SLAs TCP Connect operation. A TCP Connect operation measures the response time taken to perform a TCP Connect operation between a Cisco router and devices using IP.

Perform one of the following tasks in this section, depending on whether you want to configure a basic TCP Connect operation or configure a TCP Connect operation with optional parameters:

- **•** [Configuring and Scheduling a Basic TCP Connect Operation on the Source Device, page 4](#page-171-1)
- Configuring and Scheduling a TCP Connect Operation with Optional Parameters on the Source [Device, page 6](#page-173-0)

### **Prerequisites**

If you are using the IP SLAs Responder, ensure that you have completed the ["Configuring the IP SLAs](#page-170-1)  [Responder on the Destination Device" section on page 3](#page-170-1) before you start this task.

### <span id="page-171-1"></span>**Configuring and Scheduling a Basic TCP Connect Operation on the Source Device**

Perform this task to enable a TCP Connect operation without any optional parameters.

For information on scheduling a group of operations, see the "[IP SLAs—Multioperation Scheduling of](http://www.cisco.com/en/US/docs/ios/ipsla/configuration/guide/sla_multi_scheduler.html)  [IP SLAs Operations"](http://www.cisco.com/en/US/docs/ios/ipsla/configuration/guide/sla_multi_scheduler.html) chapter of the *Cisco IOS IP SLAs Configuration Guide*.

Ι

#### **SUMMARY STEPS**

- **1. enable**
- **2. configure terminal**
- **3. ip sla** *operation-number*
- **4. tcp-connect** {*destination-ip-address* | *destination-hostname*} *destination-port* [**source-ip** {*ip-address* | *hostname*} **source-port** *port-number*] [**control** {**enable** | **disable**}]
- **5. frequency** *seconds*
- **6. exit**
- **7. ip sla schedule** *operation-number* [**life** {**forever** | *seconds*}] [**start-time** {*hh*:*mm*[:*ss*] [*month day* | *day month*] | **pending** | **now** | **after** *hh*:*mm*:*ss*] [**ageout** *seconds*] [**recurring**]
- **8. exit**

#### **DETAILED STEPS**

 $\overline{\phantom{a}}$ 

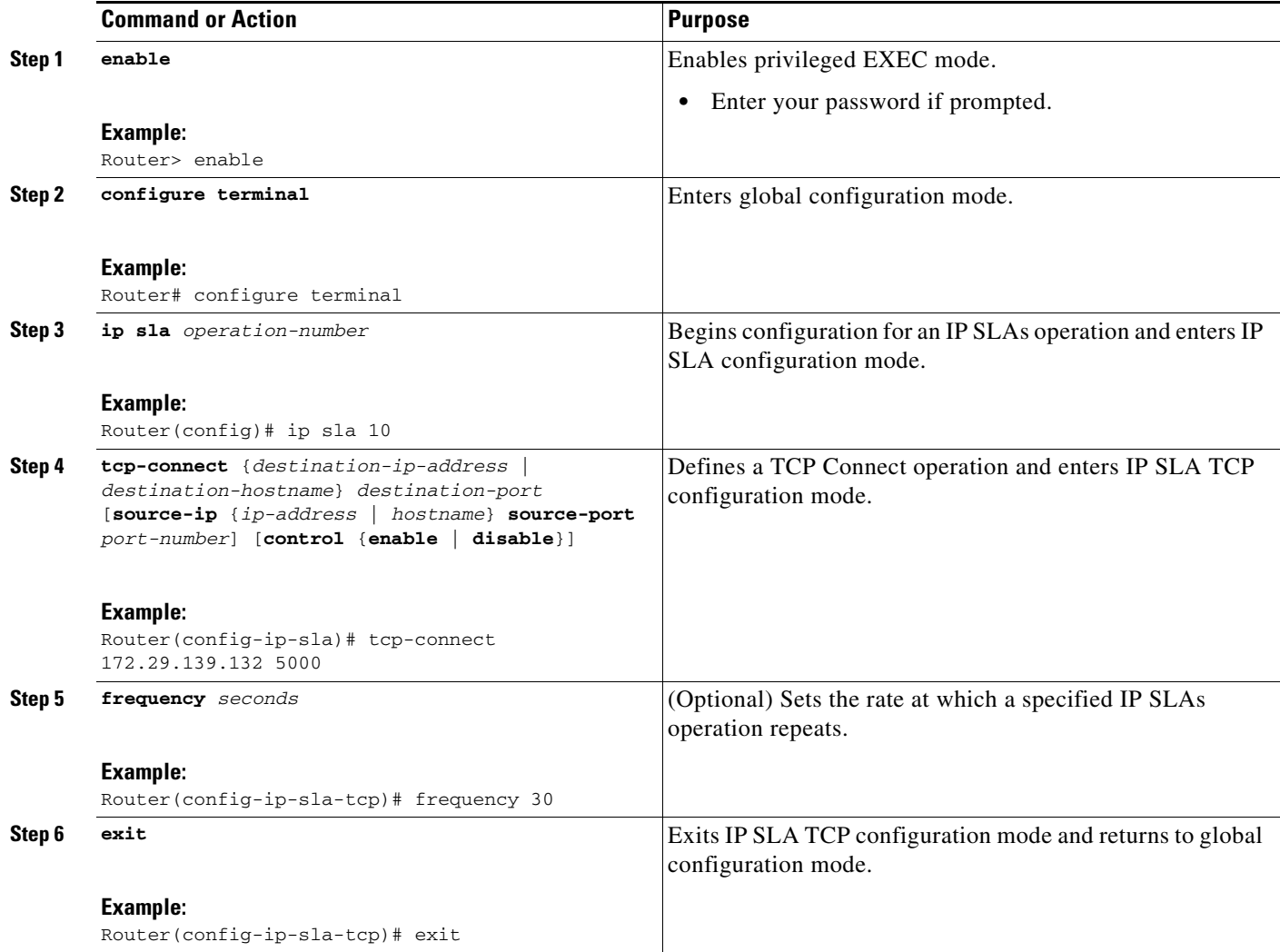

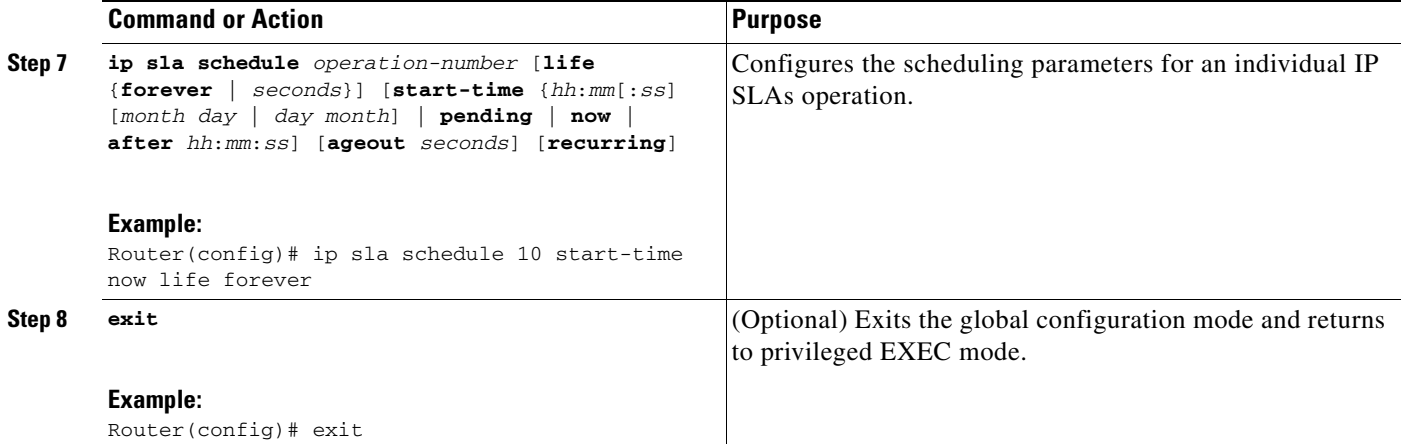

#### **Examples**

The following example shows the configuration of an IP SLAs operation type of TCP Connect that will start immediately and run indefinitely.

ip sla 9 tcp-connect 172.29.139.132 5000 frequency 10 ! ip sla schedule 9 life forever start-time now

#### **What to Do Next**

To view and interpret the results of an IP SLAs operation use the **show ip sla statistics** command. Checking the output for fields that correspond to criteria in your service level agreement will help you determine whether the service metrics are acceptable.

### <span id="page-173-0"></span>**Configuring and Scheduling a TCP Connect Operation with Optional Parameters on the Source Device**

Perform this task to enable a TCP Connect operation on the source device and configure some optional IP SLAs parameters. The source device is the location at which the measurement statistics are stored.

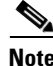

**Note** The **tos** command defines the type of service (ToS) byte in the IPv4 header of an IP SLAs operation and is valid only in IPv4 networks. The **traffic-class** command defines the traffic class byte in the IPv6 header for a supported IP SLAs operation.

The **flow-label** command defines the value in the flow label field in the IPv6 header for a supported IP SLAs operation and is valid only in IPv6 networks.

For information on scheduling a group of operations, see the "[IP SLAs—Multioperation Scheduling of](http://www.cisco.com/en/US/docs/ios/ipsla/configuration/guide/sla_multi_scheduler.html)  [IP SLAs Operations"](http://www.cisco.com/en/US/docs/ios/ipsla/configuration/guide/sla_multi_scheduler.html) chapter of the *Cisco IOS IP SLAs Configuration Guide*.

Ι

#### **SUMMARY STEPS**

- **1. enable**
- **2. configure terminal**
- **3. ip sla** *operation-number*
- **4. tcp-connect** {*destination-ip-address* | *destination-hostname*} *destination-port* [**source-ip** {*ip-address* | *hostname*} **source-port** *port-number*] [**control** {**enable** | **disable**}]
- **5. history buckets-kept** *size*
- **6. history distributions-of-statistics-kept** *size*
- **7. history enhanced** [**interval** *seconds*] [**buckets** *number-of-buckets*]
- **8. history filter** {**none** | **all** | **overThreshold** | **failures**}
- **9. frequency** *seconds*
- **10. history hours-of-statistics-kept** *hours*
- **11. history lives-kept** *lives*
- **12. owner** *owner-id*
- **13. history statistics-distribution-interval** *milliseconds*
- **14. tag** *text*
- **15. threshold** *milliseconds*
- **16. timeout** *milliseconds*
- **17. tos** *number* or **traffic-class** *number*
- **18. flow-label** *number*
- **19. exit**
- **20. ip sla schedule** *operation-number* [**life** {**forever** | *seconds*}] [**start-time** {*hh*:*mm*[:*ss*] [*month day* | *day month*] | **pending** | **now** | **after** *hh*:*mm*:*ss*] [**ageout** *seconds*] [**recurring**]
- **21. exit**
- **22. show ip sla configuration** [*operation-number*]

#### **DETAILED STEPS**

 $\Gamma$ 

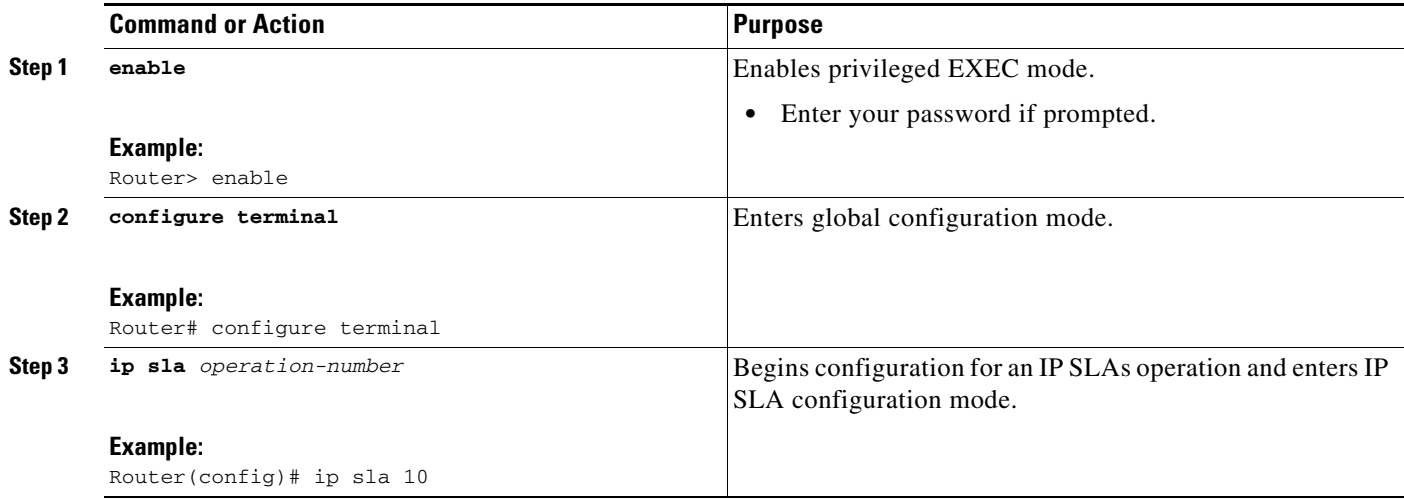

H

 $\mathsf I$ 

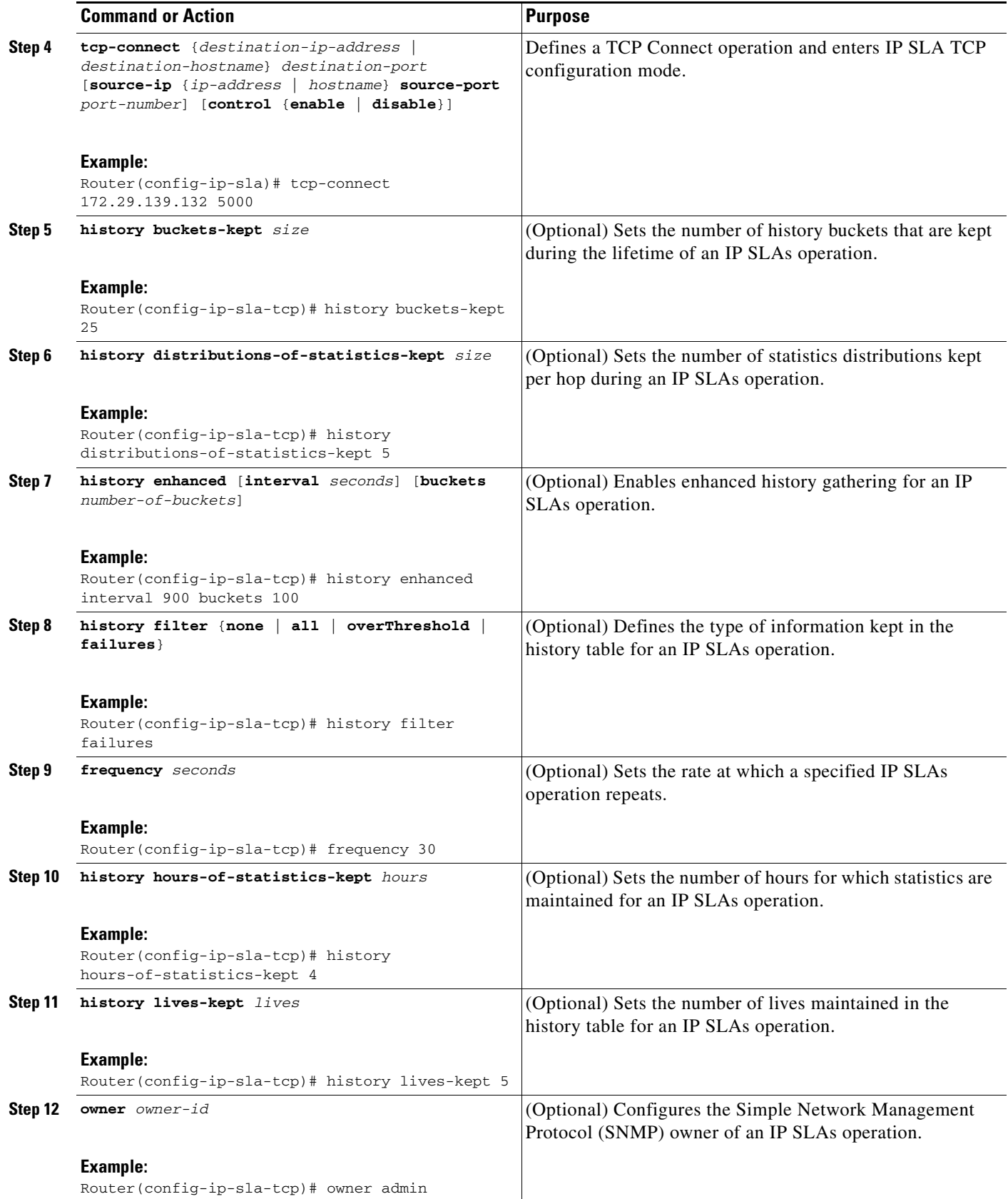

 $\mathbf{I}$ 

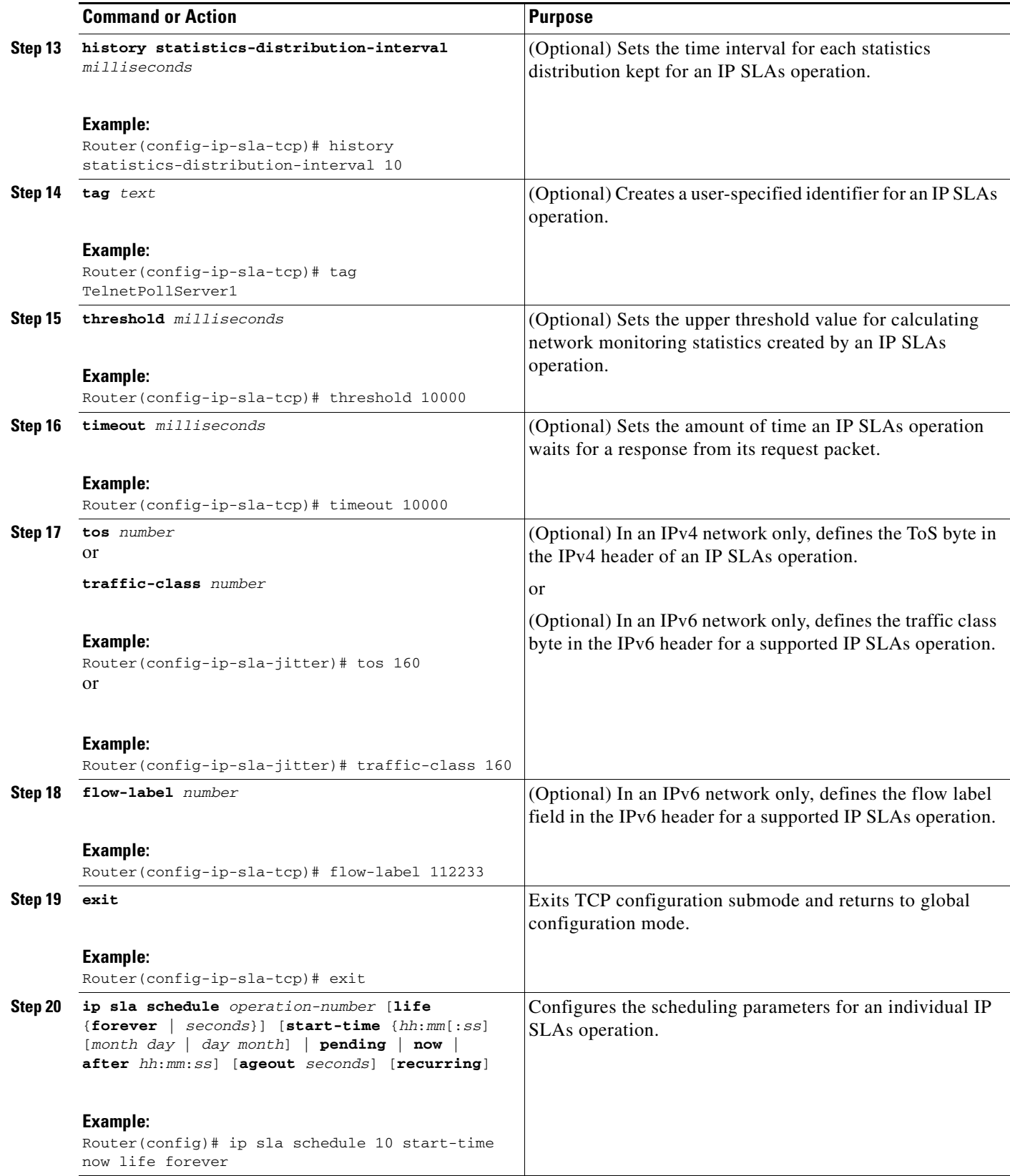

ш

Ι

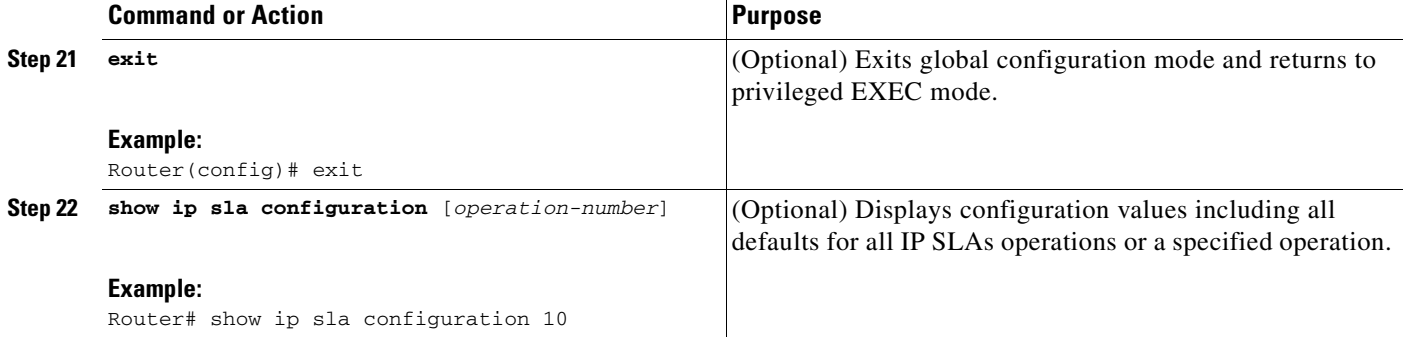

#### **Examples**

The following sample output shows the configuration of all the IP SLAs parameters (including defaults) for the TCP Connect operation number 9.

```
Router# show ip sla configuration 9
```

```
Complete Configuration Table (includes defaults)
Entry Number: 9
Owner: 
Tag: SL-SGU 
Type of Operation to Perform: tcpConnect
Reaction and History Threshold (milliseconds): 5000
Operation Frequency (seconds): 20
Operation Timeout (milliseconds): 60000
Verify Data: FALSE
Status of Entry (SNMP RowStatus): active
Protocol Type: ipTcpConn
Target Address: 172.29.139.132
Source Address: 0.0.0.0
Target Port: 5000
Source Port: 0
Request Size (ARR data portion): 1
Response Size (ARR data portion): 1
Control Packets: enabled
Loose Source Routing: disabled
LSR Path: 
Type of Service Parameters: 128
Life (seconds): infinite - runs forever
Next Scheduled Start Time: Start Time already passed
Entry Ageout (seconds): never
Connection Loss Reaction Enabled: FALSE
Timeout Reaction Enabled: FALSE
Threshold Reaction Type: never
Threshold Falling (milliseconds): 3000
Threshold Count: 5
Threshold Count2: 5
Reaction Type: none
Verify Error Reaction Enabled: FALSE
Number of Statistic Hours kept: 2
Number of Statistic Paths kept: 1
Number of Statistic Hops kept: 1
Number of Statistic Distribution Buckets kept: 1
Statistic Distribution Interval (milliseconds): 20
Number of History Lives kept: 0
Number of History Buckets kept: 15
Number of History Samples kept: 1
History Filter Type: none
```
#### **Troubleshooting Tips**

Use the **debug ip sla trace** and **debug ip sla error** commands to help troubleshoot issues with an IP SLAs operation.

**What to Do Next**

To view and interpret the results of an IP SLAs operation use the **show ip sla statistics** command. Checking the output for fields that correspond to criteria in your service level agreement will help you determine whether the service metrics are acceptable.

## <span id="page-178-0"></span>**Configuration Examples for the IP SLAs TCP Connect Operation**

This section contains the following configuration example:

**•** [Configuring a TCP Connect Operation: Examples, page 11](#page-178-2)

## <span id="page-178-2"></span>**Configuring a TCP Connect Operation: Examples**

The following example shows how to configure a TCP Connect operation as shown in [Figure 1](#page-169-3) from Router B to the Telnet port (TCP port 23) of IP Host 1 (IP address 10.0.0.1). The operation is scheduled to start immediately. In this example, the control protocol is disabled. IP SLAs uses the control protocol to notify the IP SLAs Responder to enable the target port temporarily. This action allows the Responder to reply to the TCP Connect operation. In this example, because the target is not a router and a well-known TCP port is used, there is no need to send the control message.

#### **Router A Configuration**

configure terminal ip sla responder

#### **Router B Configuration**

```
ip sla 9
tcp-connect 10.0.0.1 23 control disable
  frequency 30
 tos 128
 timeout 1000
  tag FLL-RO
ip sla schedule 9 start-time now
```
The following example shows how to configure a TCP Connect operation with a specific port, port 23, and without an IP SLAs Responder. The operation is scheduled to start immediately and run indefinitely.

```
ip sla 9
tcp-connect 173.29.139.132 21 control disable
 frequency 30
ip sla schedule 9 life forever start-time now
```
# <span id="page-178-1"></span>**Where to Go Next**

I

For information about other types of IP SLAs operations and IP SLAs features, see the *[Cisco IOS IP](http://www.cisco.com/en/US/docs/ios/ipsla/configuration/guide/sla_roadmap.html)  [SLAs Features Roadmap](http://www.cisco.com/en/US/docs/ios/ipsla/configuration/guide/sla_roadmap.html)*.

 $\mathsf I$ 

# <span id="page-179-0"></span>**Additional References**

The following sections provide references related to the IP SLAs TCP Connect operation.

## **Related Documents**

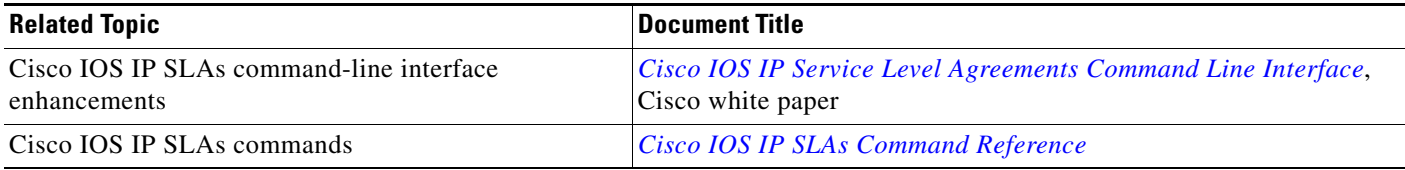

# **Standards**

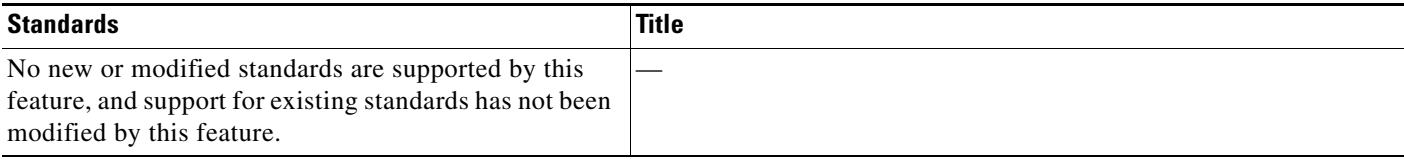

# **MIBs**

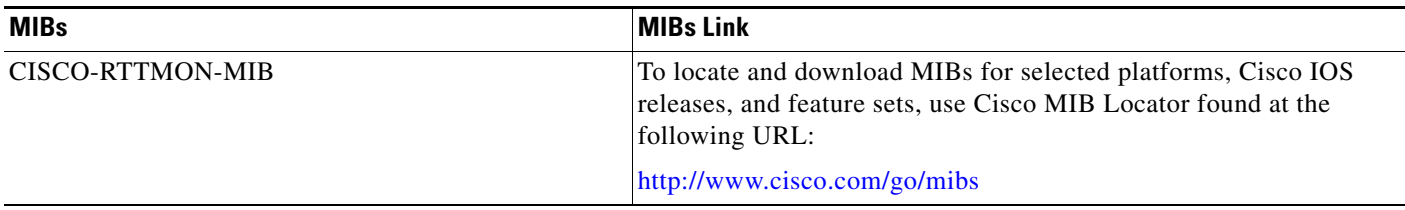

# **RFCs**

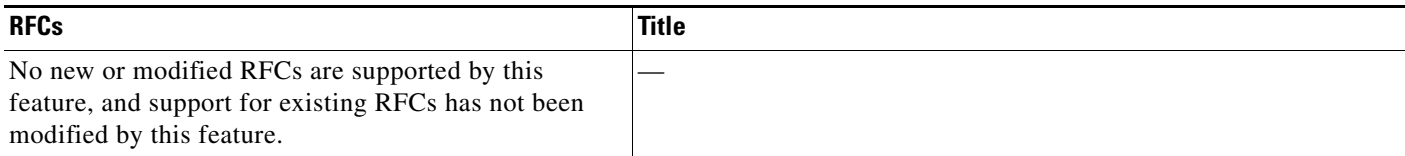
# **Technical Assistance**

 $\mathbf{I}$ 

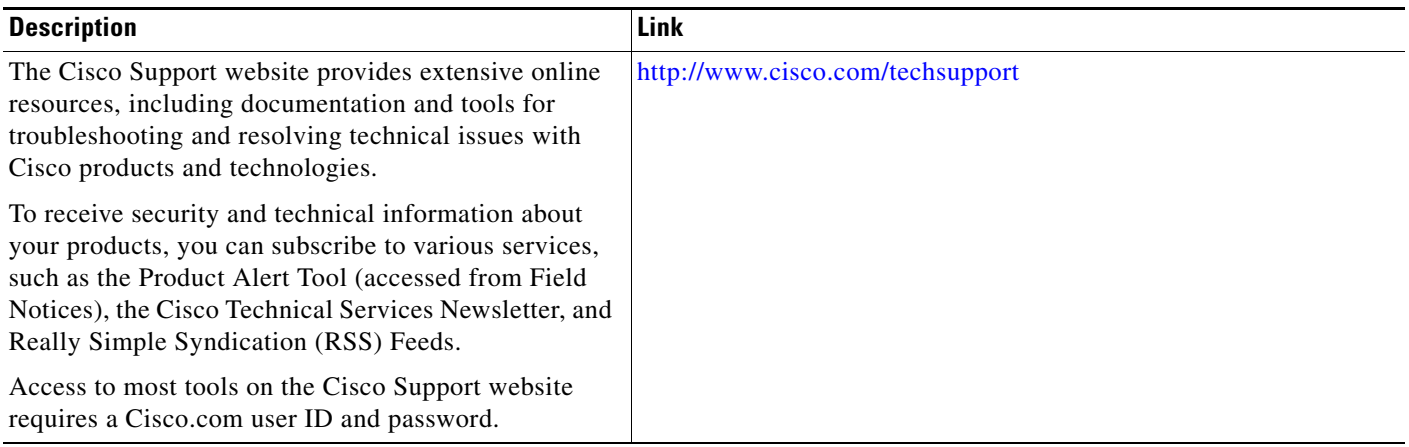

# **Feature Information for the IP SLAs TCP Connect Operation**

[Table 1](#page-181-0) lists the release history for this feature.

Not all commands may be available in your Cisco IOS software release. For release information about a specific command, see the command reference documentation.

Use Cisco Feature Navigator to find information about platform support and software image support. Cisco Feature Navigator enables you to determine which Cisco IOS and Catalyst OS software images support a specific software release, feature set, or platform. To access Cisco Feature Navigator, go to [http://www.cisco.com/go/cfn.](http://www.cisco.com/go/cfn) An account on Cisco.com is not required.

**Note** [Table 1](#page-181-0) lists only the Cisco IOS software release that introduced support for a given feature in a given Cisco IOS software release train. Unless noted otherwise, subsequent releases of that Cisco IOS software release train also support that feature.

#### <span id="page-181-0"></span>*Table 1 Feature Information for the IP SLAs TCP Connect Operation*

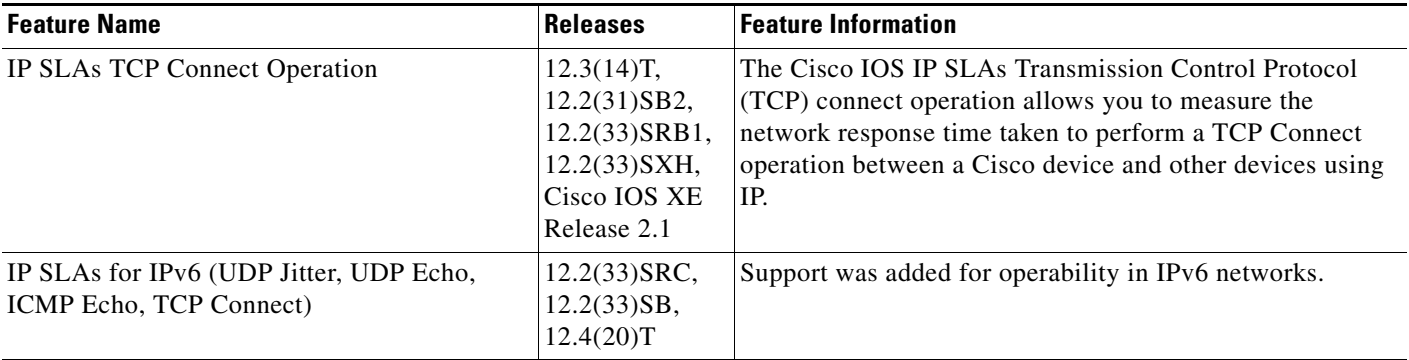

CCDE, CCENT, CCSI, Cisco Eos, Cisco HealthPresence, Cisco IronPort, the Cisco logo, Cisco Nurse Connect, Cisco Pulse, Cisco SensorBase, Cisco StackPower, Cisco StadiumVision, Cisco TelePresence, Cisco Unified Computing System, Cisco WebEx, DCE, Flip Channels, Flip for Good, Flip Mino, Flipshare (Design), Flip Ultra, Flip Video, Flip Video (Design), Instant Broadband, and Welcome to the Human Network are trademarks; Changing the Way We Work, Live, Play, and Learn, Cisco Capital, Cisco Capital (Design), Cisco:Financed (Stylized), Cisco Store, Flip Gift Card, and One Million Acts of Green are service marks; and Access Registrar, Aironet, AllTouch, AsyncOS, Bringing the Meeting To You, Catalyst, CCDA, CCDP, CCIE, CCIP, CCNA, CCNP, CCSP, CCVP, Cisco, the Cisco Certified Internetwork Expert logo, Cisco IOS, Cisco Lumin, Cisco Nexus, Cisco Press, Cisco Systems, Cisco Systems Capital, the Cisco Systems logo, Cisco Unity, Collaboration Without Limitation, Continuum, EtherFast, EtherSwitch, Event Center, Explorer, Follow Me Browsing, GainMaker, iLYNX, IOS, iPhone, IronPort, the IronPort logo, Laser Link, LightStream, Linksys, MeetingPlace, MeetingPlace Chime Sound, MGX, Networkers, Networking Academy, PCNow, PIX, PowerKEY, PowerPanels, PowerTV, PowerTV (Design), PowerVu, Prisma, ProConnect, ROSA, SenderBase, SMARTnet, Spectrum Expert, StackWise, WebEx, and the WebEx logo are registered trademarks of Cisco Systems, Inc. and/or its affiliates in the United States and certain other countries.

All other trademarks mentioned in this document or website are the property of their respective owners. The use of the word partner does not imply a partnership relationship between Cisco and any other company. (0910R)

Any Internet Protocol (IP) addresses used in this document are not intended to be actual addresses. Any examples, command display output, and figures included in the document are shown for illustrative purposes only. Any use of actual IP addresses in illustrative content is unintentional and coincidental.

© 2006-2008 Cisco Systems, Inc. All rights reserved.

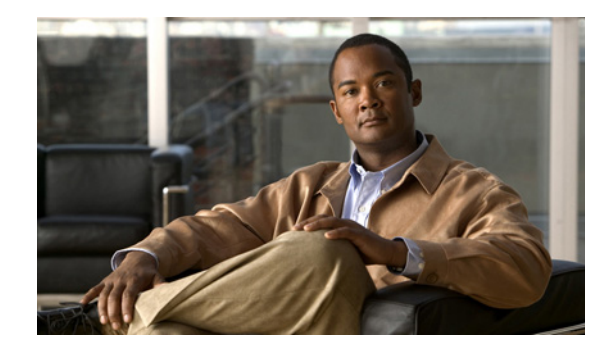

# **IP SLAs—Analyzing IP Service Levels Using the ICMP Echo Operation**

**First Published: August 14, 2006 Last Updated: July 16, 2008**

This module describes how to use the Cisco IOS IP Service Level Agreements (SLAs) Internet Control Message Protocol (ICMP) Echo operation to monitor end-to-end response time between a Cisco router and devices using IPv4 or IPv6. ICMP Echo is useful for troubleshooting network connectivity issues. IP SLAs is a portfolio of technology embedded in most devices that run Cisco IOS software, which allows Cisco customers to analyze IP service levels for IP applications and services, to increase productivity, to lower operational costs, and to reduce the frequency of network outages. IP SLAs uses active traffic monitoring—the generation of traffic in a continuous, reliable, and predictable manner—for measuring network performance. This module also demonstrates how the results of the ICMP Echo operation can be displayed and analyzed to determine how the network IP connections are performing.

# **Finding Feature Information**

Your software release may not support all the features documented in this module. For the latest feature information and caveats, see the release notes for your platform and software release. To find information about the features documented in this module, and to see a list of the releases in which each feature is supported, see the ["Feature Information for the IP SLAs ICMP Echo Operation" section on page 13.](#page-194-0)

Use Cisco Feature Navigator to find information about platform support and Cisco IOS and Catalyst OS software image support. To access Cisco Feature Navigator, go to [http://www.cisco.com/go/cfn.](http://www.cisco.com/go/cfn) An account on Cisco.com is not required.

# **Contents**

- [Prerequisites for the IP SLAs ICMP Echo Operation, page 2](#page-183-0)
- **•** [Restrictions for the IP SLAs ICMP Echo Operation, page 2](#page-183-1)
- [Information About the IP SLAs ICMP Echo Operation, page 2](#page-183-2)

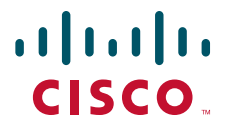

**Americas Headquarters: Cisco Systems, Inc., 170 West Tasman Drive, San Jose, CA 95134-1706 USA**

© 2006-2008 Cisco Systems, Inc. All rights reserved.

- **•** [How to Configure the IP SLAs ICMP Echo Operation, page 3](#page-184-1)
- [Configuration Examples for the IP SLAs ICMP Echo Operation, page 10](#page-191-0)
- [Where to Go Next, page 10](#page-191-1)
- **•** [Additional References, page 11](#page-192-0)
- **•** [Feature Information for the IP SLAs ICMP Echo Operation, page 13](#page-194-0)

# <span id="page-183-0"></span>**Prerequisites for the IP SLAs ICMP Echo Operation**

Before configuring the IP SLAs ICMP Echo operation you should be familiar with the *"*[Cisco IOS IP](http://www.cisco.com/univercd/cc/td/doc/product/software/ios124/124tcg/tsla_c/htoverv.htm)  [SLAs Overview](http://www.cisco.com/univercd/cc/td/doc/product/software/ios124/124tcg/tsla_c/htoverv.htm)*"* chapter of the *Cisco IOS IP SLAs Configuration Guide*.

### <span id="page-183-1"></span>**Restrictions for the IP SLAs ICMP Echo Operation**

We recommend using a Cisco networking device as the destination device although any networking device that supports RFC 862, Echo protocol, can be used.

# <span id="page-183-2"></span>**Information About the IP SLAs ICMP Echo Operation**

To perform the tasks required to analyze ICMP Echo performance using IP SLA, you should understand the following concept:

• **ICMP** Echo Operation, page 2

### <span id="page-183-3"></span>**ICMP Echo Operation**

The ICMP Echo operation measures end-to-end response time between a Cisco router and any devices using IP. Response time is computed by measuring the time taken between sending an ICMP Echo request message to the destination and receiving an ICMP Echo reply.

In [Figure 1](#page-184-0) ping is used by the ICMP Echo operation to measure the response time between the source IP SLAs device and the destination IP device. Many customers use IP SLAs ICMP-based operations, in-house ping testing, or ping-based dedicated probes for response time measurements.

Ι

<span id="page-184-0"></span>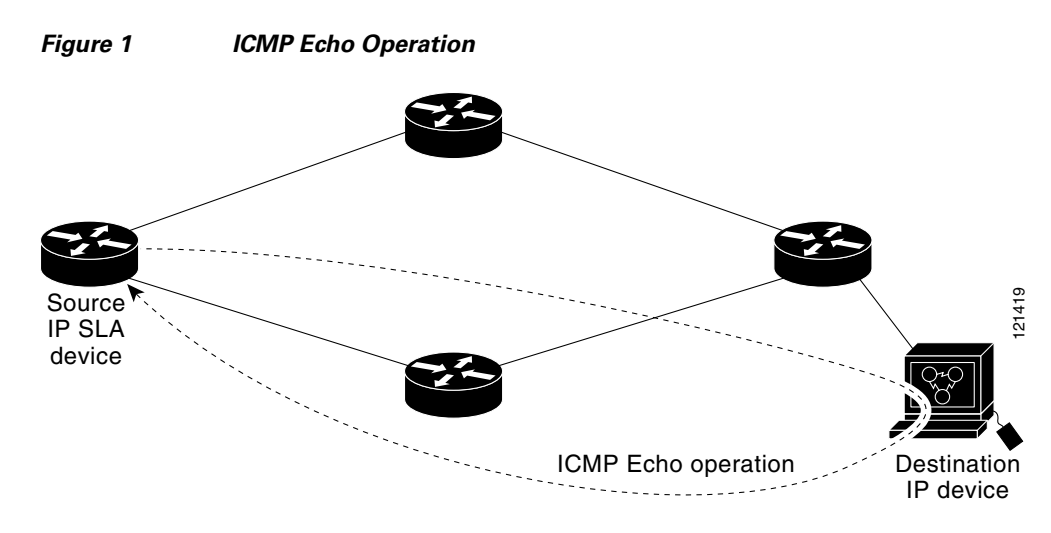

The IP SLAs ICMP Echo operation conforms to the same IETF specifications for ICMP ping testing and the two methods result in the same response times.

# <span id="page-184-1"></span>**How to Configure the IP SLAs ICMP Echo Operation**

This section contains the following procedure:

**•** [Configuring and Scheduling an ICMP Echo Operation, page 3](#page-184-2) (required)

### <span id="page-184-2"></span>**Configuring and Scheduling an ICMP Echo Operation**

To monitor IP connections on a device, use the IP SLAs ICMP Echo operation. An ICMP Echo operation measures end-to-end response times between a Cisco router and devices using IP. ICMP Echo is useful for troubleshooting network connectivity issues. This operation does not require the IP SLAs Responder to be enabled.

Perform one of the following procedures in this section, depending on whether you want to configure and schedule a basic ICMP Echo operation or configure and schedule an ICMP Echo operation with optional parameters:

- **•** [Configuring and Scheduling a Basic ICMP Echo Operation on the Source Device, page 3](#page-184-3)
- **•** [Configuring and Scheduling an ICMP Echo Operation with Optional Parameters on the Source](#page-186-0)  [Device, page 5](#page-186-0)

### <span id="page-184-3"></span>**Configuring and Scheduling a Basic ICMP Echo Operation on the Source Device**

Perform this task to enable and schedule an ICMP Echo operation without any optional parameters.

For information on scheduling a group of operations, see the "[IP SLAs—Multioperation Scheduling of](http://www.cisco.com/en/US/docs/ios/ipsla/configuration/guide/sla_multi_scheduler.html)  [IP SLAs Operations](http://www.cisco.com/en/US/docs/ios/ipsla/configuration/guide/sla_multi_scheduler.html)" chapter of the *Cisco IOS IP SLAs Configuration Guide*.

### **SUMMARY STEPS**

I

- **1. enable**
- **2. configure terminal**

 $\mathsf I$ 

- **3. ip sla** *operation-number*
- **4. icmp-echo** {*destination-ip-address* | *destination-hostname*} [**source-ip** {*ip-address* | *hostname*} | **source-interface** *interface-name*]
- **5. frequency** *seconds*
- **6. exit**
- **7. ip sla schedule** *operation-number* [**life** {**forever** | *seconds*}] [**start-time** {*hh*:*mm*[:*ss*] [*month day* | *day month*] | **pending** | **now** | **after** *hh*:*mm*:*ss*}] [**ageout** *seconds*] [**recurring**]
- **8. exit**

#### **DETAILED STEPS**

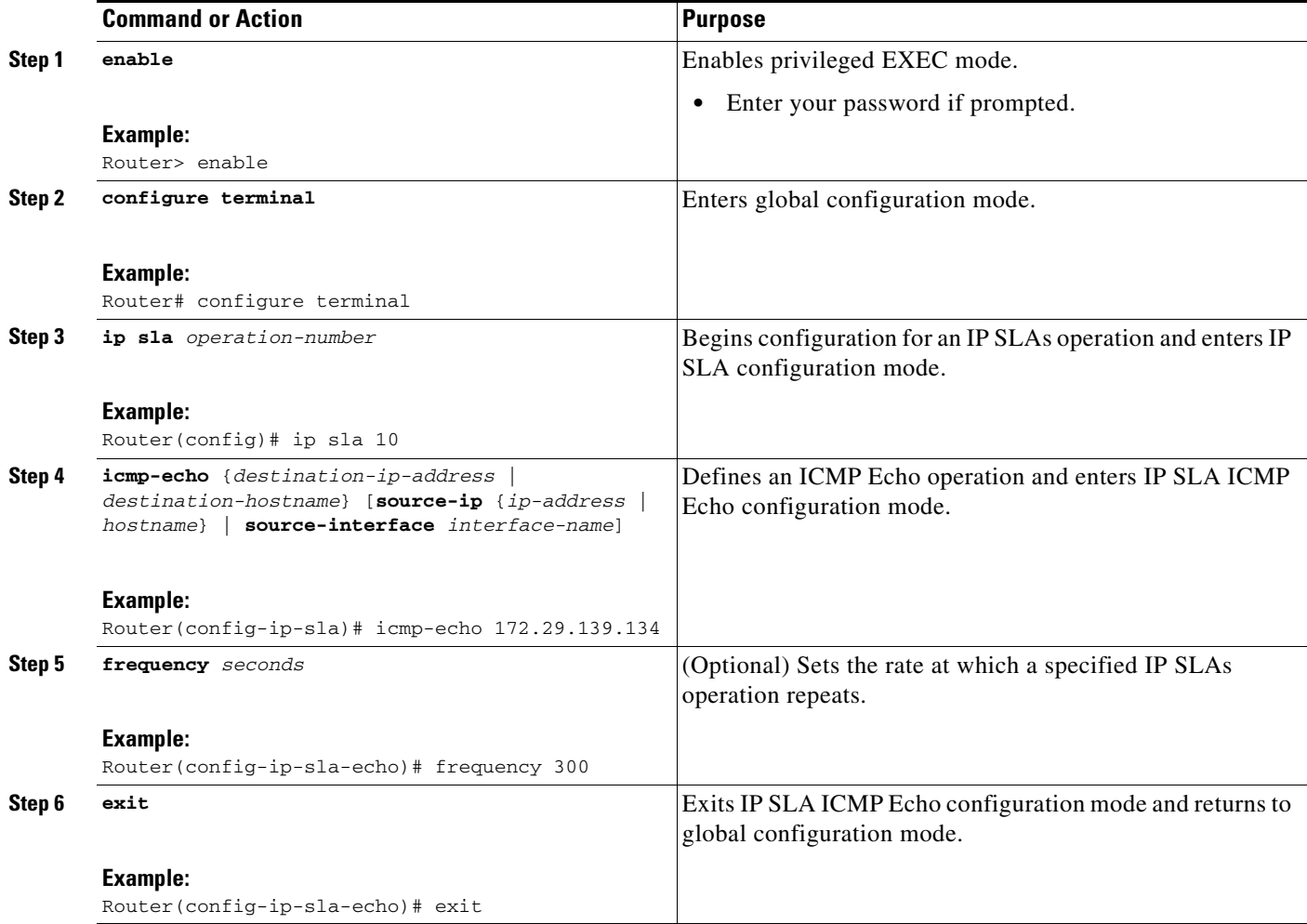

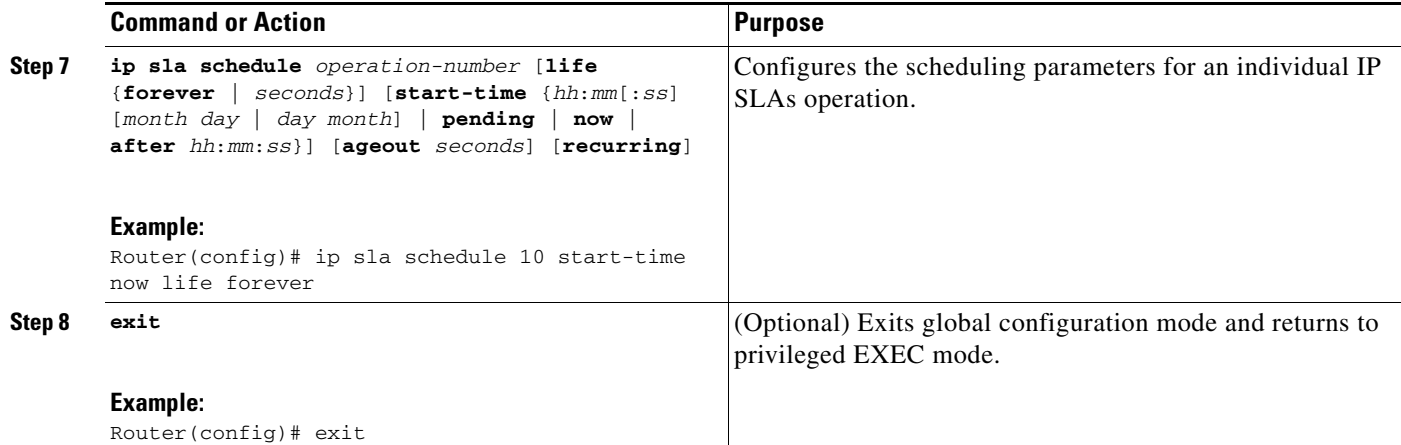

#### **Example**

The following example shows the configuration of the IP SLAs ICMP Echo operation number 6 that will start immediately and run indefinitely.

```
ip sla 6
 icmp-echo 172.29.139.134 source-ip 172.29.139.132
 frequency 300
!
ip sla schedule 6 life forever start-time now
```
### **What to Do Next**

To view and interpret the results of an IP SLAs operation use the **show ip sla statistics** command. Checking the output for fields that correspond to criteria in your service level agreement will help you determine whether the service metrics are acceptable.

### <span id="page-186-0"></span>**Configuring and Scheduling an ICMP Echo Operation with Optional Parameters on the Source Device**

Perform this task to enable an ICMP Echo operation on the source device and configure some optional IP SLAs parameters.

**Note** The **tos** command defines the type of service (ToS) byte in the IPv4 header of an IP SLAs operation and is valid only in IPv4 networks. The **traffic-class** command defines the traffic class byte in the IPv6 header for a supported IP SLAs operation.

The **flow-label** command defines the value in the flow label field in the IPv6 header for a supported IP SLAs operation and is valid only in IPv6 networks.

For information on scheduling a group of operations, see the "[IP SLAs—Multioperation Scheduling of](http://www.cisco.com/en/US/docs/ios/ipsla/configuration/guide/sla_multi_scheduler.html)  [IP SLAs Operations](http://www.cisco.com/en/US/docs/ios/ipsla/configuration/guide/sla_multi_scheduler.html)" chapter of the *Cisco IOS IP SLAs Configuration Guide*.

#### **SUMMARY STEPS**

- **1. enable**
- **2. configure terminal**

1

- **3. ip sla** *operation-number*
- **4. icmp-echo** {*destination-ip-address* | *destination-hostname*} [**source-ip** {*ip-address* | *hostname*} | **source-interface** *interface-name*]
- **5. history buckets-kept** *size*
- **6. history distributions-of-statistics-kept** *size*
- **7. history enhanced** [**interval** *seconds*] [**buckets** *number-of-buckets*]
- **8. history filter** {**none** | **all** | **overThreshold** | **failures**}
- **9. frequency** *seconds*
- **10. history hours-of-statistics-kept** *hours*
- **11. history lives-kept** *lives*
- **12. owner** *owner-id*
- **13. request-data-size** *bytes*
- **14. history statistics-distribution-interval** *milliseconds*
- **15. tag** *text*
- **16. threshold** *milliseconds*
- **17. timeout** *milliseconds*
- **18. tos** *number* or **traffic-class** *number*
- **19. flow-label** *number*
- **20. verify-data**
- **21. vrf** *vrf-name*
- **22. exit**
- **23. ip sla schedule** *operation-number* [**life** {**forever** | *seconds*}] [**start-time** {*hh*:*mm*[:*ss*] [*month day* | *day month*] | **pending** | **now** | **after** *hh*:*mm*:*ss*}] [**ageout** *seconds*] [**recurring**]
- **24. exit**
- **25. show ip sla configuration** [*operation-number*]

### **DETAILED STEPS**

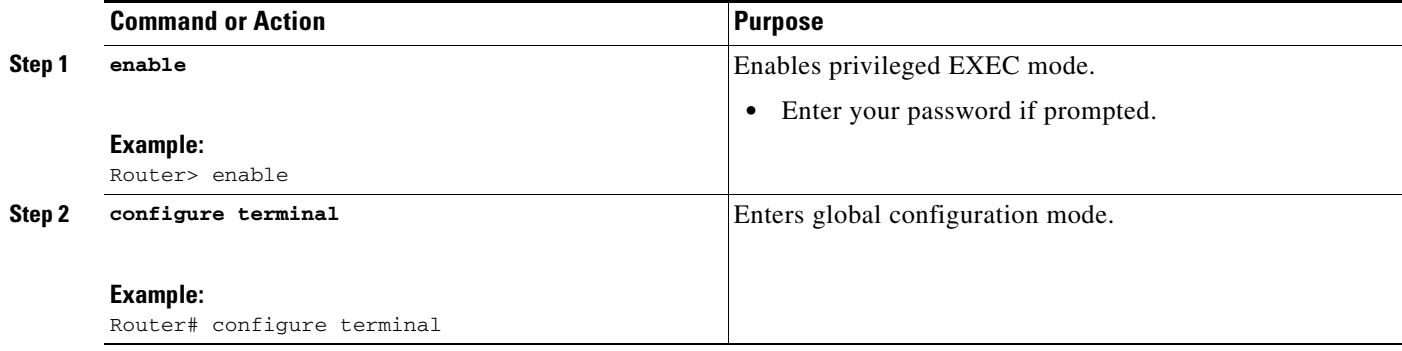

 $\mathbf{I}$ 

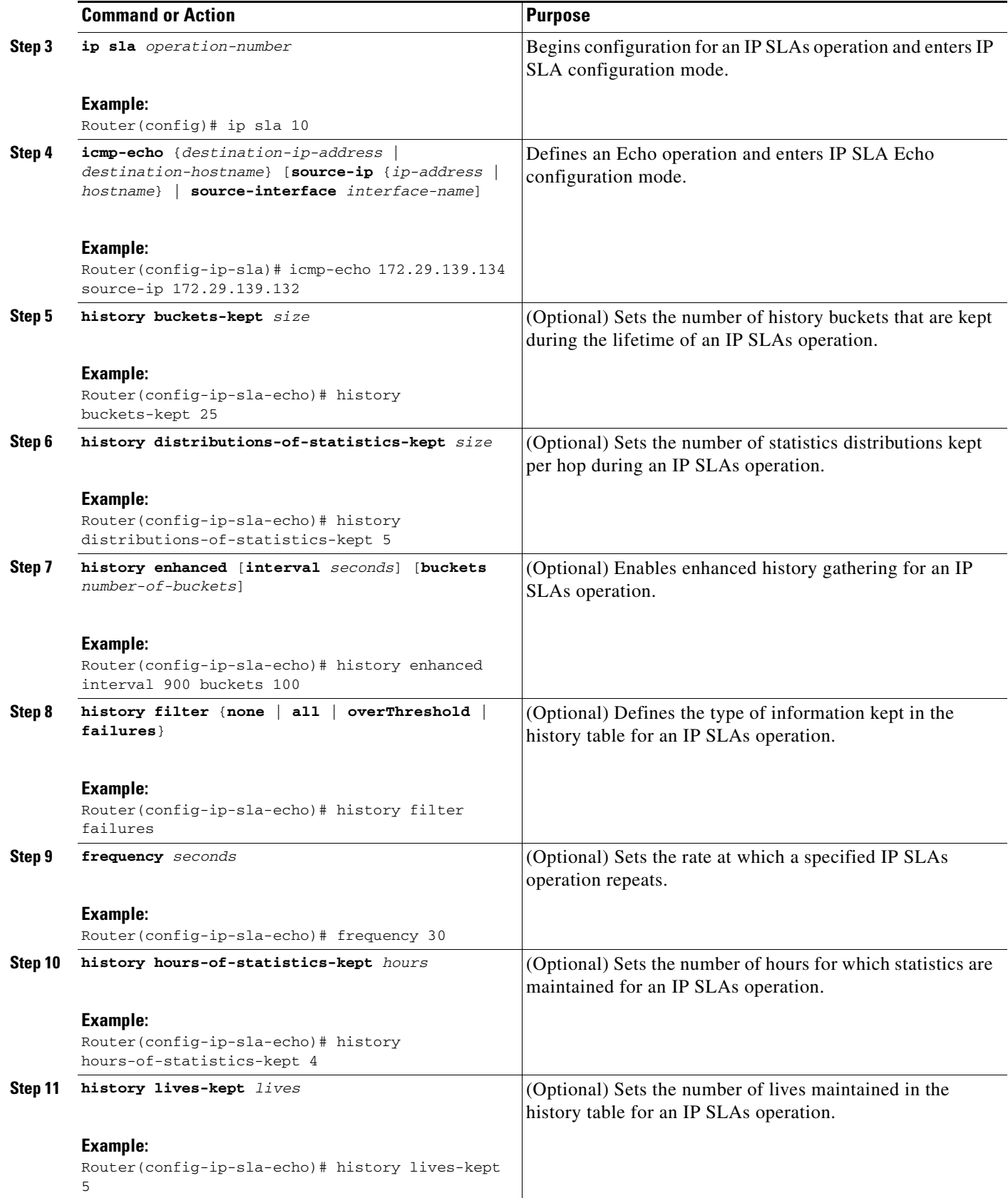

H

 $\mathsf I$ 

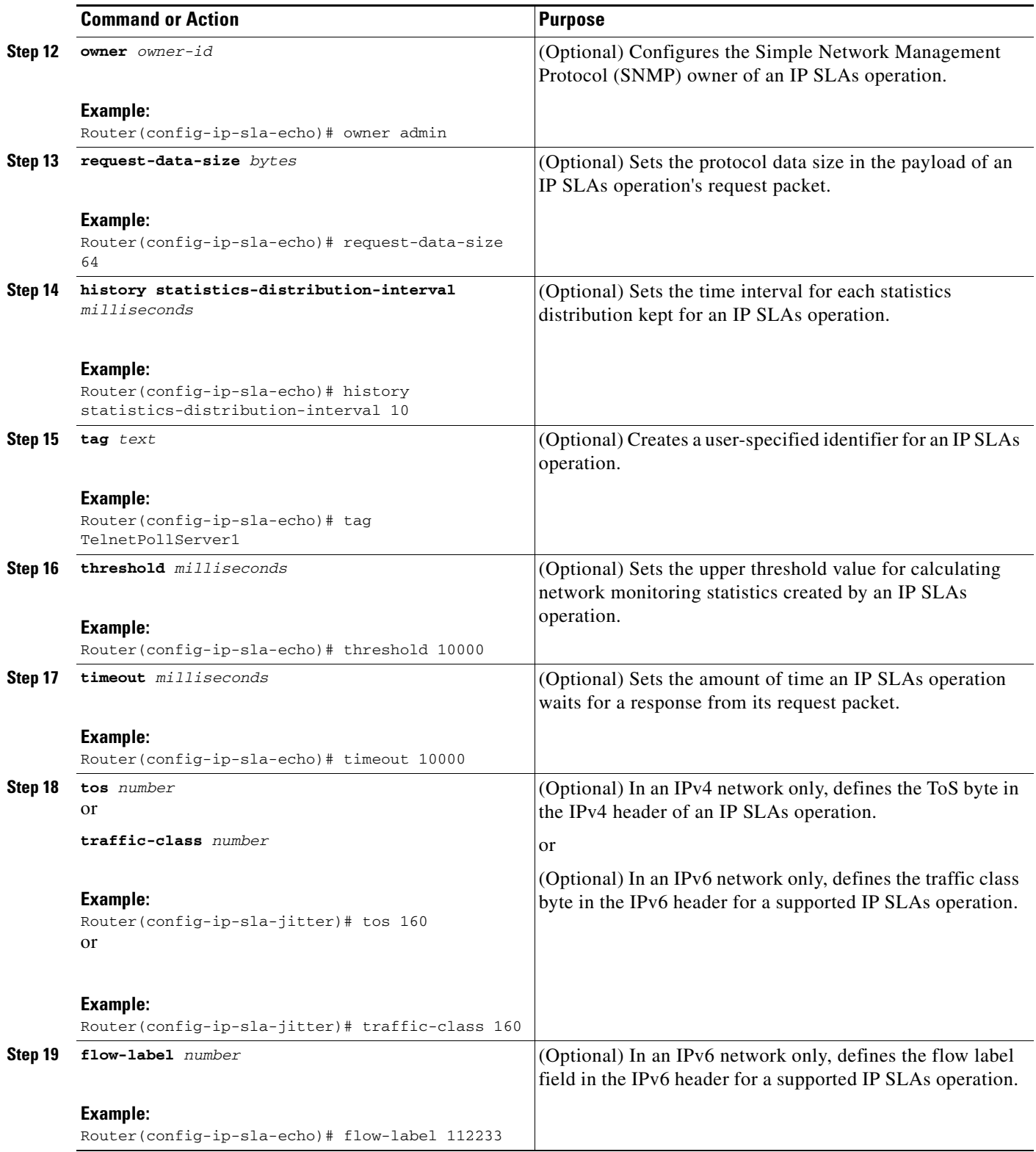

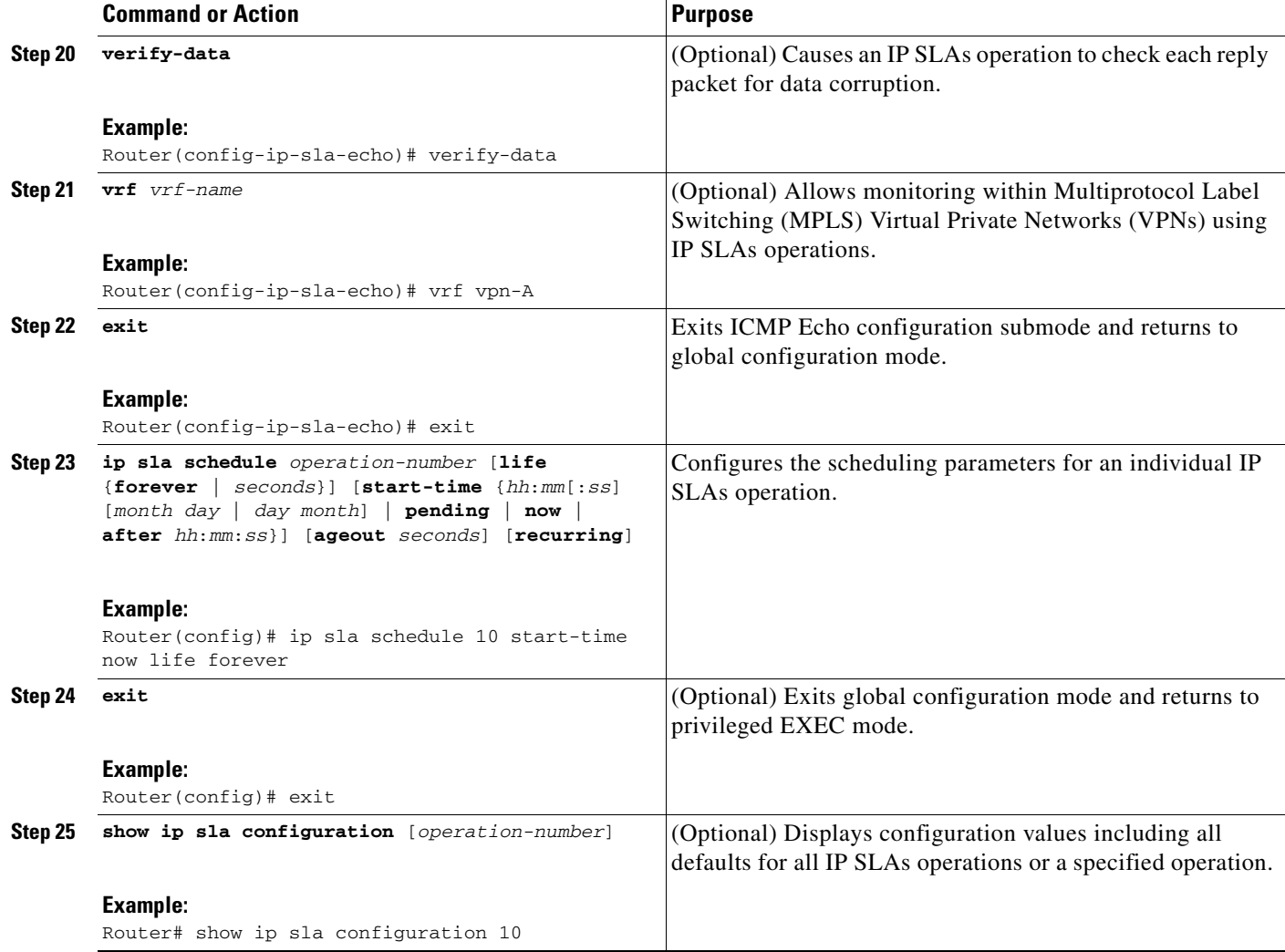

#### **Examples**

 $\overline{\phantom{a}}$ 

The following sample output shows the configuration of all the IP SLAs parameters (including defaults) for the ICMP Echo operation number 6.

```
Router# show ip sla configuration 6
```

```
Entry number: 6
Owner: jdoe 
Tag: SFO-RO
Type of operation to perform: echo
Target address: 172.29.139.134
Source address: 172.29.139.132
Request size (ARR data portion): 28
Operation timeout (milliseconds): 2000
Type Of Service parameters: 160
Verify data: No
Vrf Name: 
Operation frequency (seconds): 300
Next Scheduled Start Time: Start Time already passed
Group Scheduled: FALSE
Life (seconds): Forever
Entry Ageout (seconds): never
```

```
Recurring (Starting Everyday): FALSE
Status of entry (SNMP RowStatus): Active
Threshold (milliseconds): 5000
Number of statistic hours kept: 2
Number of statistic distribution buckets kept: 1
Statistic distribution interval (milliseconds): 20
Number of history Lives kept: 0
Number of history Buckets kept: 15
History Filter Type: None
Enhanced History:
```
### **Troubleshooting Tips**

- **•** If the IP SLAs operation is not running and generating statistics, add the **verify-data** command to the configuration of the operation (while configuring in IP SLA configuration mode) to enable data verification. When enabled, each operation response is checked for corruption. Use the **verify-data** command with caution during normal operations because it generates unnecessary overhead.
- **•** Use the **debug ip sla trace** and **debug ip sla error** commands to help troubleshoot issues with an IP SLAs operation.

#### **What to Do Next**

To view and interpret the results of an IP SLAs operation use the **show ip sla statistics** command. Checking the output for fields that correspond to criteria in your service level agreement will help you determine whether the service metrics are acceptable.

# <span id="page-191-0"></span>**Configuration Examples for the IP SLAs ICMP Echo Operation**

This section contains the following configuration example:

**•** [Configuring an ICMP Echo Operation: Example, page 10](#page-191-2)

### <span id="page-191-2"></span>**Configuring an ICMP Echo Operation: Example**

The following example shows how to configure an IP SLAs operation type of ICMP Echo that will start immediately and run indefinitely.

```
ip sla 6
 icmp-echo 172.29.139.134 source-ip 172.29.139.132
 frequency 300
 request-data-size 28
 tos 160
 timeout 2000
 tag SFO-RO
ip sla schedule 6 life forever start-time now
```
### <span id="page-191-1"></span>**Where to Go Next**

For information about other types of IP SLAs operations and IP SLAs features, see the *[Cisco IOS IP](http://www.cisco.com/en/US/docs/ios/ipsla/configuration/guide/sla_roadmap.html)  [SLAs Features Roadmap](http://www.cisco.com/en/US/docs/ios/ipsla/configuration/guide/sla_roadmap.html)*.

Ι

# <span id="page-192-0"></span>**Additional References**

The following sections provide references related to monitoring IP connections using an IP SLAs ICMP Echo operation.

# **Related Documents**

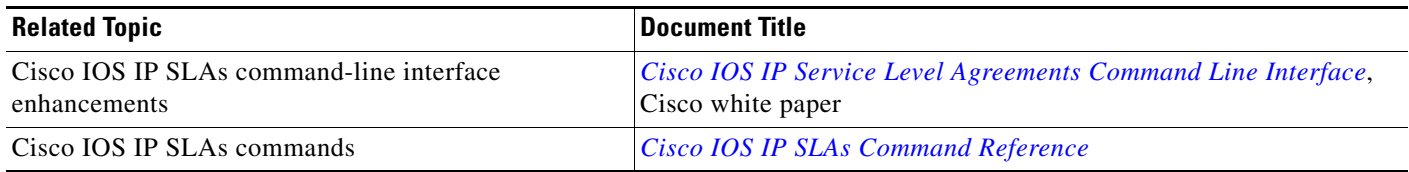

# **Standards**

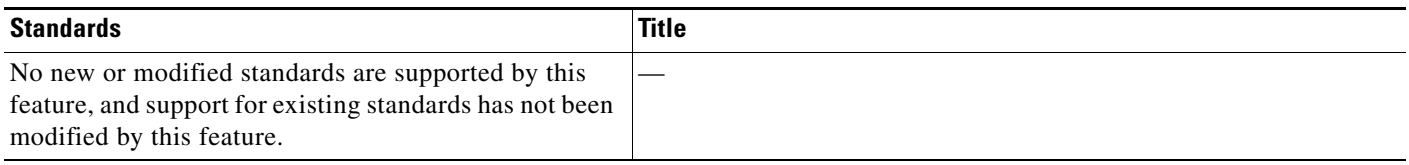

# **MIBs**

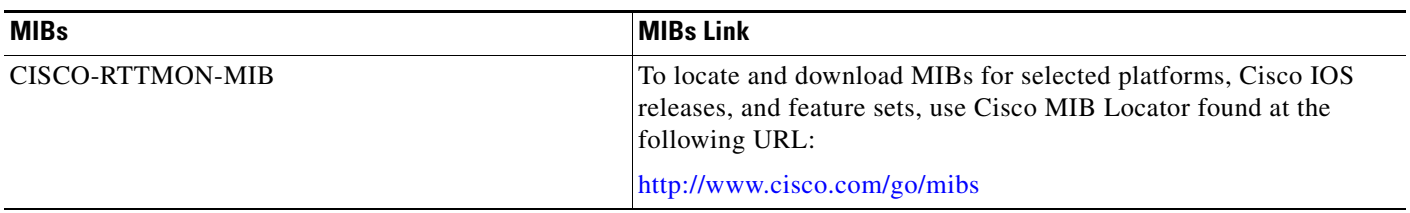

### **RFCs**

 $\overline{\phantom{a}}$ 

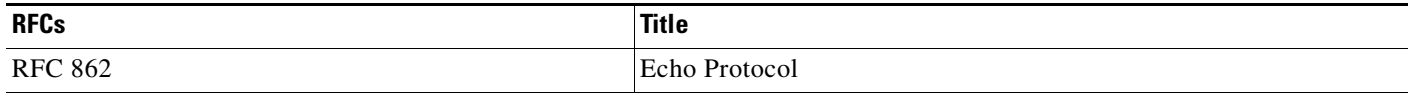

**The Second Service** 

 $\mathsf I$ 

# **Technical Assistance**

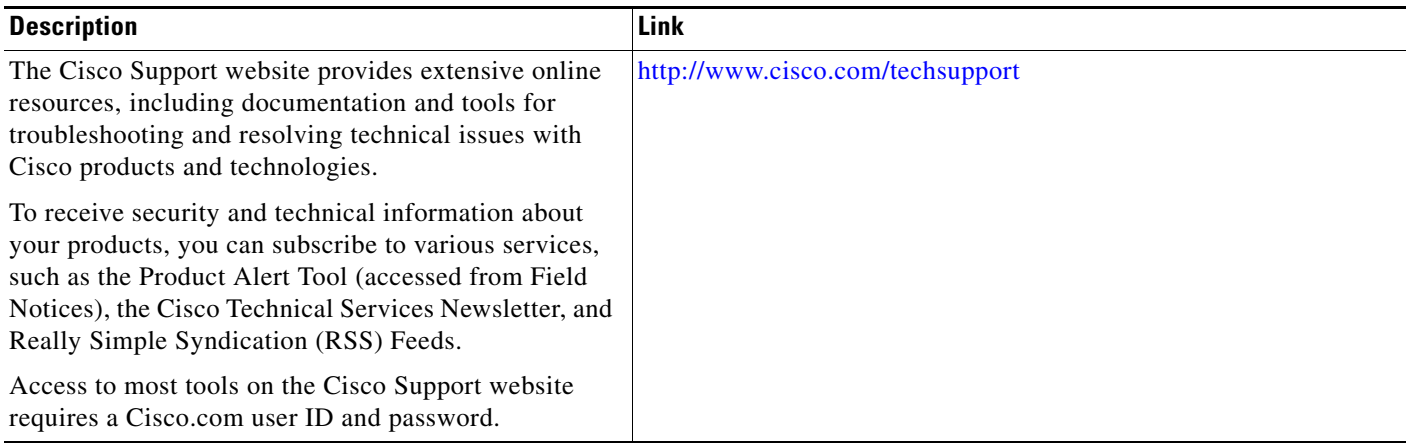

The Cisco IOS IP SLAs Internet Control Message Protocol (ICMP) echo operation allows you to measure end-to-end network response time between a Cisco device and other

# <span id="page-194-0"></span>**Feature Information for the IP SLAs ICMP Echo Operation**

12.2(31)SB2, 12.2(33)SRB1,

[Table 1](#page-194-1) lists the release history for this feature.

Not all commands may be available in your Cisco IOS software release. For release information about a specific command, see the command reference documentation.

Use Cisco Feature Navigator to find information about platform support and software image support. Cisco Feature Navigator enables you to determine which Cisco IOS and Catalyst OS software images support a specific software release, feature set, or platform. To access Cisco Feature Navigator, go to <http://www.cisco.com/go/cfn>. An account on Cisco.com is not required.

**Note** [Table 1](#page-194-1) lists only the Cisco IOS software release that introduced support for a given feature in a given Cisco IOS software release train. Unless noted otherwise, subsequent releases of that Cisco IOS software release train also support that feature.

### <span id="page-194-1"></span>*Table 1 Feature Information for the IP SLAs ICMP Echo Operation*

IP SLAs ICMP Echo Operation  $|12.3(14)$ T,

**Feature Name Constraining Constraining Constraining Releases Feature Information** 

CCDE, CCENT, CCSI, Cisco Eos, Cisco HealthPresence, Cisco IronPort, the Cisco logo, Cisco Nurse Connect, Cisco Pulse, Cisco SensorBase, Cisco StackPower, Cisco StadiumVision, Cisco TelePresence, Cisco Unified Computing System, Cisco WebEx, DCE, Flip Channels, Flip for Good, Flip Mino, Flipshare (Design), Flip Ultra, Flip Video, Flip Video (Design), Instant Broadband, and Welcome to the Human Network are trademarks; Changing the Way We Work, Live, Play, and Learn, Cisco Capital, Cisco Capital (Design), Cisco:Financed (Stylized), Cisco Store, Flip Gift Card, and One Million Acts of Green are service marks; and Access Registrar, Aironet, AllTouch, AsyncOS, Bringing the Meeting To You, Catalyst, CCDA, CCDP, CCIE, CCIP, CCNA, CCNP, CCSP, CCVP, Cisco, the Cisco Certified Internetwork Expert logo, Cisco IOS, Cisco Lumin, Cisco Nexus, Cisco Press, Cisco Systems, Cisco Systems Capital, the Cisco Systems logo, Cisco Unity, Collaboration Without Limitation, Continuum, EtherFast, EtherSwitch, Event Center, Explorer, Follow Me Browsing, GainMaker, iLYNX, IOS, iPhone, IronPort, the IronPort logo, Laser Link, LightStream, Linksys, MeetingPlace, MeetingPlace Chime Sound, MGX, Networkers, Networking Academy, PCNow, PIX, PowerKEY, PowerPanels, PowerTV, 12.2(33)SXH, Cisco IOS XE Release 2.1 devices using IP. IP SLAs for IPv6 (UDP Jitter, UDP Echo, ICMP Echo, TCP Connect) 12.2(33)SRC, 12.2(33)SB, 12.4(20)T Support was added for operability in IPv6 networks.

> PowerTV (Design), PowerVu, Prisma, ProConnect, ROSA, SenderBase, SMARTnet, Spectrum Expert, StackWise, WebEx, and the WebEx logo are registered trademarks of Cisco Systems, Inc. and/or its affiliates in the United States and certain other countries. All other trademarks mentioned in this document or website are the property of their respective owners. The use of the word partner does not imply a partnership relationship between Cisco and any other company. (0910R)

> Any Internet Protocol (IP) addresses used in this document are not intended to be actual addresses. Any examples, command display output, and figures included in the document are shown for illustrative purposes only. Any use of actual IP addresses in illustrative content is unintentional and coincidental.

© 2006-2008 Cisco Systems, Inc. All rights reserved.

H

 $\mathsf I$ 

**14**

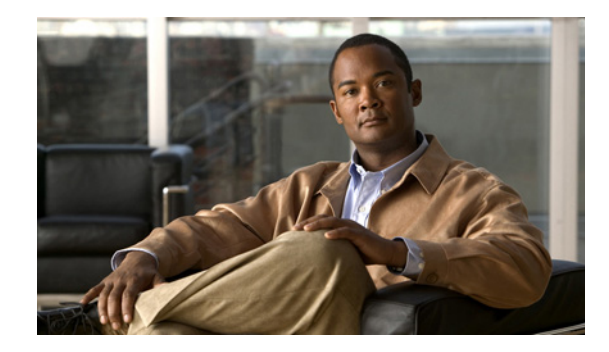

# **IP SLAs—Analyzing IP Service Levels Using the ICMP Path Echo Operation**

**First Published: August 14, 2006 Last Updated: July 16, 2008**

This module describes how to use the Cisco IOS IP Service Level Agreements (SLAs) Internet Control Message Protocol (ICMP) Path Echo operation to monitor end-to-end and hop-by-hop response time between a Cisco router and devices using IP. ICMP Path Echo is useful for determining network availability and for troubleshooting network connectivity issues. IP SLAs is a portfolio of technology embedded in most devices that run Cisco IOS software, which allows Cisco customers to analyze IP service levels for IP applications and services, to increase productivity, to lower operational costs, and to reduce the frequency of network outages. IP SLAs uses active traffic monitoring—the generation of traffic in a continuous, reliable, and predictable manner—for measuring network performance. The results of the ICMP Path Echo operation can be displayed and analyzed to determine how ICMP is performing.

# **Finding Feature Information**

Your software release may not support all the features documented in this module. For the latest feature information and caveats, see the release notes for your platform and software release. To find information about the features documented in this module, and to see a list of the releases in which each feature is supported, see the ["Feature Information for the IP SLAs ICMP Path Echo Operation" section on page 14.](#page-209-0)

Use Cisco Feature Navigator to find information about platform support and Cisco IOS and Catalyst OS software image support. To access Cisco Feature Navigator, go to [http://www.cisco.com/go/cfn.](http://www.cisco.com/go/cfn) An account on Cisco.com is not required.

# **Contents**

- [Prerequisites for the IP SLAs ICMP Path Echo Operation, page 2](#page-197-0)
- **•** [Restrictions for the IP SLAs ICMP Path Echo Operation, page 2](#page-197-1)
- [Information About the IP SLAs ICMP Path Echo Operation, page 2](#page-197-2)

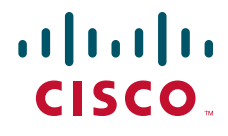

**Americas Headquarters: Cisco Systems, Inc., 170 West Tasman Drive, San Jose, CA 95134-1706 USA**

© 2007 Cisco Systems, Inc. All rights reserved.

- **•** [How to Configure the IP SLAs ICMP Path Echo Operation, page 3](#page-198-0)
- **•** [Configuration Examples for the IP SLAs ICMP Path Echo Operation, page 11](#page-206-0)
- [Where to Go Next, page 12](#page-207-1)
- **•** [Additional References, page 12](#page-207-0)
- **•** [Feature Information for the IP SLAs ICMP Path Echo Operation, page 14](#page-209-0)

# <span id="page-197-0"></span>**Prerequisites for the IP SLAs ICMP Path Echo Operation**

Before configuring the IP SLAs ICMP Path Echo operation you should be familiar with the *"*[Cisco IOS](http://www.cisco.com/en/US/docs/ios/ipsla/configuration/guide/sla_overview.html)  [IP SLAs Overview](http://www.cisco.com/en/US/docs/ios/ipsla/configuration/guide/sla_overview.html)*"* chapter of the *Cisco IOS IP SLAs Configuration Guide*.

### <span id="page-197-1"></span>**Restrictions for the IP SLAs ICMP Path Echo Operation**

We recommend using a Cisco networking device as the destination device although any networking device that supports RFC 862, Echo protocol, can be used.

# <span id="page-197-2"></span>**Information About the IP SLAs ICMP Path Echo Operation**

To perform the tasks required to monitor ICMP Path Echo performance using IP SLA, you should understand the following concept:

• **ICMP** Path Echo Operation, page 2

### <span id="page-197-3"></span>**ICMP Path Echo Operation**

The IP SLAs ICMP Path Echo operation records statistics for each hop along the path that the IP SLAs operation takes to reach its destination. The ICMP Path Echo operation determines this hop-by-hop response time between a Cisco router and any IP device on the network by discovering the path using the traceroute facility.

In [Figure 1](#page-198-1) the source IP SLAs device uses traceroute to discover the path to the destination IP device. A ping is then used to measure the response time between the source IP SLAs device and each subsequent hop in the path to the destination IP device.

Ι

<span id="page-198-1"></span>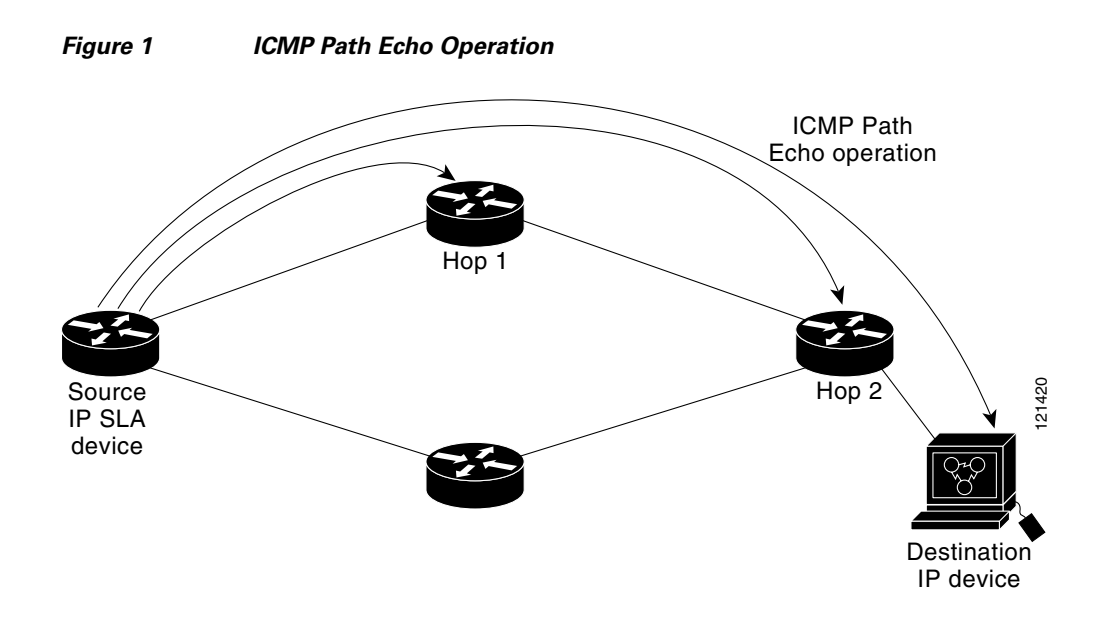

Using the statistics recorded for the response times and availability, the ICMP Path Echo operation can identify a hop in the path that is causing a bottleneck.

# <span id="page-198-0"></span>**How to Configure the IP SLAs ICMP Path Echo Operation**

This section contains the following procedure:

**•** [Configuring and Scheduling an ICMP Path Echo Operation, page 3](#page-198-2) (required)

### <span id="page-198-2"></span>**Configuring and Scheduling an ICMP Path Echo Operation**

To monitor ICMP Path Echo performance on a device, use the IP SLAs ICMP Path Echo operation. An ICMP Path Echo operation measures end-to-end and hop-by-hop response time between a Cisco router and devices using IP. ICMP Path Echo is useful for determining network availability and for troubleshooting network connectivity issues. This operation does not require the IP SLAs Responder to be enabled.

Perform one of the following procedures in this section, depending on whether you want to configure and schedule a basic ICMP Path Echo operation or configure and schedule an ICMP Path Echo operation with optional parameters:

- [Configuring and Scheduling a Basic ICMP Path Echo Operation on the Source Device, page 3](#page-198-3)
- **•** [Configuring and Scheduling an ICMP Path Echo Operation with Optional Parameters on the Source](#page-201-0)  [Device, page 6](#page-201-0)

### <span id="page-198-3"></span>**Configuring and Scheduling a Basic ICMP Path Echo Operation on the Source Device**

Perform this task to enable and schedule an ICMP Path Echo operation without any optional parameters.

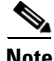

Note For information on scheduling a group of operations, see the "IP SLAs—Multioperation Scheduling of [IP SLAs Operations](http://www.cisco.com/en/US/docs/ios/ipsla/configuration/guide/sla_multi_scheduler.html)" chapter of the *Cisco IOS IP SLAs Configuration Guide*.

 $\mathsf I$ 

### **SUMMARY STEPS**

- **1. enable**
- **2. configure terminal**
- **3. ip sla** *operation-number*
- **4. path-echo** {*destination-ip-address* | *destination-hostname*} [**source-ip** {*ip-address* | *hostname*}]
- **5. frequency** *seconds*
- **6. exit**
- **7. ip sla schedule** *operation-number* [**life** {**forever** | *seconds*}] [**start-time** {*hh*:*mm*[:*ss*] [*month day* | *day month*] | **pending** | **now** | **after** *hh*:*mm*:*ss*] [**ageout** *seconds*] [**recurring**]
- **8. exit**

### **DETAILED STEPS**

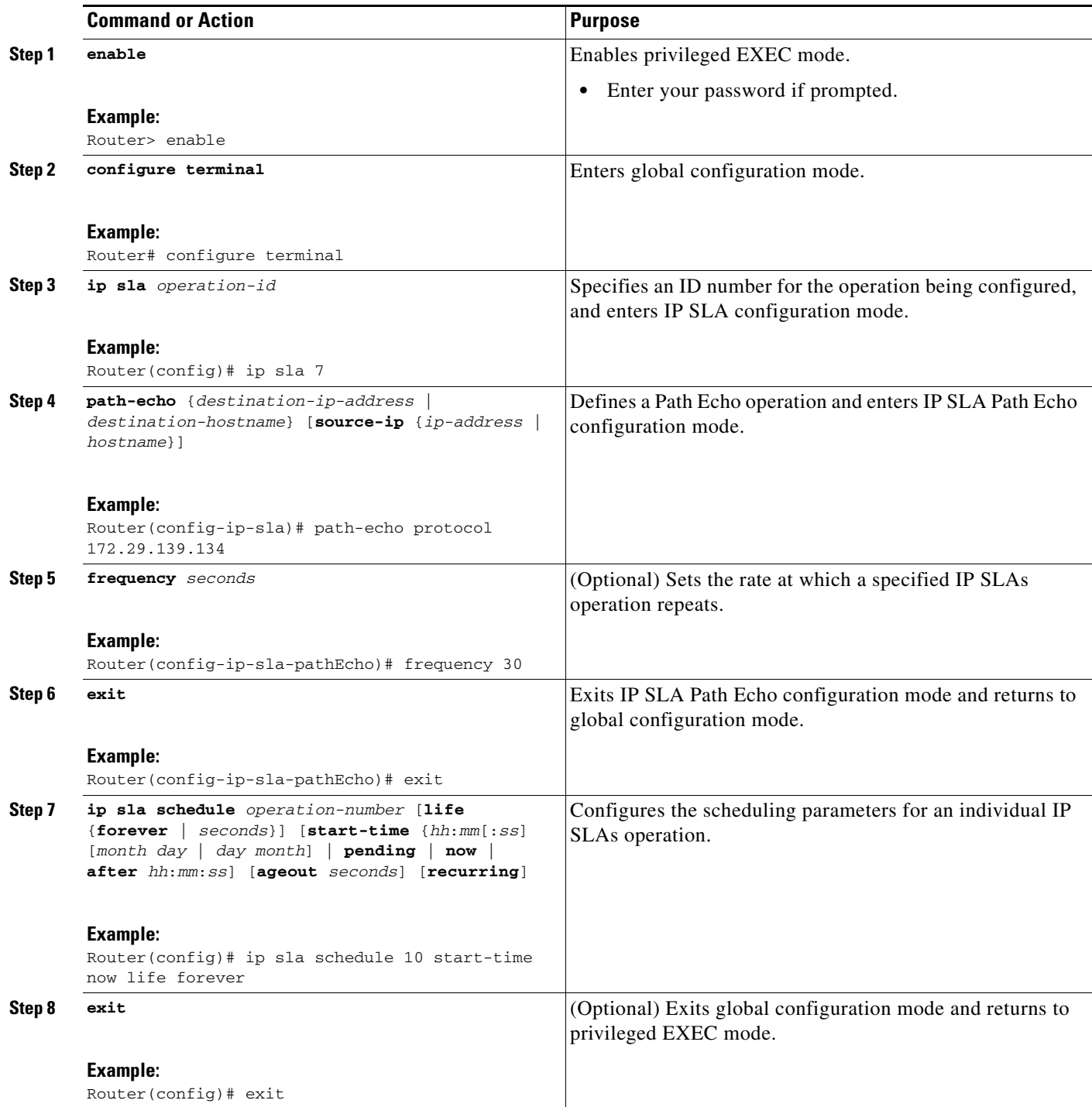

### **Example**

 $\mathbf{I}$ 

The following example shows the configuration of the IP SLAs ICMP Path Echo operation number 7 that will start in 30 seconds and run for 5 minutes.

ip sla 7

**The Second** 

Ι

```
path-echo 172.29.139.134
 frequency 30
!
ip sla schedule 7 start-time after 00:00:30 life 300
```
### **What to Do Next**

To view and interpret the results of an IP SLAs operation use the **show ip sla statistics** command. Checking the output for fields that correspond to criteria in your service level agreement will help you determine whether the service metrics are acceptable.

### <span id="page-201-0"></span>**Configuring and Scheduling an ICMP Path Echo Operation with Optional Parameters on the Source Device**

Perform this task to enable an ICMP Path Echo operation on the source device and configure some optional IP SLAs parameters.

**Note** For information on scheduling a group of operations, see the "IP SLAs—Multioperation Scheduling of [IP SLAs Operations"](http://www.cisco.com/en/US/docs/ios/ipsla/configuration/guide/sla_multi_scheduler.html) chapter of the *Cisco IOS IP SLAs Configuration Guide*.

### **SUMMARY STEPS**

- **1. enable**
- **2. configure terminal**
- **3. ip sla** *operation-number*
- **4. path-echo** {*destination-ip-address* | *destination-hostname*} [**source-ip** {*ip-address* | *hostname*}]
- **5. history buckets-kept** *size*
- **6. history distributions-of-statistics-kept** *size*
- **7. history enhanced** [**interval** *seconds*] [**buckets** *number-of-buckets*]
- **8. history filter** {**none** | **all** | **overThreshold** | **failures**}
- **9. frequency** *seconds*
- **10. history hours-of-statistics-kept** *hours*
- **11. history lives-kept** *lives*
- **12. owner** *owner-id*
- **13. paths-of-statistics-kept** *size*
- **14. request-data-size** *bytes*
- **15. samples-of-history-kept** *samples*
- **16. history statistics-distribution-interval** *milliseconds*
- **17. tag** *text*
- **18. threshold** *milliseconds*
- **19. timeout** *milliseconds*
- **20. tos** *number*
- **21. verify-data**
- **22. vrf** *vrf-name*
- **23. exit**
- **24. ip sla schedule** *operation-number* [**life** {**forever** | *seconds*}] [**start-time** {*hh*:*mm*[:*ss*] [*month day* | *day month*] | **pending** | **now** | **after** *hh*:*mm*:*ss*] [**ageout** *seconds*] [**recurring**]
- **25. exit**

 $\mathbf{I}$ 

**26. show ip sla configuration** [*operation-number*]

 $\mathsf I$ 

### **DETAILED STEPS**

H

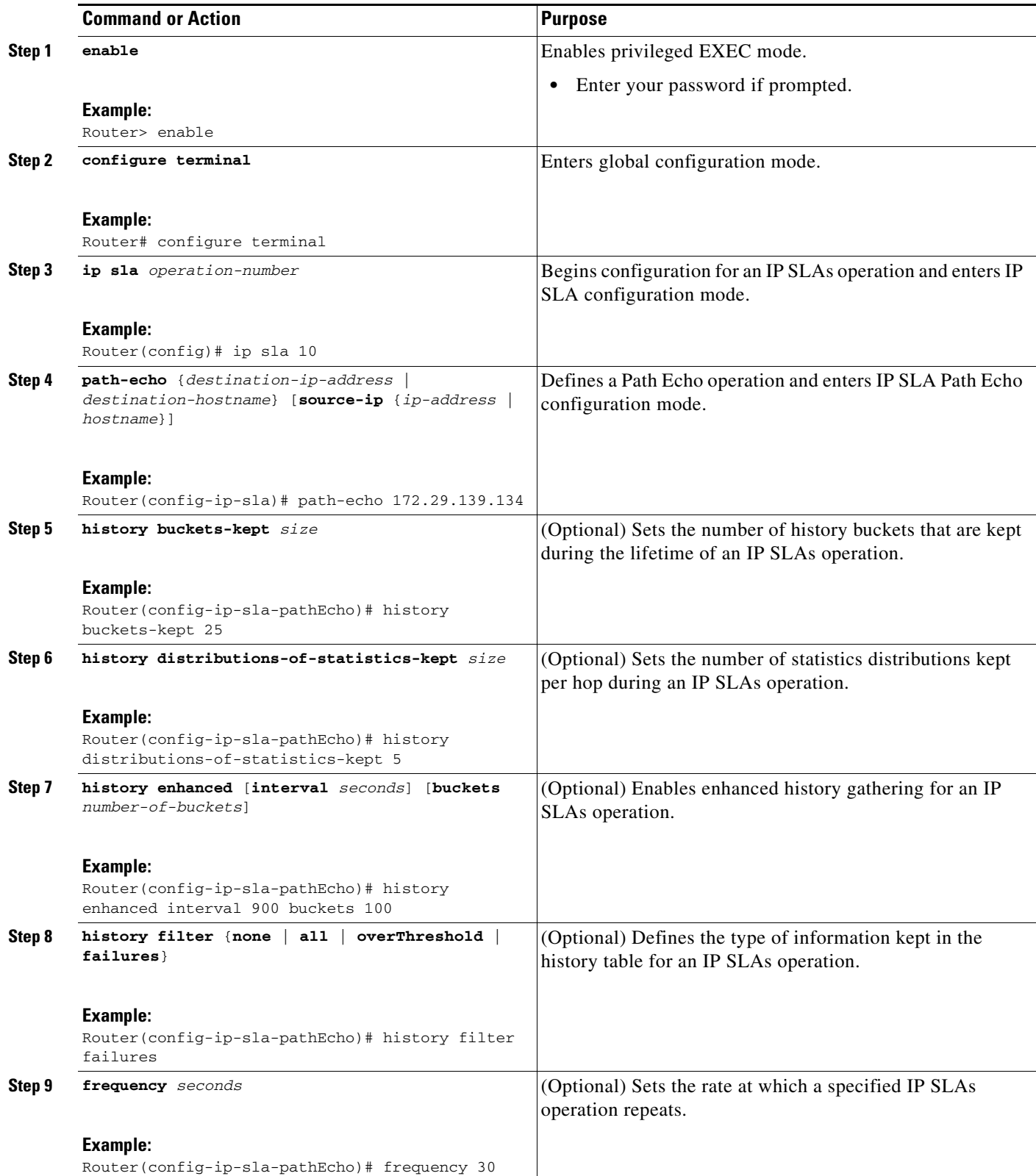

 $\mathbf{I}$ 

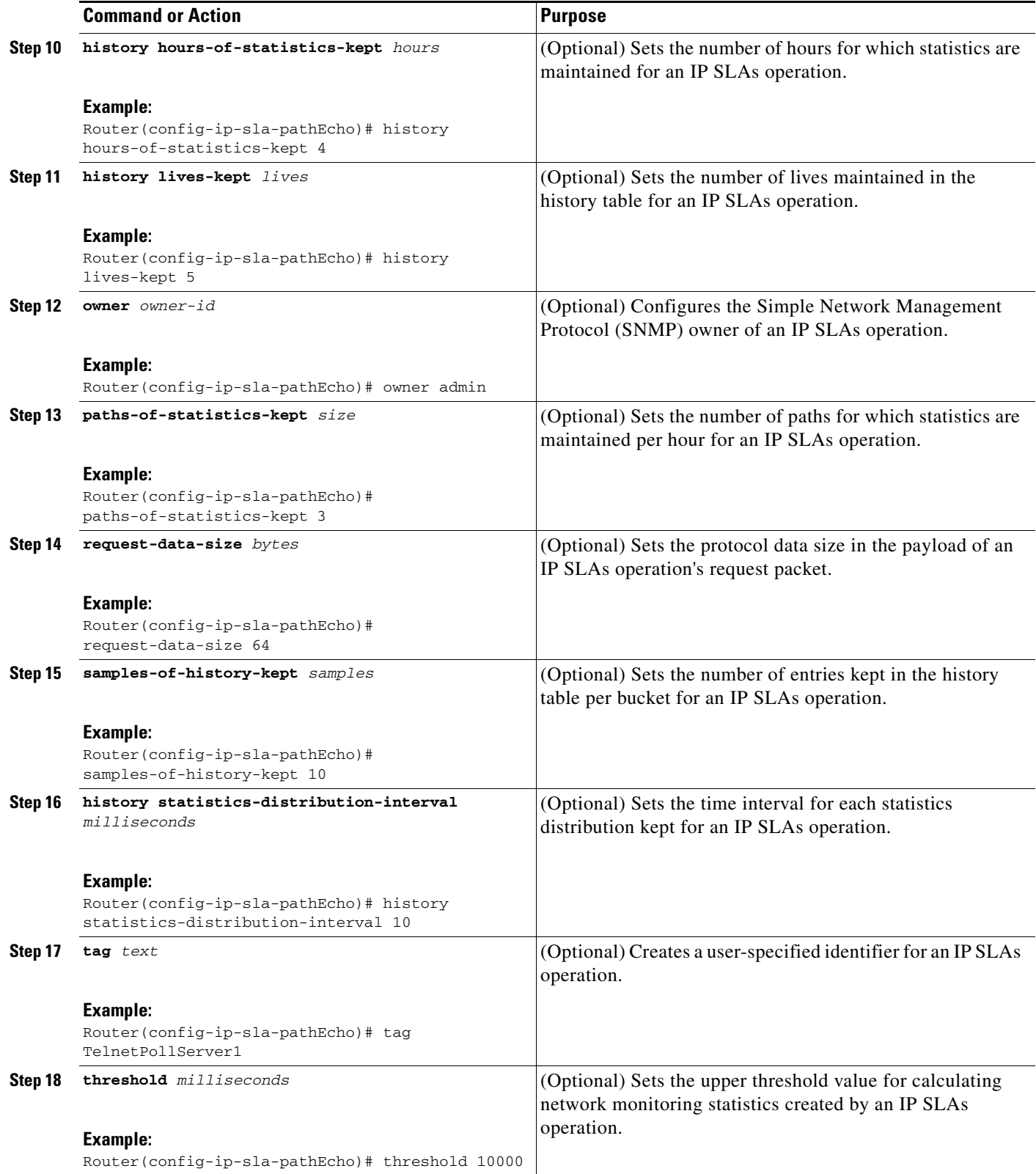

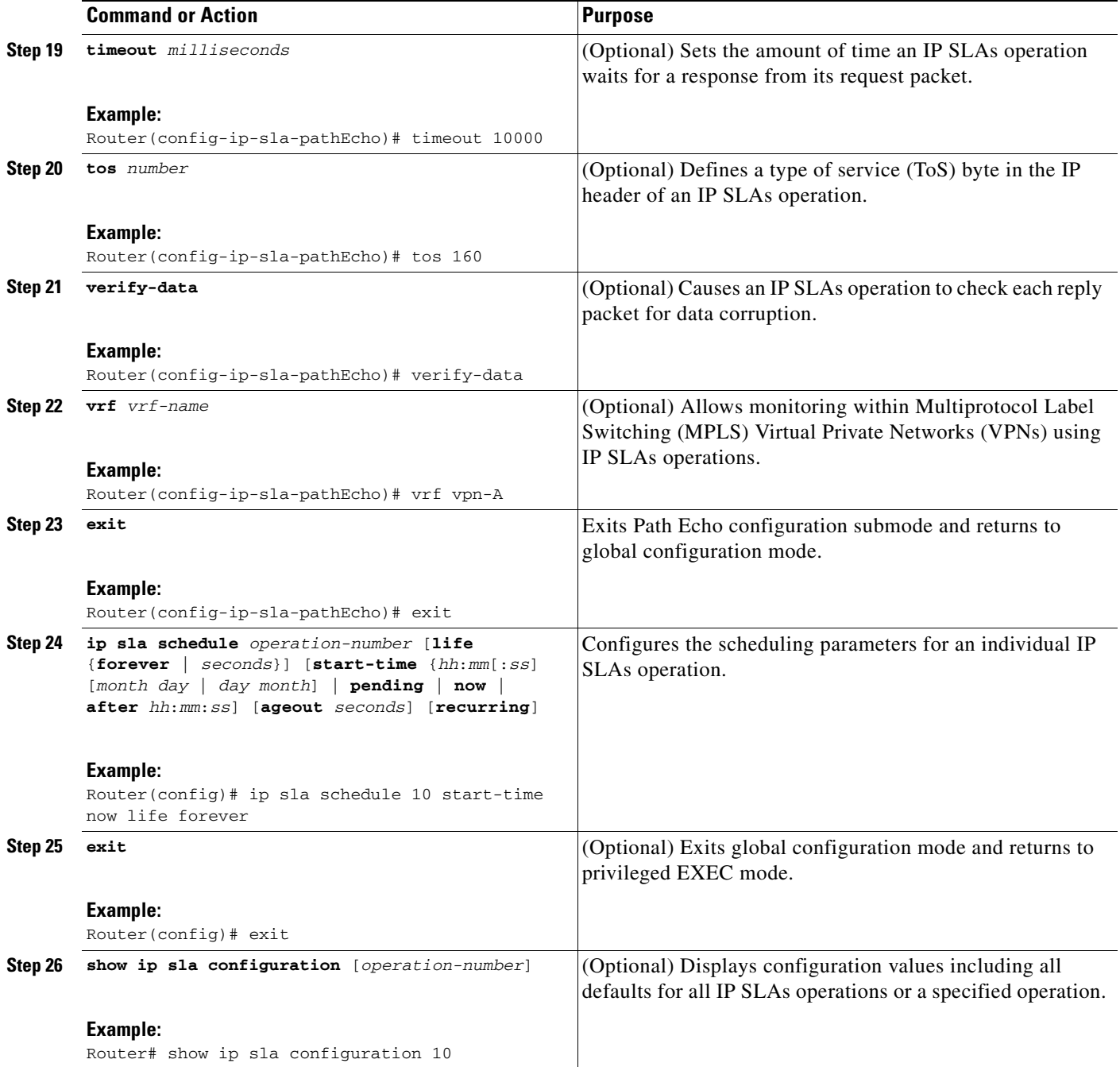

### **Examples**

The following sample output shows the configuration of all the IP SLAs parameters (including defaults) for the ICMP Path Echo operation number 7.

 $\mathbf I$ 

```
Router# show ip sla configuration 7
```
Complete configuration Table (includes defaults) Entry number: 7 Owner: jdoe Tag: SGN-RO Type of operation to perform: pathEcho

```
Target address: 172.29.139.134
Source address: 172.29.139.132
Request size (ARR data portion): 28
Operation timeout (milliseconds): 1000
Type Of Service parameters: 256
Verify data: No
Loose Source Routing: Disabled
Vrf Name: 
LSR Path:
Operation frequency (seconds): 30
Next Scheduled Start Time: Start Time already passed
Group Scheduled: FALSE
Life (seconds): 300
Entry Ageout (seconds): never
Recurring (Starting Everyday): FALSE
Status of entry (SNMP RowStatus): Active
Threshold (milliseconds): 5000
Number of statistic hours kept: 2
Number of statistic paths kept: 5
Number of statistic hops kept: 16
Number of statistic distribution buckets kept: 1
Statistic distribution interval (milliseconds): 20
Number of history Lives kept: 0
Number of history Buckets kept: 15
Number of history Samples kept: 16
History Filter Type: None
```
#### **Troubleshooting Tips**

- **•** If the IP SLAs operation is not running and generating statistics, add the **verify-data** command to the configuration of the operation (while configuring in IP SLA configuration mode) to enable data verification. When enabled, each operation response is checked for corruption. Use the **verify-data** command with caution during normal operations because it generates unnecessary overhead.
- **•** Use the **debug ip sla trace** and **debug ip sla error** commands to help troubleshoot issues with an IP SLAs operation.

#### **What to Do Next**

 $\mathbf I$ 

To view and interpret the results of an IP SLAs operation use the **show ip sla statistics** command. Checking the output for fields that correspond to criteria in your service level agreement will help you determine whether the service metrics are acceptable.

# <span id="page-206-0"></span>**Configuration Examples for the IP SLAs ICMP Path Echo Operation**

This section contains the following example:

**•** [Configuring an ICMP Path Echo Operation: Example, page 12](#page-207-2)

### <span id="page-207-2"></span>**Configuring an ICMP Path Echo Operation: Example**

The following example shows how to configure an IP SLAs operation type of ICMP Path Echo that will start after 30 seconds and run for 5 minutes. [Figure 2](#page-207-3) depicts the ICMP Path Echo operation.

<span id="page-207-3"></span>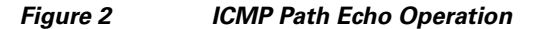

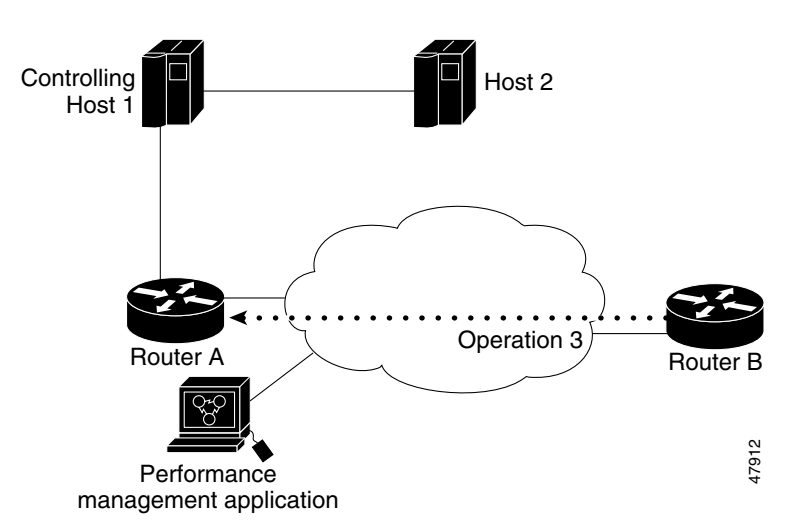

This example sets a Path Echo operation from Router B to Router A using IP/ICMP. The operation attempts to execute three times in 25 seconds (first attempt at 0 seconds).

#### **Router B Configuration**

```
ip sla 3
path-echo 172.29.139.134
 frequency 10
 tag SGN-RO
 timeout 1000
ip sla schedule 3 life 25
```
# <span id="page-207-1"></span>**Where to Go Next**

For information about other types of IP SLAs operations and IP SLAs features, see the *[Cisco IOS IP](http://www.cisco.com/en/US/docs/ios/ipsla/configuration/guide/sla_roadmap.html)  [SLAs Features Roadmap](http://www.cisco.com/en/US/docs/ios/ipsla/configuration/guide/sla_roadmap.html)*.

# <span id="page-207-0"></span>**Additional References**

The following sections provide references related to monitoring ICMP Path Echo operations using IP SLA.

ן

# **Related Documents**

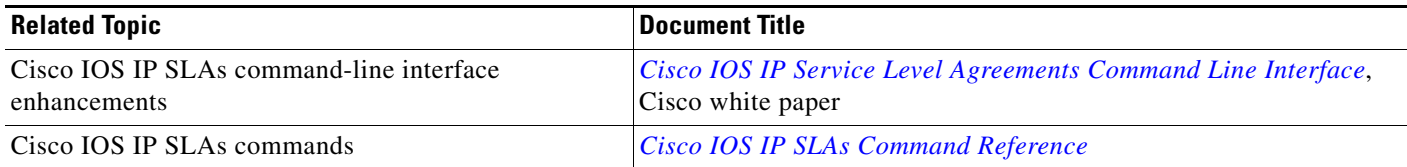

### **Standards**

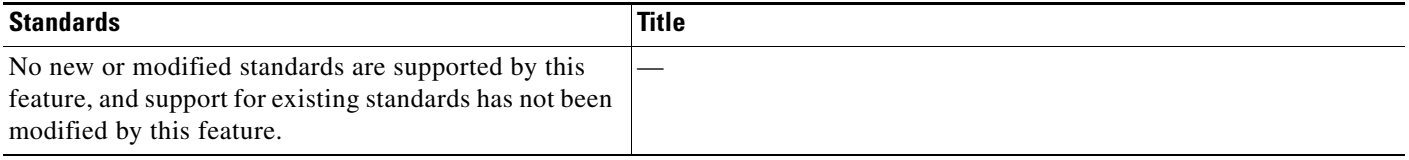

### **MIBs**

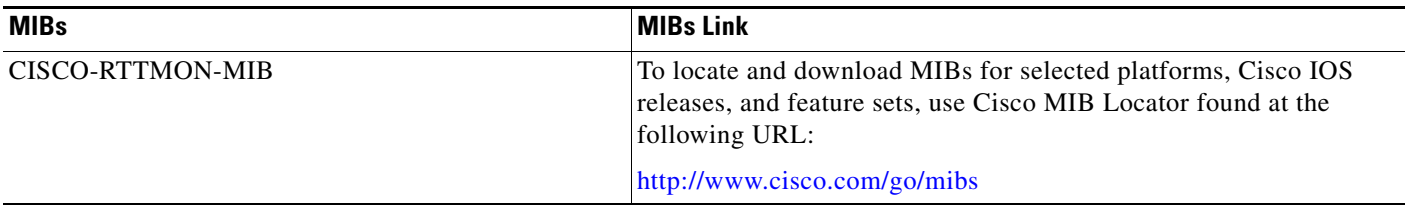

### **RFCs**

 $\Gamma$ 

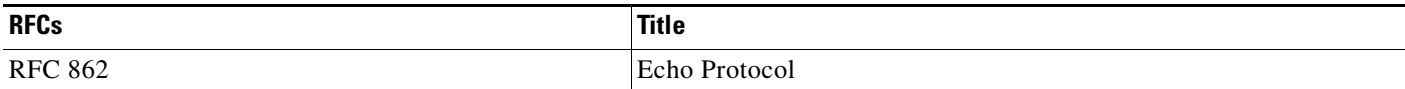

# **Technical Assistance**

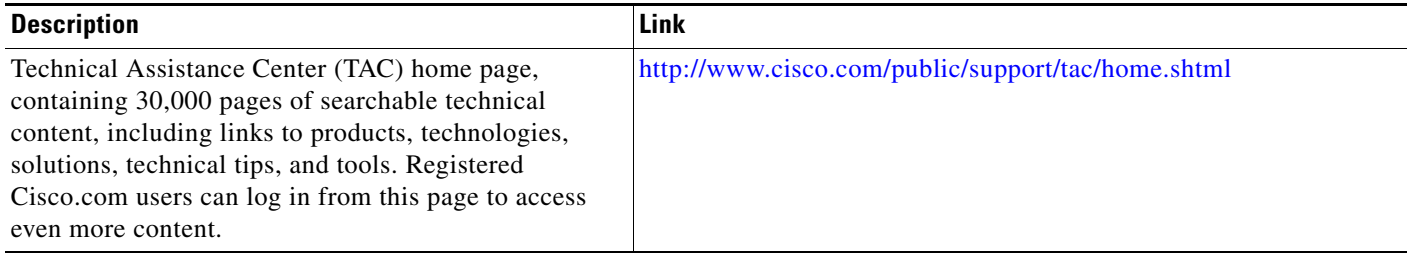

### <span id="page-209-0"></span>**Feature Information for the IP SLAs ICMP Path Echo Operation**

[Table 1](#page-209-1) lists the release history for this feature.

Not all commands may be available in your Cisco IOS software release. For release information about a specific command, see the command reference documentation.

Use Cisco Feature Navigator to find information about platform support and software image support. Cisco Feature Navigator enables you to determine which Cisco IOS and Catalyst OS software images support a specific software release, feature set, or platform. To access Cisco Feature Navigator, go to [http://www.cisco.com/go/cfn.](http://www.cisco.com/go/cfn) An account on Cisco.com is not required.

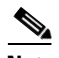

**Note** [Table 1](#page-209-1) lists only the Cisco IOS software release that introduced support for a given feature in a given Cisco IOS software release train. Unless noted otherwise, subsequent releases of that Cisco IOS software release train also support that feature.

#### <span id="page-209-1"></span>*Table 1 Feature Information for the IP SLAs ICMP Path Echo Operation*

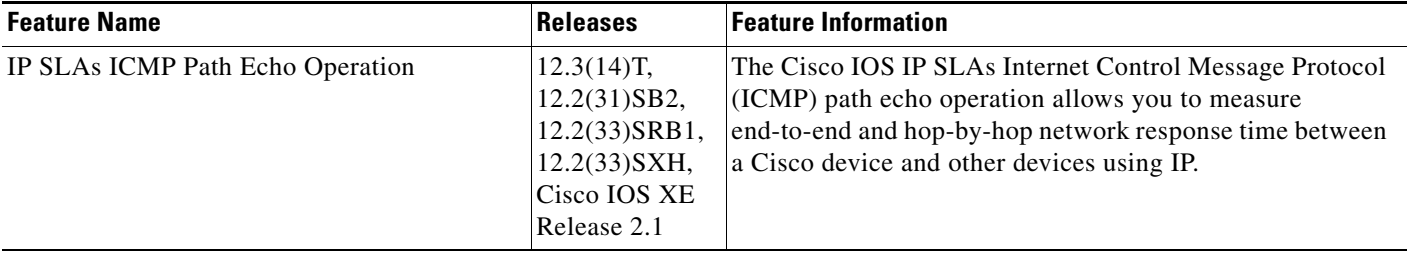

CCDE, CCENT, CCSI, Cisco Eos, Cisco HealthPresence, Cisco IronPort, the Cisco logo, Cisco Nurse Connect, Cisco Pulse, Cisco SensorBase, Cisco StackPower, Cisco StadiumVision, Cisco TelePresence, Cisco Unified Computing System, Cisco WebEx, DCE, Flip Channels, Flip for Good, Flip Mino, Flipshare (Design), Flip Ultra, Flip Video, Flip Video (Design), Instant Broadband, and Welcome to the Human Network are trademarks; Changing the Way We Work, Live, Play, and Learn, Cisco Capital, Cisco Capital (Design), Cisco:Financed (Stylized), Cisco Store, Flip Gift Card, and One Million Acts of Green are service marks; and Access Registrar, Aironet, AllTouch, AsyncOS, Bringing the Meeting To You, Catalyst, CCDA, CCDP, CCIE, CCIP, CCNA, CCNP, CCSP, CCVP, Cisco, the Cisco Certified Internetwork Expert logo, Cisco IOS, Cisco Lumin, Cisco Nexus, Cisco Press, Cisco Systems, Cisco Systems Capital, the Cisco Systems logo, Cisco Unity, Collaboration Without Limitation, Continuum, EtherFast, EtherSwitch, Event Center, Explorer, Follow Me Browsing, GainMaker, iLYNX, IOS, iPhone, IronPort, the IronPort logo, Laser Link, LightStream, Linksys, MeetingPlace, MeetingPlace Chime Sound, MGX, Networkers, Networking Academy, PCNow, PIX, PowerKEY, PowerPanels, PowerTV, PowerTV (Design), PowerVu, Prisma, ProConnect, ROSA, SenderBase, SMARTnet, Spectrum Expert, StackWise, WebEx, and the WebEx logo are registered trademarks of Cisco Systems, Inc. and/or its affiliates in the United States and certain other countries.

All other trademarks mentioned in this document or website are the property of their respective owners. The use of the word partner does not imply a partnership relationship between Cisco and any other company. (0910R)

Any Internet Protocol (IP) addresses used in this document are not intended to be actual addresses. Any examples, command display output, and figures included in the document are shown for illustrative purposes only. Any use of actual IP addresses in illustrative content is unintentional and coincidental.

© 2006-2008 Cisco Systems, Inc. All rights reserved.

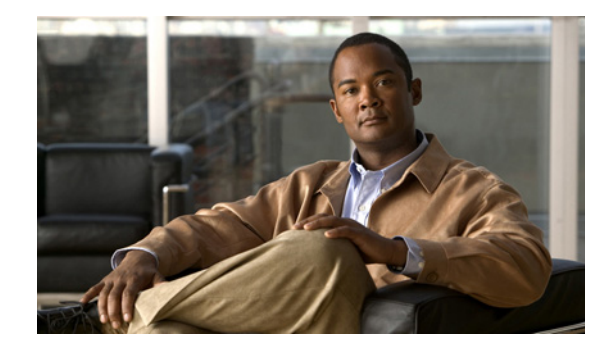

# **IP SLAs—Analyzing IP Service Levels Using the ICMP Path Jitter Operation**

**First Published: August 14, 2006 Last Updated: February 9, 2009**

This document describes how to use the Cisco IOS IP Service Level Agreements (SLAs) ICMP Path Jitter operation to monitor hop-by-hop jitter (inter-packet delay variance).

Cisco IOS IP SLAs is an embedded feature set in Cisco IOS software that allows you to analyze IP service levels for IP applications and services, to increase productivity, to lower operational costs, and to reduce occurrences of network congestion or outages. IP SLAs uses active traffic monitoring—the generation of traffic in a continuous, reliable, and predictable manner—for measuring network performance. The accuracy of measured data is enhanced by enabling the IP SLAs responder, available in Cisco routers, on the destination device. This document also demonstrates how the data gathered using the Path Jitter operations can be displayed and analyzed using the Cisco IOS CLI.

# **Finding Feature Information**

Your software release may not support all the features documented in this module. For the latest feature information and caveats, see the release notes for your platform and software release. To find information about the features documented in this module, and to see a list of the releases in which each feature is supported, see the ["Feature Information for the IP SLAs ICMP Path Jitter Operation" section on page 11](#page-220-0).

Use Cisco Feature Navigator to find information about platform support and Cisco IOS and Catalyst OS software image support. To access Cisco Feature Navigator, go to [http://www.cisco.com/go/cfn.](http://www.cisco.com/go/cfn) An account on Cisco.com is not required.

### **Contents**

- **•** [Prerequisites, page 2](#page-211-0)
- **•** [Information About the IP SLAs ICMP Path Jitter Operation, page 2](#page-211-1)
- [How to Configure the IP SLAs ICMP Path Jitter Operation, page 2](#page-211-2)
- **•** [Configuration Examples for the IP SLAs ICMP Path Jitter Operation, page 9](#page-218-0)
- [Where to Go Next, page 10](#page-219-0)
- **•** [Additional References, page 10](#page-219-1)
- **•** [Feature Information for the IP SLAs ICMP Path Jitter Operation, page 11](#page-220-0)

### <span id="page-211-0"></span>**Prerequisites**

Before configuring the IP SLAs ICMP Path Jitter operation you should be familiar with the *"*[Cisco IOS](http://www.cisco.com/en/US/docs/ios/ipsla/configuration/guide/sla_overview.html)  [IP SLAs Overview](http://www.cisco.com/en/US/docs/ios/ipsla/configuration/guide/sla_overview.html)*"* chapter of the *Cisco IOS IP SLAs Configuration Guide*.

# <span id="page-211-1"></span>**Information About the IP SLAs ICMP Path Jitter Operation**

To perform the tasks required to monitor ICMP Path Jitter performance using IP SLA, you should understand the following concept:

**•** [ICMP Path Jitter Operation, page 2](#page-211-3)

### <span id="page-211-3"></span>**ICMP Path Jitter Operation**

The IP SLAs ICMP Path Jitter operation provides hop-by-hop jitter, packet loss, and delay measurement statistics in an IP network. The Path Jitter operation functions differently than the standard UDP Jitter operation, which provides total one-way data and total round-trip data.

The ICMP Path Jitter operation can be used a supplement to the standard UDP Jitter operation. For example, results from the UDP Jitter operation may indicate unexpected delays or high jitter values; the ICMP Path Jitter operation could then be used to troubleshoot the network path and determine if traffic is bottlenecking in a particular segment along the transmission path.

The operation first discovers the hop-by-hop IP route from the source to the destination using a traceroute utility, and then uses ICMP echoes to determine the response times, packet loss and approximate jitter values for each hop along the path. The jitter values obtained using the ICMP Path Jitter operation are approximates because ICMP only provides round trip times.

The ICMP Path Jitter operation is not supported in the RTTMON MIB; configuration and performance data can only be obtained using the CLI.

Ι

# <span id="page-211-2"></span>**How to Configure the IP SLAs ICMP Path Jitter Operation**

This section contains the following procedure:

• [Configuring and Scheduling a ICMP Path Jitter Operation, page 3](#page-212-0) (required)

### <span id="page-212-0"></span>**Configuring and Scheduling a ICMP Path Jitter Operation**

The ICMP Path Jitter operation functions by tracing the IP path from a source device to a specified destination device, then sending *N* number of Echo probes to each hop along the traced path, with a time interval of *T* milliseconds between each Echo probe. The operation as a whole is repeated at a frequency of once every *F* seconds. The attributes are user-configurable, as shown here:

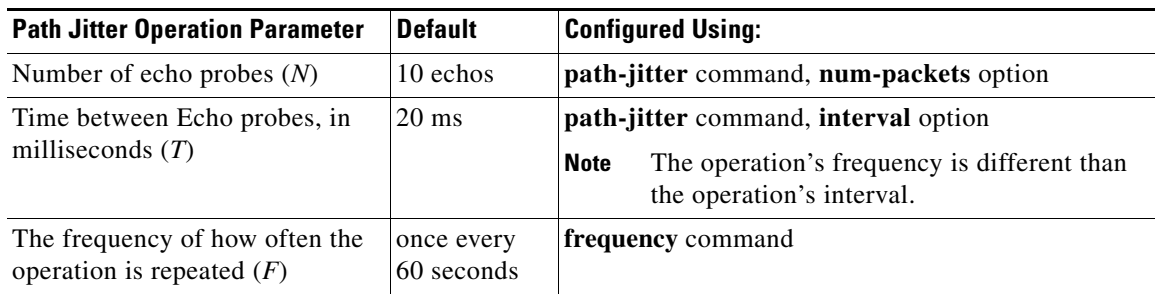

Perform one of the following procedures in this section, depending on whether you want to configure and schedule a basic ICMP Path Jitter operation or configure and schedule an ICMP Jitter Operation with additional parameters.

- **•** [Configuring and Scheduling a Basic ICMP Path Jitter Operation, page 4](#page-213-0)
- [Configuring and Scheduling an ICMP Path Jitter Operation with Additional Parameters, page 6](#page-215-0)

### **Restrictions**

- The IP SLAs ICMP Path Jitter operation is ICMP-based. ICMP-based operations can compensate for source processing delay but cannot compensate for target processing delay. For more robust monitoring and verifying, use of the IP SLAs UDP Jitter operation is recommended.
- The jitter values obtained using the ICMP Path Jitter operation are approximates because ICMP does not provide the capability to embed processing times on routers in the packet. If the target router does not place ICMP packets as the highest priority, then the router will not respond properly. ICMP performance also can be affected by the configuration of priority queueing on the router and by ping response.
- Unlike other IP SLAs operations, the ICMP Path Jitter operation is not supported in the RTTMON MIB. Path Jitter operations can only be configured using the CLI, and statistics can only be returned using CLI **show ip sla** commands.

**Note** In contrast with other IP SLAs operations, the IP SLAs Responder does not have to be enabled on either the target device or intermediate devices for Path Jitter operations. However, the operational efficiency may improve if you enable the IP SLAs Responder; see the *"*[Cisco IOS IP SLAs Overview](http://www.cisco.com/en/US/docs/ios/ipsla/configuration/guide/sla_overview.html)*"* chapter of the *Cisco IOS IP SLAs Configuration Guide*, for information about the IP SLAs Responder and the IP SLAs Control Protocol.

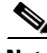

**Note** Before configuring any IP SLAs application, you can use the **show ip sla application** command to verify that the operation type is supported on your software image.

 $\mathsf I$ 

### <span id="page-213-0"></span>**Configuring and Scheduling a Basic ICMP Path Jitter Operation**

Perform the following steps to configure and schedule an ICMP Path Jitter operation using the general default characteristics for the operation. Start in privileged EXEC mode.

### **SUMMARY STEPS**

- **1. enable**
- **2. configure terminal**
- **3. ip sla** *operation-number*
- **4. path-jitter** {*destination-ip-address* | *destination-hostname*} [**source-ip** {*ip-address* | *hostname*}] [**num-packets** *packet-number*] [**interval** *milliseconds*] [**targetOnly**]
- **5. frequency** *seconds*
- **6. exit**
- **7. ip sla schedule** *operation-number* [**life** {**forever** | *seconds*}] [**start-time** {*hh*:*mm*[:*ss*] [*month day* | *day month*] | **pending** | **now** | **after** *hh*:*mm*:*ss*] [**ageout** *seconds*] [**recurring**]
- **8. exit**

### **DETAILED STEPS**

 $\overline{\phantom{a}}$ 

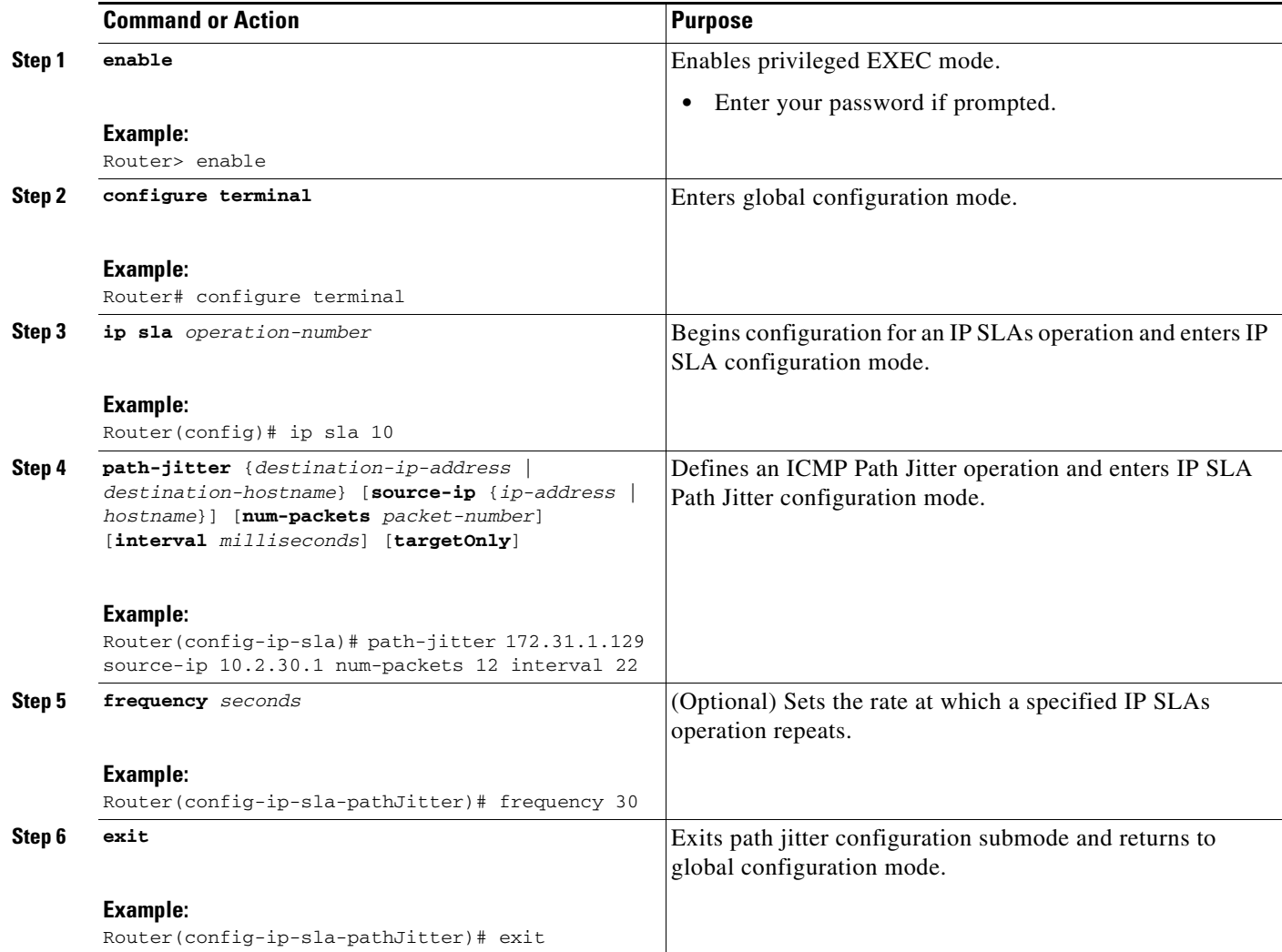

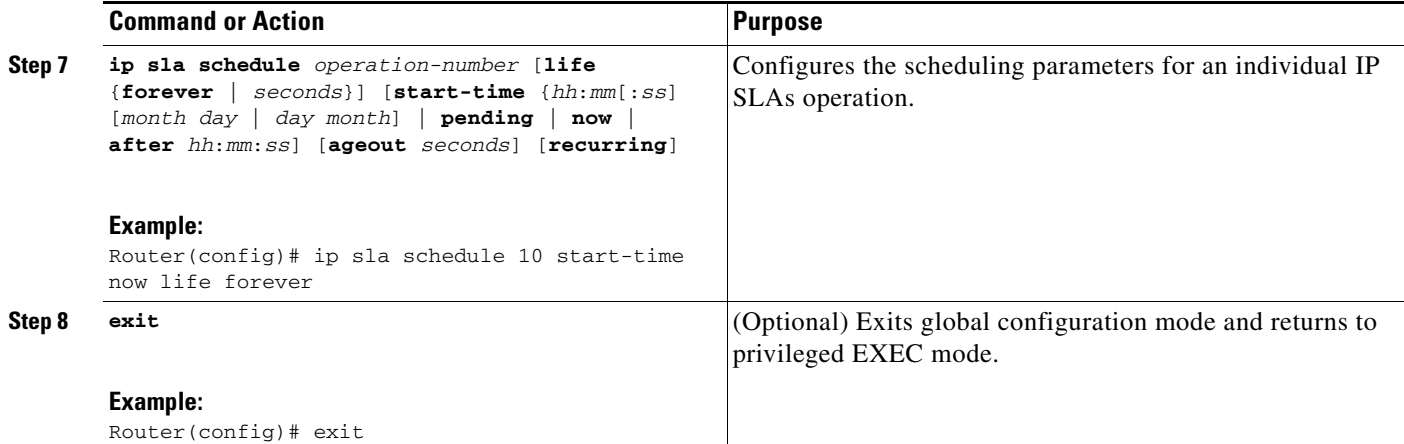

#### **Examples**

In the following example, the **targetOnly** keyword is used to bypass the hop-by-hop measurements. With this version of the command, echo probes will be sent to the destination only.

Router(config)# **ip sla 1** Router(config-ip-sla)# **path-jitter 172.17.246.20 num-packets 50 interval 30 targetOnly**

#### **What to Do Next**

To view and interpret the results of an IP SLAs operation use the **show ip sla statistics** command. Checking the output for fields that correspond to criteria in your service level agreement will help you determine whether the service metrics are acceptable.

### <span id="page-215-0"></span>**Configuring and Scheduling an ICMP Path Jitter Operation with Additional Parameters**

Perform the following steps to configure and schedule an ICMP Path Jitter operation with additional parameters, using any of the optional commands needed. Start in Privileged Exec mode.

#### **Restrictions**

The IP SLAs Path Jitter operation does not support the IP SLAs History feature (statistics history buckets) because of the large data volume involved with Jitter operations. This means that the following IP SLAs commands are not supported for Jitter operations: **history buckets-kept**, **history filter**, **history lives-kept**, **samples-of-history-kept**, and **show ip sla history**.

### **SUMMARY STEPS**

- **1. enable**
- **2. configure terminal**
- **3. ip sla** *operation-number*
- **4. path-jitter** {*destination-ip-address* | *destination-hostname*} [**source-ip** {*ip-address* | *hostname*}] [**num-packets** *packet-number*] [**interval** *milliseconds*] [**targetOnly**]

Ι

- **5. frequency** *seconds*
- **6. owner** *owner-id*
- **7. request-data-size** *bytes*
- **8. tag** *text*
- **9. timeout** *milliseconds*
- **10. vrf** *vrf-name*
- **11. exit**
- **12. ip sla schedule** *operation-number* [**life** {**forever** | *seconds*}] [**start-time** {*hh*:*mm*[:*ss*] [*month day* | *day month*] | **pending** | **now** | **after** *hh*:*mm*:*ss*] [**ageout** *seconds*] [**recurring**]
- **13. exit**
- **14. show ip sla configuration** [*operation-number*]

#### **DETAILED STEPS**

 $\overline{\phantom{a}}$ 

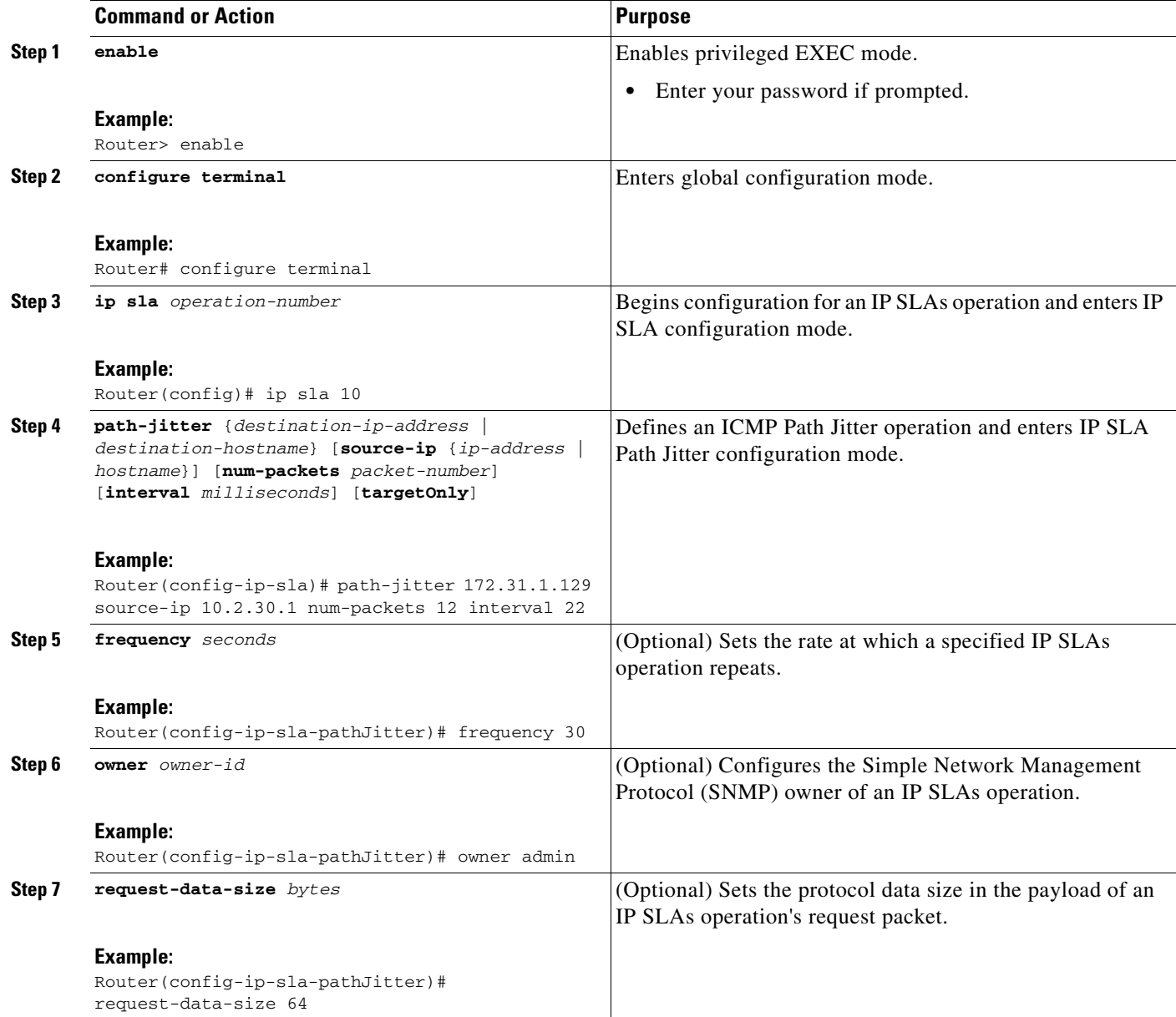

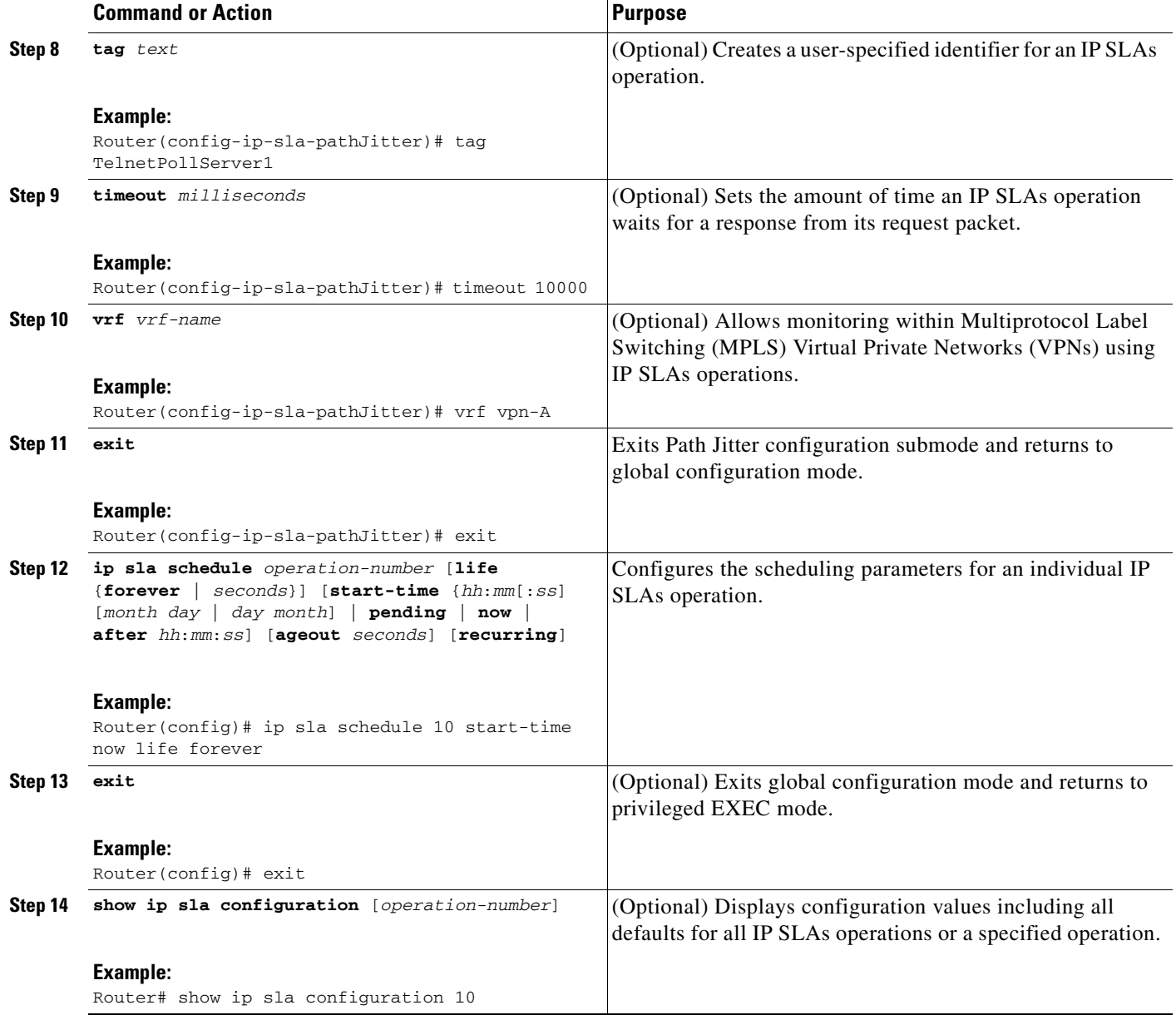

The following commands, available in Path Jitter configuration mode, do not apply to Path Jitter operations:

 $\mathsf I$ 

- **• history buckets-kept**
- **• history distributions-of-statistics-kept**
- **• history enhanced**
- **• history filter**
- **• history hours-of-statistics-kept**
- **• history lives-kept**
- **• lsr-path**
- **• samples-of-history-kept**
- **• history statistics-distribution-interval**
- **• tos**
- **• threshold**
- **• verify-data**

#### **Examples**

In the following example, a Path Jitter operation is configured to run over a VPN using the VRF "red" to the CE at 10.3.30.130:

```
Router# configure terminal
Enter configuration commands, one per line. End with the end command.
Router(config)# ip sla 7
Router(config-ip-sla)# path-jitter 10.3.30.130
Router(config-ip-sla-pathJitter)# vrf red
Router(config-ip-sla-pathJitter)# exit
Router(config)# ip sla schedule 7 start-time now life forever
```
In the following example, the targetOnly keyword is used to bypass the hop-by-hop measurements. With this version of the command, echo probes will be sent to the destination only.

Router(config)# **ip sla 1** router(config-ip-sla)# **path-jitter 172.17.246.20 num-packets 50 interval 30 targetOnly**

#### **Troubleshooting Tips**

Use the **debug ip sla trace** and **debug ip sla error** commands to help troubleshoot issues with an IP SLAs operation.

#### **What to Do Next**

I

To view and interpret the results of an IP SLAs operation use the **show ip sla statistics** command. Checking the output for fields that correspond to criteria in your service level agreement will help you determine whether the service metrics are acceptable.

# **Configuration Examples for the IP SLAs ICMP Path Jitter Operation**

This section provides the following configuration example:

**•** [Configuring a Path Jitter Operation: Example, page 9](#page-218-0)

### <span id="page-218-0"></span>**Configuring a Path Jitter Operation: Example**

The following example shows the output when the ICMP Path Jitter operation is configured:

```
Router# configure terminal
Router(config)# ip sla 15011
Router(config-sla-monitor)# path-jitter 10.222.1.100 source-ip 10.222.3.100 num-packets 20
Router(config-sla-monitor-pathJitter)# frequency 30
Router(config-sla-monitor-pathJitter)# exit
Router(config)# ip sla schedule 15011 life forever start-time now
```

```
Router(config)# exit
Router# show ip sla statistics 15011
Round Trip Time (RTT) for Index 15011
        Latest RTT: 1 milliseconds
Latest operation start time: 15:37:35.443 EDT Mon Jun 16 2008
Latest operation return code: OK
---- Path Jitter Statistics ---- 
Hop IP 10.222.3.252:
Round Trip Time milliseconds:
        Latest RTT: 1 ms
        Number of RTT: 20
        RTT Min/Avg/Max: 1/1/3 ms
Jitter time milliseconds:
        Number of jitter: 2
        Jitter Min/Avg/Max: 2/2/2 ms
Packet Values:
        Packet Loss (Timeouts): 0
        Out of Sequence: 0
        Discarded Samples: 0
Operation time to live: Forever
```
 $\mathscr{P}$ 

**Note** The path jitter operation does not support hourly statistics and hop information. The output for the **show ip sla statistics** command for the path jitter operation will only show the statistics for the first hop.

### **Where to Go Next**

For information about other types of IP SLAs operations and IP SLAs features, see the *[Cisco IOS IP](http://www.cisco.com/en/US/docs/ios/ipsla/configuration/guide/sla_roadmap.html)  [SLAs Features Roadmap](http://www.cisco.com/en/US/docs/ios/ipsla/configuration/guide/sla_roadmap.html)*.

# **Additional References**

The following sections provide references related to monitoring UDP echo operations using IP SLA.

Ι

### **Related Documents**

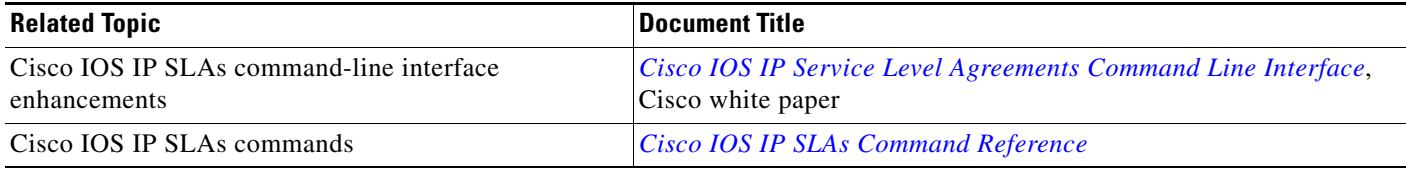

### **Standards**

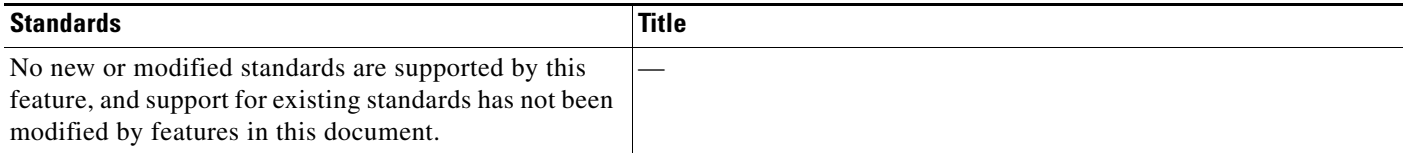

## **MIBs**

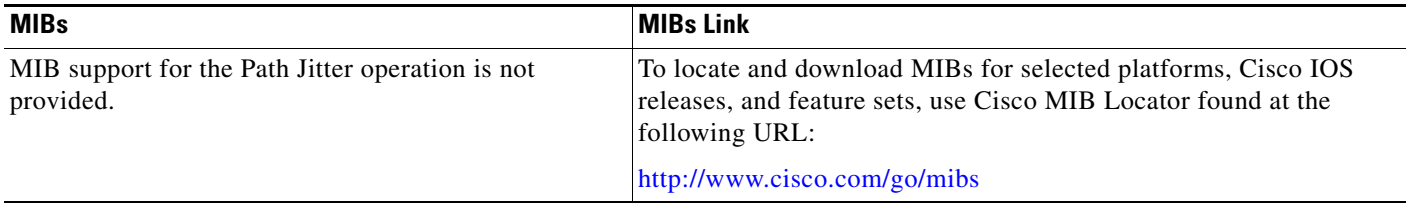

### **RFCs**

 $\Gamma$ 

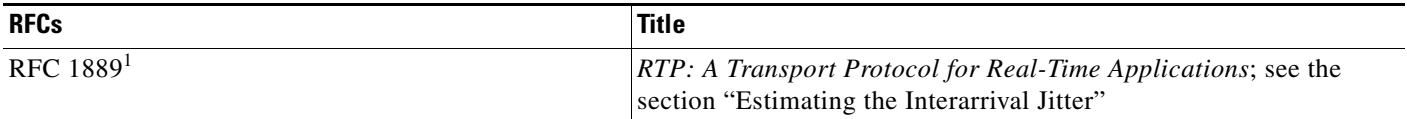

1. Support for the listed RFC is not claimed; listed as a reference only.

### **Technical Assistance**

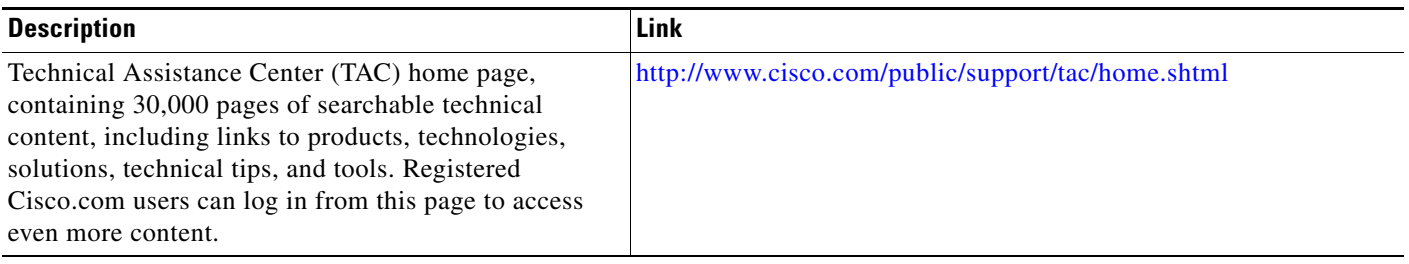

# **Feature Information for the IP SLAs ICMP Path Jitter Operation**

[Table 1](#page-221-0) lists the release history for this feature.

Not all commands may be available in your Cisco IOS software release. For release information about a specific command, see the command reference documentation.

Use Cisco Feature Navigator to find information about platform support and software image support. Cisco Feature Navigator enables you to determine which Cisco IOS and Catalyst OS software images support a specific software release, feature set, or platform. To access Cisco Feature Navigator, go to <http://www.cisco.com/go/cfn>. An account on Cisco.com is not required.

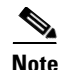

**Note** [Table 1](#page-221-0) lists only the Cisco IOS software release that introduced support for a given feature in a given Cisco IOS software release train. Unless noted otherwise, subsequent releases of that Cisco IOS software release train also support that feature.

#### <span id="page-221-0"></span>*Table 1 Feature Information for the IP SLAs ICMP Path Jitter Operation*

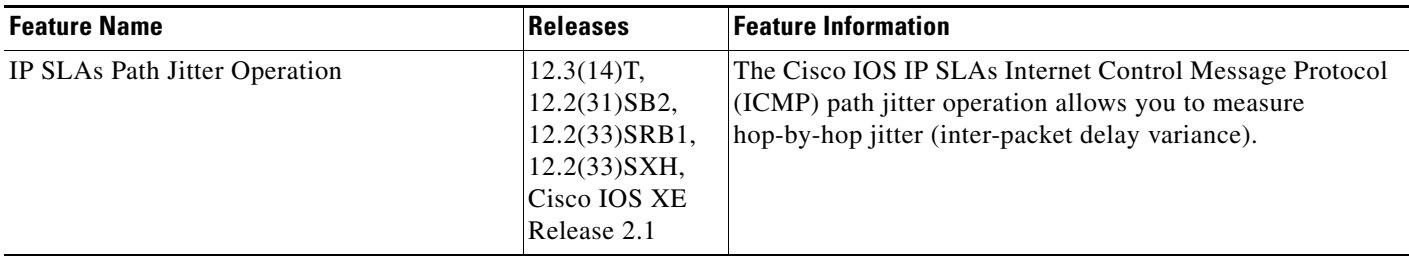

CCDE, CCENT, Cisco Eos, Cisco HealthPresence, the Cisco logo, Cisco Lumin, Cisco Nexus, Cisco StadiumVision, Cisco TelePresence, Cisco WebEx, DCE, and Welcome to the Human Network are trademarks; Changing the Way We Work, Live, Play, and Learn and Cisco Store are service marks; and Access Registrar, Aironet, AsyncOS, Bringing the Meeting To You, Catalyst, CCDA, CCDP, CCIE, CCIP, CCNA, CCNP, CCSP, CCVP, Cisco, the Cisco Certified Internetwork Expert logo, Cisco IOS, Cisco Press, Cisco Systems, Cisco Systems Capital, the Cisco Systems logo, Cisco Unity, Collaboration Without Limitation, EtherFast, EtherSwitch, Event Center, Fast Step, Follow Me Browsing, FormShare, GigaDrive, HomeLink, Internet Quotient, IOS, iPhone, iQuick Study, IronPort, the IronPort logo, LightStream, Linksys, MediaTone, MeetingPlace, MeetingPlace Chime Sound, MGX, Networkers, Networking Academy, Network Registrar, PCNow, PIX, PowerPanels, ProConnect, ScriptShare, SenderBase, SMARTnet, Spectrum Expert, StackWise, The Fastest Way to Increase Your Internet Quotient, TransPath, WebEx, and the WebEx logo are registered trademarks of Cisco Systems, Inc. and/or its affiliates in the United States and certain other countries.

All other trademarks mentioned in this document or website are the property of their respective owners. The use of the word partner does not imply a partnership relationship between Cisco and any other company. (0812R)

Any Internet Protocol (IP) addresses used in this document are not intended to be actual addresses. Any examples, command display output, and figures included in the document are shown for illustrative purposes only. Any use of actual IP addresses in illustrative content is unintentional and coincidental.

© 2006-2009 Cisco Systems, Inc. All rights reserved.

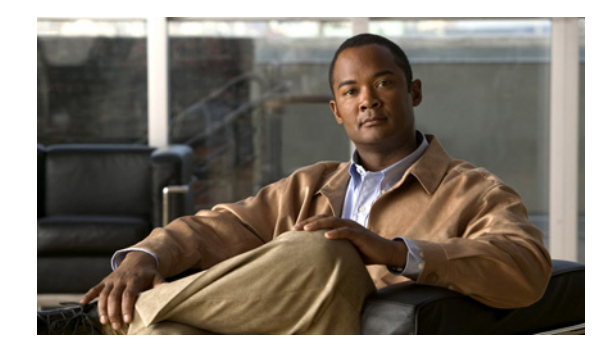

# **IP SLAs—Analyzing IP Service Levels Using the FTP Operation**

**First Published: August 14, 2006 Last Updated: July 16, 2008**

This module describes how to use the Cisco IOS IP Service Level Agreements (SLAs) FTP operation to measure the response time between a Cisco device and a File Transfer Protocol (FTP) server to retrieve a file. The IP SLAs FTP operation supports an FTP GET request only. IP SLAs is a portfolio of technology embedded in most devices that run Cisco IOS software, which allows Cisco customers to analyze IP service levels for IP applications and services, to increase productivity, to lower operational costs, and to reduce the frequency of network outages. IP SLAs uses active traffic monitoring—the generation of traffic in a continuous, reliable, and predictable manner—for measuring network performance. This module also demonstrates how the results of the FTP operation can be displayed and analyzed to determine the capacity of your network. The FTP operation can be used also for troubleshooting FTP server performance.

## **Finding Feature Information**

Your software release may not support all the features documented in this module. For the latest feature information and caveats, see the release notes for your platform and software release. To find information about the features documented in this module, and to see a list of the releases in which each feature is supported, see the ["Feature Information for the IP SLAs FTP Operation" section on page 11](#page-232-0).

Use Cisco Feature Navigator to find information about platform support and Cisco IOS and Catalyst OS software image support. To access Cisco Feature Navigator, go to [http://www.cisco.com/go/cfn.](http://www.cisco.com/go/cfn) An account on Cisco.com is not required.

## **Contents**

- [Prerequisites for the IP SLAs FTP Operation, page 2](#page-223-0)
- **•** [Information About the IP SLAs FTP Operation, page 2](#page-223-1)
- [How to Configure the IP SLAs FTP Operation, page 3](#page-224-0)

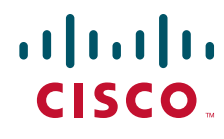

**Americas Headquarters: Cisco Systems, Inc., 170 West Tasman Drive, San Jose, CA 95134-1706 USA**

© 2007 Cisco Systems, Inc. All rights reserved.

- **•** [Configuration Examples for the IP SLAs FTP Operation, page 10](#page-231-0)
- [Where to Go Next, page 10](#page-231-2)
- **•** [Additional References, page 10](#page-231-1)
- **•** [Feature Information for the IP SLAs FTP Operation, page 11](#page-232-0)

### <span id="page-223-0"></span>**Prerequisites for the IP SLAs FTP Operation**

Before configuring the IP SLAs FTP operation you should be familiar with the *"*[Cisco IOS IP SLAs](http://www.cisco.com/en/US/docs/ios/ipsla/configuration/guide/sla_overview.html)  [Overview](http://www.cisco.com/en/US/docs/ios/ipsla/configuration/guide/sla_overview.html)*"* chapter of the *Cisco IOS IP SLAs Configuration Guide*.

## <span id="page-223-1"></span>**Information About the IP SLAs FTP Operation**

To perform the tasks required to analyze FTP server response times using IP SLA, you should understand the following concept:

**•** [FTP Operation, page 2](#page-223-2)

### <span id="page-223-2"></span>**FTP Operation**

The FTP operation measures the round-trip time (RTT) between a Cisco device and an FTP server to retrieve a file. FTP is an application protocol, part of the Transmission Control Protocol (TCP)/IP protocol stack, used for transferring files between network nodes.

In [Figure 1](#page-223-3) Router B is configured as the source IP SLAs device and an FTP operation is configured with the FTP server as the destination device.

<span id="page-223-3"></span>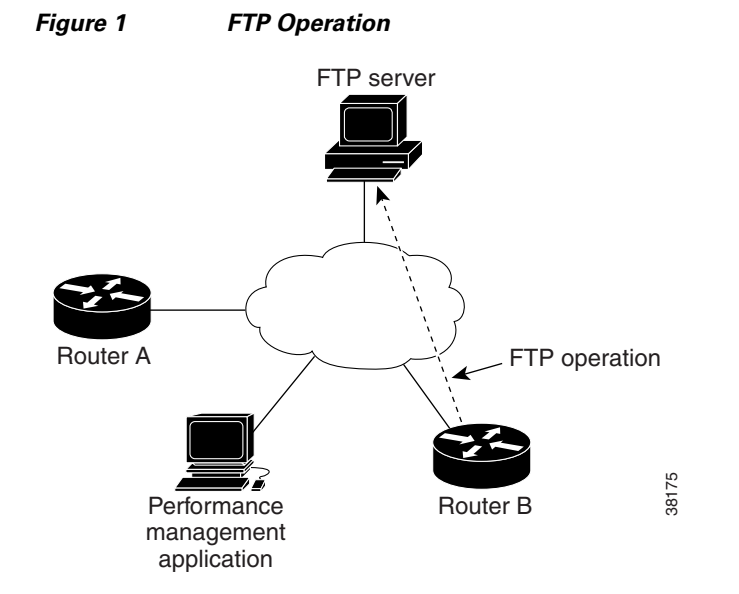

Connection response time is computed by measuring the time taken to download a file to Router B from the remote FTP server using FTP over TCP. This operation does not use the IP SLAs Responder.

Ι

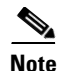

Note To test the response time to connect to an FTP port (Port 21), use the IP SLAs TCP Connect operation.

Both active and passive FTP transfer modes are supported. The passive mode is enabled by default. Only the FTP GET (download) operation type is supported. The URL specified for the FTP GET operation must be in one of the following formats:

- **•** ftp://username:password@host/filename
- **•** ftp://host/filename

If the username and password are not specified, the defaults are anonymous and test, respectively.

FTP carries a significant amount of data traffic and can affect the performance of your network. The results of an IP SLAs FTP operation to retrieve a large file can be used to determine the capacity of the network but retrieve large files with caution because the FTP operation will consume more bandwidth. The FTP operation also measures your FTP server performance levels by determining the RTT taken to retrieve a file.

## <span id="page-224-0"></span>**How to Configure the IP SLAs FTP Operation**

This section contains the following procedure:

• [Configuring and Scheduling an FTP Operation on the Source Device, page 3](#page-224-1) (required)

### <span id="page-224-1"></span>**Configuring and Scheduling an FTP Operation on the Source Device**

To measure the response time between a Cisco device and an FTP server to retrieve a file, use the IP SLAs FTP operation. The IP SLAs FTP operation only supports FTP GET (download) requests. This operation does not require the IP SLAs Responder to be enabled so there are no tasks to be performed on the destination device.

Perform one of the following tasks in this section, depending on whether you want to configure a basic FTP operation or configure an FTP operation with optional parameters:

- [Configuring and Scheduling a Basic FTP Operation on the Source Device, page 3](#page-224-2)
- Configuring and Scheduling an FTP Operation with Optional Parameters on the Source Device, [page 6](#page-227-0)

### <span id="page-224-2"></span>**Configuring and Scheduling a Basic FTP Operation on the Source Device**

Perform this task to enable an FTP operation without any optional parameters.

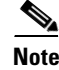

Note For information on scheduling a group of operations, see the "IP SLAs—Multioperation Scheduling of [IP SLAs Operations](http://www.cisco.com/en/US/docs/ios/ipsla/configuration/guide/sla_multi_scheduler.html)" chapter of the *Cisco IOS IP SLAs Configuration Guide*.

#### **SUMMARY STEPS**

- **1. enable**
- **2. configure terminal**

 $\mathsf I$ 

- **3. ip sla** *operation-number*
- **4. ftp get** *url* [**source-ip** {*ip-address* | *hostname*}] [**mode** {**passive** | **active**}
- **5. frequency** *seconds*
- **6. exit**
- **7. ip sla schedule** *operation-number* [**life** {**forever** | *seconds*}] [**start-time** {*hh*:*mm*[:*ss*] [*month day* | *day month*] | **pending** | **now** | **after** *hh*:*mm*:*ss*] [**ageout** *seconds*] [**recurring**]
- **8. exit**

#### **DETAILED STEPS**

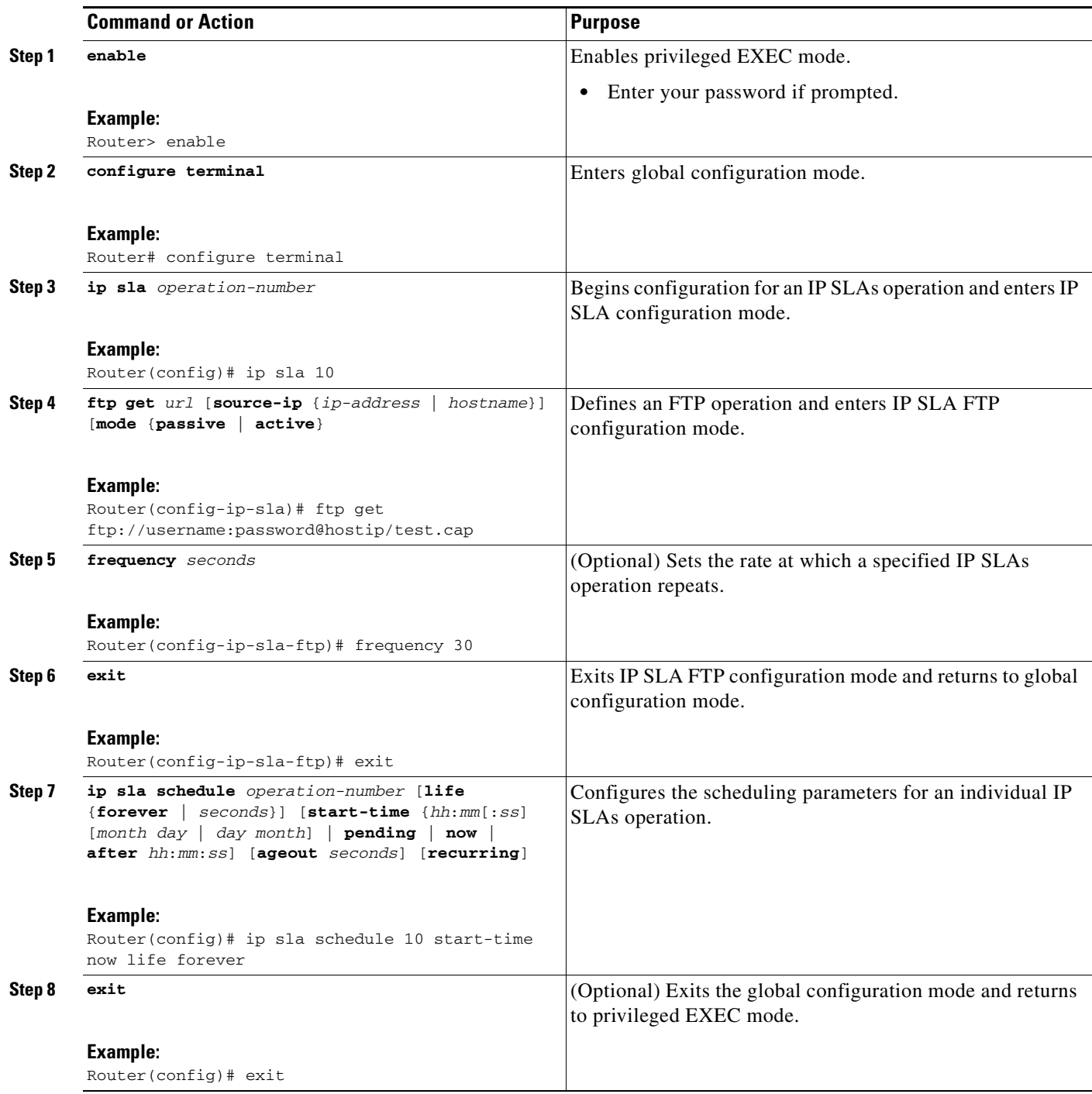

#### **Examples**

 $\overline{\phantom{a}}$ 

The following example shows the configuration of an IP SLAs operation type of FTP to retrieve a file named test.cap. The FTP operation number 10 is scheduled to start immediately and run indefinitely.

ip sla 10 ftp get ftp://username:password@hostip/test.cap

 frequency 30 ! ip sla schedule 10 life forever start-time now

#### **What to Do Next**

To view and interpret the results of an IP SLAs operation use the **show ip sla statistics** command. Checking the output for fields that correspond to criteria in your service level agreement will help you determine whether the service metrics are acceptable.

### <span id="page-227-0"></span>**Configuring and Scheduling an FTP Operation with Optional Parameters on the Source Device**

Perform this task to enable an FTP operation on the source device and configure some optional IP SLAs parameters. The source device is the location at which the measurement statistics are stored.

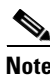

Note For information on scheduling a group of operations, see the "IP SLAs—Multioperation Scheduling of [IP SLAs Operations"](http://www.cisco.com/en/US/docs/ios/ipsla/configuration/guide/sla_multi_scheduler.html) chapter of the *Cisco IOS IP SLAs Configuration Guide*.

#### **SUMMARY STEPS**

- **1. enable**
- **2. configure terminal**
- **3. ip sla** *operation-number*
- **4. ftp get** *url* [**source-ip** {*ip-address* | *hostname*}] [**mode** {**passive** | **active**}
- **5. history buckets-kept** *size*
- **6. history distributions-of-statistics-kept** *size*
- **7. history enhanced** [**interval** *seconds*] [**buckets** *number-of-buckets*]
- **8. history filter** {**none** | **all** | **overThreshold** | **failures**}
- **9. frequency** *seconds*
- **10. history hours-of-statistics-kept** *hours*
- **11. history lives-kept** *lives*
- **12. owner** *owner-id*
- **13. history statistics-distribution-interval** *milliseconds*
- **14. tag** *text*
- **15. threshold** *milliseconds*
- **16. timeout** *milliseconds*
- **17. exit**
- **18. ip sla schedule** *operation-number* [**life** {**forever** | *seconds*}] [**start-time** {*hh*:*mm*[:*ss*] [*month day* | *day month*] | **pending** | **now** | **after** *hh*:*mm*:*ss*] [**ageout** *seconds*] [**recurring**]

Ι

- **19. exit**
- **20. show ip sla configuration** [*operation-number*]

### **DETAILED STEPS**

 $\mathbf{I}$ 

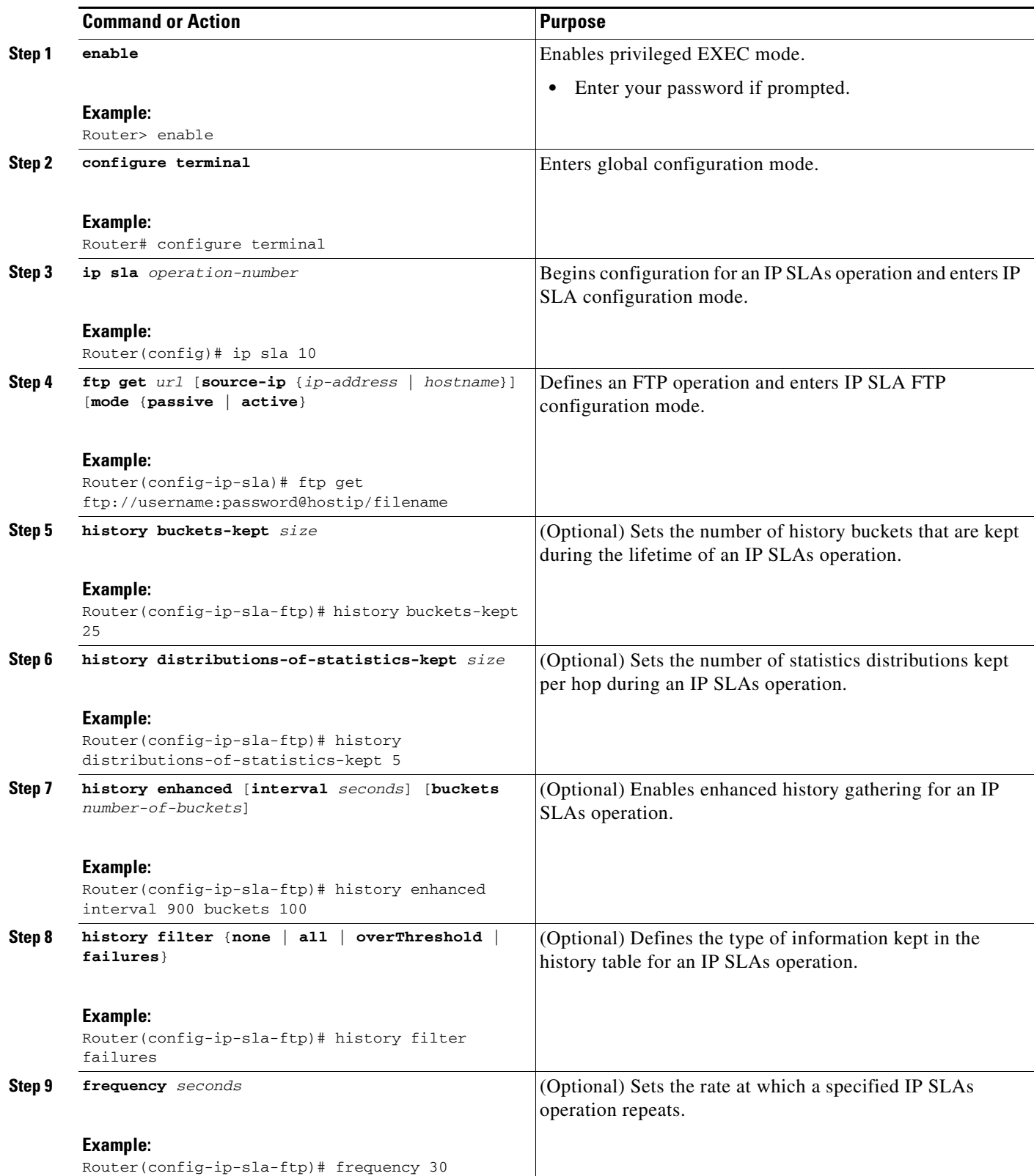

×

H

 $\mathsf I$ 

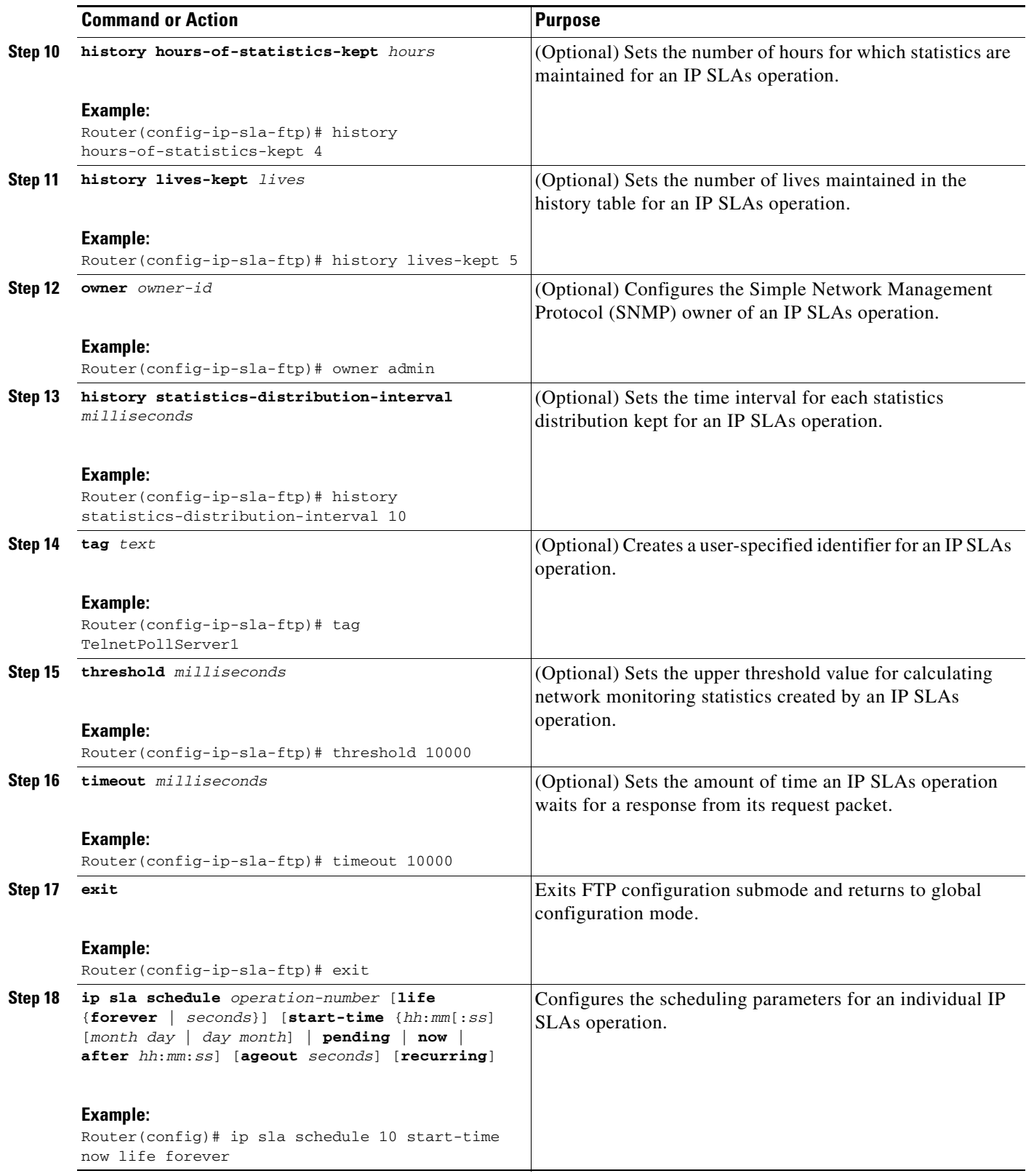

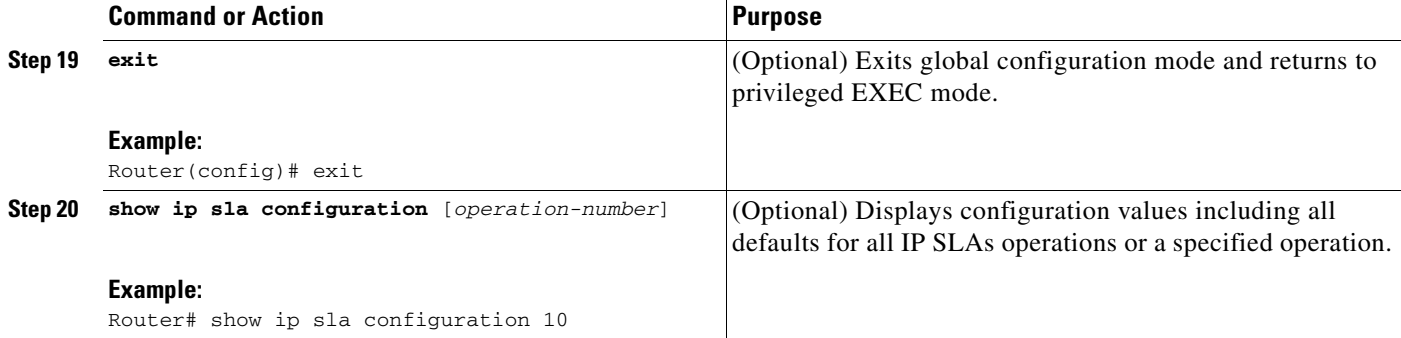

#### **Examples**

The following sample output shows the configuration of all the IP SLAs parameters (including defaults) for the FTP operation number 10.

Router# **show ip sla configuration 10**

```
Complete Configuration Table (includes defaults)
Entry number: 10
Owner: FTP-Test
Tag: FTP-Test
Type of operation to perform: ftp
Source address: 0.0.0.0
FTP URL: ftp://username:password@hostip/filename
Type Of Service parameters: 128
Operation timeout (milliseconds): 30000
Operation frequency (seconds): 30
Next Scheduled Start Time: Start Time already passed
Group Scheduled: FALSE
Life (seconds): Forever
Entry Ageout (seconds): never
Recurring (Starting Everyday): FALSE
Status of entry (SNMP RowStatus): Active
Threshold (milliseconds): 30000
Number of statistic hours kept: 2
Number of statistic distribution buckets kept: 1
Statistic distribution interval (milliseconds): 20
Number of history Lives kept: 0
Number of history Buckets kept: 15
```
#### **Troubleshooting Tips**

Use the **debug ip sla trace** and **debug ip sla error** commands to help troubleshoot issues with the FTP operation.

#### **What to Do Next**

 $\mathbf I$ 

To view and interpret the results of an IP SLAs operation use the **show ip sla statistics** command. Checking the output for fields that correspond to criteria in your service level agreement will help you determine whether the service metrics are acceptable.

Ι

## <span id="page-231-0"></span>**Configuration Examples for the IP SLAs FTP Operation**

This section contains the following configuration example:

**•** [Configuring an FTP Operation: Example, page 10](#page-231-3)

### <span id="page-231-3"></span>**Configuring an FTP Operation: Example**

The following example shows how to configure an FTP operation as shown in [Figure 1](#page-223-3) from Router B to the FTP server. The operation is scheduled to start every day at 1:30 a.m. In this example, the file named test.cap is to be retrieved from the host, cisco.com, with a password of abc using FTP in active mode.

#### **Router B Configuration**

```
ip sla 10
ftp get ftp://user1:abc@test.cisco.com/test.cap mode active
 frequency 20
 tos 128
 timeout 40000
 tag FLL-FTP
ip sla schedule 10 start-time 01:30:00 recurring
```
### <span id="page-231-2"></span>**Where to Go Next**

For information about other types of IP SLAs operations and IP SLAs features, see the *[Cisco IOS IP](http://www.cisco.com/en/US/docs/ios/ipsla/configuration/guide/sla_roadmap.html)  [SLAs Features Roadmap](http://www.cisco.com/en/US/docs/ios/ipsla/configuration/guide/sla_roadmap.html)*.

### <span id="page-231-1"></span>**Additional References**

The following sections provide references related to the IP SLAs FTP operation.

### **Related Documents**

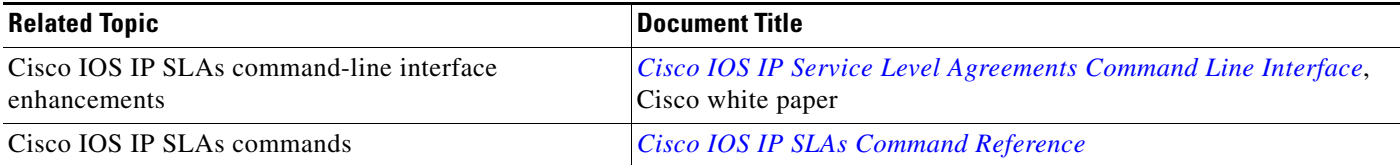

### **Standards**

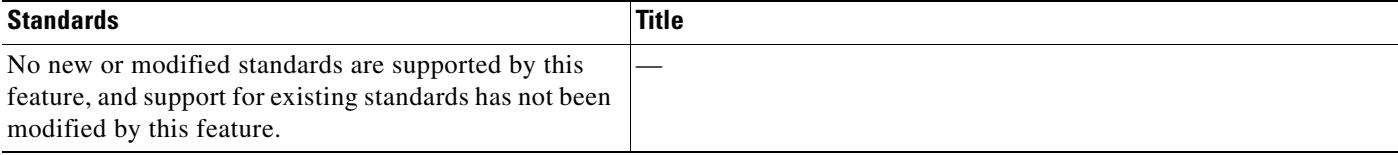

### **MIBs**

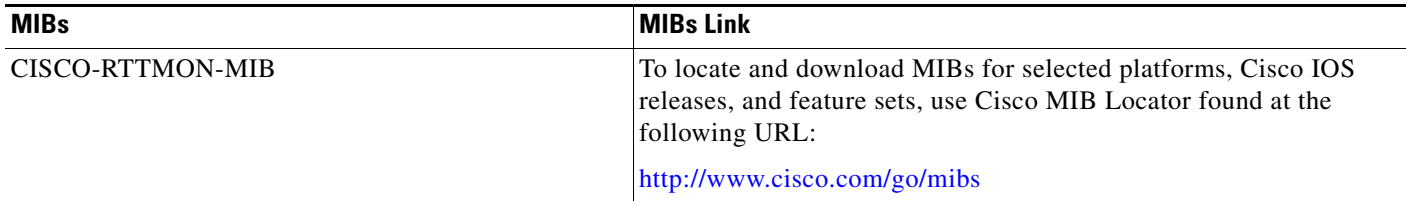

## **RFCs**

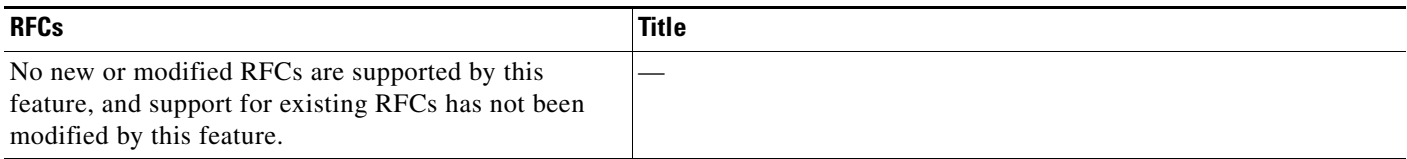

### **Technical Assistance**

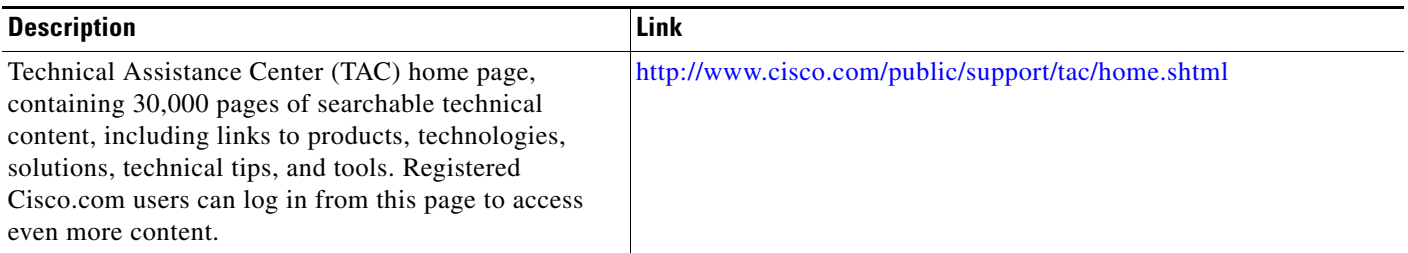

# <span id="page-232-0"></span>**Feature Information for the IP SLAs FTP Operation**

[Table 1](#page-233-0) lists the release history for this feature.

Not all commands may be available in your Cisco IOS software release. For release information about a specific command, see the command reference documentation.

Use Cisco Feature Navigator to find information about platform support and software image support. Cisco Feature Navigator enables you to determine which Cisco IOS and Catalyst OS software images support a specific software release, feature set, or platform. To access Cisco Feature Navigator, go to <http://www.cisco.com/go/cfn>. An account on Cisco.com is not required.

 $\mathbf I$ 

**Note** [Table 1](#page-233-0) lists only the Cisco IOS software release that introduced support for a given feature in a given Cisco IOS software release train. Unless noted otherwise, subsequent releases of that Cisco IOS software release train also support that feature.

 $\overline{\phantom{a}}$ 

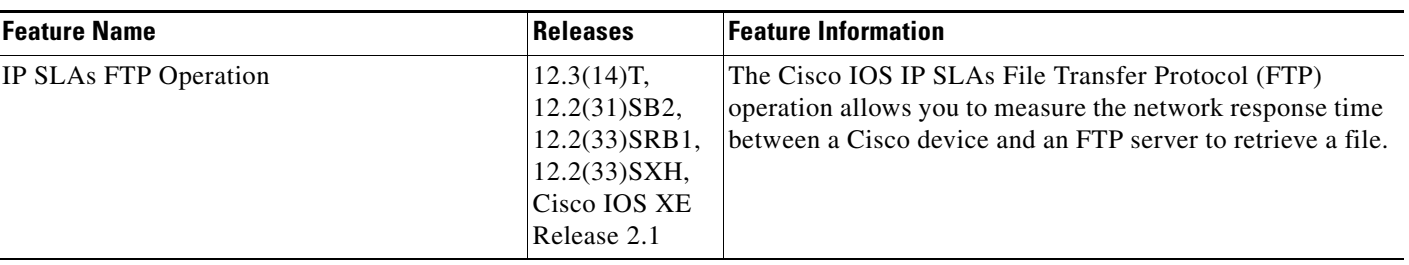

#### <span id="page-233-0"></span>*Table 1 Feature Information for the IP SLAs FTP Operation*

CCDE, CCENT, CCSI, Cisco Eos, Cisco HealthPresence, Cisco IronPort, the Cisco logo, Cisco Nurse Connect, Cisco Pulse, Cisco SensorBase, Cisco StackPower, Cisco StadiumVision, Cisco TelePresence, Cisco Unified Computing System, Cisco WebEx, DCE, Flip Channels, Flip for Good, Flip Mino, Flipshare (Design), Flip Ultra, Flip Video, Flip Video (Design), Instant Broadband, and Welcome to the Human Network are trademarks; Changing the Way We Work, Live, Play, and Learn, Cisco Capital, Cisco Capital (Design), Cisco:Financed (Stylized), Cisco Store, Flip Gift Card, and One Million Acts of Green are service marks; and Access Registrar, Aironet, AllTouch, AsyncOS, Bringing the Meeting To You, Catalyst, CCDA, CCDP, CCIE, CCIP, CCNA, CCNP, CCSP, CCVP, Cisco, the Cisco Certified Internetwork Expert logo, Cisco IOS, Cisco Lumin, Cisco Nexus, Cisco Press, Cisco Systems, Cisco Systems Capital, the Cisco Systems logo, Cisco Unity, Collaboration Without Limitation, Continuum, EtherFast, EtherSwitch, Event Center, Explorer, Follow Me Browsing, GainMaker, iLYNX, IOS, iPhone, IronPort, the IronPort logo, Laser Link, LightStream, Linksys, MeetingPlace, MeetingPlace Chime Sound, MGX, Networkers, Networking Academy, PCNow, PIX, PowerKEY, PowerPanels, PowerTV, PowerTV (Design), PowerVu, Prisma, ProConnect, ROSA, SenderBase, SMARTnet, Spectrum Expert, StackWise, WebEx, and the WebEx logo are registered trademarks of Cisco Systems, Inc. and/or its affiliates in the United States and certain other countries.

All other trademarks mentioned in this document or website are the property of their respective owners. The use of the word partner does not imply a partnership relationship between Cisco and any other company. (0910R)

Any Internet Protocol (IP) addresses used in this document are not intended to be actual addresses. Any examples, command display output, and figures included in the document are shown for illustrative purposes only. Any use of actual IP addresses in illustrative content is unintentional and coincidental.

© 2006-2008 Cisco Systems, Inc. All rights reserved.

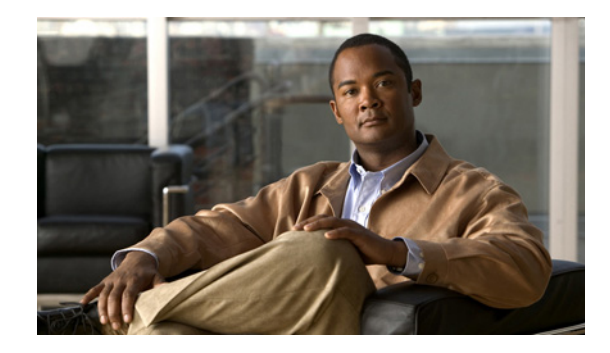

# **IP SLAs—Analyzing IP Service Levels Using the DNS Operation**

**First Published: August 14, 2006 Last Updated: July 16, 2008**

This module describes how to use the Cisco IOS IP Service Level Agreements (SLAs) DNS operation to measure the difference between the time taken to send a Domain Name System (DNS) request and receive a reply. IP SLAs is a portfolio of technology embedded in most devices that run Cisco IOS software, which allows Cisco customers to analyze IP service levels for IP applications and services, to increase productivity, to lower operational costs, and to reduce the frequency of network outages. IP SLAs uses active traffic monitoring—the generation of traffic in a continuous, reliable, and predictable manner—for measuring network performance. This module also demonstrates how the results of the DNS operation can be displayed and analyzed to determine the DNS lookup time which is a critical element for determining the performance of a DNS or web server.

## **Finding Feature Information**

Your software release may not support all the features documented in this module. For the latest feature information and caveats, see the release notes for your platform and software release. To find information about the features documented in this module, and to see a list of the releases in which each feature is supported, see the ["Feature Information for the IP SLAs DNS Operation" section on page 12](#page-245-0).

Use Cisco Feature Navigator to find information about platform support and Cisco IOS and Catalyst OS software image support. To access Cisco Feature Navigator, go to [http://www.cisco.com/go/cfn.](http://www.cisco.com/go/cfn) An account on Cisco.com is not required.

## **Contents**

- **•** [Prerequisites for the IP SLAs DNS Operation, page 2](#page-235-0)
- **•** [Information About the IP SLAs DNS Operation, page 2](#page-235-1)
- **•** [How to Configure the IP SLAs DNS Operation, page 4](#page-237-0)

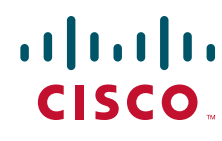

**Americas Headquarters: Cisco Systems, Inc., 170 West Tasman Drive, San Jose, CA 95134-1706 USA**

© 2007 Cisco Systems, Inc. All rights reserved.

Ι

- **•** [Configuration Examples for the IP SLAs DNS Operation, page 10](#page-243-0)
- [Where to Go Next, page 10](#page-243-2)
- **•** [Additional References, page 10](#page-243-1)
- **•** [Feature Information for the IP SLAs DNS Operation, page 12](#page-245-0)

# <span id="page-235-0"></span>**Prerequisites for the IP SLAs DNS Operation**

Before configuring the IP SLAs DNS operation you should be familiar with the *"*[Cisco IOS IP SLAs](http://www.cisco.com/en/US/docs/ios/ipsla/configuration/guide/sla_overview.html)  [Overview](http://www.cisco.com/en/US/docs/ios/ipsla/configuration/guide/sla_overview.html)*"* chapter of the *Cisco IOS IP SLAs Configuration Guide*.

# <span id="page-235-1"></span>**Information About the IP SLAs DNS Operation**

To perform the tasks required to analyze DNS lookup times using IP SLA, you should understand the following concept:

**•** [DNS Operation, page 2](#page-235-2)

### <span id="page-235-2"></span>**DNS Operation**

The DNS operation measures the difference between the time taken to send a DNS request and receive a reply. DNS is used in the Internet for translating names of network nodes into addresses. The IP SLAs DNS operation queries for an IP address if you specify a host name, or queries for a host name if you specify an IP address.

In [Figure 1](#page-235-3) Router B is configured as the source IP SLAs device and a DNS operation is configured with the DNS server as the destination device.

<span id="page-235-3"></span>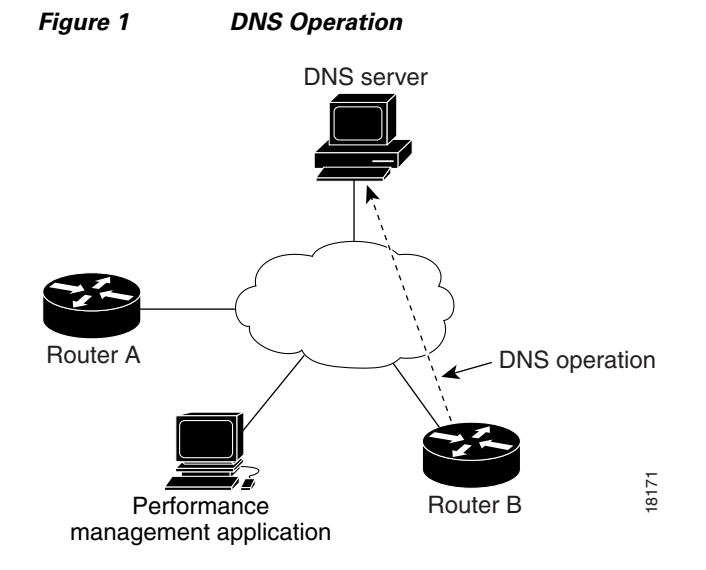

 $\mathbf{I}$ 

Connection response time is computed by measuring the difference between the time taken to send a request to the DNS server and the time a reply is received by Router B. The resulting DNS lookup time can help you analyze your DNS performance. Faster DNS lookup times translate to a faster web server access experience.

# <span id="page-237-0"></span>**How to Configure the IP SLAs DNS Operation**

This section contains the following procedure:

• [Configuring and Scheduling a DNS Operation on the Source Device, page 4](#page-237-1) (required)

### <span id="page-237-1"></span>**Configuring and Scheduling a DNS Operation on the Source Device**

To measure the difference between the time taken to send a DNS request and the time a reply is received by a Cisco device, use the IP SLAs DNS operation. This operation does not require the IP SLAs Responder to be enabled so there are no tasks to be performed on the destination device.

Perform one of the following tasks in this section, depending on whether you want to configure a basic DNS operation or configure a DNS operation with optional parameters:

- **•** [Configuring and Scheduling a Basic DNS Operation on the Source Device, page 4](#page-237-2)
- **•** [Configuring and Scheduling a DNS Operation with Optional Parameters on the Source Device,](#page-239-0)  [page 6](#page-239-0)

### <span id="page-237-2"></span>**Configuring and Scheduling a Basic DNS Operation on the Source Device**

Perform this task to enable a DNS operation without any optional parameters.

**Note** For information on scheduling a group of operations, see the "IP SLAs—Multioperation Scheduling of [IP SLAs Operations"](http://www.cisco.com/en/US/docs/ios/ipsla/configuration/guide/sla_multi_scheduler.html) chapter of the *Cisco IOS IP SLAs Configuration Guide*.

#### **SUMMARY STEPS**

- **1. enable**
- **2. configure terminal**
- **3. ip sla** *operation-number*
- **4. dns** {*destination-ip-address* | *destination-hostname*} **name-server** *ip-address* [**source-ip** {*ip-address* | *hostname*} **source-port** *port-number*]
- **5. frequency** *seconds*
- **6. exit**
- **7. ip sla schedule** *operation-number* [**life** {**forever** | *seconds*}] [**start-time** {*hh*:*mm*[:*ss*] [*month day* | *day month*] | **pending** | **now** | **after** *hh*:*mm*:*ss*] [**ageout** *seconds*] [**recurring**]

Ι

**8. exit**

### **DETAILED STEPS**

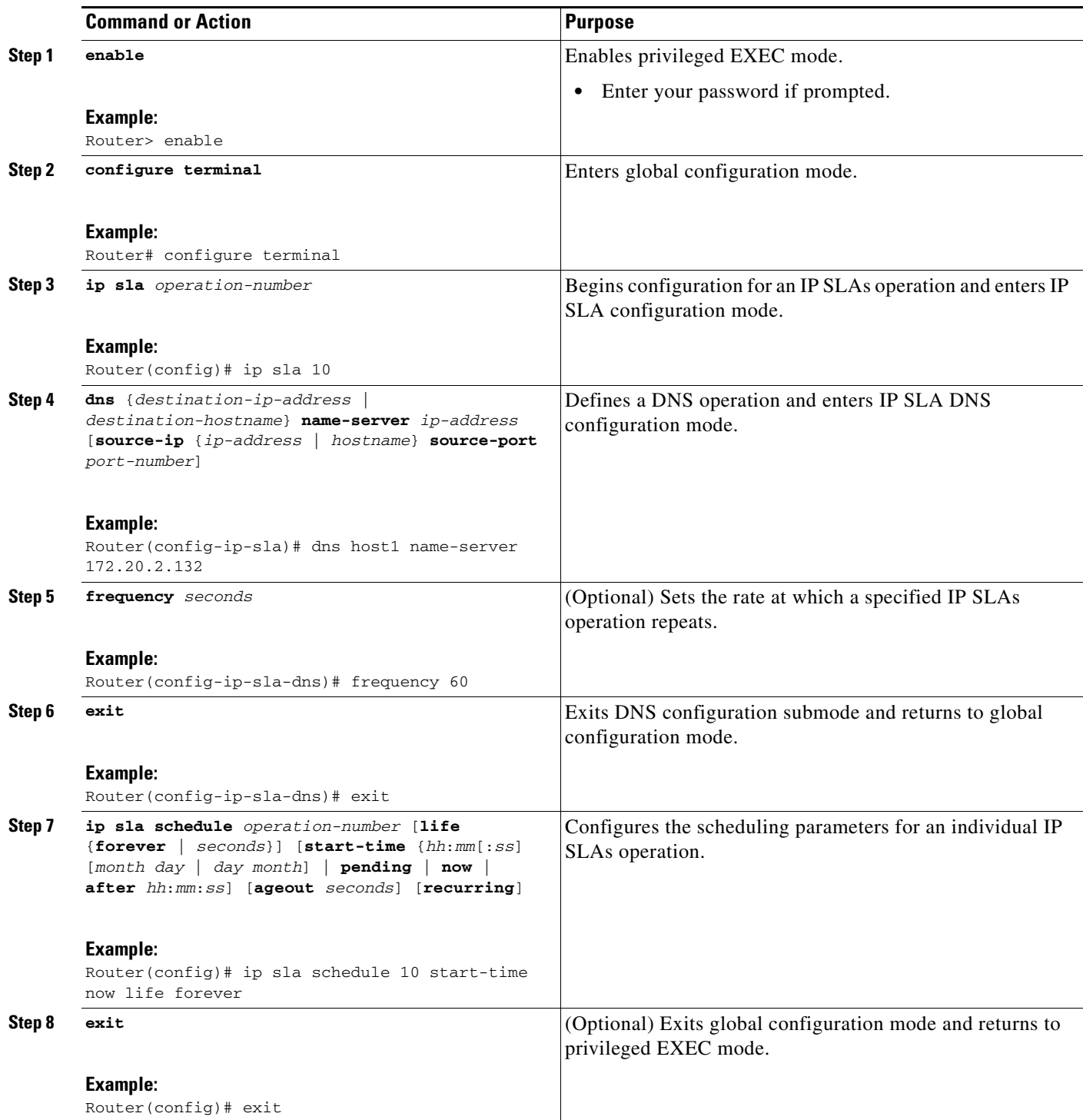

#### **Examples**

 $\overline{\phantom{a}}$ 

The following example shows the configuration of an IP SLAs operation type of DNS to find the IP address of the hostname host1. The DNS operation number 11 is scheduled to start immediately and run indefinitely.

```
ip sla 11
dns host1 name-server 172.20.2.132
 frequency 60
!
ip sla schedule 11 life forever start-time now
```
#### **What to Do Next**

To view and interpret the results of an IP SLAs operation use the **show ip sla statistics** command. Checking the output for fields that correspond to criteria in your service level agreement will help you determine whether the service metrics are acceptable.

### <span id="page-239-0"></span>**Configuring and Scheduling a DNS Operation with Optional Parameters on the Source Device**

Perform this task to enable a DNS operation on the source device and configure some optional IP SLAs parameters. The source device is the location at which the measurement statistics are stored.

**Note** For information on scheduling a group of operations, see the "IP SLAs—Multioperation Scheduling of [IP SLAs Operations"](http://www.cisco.com/en/US/docs/ios/ipsla/configuration/guide/sla_multi_scheduler.html) chapter of the *Cisco IOS IP SLAs Configuration Guide*.

#### **SUMMARY STEPS**

- **1. enable**
- **2. configure terminal**
- **3. ip sla** *operation-number*
- **4. dns** {*destination-ip-address* | *destination-hostname*} **name-server** *ip-address* [**source-ip** {*ip-address* | *hostname*} **source-port** *port-number*]
- **5. history buckets-kept** *size*
- **6. history distributions-of-statistics-kept** *size*
- **7. history enhanced** [**interval** *seconds*] [**buckets** *number-of-buckets*]
- **8. history filter** {**none** | **all** | **overThreshold** | **failures**}
- **9. frequency** *seconds*
- **10. history hours-of-statistics-kept** *hours*
- **11. history lives-kept** *lives*
- **12. owner** *owner-id*
- **13. history statistics-distribution-interval** *milliseconds*
- **14. tag** *text*
- **15. threshold** *milliseconds*
- **16. timeout** *milliseconds*
- **17. exit**
- **18. ip sla schedule** *operation-number* [**life** {**forever** | *seconds*}] [**start-time** {*hh*:*mm*[:*ss*] [*month day* | *day month*] | **pending** | **now** | **after** *hh*:*mm*:*ss*] [**ageout** *seconds*] [**recurring**]

Ι

- **19. exit**
- **20. show ip sla configuration** [*operation-number*]

### **DETAILED STEPS**

 $\mathbf{I}$ 

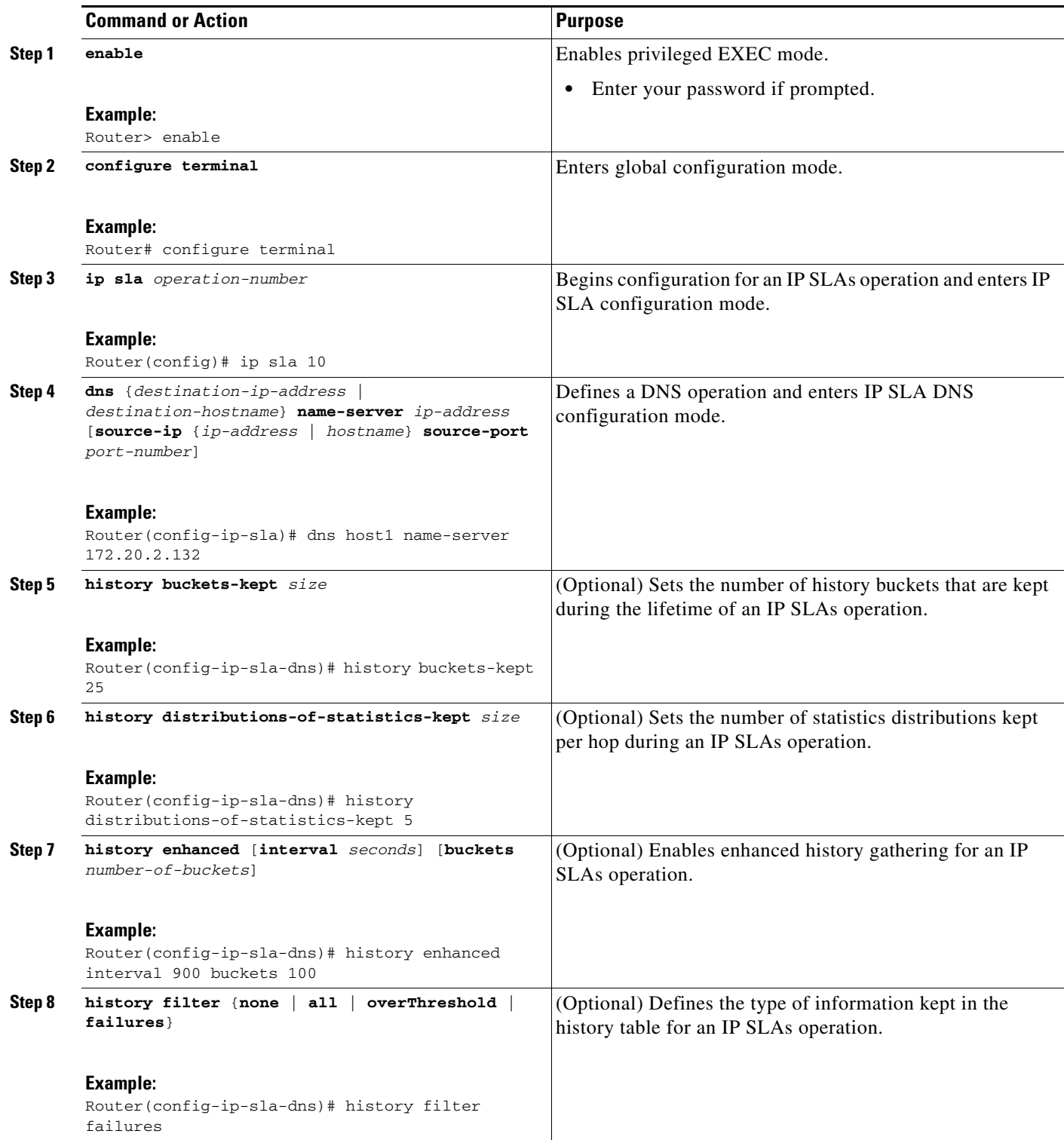

H

 $\mathsf I$ 

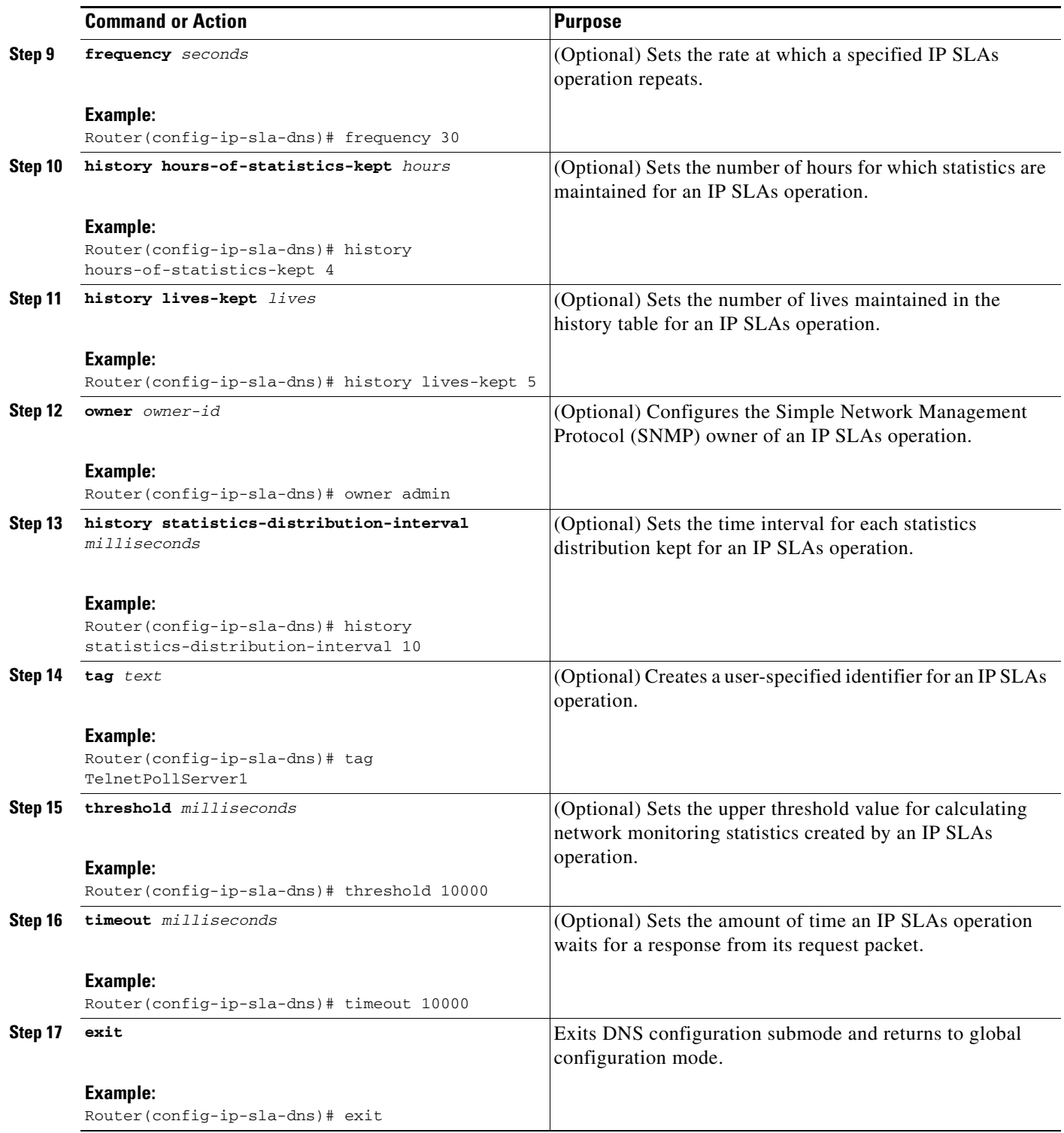

a ka

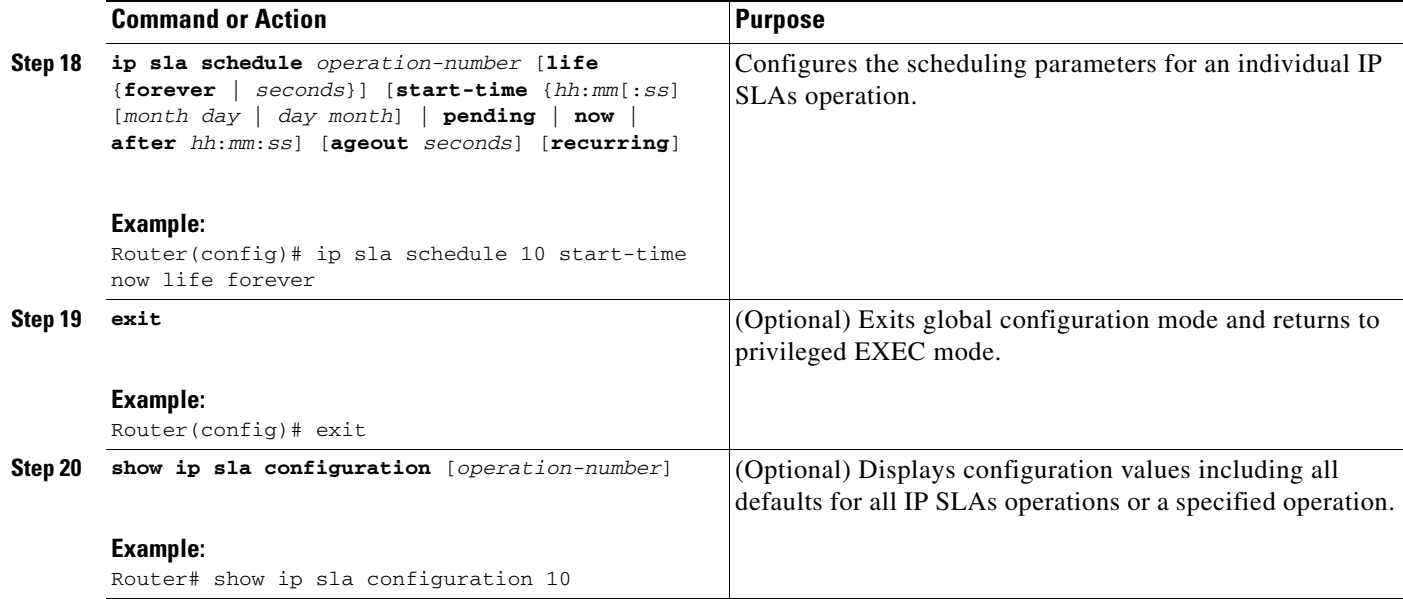

#### **Examples**

The following sample output shows the configuration of all the IP SLAs parameters (including defaults) for the DNS operation number 11.

```
Router# show ip sla configuration 11
```

```
Complete Configuration Table (includes defaults)
Entry number: 11
Owner: DNS-Test
Tag: DNS-Test
Type of operation to perform: dns
Target address: www.cisco.com
Source address: 0.0.0.0
Source port: 0
Operation timeout (milliseconds): 9000
Operation frequency (seconds): 60
Next Scheduled Start Time: Start Time already passed
Group Scheduled: FALSE
Life (seconds): Forever
Entry Ageout (seconds): never
Recurring (Starting Everyday): FALSE
Status of entry (SNMP RowStatus): Active
Threshold (milliseconds): 5000
Number of statistic hours kept: 2
Number of statistic distribution buckets kept: 1
Statistic distribution interval (milliseconds): 20
Number of history Lives kept: 0
Number of history Buckets kept: 15
History Filter Type: None
```
#### **Troubleshooting Tips**

 $\mathbf I$ 

Use the **debug ip sla trace** and **debug ip sla error** commands to help troubleshoot issues with an IP SLAs operation.

Ι

#### **What to Do Next**

To view and interpret the results of an IP SLAs operation use the **show ip sla statistics** command. Checking the output for fields that correspond to criteria in your service level agreement will help you determine whether the service metrics are acceptable.

### <span id="page-243-0"></span>**Configuration Examples for the IP SLAs DNS Operation**

This section contains the following configuration example:

**•** [Configuring a DNS Operation: Example, page 10](#page-243-3)

### <span id="page-243-3"></span>**Configuring a DNS Operation: Example**

The following example shows how to configure a DNS operation as shown in [Figure 1](#page-235-3) from Router B to the DNS server (IP address 172.20.2.132). The operation is scheduled to start immediately. In this example, the target address is a hostname and the DNS operation will query the DNS server for the IP address associated with the hostname host1. No configuration is required at the DNS server.

#### **Router B Configuration**

```
ip sla 11
dns host1 name-server 172.20.2.132
 frequency 50
 timeout 8000
 tag DNS-Test
ip sla schedule 11 start-time now
```
### <span id="page-243-2"></span>**Where to Go Next**

For information about other types of IP SLAs operations and IP SLAs features, see the *[Cisco IOS IP](http://www.cisco.com/en/US/docs/ios/ipsla/configuration/guide/sla_roadmap.html)  [SLAs Features Roadmap](http://www.cisco.com/en/US/docs/ios/ipsla/configuration/guide/sla_roadmap.html)*.

## <span id="page-243-1"></span>**Additional References**

The following sections provide references related to the IP SLAs DNS operation.

### **Related Documents**

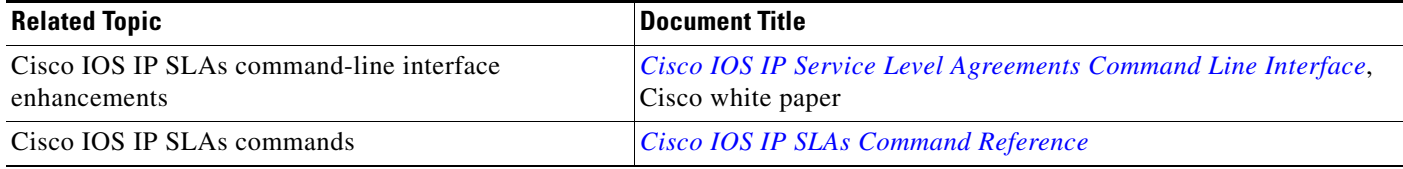

## **Standards**

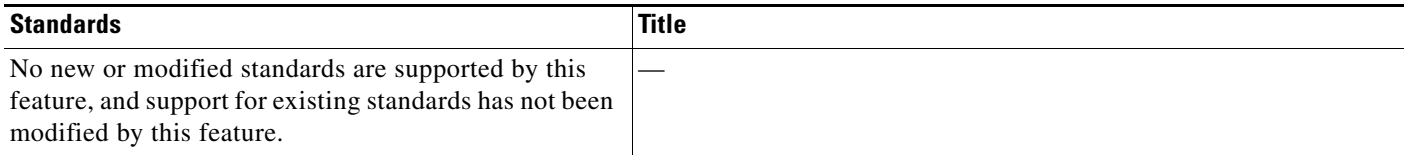

### **MIBs**

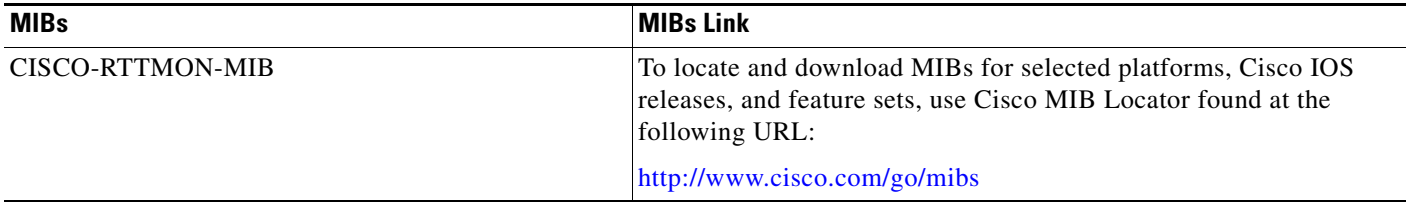

### **RFCs**

 $\Gamma$ 

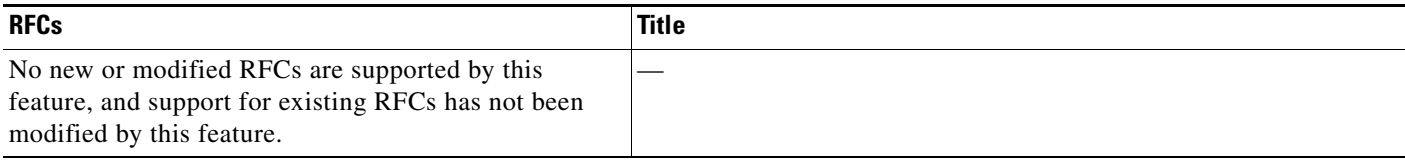

## **Technical Assistance**

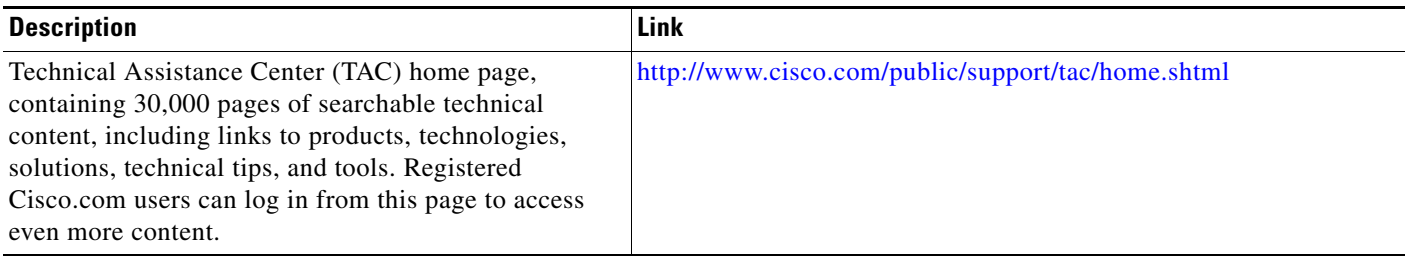

### <span id="page-245-0"></span>**Feature Information for the IP SLAs DNS Operation**

[Table 1](#page-245-1) lists the release history for this feature.

Not all commands may be available in your Cisco IOS software release. For release information about a specific command, see the command reference documentation.

Use Cisco Feature Navigator to find information about platform support and software image support. Cisco Feature Navigator enables you to determine which Cisco IOS and Catalyst OS software images support a specific software release, feature set, or platform. To access Cisco Feature Navigator, go to [http://www.cisco.com/go/cfn.](http://www.cisco.com/go/cfn) An account on Cisco.com is not required.

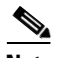

**Note** [Table 1](#page-245-1) lists only the Cisco IOS software release that introduced support for a given feature in a given Cisco IOS software release train. Unless noted otherwise, subsequent releases of that Cisco IOS software release train also support that feature.

#### <span id="page-245-1"></span>*Table 1 Feature Information for the IP SLAs DNS Operation*

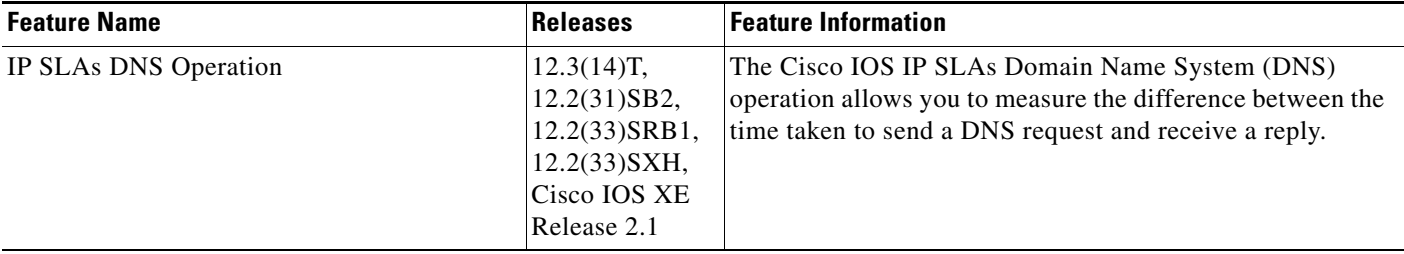

CCDE, CCENT, CCSI, Cisco Eos, Cisco HealthPresence, Cisco IronPort, the Cisco logo, Cisco Nurse Connect, Cisco Pulse, Cisco SensorBase, Cisco StackPower, Cisco StadiumVision, Cisco TelePresence, Cisco Unified Computing System, Cisco WebEx, DCE, Flip Channels, Flip for Good, Flip Mino, Flipshare (Design), Flip Ultra, Flip Video, Flip Video (Design), Instant Broadband, and Welcome to the Human Network are trademarks; Changing the Way We Work, Live, Play, and Learn, Cisco Capital, Cisco Capital (Design), Cisco:Financed (Stylized), Cisco Store, Flip Gift Card, and One Million Acts of Green are service marks; and Access Registrar, Aironet, AllTouch, AsyncOS, Bringing the Meeting To You, Catalyst, CCDA, CCDP, CCIE, CCIP, CCNA, CCNP, CCSP, CCVP, Cisco, the Cisco Certified Internetwork Expert logo, Cisco IOS, Cisco Lumin, Cisco Nexus, Cisco Press, Cisco Systems, Cisco Systems Capital, the Cisco Systems logo, Cisco Unity, Collaboration Without Limitation, Continuum, EtherFast, EtherSwitch, Event Center, Explorer, Follow Me Browsing, GainMaker, iLYNX, IOS, iPhone, IronPort, the IronPort logo, Laser Link, LightStream, Linksys, MeetingPlace, MeetingPlace Chime Sound, MGX, Networkers, Networking Academy, PCNow, PIX, PowerKEY, PowerPanels, PowerTV, PowerTV (Design), PowerVu, Prisma, ProConnect, ROSA, SenderBase, SMARTnet, Spectrum Expert, StackWise, WebEx, and the WebEx logo are registered trademarks of Cisco Systems, Inc. and/or its affiliates in the United States and certain other countries.

All other trademarks mentioned in this document or website are the property of their respective owners. The use of the word partner does not imply a partnership relationship between Cisco and any other company. (0910R)

Any Internet Protocol (IP) addresses used in this document are not intended to be actual addresses. Any examples, command display output, and figures included in the document are shown for illustrative purposes only. Any use of actual IP addresses in illustrative content is unintentional and coincidental.

© 2006-2008 Cisco Systems, Inc. All rights reserved.

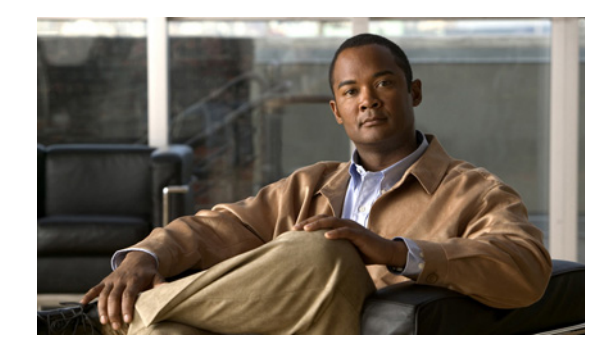

# **IP SLAs—Analyzing IP Service Levels Using the DHCP Operation**

**First Published: August 14, 2006 Last Updated: July 16, 2008**

This module describes how to use the Cisco IOS IP Service Level Agreements (SLAs) DHCP operation to measure the response time between a Cisco device and a Dynamic Host Control Protocol (DHCP) server to obtain an IP address. IP SLAs is a portfolio of technology embedded in most devices that run Cisco IOS software, which allows Cisco customers to analyze IP service levels for IP applications and services, to increase productivity, to lower operational costs, and to reduce the frequency of network outages. IP SLAs uses active traffic monitoring—the generation of traffic in a continuous, reliable, and predictable manner—for measuring network performance. This module also demonstrates how the results of the DHCP operation can be displayed and analyzed to determine the DHCP response time within your network, or for a specific DHCP server. The DHCP operation can be used also for troubleshooting DHCP server performance.

## **Finding Feature Information**

Your software release may not support all the features documented in this module. For the latest feature information and caveats, see the release notes for your platform and software release. To find information about the features documented in this module, and to see a list of the releases in which each feature is supported, see the ["Feature Information for the IP SLAs DHCP Operation" section on page 11.](#page-256-0)

Use Cisco Feature Navigator to find information about platform support and Cisco IOS and Catalyst OS software image support. To access Cisco Feature Navigator, go to [http://www.cisco.com/go/cfn.](http://www.cisco.com/go/cfn) An account on Cisco.com is not required.

## **Contents**

- [Prerequisites for the IP SLAs DHCP Operation, page 2](#page-247-0)
- **•** [Information About the IP SLAs DHCP Operation, page 2](#page-247-1)
- [How to Configure the IP SLAs DHCP Operation, page 3](#page-248-0)

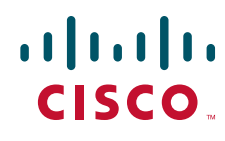

**Americas Headquarters: Cisco Systems, Inc., 170 West Tasman Drive, San Jose, CA 95134-1706 USA**

© 2007 Cisco Systems, Inc. All rights reserved.

- **•** [Configuration Examples for the IP SLAs DHCP Operation, page 9](#page-254-0)
- **•** [Where to Go Next, page 9](#page-254-2)
- **•** [Additional References, page 9](#page-254-1)
- **•** [Feature Information for the IP SLAs DHCP Operation, page 11](#page-256-0)

## <span id="page-247-0"></span>**Prerequisites for the IP SLAs DHCP Operation**

Before configuring the IP SLAs DHCP operation you should be familiar with the *"*[Cisco IOS IP SLAs](http://www.cisco.com/en/US/docs/ios/ipsla/configuration/guide/sla_overview.html)  [Overview](http://www.cisco.com/en/US/docs/ios/ipsla/configuration/guide/sla_overview.html)*"* chapter of the *Cisco IOS IP SLAs Configuration Guide*.

## <span id="page-247-1"></span>**Information About the IP SLAs DHCP Operation**

To perform the tasks required to analyze DHCP server response times using IP SLAs, you should understand the following concepts:

- **DHCP** Operation, page 2
- **•** [IP SLAs DHCP Relay Agent Options, page 2](#page-247-3)

### <span id="page-247-2"></span>**DHCP Operation**

The Dynamic Host Configuration Protocol (DHCP) operation measures the round-trip time (RTT) taken to discover a DHCP server and obtain a leased IP address from it. DHCP provides a mechanism for allocating IP addresses dynamically so that addresses can be reused when hosts no longer need them. IP SLAs releases the leased IP address after the operation.

There are two modes for the DHCP operation. By default, the DHCP operation sends discovery packets on every available IP interface on the router. If a specific server is configured on the router, using the **ip dhcp-server** command, discovery packets are sent only to that DHCP server.

The DHCP operation also measures your DHCP server performance levels by determining the RTT taken to obtain a leased IP address.

### <span id="page-247-3"></span>**IP SLAs DHCP Relay Agent Options**

A DHCP relay agent is any host that forwards DHCP packets between clients and servers. Relay agents are used to forward requests and replies between clients and servers when they are not on the same physical subnet. Relay agent forwarding is distinct from the normal forwarding of an IP router, where IP packets are switched between networks somewhat transparently. Relay agents receive DHCP messages and then generate a new DHCP message to send out on another interface.

The IP SLAs DHCP operation contains a relay agent information option—Option 82—which is inserted by the DHCP relay agent when forwarding client-originated DHCP packets to a DHCP server. Servers recognizing the relay agent information option may use the information to implement IP address or other parameter assignment policies. The DHCP server echoes the option back verbatim to the relay agent in server-to-client replies, and the relay agent strips the option before forwarding the reply to the client.

Ι

Option 82 includes three suboptions that convey information known by the relay agent:

**• circuit-id**—identifies the incoming circuit.

- **• remote-id**—provides a trusted identifier for a remote high-speed modem.
- **subnet-mask**—identifies the mask of the logical IP subnet from which the relay agent received the client DHCP packet.

# <span id="page-248-0"></span>**How to Configure the IP SLAs DHCP Operation**

This section contains the following procedure:

• [Configuring and Scheduling a DHCP Operation on the Source Device, page 3](#page-248-1) (required)

### <span id="page-248-1"></span>**Configuring and Scheduling a DHCP Operation on the Source Device**

To measure the response time between a Cisco device and a DHCP server to lease an IP address, use the IP SLAs DHCP operation. This operation does not require the IP SLAs responder to be enabled so there are no tasks to be performed on the destination device.

Perform one of the following tasks in this section, depending on whether you want to configure a basic DHCP operation or configure a DHCP operation with optional parameters:

- **•** [Configuring and Scheduling a Basic DHCP Operation on the Source Device, page 3](#page-248-2)
- Configuring and Scheduling a DHCP Operation with Optional Parameters on the Source Device, [page 5](#page-250-0)

### <span id="page-248-2"></span>**Configuring and Scheduling a Basic DHCP Operation on the Source Device**

Perform this task to enable a DHCP operation without any optional parameters.

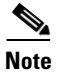

**Note** For information on scheduling a group of operations, see the "IP SLAs—Multioperation Scheduling of [IP SLAs Operations](http://www.cisco.com/en/US/docs/ios/ipsla/configuration/guide/sla_multi_scheduler.html)" chapter of the *Cisco IOS IP SLAs Configuration Guide*.

#### **SUMMARY STEPS**

I

- **1. enable**
- **2. configure terminal**
- **3. ip sla** *operation-number*
- **4. dhcp** {*destination-ip-address* | *destination-hostname*} [**source-ip** {*ip-address* | *hostname*}] [**option-82** [**circuit-id** *circuit-id*] [**remote-id** *remote-id*] [**subnet-mask** *subnet-mask*]]
- **5. frequency** *seconds*
- **6. exit**
- **7. ip sla schedule** *operation-number* [**life** {**forever** | *seconds*}] [**start-time** {*hh*:*mm*[:*ss*] [*month day* | *day month*] | **pending** | **now** | **after** *hh*:*mm*:*ss*] [**ageout** *seconds*] [**recurring**]
- **8. exit**

#### **DETAILED STEPS**

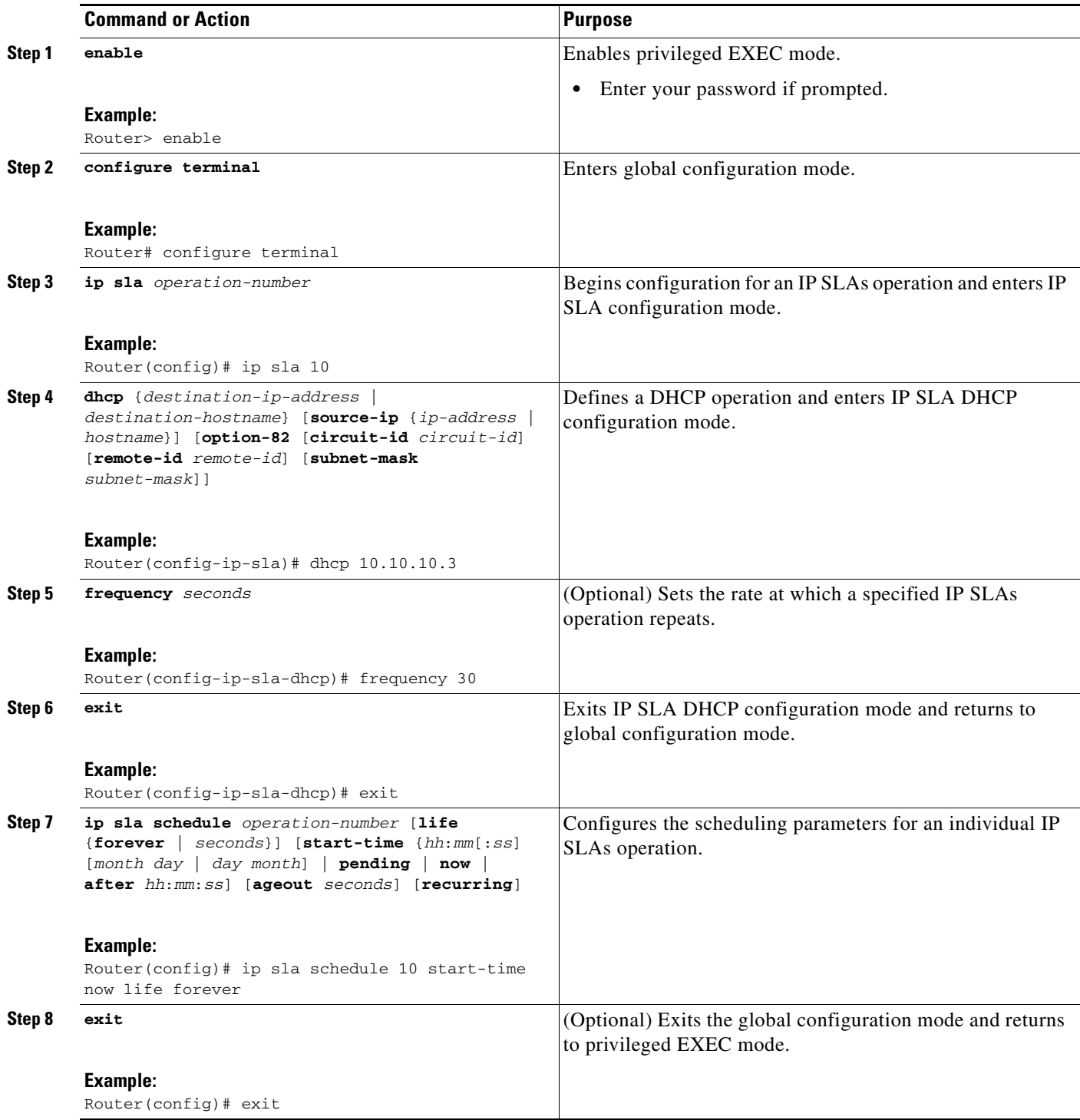

#### **What to Do Next**

To view and interpret the results of an IP SLAs operation use the **show ip sla statistics** command. Checking the output for fields that correspond to criteria in your service level agreement will help you determine whether the service metrics are acceptable.

 $\mathsf I$ 

### <span id="page-250-0"></span>**Configuring and Scheduling a DHCP Operation with Optional Parameters on the Source Device**

Perform this task to enable a DHCP operation on the source device and configure some optional IP SLAs parameters. The source device is the location at which the measurement statistics are stored.

**Santa Compartire** 

**Note** For information on scheduling a group of operations, see the "IP SLAs—Multioperation Scheduling of [IP SLAs Operations](http://www.cisco.com/en/US/docs/ios/ipsla/configuration/guide/sla_multi_scheduler.html)" chapter of the *Cisco IOS IP SLAs Configuration Guide*.

#### **SUMMARY STEPS**

- **1. enable**
- **2. configure terminal**
- **3. ip sla** *operation-number*
- **4. dhcp** {*destination-ip-address* | *destination-hostname*} [**source-ip** {*ip-address* | *hostname*}] [**option-82** [**circuit-id** *circuit-id*] [**remote-id** *remote-id*] [**subnet-mask** *subnet-mask*]]
- **5. history buckets-kept** *size*
- **6. history distributions-of-statistics-kept** *size*
- **7. history enhanced** [**interval** *seconds*] [**buckets** *number-of-buckets*]
- **8. history filter** {**none** | **all** | **overThreshold** | **failures**}
- **9. frequency** *seconds*
- **10. history hours-of-statistics-kept** *hours*
- **11. history lives-kept** *lives*
- **12. owner** *owner-id*
- **13. history statistics-distribution-interval** *milliseconds*
- **14. tag** *text*
- **15. threshold** *milliseconds*
- **16. timeout** *milliseconds*
- **17. exit**
- **18. ip sla schedule** *operation-number* [**life** {**forever** | *seconds*}] [**start-time** {*hh*:*mm*[:*ss*] [*month day* | *day month*] | **pending** | **now** | **after** *hh*:*mm*:*ss*] [**ageout** *seconds*] [**recurring**]
- **19. exit**

 $\mathbf I$ 

**20. show ip sla configuration** [*operation-number*]

 $\mathsf I$ 

### **DETAILED STEPS**

H

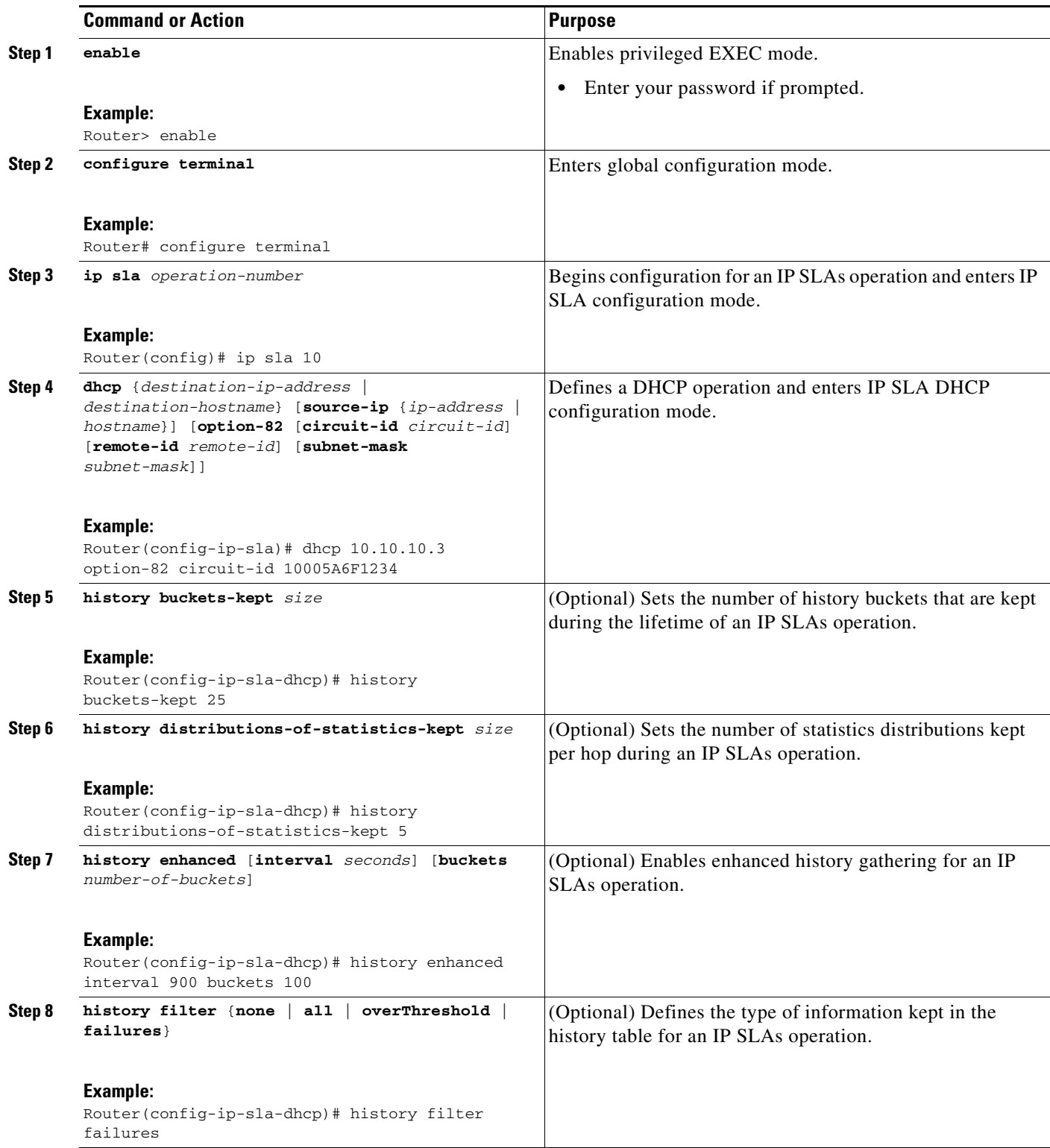
$\mathbf{I}$ 

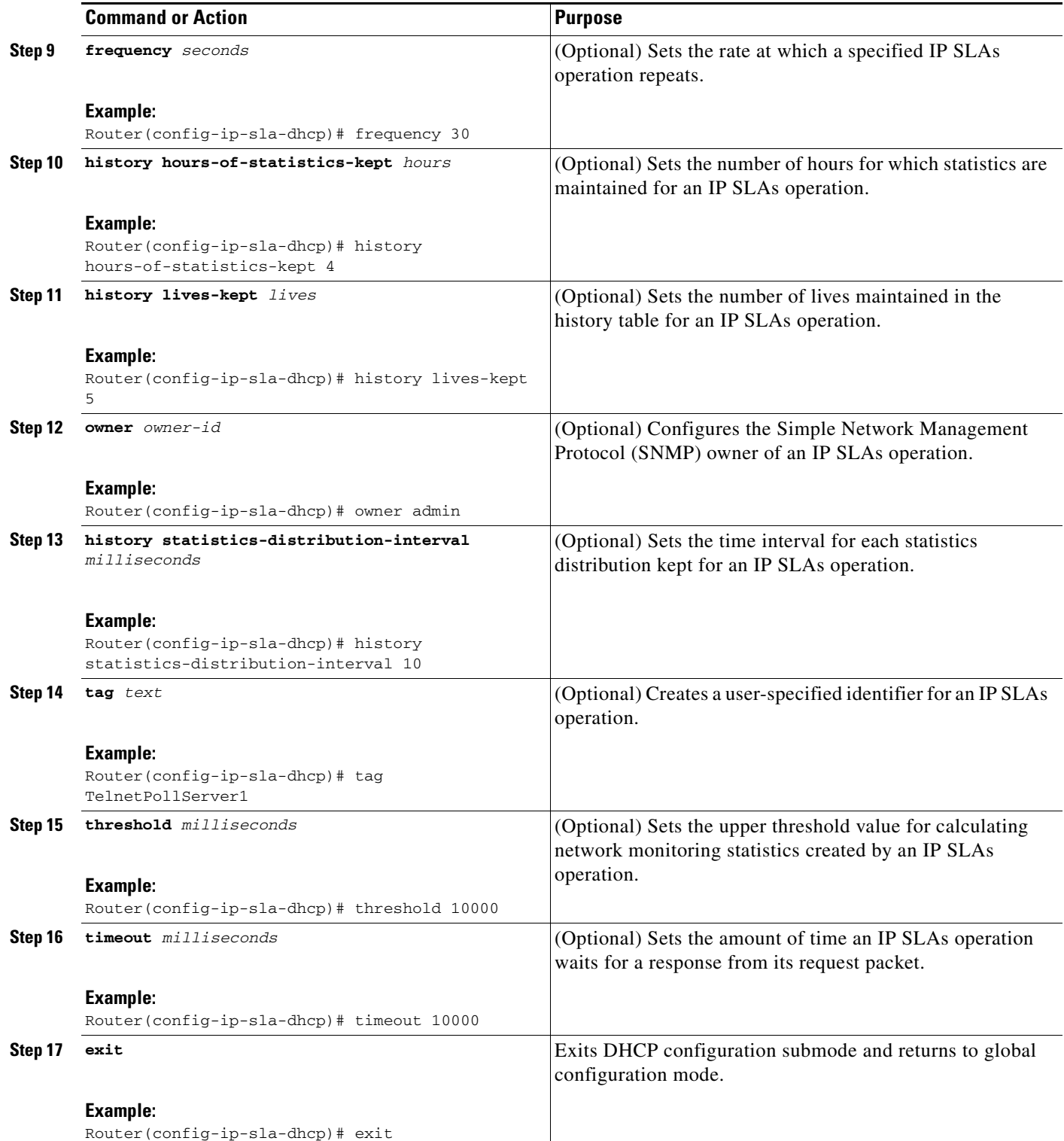

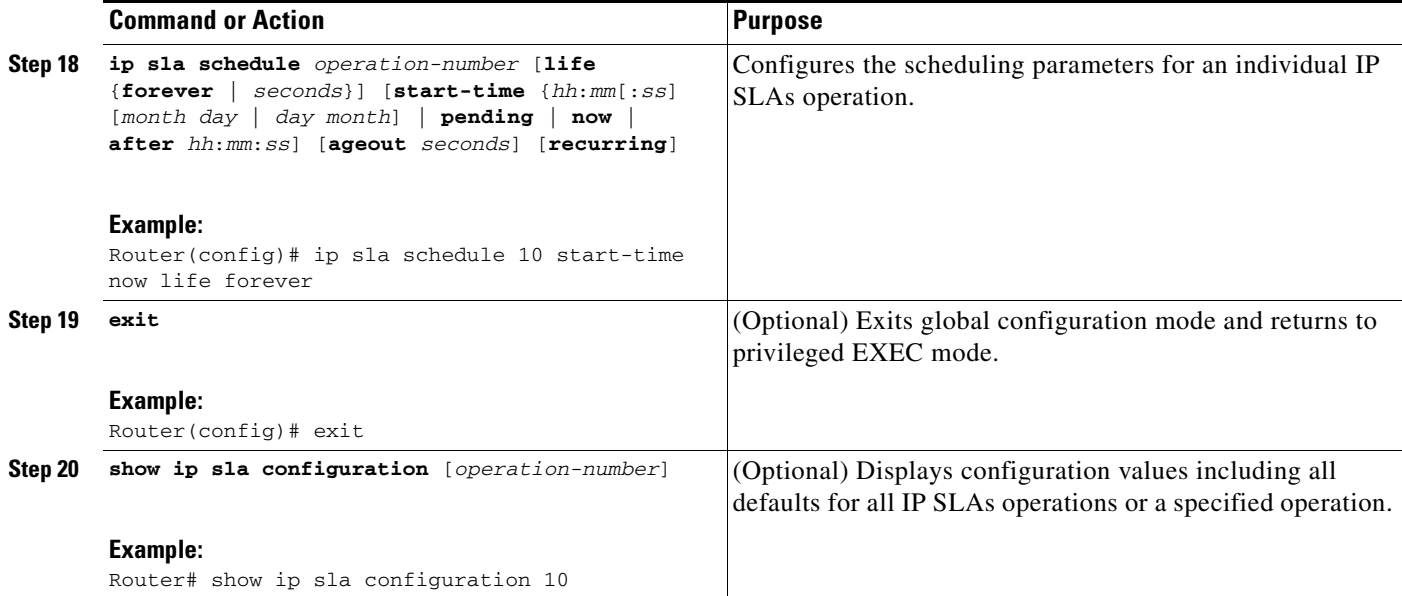

#### **Examples**

The following sample output shows the configuration of all the IP SLAs parameters (including defaults) for the DHCP operation number 12.

```
Router# show ip sla configuration 12
```

```
Complete Configuration Table (includes defaults)
Entry number: 12
Owner: DHCP-Test
Tag: DHCP-Test
Type of operation to perform: dhcp
Target address: 10.10.10.3
Source address: 0.0.0.0
Operation timeout (milliseconds): 5000
Dhcp option:
Operation frequency (seconds): 30
Next Scheduled Start Time: Start Time already passed
Group Scheduled: FALSE
Life (seconds): Forever
Entry Ageout (seconds): never
Recurring (Starting Everyday): FALSE
Status of entry (SNMP RowStatus): Active
Threshold (milliseconds): 5000
Number of statistic hours kept: 2
Number of statistic distribution buckets kept: 1
Statistic distribution interval (milliseconds): 20
Number of history Lives kept: 0
Number of history Buckets kept: 15
History Filter Type: None
```
#### **Troubleshooting Tips**

Use the **debug ip sla trace** and **debug ip sla error** commands to help troubleshoot issues with an IP SLAs operation.

Ι

#### **What to Do Next**

To view and interpret the results of an IP SLAs operation use the **show ip sla statistics** command. Checking the output for fields that correspond to criteria in your service level agreement will help you determine whether the service metrics are acceptable.

## **Configuration Examples for the IP SLAs DHCP Operation**

This section contains the following configuration example:

**•** [Configuring a DHCP Operation: Example, page 9](#page-254-0)

### <span id="page-254-0"></span>**Configuring a DHCP Operation: Example**

In the following example, IP SLAs operation number 12 is configured as a DHCP operation enabled for DHCP server 172.16.20.3. Note that DHCP option 82 is used to specify the circuit ID.

#### **Router B Configuration**

```
ip dhcp-server 172.16.20.3
!
ip sla 12
dhcp 10.10.10.3 option-82 circuit-id 10005A6F1234
  frequency 30
 timeout 5000
 tag DHCP_Test
!
ip sla schedule 12 start-time now
```
## **Where to Go Next**

 $\mathbf I$ 

For information about other types of IP SLAs operations and IP SLAs features, see the *[Cisco IOS IP](http://www.cisco.com/en/US/docs/ios/ipsla/configuration/guide/sla_roadmap.html)  [SLAs Features Roadmap](http://www.cisco.com/en/US/docs/ios/ipsla/configuration/guide/sla_roadmap.html)*.

# **Additional References**

The following sections provide references related to the IP SLAs DHCP operation.

 $\mathsf I$ 

## **Related Documents**

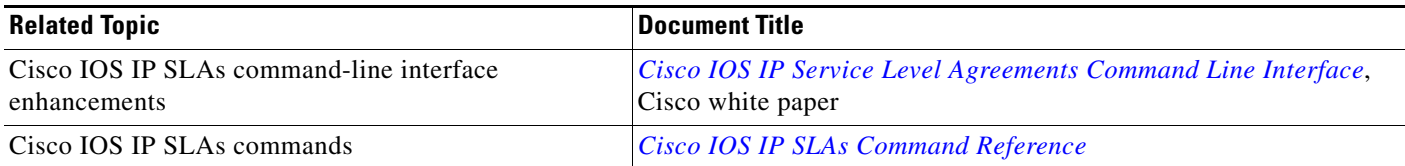

## **Standards**

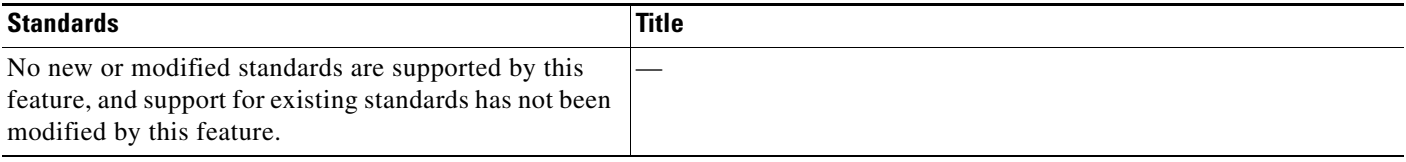

## **MIBs**

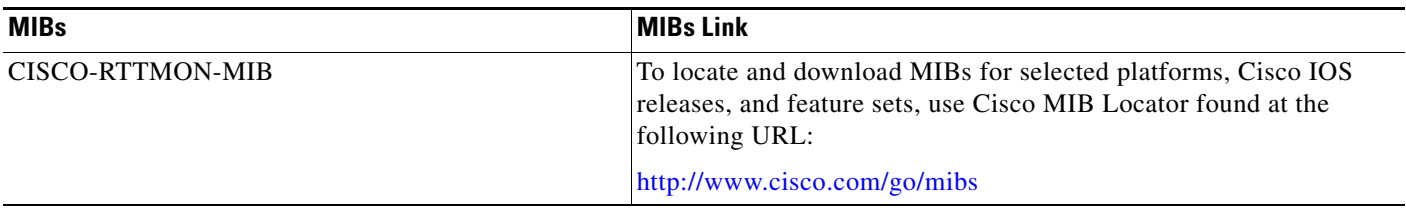

## **RFCs**

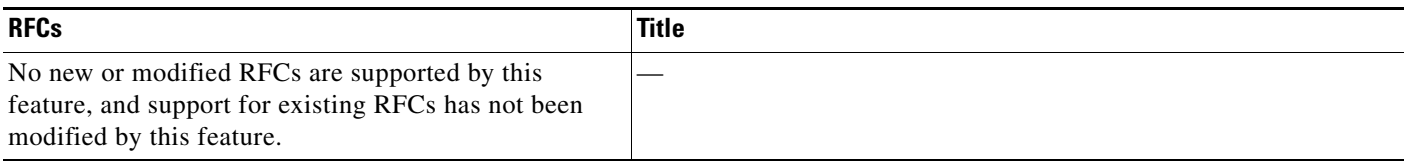

## **Technical Assistance**

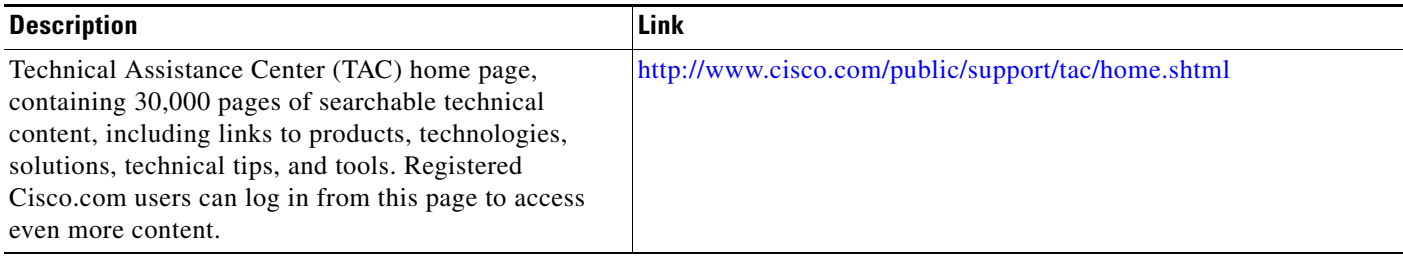

# **Feature Information for the IP SLAs DHCP Operation**

[Table 1](#page-256-0) lists the release history for this feature.

Not all commands may be available in your Cisco IOS software release. For release information about a specific command, see the command reference documentation.

Use Cisco Feature Navigator to find information about platform support and software image support. Cisco Feature Navigator enables you to determine which Cisco IOS and Catalyst OS software images support a specific software release, feature set, or platform. To access Cisco Feature Navigator, go to <http://www.cisco.com/go/cfn>. An account on Cisco.com is not required.

**Note** [Table 1](#page-256-0) lists only the Cisco IOS software release that introduced support for a given feature in a given Cisco IOS software release train. Unless noted otherwise, subsequent releases of that Cisco IOS software release train also support that feature.

#### <span id="page-256-0"></span>*Table 1 Feature Information for the IP SLAs DHCP Operation*

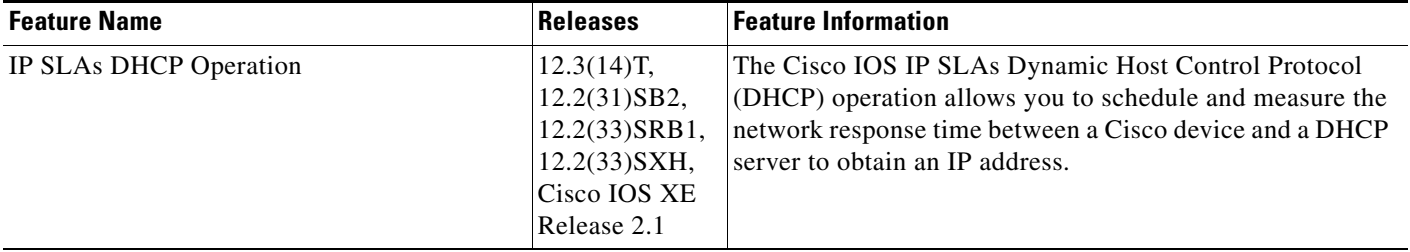

CCDE, CCENT, CCSI, Cisco Eos, Cisco HealthPresence, Cisco IronPort, the Cisco logo, Cisco Nurse Connect, Cisco Pulse, Cisco SensorBase, Cisco StackPower, Cisco StadiumVision, Cisco TelePresence, Cisco Unified Computing System, Cisco WebEx, DCE, Flip Channels, Flip for Good, Flip Mino, Flipshare (Design), Flip Ultra, Flip Video, Flip Video (Design), Instant Broadband, and Welcome to the Human Network are trademarks; Changing the Way We Work, Live, Play, and Learn, Cisco Capital, Cisco Capital (Design), Cisco:Financed (Stylized), Cisco Store, Flip Gift Card, and One Million Acts of Green are service marks; and Access Registrar, Aironet, AllTouch, AsyncOS, Bringing the Meeting To You, Catalyst, CCDA, CCDP, CCIE, CCIP, CCNA, CCNP, CCSP, CCVP, Cisco, the Cisco Certified Internetwork Expert logo, Cisco IOS, Cisco Lumin, Cisco Nexus, Cisco Press, Cisco Systems, Cisco Systems Capital, the Cisco Systems logo, Cisco Unity, Collaboration Without Limitation, Continuum, EtherFast, EtherSwitch, Event Center, Explorer, Follow Me Browsing, GainMaker, iLYNX, IOS, iPhone, IronPort, the IronPort logo, Laser Link, LightStream, Linksys, MeetingPlace, MeetingPlace Chime Sound, MGX, Networkers, Networking Academy, PCNow, PIX, PowerKEY, PowerPanels, PowerTV, PowerTV (Design), PowerVu, Prisma, ProConnect, ROSA, SenderBase, SMARTnet, Spectrum Expert, StackWise, WebEx, and the WebEx logo are registered trademarks of Cisco Systems, Inc. and/or its affiliates in the United States and certain other countries.

All other trademarks mentioned in this document or website are the property of their respective owners. The use of the word partner does not imply a partnership relationship between Cisco and any other company. (0910R)

Any Internet Protocol (IP) addresses used in this document are not intended to be actual addresses. Any examples, command display output, and figures included in the document are shown for illustrative purposes only. Any use of actual IP addresses in illustrative content is unintentional and coincidental.

© 2006-2008 Cisco Systems, Inc. All rights reserved.

H

 $\mathsf I$ 

**12**

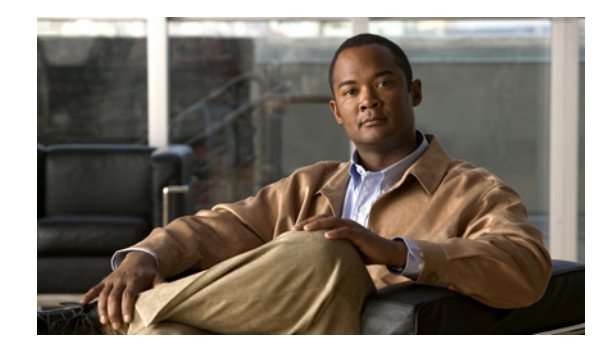

# **IP SLAs—Analyzing IP Service Levels Using the DLSw+ Operation**

**First Published: August 14, 2006 Last Updated: August 29, 2006**

This module describes how to use the Cisco IOS IP Service Level Agreements (SLAs) DLSw+ operation to measure the Data Link Switching Plus (DLSw+) protocol stack and network response time between DLSw+ peers. IP SLAs is a portfolio of technology embedded in most devices that run Cisco IOS software, which allows Cisco customers to analyze IP service levels for IP applications and services, to increase productivity, to lower operational costs, and to reduce the frequency of network outages. IP SLAs uses active traffic monitoring—the generation of traffic in a continuous, reliable, and predictable manner—for measuring network performance. This module also demonstrates how the results of the DLSw+ operation can be displayed and analyzed to determine the DLSw+ peer tunnel response time.

#### **Finding Feature Information in This Module**

*Your Cisco IOS software release may not support all of the features documented in this module.* To reach links to specific feature documentation in this module and to see a list of the releases in which each feature is supported, use the ["Feature Information for the IP SLAs DLSw+ Operation" section on page 12](#page-269-0).

#### **Finding Support Information for Platforms and Cisco IOS and Catalyst OS Software Images**

Use Cisco Feature Navigator to find information about platform support and Cisco IOS and Catalyst OS software image support. To access Cisco Feature Navigator, go to [http://www.cisco.com/go/cfn.](http://www.cisco.com/go/cfn) An account on Cisco.com is not required.

## **Contents**

- [Prerequisites for the IP SLAs DLSw+ Operation, page 2](#page-259-0)
- **•** [Information About the IP SLAs DLSw+ Operation, page 2](#page-259-1)
- **•** [How to Configure the IP SLAs DLSw+ Operation, page 2](#page-259-2)
- **•** [Configuration Examples for the IP SLAs DLSw+ Operation, page 9](#page-266-0)
- **•** [Where to Go Next, page 10](#page-267-0)

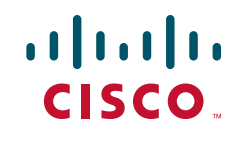

**Americas Headquarters: Cisco Systems, Inc., 170 West Tasman Drive, San Jose, CA 95134-1706 USA**

© 2007 Cisco Systems, Inc. All rights reserved.

- **•** [Additional References, page 10](#page-267-1)
- **•** [Feature Information for the IP SLAs DLSw+ Operation, page 12](#page-269-0)

# <span id="page-259-0"></span>**Prerequisites for the IP SLAs DLSw+ Operation**

Before configuring the IP SLAs DLSw+ operation you should be familiar with the *"*[Cisco IOS IP SLAs](http://www.cisco.com/en/US/docs/ios/ipsla/configuration/guide/sla_overview.html)  [Overview](http://www.cisco.com/en/US/docs/ios/ipsla/configuration/guide/sla_overview.html)*"* chapter of the *Cisco IOS IP SLAs Configuration Guide*.

# <span id="page-259-1"></span>**Information About the IP SLAs DLSw+ Operation**

To perform the tasks required to analyze DLSw+ peer response times using IP SLA, you should understand the following concept:

**•** [DLSw+ Operation, page 2](#page-259-3)

### <span id="page-259-3"></span>**DLSw+ Operation**

The Cisco IOS IP SLAs DLSw+ operation measures the DLSw+ protocol stack and network response time between DLSw+ peers. DLSw+ is the enhanced Cisco version of RFC 1795. DLSw+ tunnels non-routable Layer 2 traffic such as Systems Network Architecture (SNA) traffic over IP backbones via TCP. The networking devices performing the tunneling of non-routable traffic into TCP/IP are referred to as DLSw+ peers. DLSw+ peers normally communicate through TCP port 2065. The destination networking device does not have to be a Cisco router if it supports RFC 1795.

In [Figure 1,](#page-259-4) Router A is configured as the source IP SLAs device and a DLSw+ operation is configured with Router B as the remote DLSw+ peer. Router A and Router B are configured as connected DLSw+ peers. The peer (destination device) does not have to run a Cisco IOS IP SLA-capable image.

<span id="page-259-4"></span>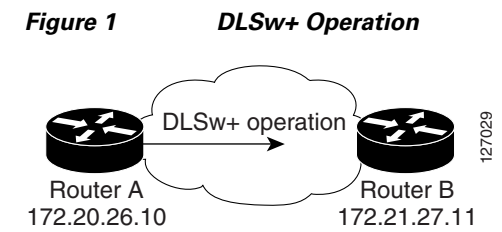

Network response time is computed by measuring the round-trip time (RTT) taken to connect to the remote DLSw+ peer using TCP. This operation does not use the IP SLAs Responder.

# <span id="page-259-2"></span>**How to Configure the IP SLAs DLSw+ Operation**

This section contains the following procedure:

• [Configuring and Scheduling a DLSw+ Operation on the Source Device, page 3](#page-260-0) (required)

Ι

a ka

## <span id="page-260-0"></span>**Configuring and Scheduling a DLSw+ Operation on the Source Device**

To measure the response time between a Cisco device and a DLSw+ peer, use the IP SLAs DLSw+ operation. This operation does not require the IP SLAs Responder to be enabled so there are no tasks to be performed on the destination device.

Perform one of the following tasks in this section, depending on whether you want to configure a basic DLSw+ operation or configure a DLSw+ operation with optional parameters:

- [Configuring and Scheduling a Basic DLSw+ Operation on the Source Device, page 3](#page-260-1)
- Configuring and Scheduling a DLSw+ Operation with Optional Parameters on the Source Device, [page 5](#page-262-0)

### <span id="page-260-1"></span>**Configuring and Scheduling a Basic DLSw+ Operation on the Source Device**

Perform this task to enable a DLSw+ operation without any optional parameters.

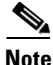

Note For information on scheduling a group of operations, see the "IP SLAs—Multioperation Scheduling of [IP SLAs Operations](http://www.cisco.com/en/US/docs/ios/ipsla/configuration/guide/sla_multi_scheduler.html)" chapter of the *Cisco IOS IP SLAs Configuration Guide*.

### **Prerequisites**

Before enabling the IP SLAs DLSw+ operation you must configure a connected DLSw+ peer between the source and destination networking devices.

### **SUMMARY STEPS**

I

- **1. enable**
- **2. configure terminal**
- **3. ip sla** *operation-number*
- **4. dlsw peer-ipaddr** *ip-address*
- **5. frequency** *seconds*
- **6. exit**
- **7. ip sla schedule** *operation-number* [**life** {**forever** | *seconds*}] [**start-time** {*hh*:*mm*[:*ss*] [*month day* | *day month*] | **pending** | **now** | **after** *hh*:*mm*:*ss*] [**ageout** *seconds*] [**recurring**]
- **8. exit**

### **DETAILED STEPS**

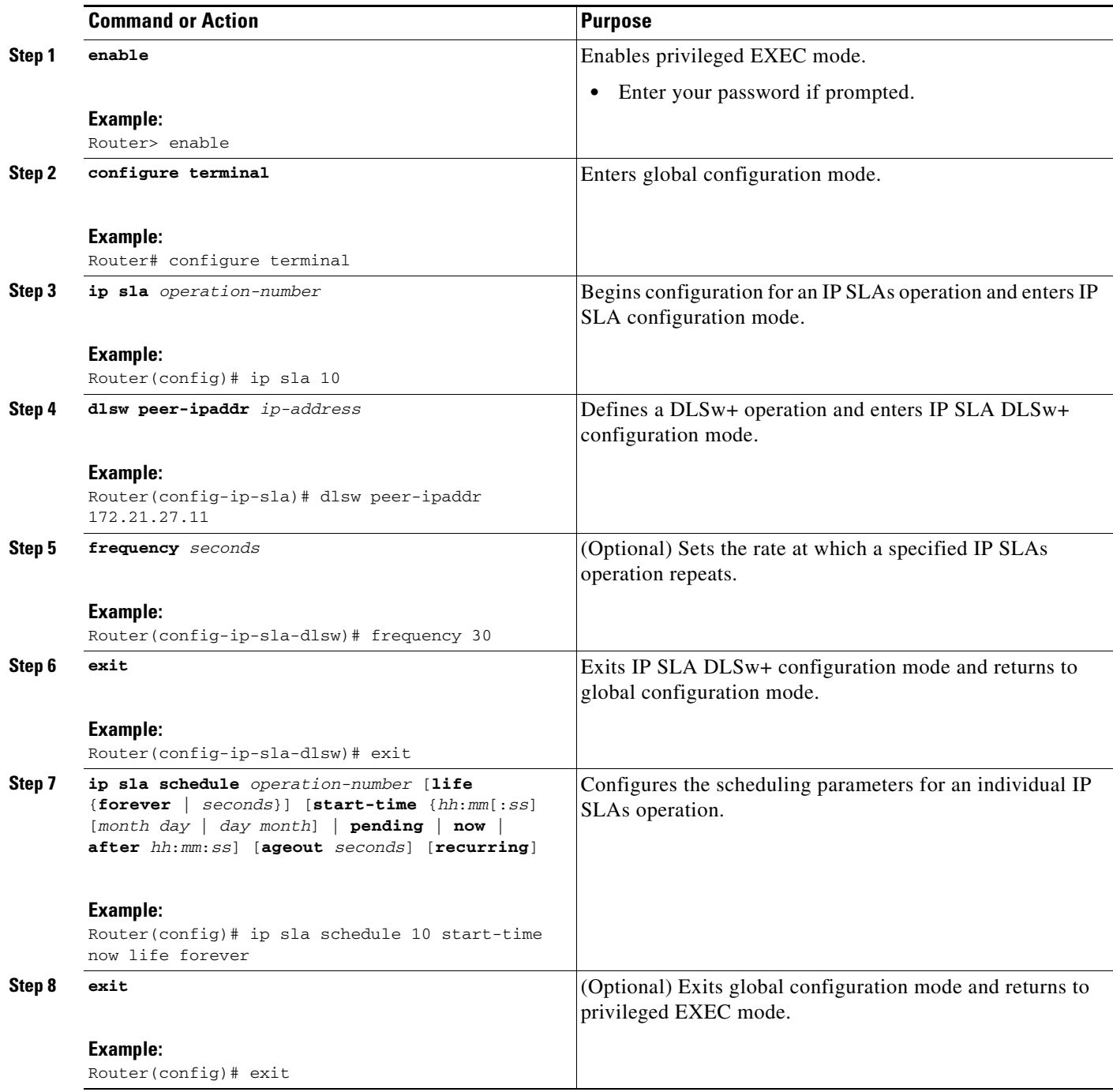

#### **What to Do Next**

To view and interpret the results of an IP SLAs operation use the **show ip sla statistics** command. Checking the output for fields that correspond to criteria in your service level agreement will help you determine whether the service metrics are acceptable.

 $\mathsf I$ 

### <span id="page-262-0"></span>**Configuring and Scheduling a DLSw+ Operation with Optional Parameters on the Source Device**

Perform this task to enable a DLSw+ operation on the source device and configure some optional IP SLAs parameters. The source device is the location at which the measurement statistics are stored.

**Note** For information on scheduling a group of operations, see the "IP SLAs—Multioperation Scheduling of [IP SLAs Operations](http://www.cisco.com/en/US/docs/ios/ipsla/configuration/guide/sla_multi_scheduler.html)" chapter of the *Cisco IOS IP SLAs Configuration Guide*.

#### **Prerequisites**

Before enabling the IP SLAs DLSw+ operation you must configure a connected DLSw+ peer between the source and destination networking devices.

#### **SUMMARY STEPS**

- **1. enable**
- **2. configure terminal**
- **3. ip sla** *operation-number*
- **4. dlsw peer-ipaddr** *ip-address*
- **5. history buckets-kept** *size*
- **6. history distributions-of-statistics-kept** *size*
- **7. history enhanced** [**interval** *seconds*] [**buckets** *number-of-buckets*]
- **8. history filter** {**none** | **all** | **overThreshold** | **failures**}
- **9. frequency** *seconds*
- **10. history hours-of-statistics-kept** *hours*
- **11. history lives-kept** *lives*
- **12. owner** *owner-id*
- **13. request-data-size** *bytes*
- **14. history statistics-distribution-interval** *milliseconds*
- **15. tag** *text*
- **16. threshold** *milliseconds*
- **17. timeout** *milliseconds*
- **18. exit**
- **19. ip sla schedule** *operation-number* [**life** {**forever** | *seconds*}] [**start-time** {*hh*:*mm*[:*ss*] [*month day* | *day month*] | **pending** | **now** | **after** *hh*:*mm*:*ss*] [**ageout** *seconds*] [**recurring**]
- **20. exit**

I

**21. show ip sla configuration** [*operation-number*]

 $\mathsf I$ 

### **DETAILED STEPS**

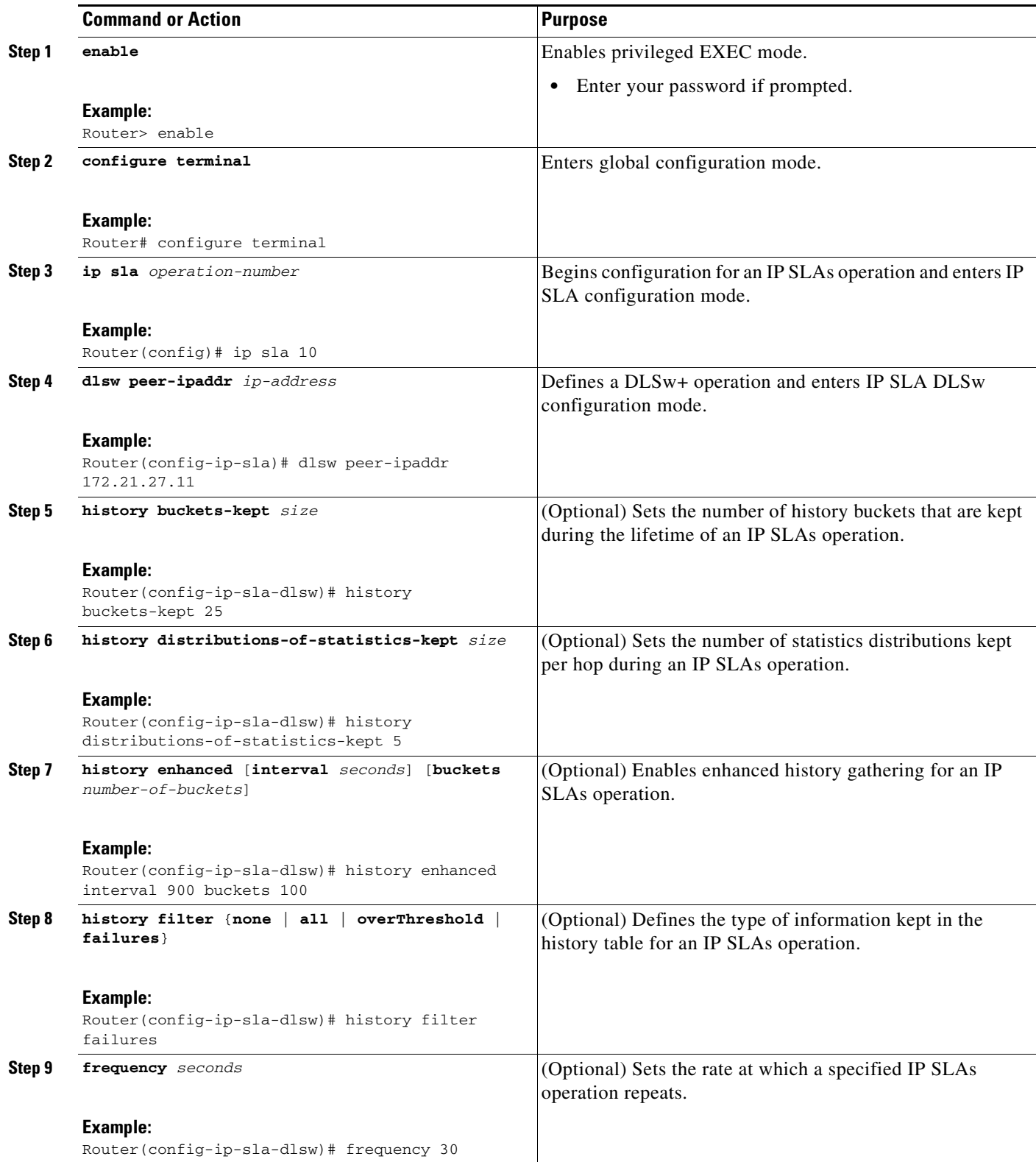

 $\mathbf{I}$ 

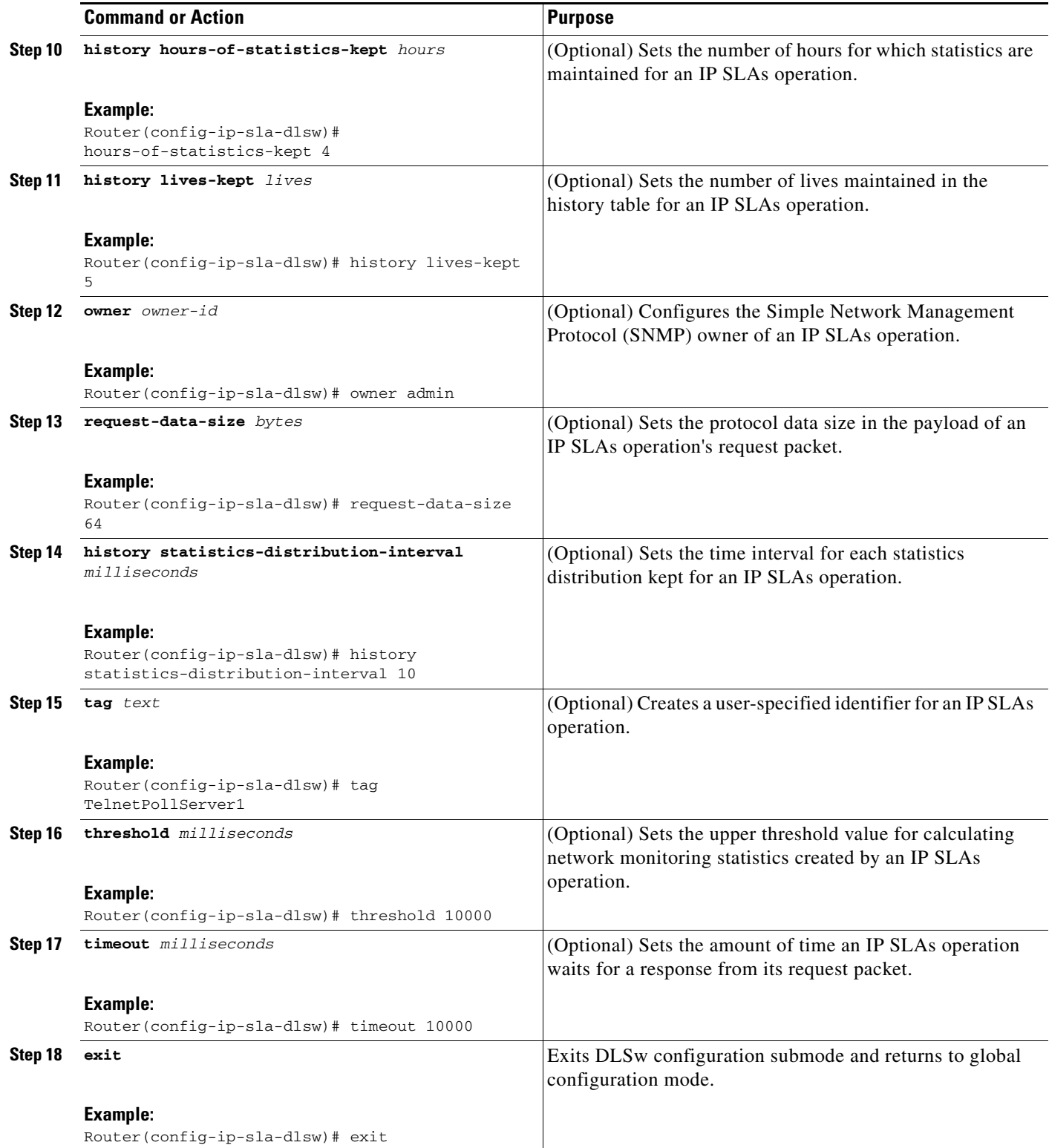

ш

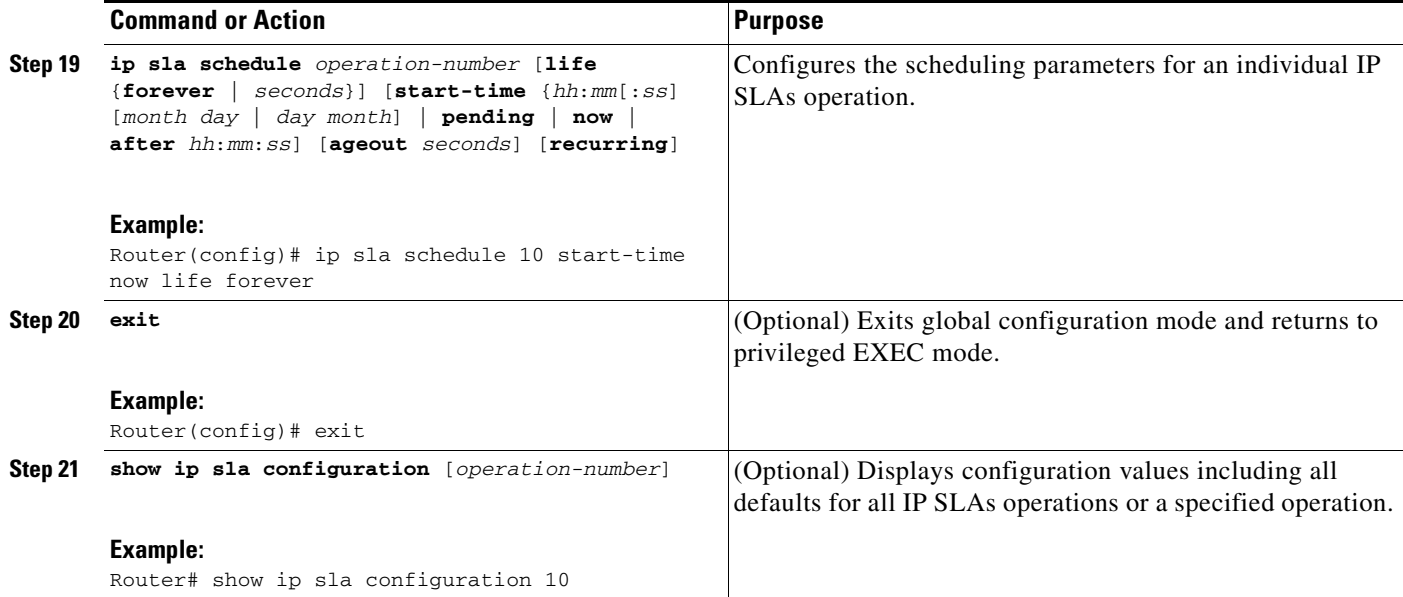

#### **Examples**

The following sample output shows the configuration of all the IP SLAs parameters (including defaults) for the DLSw+ operation number 14.

```
Router# show ip sla configuration 14
```

```
Complete Configuration Table (includes defaults)
Entry number: 14
Owner: 
Tag: DLSw-Test
Type of operation to perform: dlsw
Peer address: 172.21.27.11
Request size (ARR data portion): 0
Operation timeout (milliseconds): 50000
Operation frequency (seconds): 50
Next Scheduled Start Time: Start Time already passed
Group Scheduled: FALSE
Life (seconds): 50
Entry Ageout (seconds): never
Recurring (Starting Everyday): FALSE
Status of entry (SNMP RowStatus): Active
Threshold (milliseconds): 5000
Number of statistic hours kept: 2
Number of statistic distribution buckets kept: 1
Statistic distribution interval (milliseconds): 20
Number of history Lives kept: 0
Number of history Buckets kept: 15
History Filter Type: None
```
#### **Troubleshooting Tips**

Use the **debug ip sla trace** and **debug ip sla error** commands to help troubleshoot issues with an IP SLAs operation.

ו

#### **What to Do Next**

 $\Gamma$ 

To view and interpret the results of an IP SLAs operation use the **show ip sla statistics** command. Checking the output for fields that correspond to criteria in your service level agreement will help you determine whether the service metrics are acceptable.

# <span id="page-266-0"></span>**Configuration Examples for the IP SLAs DLSw+ Operation**

This section contains the following configuration example:

**•** [Configuring a DLSw+ Operation: Example, page 9](#page-266-1)

### <span id="page-266-1"></span>**Configuring a DLSw+ Operation: Example**

The following example shows how to configure a DLSw+ operation as shown in [Figure 1](#page-259-4) from Router A to Router B, a remote DLSw+ peer. Router B is configured as a DLSw+ peer and Router A is specified as the remote (connected) DLSw+ peer. Router A is then configured as a DLSw+ peer with Router B as the connected DLSw+ peer, and the IP SLAs DLSw+ operation parameters are configured. The operation is scheduled to start immediately and run for 7200 seconds (2 hours).

ן

#### **Router B Configuration**

```
configure terminal
dlsw local-peer peer-id 172.21.27.11
dlsw remote-peer 0 tcp 172.20.26.10
```
#### **Router A Configuration**

```
dlsw local-peer peer-id 172.20.26.10
dlsw remote-peer 0 tcp 172.21.27.11
ip sla 14
dlsw peer-ipaddr 172.21.27.11
 frequency 50
 timeout 50000
 tag DLSw-Test
 exit
ip sla schedule 14 life 7200 start-time now
```
## <span id="page-267-0"></span>**Where to Go Next**

For information about other types of IP SLAs operations and IP SLAs features, see the *[Cisco IOS IP](http://www.cisco.com/en/US/docs/ios/ipsla/configuration/guide/sla_roadmap.html)  [SLAs Features Roadmap](http://www.cisco.com/en/US/docs/ios/ipsla/configuration/guide/sla_roadmap.html)*.

# <span id="page-267-1"></span>**Additional References**

The following sections provide references related to the IP SLAs DLSw+ operation.

### **Related Documents**

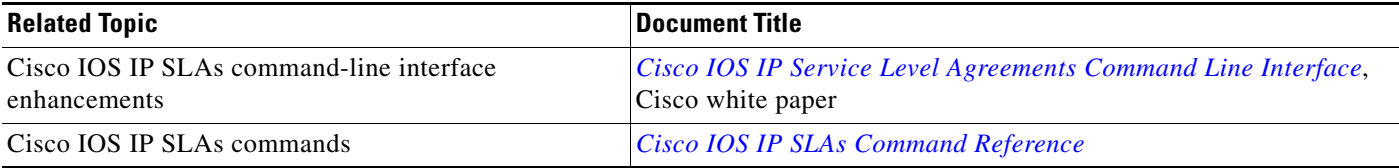

## **Standards**

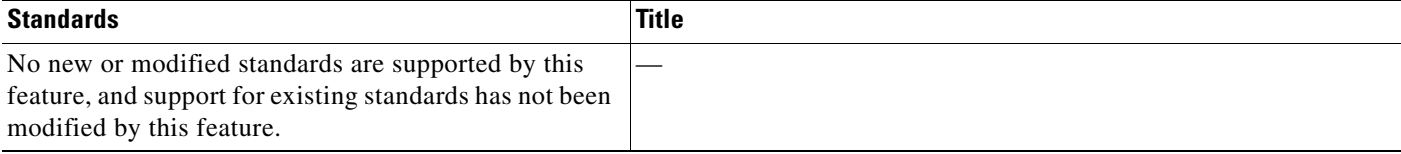

# **MIBs**

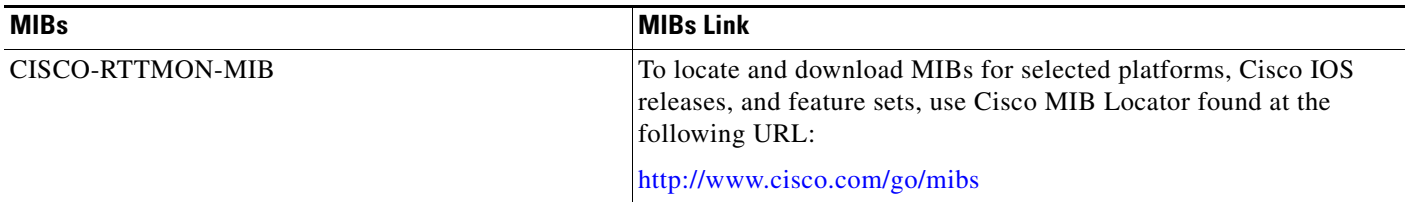

## **RFCs**

 $\Gamma$ 

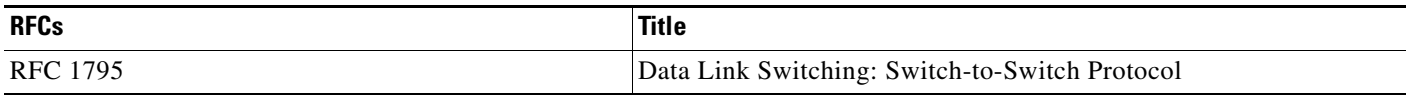

# **Technical Assistance**

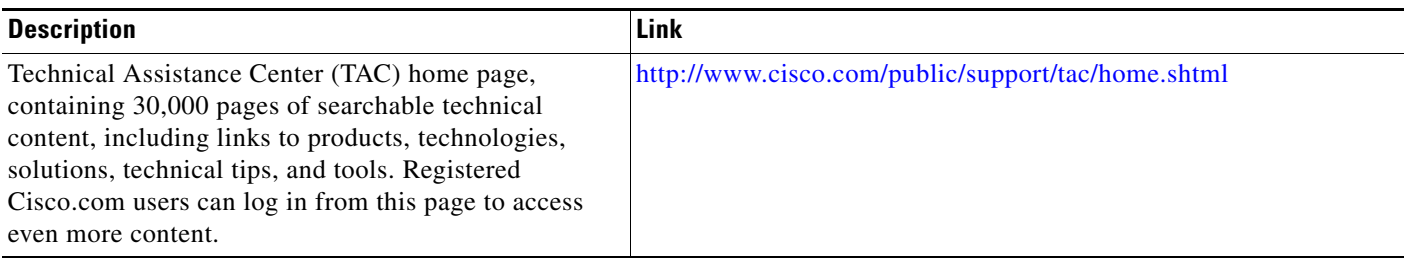

# <span id="page-269-0"></span>**Feature Information for the IP SLAs DLSw+ Operation**

[Table 1](#page-269-1) lists the release history for this feature.

Not all commands may be available in your Cisco IOS software release. For release information about a specific command, see the command reference documentation.

Use Cisco Feature Navigator to find information about platform support and software image support. Cisco Feature Navigator enables you to determine which Cisco IOS and Catalyst OS software images support a specific software release, feature set, or platform. To access Cisco Feature Navigator, go to [http://www.cisco.com/go/cfn.](http://www.cisco.com/go/cfn) An account on Cisco.com is not required.

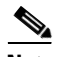

**Note** [Table 1](#page-269-1) lists only the Cisco IOS software release that introduced support for a given feature in a given Cisco IOS software release train. Unless noted otherwise, subsequent releases of that Cisco IOS software release train also support that feature.

#### <span id="page-269-1"></span>*Table 1 Feature Information for the IP SLAs DLSw+ Operation*

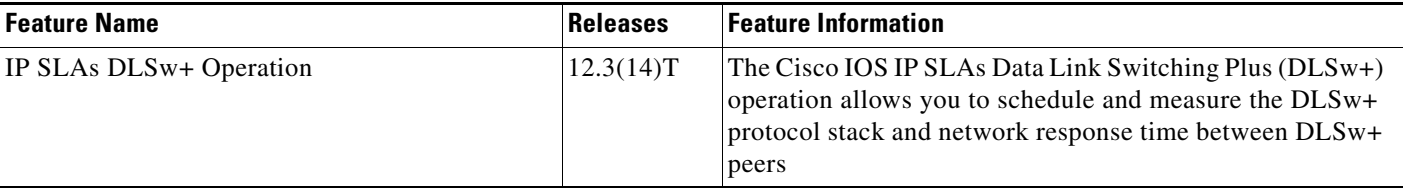

CCDE, CCENT, CCSI, Cisco Eos, Cisco HealthPresence, Cisco IronPort, the Cisco logo, Cisco Nurse Connect, Cisco Pulse, Cisco SensorBase, Cisco StackPower, Cisco StadiumVision, Cisco TelePresence, Cisco Unified Computing System, Cisco WebEx, DCE, Flip Channels, Flip for Good, Flip Mino, Flipshare (Design), Flip Ultra, Flip Video, Flip Video (Design), Instant Broadband, and Welcome to the Human Network are trademarks; Changing the Way We Work, Live, Play, and Learn, Cisco Capital, Cisco Capital (Design), Cisco:Financed (Stylized), Cisco Store, Flip Gift Card, and One Million Acts of Green are service marks; and Access Registrar, Aironet, AllTouch, AsyncOS, Bringing the Meeting To You, Catalyst, CCDA, CCDP, CCIE, CCIP, CCNA, CCNP, CCSP, CCVP, Cisco, the Cisco Certified Internetwork Expert logo, Cisco IOS, Cisco Lumin, Cisco Nexus, Cisco Press, Cisco Systems, Cisco Systems Capital, the Cisco Systems logo, Cisco Unity, Collaboration Without Limitation, Continuum, EtherFast, EtherSwitch, Event Center, Explorer, Follow Me Browsing, GainMaker, iLYNX, IOS, iPhone, IronPort, the IronPort logo, Laser Link, LightStream, Linksys, MeetingPlace, MeetingPlace Chime Sound, MGX, Networkers, Networking Academy, PCNow, PIX, PowerKEY, PowerPanels, PowerTV, PowerTV (Design), PowerVu, Prisma, ProConnect, ROSA, SenderBase, SMARTnet, Spectrum Expert, StackWise, WebEx, and the WebEx logo are registered trademarks of Cisco Systems, Inc. and/or its affiliates in the United States and certain other countries.

All other trademarks mentioned in this document or website are the property of their respective owners. The use of the word partner does not imply a partnership relationship between Cisco and any other company. (0910R)

Any Internet Protocol (IP) addresses used in this document are not intended to be actual addresses. Any examples, command display output, and figures included in the document are shown for illustrative purposes only. Any use of actual IP addresses in illustrative content is unintentional and coincidental.

© 2006-2008 Cisco Systems, Inc. All rights reserved.

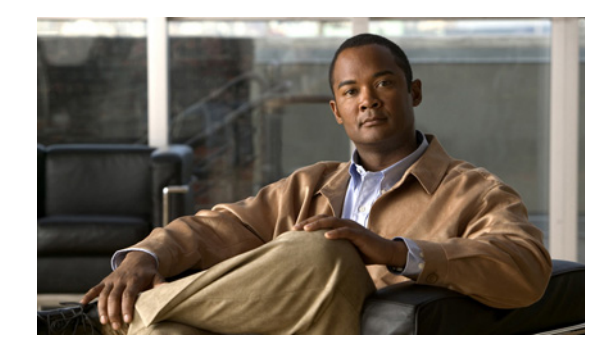

# **IP SLAs—Multioperation Scheduling of IP SLAs Operations**

**First Published: August 14, 2006 Last Updated: November 11, 2008**

This document describes how to schedule multiple operations at once using the Cisco IOS IP Service Level Agreements (SLAs) group-scheduling feature.

Cisco IOS IP SLAs allows you to analyze IP service levels for IP applications and services, to increase productivity, to lower operational costs, and to reduce occurrences of network congestion or outages. IP SLAs uses active traffic monitoring—the generation of traffic in a continuous, reliable, and predictable manner with proactive notification capabilities—for measuring network performance. IP SLAs can be used for network troubleshooting, network assessment, and health monitoring.

The ability to schedule hundreds of operations at once allows service providers with large networks to monitor service levels for multiple environments.

In addition to allowing you to schedule multiple IP SLAs operations with a single command, IP SLAs can be used to schedule operations to run at equal intervals, automatically distributing the operations over a specified time frame. This distribution helps to minimize the CPU utilization, thereby enhancing the scalability of the IP SLAs monitoring solution.

# **Finding Feature Information**

Your software release may not support all the features documented in this module. For the latest feature information and caveats, see the release notes for your platform and software release. To find information about the features documented in this module, and to see a list of the releases in which each feature is supported, see the "Feature Information for Multioperation Scheduling of IP SLAs Operations" section on [page 17](#page-286-0).

Use Cisco Feature Navigator to find information about platform support and Cisco IOS, Catalyst OS, and Cisco IOS XE software image support. To access Cisco Feature Navigator, go to <http://www.cisco.com/go/cfn>. An account on Cisco.com is not required.

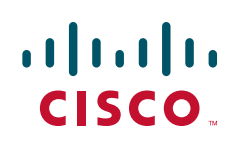

# **Contents**

- **•** [Prerequisites for Multioperation Scheduling of IP SLAs Operations, page 2](#page-271-0)
- [Information About Scheduling Multiple and Recurring IP SLAs Operations, page 2](#page-271-1)
- **•** [How to Schedule Multiple and Recurring IP SLAs Operations, page 9](#page-278-0)
- **•** [Configuration Examples for Multioperation Scheduling of IP SLAs Operations, page 14](#page-283-0)
- **•** [Where to Go Next, page 15](#page-284-0)
- **•** [Additional References, page 15](#page-284-1)
- **•** [Feature Information for Multioperation Scheduling of IP SLAs Operations, page 17](#page-286-0)

# <span id="page-271-0"></span>**Prerequisites for Multioperation Scheduling of IP SLAs Operations**

- **•** Configure the IP SLAs operations before group scheduling those operations.
- **•** Determine the IP SLAs operations you want to schedule as a single group.
- **•** Identify the network traffic type and the location of your network management station.
- **•** Identify the topology and the types of devices in your network.
- **•** Decide on the frequency of testing for each operation.

# <span id="page-271-1"></span>**Information About Scheduling Multiple and Recurring IP SLAs Operations**

To schedule IP SLAs as multiple or recurring operations, you should understand the following concept:

- **•** [Scheduling of Multiple IP SLAs Operations, page 2](#page-271-2)
- **•** [IP SLAs Random Scheduler, page 9](#page-278-1)

### <span id="page-271-2"></span>**Scheduling of Multiple IP SLAs Operations**

Normal scheduling of IP SLAs operations allows you to schedule one operation at a time. If you have large networks with thousands of IP SLAs operations to monitor network performance, normal scheduling (scheduling each operation individually) will be inefficient and time-consuming.

Multiple operations scheduling allows you to schedule multiple IP SLAs operations using a single command through the command line interface (CLI) or the CISCO-RTTMON-MIB. This feature allows you to control the amount of IP SLAs monitoring traffic by scheduling the operations to run at evenly distributed times. You must specify the operation ID numbers to be scheduled and the time range over which all the IP SLAs operations should start. This feature automatically distributes the IP SLAs operations at equal intervals over a specified time frame. The spacing between the operations (start interval) is calculated and the operations are started. This distribution of IP SLAs operations helps minimize the CPU utilization and thereby enhances the scalability of the network.

Ι

The IP SLAs multiple operations scheduling functionality allows you to schedule multiple IP SLAs operations as a group using the **ip sla group schedule** command. The following parameters can be configured with this command:

- **•** Group operation number—Group configuration or group schedule number of the IP SLAs operation to be scheduled.
- **•** Operation ID numbers—A list of IP SLAs operation ID numbers in the scheduled operation group.
- Schedule period—Amount of time for which the IP SLAs operation group is scheduled.
- Ageout—Amount of time to keep the operation in memory when it is not actively collecting information. By default, the operation remains in memory indefinitely.
- Frequency—Amount of time after which each IP SLAs operation is restarted. When the frequency option is specified, it overwrites the operation frequency of all operations belonging to the group. Note that when the frequency option is not specified, the frequency for each operation is set to the value of the schedule period.
- Life—Amount of time the operation actively collects information. The operation can be configured to run indefinitely. By default, the lifetime of an operation is one hour.
- Start time—Time when the operation starts collecting information. You can specify an operation to start immediately or at an absolute start time using hours, minutes, seconds, day, and month.

The IP SLAs multiple operations scheduling functionality schedules the maximum number of operations possible without aborting. However, this functionality skips those IP SLAs operations that are already running or those that are not configured and hence do not exist. The total number of operations will be calculated based on the number of operations specified in the command, irrespective of the number of operations that are missing or already running. The IP SLAs multiple operations scheduling functionality displays a message showing the number of active and missing operations. However, these messages are displayed only if you schedule operations that are not configured or are already running.

A main benefit for scheduling multiple IP SLAs operations is that the load on the network is reduced by distributing the operations equally over a scheduled period. This distribution helps you to achieve more consistent monitoring coverage. To illustrate this scenario, consider configuring 60 operations to start during the same 1-second interval over a 60-second schedule period. If a network failure occurs 30 seconds after all 60 operations have started and the network is restored before the operations are due to start again (in another 30 seconds), then this failure would never be detected by any of the 60 operations. However, if the 60 operations are distributed equally at 1-second intervals over a 60-second schedule period, then some of the operations would detect the network failure. Conversely, if a network failure occurs when all 60 operations are active, then all 60 operations would fail, indicating that the failure is possibly more severe than it really is.

Operations of the same type and same frequency should be used for IP SLAs multiple operations scheduling. If you do not specify a frequency, the default frequency will be the same as that of the schedule period. The schedule period is the period of time in which all the specified operations should run. The following sections explain the IP SLAs multiple operations scheduling process:

- [Default Behavior of IP SLAs Multiple Operations Scheduling, page 4](#page-273-0)
- [IP SLAs Multiple Operations Scheduling with Scheduling Period Less Than Frequency, page 4](#page-273-1)
- **•** [Multiple Operations Scheduling When the Number of IP SLAs Operations Are Greater Than the](#page-275-0)  [Schedule Period, page 6](#page-275-0)
- [IP SLAs Multiple Operations Scheduling with Scheduling Period Greater Than Frequency, page 7](#page-276-0)

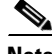

**Note** The examples that follow focus on the interaction of the schedule period and frequency values, so the additional command syntax, such as start time and lifetime values, is not included in the illustrations.

### <span id="page-273-0"></span>**Default Behavior of IP SLAs Multiple Operations Scheduling**

The IP SLAs Multiple Operations Scheduling feature allows you to schedule multiple IP SLAs operations as a group using the **ip sla group schedule** command. In the example shown in [Figure 1](#page-273-2), the **ip sla group schedule 1 1-10 schedule-period 20 [frequency 20]** command is configured. This example schedules operation 1 to operation 10 within operation group 1. Operation group 1 has a schedule period of 20 seconds, which means that all operations in the group will be started at equal intervals within a 20-second period. By default, the frequency is set to the same value as the configured schedule period. As shown in [Figure 1](#page-273-2), configuring the frequency is optional because 20 is the default.

#### <span id="page-273-2"></span>*Figure 1 Schedule Period Equals Frequency—Default Behavior*

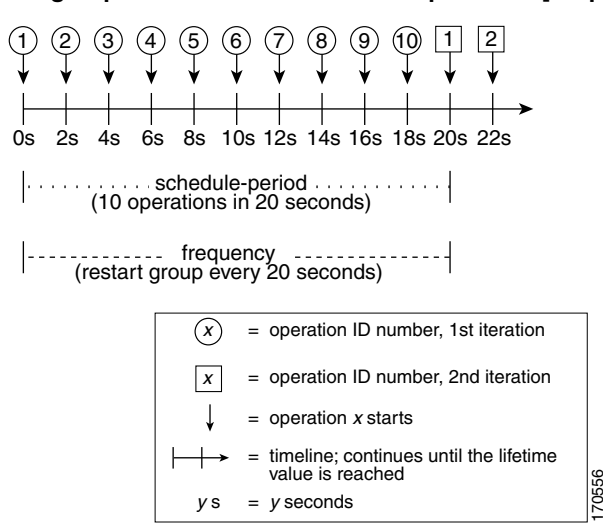

**ip sla group schedule 1 1-10 schedule-period 20 [frequency 20]**

In this example, the first operation (operation 1) in operation group 1 will start at 0 seconds. All 10 operations in operation group 1 (operation 1 to operation 10) must be started in the schedule period of 20 seconds. The start time of each IP SLAs operation is evenly distributed over the schedule period by dividing the schedule period by the number of operations (20 seconds divided by 10 operations). Therefore, each operation will start 2 seconds after the previous operation.

The frequency is the period of time that passes before the operation group is started again (repeated). If the frequency is not specified, the frequency is set to the value of the schedule period. In the example shown in [Figure 1](#page-273-2), operation group 1 will start again every 20 seconds. This configuration provides optimal division (spacing) of operations over the specified schedule period.

### <span id="page-273-1"></span>**IP SLAs Multiple Operations Scheduling with Scheduling Period Less Than Frequency**

As the frequency value in the **ip sla group schedule** configuration is the amount of time that passes before the schedule group is restarted, if the schedule period is less than the frequency, there will be a period of time in which no operations are started.

In the example shown in [Figure 2](#page-274-0), the **ip sla group schedule 1 1-10 schedule-period 20 frequency 30**  command is configured. This example schedules operation 1 to operation 10 within operation group 2. Operation group 2 has a schedule period of 20 seconds and a frequency of 30 seconds.

Ι

#### <span id="page-274-0"></span>*Figure 2 Schedule Period Is Less Than Frequency*

**ip sla group schedule 2 1-10 schedule-period 20 frequency 30**

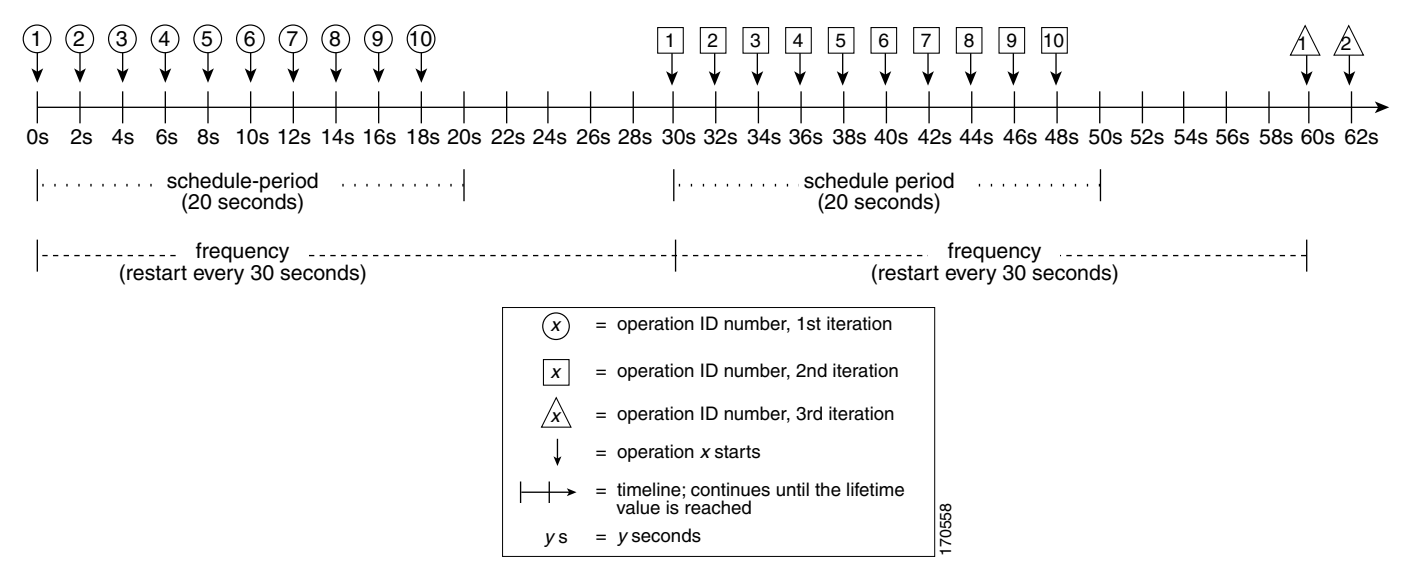

In this example, the first operation (operation 1) in operation group 2 will start at 0 seconds. All 10 operations in operation group 2 (operation 1 to operation 10) must be started in the schedule period of 20 seconds. The start time of each IP SLAs operation is evenly distributed over the schedule period by dividing the schedule period by the number of operations (20 seconds divided by 10 operations). Therefore, each operation will start 2 seconds after the previous operation.

In the first iteration of operation group 2, operation 1 starts at 0 seconds, and the last operation (operation 10) starts at 18 seconds. However, because the group frequency has been configured to 30 seconds each operation in the operation group is restarted every 30 seconds. So, after 18 seconds, there is a gap of 10 seconds as no operations are started in the time from 19 seconds to 29 seconds. Hence, at 30 seconds, the second iteration of operation group 2 starts. As all ten operations in the operation group 2 must start at an evenly distributed interval in the configured schedule period of 20 seconds, the last operation (operation 10) in the operation group 2 will always start 18 seconds after the first operation (operation 1).

As shown in [Figure 2,](#page-274-0) the following events occur when the **ip sla group schedule 1 1-10 schedule-period 20 frequency 30** command is configured:

- At 0 seconds, the first operation (operation 1) in operation group 2 is started.
- At 18 seconds, the last operation (operation 10) in operation group 2 is started. This means that the first iteration (schedule period) of operation group 1 ends here.
- **•** From 19 to 29 seconds, no operations are started.
- At 30 seconds, the first operation (operation 1) in operation group 2 is started again. The second iteration of operation group 2 starts here.
- At 48 seconds (18 seconds after the second iteration started) the last operation (operation 10) in operation group 2 is started, and the second iteration of operation group 2 ends.
- At 60 seconds, the third iteration of operation group 2 starts.

This process continues until the lifetime of operation group 2 ends. The lifetime can be configured using the **ip sla group schedule** command. The default lifetime for an operation group is forever.

### <span id="page-275-0"></span>**Multiple Operations Scheduling When the Number of IP SLAs Operations Are Greater Than the Schedule Period**

The minimum time interval between the start of IP SLAs operations in a group operation is 1 second. Therefore, if the number of operations to be multiple scheduled is greater than the schedule period, the IP SLAs multiple operations scheduling functionality will schedule more than one operation to start within the same 1-second interval. If the number of operations getting scheduled does not equally divide into 1-second intervals, then the operations are equally divided at the start of the schedule period with the remaining operations to start at the last 1-second interval.

In the example shown in [Figure 3,](#page-275-1) the **ip sla group schedule 3 1-10 schedule-period 5 frequency 10**  command is configured. This example schedules operation 1 to operation 10 within operation group 3. Operation group 3 has a schedule period of 5 seconds and a frequency of 10 seconds.

#### <span id="page-275-1"></span>*Figure 3 Number of IP SLAs Operations Is Greater Than the Schedule Period—Even Distribution*

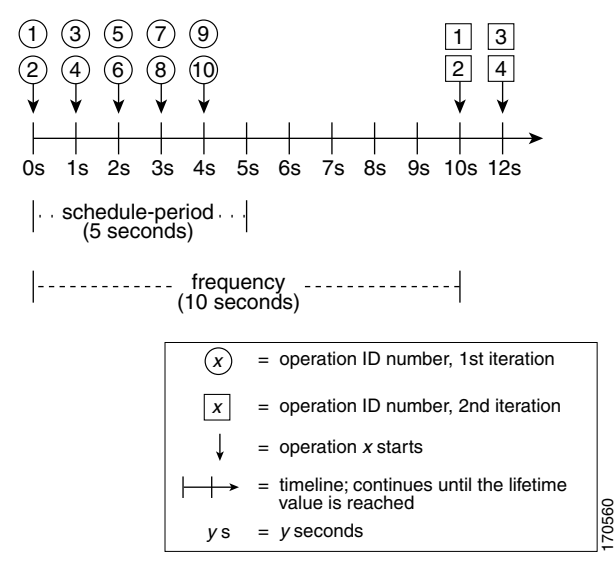

**ip sla group schedule 3 1-10 schedule-period 5 frequency 10**

In this example, when dividing the schedule period by the number of operations (5 seconds divided by 10 operations, which equals one operation every 0.5 seconds) the start time of each IP SLAs operation is less than 1 second. Since the minimum time interval between the start of IP SLAs operations in a group operation is 1 second, the IP SLAs multiple operations scheduling functionality instead calculates how many operations it should start in each 1-second interval by dividing the number of operations by the schedule period (10 operations divided by 5 seconds). Therefore, as shown in [Figure 3,](#page-275-1) two operations will be started every 1 second.

As the frequency is set to 10 in this example, each iteration of operation group 3 will start 10 seconds after the start of the previous iteration. However, this distribution is not optimal as there is a gap of 5 seconds (frequency minus schedule period) between the cycles.

If the number of operations getting scheduled does not equally divide into 1-second intervals, then the operations are equally divided at the start of the schedule period with the remaining operations to start at the last 1-second interval.

Ι

I

In the example shown in [Figure 4](#page-276-1), the **ip sla group schedule 4 1-10 schedule-period 4 frequency 5** command is configured. This example schedules operation 1 to operation 10 within operation group 4. Operation group 4 has a schedule period of 4 seconds and a frequency of 5 seconds.

#### <span id="page-276-1"></span>*Figure 4 Number of IP SLAs Operations Is Greater Than the Schedule Period—Uneven Distribution*

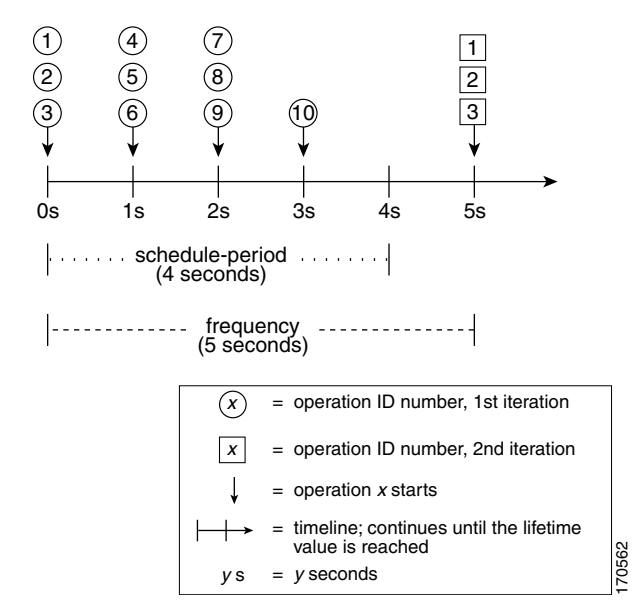

**ip sla group schedule 4 1-10 schedule-period 4 frequency 5**

In this example, the IP SLAs multiple operations scheduling functionality calculates how many operations it should start in each 1-second interval by dividing the number of operations by the schedule period (10 operations divided by 4 seconds, which equals 2.5 operations every 1 second). Since the number of operations does not equally divide into 1-second intervals, this number will be rounded off to the next whole number (see [Figure 4\)](#page-276-1) with the remaining operations to start at the last 1-second interval.

### <span id="page-276-0"></span>**IP SLAs Multiple Operations Scheduling with Scheduling Period Greater Than Frequency**

As the frequency value in the **ip sla group schedule** configuration is the amount of time that passes before the schedule group is restarted, if the schedule period is greater than the frequency, there will be a period of time in which the operations in one iteration of an operation group overlap with the operations of the following iteration.

In the example shown in [Figure 5,](#page-277-0) the **ip sla group schedule 5 1-10 schedule-period 20 frequency 10** command is configured. This example schedules operation 1 to operation 10 within operation group 5. Operation group 5 has a schedule period of 20 seconds and a frequency of 10 seconds.

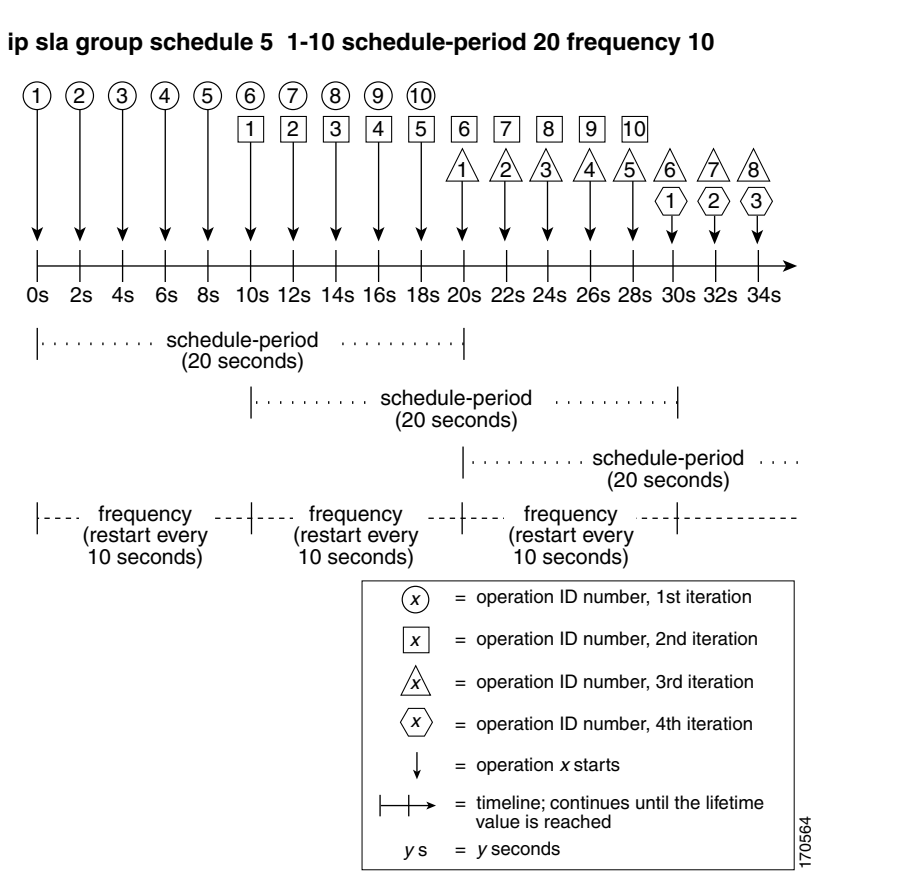

<span id="page-277-0"></span>*Figure 5 IP SLAs Group Scheduling with Schedule Period Greater Than Frequency*

In this example, the first operation (operation 1) in operation group 5 will start at 0 seconds. All 10 operations in operation group 5 (operation 1 to operation 10) must be started in the schedule period of 20 seconds. The start time of each IP SLAs operation is evenly distributed over the schedule period by dividing the schedule period by the number of operations (20 seconds divided by 10 operations). Therefore, each operation will start 2 seconds after the previous operation.

In the first iteration of operation group 5, operation 1 starts at 0 seconds, and operation 10, the last operation in the operation group, starts at 18 seconds. Because the operation group is configured to restart every 10 seconds (**frequency 10**), the second iteration of operation group 5 starts again at 10 seconds, before the first iteration is completed. Therefore, an overlap of operations 6 to 10 of the first iteration occurs with operations 1 to 5 of the second iteration during the time period of 10 to 18 seconds (see [Figure 5\)](#page-277-0). Similarly, there is an overlap of operations 6 to 10 of the second iteration with operations 1 to 5 of the third iteration during the time period of 20 to 28 seconds.

In this example, the start time of operation 1 and operation 6 need not be at exactly the same time, but will be within the same 2-second interval.

The configuration described in this section is not recommended as you can configure multiple operations to start within the same 1-second interval by configuring the number of operations greater than the schedule period (see the [Multiple Operations Scheduling When the Number of IP SLAs Operations Are](#page-275-0)  [Greater Than the Schedule Period, page 6](#page-275-0)).

 $\mathsf{l}$ 

### <span id="page-278-1"></span>**IP SLAs Random Scheduler**

The IP SLAs Random Scheduler feature is an enhancement to the existing IP SLAs Multioperation Scheduling feature introduced in Cisco IOS Release 12.3(8)T. The IP SLAs Multioperation Scheduling feature provides the capability to easily schedule multiple IP SLAs operations to begin at intervals equally distributed over a specified duration of time and to restart at a specified frequency. With the IP SLAs Random Scheduler feature, you can now schedule multiple IP SLAs operations to begin at random intervals uniformly distributed over a specified duration of time and to restart at uniformly distributed random frequencies within a specified frequency range. Random scheduling improves the statistical metrics for assessing network performance.

 $\mathbf I$ 

**Note** The IP SLAs Random Scheduler feature is not in compliance with RFC2330, because it does not account for inter-packet randomness.

The IP SLAs random scheduler option is disabled by default. To enable the random scheduler option, you must set a frequency range when configuring the **ip sla group schedule** command in global configuration mode. The group of operations restarts at uniformly distributed random frequencies within the specified frequency range. The following guidelines apply for setting the frequency range:

- **•** The starting value of the frequency range should be greater than the timeout values of all the operations in the group operation.
- The starting value of the frequency range should be greater than the schedule period (amount of time for which the group operation is scheduled). This guideline ensures that the same operation does not get scheduled more than once within the schedule period.

The following guidelines apply if the random scheduler option is enabled:

- The individual operations in a group operation will be uniformly distributed to begin at random intervals over the schedule period.
- The group of operations restarts at uniformly distributed random frequencies within the specified frequency range.
- **•** The minimum time interval between the start of each operation in a group operation is 100 milliseconds (0.1 seconds). If the random scheduler option is disabled, the minimum time interval is 1 second.
- Only one operation can be scheduled to begin at any given time. If the random scheduler option is disabled, multiple operations can begin at the same time.
- **•** The first operation will always begin at 0 milliseconds of the schedule period.
- **•** The order in which each operation in a group operation begins is random.

## <span id="page-278-0"></span>**How to Schedule Multiple and Recurring IP SLAs Operations**

This section contains the following tasks. Each task in the list is identified as either required or optional.

- [Scheduling Multiple IP SLAs Operations, page 10](#page-279-0) (required)
- [Enabling the IP SLAs Random Scheduler, page 11](#page-280-0) (optional)
- **•** [Verifying IP SLAs Multiple Operations Scheduling, page 12](#page-281-0) (optional)

ן

### <span id="page-279-0"></span>**Scheduling Multiple IP SLAs Operations**

Perform this task to schedule multiple IP SLAs operations using a single command.

### **Prerequisites**

Before scheduling a group of operations, you should configure all the IP SLAs operations that will be used in that group. For information about configuring specific IP SLAs operation types, see the *[Cisco](http://www.cisco.com/en/US/docs/ios/ipsla/configuration/guide/sla_roadmap.html)  [IOS IP SLAs Features Roadmap](http://www.cisco.com/en/US/docs/ios/ipsla/configuration/guide/sla_roadmap.html)*.

### **Restrictions**

- **•** The frequency of all operations scheduled in the operation group should be the same.
- **•** The operation ID numbers are limited to a maximum of 125 characters. Do not give large integer values as operation ID numbers.

#### **SUMMARY STEPS**

- **1. enable**
- **2. configure terminal**
- **3. ip sla group schedule** *group-operation-number operation-id-numbers* **schedule-period** *schedule-period-range* [**ageout** *seconds*] [**frequency** *group-operation-frequency*] [**life** {**forever** | *seconds*}] [**start-time** {*hh:mm*[*:ss*] [*month day* | *day month*] | **pending** | **now** | **after** *hh:mm:ss*}]
- **4. exit**
- **5. show ip sla group schedule**
- **6. show ip sla configuration**

#### **DETAILED STEPS**

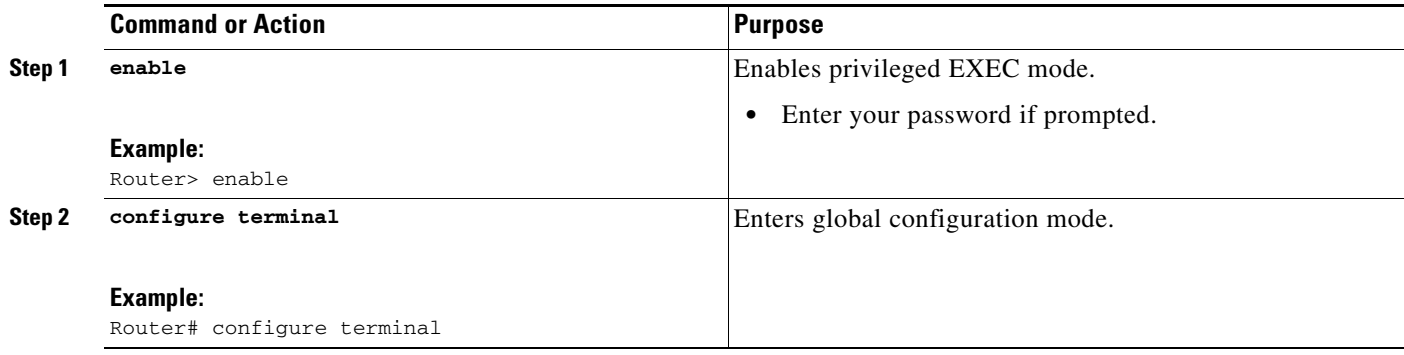

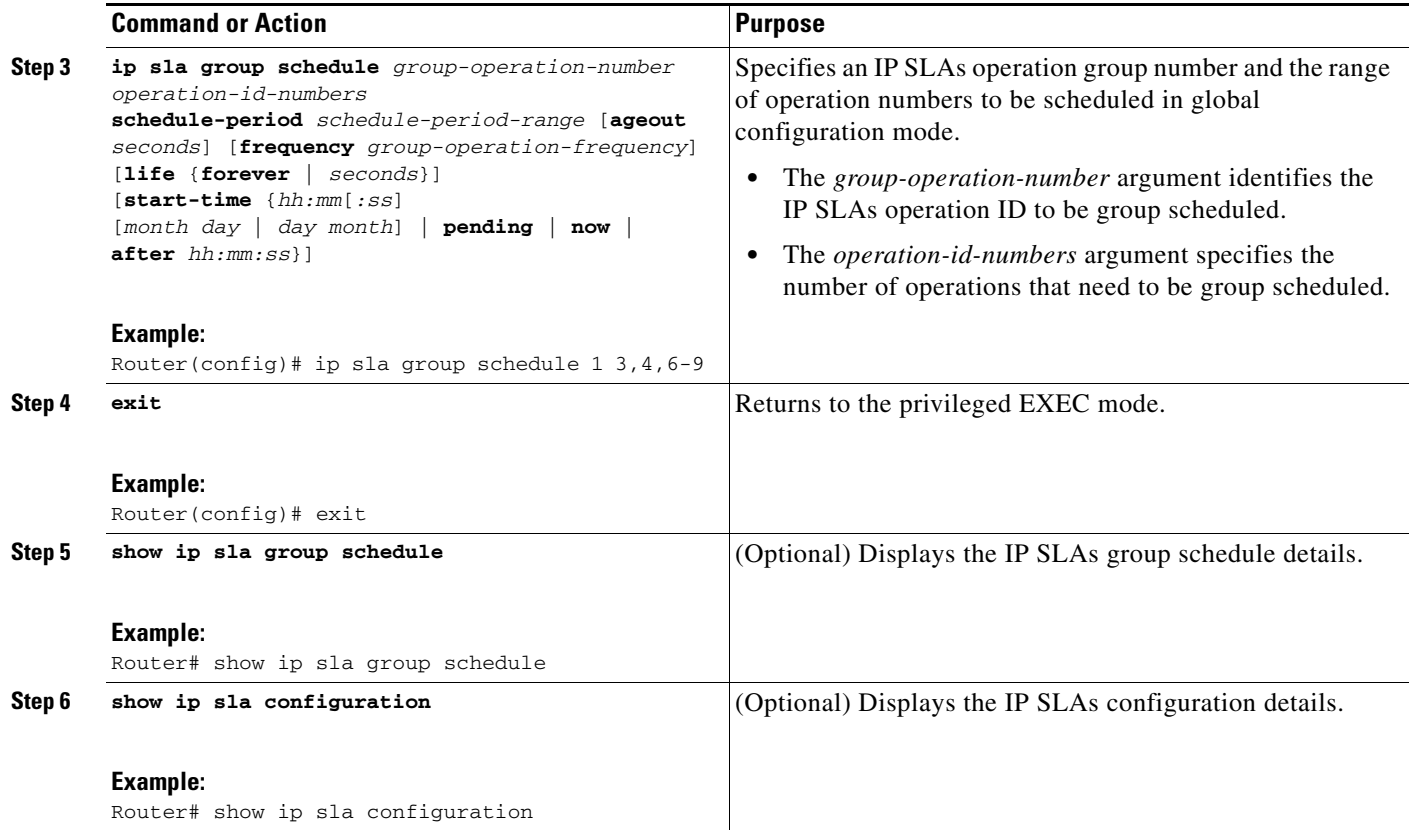

### <span id="page-280-0"></span>**Enabling the IP SLAs Random Scheduler**

Perform this task to schedule multiple IP SLAs operations to begin at random intervals uniformly distributed over a specified duration of time and to restart at uniformly distributed random frequencies within a specified frequency range.

### **Prerequisites**

Before scheduling a group of operations, you should configure all the IP SLAs operations that will be used in that group. For information about configuring specific IP SLAs operation types, see the *[Cisco](http://www.cisco.com/en/US/docs/ios/ipsla/configuration/guide/sla_roadmap.html)  [IOS IP SLAs Features Roadmap](http://www.cisco.com/en/US/docs/ios/ipsla/configuration/guide/sla_roadmap.html)*.

### **SUMMARY STEPS**

 $\mathbf I$ 

- **1. enable**
- **2. configure terminal**
- **3. ip sla group schedule** *group-operation-number operation-id-numbers* **schedule-period** *seconds* [**ageout** *seconds*] [**frequency** [*seconds* | **range** *random-frequency-range*]] [**life** {**forever** | *seconds*}] [**start-time** {*hh:mm*[*:ss*] [*month day* | *day month*] | **pending** | **now** | **after** *hh:mm:ss*}]
- **4. exit**

 $\mathbf I$ 

### **DETAILED STEPS**

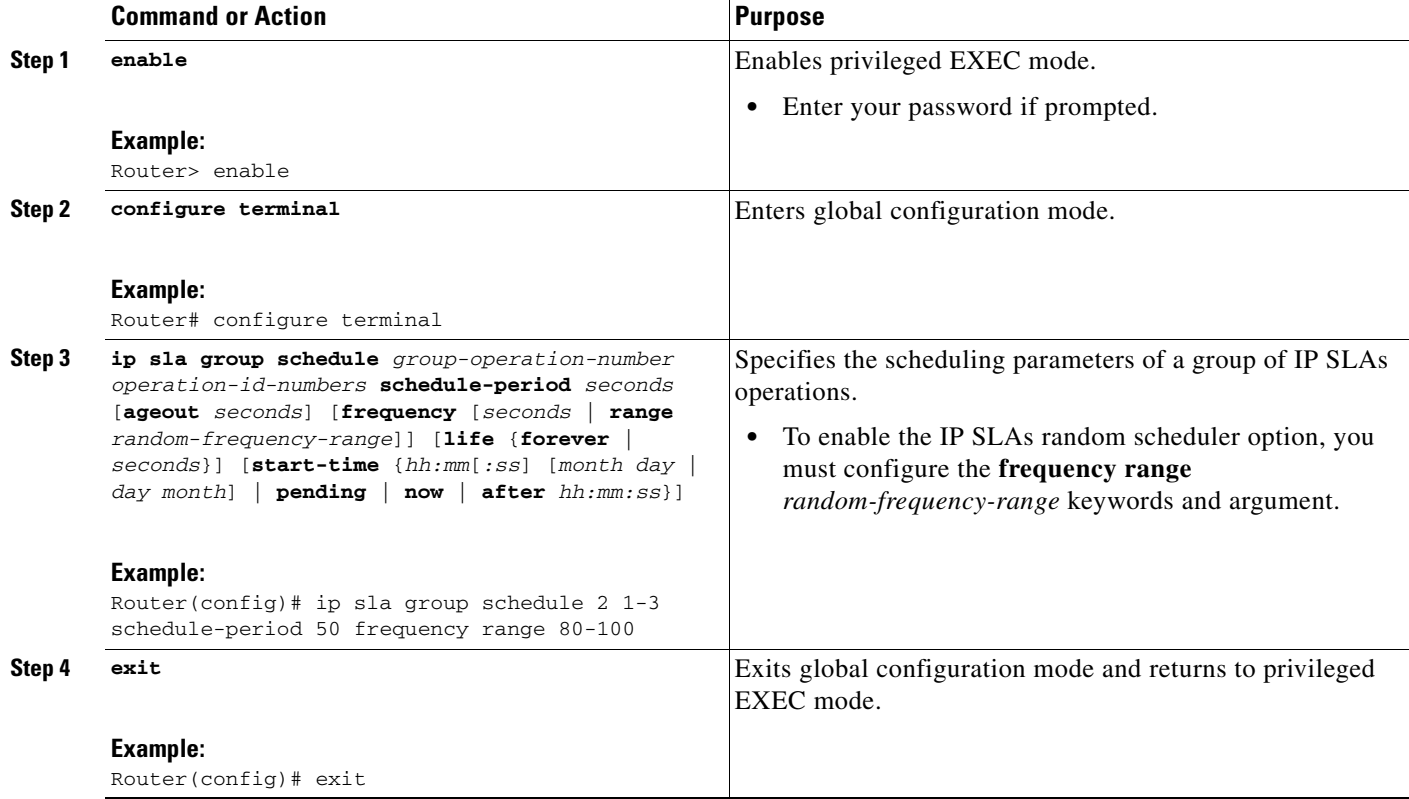

## <span id="page-281-0"></span>**Verifying IP SLAs Multiple Operations Scheduling**

To verify and analyze the scheduled operation, use the **show ip sla statistics**, **show ip sla group schedule**, and **show ip sla configuration** commands.

### **SUMMARY STEPS**

- **1. show ip sla statistics**
- **2. show ip sla group schedule**
- **3. show ip sla configuration**

#### **DETAILED STEPS**

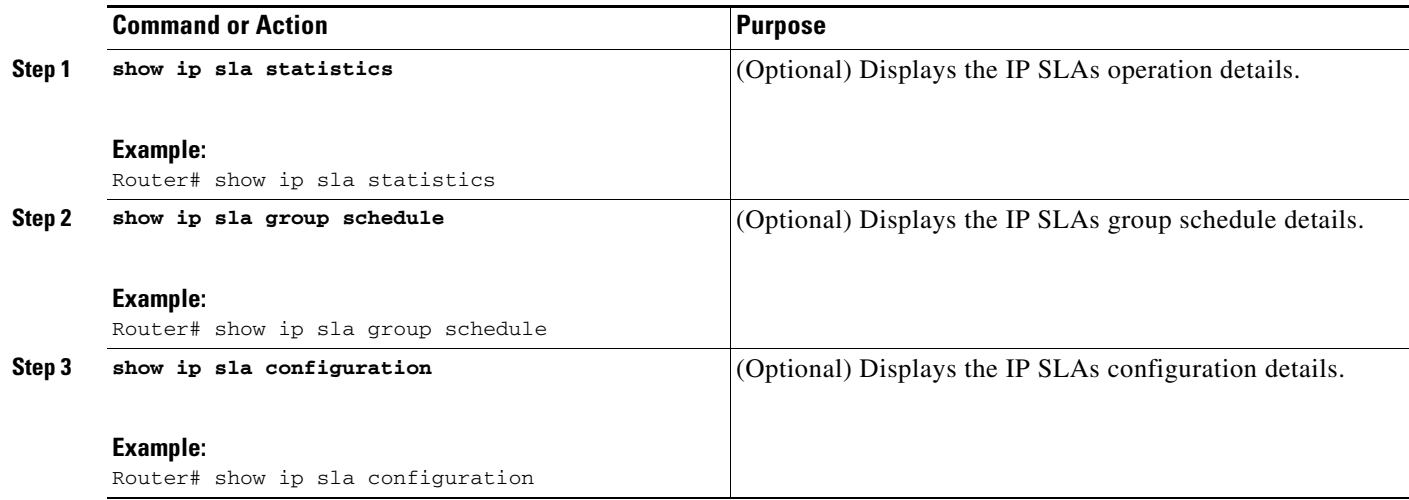

### **Examples**

 $\mathbf I$ 

After you have scheduled the multiple IP SLAs operations, you can verify the latest operation details using the above show commands.

The following example schedules IP SLAs operations 1 through 20 in the operation group 1 with a schedule period of 60 seconds and a life value of 1200 seconds. By default, the frequency is equivalent to the schedule period. In this example, the start interval is 3 seconds (schedule period divided by number of operations).

Router# **ip sla group schedule 1 1-20 schedule-period 60 life 1200**

The following example shows the details of the scheduled multiple IP SLAs operation using the **show ip sla group schedule** command.

Router# **show ip sla group schedule**

Group Entry Number: 1 Probes to be scheduled: 1-20 Total number of probes: 20 Schedule period: 60 Group operation frequency: Equals schedule period Status of entry (SNMP RowStatus): Active Next Scheduled Start Time: Start Time already passed Life (seconds): 1200 Entry Ageout (seconds): never

The following example shows the details of the scheduled multiple IP SLAs operation using the **show ip sla configuration** command. The last line in the example indicates that the IP SLAs operations are multiple scheduled (TRUE).

Router# **show ip sla configuration 1**

```
Entry number: 1
Owner: 
Tag: 
Type of operation to perform: udpEcho
Target address: 10.2.31.121
Source address: 0.0.0.0
Target port: 9001
Source port: 0
```
Ι

```
Request size (ARR data portion): 16
Operation timeout (milliseconds): 5000
Type Of Service parameters: 0x0
Verify data: No
Data pattern: 
Vrf Name: 
Control Packets: enabled
Operation frequency (seconds): 60
Next Scheduled Start Time: Start Time already passed
Life (seconds): 1200
Entry Ageout (seconds): never
Recurring (Starting Everyday): FALSE
Status of entry (SNMP RowStatus): Active
Threshold (milliseconds): 5000
Number of statistic hours kept: 2
Number of statistic distribution buckets kept: 1
Statistic distribution interval (milliseconds): 20
Enhanced History:
Number of history Lives kept: 0
Number of history Buckets kept: 15
History Filter Type: None
Group Scheduled : TRUE
```
The following example shows the latest operation start time of the scheduled multiple IP SLAs operation, when the operations are scheduled at equal intervals, using the **show ip sla statistics** command:

```
Router# show ip sla statistics | include Latest operation start time
```

```
Latest operation start time: *03:06:21.760 UTC Tue Oct 21 2003
Latest operation start time: *03:06:24.754 UTC Tue Oct 21 2003
Latest operation start time: *03:06:27.751 UTC Tue Oct 21 2003
Latest operation start time: *03:06:30.752 UTC Tue Oct 21 2003
Latest operation start time: *03:06:33.754 UTC Tue Oct 21 2003
Latest operation start time: *03:06:36.755 UTC Tue Oct 21 2003
Latest operation start time: *03:06:39.752 UTC Tue Oct 21 2003
Latest operation start time: *03:06:42.753 UTC Tue Oct 21 2003
Latest operation start time: *03:06:45.755 UTC Tue Oct 21 2003
Latest operation start time: *03:06:48.752 UTC Tue Oct 21 2003
Latest operation start time: *03:06:51.753 UTC Tue Oct 21 2003
Latest operation start time: *03:06:54.755 UTC Tue Oct 21 2003
Latest operation start time: *03:06:57.752 UTC Tue Oct 21 2003
Latest operation start time: *03:07:00.753 UTC Tue Oct 21 2003
Latest operation start time: *03:07:03.754 UTC Tue Oct 21 2003
Latest operation start time: *03:07:06.752 UTC Tue Oct 21 2003
Latest operation start time: *03:07:09.752 UTC Tue Oct 21 2003
Latest operation start time: *03:07:12.753 UTC Tue Oct 21 2003
Latest operation start time: *03:07:15.755 UTC Tue Oct 21 2003
Latest operation start time: *03:07:18.752 UTC Tue Oct 21 2003
```
# <span id="page-283-0"></span>**Configuration Examples for Multioperation Scheduling of IP SLAs Operations**

This section provides the following configuration examples:

- **•** [Scheduling Multiple IP SLAs Operations: Example, page 15](#page-284-2)
- **•** [Enabling the IP SLAs Random Scheduler: Example, page 15](#page-284-3)

### <span id="page-284-2"></span>**Scheduling Multiple IP SLAs Operations: Example**

The following example schedules IP SLAs operations 1 to 10 in the operation group 1 with a schedule period of 20 seconds. By default, the frequency is equivalent to the schedule period.

```
Router# ip sla group schedule 1 1-10 schedule-period 20
```
The following example shows the details of the scheduled multiple IP SLAs operation using the **show ip sla group schedule** command. The last line in the example indicates that the IP SLAs operations are multiple scheduled (TRUE).

Router# **show ip sla group schedule**

```
Multi-Scheduling Configuration:
Group Entry Number: 1
Probes to be scheduled: 1-10
Schedule period :20
Group operation frequency: 20
Multi-scheduled: TRUE
```
### <span id="page-284-3"></span>**Enabling the IP SLAs Random Scheduler: Example**

The following example shows how to schedule IP SLAs operations 1 to 3 as a group (identified as group 2). In this example, the operations are scheduled to begin at uniformly distributed random intervals over a schedule period of 50 seconds. The first operation is scheduled to start immediately. The interval is chosen from the specified range upon every invocation of the probe. The random scheduler option is enabled and the uniformly distributed random frequencies at which the group of operations will restart is chosen within the range of 80-100 seconds.

ip sla group schedule 2 1-3 schedule-period 50 frequency range 80-100 start-time now

## <span id="page-284-0"></span>**Where to Go Next**

For information about other types of IP SLAs operations and IP SLAs features, see the *[Cisco IOS IP](http://www.cisco.com/en/US/docs/ios/ipsla/configuration/guide/sla_roadmap.html)  [SLAs Features Roadmap](http://www.cisco.com/en/US/docs/ios/ipsla/configuration/guide/sla_roadmap.html)*.

# <span id="page-284-1"></span>**Additional References**

The following sections provide references related to IP SLAs group scheduling.

### **Related Documents**

I

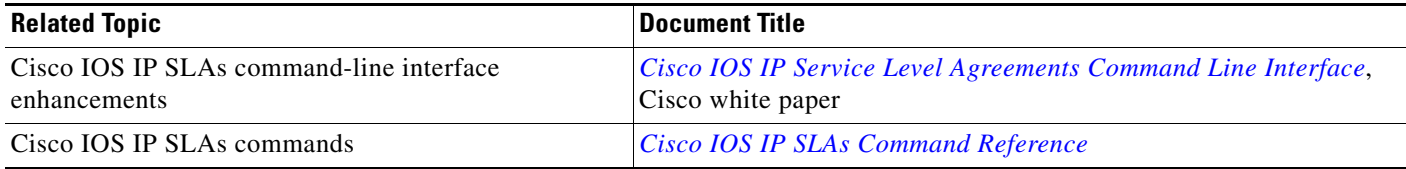

 $\mathsf I$ 

# **Standards**

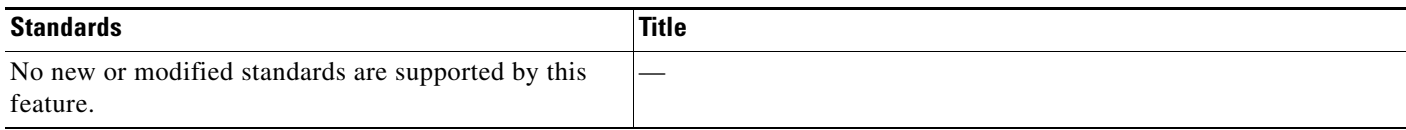

### **MIBs**

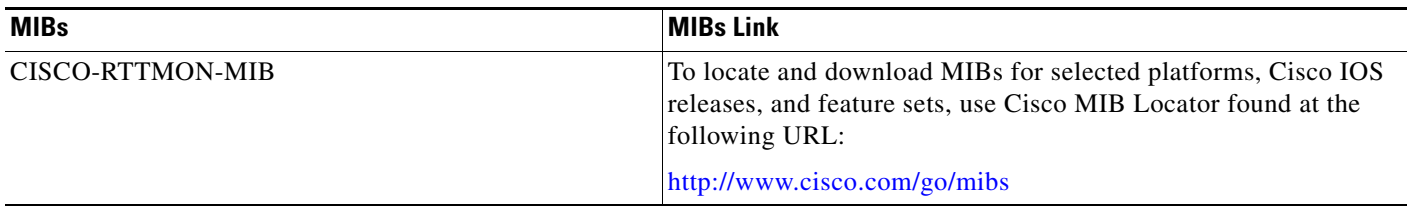

## **RFCs**

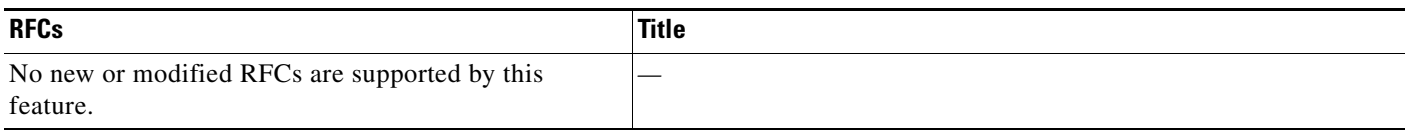

## **Technical Assistance**

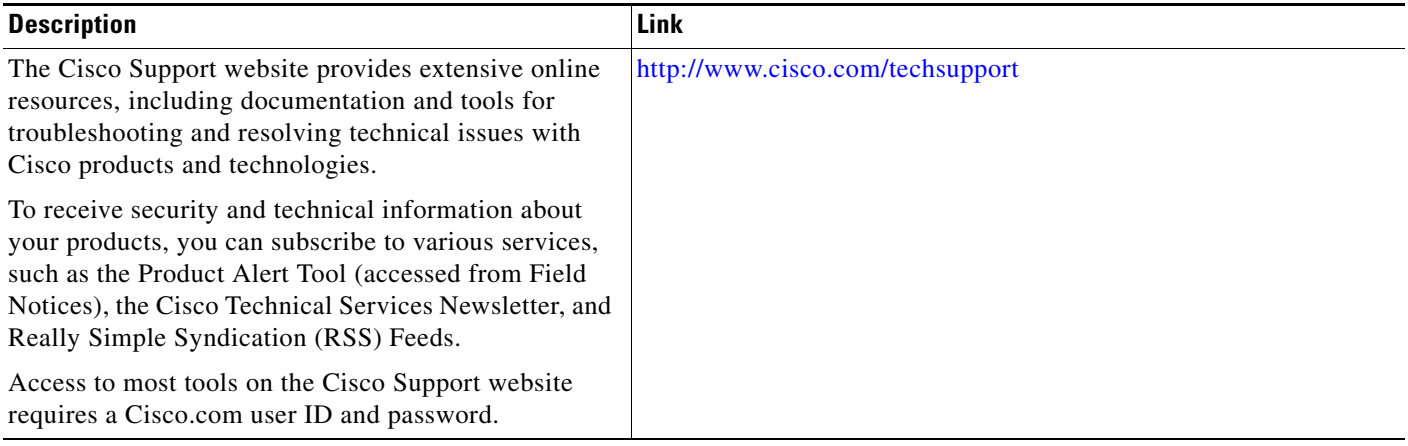

# <span id="page-286-0"></span>**Feature Information for Multioperation Scheduling of IP SLAs Operations**

[Table 1](#page-286-1) lists the release history for this feature.

Not all commands may be available in your Cisco IOS software release. For release information about a specific command, see the command reference documentation.

Use Cisco Feature Navigator to find information about platform support and software image support. Cisco Feature Navigator enables you to determine which Cisco IOS and Catalyst OS software images support a specific software release, feature set, or platform. To access Cisco Feature Navigator, go to <http://www.cisco.com/go/cfn>. An account on Cisco.com is not required.

**Note** [Table 1](#page-286-1) lists only the Cisco IOS software release that introduced support for a given feature in a given Cisco IOS software release train. Unless noted otherwise, subsequent releases of that Cisco IOS software release train also support that feature.

<span id="page-286-1"></span>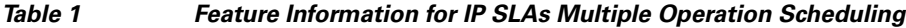

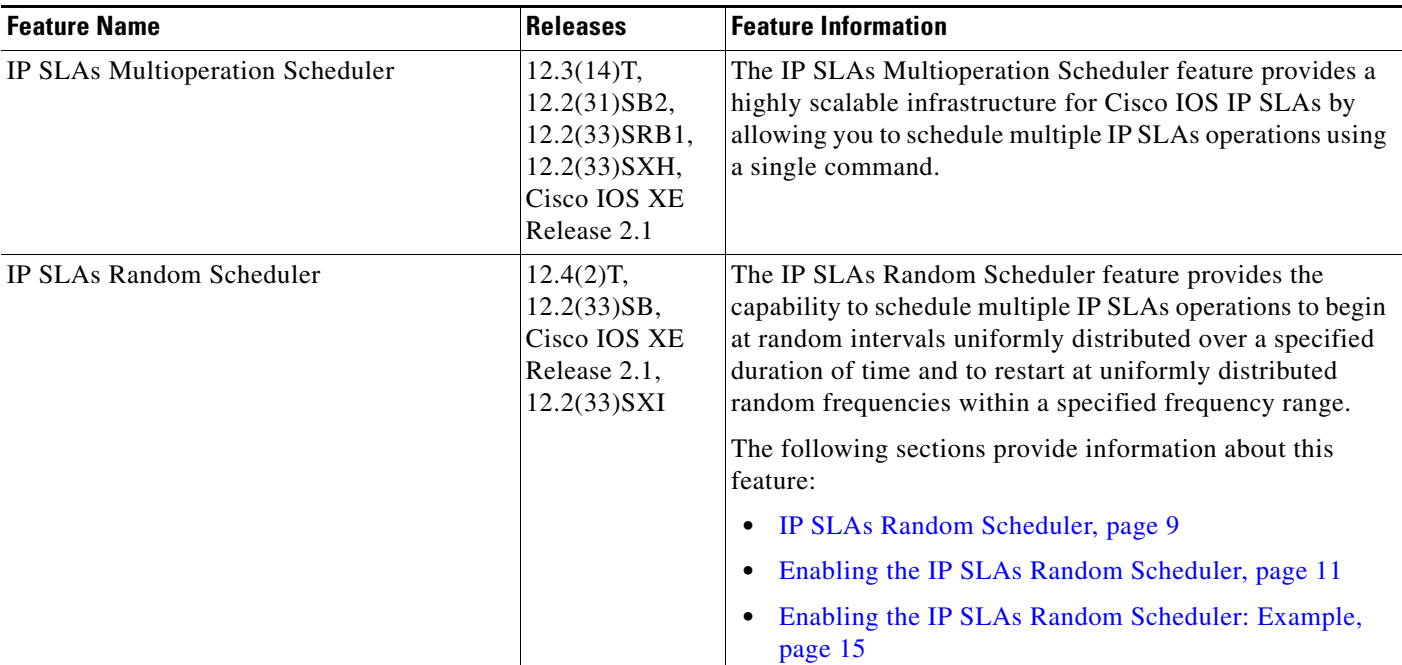

CCDE, CCENT, CCSI, Cisco Eos, Cisco HealthPresence, Cisco IronPort, the Cisco logo, Cisco Nurse Connect, Cisco Pulse, Cisco SensorBase, Cisco StackPower, Cisco StadiumVision, Cisco TelePresence, Cisco Unified Computing System, Cisco WebEx, DCE, Flip Channels, Flip for Good, Flip Mino, Flipshare (Design), Flip Ultra, Flip Video, Flip Video (Design), Instant Broadband, and Welcome to the Human Network are trademarks; Changing the Way We Work, Live, Play, and Learn, Cisco Capital, Cisco Capital (Design), Cisco:Financed (Stylized), Cisco Store, Flip Gift Card, and One Million Acts of Green are service marks; and Access Registrar, Aironet, AllTouch, AsyncOS, Bringing the Meeting To You, Catalyst, CCDA, CCDP, CCIE, CCIP, CCNA, CCNP, CCSP, CCVP, Cisco, the Cisco Certified Internetwork Expert logo, Cisco IOS, Cisco Lumin, Cisco Nexus, Cisco Press, Cisco Systems, Cisco Systems Capital, the Cisco Systems logo, Cisco Unity, Collaboration Without Limitation, Continuum, EtherFast, EtherSwitch, Event Center, Explorer, Follow Me Browsing, GainMaker, iLYNX, IOS, iPhone, IronPort, the IronPort logo, Laser Link, LightStream, Linksys, MeetingPlace, MeetingPlace Chime Sound, MGX, Networkers, Networking Academy, PCNow, PIX, PowerKEY, PowerPanels, PowerTV, PowerTV (Design), PowerVu, Prisma, ProConnect, ROSA, SenderBase, SMARTnet, Spectrum Expert, StackWise, WebEx, and the WebEx logo are registered trademarks of Cisco Systems, Inc. and/or its affiliates in the United States and certain other countries.

All other trademarks mentioned in this document or website are the property of their respective owners. The use of the word partner does not imply a partnership relationship between Cisco and any other company. (0910R)

 $\mathbf I$ 

Any Internet Protocol (IP) addresses used in this document are not intended to be actual addresses. Any examples, command display output, and figures included in the document are shown for illustrative purposes only. Any use of actual IP addresses in illustrative content is unintentional and coincidental.

© 2006-2008 Cisco Systems, Inc. All rights reserved.
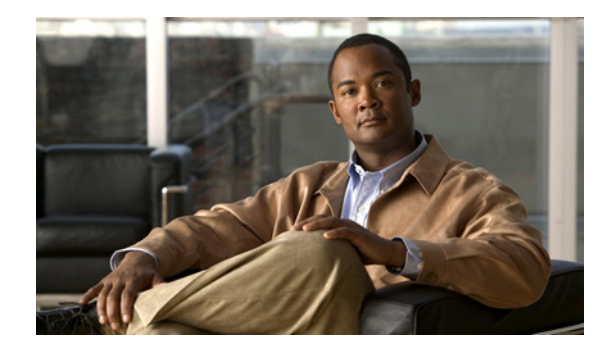

# **IP SLAs—Proactive Threshold Monitoring of IP SLAs Operations**

**First Published: August 14, 2006 Last Updated: July 16, 2008**

This document describes the proactive monitoring capabilities of Cisco IOS IP Service Level Agreements (SLAs) using thresholds and reaction triggering.

Cisco IOS IP SLAs allows you to monitor, analyze and verify IP service levels for IP applications and services, to increase productivity, to lower operational costs, and to reduce occurrences of network congestion or outages. IP SLAs uses active traffic monitoring for measuring network performance.

## **Finding Feature Information**

Your software release may not support all the features documented in this module. For the latest feature information and caveats, see the release notes for your platform and software release. To find information about the features documented in this module, and to see a list of the releases in which each feature is supported, see the ["Feature Information for IP SLAs Proactive Threshold Monitoring" section on page 11](#page-298-0).

Use Cisco Feature Navigator to find information about platform support and Cisco IOS and Catalyst OS software image support. To access Cisco Feature Navigator, go to [http://www.cisco.com/go/cfn.](http://www.cisco.com/go/cfn) An account on Cisco.com is not required.

## **Contents**

 $\left\vert \cdot\right\vert \left\vert \cdot\right\vert \left\vert \cdot\right\vert$ 

CISCO<sup>-</sup>

- [Information About Proactive Threshold Monitoring for IP SLAs, page 2](#page-289-0)
- **•** [How to Configure IP SLAs Reactions and Threshold Monitoring, page 3](#page-290-0)
- **•** [Configuration Examples for Proactive Threshold Monitoring Using IP SLA, page 6](#page-293-0)
- **•** [Where to Go Next, page 9](#page-296-1)
- **Additional References**, page 9
- **•** [Feature Information for IP SLAs Proactive Threshold Monitoring, page 11](#page-298-0)

## <span id="page-289-0"></span>**Information About Proactive Threshold Monitoring for IP SLAs**

To perform the tasks required to configure proactive threshold monitoring using IP SLA, you should understand the following concepts:

- **[IP SLAs Reaction Configuration, page 2](#page-289-2)**
- **•** [IP SLAs Threshold Monitoring and Notifications, page 2](#page-289-1)

### <span id="page-289-2"></span>**IP SLAs Reaction Configuration**

IP SLAs can be configured to react to certain measured network conditions. For example, if IP SLAs measures too much jitter on a connection, IP SLAs can generate a notification to a network management application, or trigger another IP SLAs operation to gather more data.

IP SLAs reaction configuration is performed using the **ip sla reaction-configuration** command. You can configure the **ip sla reaction-configuration** command multiple times so as to allow reactions for multiple monitored elements (for example, configuring thresholds for operation 1 for destination-to-source packet loss, and also configuring MOS thresholds for same operation). However, issuing the **no ip sla reaction-configuration** *operation-number* will clear all reactions for the specified operation. In other words, disabling of granular reaction elements (**no ip sla reaction-configuration** *operation-number*  **react** *monitored-element*) is not currently supported, so as to provide backwards compatibility with the earlier version of this command.

You can check the configuration of the IP SLAs reaction configuration using the **show ip sla reaction-configuration** command.

### <span id="page-289-1"></span>**IP SLAs Threshold Monitoring and Notifications**

IP SLAs includes the capability for triggering SNMP notifications based on defined thresholds. This allows for proactive monitoring in an environment where IT departments can be alerted to potential network problems, rather than having to manually examine data.

IP SLAs supports threshold monitoring for performance parameters such as average jitter, unidirectional latency and bidirectional round trip time and connectivity. This proactive monitoring capability provides options for configuring reaction thresholds for important VoIP related parameters including unidirectional jitter, unidirectional packet loss, and unidirectional VoIP voice quality scoring (MOS scores).

IP SLAs can generate system logging (syslog) messages when a reaction condition occurs. These system logging messages can then be sent as SNMP notifications (traps) using the CISCO-RTTMON-MIB.

For packet loss and jitter, notifications can be generated for violations in either direction (source to destination and destination to source) or for round trip values. Packet loss, jitter and MOS statistics are specific to IP SLAs Jitter operations. Notifications can also be triggered for other events, such as round-trip-time violations, for most IP SLAs monitoring operations.

SNMP notifications (traps) for IP SLAs can be configured as a triggered action, to be sent when monitored values exceed an upper threshold or fall below a lower threshold, or when a set of defined conditions are met. For example, an SNMP trap can be triggered by 5 consecutive timeouts during an IP SLAs operation. The sending of SNMP traps is one of the options for triggered actions that can be configured for IP SLAs violations. The monitored values (also called monitored elements), the threshold type, and the triggered action are configured using the **ip sla reaction-configuration** global configuration mode command.

Ι

SNMP traps for IP SLAs are supported by the CISCO-RTTMON-MIB and CISCO-SYSLOG-MIB. Use the **ip sla logging traps** command to enable the generation of SNMP system logging messages specific to IP SLAs trap notifications. Use the **snmp-server enable traps rtr** command to enable the sending of IP SLAs SNMP trap notifications.

**Note** Severity levels in the CISCO-SYSLOG-MIB are defined as follows:

SyslogSeverity INTEGER { emergency(1), alert(2), critical(3), error(4), warning(5), notice(6), info(7),  $debug(8)$ }

The values for severity levels are defined differently for the system logging process in Cisco IOS software: { emergency (0), alert (1), critical (2), error (3), warning (4), notice (5), informational (6), debugging (7) }.

This means that IP SLAs Threshold violations are logged as level 6 (informational) within the logging process, but are sent as level 7 (info) traps from the CISCO-SYSLOG-MIB.

## <span id="page-290-0"></span>**How to Configure IP SLAs Reactions and Threshold Monitoring**

IP SLAs Reactions are configured using the **ip sla reaction-configuration** command. The elements of this command are described in the following sections

- **•** [Configuring Monitored Elements for IP SLAs Reactions, page 3](#page-290-1)
- **•** [Configuring Threshold Violation Types for IP SLAs Reactions, page 5](#page-292-0)
- **•** [Specifying Reaction Events, page 6](#page-293-1)

### <span id="page-290-1"></span>**Configuring Monitored Elements for IP SLAs Reactions**

IP SLAs reactions are configured to be triggered when a monitored value exceeds or falls below a specified level, or when a monitored event (such as a timeout or connection loss) occurs. These monitored values and events are called monitored elements. Descriptions of some of the types of monitored elements available are described in the following sections:

- **•** [Configuring Triggers for Round-Trip-Time Violations, page 3](#page-290-2)
- **•** [Configuring Triggers for Jitter Violations, page 4](#page-291-0)
- **•** [Configuring Triggers for Packet Loss Violations, page 4](#page-291-1)
- **•** [Configuring Triggers for Mean Opinion Score Violations, page 5](#page-292-1)

You can configure the **ip sla reaction-configuration** command multiple times so as to allow reactions for multiple monitored elements (for example, configuring a threshold for operation 1 for destination-to-source packet loss, and also configuring a MOS threshold for the same operation). However, entering the **no ip sla reaction-configuration** *operation-number* command will clear all reactions for the specified operation (in other words, disabling of granular reaction elements is not currently supported, so as to provide backwards compatibility with the earlier version of this command).

#### <span id="page-290-2"></span>**Configuring Triggers for Round-Trip-Time Violations**

Round-trip-time (rtt) is one of the monitored values of all IP SLAs operations. Events (such as traps) can be triggered when the rtt value rises above a specified threshold, or when it falls below a specified threshold. To configure rtt as the monitored element, use the following version of the **ip sla reaction-configuration** command:

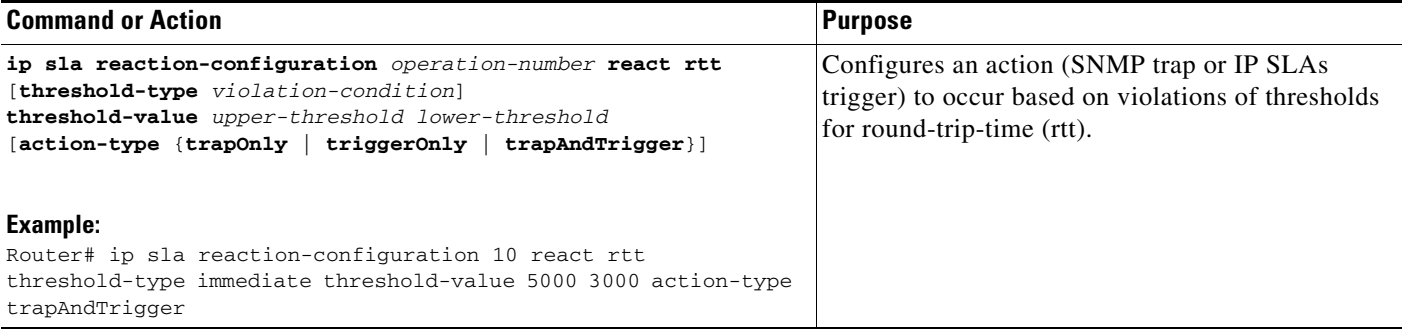

#### <span id="page-291-0"></span>**Configuring Triggers for Jitter Violations**

Jitter (interpacket delay variance) is one of the monitored values of IP SLAs UDP Jitter operations. Jitter values are computed as source-to-destination, destination-to-source, and combined round-trip values. Events (such as traps) can be triggered when the average jitter value in either direction, or in both directions, rises above a specified threshold, or when it falls below a specified threshold.

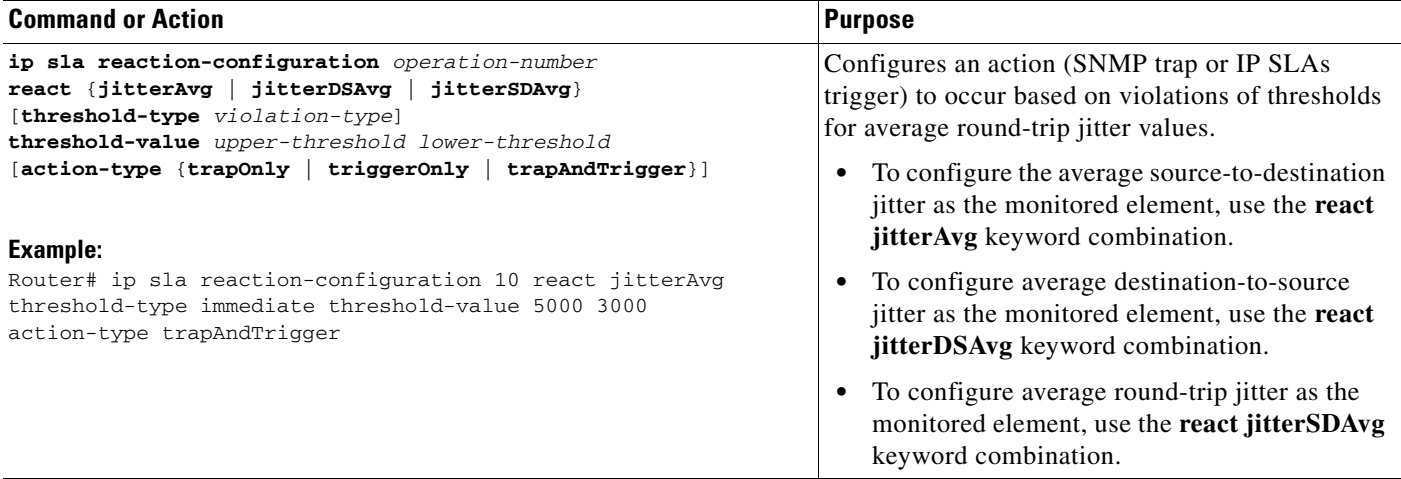

#### <span id="page-291-1"></span>**Configuring Triggers for Packet Loss Violations**

Packet loss is one of the monitored values of IP SLAs UDP Jitter operations. Jitter values are computed as source-to-destination and destination-to-source values. Events (such as traps) can be triggered when the jitter value in either direction rises above a specified threshold, or when it falls below a specified threshold.

To configure source-to-destination packet loss as the monitored element, use the **react PacketLossSD** syntax in the **ip sla reaction-configuration** command.

To configure destination-to-source jitter as the monitored element, use the **react PacketLossDS** syntax in the **ip sla reaction-configuration** command.

ן

**IP SLAs—Proactive Threshold Monitoring of IP SLAs Operations**

#### <span id="page-292-1"></span>**Configuring Triggers for Mean Opinion Score Violations**

Mean opinion score (MOS) is one of the monitored values of IP SLAs Jitter VoIP operations. MOS values are computed as numbers to two decimal places, from a value of 1.00 (worst quality) to 5.00 (best quality). Events (such as traps) can be triggered when the MOS value in either direction rises above a specified threshold, or when it falls below a specified threshold.

To configure destination-to-source jitter as the monitored element, use the **react mos** syntax in the **ip sla reaction-configuration** command.

### <span id="page-292-0"></span>**Configuring Threshold Violation Types for IP SLAs Reactions**

The threshold-type syntax of the **ip sla reaction-configuration** command defines the type of threshold violation (or combination of threshold violations) that will trigger an event. Threshold violation types are as follows:

- immediate—Triggers an event immediately when the value for a reaction type (such as response time) exceeds the upper threshold value or falls below the lower threshold value, or when a timeout, connectionLoss, or verifyError event occurs.
- **•** consecutive—Triggers an event only after a violation occurs a specified number of times consecutively. For example, the consecutive violation type could be used to configure an action to occur after a timeout occurs 5 times in a row, or when the round-trip-time exceeds the upper threshold value 5 times in a row.
- **•** x of y—Triggers an event after some number (x) of violations within some other number (y) of probe operations (x of y).
- averaged—Triggers an event when the averaged totals of a value for x number of probe operations exceeds the specified upper-threshold value, or falls below the lower-threshold value.

Configuring these threshold violation types is described in the following sections.

#### **Generating Events for Each Violation**

To generate a trap (or trigger another operation) each time a specified condition is met, use the **immediate** threshold-type keyword:

**ip sla reaction-configuration** *operation-number* **react** *data-type* **threshold-type immediate threshold-value** *raising-value falling-value* **action-type** *action-value*

#### **Generating Events for Consecutive Violations**

To generate a trap (or trigger another operation) after a certain number (x) of consecutive violations, use the consecutive keyword with the optional number-of-occurrences argument:

**ip sla reaction-configuration** *operation-number* **react** *reaction-condition* **threshold-type consecutive** [*number-of-occurrences*] **threshold-value** *raising-value falling-value* **action-type** *action-value*

The default value for *number-of-occurrences* is 5.

#### **Generating Events for x of y Violations**

To generate a trap (or trigger another operation) after some number  $(x)$  of violations within some other number (y) of probe operations (x of y), use the **xofy** [*x-value y-value*] syntax:

**ip sla reaction-configuration** *operation-number* **react** *reaction-condition* **threshold-type xofy** *x-value y-value* **threshold-value** *raising-value falling-value* **action-type** *action-value*

The default x-value and y-value is 5 (**xofy 5 5**).

#### **Generating Events for Averaged Violations**

To generate a trap (or trigger another operation) when the averaged totals of x number of probe operations violate a falling-threshold or rising-threshold, use the **average** [*attempts*] syntax:

**ip sla reaction-configuration** *operation-number* **react** *reaction-condition* **threshold-type average**  [*attempts*] **threshold-value** *raising-value falling-value* **action-type** *action-value*

The default value for *attempts* is 5.

### <span id="page-293-1"></span>**Specifying Reaction Events**

Action type options for the **ip sla reaction-configuration** command are as follows:

**none**—No action is taken.

**trapOnly**—Send an SNMP logging trap when the specified violation type occurs for the monitored element. IP SLAs logging traps are enabled using the **ip sla logging traps** command. For SNMP logging traps to be sent, SNMP logging must be enabled using the appropriate SNMP commands, including the **snmp-server enable traps syslog** command.

**triggerOnly**—Have one or more target operation's operational state make the transition from "pending" to "active" when the violation conditions are met. The target operations to be triggered are specified using the **ip sla reaction-trigger** command. A target operation will continue until its life expires, as specified by the target operation's configured lifetime value). A triggered target operation must finish its life before it can be triggered again.

**trapAndTrigger**—Trigger both an SNMP trap and start another IP SLAs operation when the violation conditions are met, as defined in the trapOnly and triggerOnly options above.

## <span id="page-293-0"></span>**Configuration Examples for Proactive Threshold Monitoring Using IP SLA**

This section contains the following configuration examples:

- **•** [Configuring an IP SLAs Reaction Configuration: Example, page 6](#page-293-2)
- **•** [Verifying an IP SLAs Reaction Configuration: Example, page 7](#page-294-0)
- **•** [Triggering SNMP Notifications: Example, page 8](#page-295-0)

### <span id="page-293-2"></span>**Configuring an IP SLAs Reaction Configuration: Example**

In the following example, IP SLAs operation 10 (a UDP Jitter operation) is configured to send an SNMP logging trap when the MOS value exceeds 4.9 (best quality) of falls below 2.5 (poor quality):

Ι

Router(config)# **ip sla reaction-configuration 10 react mos threshold-type immediate threshold-value 490 250 action-type trapOnly** 

The following example shows the default settings for the **ip sla reaction-configuration** command when none of the optional syntax is used:

```
Router# show ip sla reaction-configuration 1
```
Entry number: 1 Reaction Configuration not configured

#### Router# **configure terminal**

Enter configuration commands, one per line. End with CNTL/Z. Router(config)# **ip sla reaction-configuration 1** Router(config)# **do show ip sla reaction-configuration 1**

```
Entry number: 1
Reaction: rtt
Threshold Type: Never
Rising (milliseconds): 5000
Falling (milliseconds): 3000
Threshold Count: 5
Threshold Count2: 5
Action Type: None
```
### <span id="page-294-0"></span>**Verifying an IP SLAs Reaction Configuration: Example**

Router# **show ip sla reaction-configuration**

In the following example, multiple monitored elements (indicated by the Reaction: value) are configured for a single IP SLAs operation:

```
Entry Number: 1
Reaction: RTT
Threshold type: Never
Rising (milliseconds): 5000
Falling (milliseconds): 3000
Threshold Count: 5
Threshold Count2: 5
Action Type: None
Reaction: jitterDSAvg
Threshold type: average
Rising (milliseconds): 5
Falling (milliseconds): 3
Threshold Count: 5
Threshold Count2: 5
Action Type: triggerOnly
Reaction: jitterDSAvg
Threshold type: immediate
Rising (milliseconds): 5
Falling (milliseconds): 3
Threshold Count: 5
Threshold Count2: 5
Action Type: trapOnly
Reaction: PacketLossSD 
Threshold type: immediate
Rising (milliseconds): 5
Threshold Falling (milliseconds): 3
Threshold Count: 5
Threshold Count2: 5
Action Type: trapOnly
```
 $\mathbf I$ 

[Table 1](#page-295-1) describes the significant fields shown in this output.

<span id="page-295-1"></span>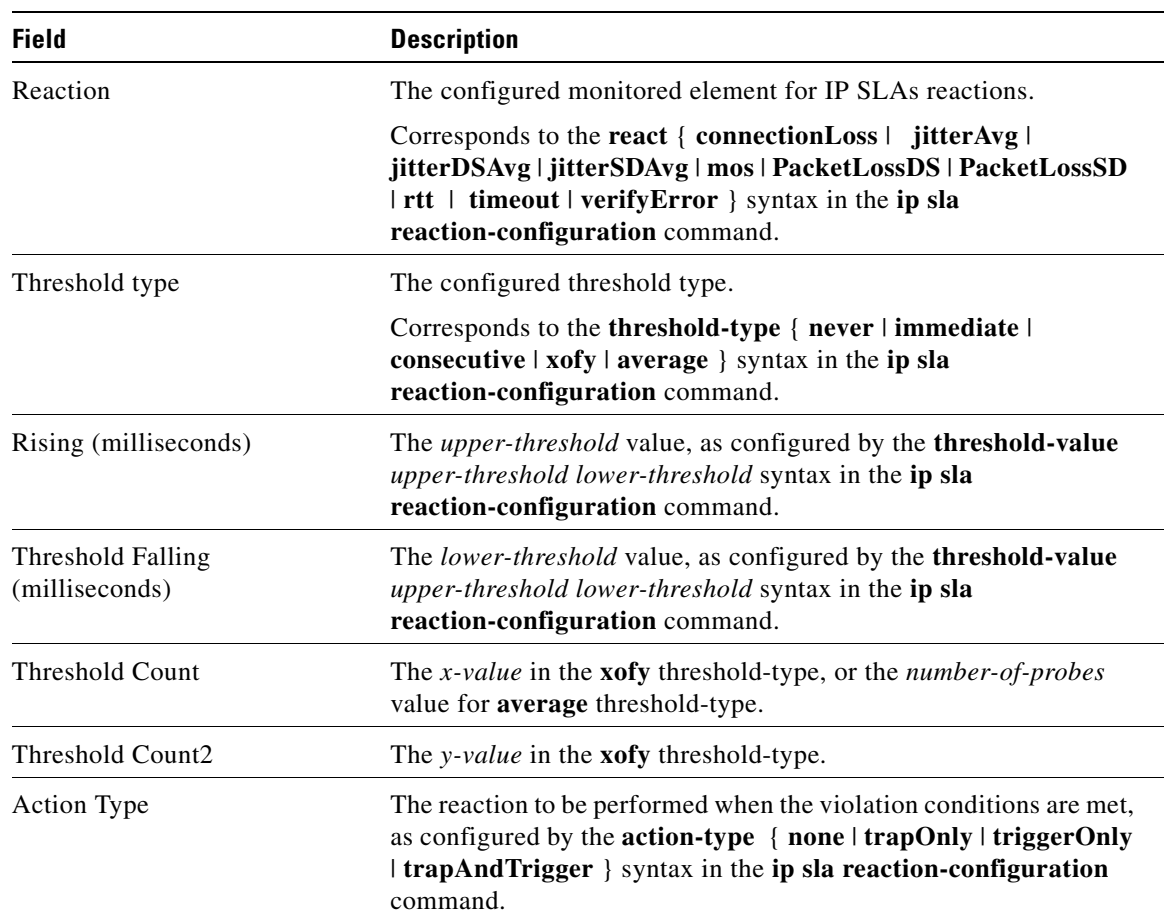

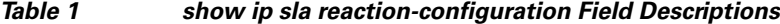

### <span id="page-295-0"></span>**Triggering SNMP Notifications: Example**

In the following example, CISCO-SYSLOG-MIB traps will be sent to the remote host at 209.165.202.129 if the threshold values for round-trip-time (rtt) or VoIP mean opinion score (MOS) are violated:

```
Router(config)# ip sla 1
Router(config-ip-sla)# udp-jitter 209.165.200.225 3000 codec g711alaw
Router(config-ip-sla-jitter)# default frequency
Router(config-ip-sla-jitter)# exit
Router(config)# ip sla schedule 1 start now life forever
Router(config)# ip sla reaction-configuration 1 react rtt threshold-type immediate 
threshold-value 3000 2000 action-type trapOnly
Router(config)# ip sla reaction-configuration 1 react MOS threshold-type consecutive 4 
threshold-value 390 220 action-type trapOnly
Router(config)# ip sla logging traps
Router(config)#
Router(config)# snmp-server host 209.165.202.129 version 2c public syslog
! The following command is needed for the system to generate CISCO-SYSLOG-MIB traps.
```
I

Router(config)# **snmp-server enable traps syslog**

As shown in the following example, the IP SLAs Threshold violations are generated as level 6 (informational) in the Cisco IOS system logging process:

3d18h:%RTT-6-SAATHRESHOLD:RTR(11):Threshold exceeded for MOS

but are sent as level 7 (info) notifications from the CISCO-SYSLOG-MIB:

```
3d18h:SNMP:V2 Trap, reqid 2, errstat 0, erridx 0 
 sysUpTime.0 = 32613038 
  snmpTrapOID.0 = ciscoSyslogMIB.2.0.1 
 clogHistoryEntry.2.71 = RTT 
 clogHistoryEntry.3.71 = 7 
 clogHistoryEntry.4.71 = SAATHRESHOLD 
 clogHistoryEntry.5.71 = RTR(11):Threshold exceeded for MOS 
  clogHistoryEntry.6.71 = 32613037
```
### <span id="page-296-1"></span>**Where to Go Next**

For information about other types of IP SLAs operations and IP SLAs features, see the *[Cisco IOS IP](http://www.cisco.com/en/US/docs/ios/ipsla/configuration/guide/sla_roadmap.html)  [SLAs Features Roadmap](http://www.cisco.com/en/US/docs/ios/ipsla/configuration/guide/sla_roadmap.html)*.

## <span id="page-296-0"></span>**Additional References**

The following sections provide references related to configuring Cisco IOS IP SLAs.

### **Related Documents**

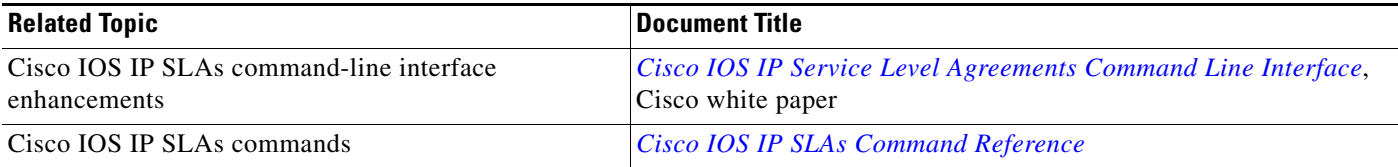

### **Standards**

 $\Gamma$ 

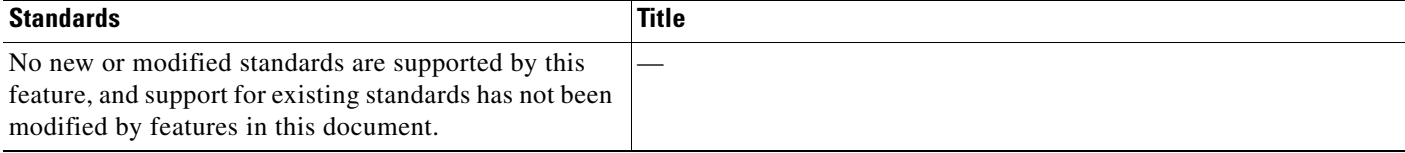

 $\mathsf I$ 

## **MIBs**

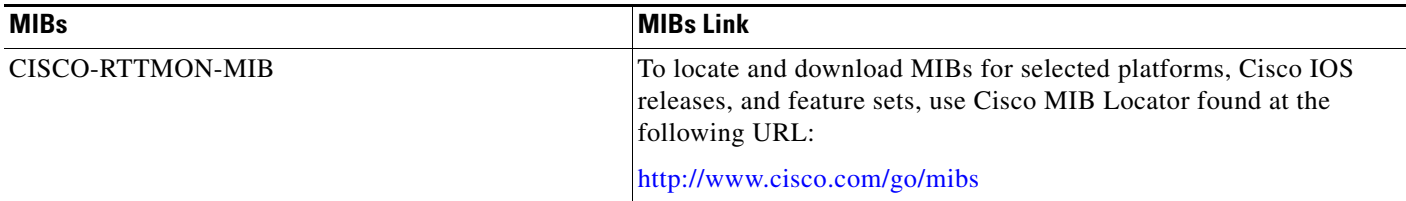

### **RFCs**

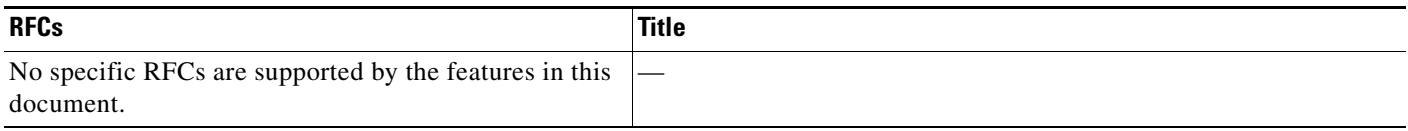

## **Technical Assistance**

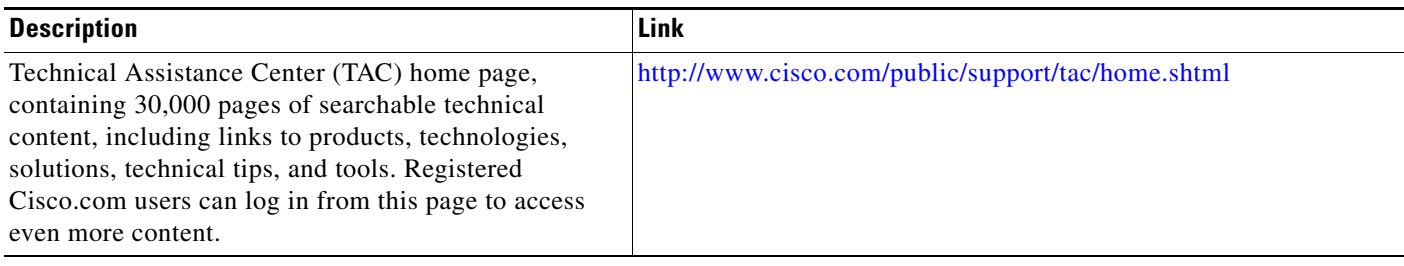

## <span id="page-298-0"></span>**Feature Information for IP SLAs Proactive Threshold Monitoring**

[Table 2](#page-298-1) lists the release history for this feature.

Not all commands may be available in your Cisco IOS software release. For release information about a specific command, see the command reference documentation.

Use Cisco Feature Navigator to find information about platform support and software image support. Cisco Feature Navigator enables you to determine which Cisco IOS and Catalyst OS software images support a specific software release, feature set, or platform. To access Cisco Feature Navigator, go to <http://www.cisco.com/go/cfn>. An account on Cisco.com is not required.

**Note** [Table 2](#page-298-1) lists only the Cisco IOS software release that introduced support for a given feature in a given Cisco IOS software release train. Unless noted otherwise, subsequent releases of that Cisco IOS software release train also support that feature.

#### <span id="page-298-1"></span>*Table 2 Feature Information for IP SLAs Proactive Threshold Monitoring*

CCDE, CCENT, CCSI, Cisco Eos, Cisco HealthPresence, Cisco IronPort, the Cisco logo, Cisco Nurse Connect, Cisco Pulse, Cisco SensorBase, Cisco StackPower, Cisco StadiumVision, Cisco TelePresence, Cisco Unified Computing System, Cisco WebEx, DCE, Flip Channels, Flip for Good, Flip Mino, Flipshare (Design), Flip Ultra, Flip Video, Flip Video (Design), Instant Broadband, and Welcome to the Human Network are trademarks; Changing the Way We Work, Live, Play, and Learn, Cisco Capital, Cisco Capital (Design), Cisco:Financed (Stylized), Cisco Store, Flip Gift Card, and One Million Acts of Green are service marks; and Access Registrar, Aironet, AllTouch, AsyncOS, Bringing the Meeting To You, Catalyst, CCDA, CCDP, CCIE, CCIP, CCNA, CCNP, CCSP, CCVP, Cisco, the Cisco Certified Internetwork Expert logo, Cisco IOS, Cisco Lumin, Cisco Nexus, Cisco Press, Cisco Systems, Cisco Systems Capital, the Cisco Systems logo, Cisco Unity, Collaboration Without Limitation, Continuum, EtherFast, EtherSwitch, Event Center, Explorer, Follow Me Browsing, GainMaker, iLYNX, IOS, iPhone, IronPort, the IronPort logo, Laser Link, LightStream, Linksys, MeetingPlace, MeetingPlace Chime Sound, MGX, Networkers, Networking Academy, PCNow, PIX, PowerKEY, PowerPanels, PowerTV, PowerTV (Design), PowerVu, Prisma, ProConnect, ROSA, SenderBase, SMARTnet, Spectrum Expert, StackWise, WebEx, and the WebEx logo are registered trademarks of Cisco Systems, Inc. and/or its affiliates in the United States and certain other countries. Cisco IOS XE Release 2.1

All other trademarks mentioned in this document or website are the property of their respective owners. The use of the word partner does not imply a partnership relationship between Cisco and any other company. (0910R)

Any Internet Protocol (IP) addresses used in this document are not intended to be actual addresses. Any examples, command display output, and figures included in the document are shown for illustrative purposes only. Any use of actual IP addresses in illustrative content is unintentional and coincidental.

© 2006-2008 Cisco Systems, Inc. All rights reserved.

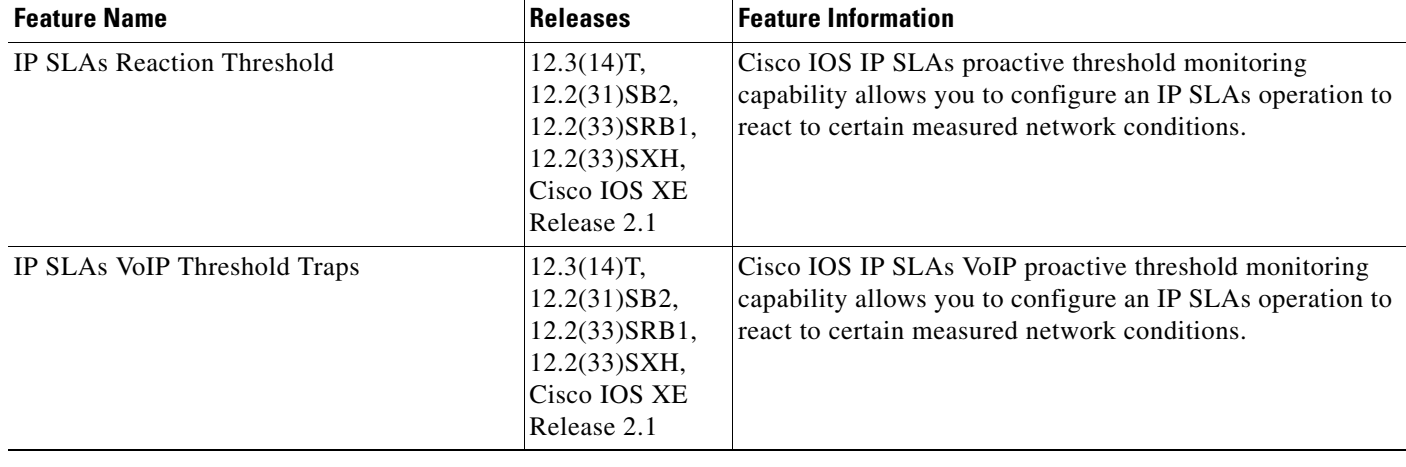

**The Second** 

 $\mathsf I$ 

**12**